TECHNICAL REPORT STANDARD TITLE PAGE

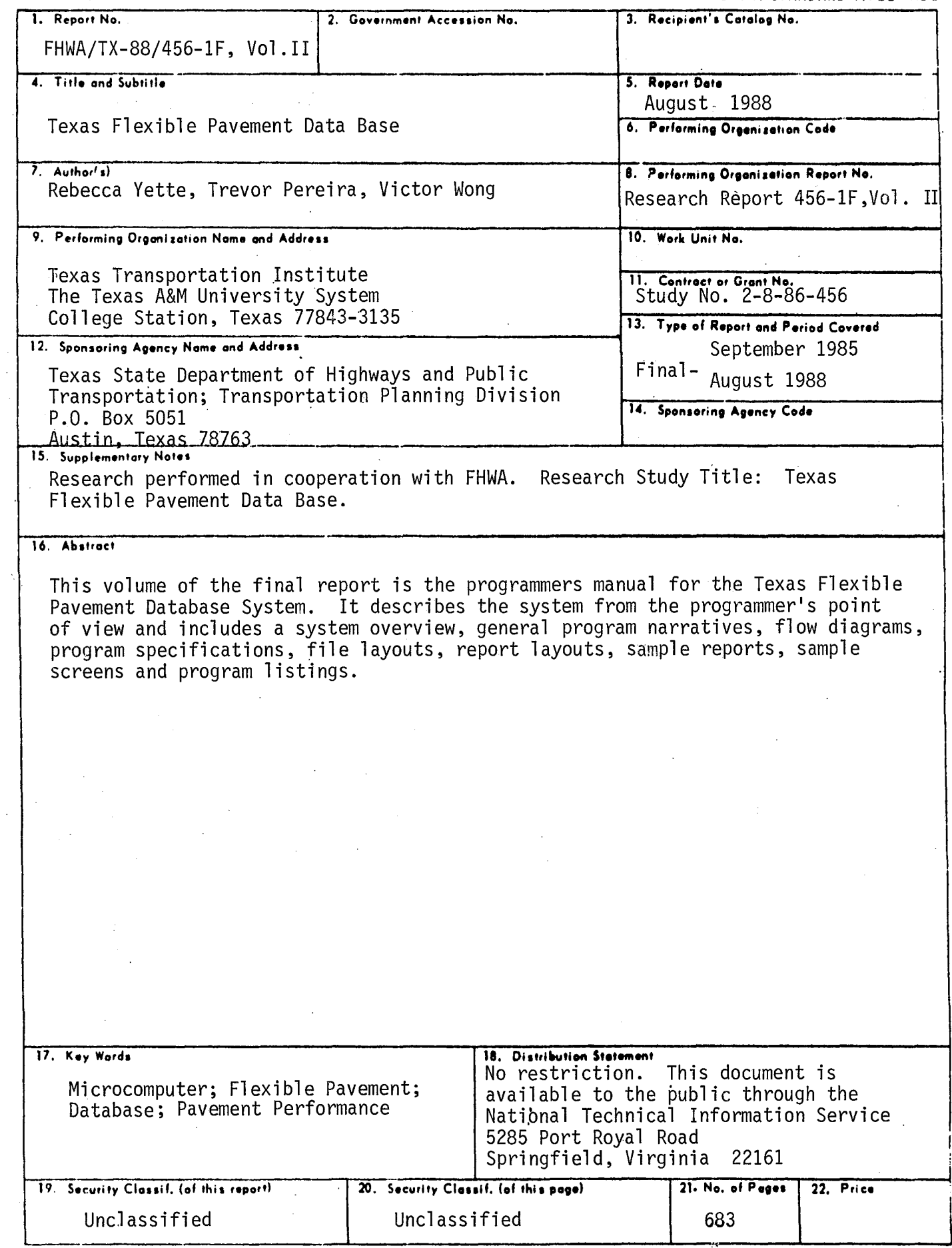

Form DOT F 1700.7 (8-69)

 $\ddot{\phantom{a}}$ 

---

 $\bar{\beta}$ 

 $\frac{1}{2}$  ,

 $\sim$ 

 $\ddot{\phantom{a}}$ 

 $\sim$  $\label{eq:2.1} \frac{1}{2} \sum_{i=1}^n \frac{1}{2} \sum_{j=1}^n \frac{1}{2} \sum_{j=1}^n \frac{1}{2} \sum_{j=1}^n \frac{1}{2} \sum_{j=1}^n \frac{1}{2} \sum_{j=1}^n \frac{1}{2} \sum_{j=1}^n \frac{1}{2} \sum_{j=1}^n \frac{1}{2} \sum_{j=1}^n \frac{1}{2} \sum_{j=1}^n \frac{1}{2} \sum_{j=1}^n \frac{1}{2} \sum_{j=1}^n \frac{1}{2} \sum_{j=1}^n \frac{$  $\label{eq:2.1} \frac{1}{\sqrt{2}}\int_{0}^{\infty}\frac{1}{\sqrt{2\pi}}\left(\frac{1}{\sqrt{2\pi}}\right)^{2}d\mu\,d\mu\,.$ 

# TEXAS FLEXIBLE PAVEMENT DATABASE **VOLUME II. PROGRAMMER'S MANUAL**

By

Rebecca Yette, Trevor Pereira and Victor Wong

Research Report 456-1F Volume II

on

Research Study Number 2-8-86-456 Texas Flexible Pavement Database

Sponsored By Texas State Department of Highways & Public Transportation

> In Cooperation with Federal Highway Administration

> > August 1988

Texas Transportation Institute Texas A&M University System College Station, Texas

 $\label{eq:2.1} \frac{1}{\sqrt{2}}\int_{\mathbb{R}^3}\frac{1}{\sqrt{2}}\left(\frac{1}{\sqrt{2}}\right)^2\frac{1}{\sqrt{2}}\left(\frac{1}{\sqrt{2}}\right)^2\frac{1}{\sqrt{2}}\left(\frac{1}{\sqrt{2}}\right)^2.$ 

 $\label{eq:2.1} \frac{1}{2} \int_{\mathbb{R}^3} \frac{1}{\sqrt{2}} \, \frac{1}{\sqrt{2}} \,$ 

# METRIC (SI\*) CONVERSION FACTORS

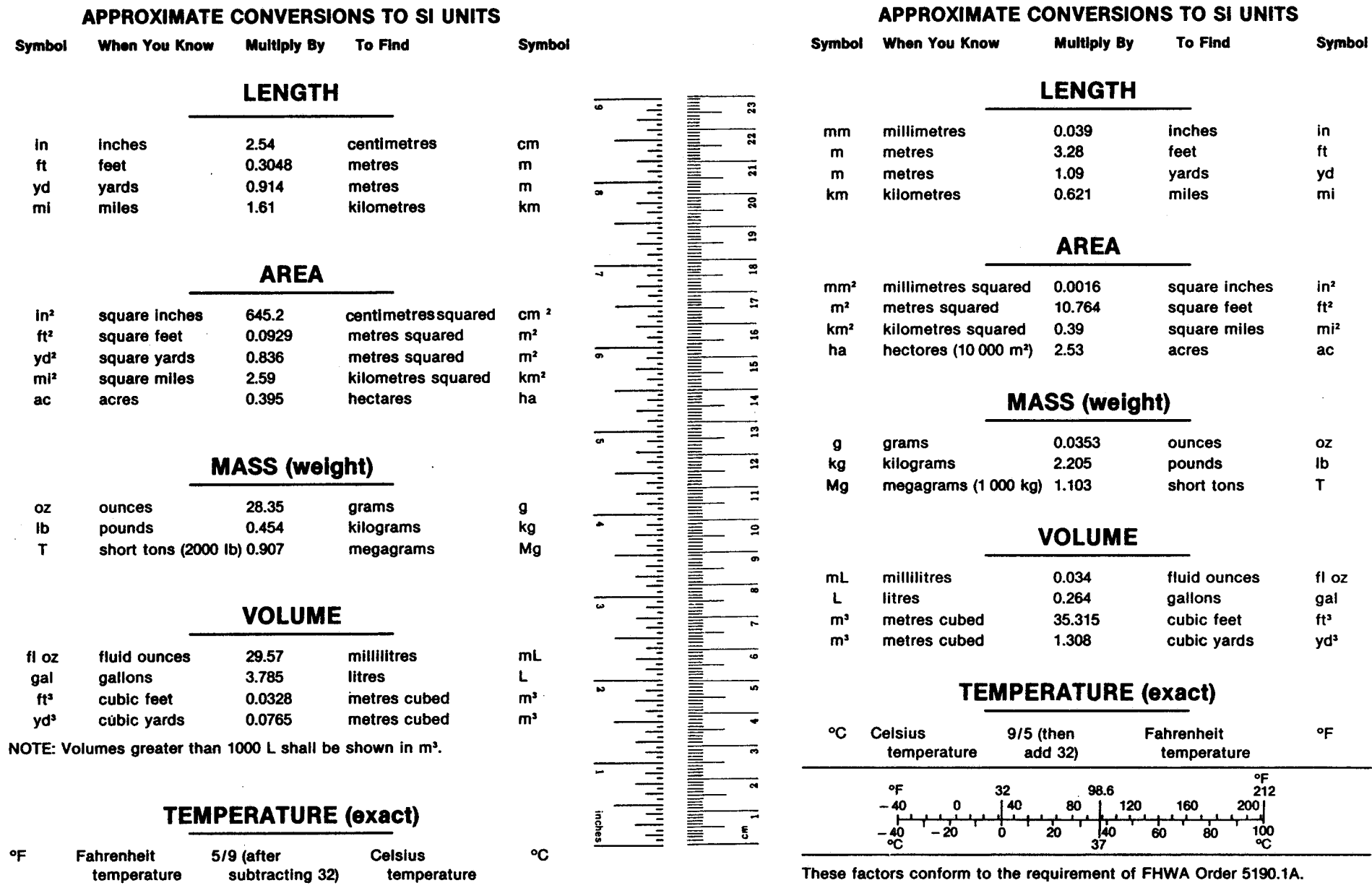

• SI Is the symbol for the International System of Measurements

## **DISCIAIMER**

The statements and claims expressed in this document are statements and claims of the authors, and do not necessarily represent the official position of The State of Texas, The state Department of Highways and Public Transportation, or any political subdivision of the state or Federal Government regarding the subject matter.

<u>sa sa amang sa sa</u> sa tao

## **ABSTRACT**

This volume of the final report is the progranmiers manual for the Texas Flexible Pavement Database system. It describes the system from the progranmuner' s point of view and includes a system overview, general program narratives, flow diagrams, program specifications, file layouts, report layouts, sample reports, sample screens and program listings.

vi

 $\sim 10^{11}$  km s  $^{-1}$ 

# TABLE OF CONTENTS

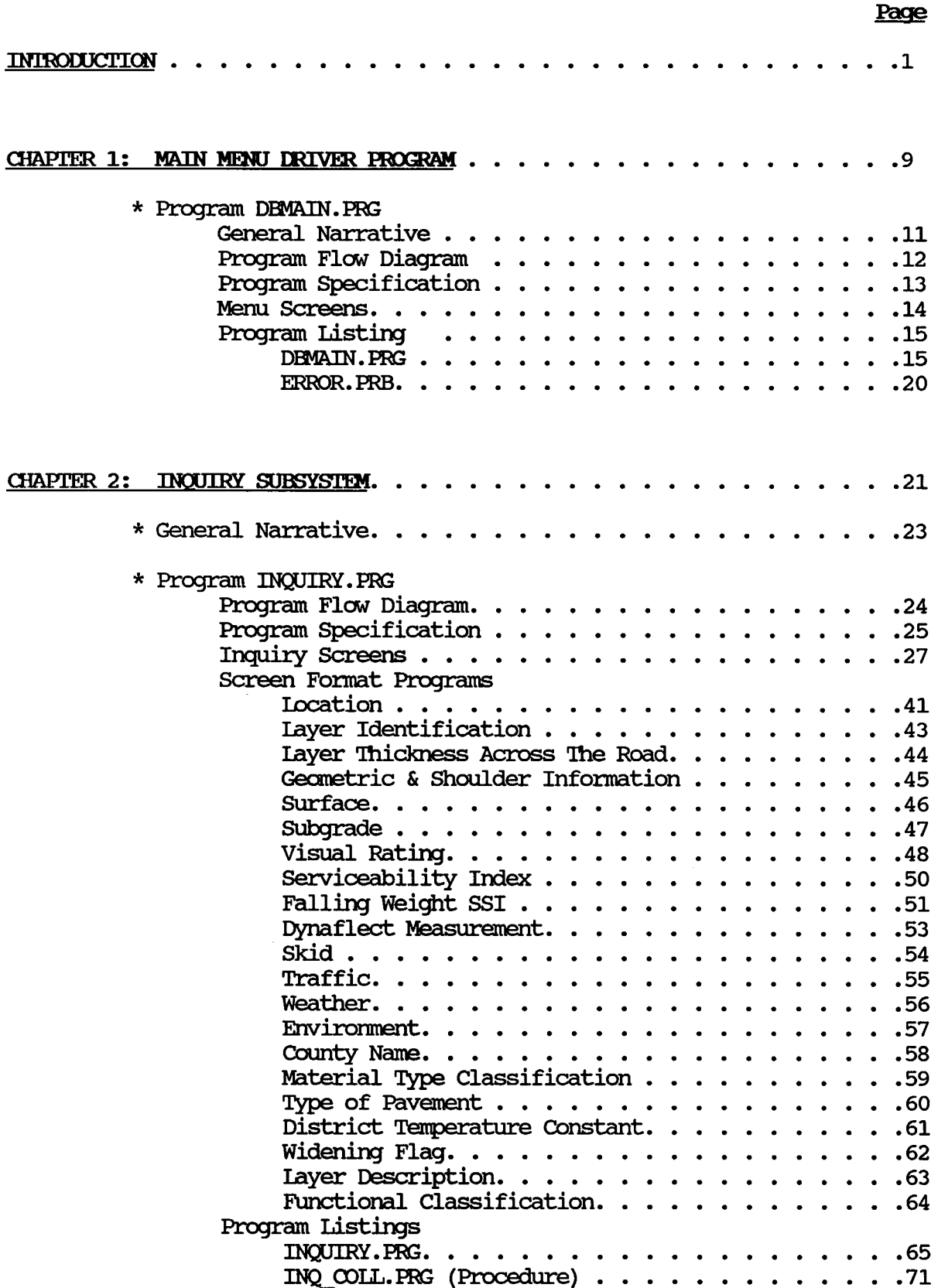

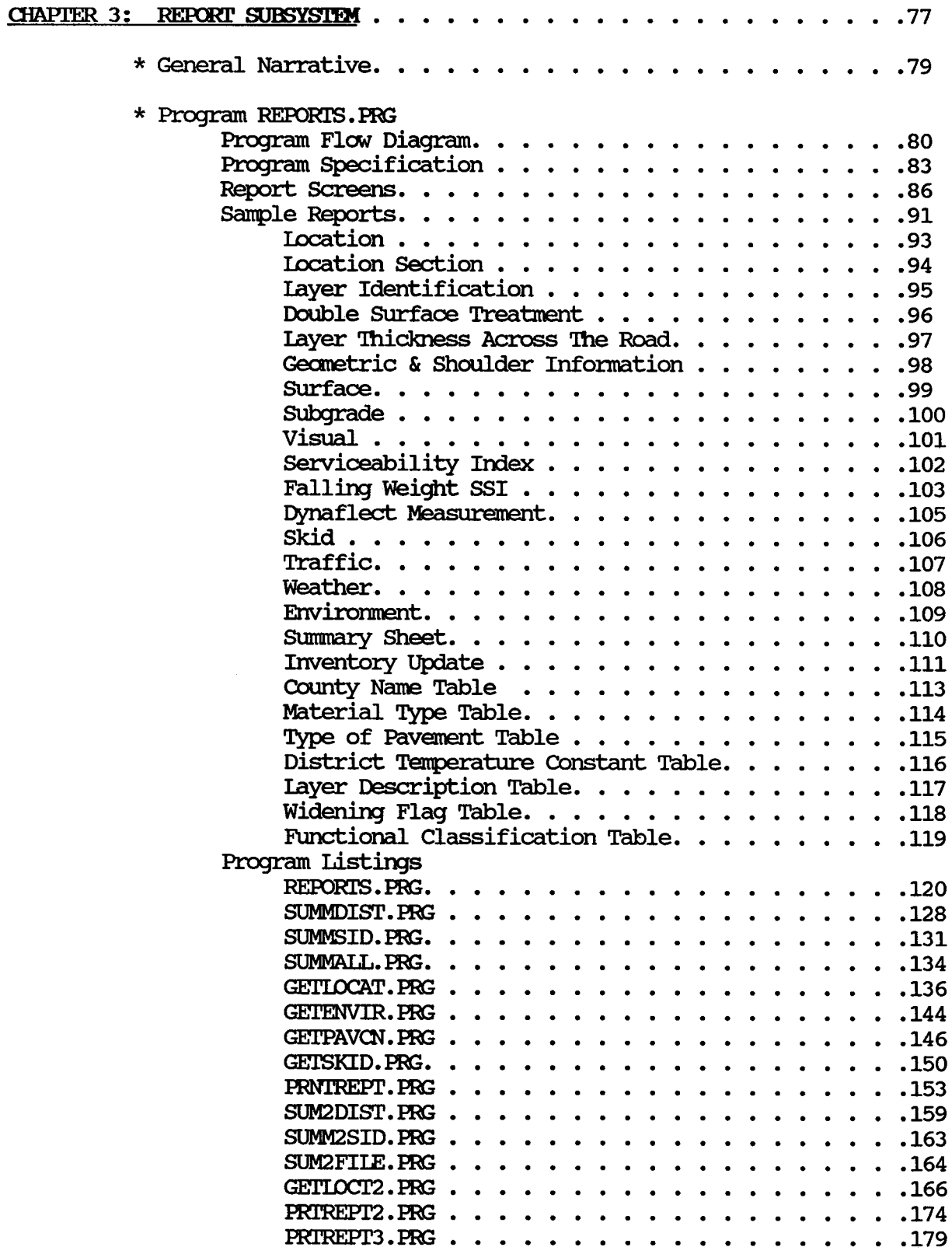

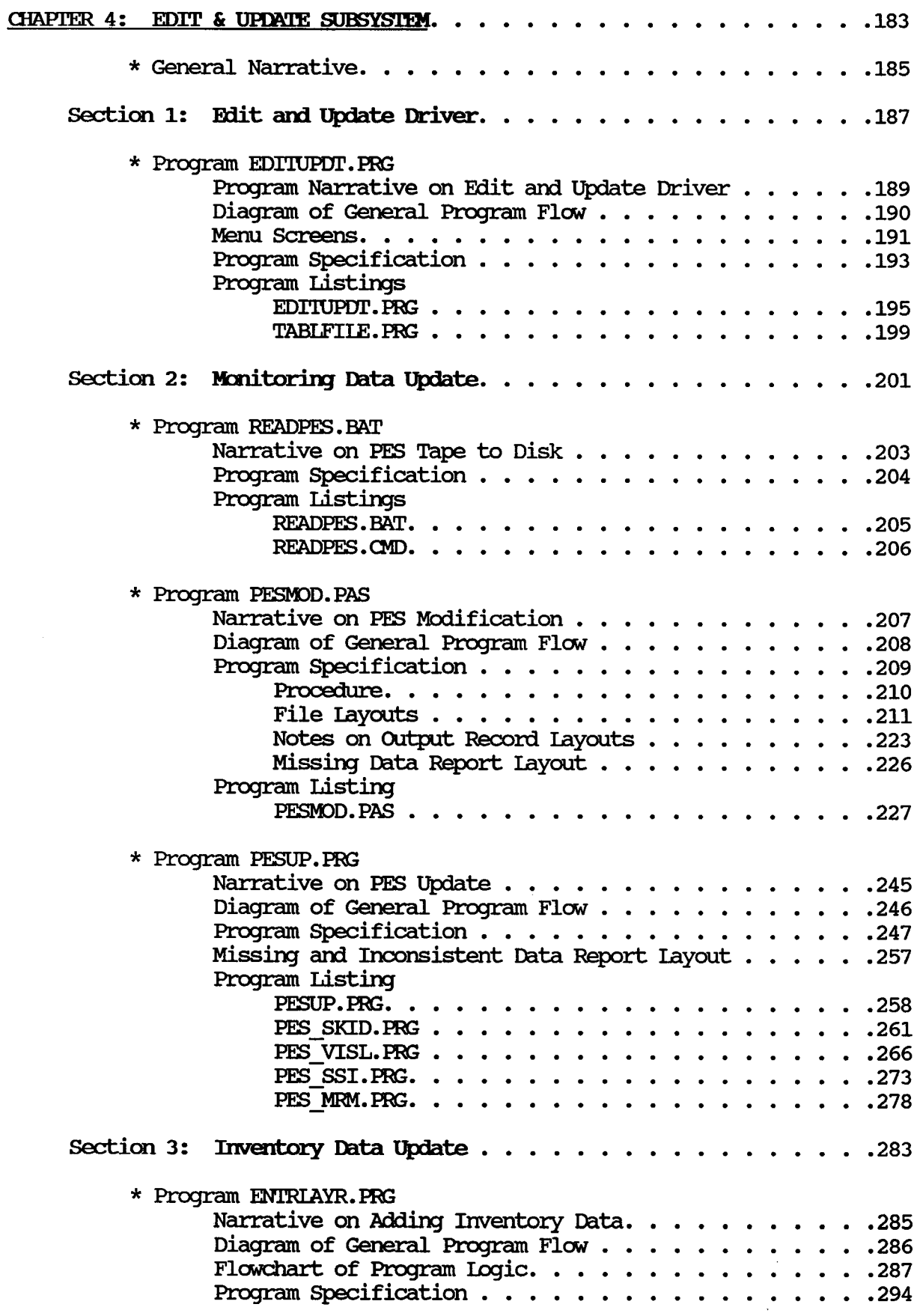

 $\sim 30\%$ 

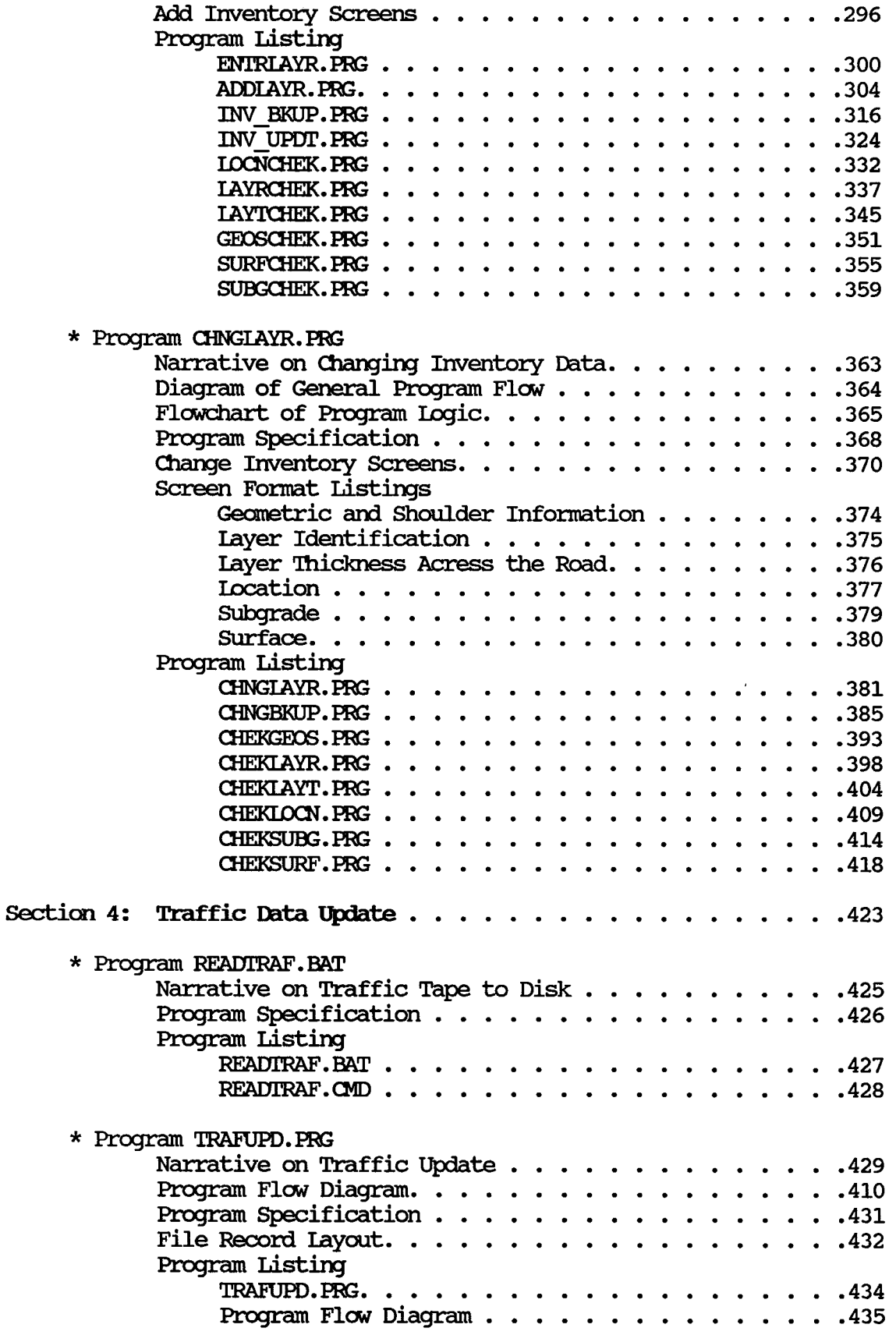

 $\sim 10^{-10}$ 

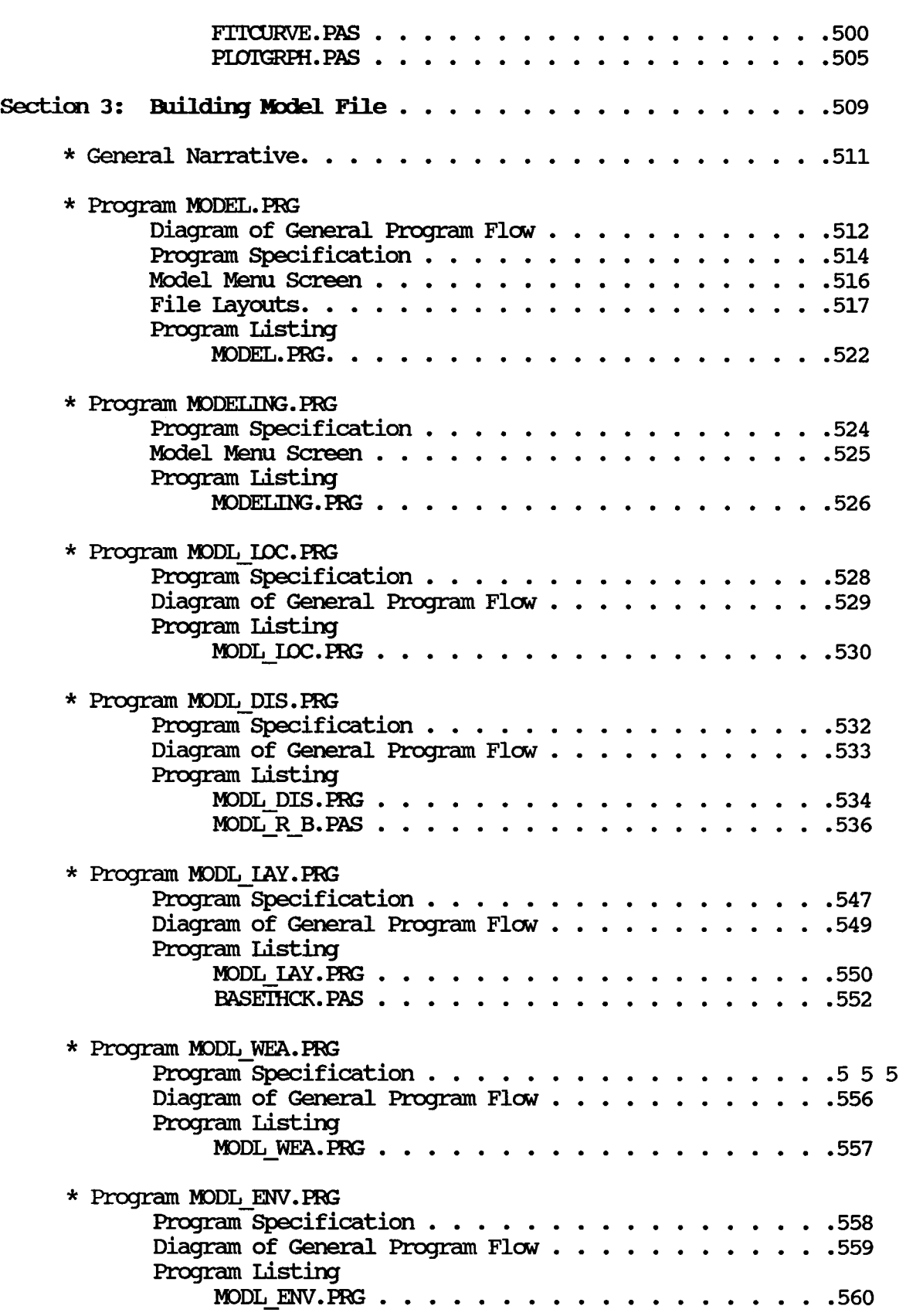

 $\mathcal{A}^{\mathcal{A}}$ 

 $\hat{\mathcal{A}}$ 

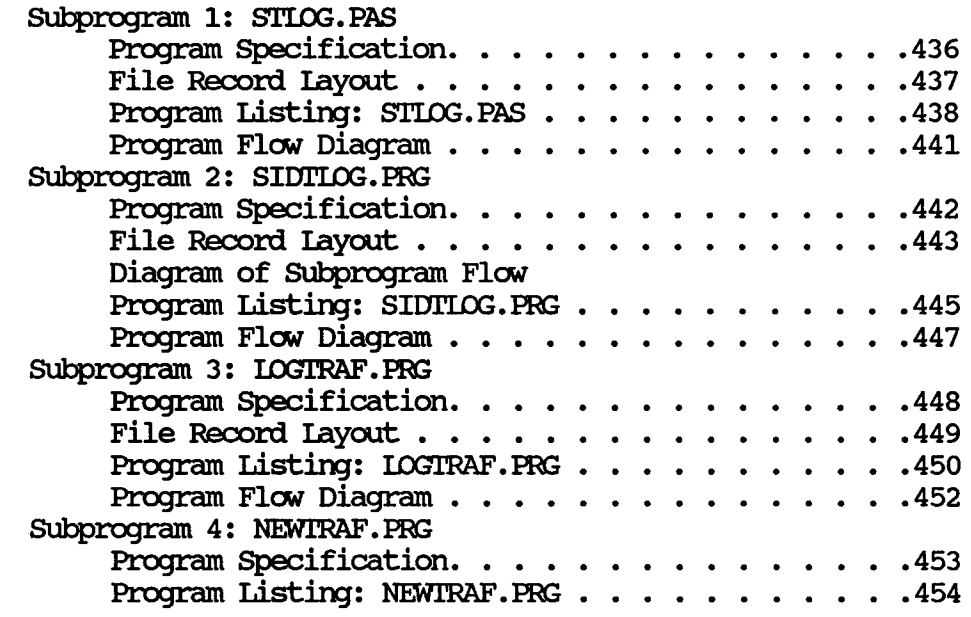

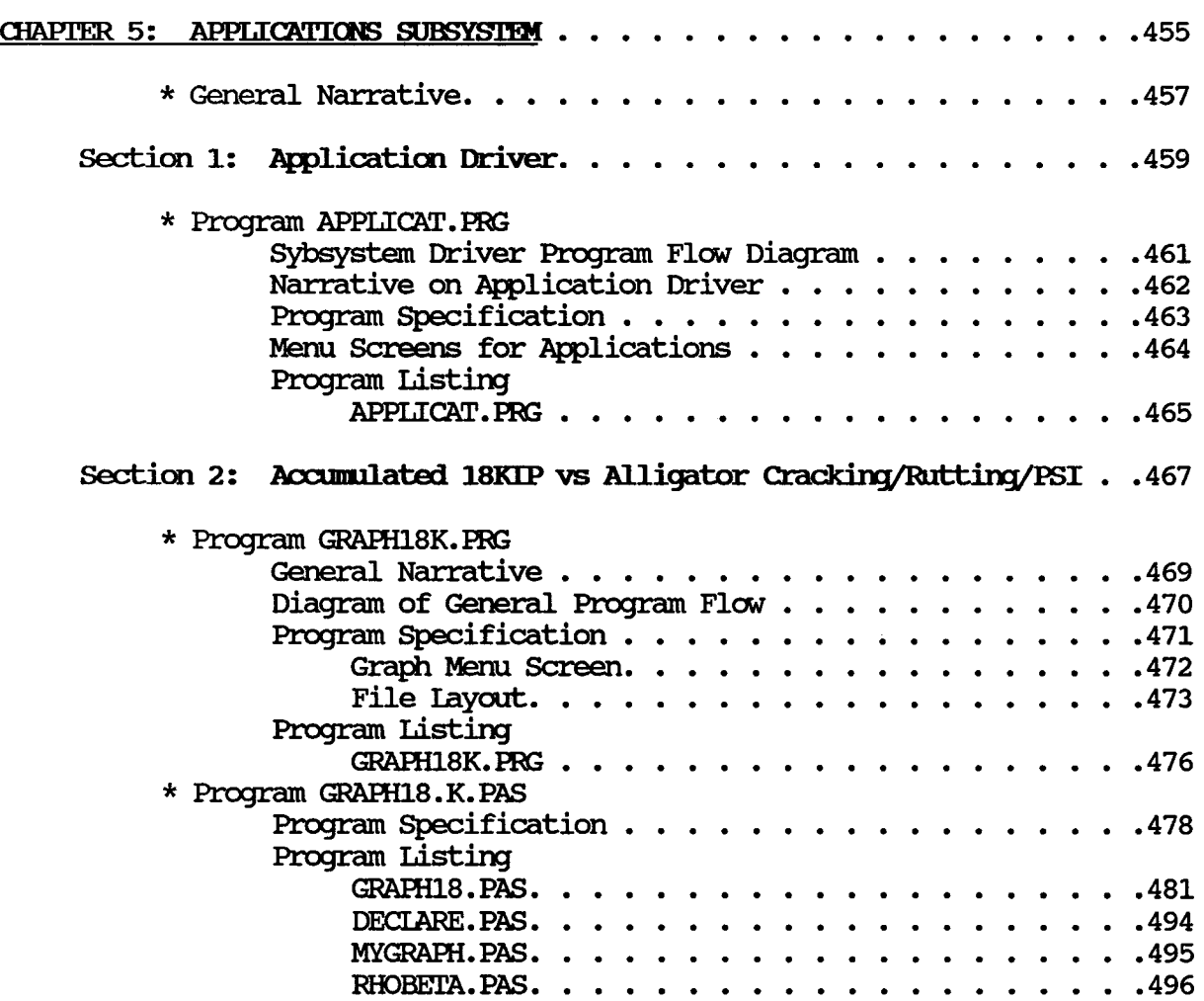

 $\mathcal{A}^{\mathcal{A}}$ 

 $\bar{z}$ 

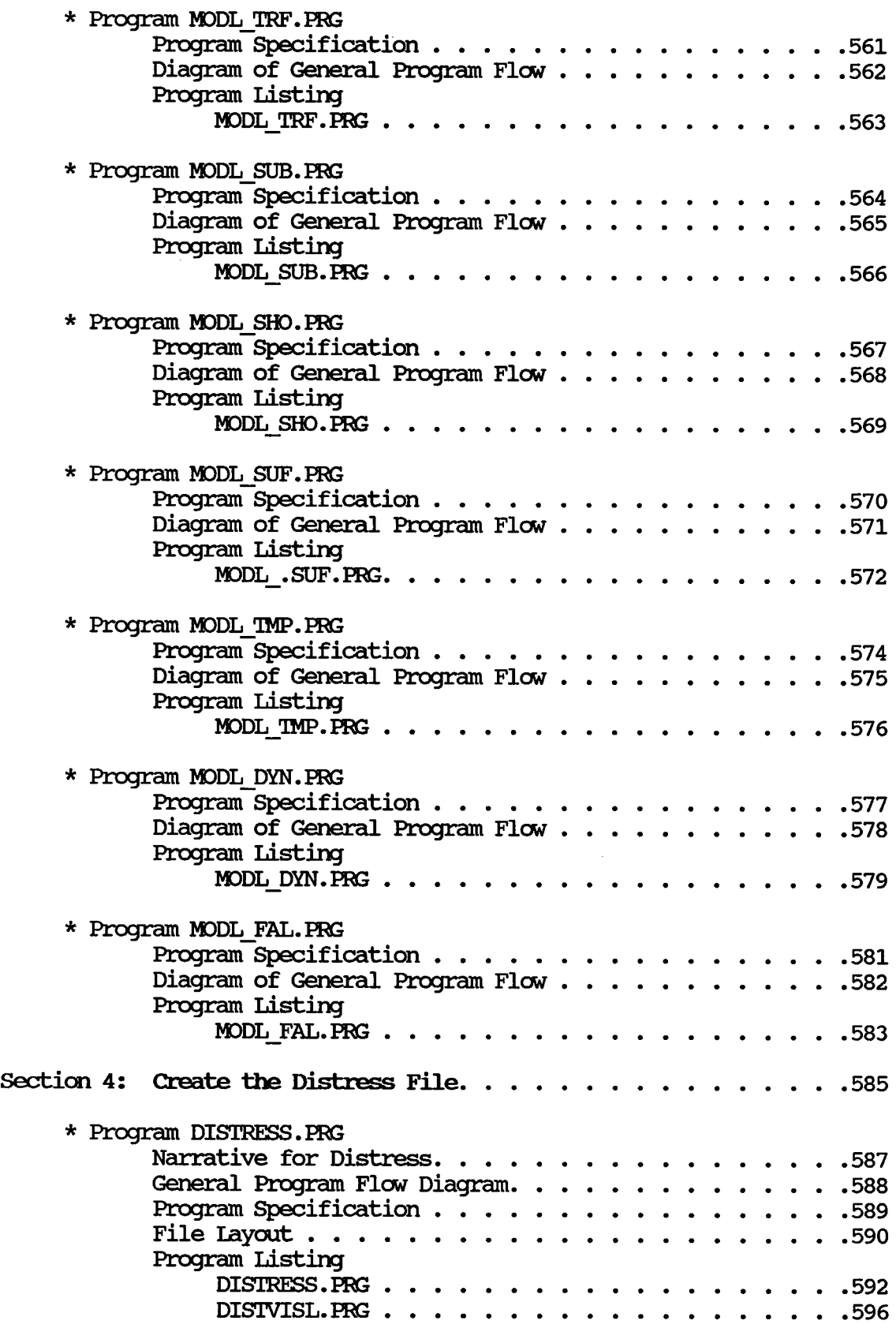

# CHAPTER 6: DATABASE MAINTENANCE SUBSYSTEM

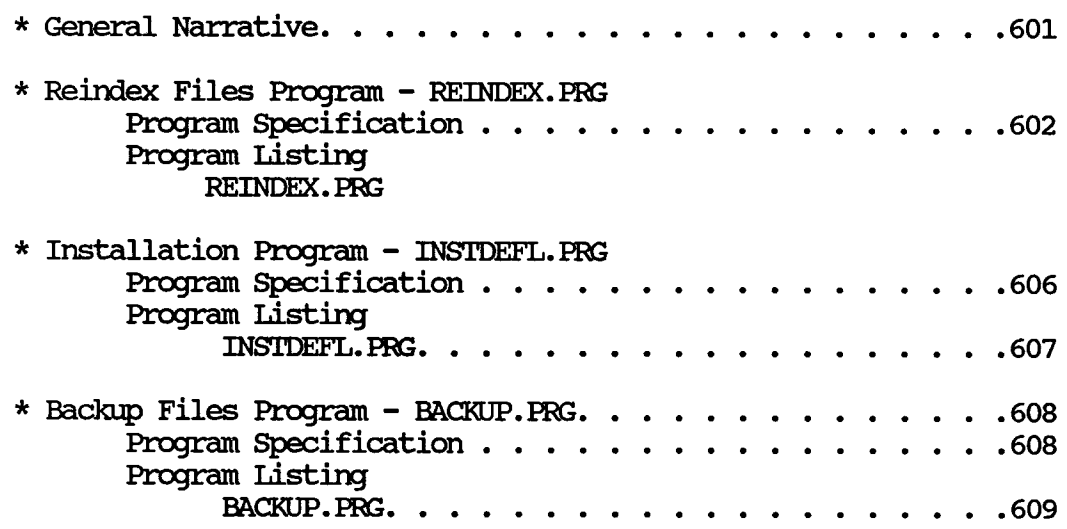

 $\bar{z}$ 

## LIST OF APPENDICES

# APPENDIX A: File Layouts

 $\sim 10^7$ 

# Page

 $\mathcal{L}$ 

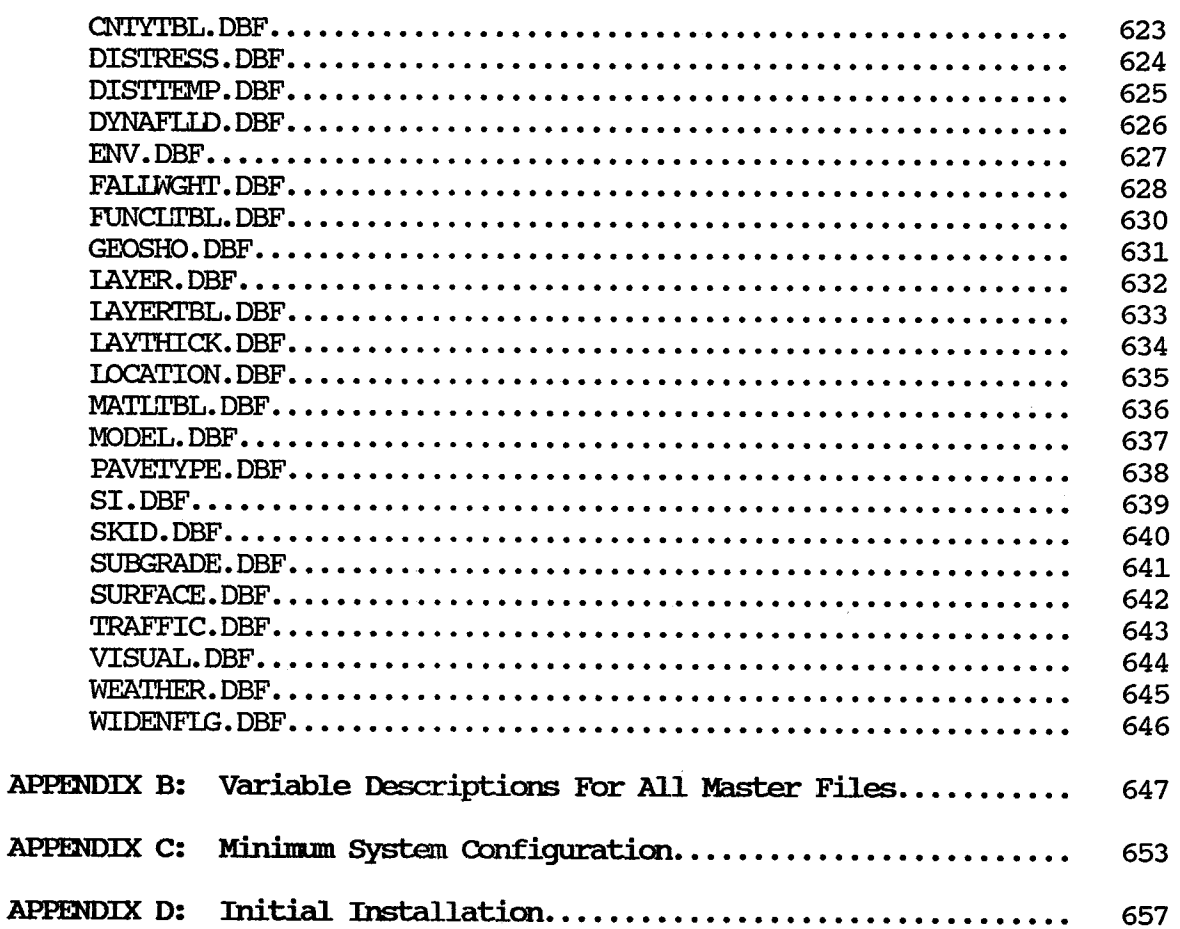

 $\sim$ 

# LIST OF EXHIBITS

# Exhibit Description

## Page

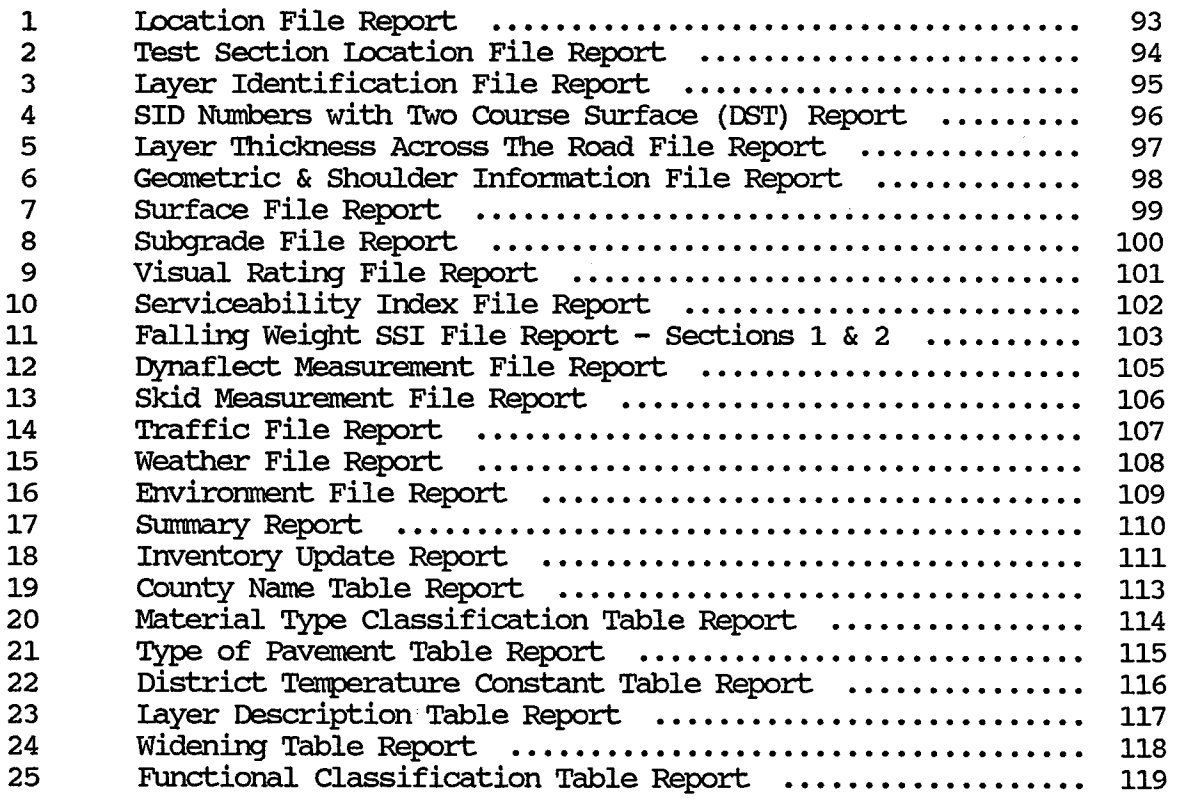

 $\mathcal{L}^{\text{max}}_{\text{max}}$ 

 $\label{eq:2.1} \mathcal{L}(\mathcal{L}^{\text{max}}_{\mathcal{L}}(\mathcal{L}^{\text{max}}_{\mathcal{L}})) \leq \mathcal{L}(\mathcal{L}^{\text{max}}_{\mathcal{L}}(\mathcal{L}^{\text{max}}_{\mathcal{L}}))$ 

# LIST OF FIGURES

# Figure Description

 $\bar{\mathcal{A}}$ 

# Page

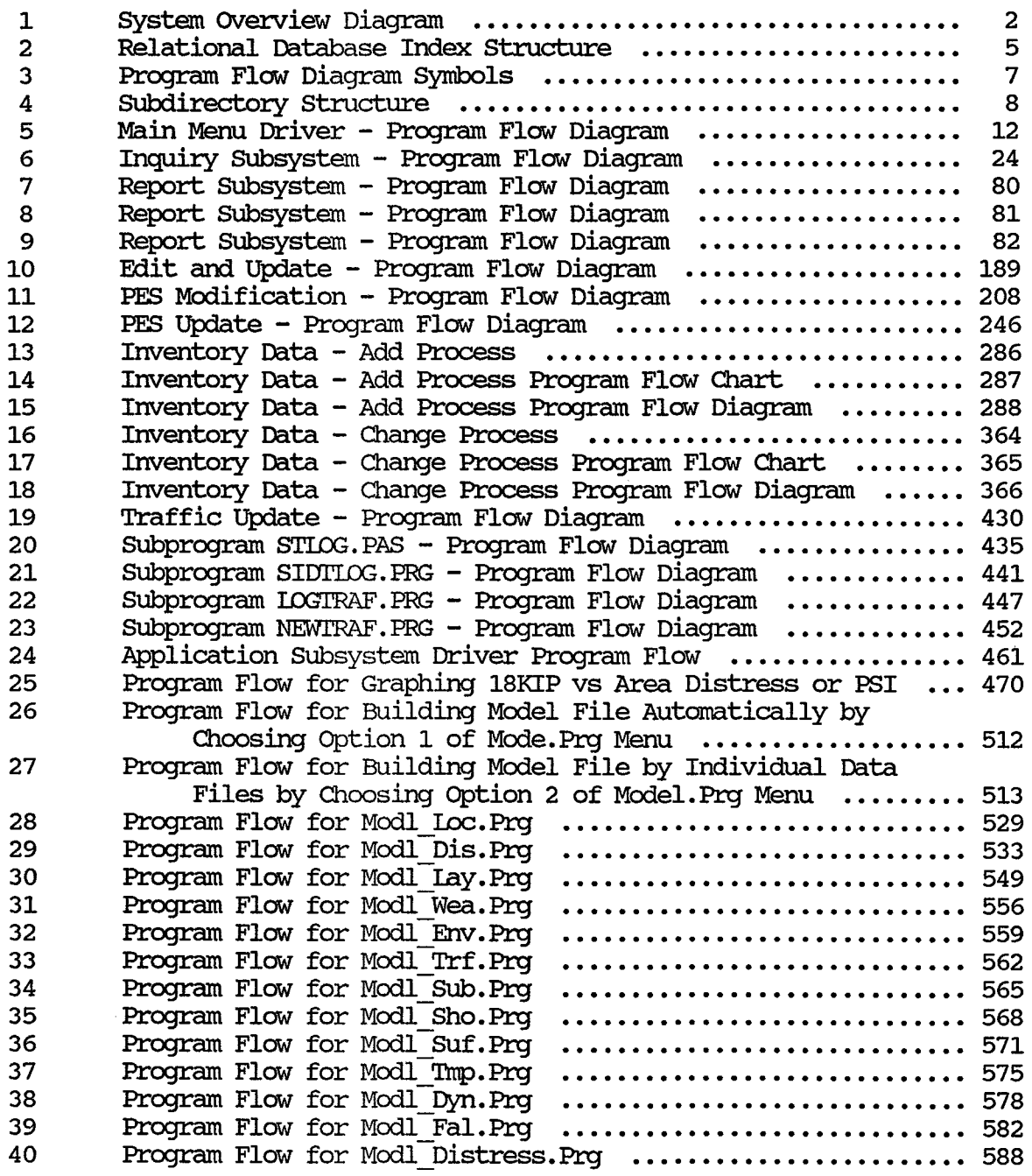

 $\sim$   $\sim$ 

# **LIST OF TABLES**

 $\sim 10^{-1}$ 

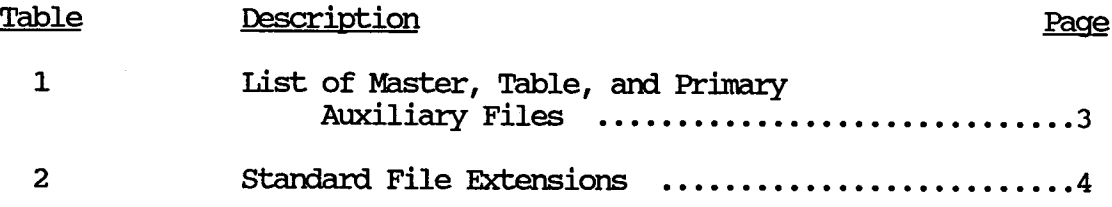

#### **INIRODUCTION**

The development of the Texas Flexible Pavement Database System was sponsored by the Texas Department of Highways and Public Transportation and conducted by Texas Transportation Institute. Whereas Volume 1 of this report explains the purpose of the system and provides a User's Manual, Volume 2 is a detailed explanation of the system from the programmer's point of view. Volume 2 assumes the reader is familiar with Volume 1 of this report, and with dBASE III PIUS and Borland TURBO Pascal.

The Texas Flexible Pavement Database System is a microcomputer relational database system written for an IBM XT in dBASE III PIUS and Pascal. The dBASE database contains location, inventory, environmental, pavement condition (monitoring), and traffic infonnation for randomly selected sections of pavement in Texas. Sections average two (2) miles in length. The system is 'used to edit and update, report, display on the monitor, and analyze the data. A system overview diagram is shown in Figure 1. The following are primary inputs to the system:

- a) Pavement Evaluation System (PES) data used to update the Skid, Serviceability Index, Falling Weight, Visual Rating, and location Files.
- b) Roadway Infonnation (RIFIIE) data used to update the Traffic File.
- c) Roadlife maps and District Maintenance records used to update the Location, Geometric and Shoulder, layer Identification, SUrface, Subgrade, and layer Thickness Across the Road Files. Unlike the Pes and RIFIIE data, this information must be input through data entry screens.

The following are primary outputs of the system:

- a) Data Inquiry Screens any information stored in the database can be viewed on the monitor.
- b) Performance versus Accumulated 18 KIP F.quivalent Axle Loads Graph - alligator cracking, rutting, or PSI versus 18 KEAL points are plotted on a graph which is displayed on the monitor. A curve is then fit through these points and also displayed on the monitor.
- c) Model Development File this file contains rho and beta constants which describe the shape of the degradation curve mentioned in (b) and independent variables (layer thickness, envirornnental factors, traffic levels, etc.) which are needed to develop perfonnance models. This file can be used directly by the SAS programming language.
- d) Various Reports including the following:
	- 1) 'Raw' data listings listings of all infonnation contained in any of the master files and table files
	- 2) SUnnnary listings infonnation about a section printed on a single page
	- 3) Inventory Update Forms a two-part report in which the first page contains inventory information about

1

# TEXAS FLEXIBLE PAVEMENT DATABASE SYSTEM

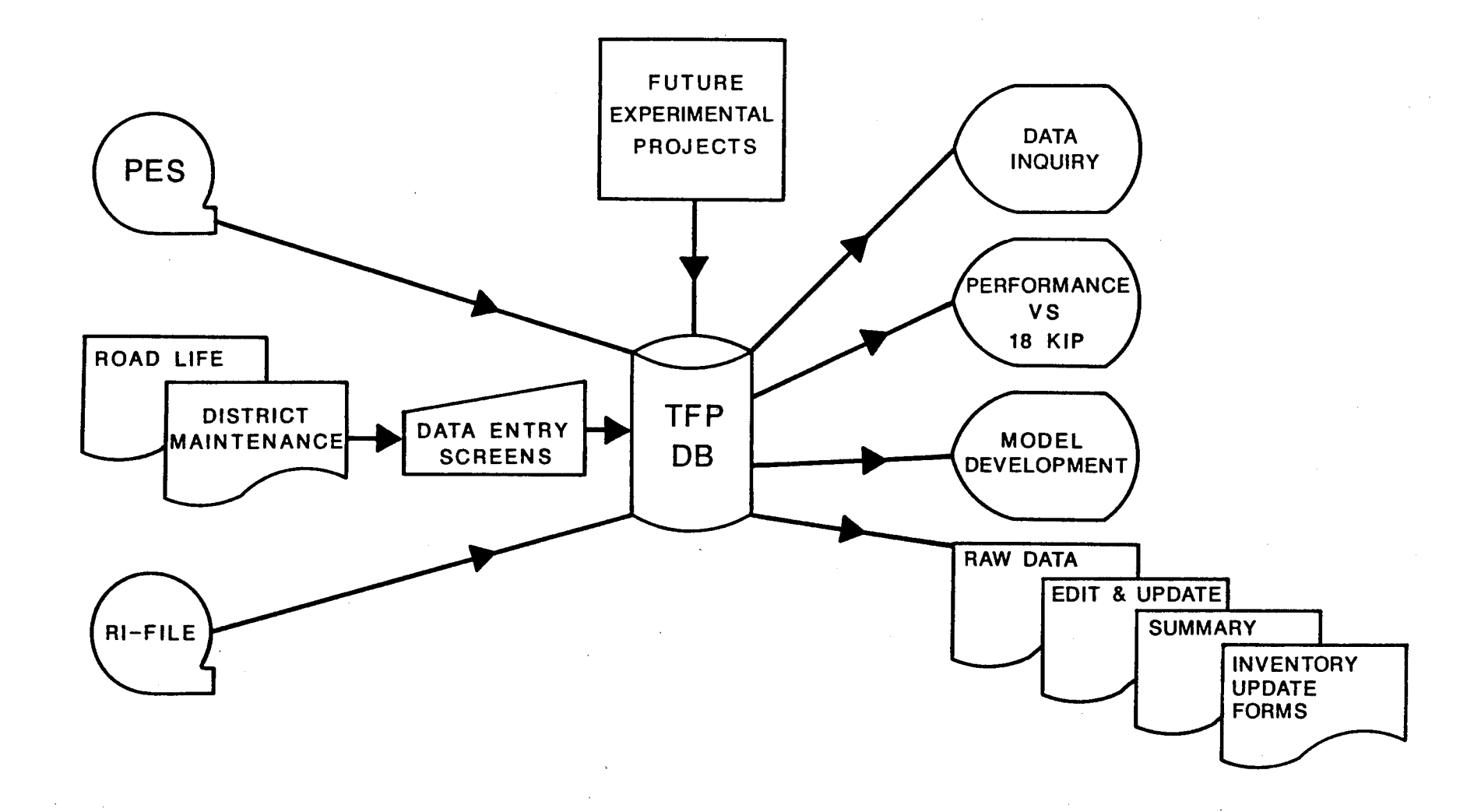

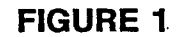

 $, 3<sub>1</sub>$ 

a section on one or two sheets, and the second page is a blank form which can be used by the District Offices to record maintenance activities to update inventory data in the database

Edit and Update Reports - reports which list errors 4) or inconsistencies in data to be added to or changed in the database

Table 1 lists the relational database master files, the table files, and two primary auxiliary files.

#### TABLE 1 List of Master Files

**dBASE III Name DYNAFLID ENV** FALLWGHT **GEOSHO LAYER LAYTHICK LOCATION**  $SI$ **SKTD SUBGRADE SURFACE TRAFFIC** VISUAL **WEATHER** 

Type of Information **Dynaflect** Environment Falling Weight Geometric and Shoulder Layer Identification Layer Thickness Across the Road **Location** Serviceability Index Skid Measurements Subgrade Layer Surface Layer Traffic Visual Rating Weather

## Data Category Monitoring Environmental Monitoring Inventory Inventory Inventory Inventory Monitoring Monitoring Inventory Inventory Traffic Monitoring Environmental

#### List of Table Files

**CNTYTBL DISTIEMP FUNCLITBL LAYERTBL** MATLITBL **PAVETYPE WIDENFLG** 

County Name District Temperature Constant Functional Classification Table Layer Description Table Material Type Table Pavement Type Table Widening Flag Table

#### List of Primary Auxiliary Files

Distress and 18 KIP **DISTRESS MODEL** Model (used to develop performance equations)

Record layouts for the files listed in Table 1 are provided in Appendix These files are stored in the subdirectory \PAVEDB\FILES. All dBASE A.

master files are indexed by the key fields which are indicated on the file lavouts. The index files are stored in the subdirectory \PAVEDB\INDEXES. The index files are stored in the subdirectory \PAVEDB\INDEXES. Figure 2 shows the master index structure for the database master files. Appendix B lists in alphabetical order all fields contained in the master files and in which files the fields are found.

The system is composed of a main menu program and five subsystems which are as follows:

- a) Inquiry displays on the monitor master file and table file data<br>b) Report produces hard copies of data contained in the files
- b) Report produces hard copies of data contained in the files c) Edit and Update modifies the data in the database
- Edit and Update modifies the data in the database
- d) Applications produces graphs and a model file both of which can be used in the development of perfonnance models
- e) Database Maintenance reindexes the master files, sets up the defaults for the printer and path, and copies the master files onto floppy diskettes for backup purposes

The main menu initiates each subsystem.

'!his manual is organized in the same order as the subsystems are listed above. Each subsystem is contained in a separate chapter. The following is provided for each subsystem:

> General Narratives Program Flow Diagrams Program Specifications Screen layouts File layouts Program Listings

Sanple reports are provided in Olapter 3. File layouts for files listed in Table 1 are not listed in the chapters since they can be found in Appendix A. Table 2 explains the standard file extensions used in the Texas Flexible Pavement System to identify the various types of files.

#### 'mBlE 2 **Standard File Extensions**

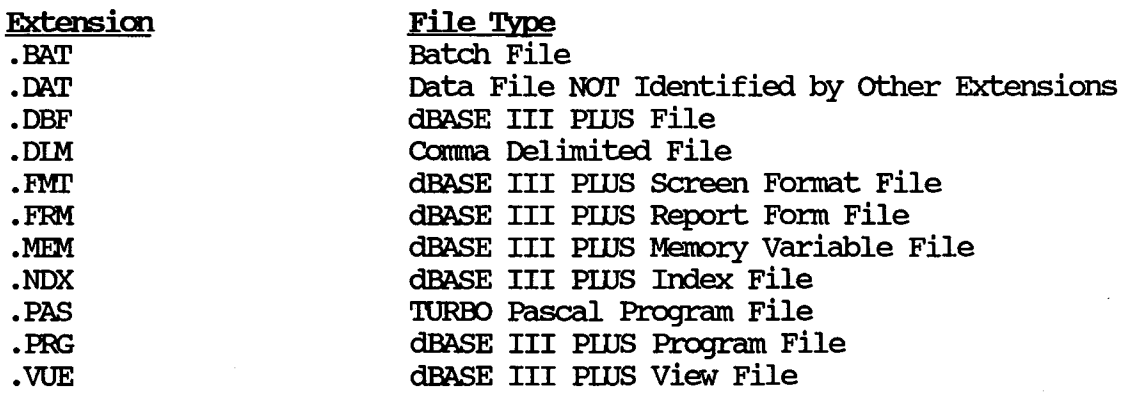

## TEXAS FLEXIBLE PAVEMENT SYSTEM RELATIONAL DATABASE INDEX STRUCTURE

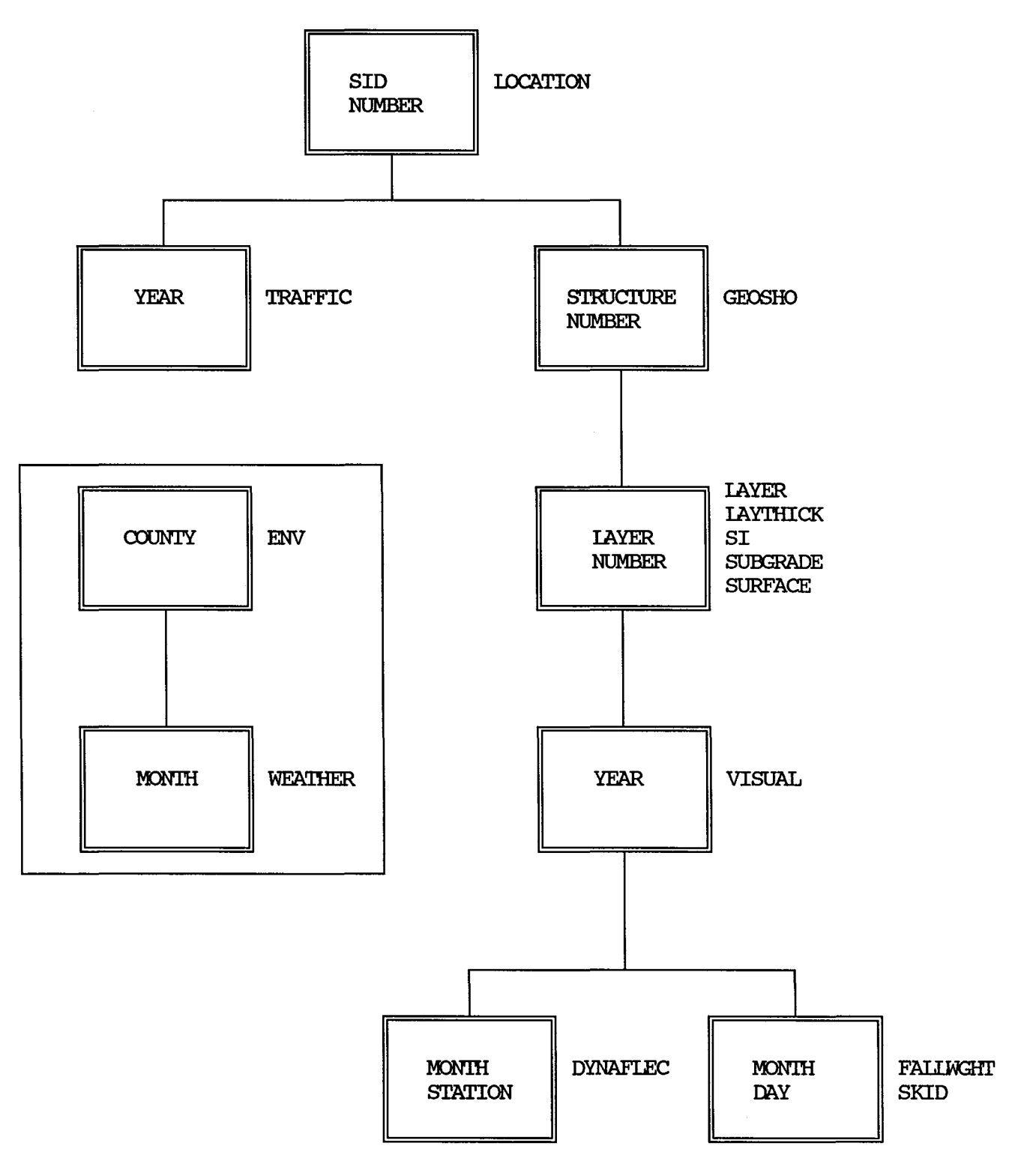

FIGURE 2

Figure 3 illustrates and explains the symbols used in the manual to diagram program flow. Figure 4 shows the subdirectory structure of the system. The minimum system configuration is listed in Appendix C. The initial Texas Flexible Pavement System installation programs are documented in Appendix D.

# PROGRAM FLOW DIAGRAM SYMBOLS

 $\bar{\alpha}$ 

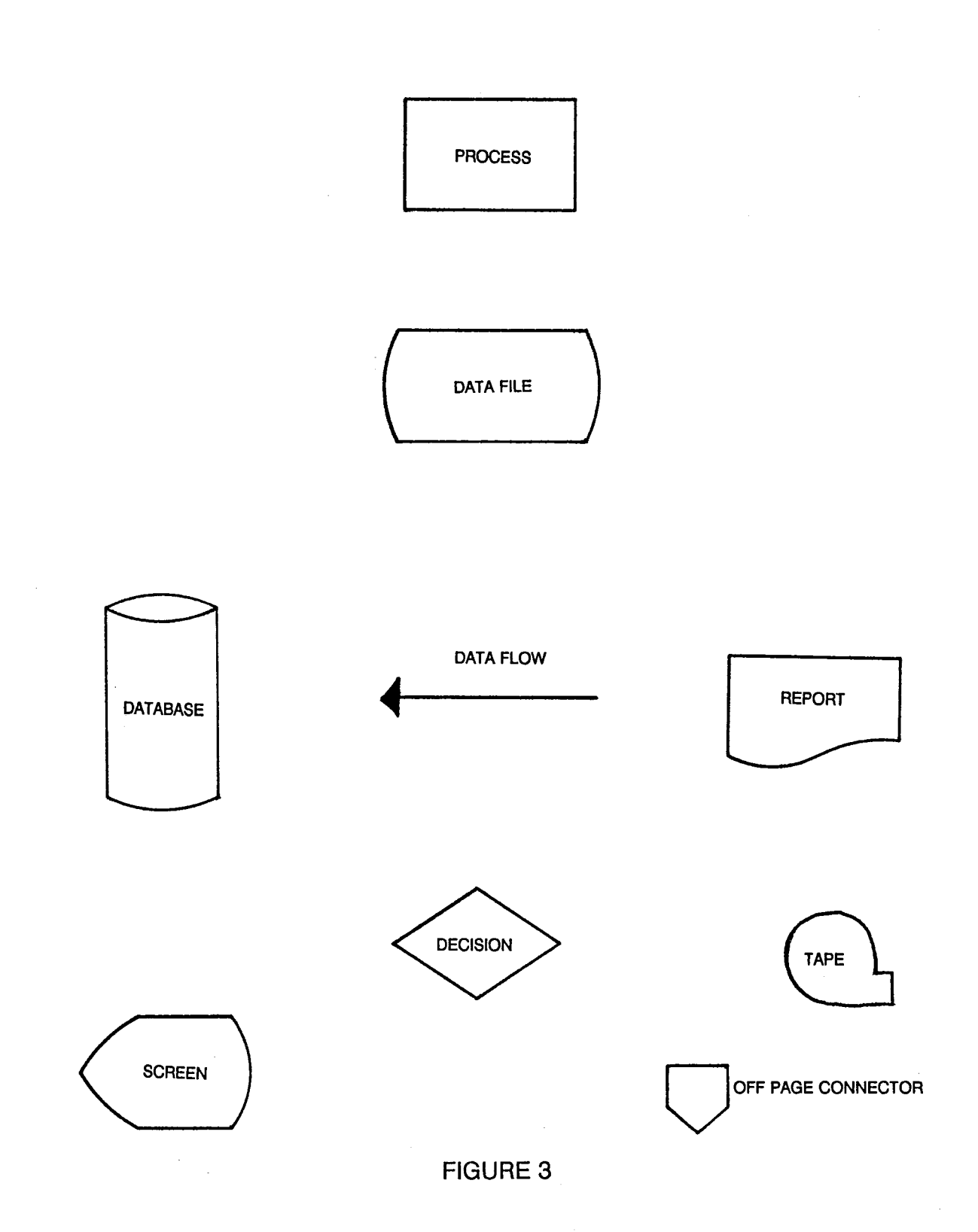

7

## SUBDIRECTORY STRUCTURE

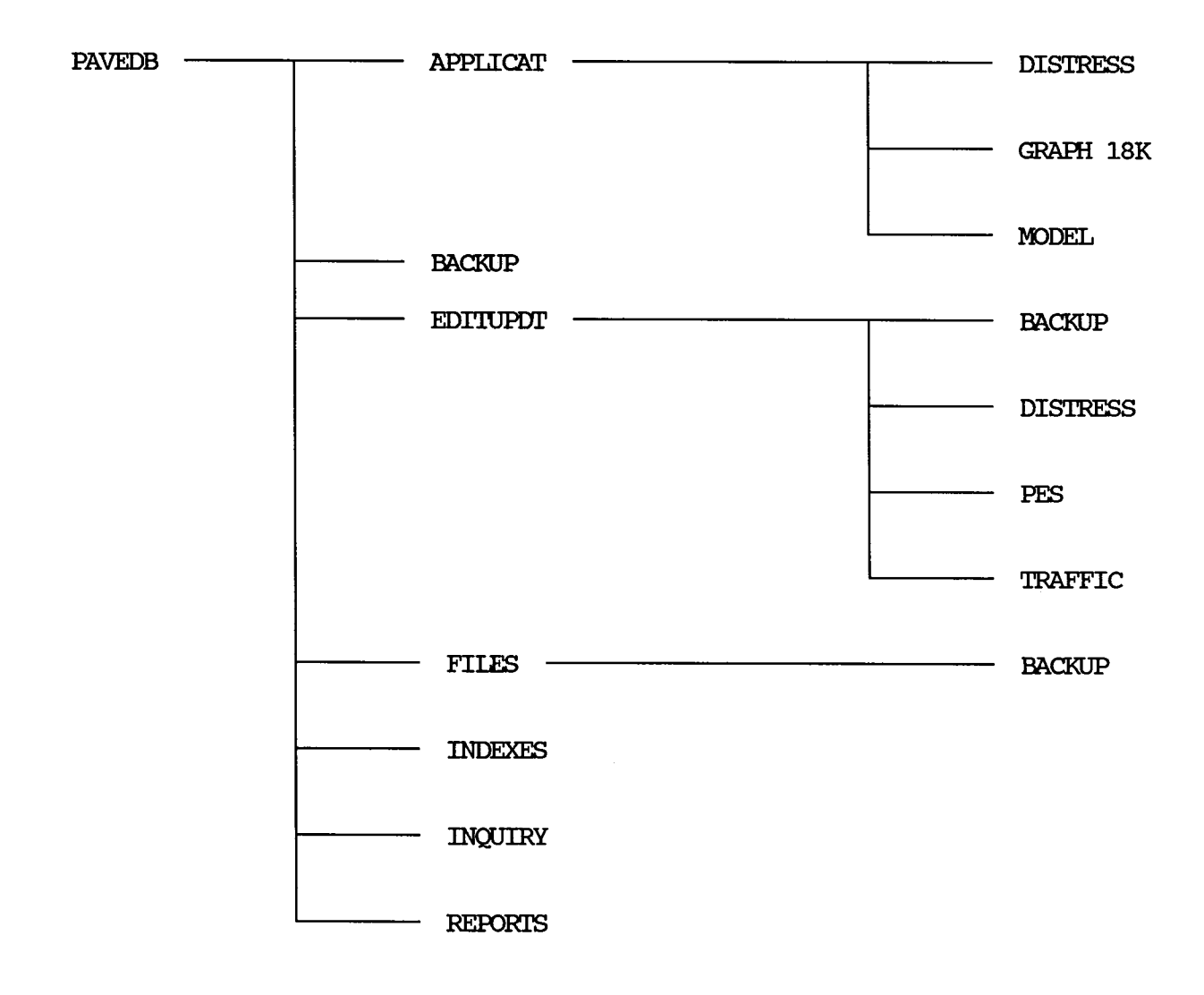

**FIGURE 4** 

## CHAPTER 1

 $\sim$  .

 $\hat{L}$ 

## MAIN MENU DRIVER PROGRAM

÷.

 $\mathcal{L}^{\text{max}}$ 

 $\sim 10^{11}$  $\sim$ 

 $\sim \mu^2$  $\sim 10^6$ 

 $\bar{\mathcal{N}}$ 

 $\label{eq:2.1} \frac{1}{\sqrt{2}}\int_{0}^{\infty}\frac{1}{\sqrt{2\pi}}\left(\frac{1}{\sqrt{2}}\right)^{2}d\mu_{\rm{eff}}$ 

#### Main Menu Driver Program Narrative

The program DEMAIN. FRG is the first program called by dBASE. The Flexible Pavement System is activated by FIEXPAVE.BAT which consists of the following command: DBASE DBMAIN. This command starts up dBASE and calls the main driver program DBMAIN. PRG.

DEMAIN.PRG checks to see if all the master files are present. It also verifies that the memory variable file INSTAIL.MEM with the installation<br>defaults is present. If it is not, the installation menu is run If it is not, the installation menu is run automatically before the main menu is brought up. If the file is present, DEMAIN. PRG displays the main menu on the screen and calls the appropriate program for the choice selected.

DEMAIN.PRG also activates the program ERROR.PRG which is called when an error occurs in the system. These programs and INSTALL.MEM can be found in subdirectory \PAVEDB.

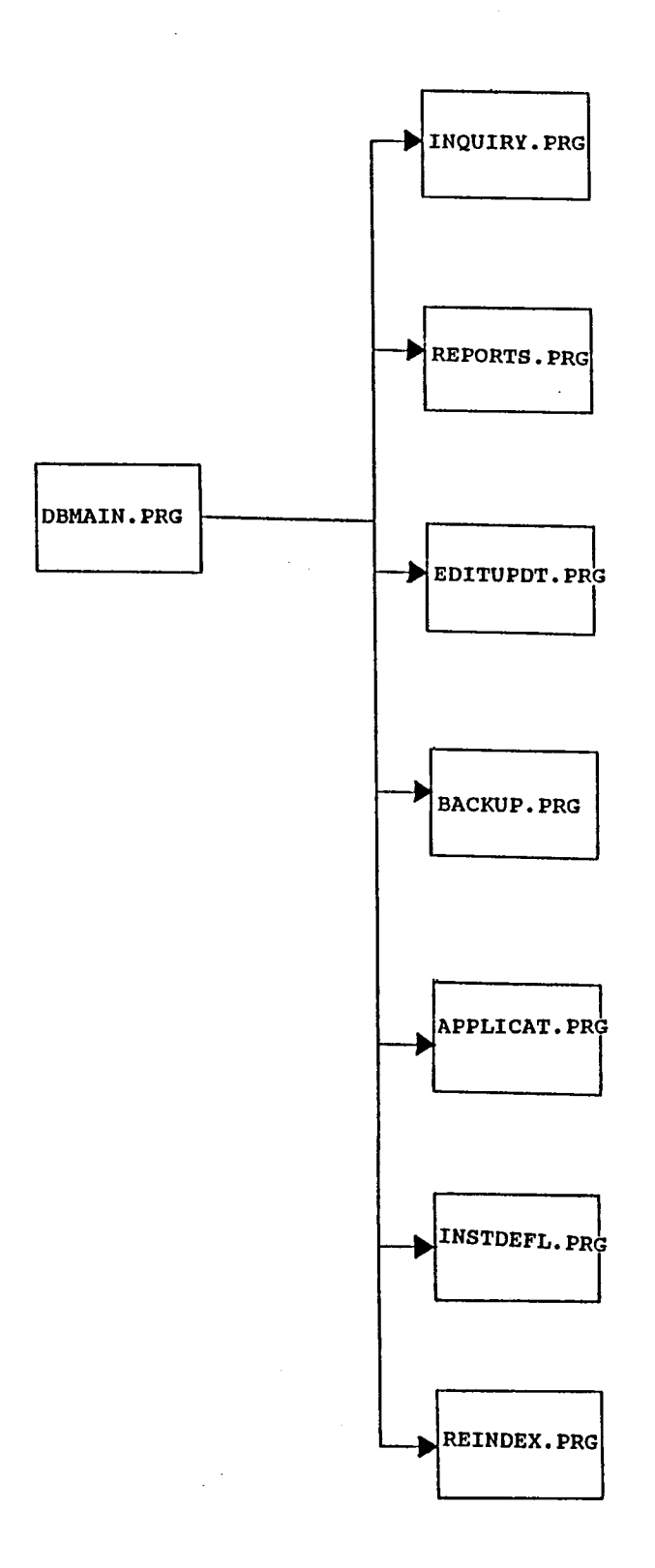

FIGURE 5

12

#### PROGRAM SPECIFICATION

Program Name: DBMAIN. PRG

Pmpose: To check for the existence of the Master dBASE files, to check for the Installation default file and to call the appropriate programs from the main menu.

#### Input\Output Files:

INSTALL.MEM

#### dBASE Programs Called (See Program Flow Diagram):

'Ihe following programs called are subsystems by themselves. For more information on each program, refer to the appropriate chapter of this manual.

INQUIRY. PRG REPORTS. PRG EDITUPDT. PRG **BACKUP.PRG** APPLICAT. PRG INSTDEFL. PRG REINDEX.PRG ERROR. PRG - This program is called only when an error occurs

#### MAIN MENU SCREEN

The following screen is produced by DEMAIN.PRG.

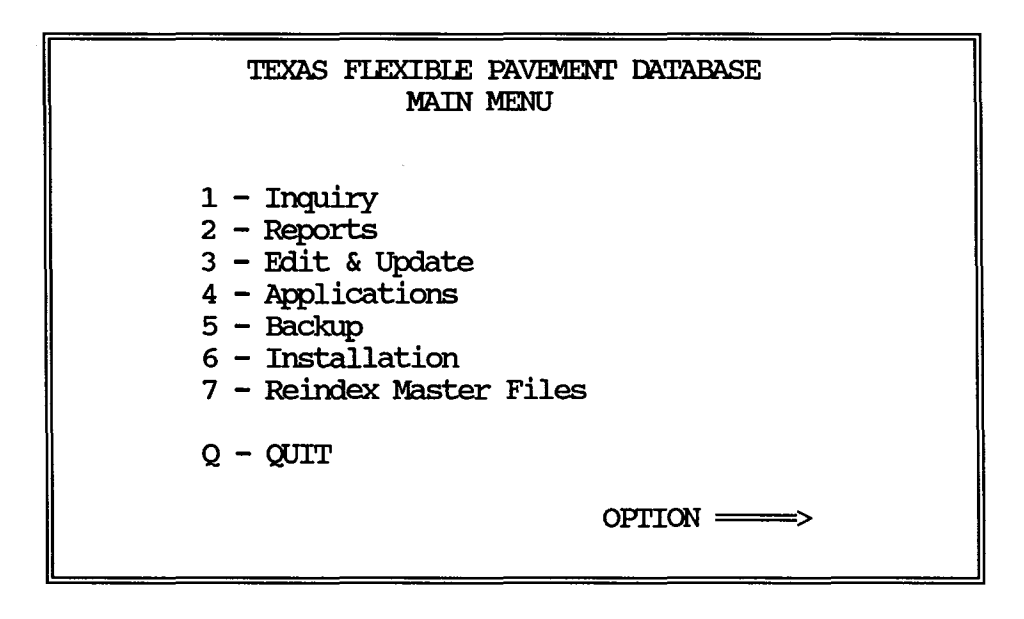

#### PROGRAM LISTING

 $\star$ 

\* MAIN PROGRAM DRIVER \* PROGRAM NAME: DBMAIN.PRG 06/01/88 \* MODIFIED ON: 09/19/88 \* PROJECT 2456 - TEXAS FLEXIBLE PAVEMENT DATABASE CONVERSION \* TAMU/TTI \* AUTHOR: TREVOR X. PEREIRA \* PURPOSE: TO SET UP THE MAIN MENU FOR THE DATABASE  $\mathbf{r}$ MAINTAINENCE SYSTEM.  $\star$ SET TALK OFF SET ECHO OFF SET STAT OFF SET BELL OFF SET HELP OFF SET CONFIRM ON SET ESCAPE OFF SET SAFETY ON SET TYPE TO 20 ON ERROR DO \PAVEDB\ERROR.PRG CLOSE ALL PUBLIC MDRIVE, MDRIVE2, MPORT1, MPORT2 SET FORMAT TO STORE " " TO MOPTION STORE .T. TO NOTFINI **CLEAR** \* Get drive that is being used IF FILE('\PAVEDB\INSTALL.MEM') RESTORE FROM \PAVEDB\INSTALL ADDI  $MDRIVE = IDRIVE$  $MDRIVE2 = IDRIVE2$  $MPORT1 = IPORT1$  $MPORT2 = IPORT2$ REIE ALL LIKE I\* SET DEFAULT TO &MDRIVE **ELSE CLEAR** @ 10, 5 SAY "INSTALL. MEM File not found. Please go through the " @ 11, 5 SAY " Installation Menu and choose the defaults." **WAIT**  $IDRIVE = " "$  $IDRIVE2 = " "$  $IPORT1 = "$ H  $IPORT2 = "$  $\mathbf{H}$ DO \PAVEDB\INSTDEFL **ENDIF** ? "Checking to see if Master files are present. Please Wait . . . " IF .NOT. FILE('\PAVEDB\FILES\LOCATION.DBF') ? "LOCATION file is not found. Please Check . . . "

WAIT **REIURN ENDIF** IF .NOT. FILE('\PAVEDB\FILES\IAYER.DBF') ? "IAYER file is not found. Please Check . . . " WAIT REIURN **ENDIF** IF .NOT. FILE ('\PAVEDB\FILES\IAYTHICK. DBF') ? "IAYTHICK file is not found. Please Check . . . " WAIT REIURN **ENDIF** IF .NOT. FILE('\PAVEDB\FILES\GEOSHO.DBF') ? "GEOSHO file is not found. Please Check . . . " WAIT REIURN **ENDIF** IF .NOT. FILE ('\PAVEDB\FILES\SURFACE.DBF') ? "SURFACE file is not found. Please Check . . . " WAIT REIURN ENDIF IF .NOT. FILE ('\PAVEDB\FILES\SUBGRADE.DBF') ? "SUBGRADE file is not found. Please Check . . . " WAIT REIURN **ENDIF** IF .NOT. FILE ('\PAVEDB\FILES\VISUAL. DBF') ? "VISUAL file is not found. Please Check . . . " **WATT** REIURN ENDIF IF .NOT. FILE('\PAVEDB\FILES\DYNAFLID.DBF') ? "DYNAFLID file is not found. Please Check . . . " **WAIT** REIURN **ENDIF** IF .NOT. FILE ('\PAVEDB\FILES\SI.DBF') ? "SI file is not found. Please Check . . . " **WAIT** REIURN **ENDIF** IF .NOT. FILE('\PAVEDB\FILES\TRAFFIC.DBF') ? "TRAFFIC file is not found. Please Check . . . " **WAIT** REIURN **ENDIF** IF .NOT. FILE ('\PAVEDB\FILES\WEATHER.DBF') ? "WEATHER file is not found. Please Check . . . " WAIT **REIURN ENDIF** IF .NOT. FILE ('\PAVEDB\FILES\FALLWGHT.DBF')

 $\subset$
? "FALLWGHT file is not found. Please Check . . . " **WAIT RETURN ENDIF** IF .NOT. FILE ('\PAVEDB\FILES\ENV.DBF') ? "ENV file is not found. Please Check . . ." **WAIT RETURN ENDIF** IF .NOT. FILE ('\PAVEDB\FILES\SKID. DBF') ? "SKID file is not found. Please Check . . . " **WAIT** RETURN **ENDIF** IF .NOT. FILE ('\PAVEDB\INDEXES\IOCSID.NDX') ? "LOCATION INDEX is not found. Please Check . . . " WAIT **RETURN ENDIF** IF .NOT. FILE ( '\PAVEDB\INDEXES\IAYNDX.NDX' ) ? "IAYER INDEX is not found. Please Check  $\ldots$  ." **WAIT RETURN** ENDIF IF .NOT. FILE ('\PAVEDB\INDEXES\IAYTNDX.NDX') ? "IAYTHICK INDEX is not found. Please Check . . . " **WAIT RETURN** ENDIF IF .NOT. FILE ('\PAVEDB\INDEXES\GEONDX.NDX') ? "GEOSHO INDEX is not found. Please Check . . . " **WATT RETURN** ENDIF IF .NOT. FILE('\PAVEDB\INDEXES\SURFNDX.NDX') ? "SURFACE INDEX is not found. Please Check . . . " **WATT RETURN ENDIF** IF .NOT. FILE ('\PAVEDB\INDEXES\SUBGNDX.NDX') ? "SUBGRADE INDEX is not found. Please Check . . . " WAIT **RETURN ENDIF** IF .NOT. FILE ('\PAVEDB\INDEXES\VISUAL.NDX') ? "VISUAL INDEX is not found. Please Check . . . " WAIT **RETURN ENDIF** IF .NOT. FILE('\PAVEDB\INDEXES\DYNAFILD.NDX') ? "DYNAFLID INDEX is not found. Please Check . . . " WAIT **RETURN ENDIF** 

IF .NOT. FILE ('\PAVEDB\INDEXES\SI.NDX') ? "SI INDEX is not found. Please Check . . . " WAIT REIURN **ENDIF** IF .NOT. FILE ('\PAVEDB\INDEXES\TRAFFIC.NDX') ? "TRAFFIC INDEX is not found. Please Check . . . " **WAIT** REIURN **ENDIF** IF .NOT. FILE('\PAVEDB\INDEXES\WEATHER.NDX') ? "WEATHER INDEX is not found. Please Check . . . " **WAIT** REIURN **ENDIF** IF .NOT. FILE ('\PAVEDB\INDEXES\FALLWGHT.NDX') ? "FALUNGHT INDEX is not found. Please Check . . . " **WAIT** REIURN **ENDIF** IF .NOT. FILE ('\PAVEDB\INDEXES\ENV.NDX') ? "ENV INDEX is not found. Please Check . . . " **WAIT** REIURN ENDIF IF .NOT. FILE ('\PAVEDB\INDEXES\SKID.NDX') ? "SKID INDEX is not found. Please Check . . . " WAIT REIURN **ENDIF** 00 WHIIE NOl'FINI STORE " " TO MOPTION CIOSE ALL \* set up the database maintainence main menu screen and do the  $*$  loop until MOPIION is 1-7 or Q DO WHILE .NOT. (MOPTION \$ '1234567Q') @ O, 0 CIEAR **@ 3, 15 SAY " TEXAS FIEXIBIE PAVEMENT DATABASE"** @ 4, 32 SAY ''MAIN MENU''  $@ 7, 19$  SAY  $"1 -$  Inquiry" @ 8, 19 SAY 112 - Reports" @ 9, 19 SAY 113 - Edit & Update"  $@10,19$  SAY  $"4$  - Applications" **@ 11, 19 SAY "5 - Backup"<br>@ 12, 19 SAY "6 - Installi** SAY "6 - Installation" @ 13, 19 SAY 117 - Reindex Master Files"  $0$  15, 19 SAY " $Q - \text{CUT}$ "  $@ 17, 44$  SAY "OPTION  $\Longrightarrow$  " GET MOPTION PICIURE "!"<br> $@ 2, 9$  TO 19, 67 DOUBLE **@ 2, 9 TO 19, 67** READ \* check for MOPTION equal to  $1 - 7$  or Q CIEAR TYPE IF  $\cdot$  NOT. (MOPTION  $\sharp$  '1234567Q')

```
@ 20, 10 SAY "Please enter 1, 2, 3, 4, 5, 6, 7 or Q" 
           WAIT 
       ENDIF
   ENDOO 
   00 CASE 
     CASE MOPITION = "1"00 \PAVEDB\INQUIRY\INQUIRY 
     CASE MOPTION = "2"DO \PAVEDB\REPORTS\REPORTS
     CASE MOPTION = "3"
        00 \PAVEDB\EDI'IUPDI\EDI'IUPDI' 
     CASE MOPTION = "4"00 \PAVEDB\APPLICAT\APPLICAT 
     CASE MOPTION = "5"
        00 \PAVEDB\BACKUP\BACKUP 
     CASE MOPTION = "6"00 \PAVEDB\INSIDEFL 
     CASE MOPTION = "7"MRESFORMSE = <sup>11</sup> II
        @ 10,10 SAY "You are about to REINDEX all the files - takes about 2
hours."
        @ 11, 11 SAY "Want to continue (Y/N)? " GET MRESPONSE
        READ 
        IF MRESPONSE = "Y"00 \PAVEDB\REINDEX 
        ENDIF
     CASE MOPTION = "Q"QUIT 
   ENDCASE 
ENDOO
```
#### PROGRAM LISTING

\*<br>\* PROGRAM NAME: ERROR.PRG 07/03/88<br>\* PROJECT 2456 - TEXAS FIEXIBIE PAVEMENT DATABASE CONVERSION \* TAMU/ITI \* AUIHOR: \* PURPOSE:  $\star$ \* CIFAR TYPE SET TYPE TO 0 CIFAR CIDSE ALL @ 10, 10 SAY "  $0$  12, 10 SAY  $"$  $0$  14, 10 SAY "  $015, 10 SN$  "  $016, 10 SN$  " **CANCEL** TREVOR X. PEREIRA 'IO GIVE A MESSAGE IF AN ERROR *ocaJRS* ANY WHERE IN THE SYSTEM An error has occured in the system." An error has occured in the system.<br>Please contact The Texas Transportation Institute." at (409) 845-8408" Ask for: Rebecca Yette or" Trevor Pereira"

# CHAPTER 2

 $\hat{\boldsymbol{\beta}}$ 

 $\sim 60\pm 0.01$ 

# INQUIRY SUBSYSTEM

 $\sim 10^{-10}$ 

 $\mathcal{A}^{\mathcal{A}}$ 

 $\sim$   $\sim$ 

22

 $\bar{\psi}$ 

#### **GENERAL NARRATIVE**

'!he Inquiry Menu System which is written in dBase III Plus allows the user to view the data in any of the 14 master files and the 7 tables. Changes to the data cannot be made using this part of the system. The Inquiry main menu has the choices Inventory, Monitoring, Traffic, Environment and Tables available. Depending on the file chosen, a dBase fonn is displayed on the screen with the required infonnation for a particular SID Number. '!he user can scan through subsequent records or exit the screen.

'!he program INQUIRY. PRG displays the appropriate menus on the screen and the user chooses the file and SID number he wants to view. The program then uses the appropriate dBase screen format file (form) to display the data. dBase screen fonnat files use the .FMI' extension as a naming convention. INQUIRY. PRG and all . FMT files are stored in the subdirectory \PAVEDB\INQUIRY.

This chapter contains the following information about the Inquiry SUbsystem:

- .,. Program Flow Diagram
- Program Specification
- ... Inquiry Screens
- .,. Screen Fonnat Program Listings
- .,. Program Listings.

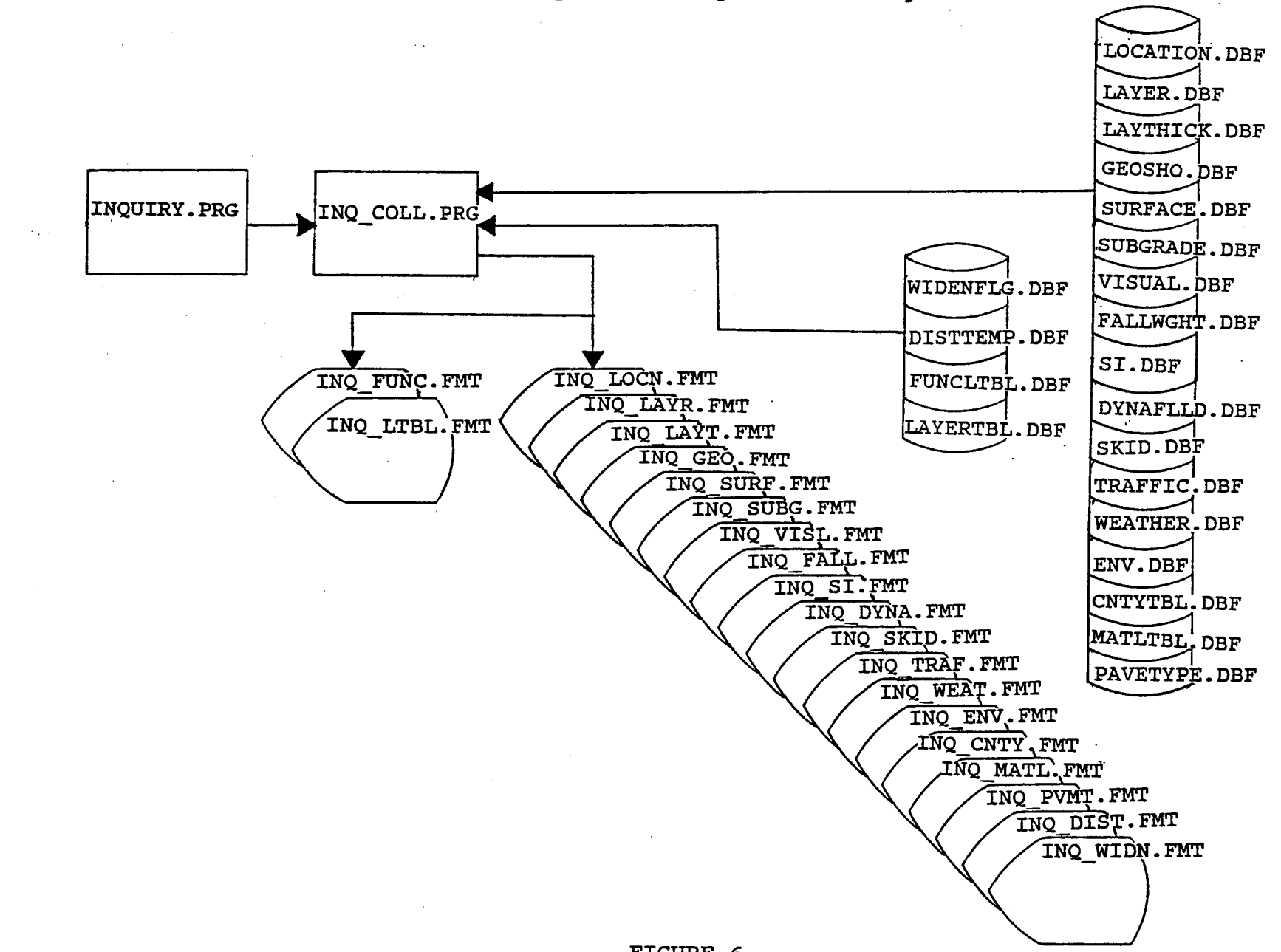

Inquiry Subsystem - Program Flow Diagram

 $54$ 

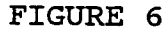

#### PROGRAM SPECIFICATION

Program Name: INQUIRY.PRG

To display the data to the screen for the appropriate files and tables on user's request. **Purpose:** 

**Input Files:** The following files are used along with their indices:

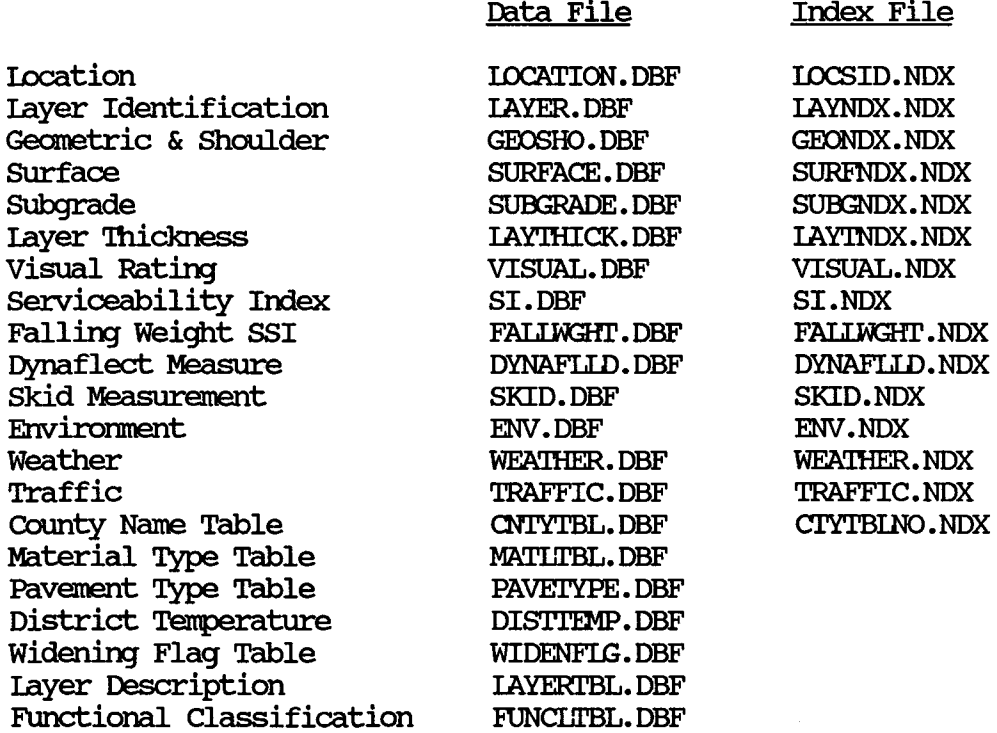

#### dBase Procedure File Called:

INQ COLL. PRG - This procedure displays on the screen data for individual files.

#### PROGRAM SPECIFICATION (continued)

# Output (Using dBASE III Format Files):

The following format files (forms) are used to display data to the screen:

Format File

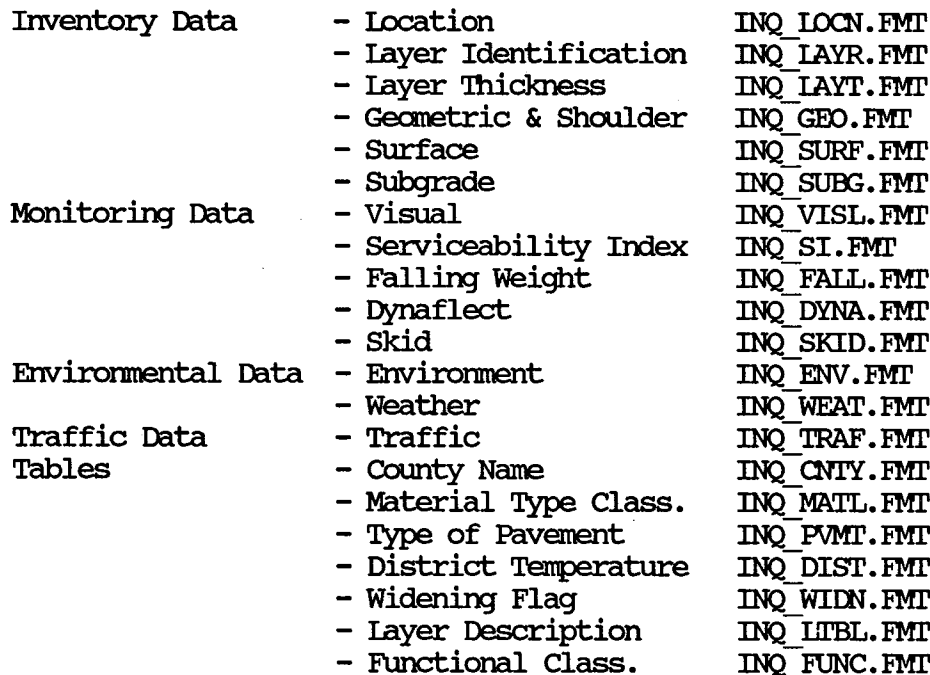

#### **INQUIRY SCREENS**

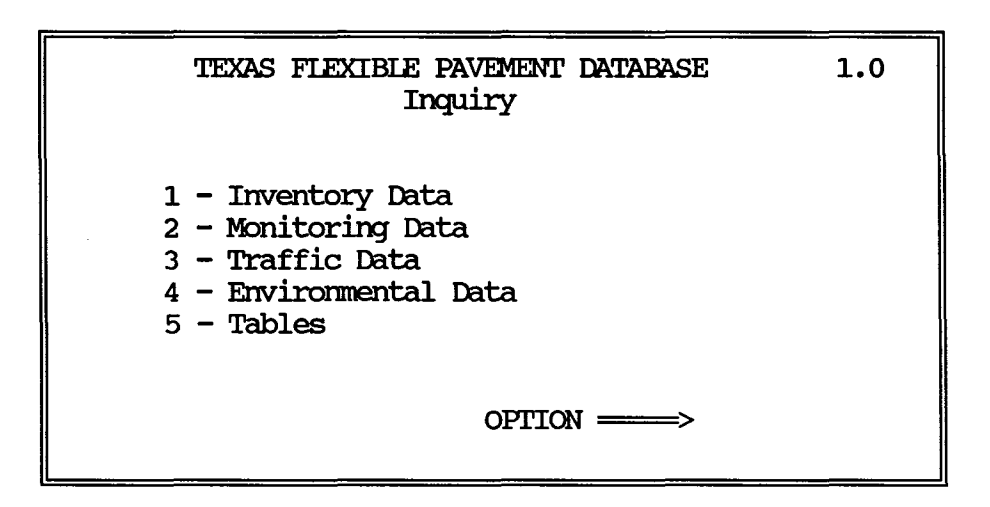

Main Menu of the Inquiry Subsystem

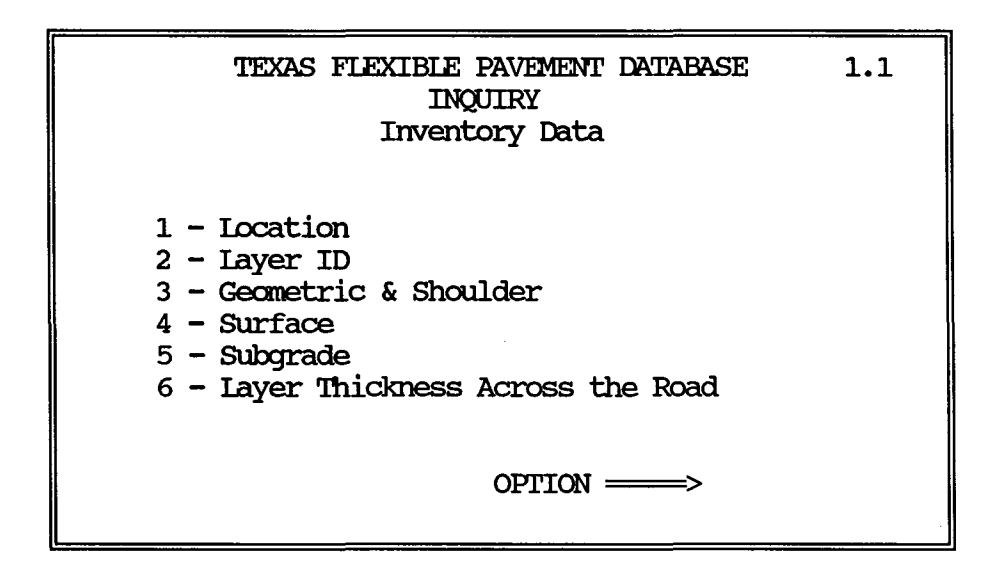

Inventory Menu Screen

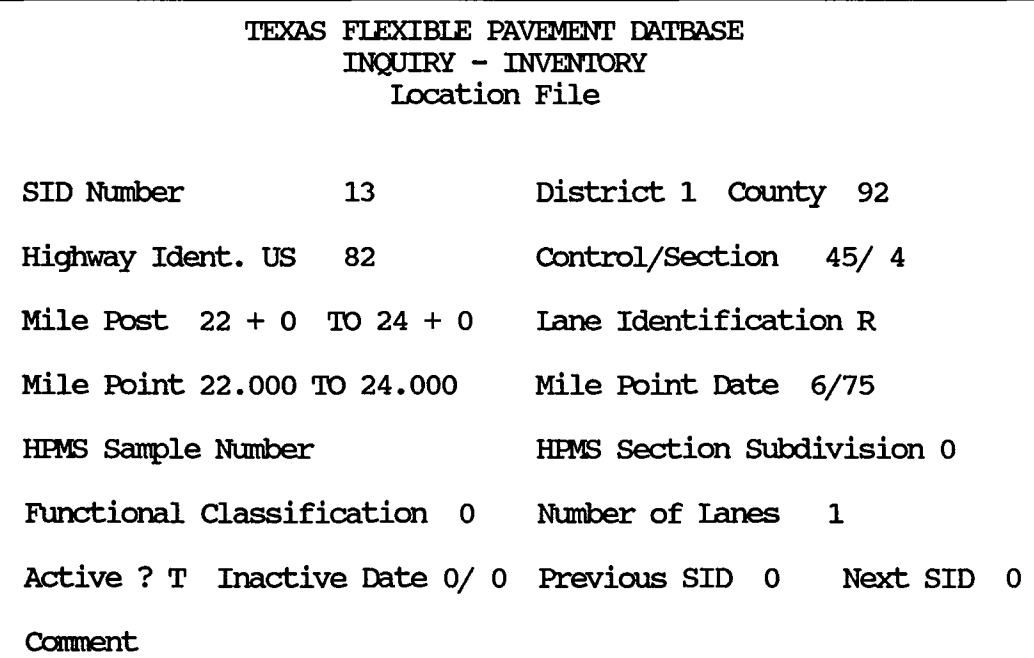

Inventory - Location File Data Screen Display

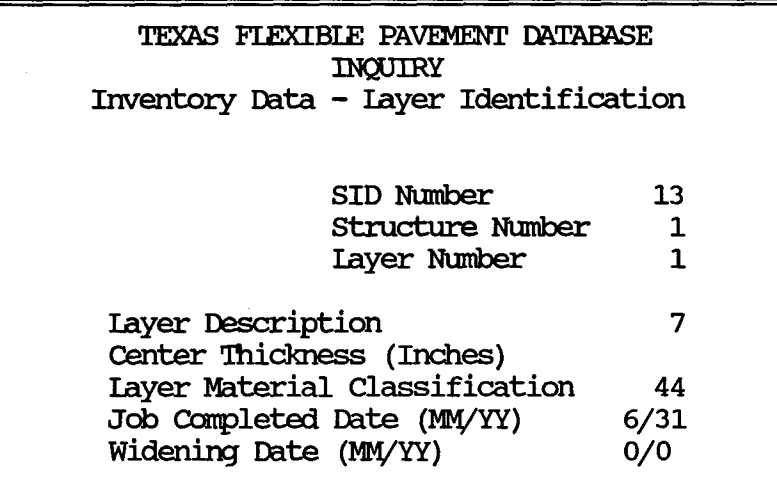

Inventory - Layer File Data Screen Display

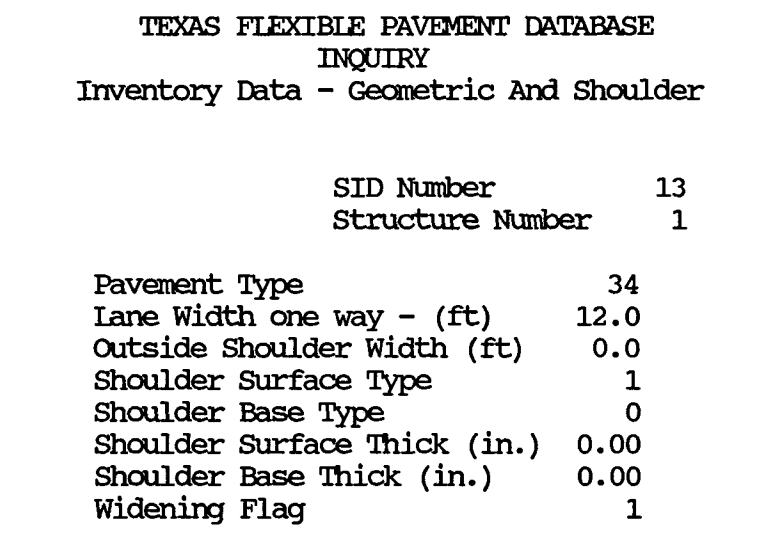

Inventory - Geometric & Shoulder File Data Screen Display

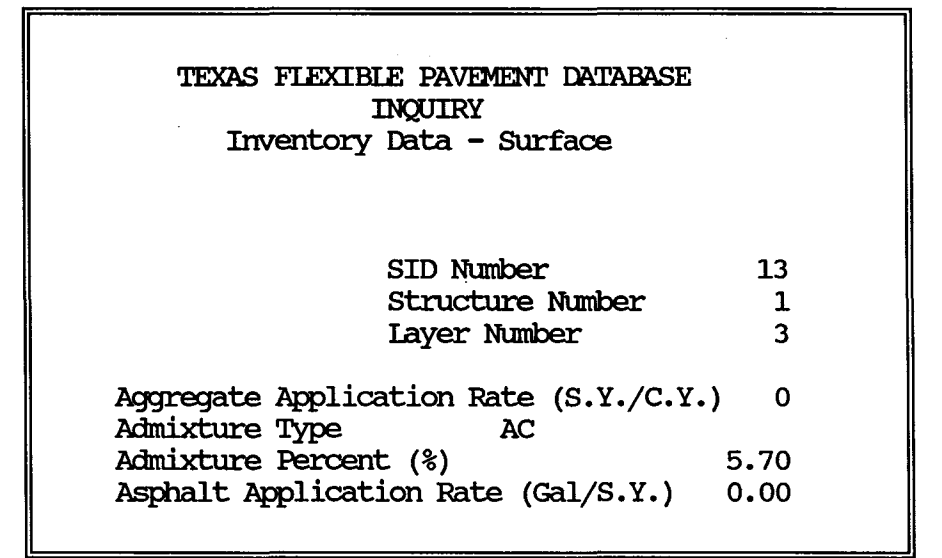

#### Inventory - Surface File Data Screen Display

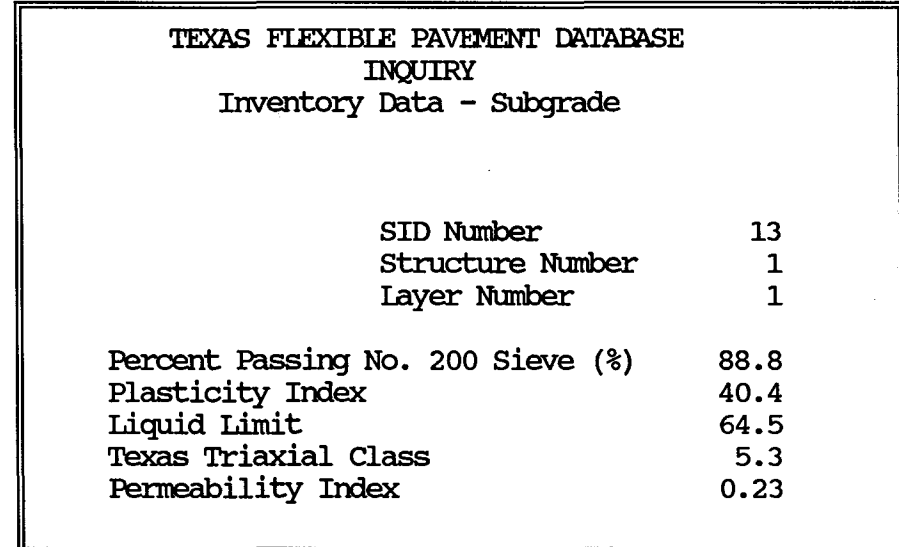

#### Inventory - Subgrade File Data Screen Display

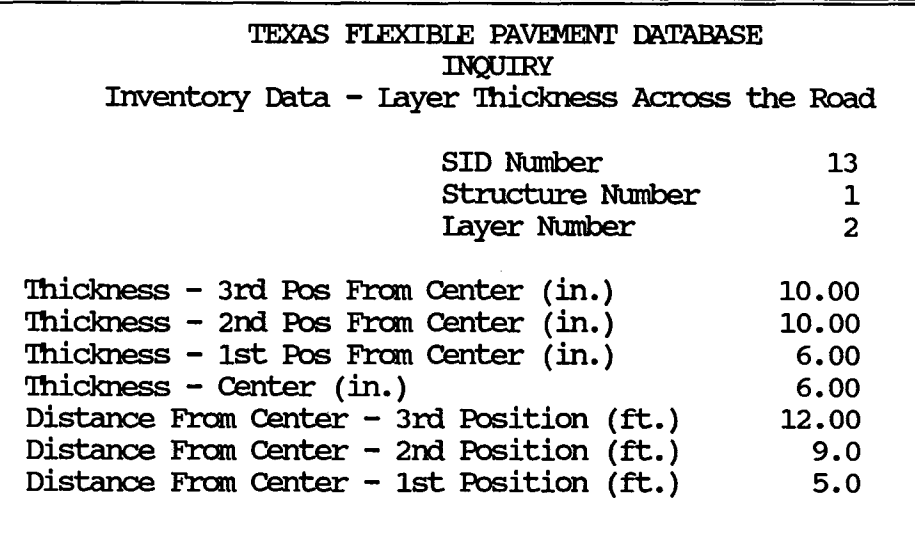

Inventory - Layer Thickness Across The Road File Data Screen Display

 $\sim 10^{11}$  km s  $^{-1}$ 

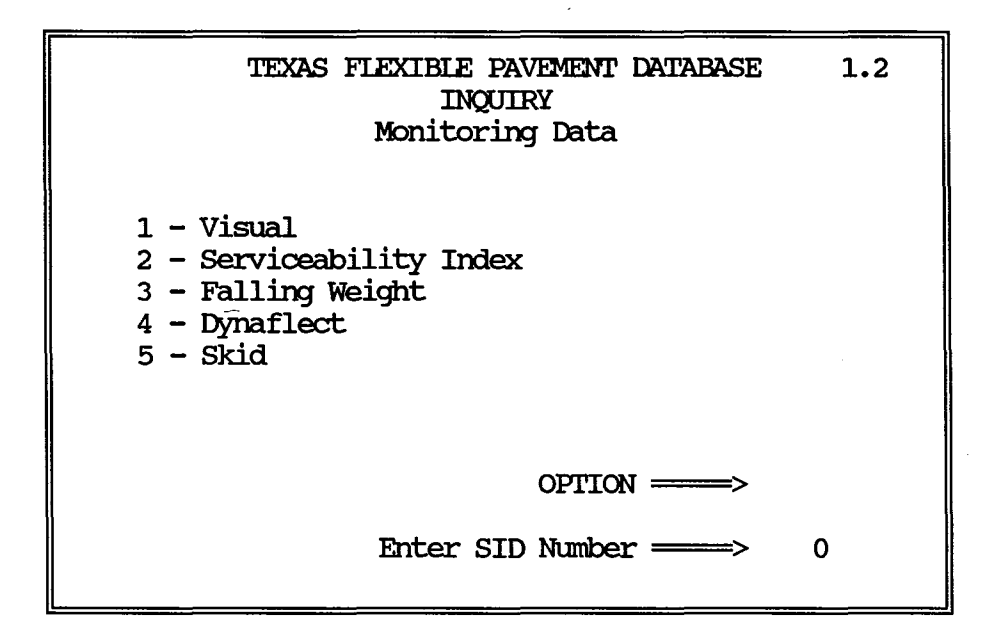

Monitoring Menu Screen

| TEXAS FLEXIBLE PAVEMENT DATABASE<br><b>INOUTRY</b><br>Monitoring Data - Visual Rating File |                            |                         |                                                       |                                    |  |
|--------------------------------------------------------------------------------------------|----------------------------|-------------------------|-------------------------------------------------------|------------------------------------|--|
|                                                                                            | Actual Date of Measurement | 9/80                    | SID Number<br>Structure Number<br>Layer Number        | 13<br>$\overline{\mathbf{2}}$<br>5 |  |
| Rutting<br>1S OM OSV                                                                       | Block Cr<br>OS OM OSV      | Alligtr Cr<br>OS OM OSV | Longitud Cr Transv Cr<br>1S OM OSV                    | OS 1M OSV                          |  |
| Seal Code Patching                                                                         |                            | <b>Failures/Mi</b>      | Pavement Rat Scr                                      | 78                                 |  |
|                                                                                            | OG OF OP                   | $\Omega$                | PES Pavement Rat Scr 0.00<br>Unwoht Vis. Rat Scr 0.00 |                                    |  |

Monitoring - Visual File Data Screen Display

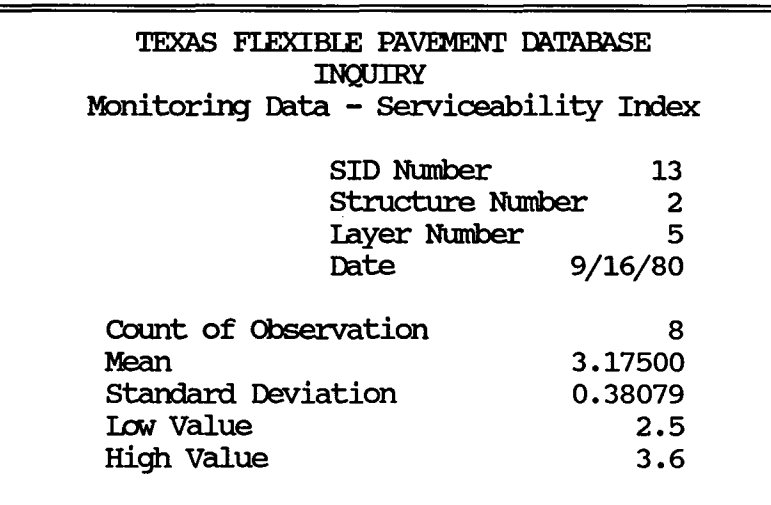

Monitoring - Serviceability Index File Data Screen Display

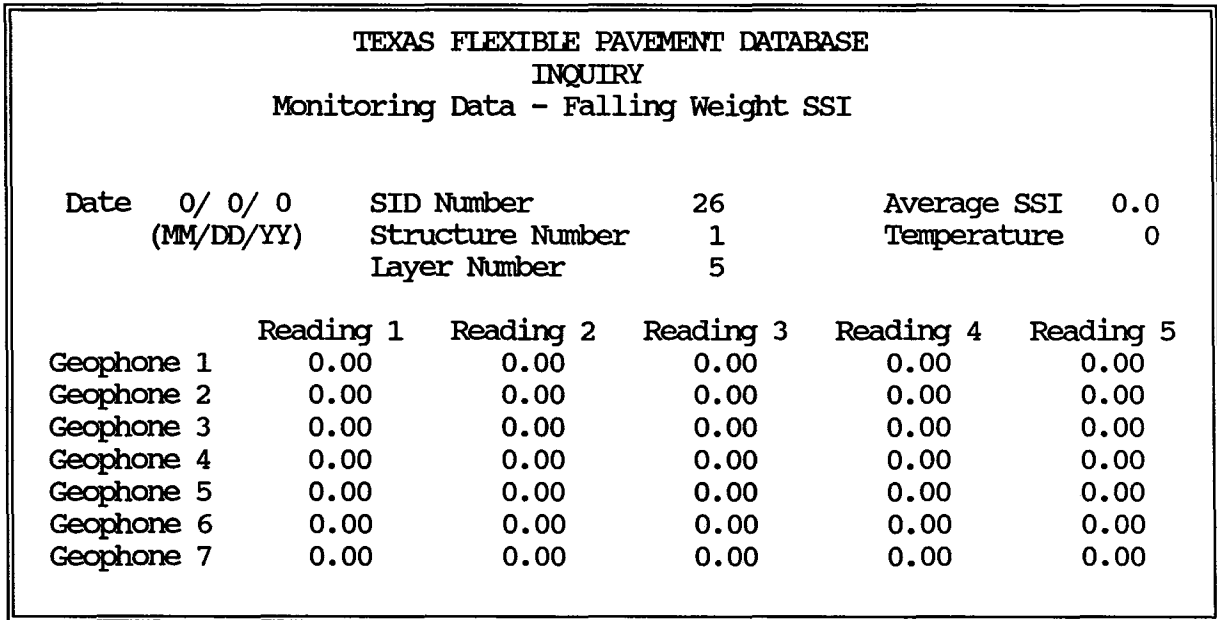

Monitoring - Falling Weight SSI File Data Screen Display

| TEXAS FLEXTBLE PAVEMENT DATABASE<br><b>INOUIRY</b> |            |         |  |  |  |  |
|----------------------------------------------------|------------|---------|--|--|--|--|
| Monitoring Data - Dynaflect Measurement            |            |         |  |  |  |  |
|                                                    | SID Number | 13      |  |  |  |  |
| Structure Number                                   |            |         |  |  |  |  |
| Layer Number<br>4                                  |            |         |  |  |  |  |
|                                                    | Date       | 8/10/76 |  |  |  |  |
| <b>STATION</b>                                     |            | ı.      |  |  |  |  |
| Reading for Sensor 1                               |            | 0.570   |  |  |  |  |
| Reading for Sensor 2                               |            | 0.540   |  |  |  |  |
| Reading for Sensor 3                               |            | 0.470   |  |  |  |  |
| Reading for Sensor 4                               |            | 0.380   |  |  |  |  |
| Reading for Sensor 5                               |            | 0.320   |  |  |  |  |

Monitoring - Dynaflect Measurement File Data Screen Display

| TEXAS FLEXIBLE PAVEMENT DATABASE<br>INQUIRY<br>Monitoring Data - Skid Measurement |                                                        |                      |  |  |  |
|-----------------------------------------------------------------------------------|--------------------------------------------------------|----------------------|--|--|--|
|                                                                                   | SID Number<br>Structure Number<br>Layer Number<br>Date | 13<br>1<br>4<br>4/71 |  |  |  |
| Mean<br>High<br>Tow                                                               | 38<br>42<br>32                                         |                      |  |  |  |

Monitoring - Skid Measurement File Data Screen Display

#### TEXAS FIEXIBIE PAVEMENI' DATABASE INQUIRY Traffic Data

Please Enter SID Number: 0

Traffic - Traffic File Screen to Enter the SID number

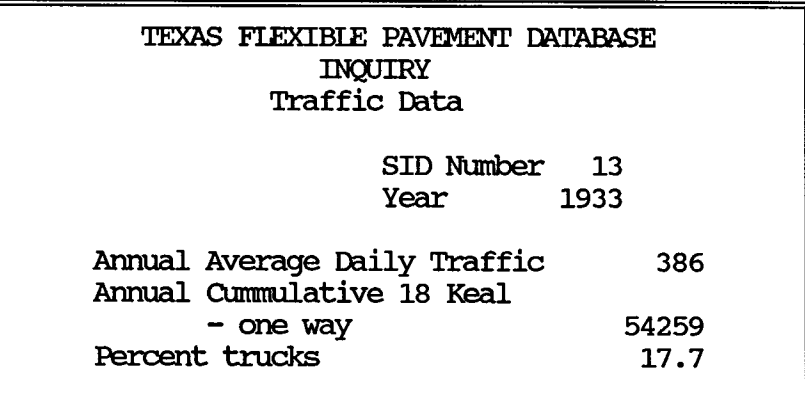

Traffic - Traffic File Data Screen Display

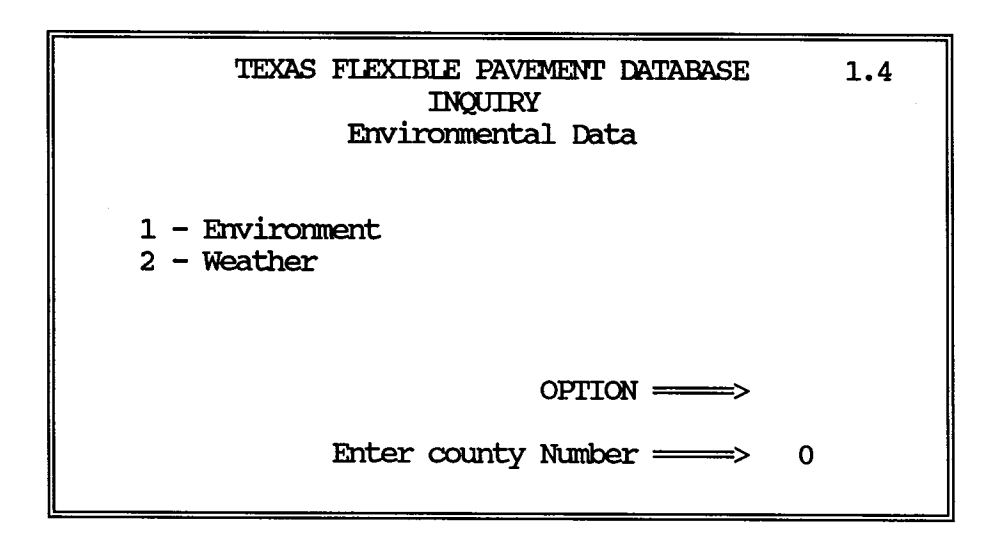

Environment Menu Screen

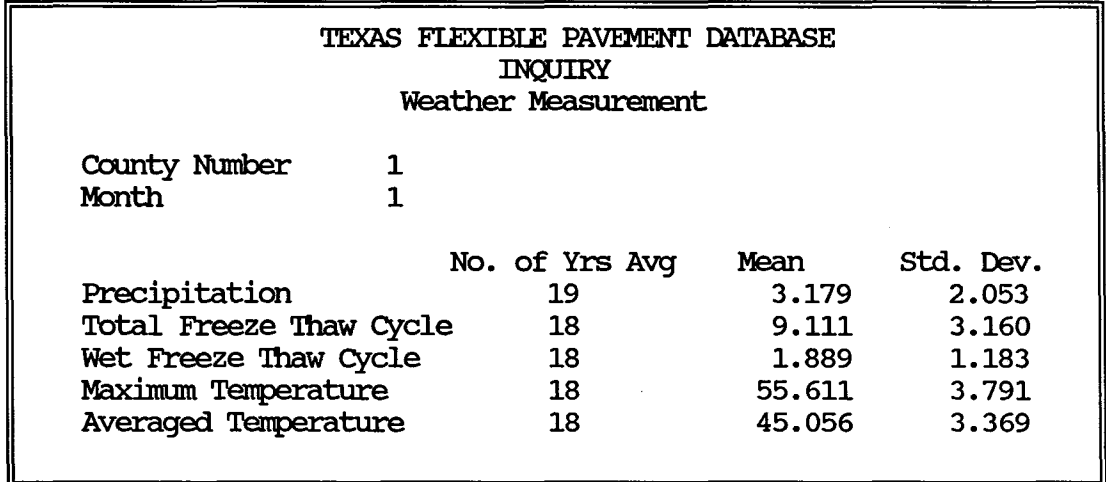

# Environment - Weather Measurement File Data Screen Display

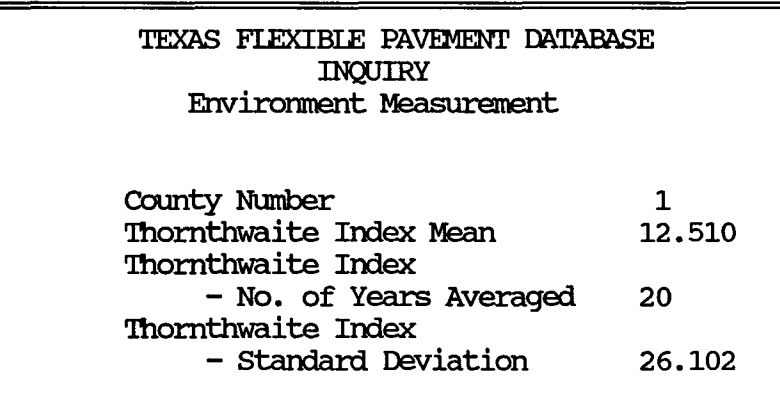

Environment - Environment Measurement File Data Screen Display

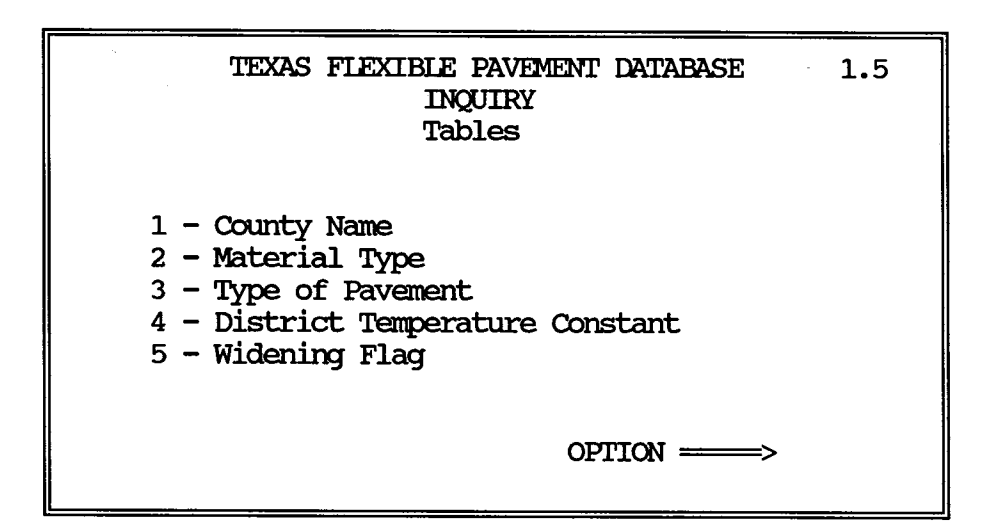

Table Menu Screen

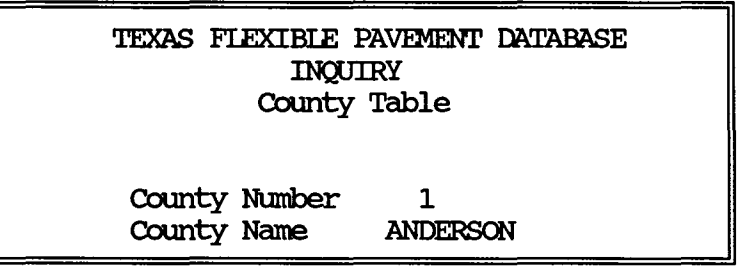

Tables - County Name File Data Screen Display

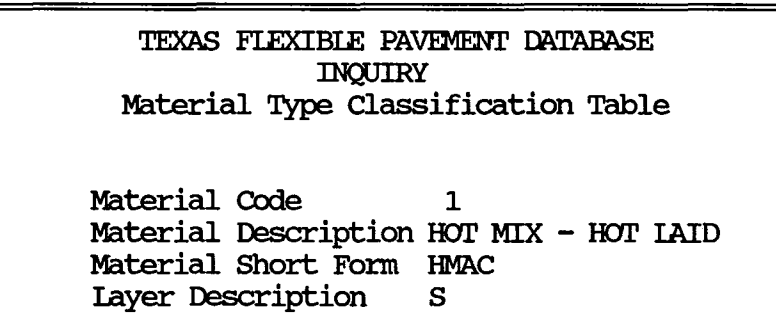

Tables - Material Type Classification File Data Screen Display

TEXAS FLEXIBLE PAVEMENT DATABASE INQUIRY Type of Pavement Table Pavement Code  $\mathbf{1}$ 

Type of Base GRANULAR BASE Surface Thickness SURFACE TREATED Surface Seal

Tables - Type of Pavement File Data Screen Display

TEXAS FLEXIBLE PAVEMENT DATABASE INQUIRY District Tenperature Table

District Number 1<br>Temperature Constant 21 Temperature Constant

Tables - District Temperature File Data Screen Display

TEXAS FIEXIBIE PAVEMENT DATABASE INQUIRY Widening Table

Code O Description No Widening Comments: Center 'lhickness *CAN* be used

Tables - Widening Flag File Data Screen Display

TEXAS FIEXIBIE PAVEMENT DATABASE INQUIRY layer Description Table layer Code Code Description Four letter Code overlay 1 OVLY

Tables - Layer Description File Data Screen Display

#### Format Programs For Screens Iocation

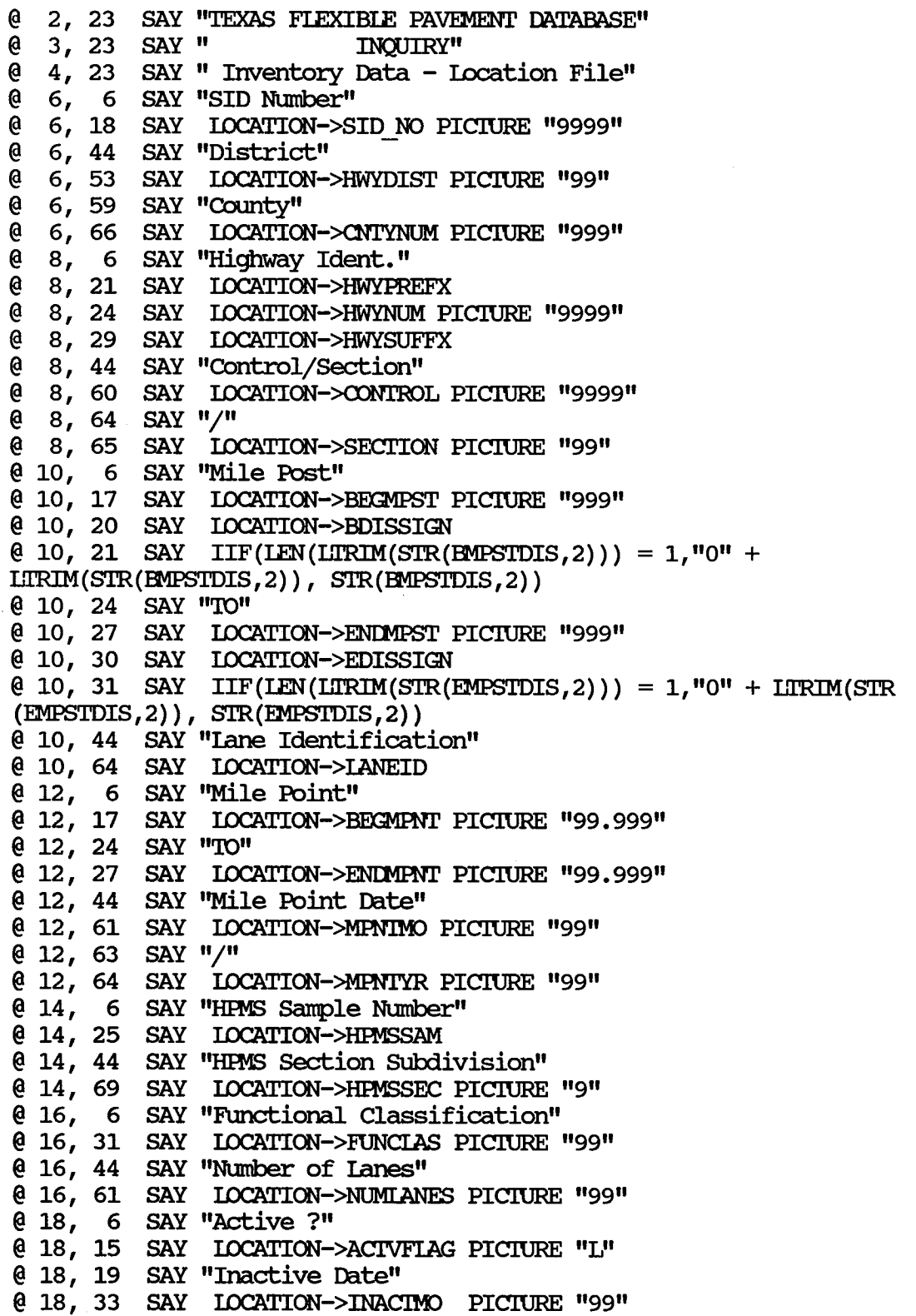

 $@18, 35$  SAY "/"

@ 18, 36 SAY IOCATION->INACI'YR PICIURE "99"

@ 18, 41 SAY "Previous SID"

@ 18, 54 SAY LOCATION->PREVSID PICIURE "9999"

@ 18, 61 SAY ''Next SID"

@ 18, 70 SAY LOCATION->NEXTSID PICIURE "9999"

@ 20, 6 SAY "Ccmnent"

@ 20, 15 SAY LOCATION->COMMENT PICIURE

" " @ 1, 2 'IO 21, 77 IXXJBIE

#### **Fcmnat ProgI:ans** For Screens **layer Identificaticn**

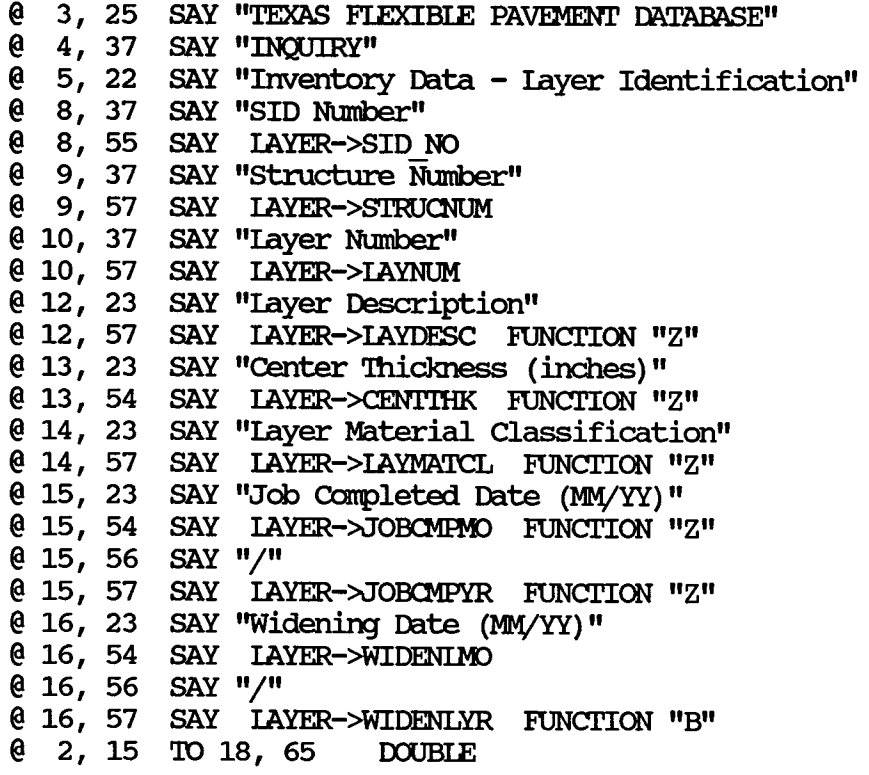

 $\bar{\mathcal{A}}$ 

 $\mathcal{L}^{(1)}$ 

#### Format Programs For Screens Layer Thickness Across The Road

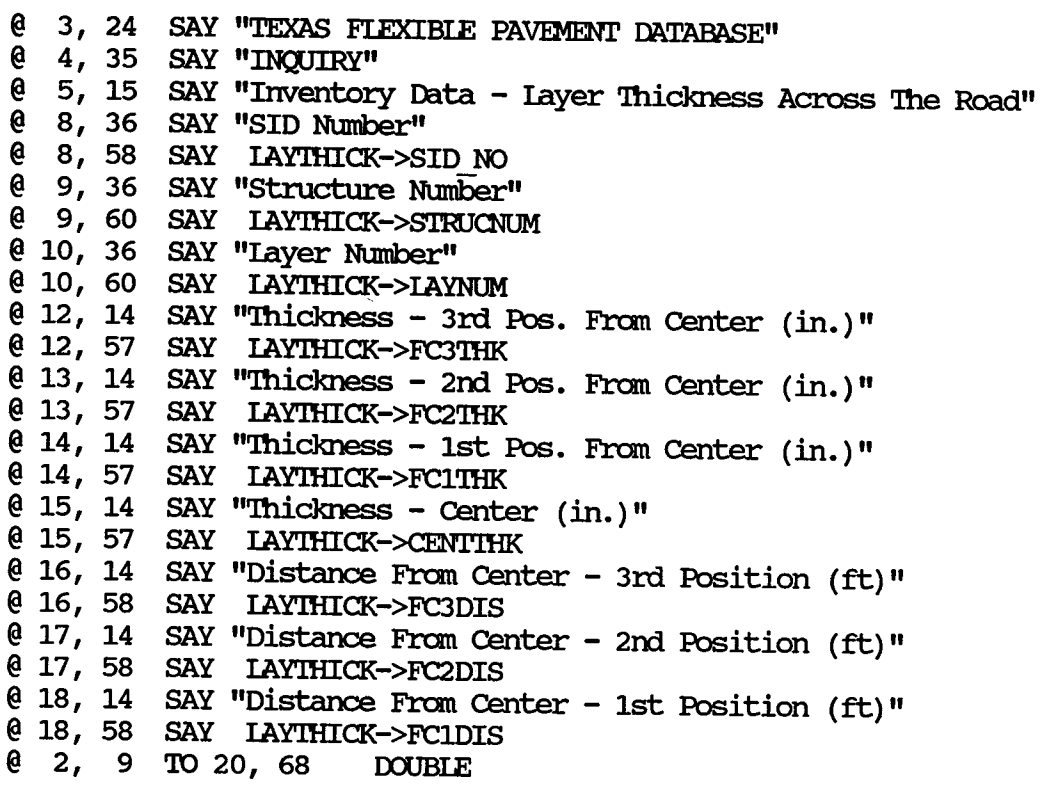

 $\hat{A}$ 

#### Format Programs For Screens **Geometric & Shoulder Information**

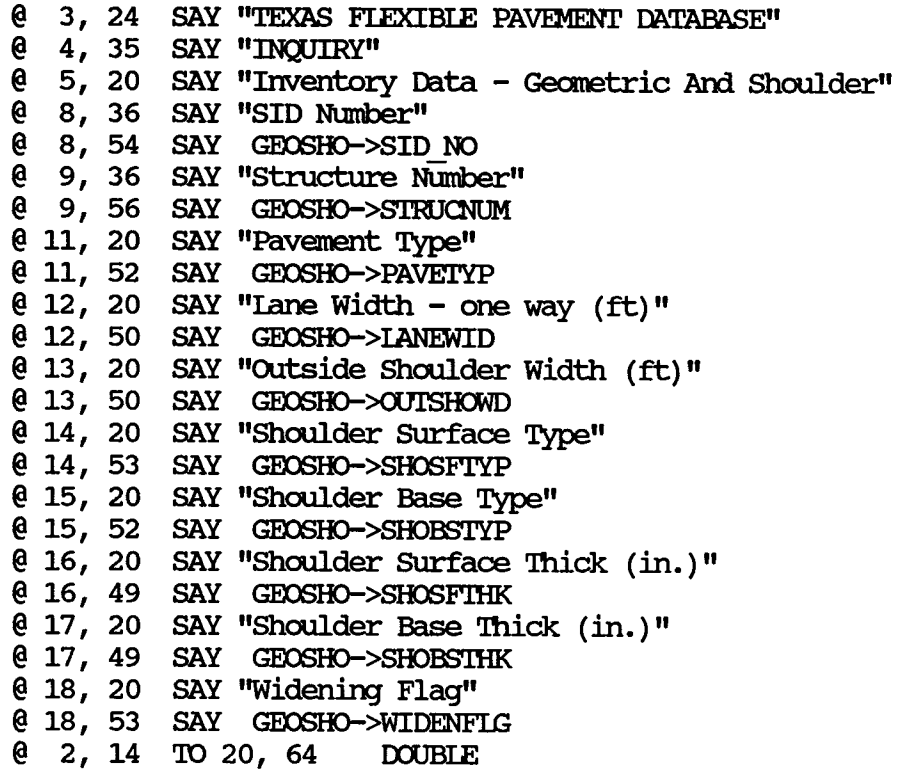

# Format Programs For Screens<br>Surface

 $\overline{\phantom{a}}$ 

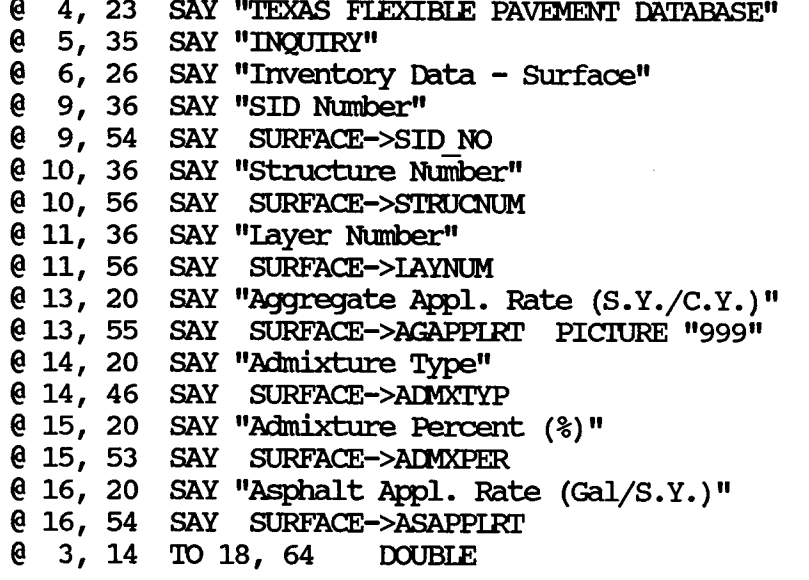

 $\overline{\phantom{a}}$ 

 $\overline{a}$ 

 $\hat{\boldsymbol{\beta}}$ 

 $\chi$ 

#### Format Programs For Screens SUbgrade

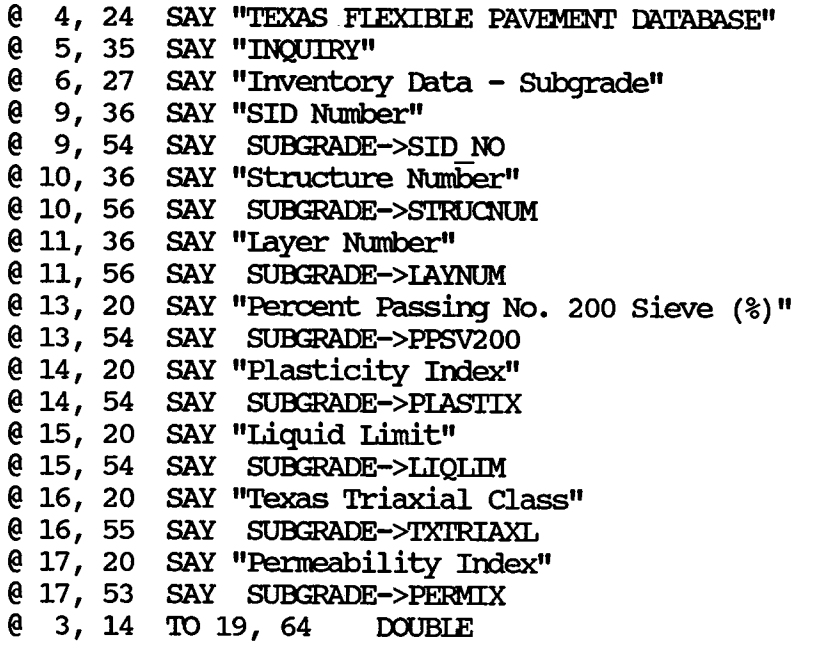

#### **Format Prograns For ScI'eens Visual Ratinj**

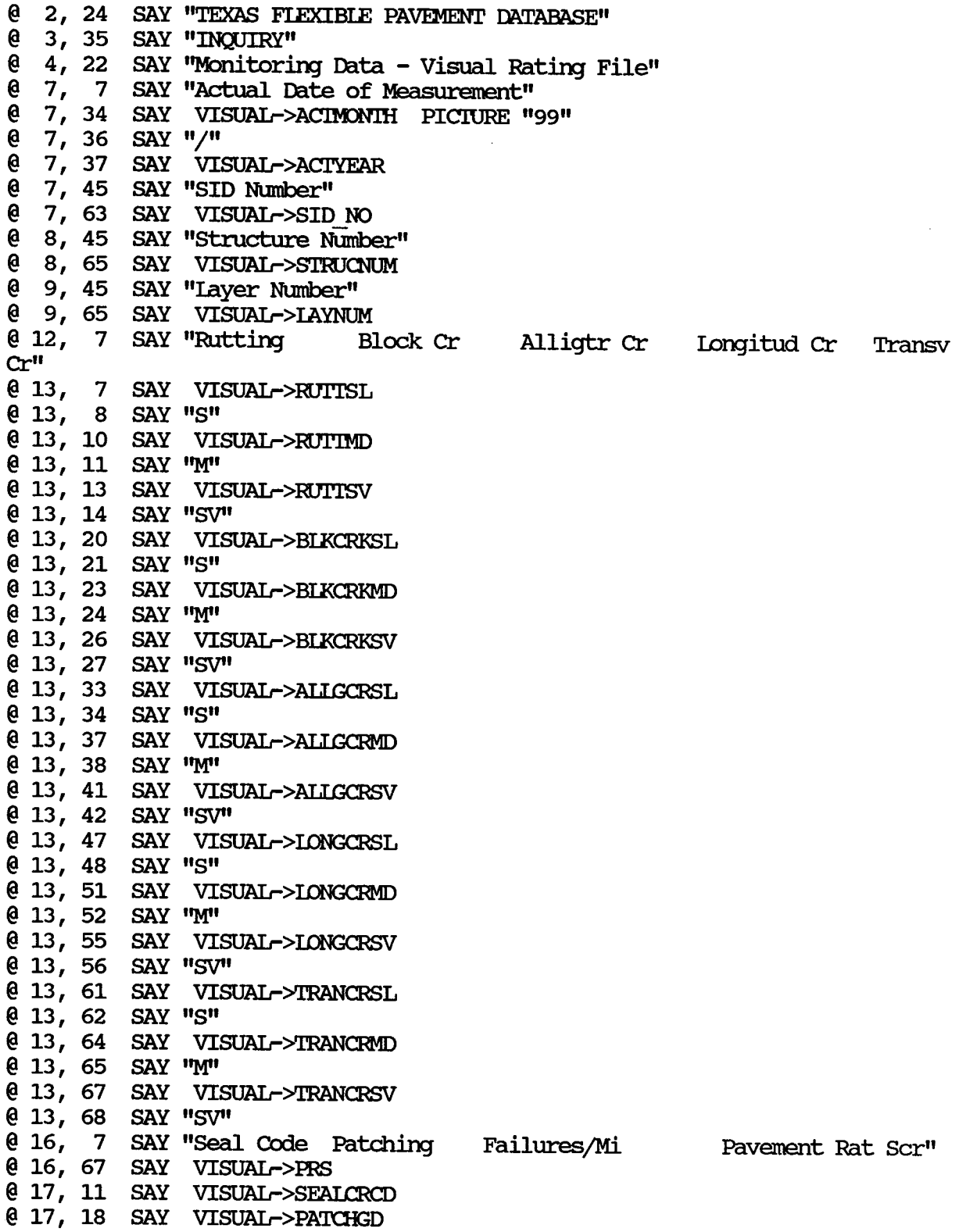

 $\bar{\mathcal{A}}$ 

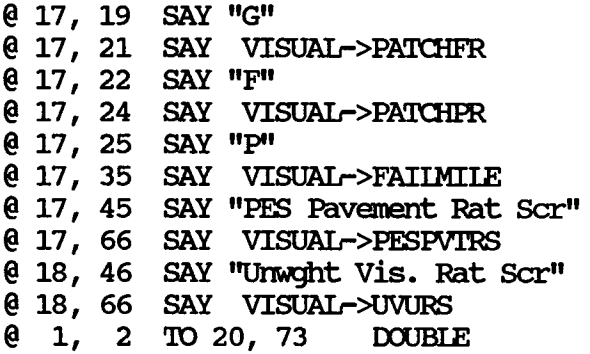

 $\sim$ 

 $\sim 10^{-1}$ 

#### **Format Programs Fbr Scree.rs Serviceability Index**

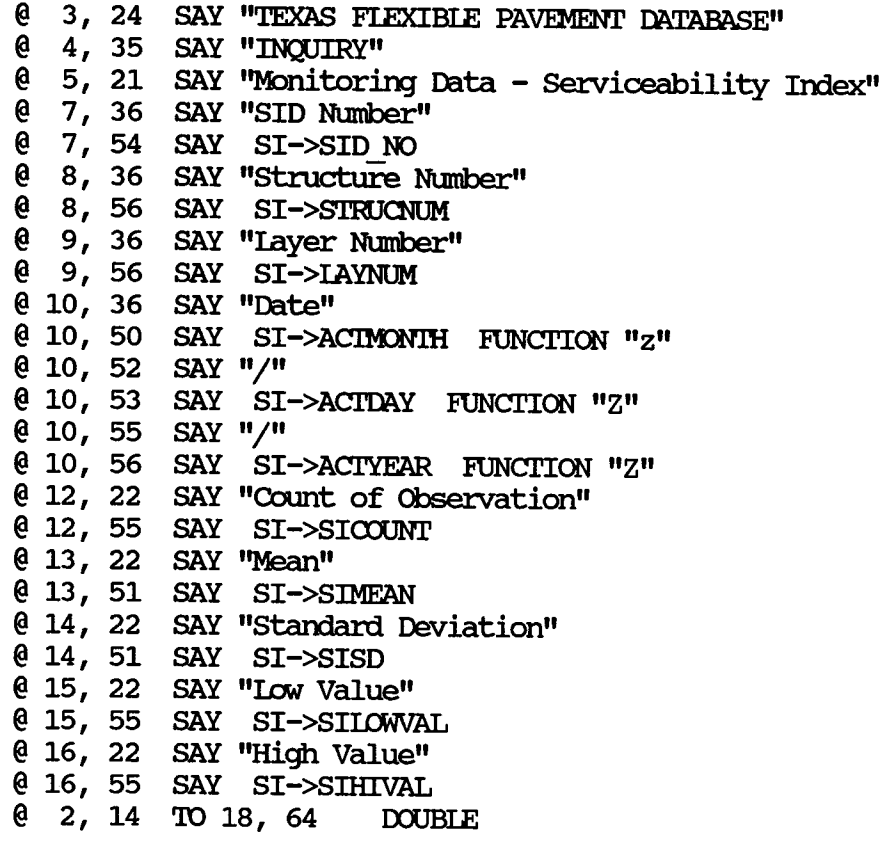

# Format Programs For Screens<br>Falling Weight SSI

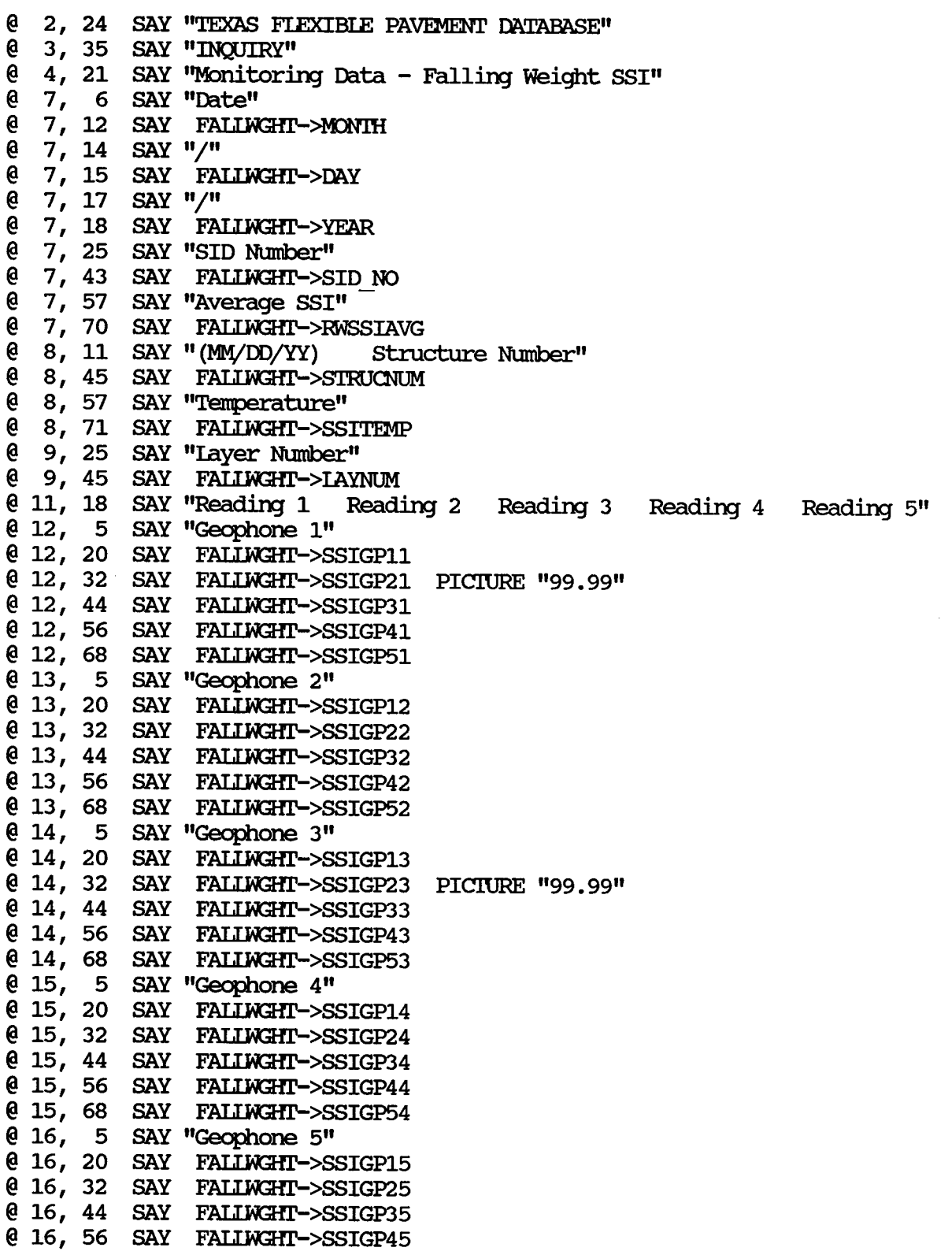

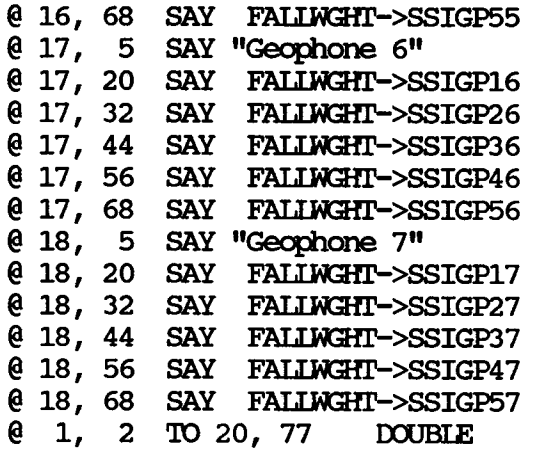

 $\lambda$
## **Fm:mat Programs Far Screens Dynaflect Measurement**

 $\bar{\Delta}$ 

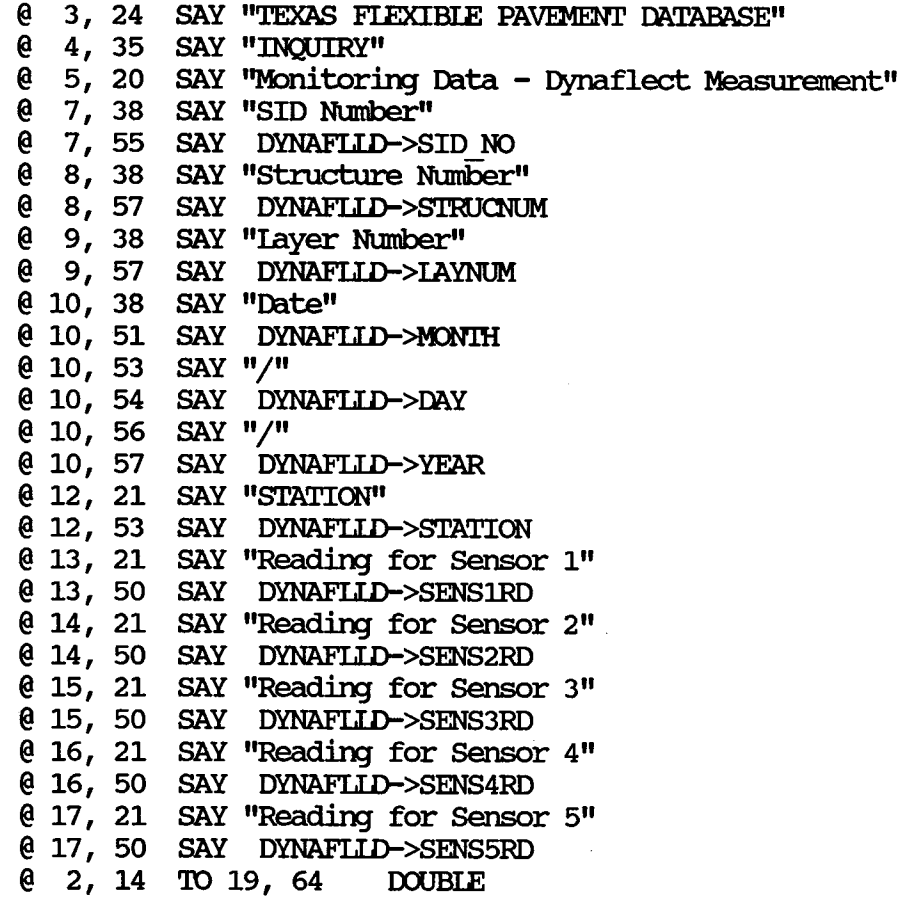

 $\sim$ 

 $\bar{\beta}$ 

## Format Programs For Screens<br>Skid

 $\cdot$ 

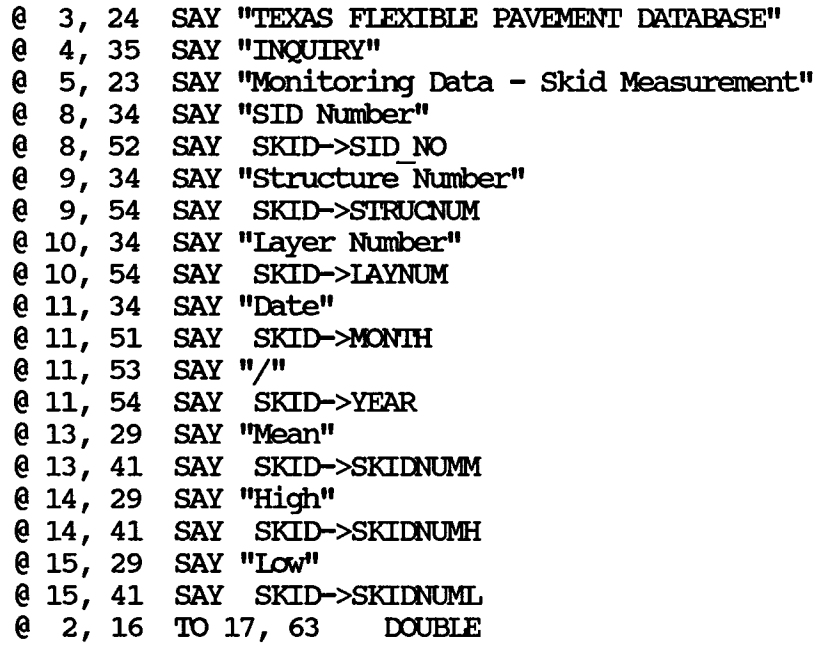

 $\mathbf{r}^{\prime}$ 

## Format Programs For Screens Traffic

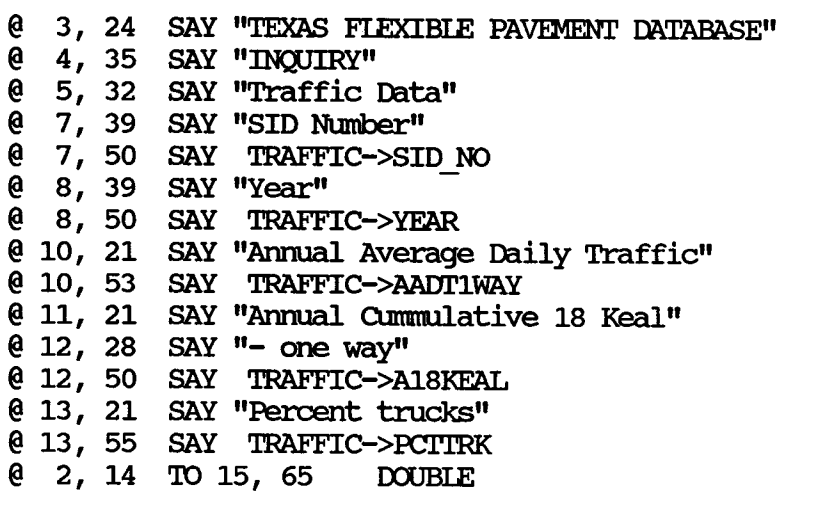

 $\bar{z}_i$ 

 $\mathbb{Z}^2$ 

 $\hat{\epsilon}$ 

## Format Programs For Screens Weather

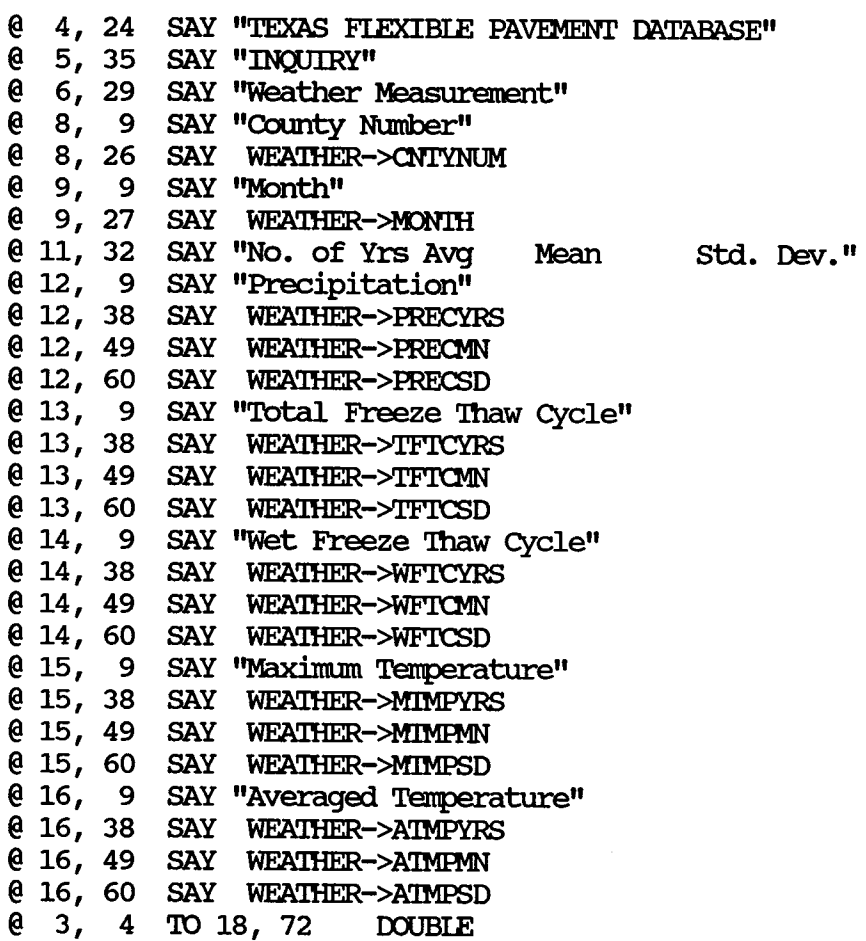

### Format Programs For Screens Environment

- @ 5, 24 SAY "TEXAS FLEXIBLE PAVEMENT DATABASE"
- @ 6, 35 SAY "INQUIRY"
- @ 7, 27 SAY "Environment Measurement"
- @ 10, 23 SAY "County Number"
- @ 10, 53 SAY ENV->CNTYNUM
- @ 11, 23 SAY "Thornthwaite Index Mean"
- @ 11, 50 SAY ENV->THORNMN PICTURE "9999999.999"
- @ 12, 23 SAY "Thornthwaite Index"
- @ 13, 28 SAY "- No. of Years Averaged"
- @ 13, 55 SAY ENV->THORNYRS
- @ 14, 23 SAY "Thornthwaite Index"
- @ 15, 28 SAY "- Standard Deviation"
- @ 15, 51 SAY ENV->THORNSD
- @ 4, 14 TO 17, 64 DOUBLE

## Format Programs For Screens<br>County Name

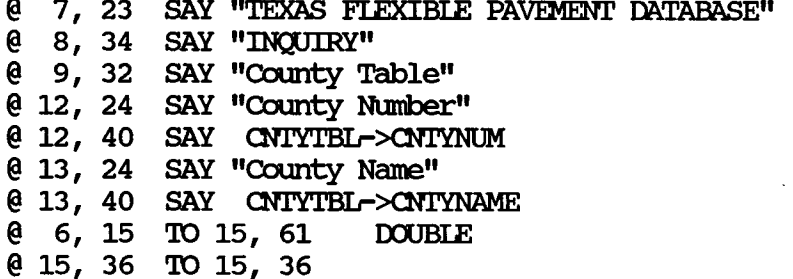

l.

## Format Programs For Screens Material Type Classification

- @ 4, 24 SAY "TEXAS FLEXIBLE PAVEMENT DATABASE"
- @ 5, 35 SAY "INQUIRY"
- @ 6, 23 SAY "Material Type Classification Table"
- @ 9, 21 SAY "Material Code"
- @ 9, 42 SAY MATLIBL->MATCODE
- @ 10, 21 SAY "Material Description"
- @ 10, 42 SAY MATITEL->MATDESC
- @ 11, 21 SAY "Material Short Form"
- @ 11, 42 SAY MATITEL->MATSHRT
- @ 12, 21 SAY "Layer Description"<br>@ 12, 42 SAY MATITBL->LAYRDES
- 
- @ 3, 14 TO 14, 64 DOUBLE

## Format Programs For Screens 'fype of Pavement

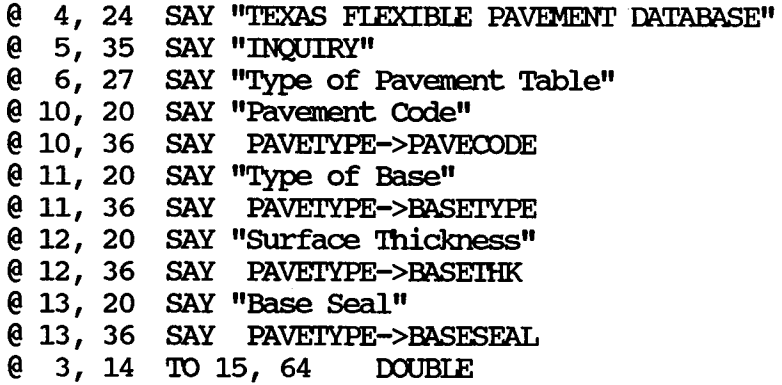

## Format Programs For Screens District Temperature Constant

- $@ 6$ , 24 SAY "TEXAS FLEXIBLE PAVEMENT DATABASE"
- @ 7, 36 SAY "INQUIRY"
- @ 8, 27 SAY "District Tenperature Table"
- @ 11, 27 SAY "District Number"
- @ 11, 51 SAY DIS'ITEMP->DISTRicr
- @ 12, 27 SAY "Tenperature Constant"
- @ 12, 51 SAY DISTIEMP->TEMPCONS
- @ 5, 17 'IO 14, 62 IXlJBIE

# Format Programs For Screens<br>Widening Flag

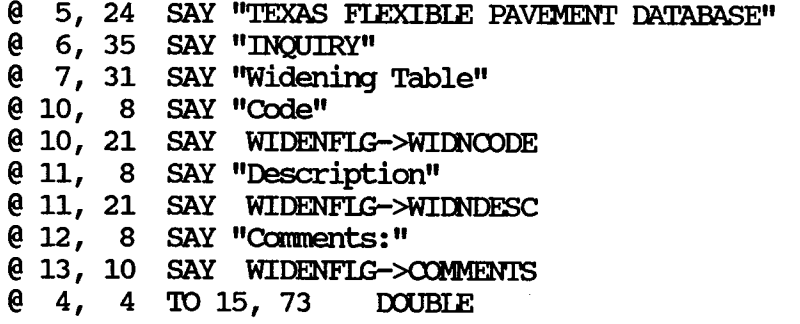

l,

 $\overline{\phantom{a}}$ 

## Format Programs For Screens layer Descrlptian

@ 4, 21 SAY "TEXAS FIEXIBIE PAVEMENT DATABASE"  $@ 5, 33$  SAY "INQUIRY" @ 6, 26 SAY "Iayer Description Table" @ 9, 16 SAY "Code" @ 9, 33 SAY IAYERI'BL-><DDE @ 10, 16 SAY "Short Descriptn" @ 10, 33 SAY LAYERTBL->CODE DESC @ 11, 16 SAY "Description" @ 11, 33 SAY IAYERI'BL-><DDE IAYR  $@ 3, 12$  TO 13, 61 DOUBLE

 $\pmb{\cdot}$ 

## Format Programs For Screens Functional Classification

- @ 6, 25 SAY "TEXAS FLEXIBLE PAVEMENT DATABASE"
- 
- e 7, 37 SAY "INQUIRY"<br>
e 8, 25 SAY "Functional Classification Table"
- @ 11, 13 SAY "Code"
- @ 11, 27 SAY FUNCLITBL->CODE PICTURE "9"<br>@ 12, 13 SAY "Description"
- 
- @ 12, 27 SAY FUNCLIBL->DESCRIPT
- @ 5, 10 TO 14, 69 DOUBLE

### Program Listing

```
* * SUBSYSTEM: INQUIRY MAIN MENU 
* PROGRAM NAME: INQUIRY. PRG 05/31/88<br>
* MODIFIED ON: 09/26/88
                   09/26/88 
* MODIFIED ON: 09/26/88<br>* PROJECT 2456 - TEXAS FIEXIBIE PAVEMENT DATABASE CONVERSION
* TAMU/TTI<br>* AUTHOR:
* AUIHOR: TREVOR X. PEREIRA 
* FURPOSE: \sum_{n=1}^{\infty} TO RETREIVE DATA TO THE SCREEN FOR THE FOLLOWING:
- Monitoring data * 
* - Envirornnent data 
* - Inventory data<br>* - Fraffic data
* - Traffic data 
                         - Tables
* 
* set parameters and initialize variables 
S'IDRE 13 'IO MSID NO 
CLOSE DATABASES
SET FORMAT TO
SET PROCEDURE TO \PAVEDB\INQUIRY\INQ COLL
MREPEAT2 = .T.
00 WHIIE MREPFAT2 
 STORE " " TO Inqpick
 * set up the INQUIRY menu screen and do the loop until INQPICK is 1-5 
 DO WHILE .NOT. (INQPICK $ '12345')
  @ O, 0 CIFAR 
  0 4, 19 SAY "TEXAS FLEXIBLE PAVEMENT DATABASE 1.0"
  @ 5, 32 SAY "Inquiry" 
  @ 9, 17 SAY "1 - Inventory Data"
  @ 10, 17 SAY 112 - Monitoring Data" 
  @ 11, 17 SAY 113 - Traffic Data" 
  @ 12, 17 SAY 114 - Envirornnental Data" 
  @ 13, 17 SAY 115 - Tables" 
  @16, 37 SAY "OPTION \Longrightarrow" GET INOPICK
  @ 3, 9 TO 18, 65 DOUBLE
  READ
  IF READKEY() = 12REIURN 'IO MASTER 
  ENDIF
 ENDDO
 IF MREPEAT2 
  * according to the response received from the INQUIRY menu, the appropriate 
  * commands are executed
  DO CASE
  * Display the Inventory data to the screen 
   CASE INQPICK = "1"MREPEAT = .T.
    00 WHIIE MREPFAT
```

```
CIFAR
  INQCOLL = "MSID NO = 13DO WHILE .NOT. (INQCOLL $ '123456')
    \ell 3, 21 SAY "TEXAS FLEXIBLE PAVEMENT DATABASE 1.1"
    @ 4 I 33 SAY "INQUIRY" 
    @ 5, 30 SAY "Inventory Data"
     0 7, 16 SAY "1 - Location"
     @ 8, 16 SAY "2 - Layer ID"
     @ 9, 16 SAY 113 - Geometric & Shoulder" 
     @ 10, 16 SAY 11 4 - SUrface" 
     @ 11, 16 SAY 115 - SUbgrade" 
    @ 12, 16 SAY "6 - layer 'Ihickness Across the Road" 
     @15, 37 SAY "OPITON \equiv\equiv\gg" GET INQCOLL
     @ 17, 27 SAY "Enter SID Number =\Longrightarrow" GET MSID NO PICIURE "9999"
     @ 2, 9 'IO 19, 65 IXXJBIE 
    READ 
     IF READKEY() = 12MREPEAT = .F.EXIT 
    ENDIF
  ENDDO
  IF MREPEAT
      00 OOll.ECI'l 
      CIEA TYPE
  ENDIF
  SET FORMAT TO
 ENDDO
* Display the Monitoring data to the screen if the choice is 2 on the 
* Inquiry main menu 
CASE INQPICK = "2"
 MREPEAT = .T.
 00 WHIIE MREPFAT 
   CIEAR
   INQCOLL = "MSID NO = 13DO WHILE .NOT. (INQCOLL $ '12345')
     @ 3, 22 SAY "TEXAS FLEXIBLE PAVEMENT DATABASE 1.2"<br>@ 4, 34 SAY "INOUIRY"
      4, 34 SAY "INQUIRY"
     @ 5, 30 SAY "Monitoring Data"
     \stackrel{\frown}{\phantom{}} 8, 15 SAY "1 - Visual"
     0 9, 15 SAY "2 - Serviceability Index"
     0 10, 15 SAY "3 - Falling Weight"
     @ 11, 15 SAY 114 - Dynaflect" 
     0 12, 15 SAY "5 - Skid"
     @14, 40 SAY "OPTION \Longrightarrow" GET INQCOLL
     @16, 30 SAY "Enter SID Number \Longrightarrow " GET MSID NO PICTURE "9999"
     @ 2, 9 TO 18, 65 DOUBLE
     READ 
     IF READKEY() = 12MREPEAT = .F.EXIT 
     ENDIF
```

```
ENDOO 
   IF MREPFAT 
     DO COLLECT2
     CIFA TYPE 
   ENDIF
   SET FORMAT TO
  ENDOO 
* If choice 3 is chosen, display data for the traffic file 
CASE INQPICK = "3"
   CIEAR
   * Display TRAFFIC data for a SID rnnnber to the screen 
   MREPEAT = .T.S'IDRE "Traffic Data" 'ID MENUHFAD 
   MENUHFAD = TRIM(MENUHFAD) 
   MCENTER = 37 - (LEN(MENUHEAD) / 2)MSID NO = 1300 SID_INQ 
   IF MREPEAT
     USE \PAVEDB\FILES\TRAFFIC INDE \PAVEDB\INDEXES\TRAFFIC
     SEEK STR(MSID NO, 4)IF FOUND()
        SET FORMAT TO \PAVEDB\INQUIRY\INQ TRAF
        CHANGE
     EISE 
        @ 20, 15 SAY "SID rnnnber not found" 
        WAIT 
     ENDIF
   ENDIF
   USE 
   SET FORMAT TO
* if choice 4 is chosen, display one of the 5 INQUIRY table screens 
CASE INOPICK = "4"MREPEAT = .T.
  00 WHIIE MREPFAT 
   CIEAR
   INOCOLL = <sup>11</sup> II
   MCTYNUM = 1DO WHILE . NOT. (INQCOLL $ '12')@ 4, 21 SAY "TEXAS FIEXIBIE PAVEMENT DATABASE 1.411 
     @ 5, 33 SAY "INQUIRY" 
     @ 6, 28 SAY "Envirormental Data"
     [0 \quad 9, 15 \quad \text{SAY} "1 - \text{Environment"}@ 10, 15 SAY "2 - Weather"
     @14, 40 SAY "OPTION \Longrightarrow " GET INQCOLL
     @16, 27 SAY "Enter county Number \equiv " GET MONTYNUM PICIURE "999"
     @ 3, 9 'ID 18, 65 IXJUBIE 
     RFAD 
     IF READKEY() = 12MREPEAT = .F.EXIT 
     ENDIF
   ENDOO
```

```
IF MREPEAT 
    00 CASE 
     CASE INQCOLL = "1"* Display ENVIRONMENT data for a SID number to the screen
       USE \PAVEDB\FIIES\ENV INDE \PAVEDB\INDEXFS\ENV 
       SEEK montynum
       IF FOOND() 
         MFOUND = .T.
       ENDIF
       IF MCNIYNUM = 0MFOUND = .T.
         GOlO 'IDP 
       ENDIF
       IF MFOUND
         SET FORMAT TO \PAVEDB\INQUIRY\INQ ENV
         CHANGE
       EI.SE
         @ 20, 15 SAY "CXXJNTY rn.nnber not found" 
         WAIT
       ENDIF
       USE 
     CASE INQCOLL = "2"* Display WEA'IHER data for a SID mnnber to the screen 
       USE \PAVEDB\FILES\WEATHER INDE \PAVEDB\INDEXES\WEATHER
       SEEK STR(MCNTYNUM, 3)
       IF FOOND() 
         MFOUND = .T.ENDIF
       IF MCNIYNUM = 0MFOUND = .T.
         GOIO TOP
       ENDIF
       IF MFOUND
         SET FORMAT TO \PAVEDB\INQUIRY\INQ WEAT
         CHANGE
       ELSE
         @ 20, 15 SAY "CXXJNTY rn.nnber not found" 
         WATT
       ENDIF
    ENOCASE 
   ENDIF
   SET FORMAT TO
  USE 
  ENDOO 
* if choice 5 is chosen, display one of the 5 INQUIRY table screens 
CASE INQPICK = "5"DO \PAVEDB\EDITUPDT\TABLFILE
 MREPEAT = .T.
 00 WHIIE MREPEAT 
  CLEAR
  INOCOLL = "MCNIYNUM = 1
```

```
DO WHILE .NOT. (INQCOLL $ '1234567')
  @ 3, 21 SAY "TEXAS FLEXIBLE PAVEMENT DATABASE 1.5"
  @ 4, 33 SAY "INQUIRY" 
  @ 5, 33 SAY "Tables" 
  @ 8, 16 SAY "1 - County Name"
  0 9, 16 SAY "2 - Material Type"
  @10,16 SAY "3 - Type of Pavement"
  @ 11, 16 SAY 114 - District Temperature Constant" 
  @ 12, 16 SAY "5 - Widening Flag"@ 13, 16 SAY "6 - layer Description" 
  @ 14, 16 SAY 117 - FUnctional Classification" 
  @ 17, 42 SAY "OPTION \Longrightarrow" GET INQCOLL
  @ 2, 9 'IO 18, 65 IXXJBI.E 
  RFAD 
  IF READKEY() = 12MREPERT = .F.EXIT 
  ENDIF
ENDOO 
IF MREPFAT 
 DO CASE
  CASE INQCOLL = "1"
     @19, 15 SAY "Please enter the COUNTY number: "
     @ 19, 49 GET MONTYNUM PICTURE "999"
     RFAD 
     CIEAR 
     USE \PAVEDB\FIIES\CNI'YTBL INDEX \PAVEDB\INDEXFS\CI'YTBINO 
     IDC'ATE FOR CN1¥NUM = M<NI'YNUM 
     IF MCNTYNUM = 0GOTO TOP
     ENDIF
     SET FORMAT TO \PAVEDB\INQUIRY\INQ CNTY
     CHANGE 
     USE 
  CASE INQCOLL = "2"CLEAR
     USE \PAVEDB\FIIES\MATLTBL 
     SET FORMAT TO \PAVEDB\INQUIRY\INQ MATL
     CHANGE 
     USE 
  CASE INQCOLL = "3"CIEAR 
     USE \PAVEDB\FIIES\PAVEI'YPE 
     SET FORMAT TO \PAVEDB\INQUIRY\INQ PVMT
     CHANGE 
     USE 
  CASE INQCOLL = "4"MDIST = 1@ 19, 15 SAY "Please enter the DISTRICT mnnber: 11 
     @ 19, 49 GET MDIST PICTURE "99"
     RFAD 
     CIEAR 
     USE \PAVEDB\FIIES\DISTI'EMP 
     IDC'ATE FOR DISTRICT = MOIST
```

```
IF MDIST = 0GOro 'IDP 
          ENDIF
          SET FORMAT TO \PAVEDB\INQUIRY\INQ DIST
          CHANGE
          USE 
       CASE INQCOLL = "5"
          CIEAR 
          USE \PAVEDB\FIIES\WIDENFIG 
          SET FORMAT TO \PAVEDB\INQUIRY\INQ WIDN
          CHANGE
          USE 
       CASE INQCOLL = "6"CIEAR 
          USE \PAVEDB\FIIES\IAYERI'BL
          SET FORMAT TO \PAVEDB\INQUIRY\INQ LTBL
          CHANGE
          USE 
       CASE INQCOLL = "7"CIEAR 
          USE \PAVEDB\FILES\FUNCLITBL
          SET FORMAT TO \PAVEDB\INQUIRY\INQ FUNC
          CHANGE
          USE 
      ENDCASE 
     ENDIF
     SET FORMAT TO
    ENDOO 
  ENDCASE 
  MREPEAT2 = .F.ENDIF
MREPEAT2 = .T.
ENDOO 
SET FORMAT TO
SET PROCEDURE TO
CLOSE DATABASES
CIEAR 
REIURN 'ID MASTER
```
70

 $\bar{\xi}$ 

## Program Listing

\* SUBSYSTEM: INQUIRY OF INVENTORY AND MONITORING DATA<br>\* PROGRAM NAME: INQ COLL.PRG 05/31/88 \* PROGRAM NAME: INQ COLL.PRG 05/31/88<br>
\* MODIFIED ON: 09/26/88 \* CALIED FROM: INQUIRY.PRG \* CALLED FROM: TNQUIRY.PRG<br>\* PROJECT 2456 - TEXAS FIEXIBIE PAVEMENT DATABASE CONVERSION<br>\* TAMU/TTI \* AUTHOR: \* PURPOSE:<br>\* TREVOR X. PEREIRA THIS IS A PROCEDURE FILE FOR THE MAIN INOUIRY PROGRAM. RESPECTIVE PROCEDURES ARE CALLED TO DISPIAY DATA ON THE SCREEN FOR INDIVIDUAL FILES. \* \* \* \*\*\*\*\*\*\*\*\*\*\*\*\*\*\*\*\*\*\*\*\*\*\*\*\*\*\*\* \* PROCEilJRE GE!' SID NUMBER FOR INQUIRY \*\*\*\*\*\*\*\*\*\*\*\*\*\*\*\*\*\*\*\*\*\*\*\*\*\*\*\* PROCEDURE SID INQ STORE 0 TO MSID NO, VAR1, VAR2, VAR3, COMPARE STORE .F. TO VALID \* display Sid number entry screen DO WHILE .NOT. VALID  $@ 0, 0 \text{ CIEAR}$ @ 6, 22 SAY "TEXAS FLEXIBLE PAVEMENT DATABASE" @ 7, 34 SAY "INQUIRY" @ 8, MCENTER SAY MENUHFAD @ 11, 24 SAY "Please Enter SID Nmnber:" @ 11, 49 GET MSID NO PICIURE "9999" @ 5, 15 'ID 13, 60 - JX)UBlE \* get Sid Number RFAD \* calculates the correct Sid Nmnber  $VAR1 = INT(MSID NO/1000)$  $VAR2 = MOD(INT(MSID NO/100),10)$  $VAR2 = VAR2 * 2$  $VAR3 = MOD(INT(MSID NO/10),10)$ VAR3 = VAR3  $\star$  3  $VAR4 = MOD(VARI,10)+VAR2+VAR3$  $COMPARE = MOD(VAR4,10)$ \* sets up the escape key if want to abort IF READKEY()  $= 12$  $MREFEAT = .F.$ :REIURN **ENDIF** \* compares calculated Sid number with Sid number entered IF COMPARE = MOD(MSID NO, 10)

```
STORE .T. TO VALID
    ELSE
        @ 20, 10 SAY "Invalid SID Number"
        WAIT
    ENDIF
    * verifies that Sid number has been entered
    IF MSID NO = 0STORE .F. TO VALID
        @ 20, 10 SAY "Invalid SID Number"
        WAIT
    ENDIF
ENDDO
* returns to the calling program
RETURN
*****************************
* PROCEDURE COLLECT 1
*****************************
PROCEDURE COLLECT1
MFOUND = .F.DO CASE
  CASE INCCOLL = "1"* Display location data for a SID number to the screen
    USE \PAVEDB\FILES\LOCATION INDE \PAVEDB\INDEXES\LOCSID
    SEEK MSID NO
    IF FOUND()
       MFOUND = .T.ENDIF
    IF MSID NO = 0MFOUND = .T.GOTO TOP
    ENDIF
    IF MFOUND
      SET FORMAT TO \PAVEDB\INQUIRY\INQ LOCN
      CHANGE
    ELSE
      @ 20, 15 SAY "SID number not found"
      wait
    ENDIF
  CASE INQCOLL = "2"* Display LAYER IDENTIFICATION data for a SID number to the screen
    USE \PAVEDB\FILES\LAYER INDE \PAVEDB\INDEXES\LAYNDX
    SEEK STR(MSID NO, 4)
    IF FOUND()
       MTOMD = .T.ENDIF
    IF MSID NO = 0MFOUND = .T.GOTO TOP
    ENDIF
    IF MFOUND. AND. ( . NOT. EOF())SET FORMAT TO \PAVEDB\INQUIRY\INQ LAYR
```

```
CHANGE 
 ELSE
    @ 20 I 15 SAY "SID number not found" 
   WAIT
 ENDIF
CASE INQCOLL = "3"* Display GEOMETRIC AND SHOULDER data for a SID number to the screen
 USE \PAVEDB\FIIES\GIDSHO INDE \PAVEDB\INDEXES\GEDNDX 
 SEEK STR(MSID N0,4) 
  IF FOMD()MFOUND = .T.
 ENDIF
  IF MSID NO = 0MFOUND = .T.
     GOro 'IDP 
 ENDIF
  IF MFOUND . AND. ( . NOT. EOF())SET FORMAT TO \PAVEDB\INQUIRY\INQ GEO
    CHANGE 
 EISE 
    @ 20 I 15 SAY "SID number not found" 
   WAIT 
 ENDIF
CASE INQCOLL = "4"* Display SURFACE data for a SID number to the screen 
 USE \PAVEDB\FIIES\SURFACE INDE \PAVEDB\INDEXES\SURFNDX 
  SEEK STR(MSID N0,4) 
  IF FOMD()MFOUND = .T.
 ENDIF
  IF MSID NO = 0MFOUND = .T.
     GOro 'IDP 
  ENDIF
  IF MFOUND .AND. ( . NOT. EOF())SET FORMAT TO \PAVEDB\INQUIRY\INQ SURF
    CHANGE 
  ELSE
       @ 20 I 15 SAY "SID number not found" 
       WAIT
  ENDIF
CASE INQCOLL = "5"
  * Display SUBGRADE data for a SID number to the screen
  USE \PAVEDB\FIIES\SUBGRADE INDE \PAVEDB\INDEXES\SUBGNDX
  SEEK STR(MSID N0,4) 
  IF FOOND() 
     MFOUND = .T.ENDIF
  IF MSID NO = 0MFOUND = .T.GOro 'IDP 
  ENDIF
  IF MFOUND \cdot AND. (\cdot NOT. EOF())SET FORMAT TO \PAVEDB\INQUIRY\INQ SUBG
```
**CHANGE** EISE @ 20, 15 SAY "SID number not found" **WAIT** ENDIF  $CASE INOCOIL = "6"$ \* Display IAYER THICKNESS ACROSS THE ROAD data for a SID number to the screen USE \PAVEDB\FIIES\IAY'IHICK INDE \PAVEDB\INDEXES\IAY'INDX SEEK STR(MSID NO, 4) IF  $FOMD()$  $MFOUND = .T.$ ENDIF IF MSID  $NO = 0$  $MFOUND = .T.$ GOro 'IDP ENDIF IF MFOUND .AND.  $( . NOT. EOF( ) )$ SEr FORMAT 'ID \PAVEDB\INQUIRY\INQ\_ IAYT CHANGE EISE @ 20, 15 SAY "SID number not found" **WAIT** ENDIF ENDCASE CI.FAR REIURN \*\*\*\*\*\*\*\*\*\*\*\*\*\*\*\*\*\*\*\*\*\*\*\*\*\* \* PROCEIXJRE CDLIECI'2 \*\*\*\*\*\*\*\*\*\*\*\*\*\*\*\*\*\*\*\*\*\*\*\*\*\* PROCEDURE COLLECT2  $MFOUND = .F.$ DO CASE CASE INQCOLL =  $"1"$ \* Display VISUAL data for a SID number to the screen USE \PAVEDB\FILES\VISUAL INDE \PAVEDB\INDEXES\VISUAL SEEK STR(MSID NO, 4) IF  $FOMD()$  $MFOUND = .T.$ **ENDIF** IF MSID  $NO = 0$  $MFOUND = .T.$ GOro 'IDP ENDIF IF MFOUND .AND.  $( . NOT. EOF( ) )$ SET FORMAT TO \PAVEDB\INQUIRY\INQ VISL  $\alpha$   $\alpha$   $\alpha$   $\alpha$ EISE @ 20, 15 SAY "SID number not found" **WAIT** ENDIF CASE INQCOLL =  $"2"$ \* Display SERVICEABILITY INDEX data for a SID number to the screen

 $\sim$ 

```
USE \PAVEDB\FIIES\SI INDE \PAVEDB\INDEXES\SI 
 SEEK SIR(MSID N0,4) 
 IF FOMD()MFOUND = .T.
 ENDIF
 IF MSID NO = 0MFOUND = .T.GOTO TOP
 ENDIF
 IF MFOUND .AND. ( . NOT. EOF())SET FORMAT TO \PAVEDB\INQUIRY\INQ_SI<br>CHANGE
 EISE 
       @ 20, 15 SAY "SID mnnber not found" 
       WAIT 
 ENDIF
CASE INQCOLL = "3"
 * Display FALLING WEIGHT data for a SID number to the screen
 USE \PAVEDB\FIIES\FALIMGHT INDE \PAVEDB\INDEXES\FALIMGHT
 SEEK SIR(MSID N0,4) 
  IF FOMD()MFOUND = .T.ENDIF
  IF MSID NO = 0MFOUND = .T.GOTO TOP
 ENDIF
 IF MFOUND .AND. ( . NOT. EOF( ) )SET FORMAT TO \PAVEDB\INQUIRY\INQ FALL
    ClIANGE 
 EISE 
       @ 20, 15 SAY "SID number not found" 
       WAIT 
 ENDIF
CASE INQCOIL = "4"* Display DYNAFIECT data for a SID number to the screen
 USE \PAVEDB\FIIES\DYNAFLID INDE \PAVEDB\INDEXES\DYNAFLID 
 SEEK STR(MSID NO, 4)
 IF FOMD()MFOUND = .T.ENDIF
  IF MSID NO = 0MFOUND = .T.GOTO TOP
 ENDIF
 IF MFOUND .AND. ( . NOT. EOF())SET FORMAT 'ID \PAVEDB\INQUIRY\INQ_DYNA 
    CHANGE
 EISE 
       @ 20, 15 SAY "SID number not found" 
       WAIT
 ENDIF
```

```
CASE INQCOLL = "5"* Display SKID data for a SID number to the screen
    USE \PAVEDB\FILES\SKID INDE \PAVEDB\INDEXES\SKID
    SEEK STR(MSID NO, 4)
    IF FOUND()
       MFOUND = .T.ENDIF
    IF MSID NO = 0MFOUND = .T.GOTO TOP
    ENDIF
    IF MFOUND .AND. (.NOT. EOF())
      SET FORMAT TO \PAVEDB\INQUIRY\INQ SKID
      CHANGE
    ELSE
         @ 20, 15 SAY "SID number not found"
         WAIT
    ENDIF
ENDCASE
CLEAR
RETURN
```
## CHAPTER 3

 $\hat{\mathcal{A}}$ 

## REPORT SUBSYSTEM

 $\bar{\Delta}$ 

 $\bar{z}$ 

 $\label{eq:2.1} \mathcal{L}(\mathcal{L}^{\mathcal{L}}_{\mathcal{L}}(\mathcal{L}^{\mathcal{L}}_{\mathcal{L}})) \leq \mathcal{L}(\mathcal{L}^{\mathcal{L}}_{\mathcal{L}}(\mathcal{L}^{\mathcal{L}}_{\mathcal{L}})) \leq \mathcal{L}(\mathcal{L}^{\mathcal{L}}_{\mathcal{L}}(\mathcal{L}^{\mathcal{L}}_{\mathcal{L}}))$ 

 $\label{eq:2.1} \frac{1}{\sqrt{2\pi}}\int_{0}^{\infty}\frac{1}{\sqrt{2\pi}}\left(\frac{1}{\sqrt{2\pi}}\right)^{2\alpha} \frac{1}{\sqrt{2\pi}}\frac{1}{\sqrt{2\pi}}\int_{0}^{\infty}\frac{1}{\sqrt{2\pi}}\frac{1}{\sqrt{2\pi}}\frac{1}{\sqrt{2\pi}}\frac{1}{\sqrt{2\pi}}\frac{1}{\sqrt{2\pi}}\frac{1}{\sqrt{2\pi}}\frac{1}{\sqrt{2\pi}}\frac{1}{\sqrt{2\pi}}\frac{1}{\sqrt{2\pi}}\frac{1}{\sqrt{2\pi}}\frac{$ 

#### GENERAL NARRATIVE

'Ihe Report Menu System written in dBase III Plus allows the user to print reports for any of the 14 master files and 7 tables. In addition to these 23 general reports, two specific reports have been set up - Summary and Inventory Update. The reports have been divided into 7 categories: Summary, Inventory Update, Inventory Data, Monitoring Data, Traffic Data, Environment<br>Data and Tables. When a report is chosen, the program accesses the When a report is chosen, the program accesses the retrieves the data. The report is then sent to the appropriate file and retrieves the data. printer as well as the screen. The reports program (REPORIS.PRG) generates all the reports except Summary and Inventory Update for which it calls separate programs. REPORIS. PRG also produces all of the screens contained in the Report SUbsystem. All of the Report SUbsystem programs are stored in the subdirectory \PAVEDB\REPORIS. The data and view files are stored in the subdirectory \PAVEDB\FILES. The index files are stored in \PAVEDB\INDEXES.

The Summary and Inventory Update Reports have the option of being printed by Individual SID number (SUMMSID.PRG or SUMM2SID.PRG), by District (SUMMDIST.PRG or SUM2DIST.PRG) or by ALL SID numbers (SUMMALL.PRG or SUM2FIIE.PRG). For the individual SID numbers, the program gets the SID rnnnber from the user, accesses the appropriate files to obtain the data and prints the report. For reports by district, the program obtains the district rnnnber from the user, gets the SID rnnnbers for that district, accesses the applicable files to obtain the data and prints the report. For reports on all SID numbers, the program automatically gets the SID number, retrieves the data from the pertinent files and prints out the report.

The following information about the Report Subsystem is provided in this chapter:

- <sup>~</sup>Program Flow Diagram
- <sup>~</sup>Program Specifications
- <sup>~</sup>Menu Screens
- <sup>~</sup>Sanple Reports
- <sup>~</sup>Program Listings.

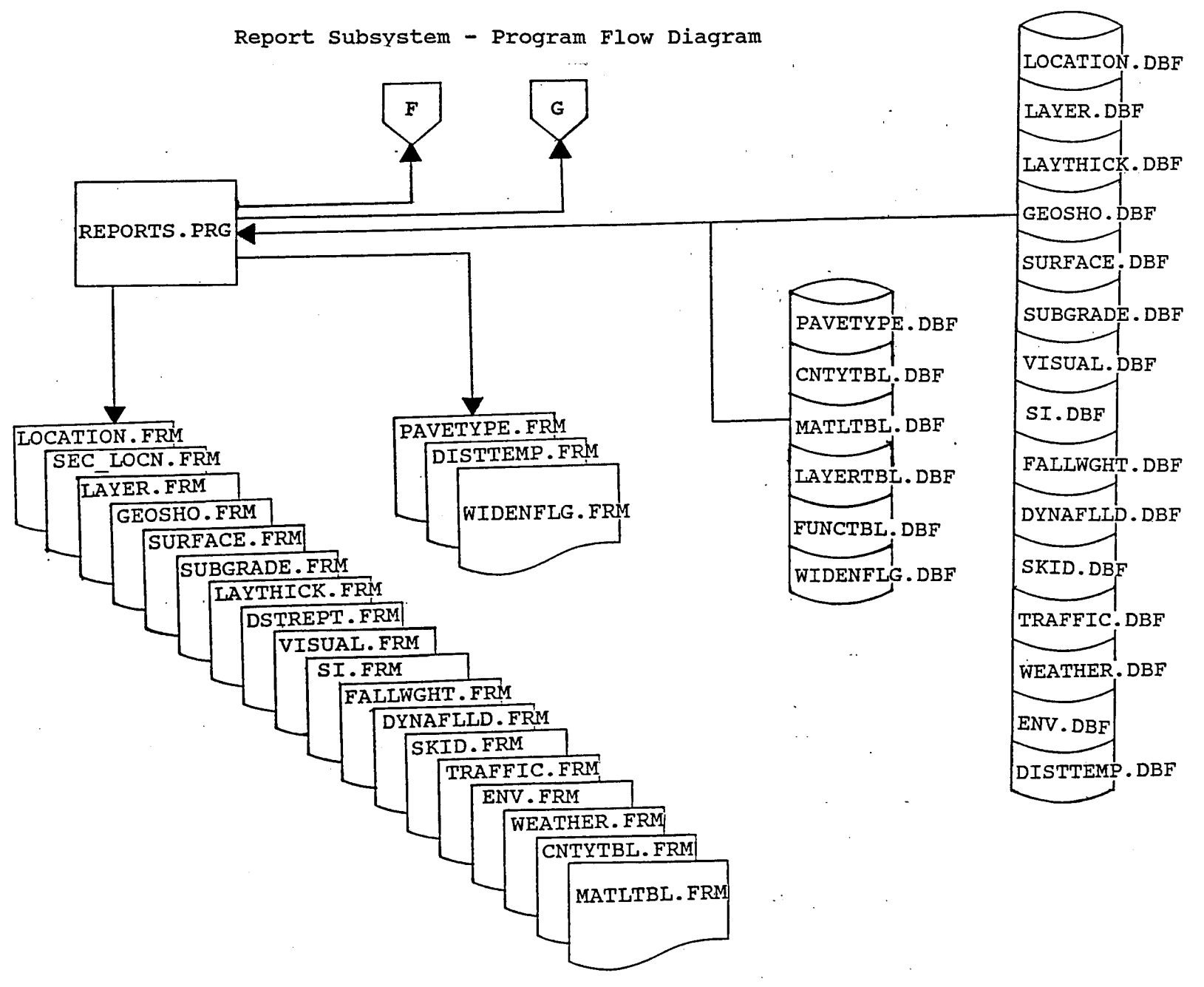

 $^{\circ}_{\circ}$ 

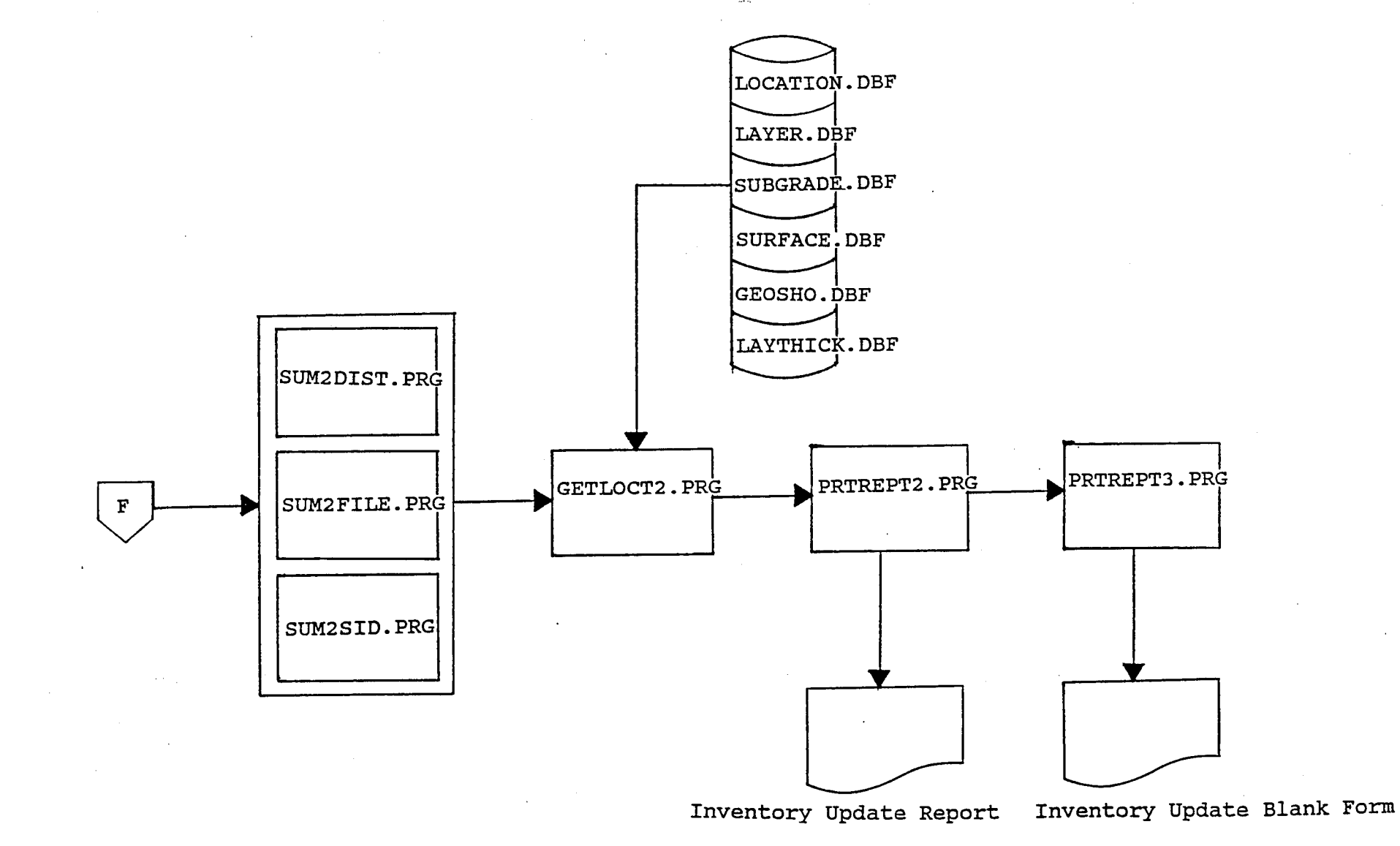

Report Subsystem - Program Flow Diagram

FIGURE 8

 $\overline{\mathbf{c}}$ 

Report Subsystem - Program Flow Diagram

 $\sigma_{\rm{max}}$ 

 $\sim 100$  km  $^{-1}$ 

and the control of the

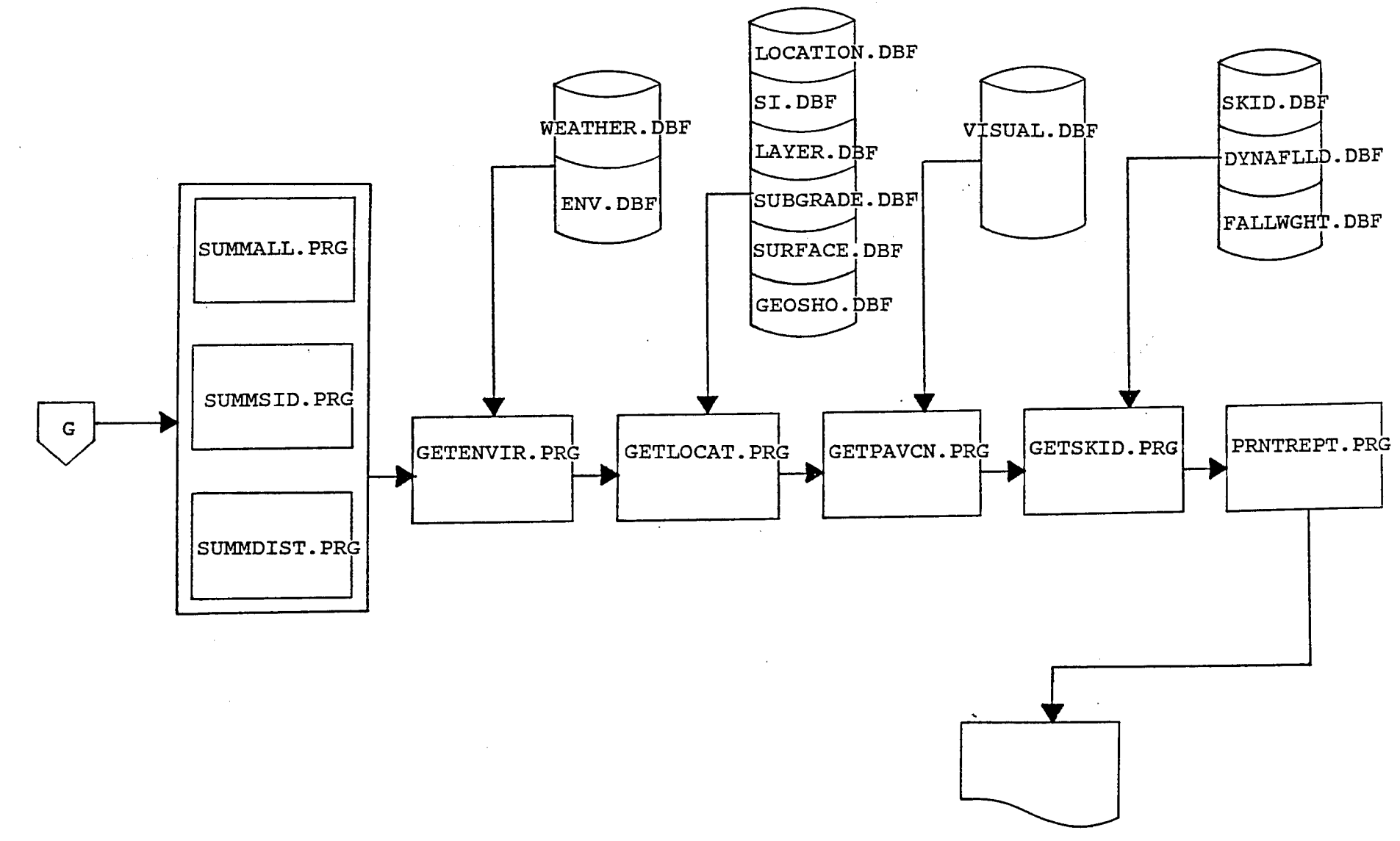

One Page Summary Report

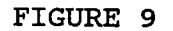

 $\stackrel{\infty}{\sim}$ 

#### PROGRAM SPECIFICATION

Program Name: REPORTS.PRG

Display report request screens and produce user requested<br>reports. **Purpose:** 

Input Files: The following files are used along with their indices:

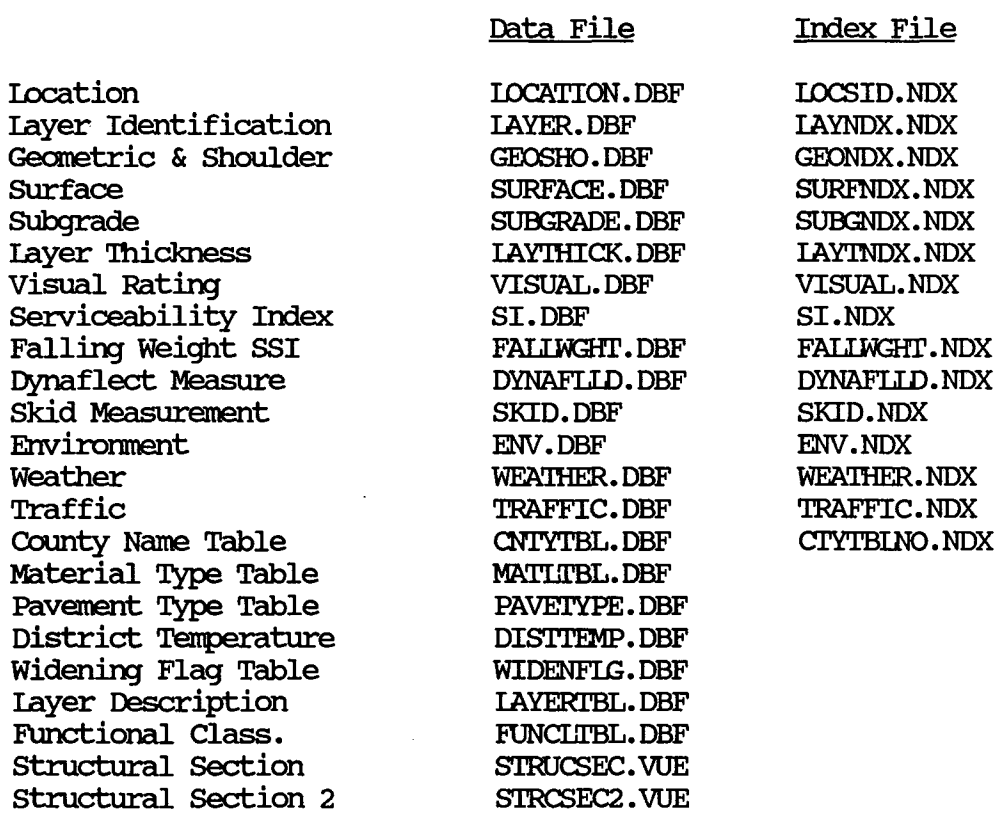

## dBase Programs Called (See Program Flow Diagram):

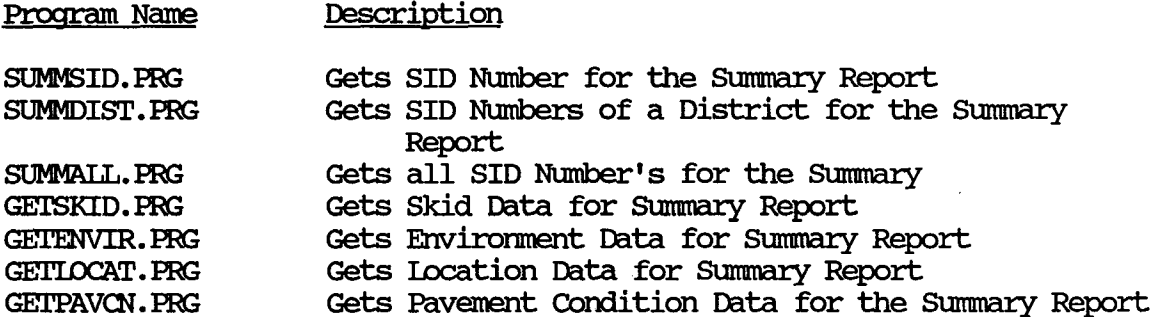

## dBase Programs Called (See Program Flow Diagram): (continued)

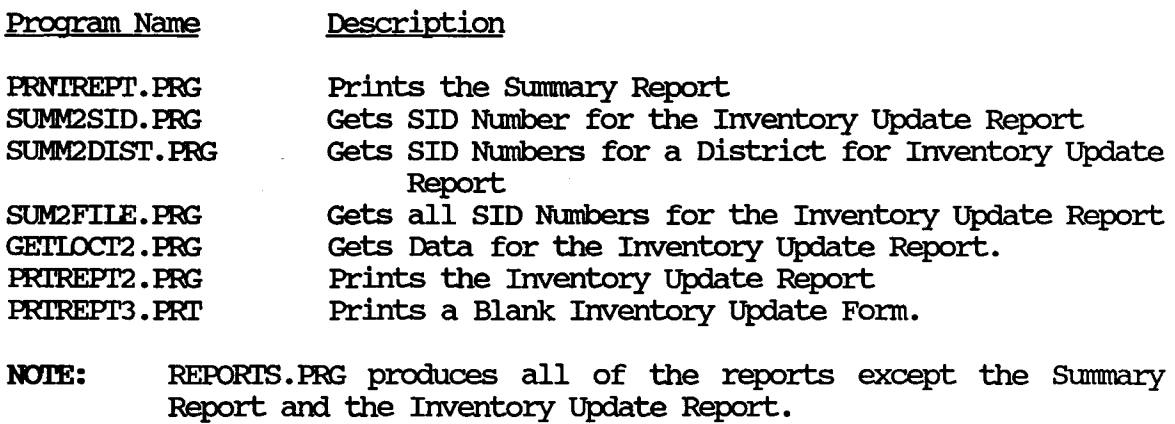

## **Output Files: None**

## **Reports (Using dBASE III Procedures):**

The following reports are printed on request:

REPORT FILES

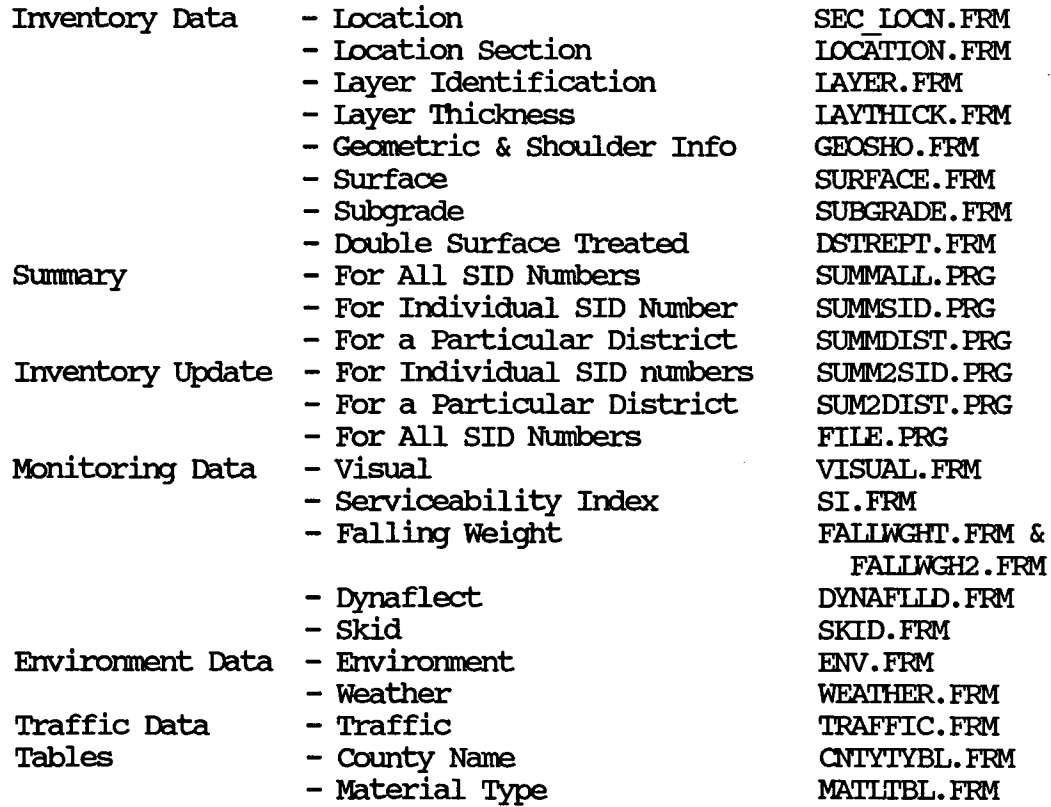

## Reports (Using dBASE III Procedures): (continued)

## REPORT FILES

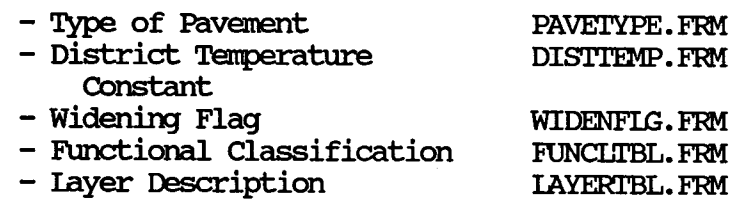

 $\bar{z}$ 

#### **REPORT SCREENS**

other than the Main Mernl, all of the screens illustrated in this section are produced by REPORIS.PRG.

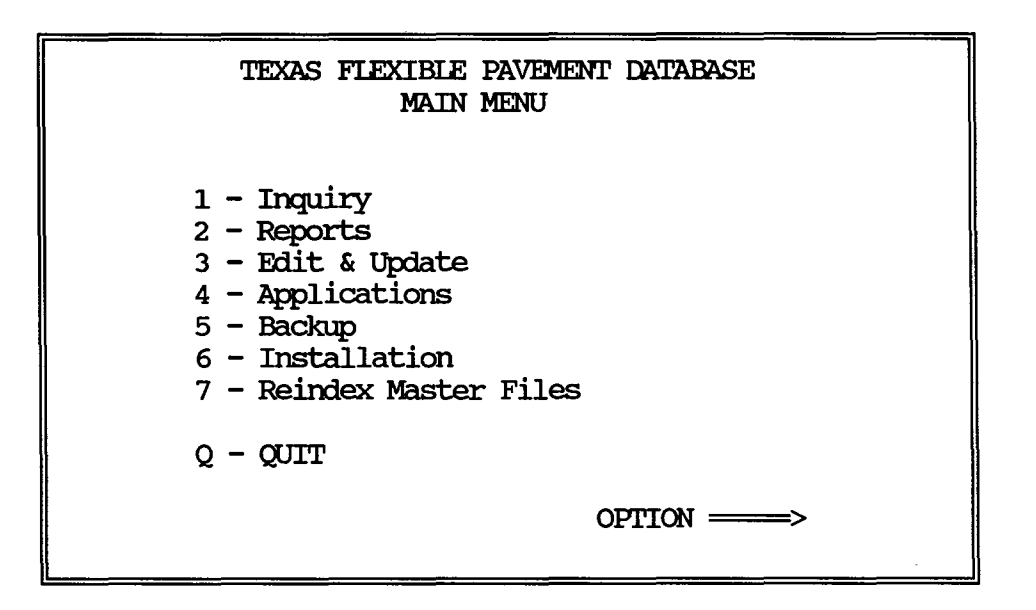

Above is the Main Menu of the Texas Flexible Pavement Database System. When the Reports option is chosen, the next screen 2.0 is displayed. Choice  $1$  - Summary displays the screen 2.1 on the next page while choice 2 - Inventory Update Forms displays screen 2.2.

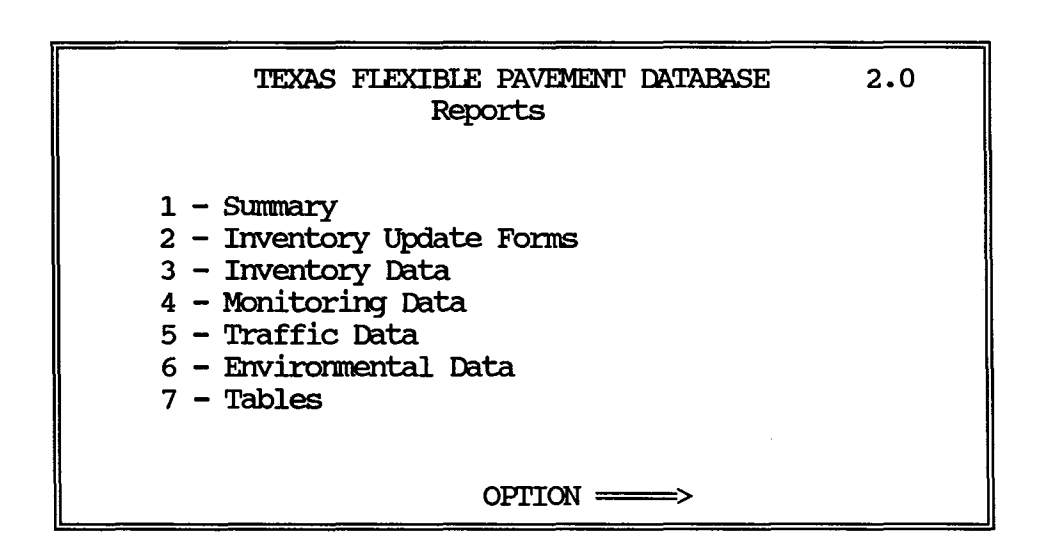

## REPORT SCREENS (continued)

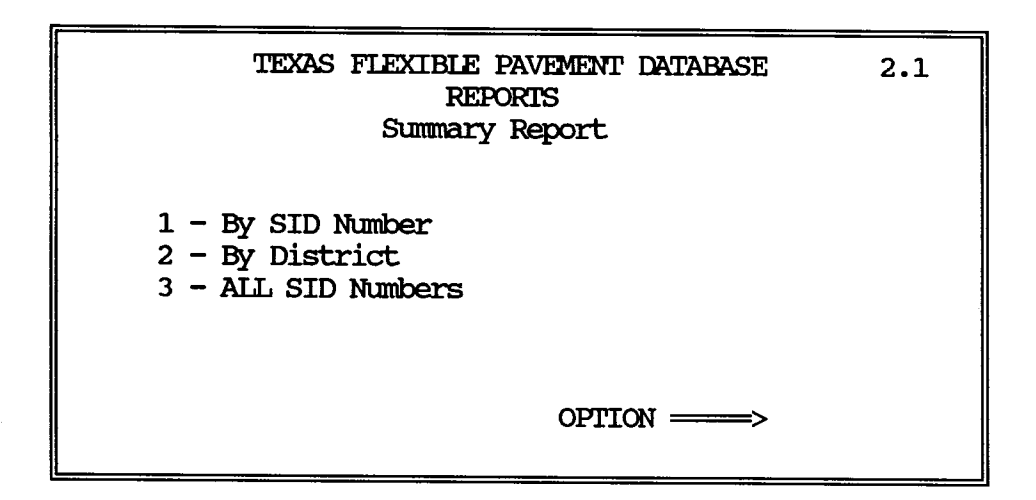

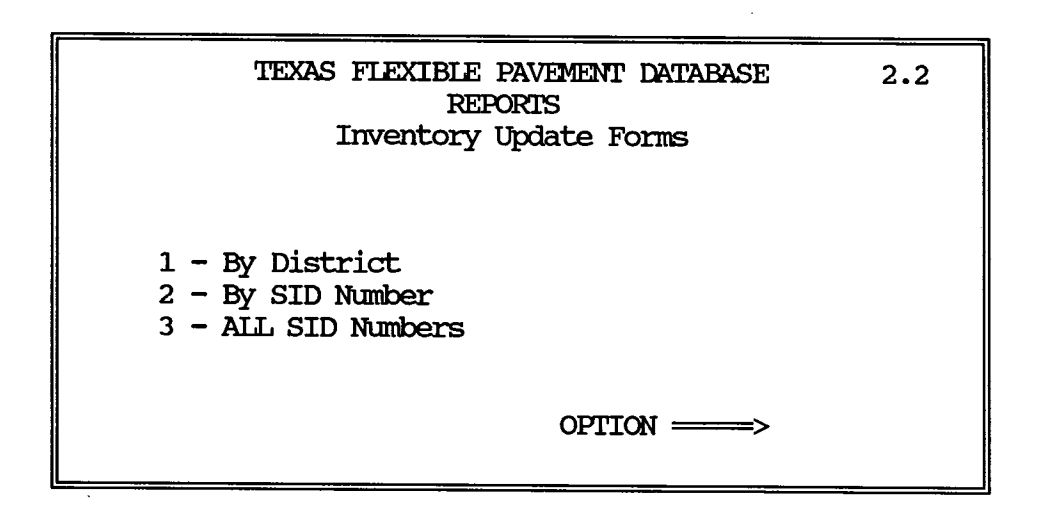

## REPORT SCREENS (continued)

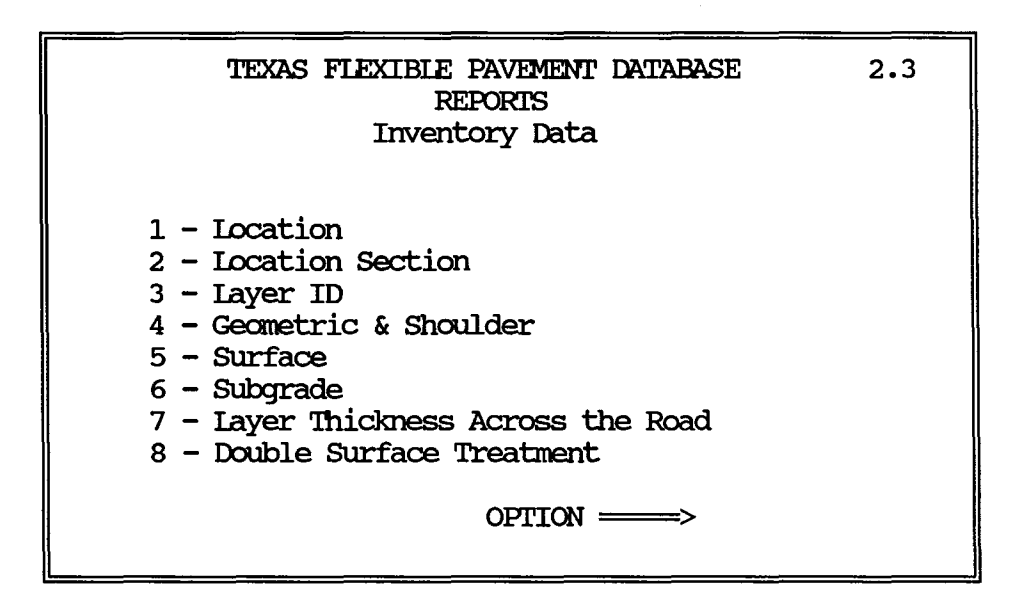

Choice 3 - Inventory Data on the Reports Menu brings up the above screen 2.3, while choice  $4$  - Monitoring Data brings up the next screen 2.4.

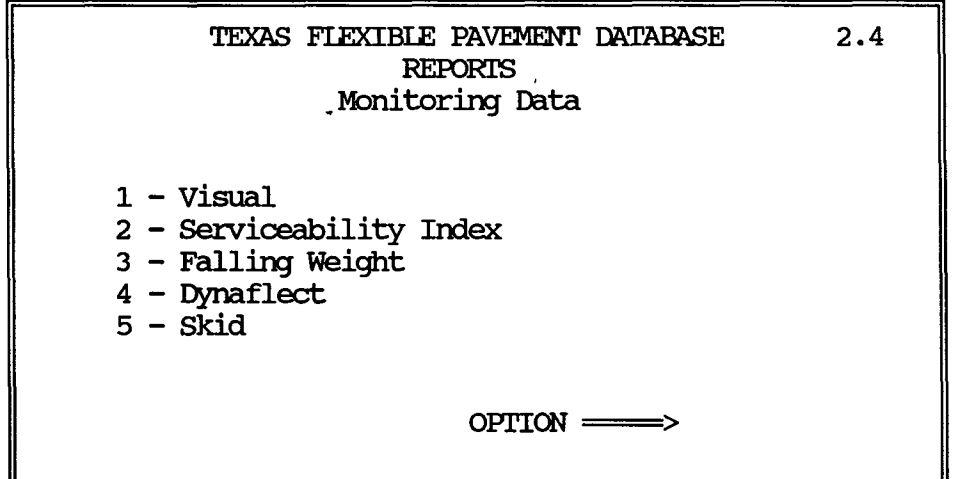
### REPORT SCREENS (continued)

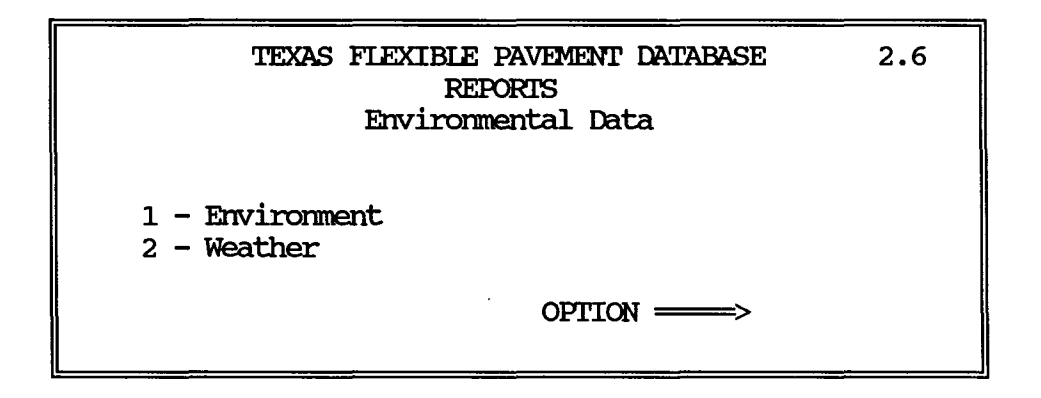

Choice  $6$  - Environmental Data displays the above screen 2.6 while choice 7 - Tables displays the next screen 2. 7.

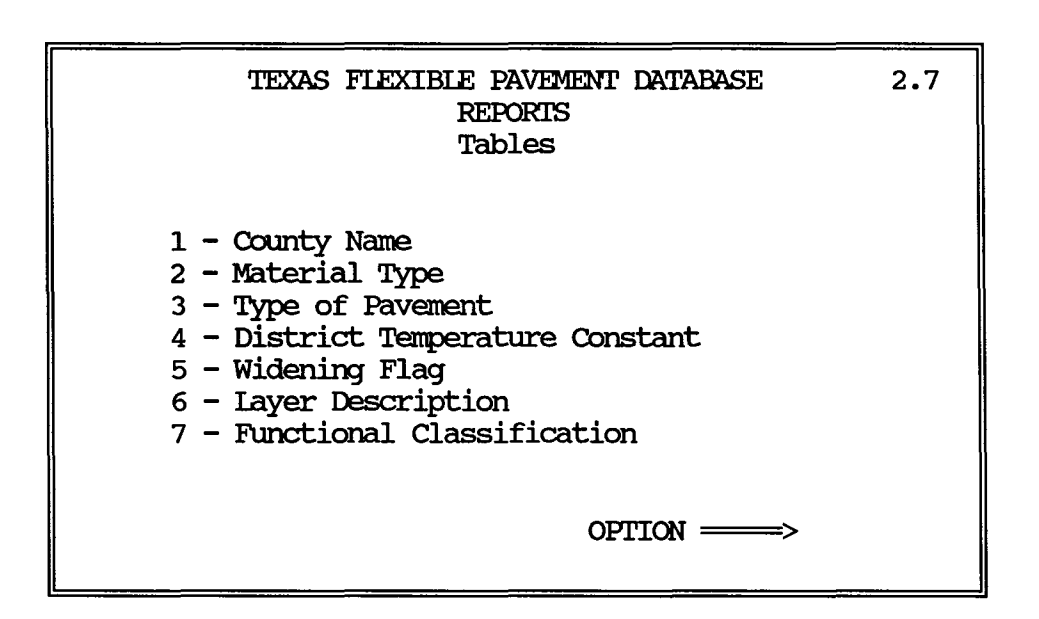

REPORT SUBSYSTEM SAMPLE REPORTS

 $\sim$ 

 $\overline{\phantom{a}}$ 

92

 $\bullet$ 

Page No. 11/11 /88

 $\blacksquare$ 

#### Texas Flexible Pavement Database Location File

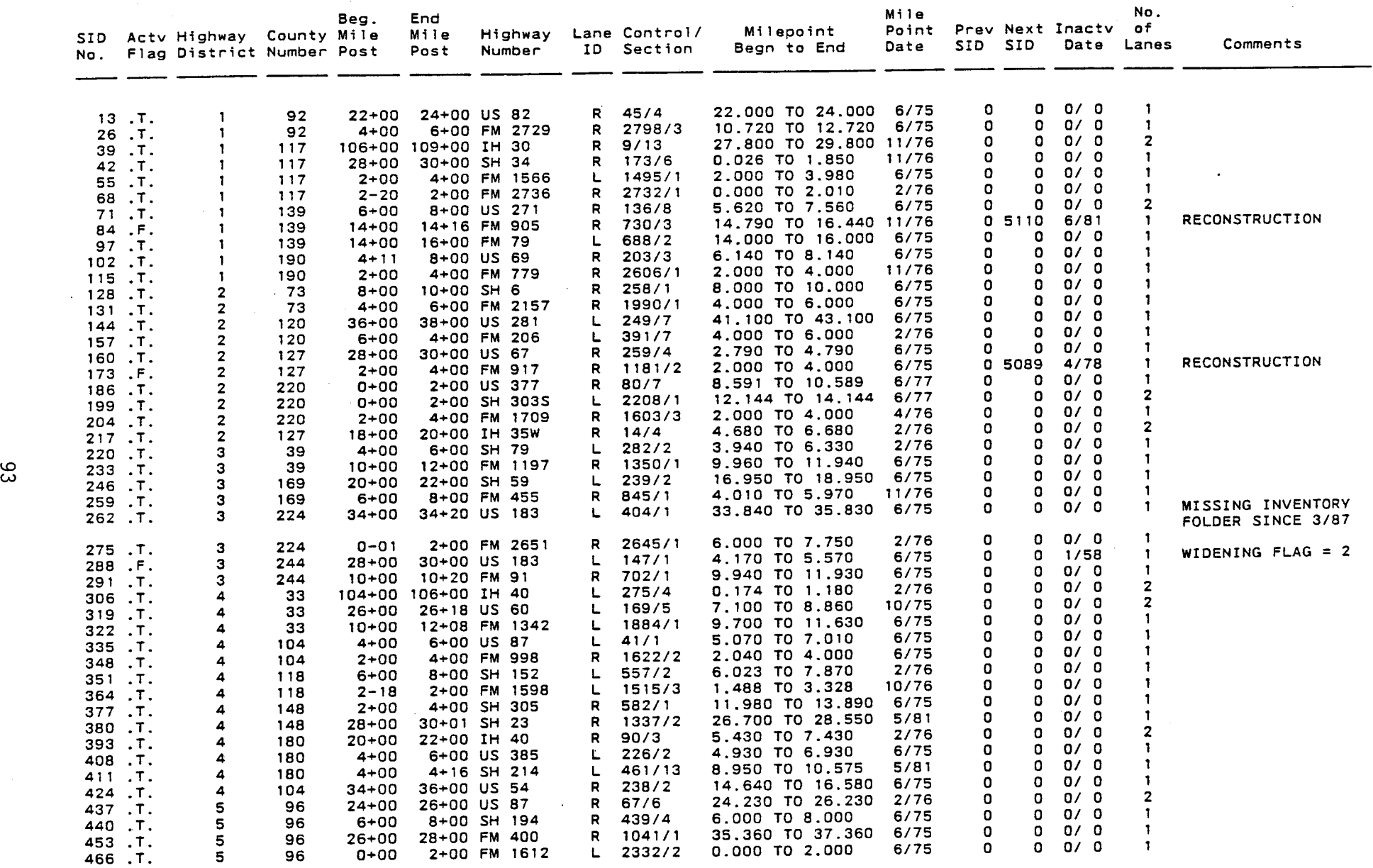

### EXHIBIT<sup>'</sup> 1

 $\mathcal{A}$ 

### SAMPLE LOCATION FILE

 $\bar{z}$ 

### Texas Flexible Database Test Section Iocation

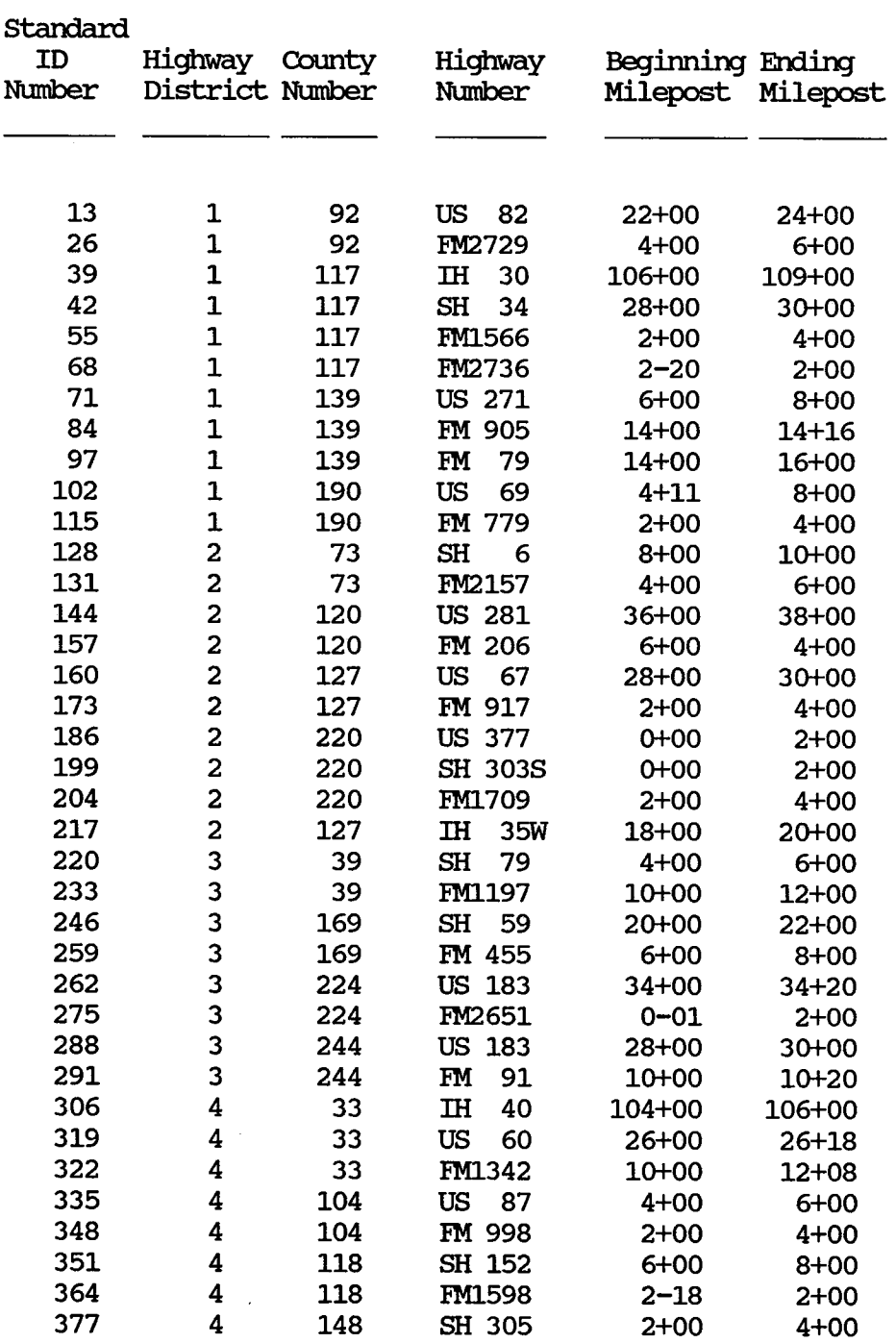

### SAMPLE TEST LOCATION FILE REPORT

 $\mathcal{L}^{\text{max}}_{\text{max}}$ 

 $\mathcal{A}$ 

 $\mathcal{L}$ 

### Texas Flexible Database layer Identification File

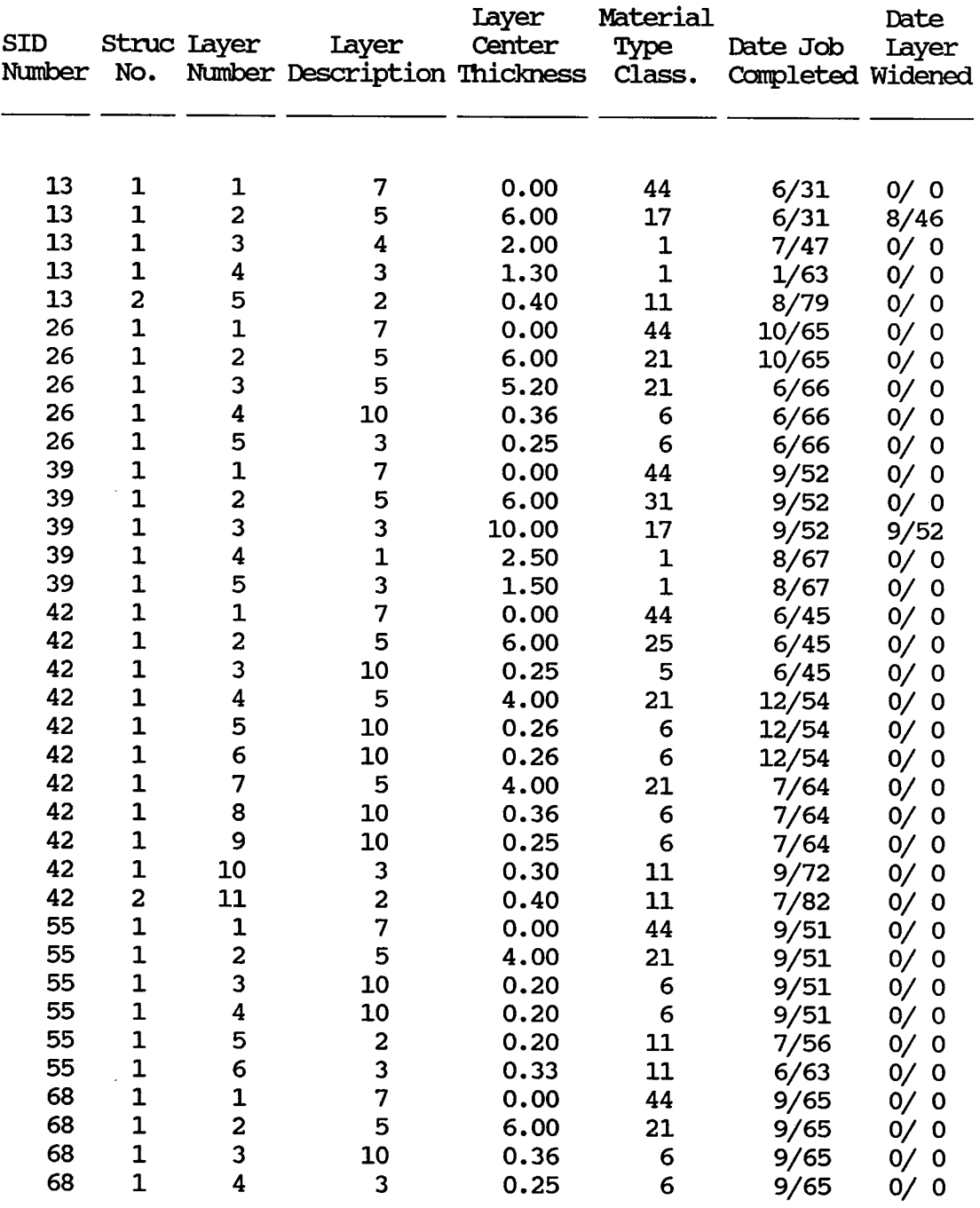

### SAMPIE IAYER IDENTIFICATION FIIE REFORI'

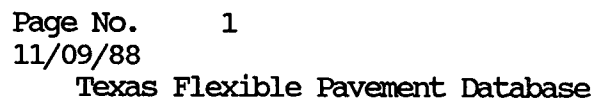

Section Identification Numbers with Two Course Surface Treatment (DST)

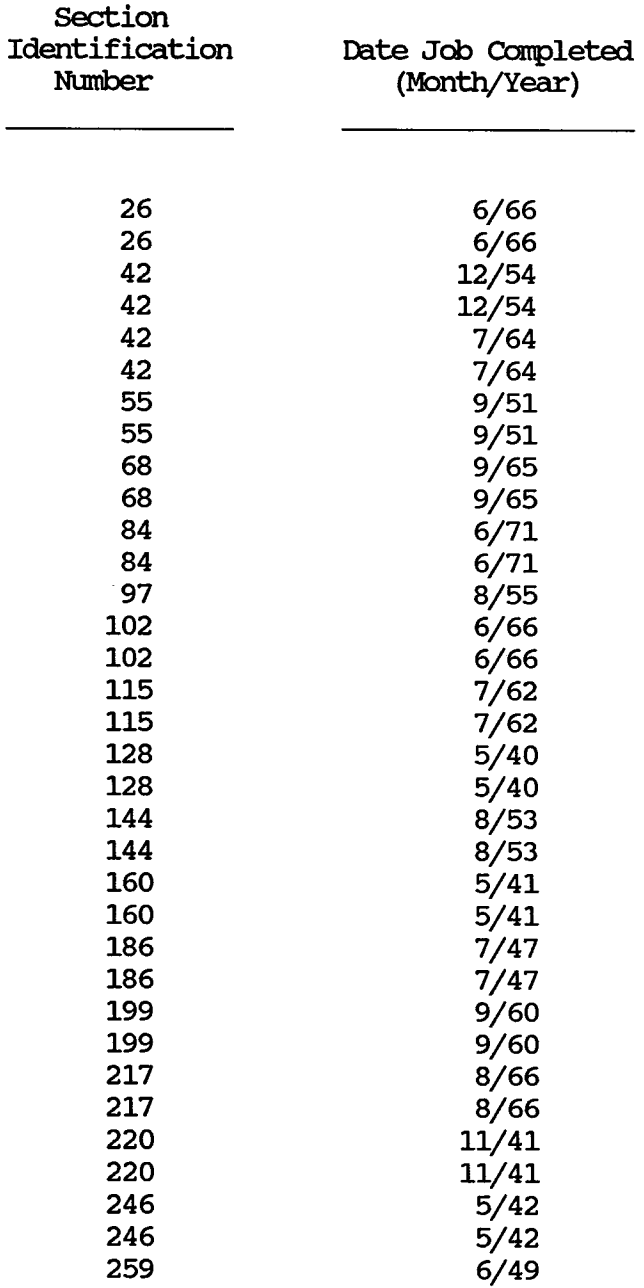

### SAMPLE SECI'ION IDENTIFICATION NUMBERS WITH TWO COURSE SURFACE TREATMENT (DST) REPORT

Texas Flexible Pavement Database layer 'Ihickness Across 'Ihe Road File

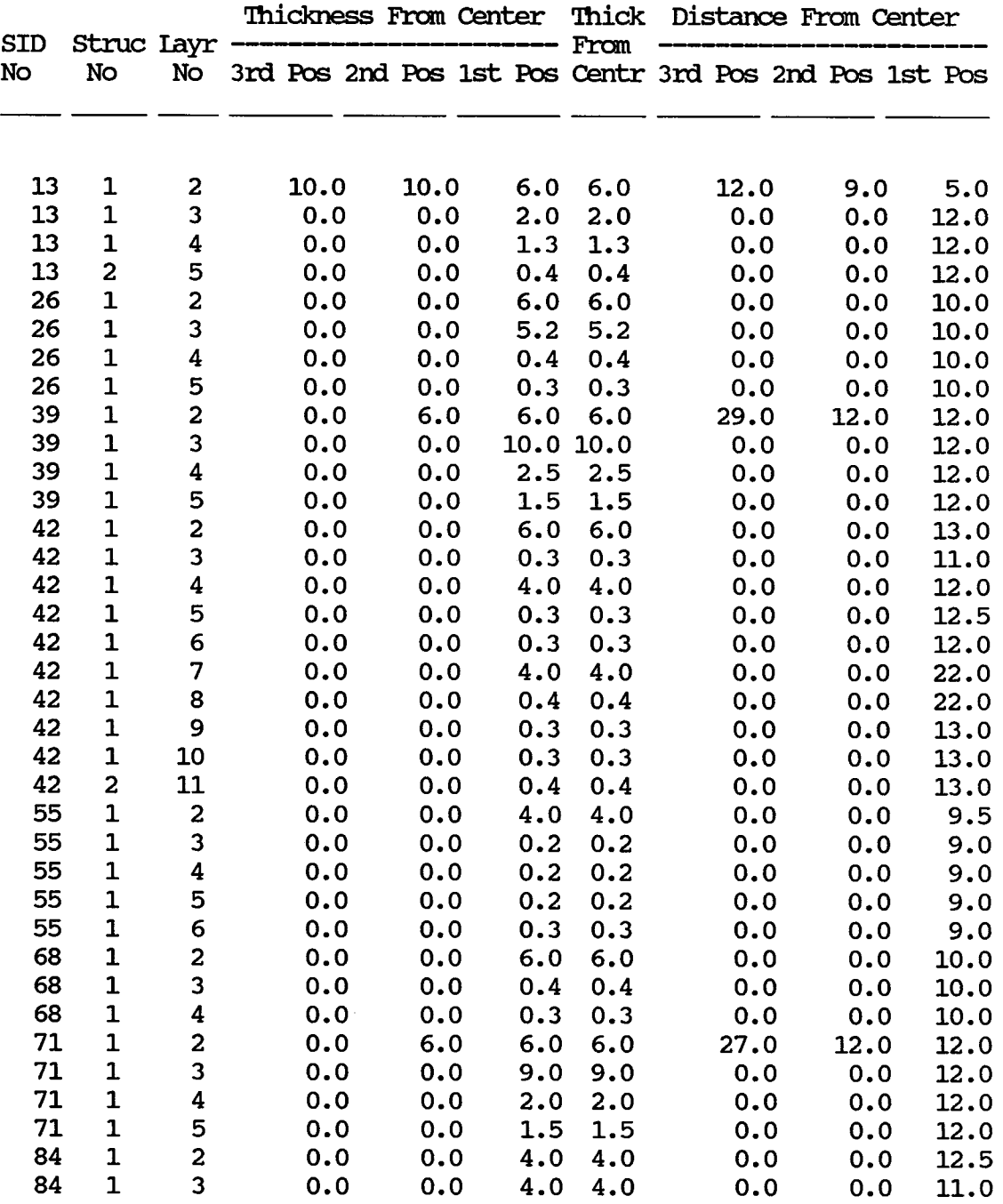

### SAMPLE LAYER THICKNESS ACROSS THE ROAD FILE REPORT

### EXHIBIT 5

97

 $\sim$ 

Texas Flexible Pavement Database Geometric And Shoulder Information

 $\sim$ 

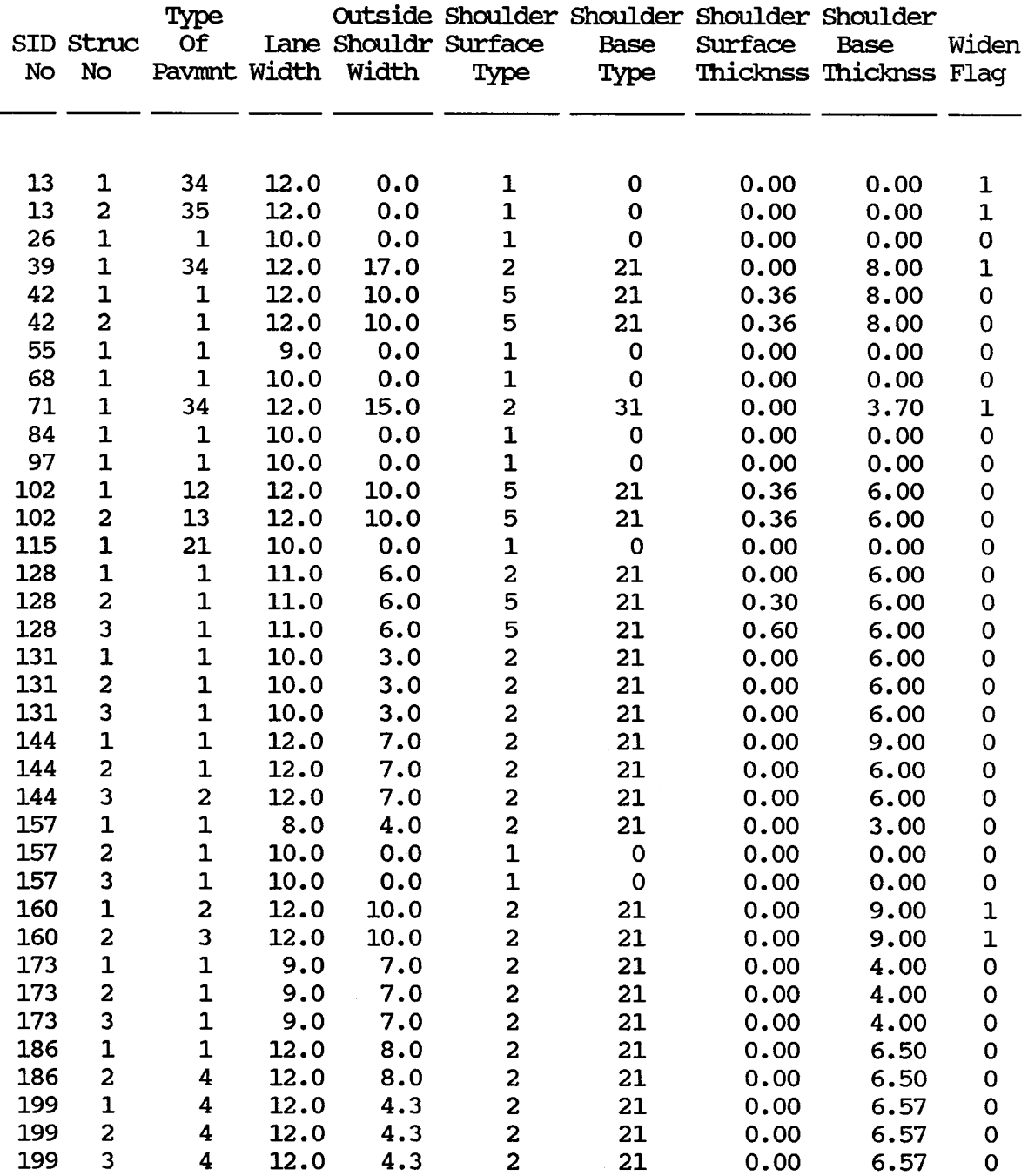

### SAMPIE GEOMETRIC AND SHOULDER INFORMATION FILE REPORT

#### EXHIBIT 6

 $\ddot{\phantom{a}}$ 

98

 $\sim$ 

### Texas Flexible Pavement Database Surface File

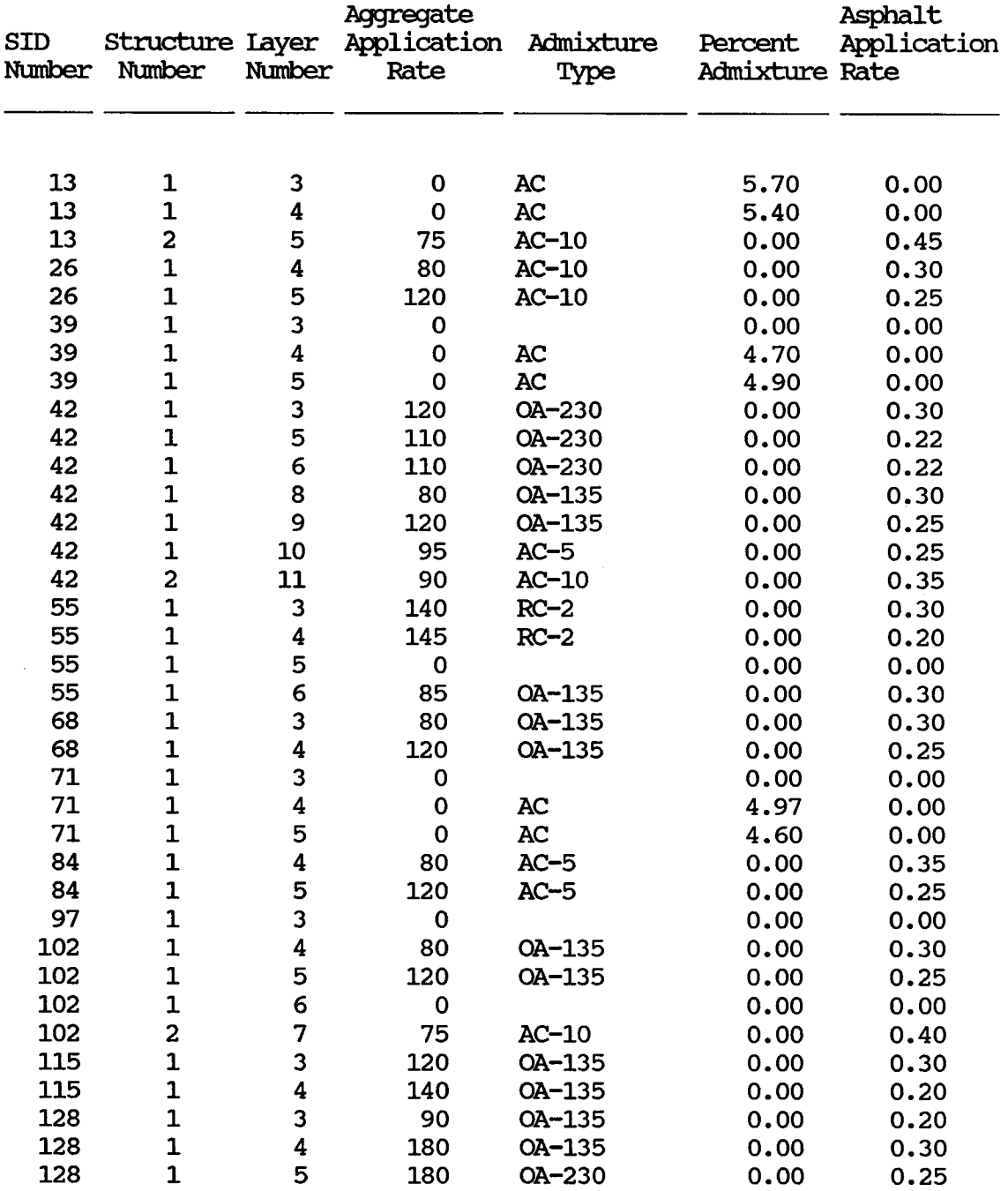

### SAMPLE SURFACE FILE REPORT

### Texas Flexible Pavement Database SUbgrade File

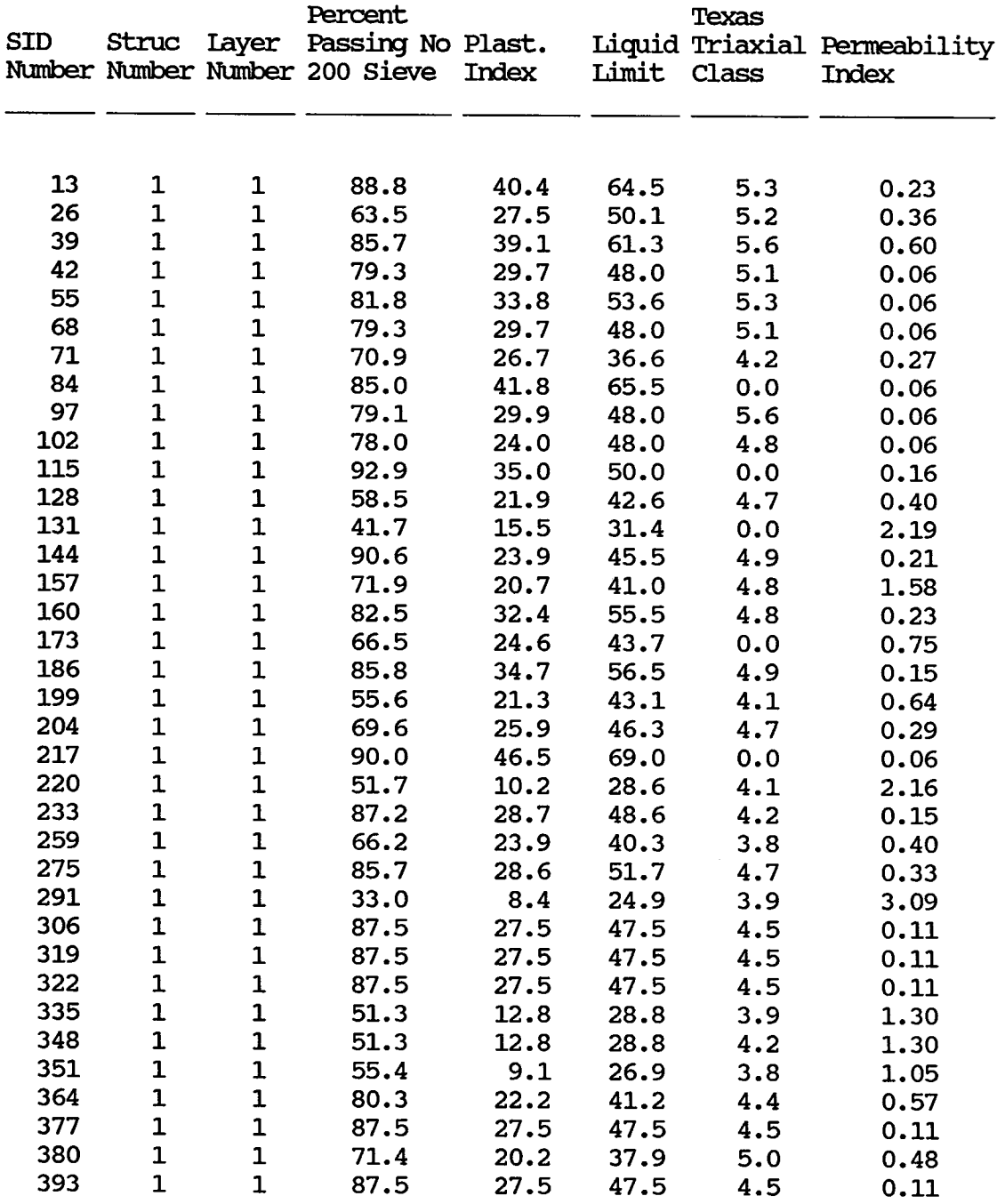

### SAMPIE SUBGRADE FILE REPORT

### EXHIBIT 8

 $\hat{\mathcal{A}}$ 

 $\blacksquare$ Page No. 05/27/88

# Texas Flexible Pavement Database Visual Rating File

 $\sim$  $\alpha$ 

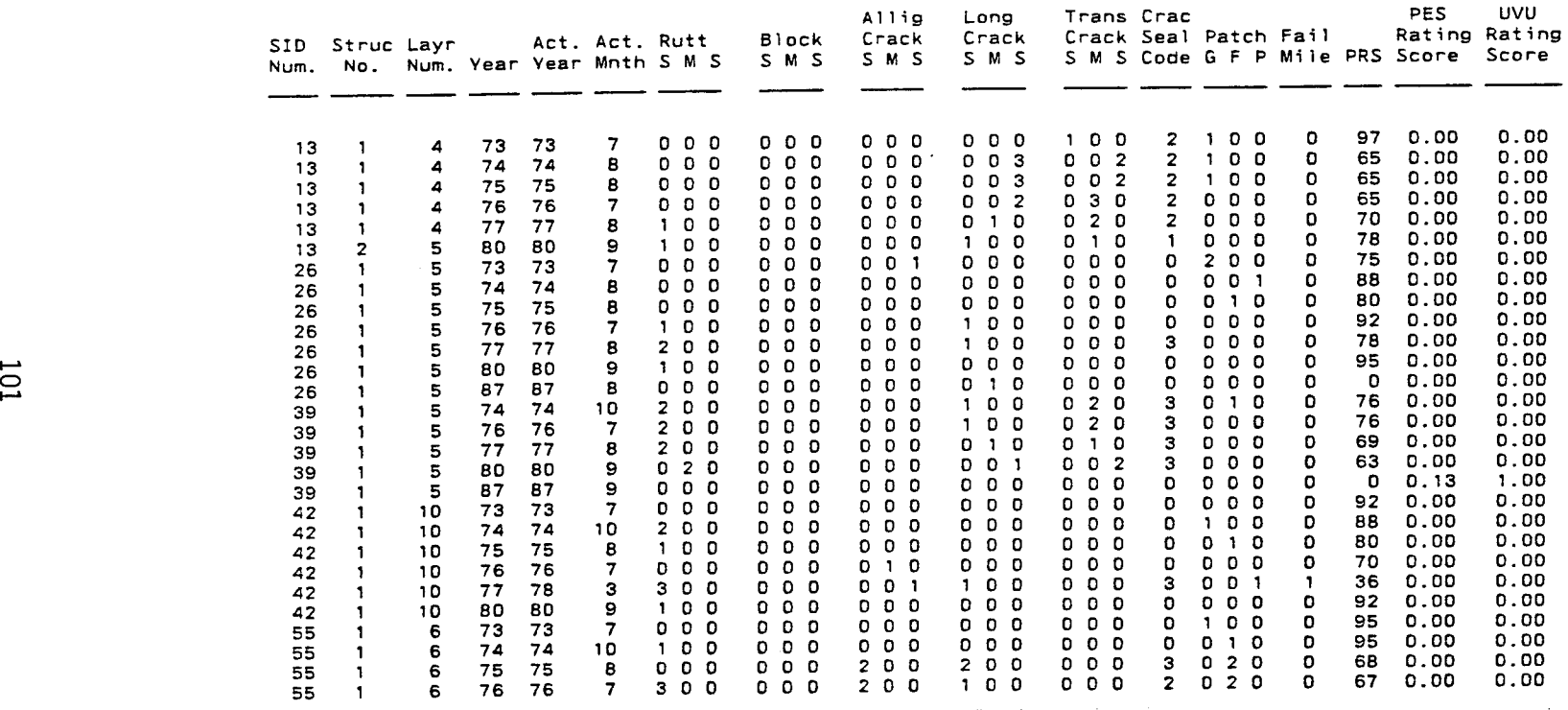

### EXHIBIT 9

SAMPLE VISUAL RATING FILE

 $\sim 10^7$ 

 $\sim$ 

0

#### Texas Flexible Pavement Database Serviceability Index File

#### SAMPIE SERVICEABILITY INDEX FIIE REroRI'

#### EXHIBIT 10

102

Page No. 11/11188

 $\blacksquare$ 

Texas Flexible Pavement Database Falling Weight SSI File

SAMPLE FALLING WEIGHT SSI REPORT FILE EXHIBIT 11

Page No.<br>11/11/88  $\sim 1$ 

#### Texas Flexible Pavement Database Falling Weight SSI File

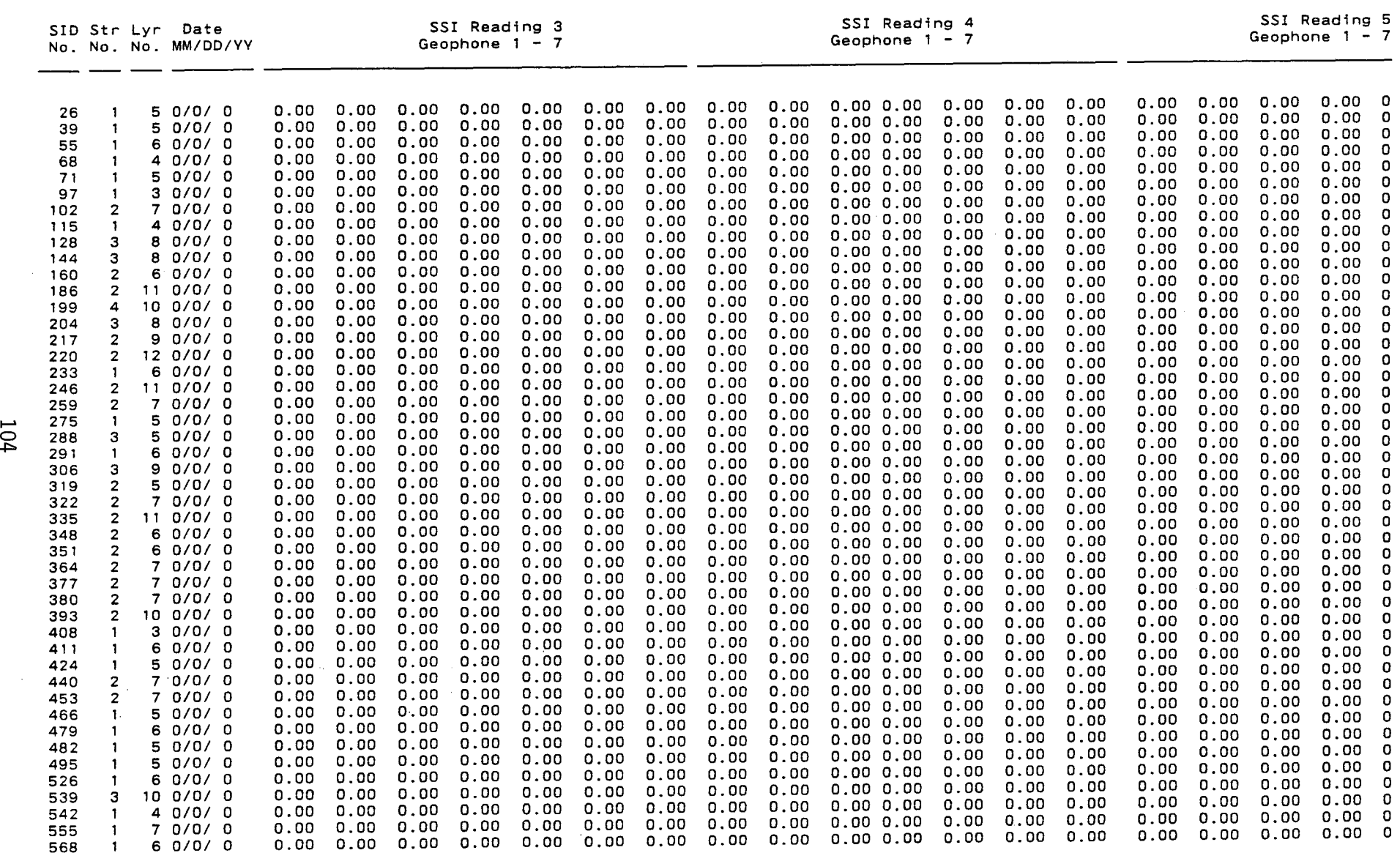

**SAMPLE FALLING WEIGHT SSI REPORT FILE EXHIBIT 11 (Continued)** 

 $\sim$ 

 $\sim$ 

 $\mathcal{L}^{\mathcal{L}}$  and  $\mathcal{L}^{\mathcal{L}}$  and  $\mathcal{L}^{\mathcal{L}}$ 

 $\bar{\lambda}$ 

Texas Flexible Pavement Database Dynaflect Measurement File

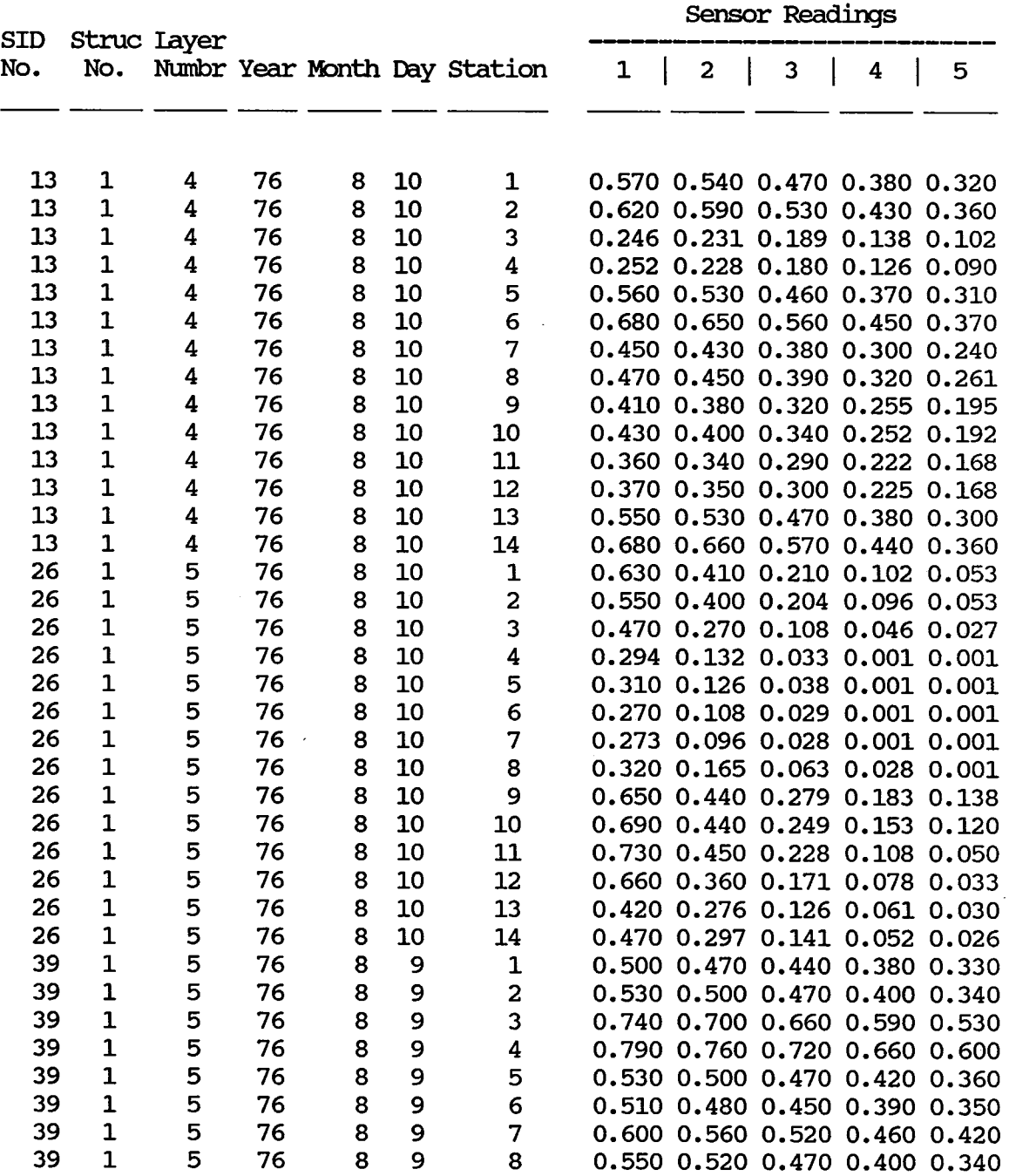

### SAMPIE DYNAFIECT MEASUREMENT FIIE REPORT

### EXfllBlT 12

 $\mathcal{A}$ 

105

### Texas Flexible Pavement Database Monitoring Data Skid Measurement Data

 $\ddot{\phantom{a}}$ 

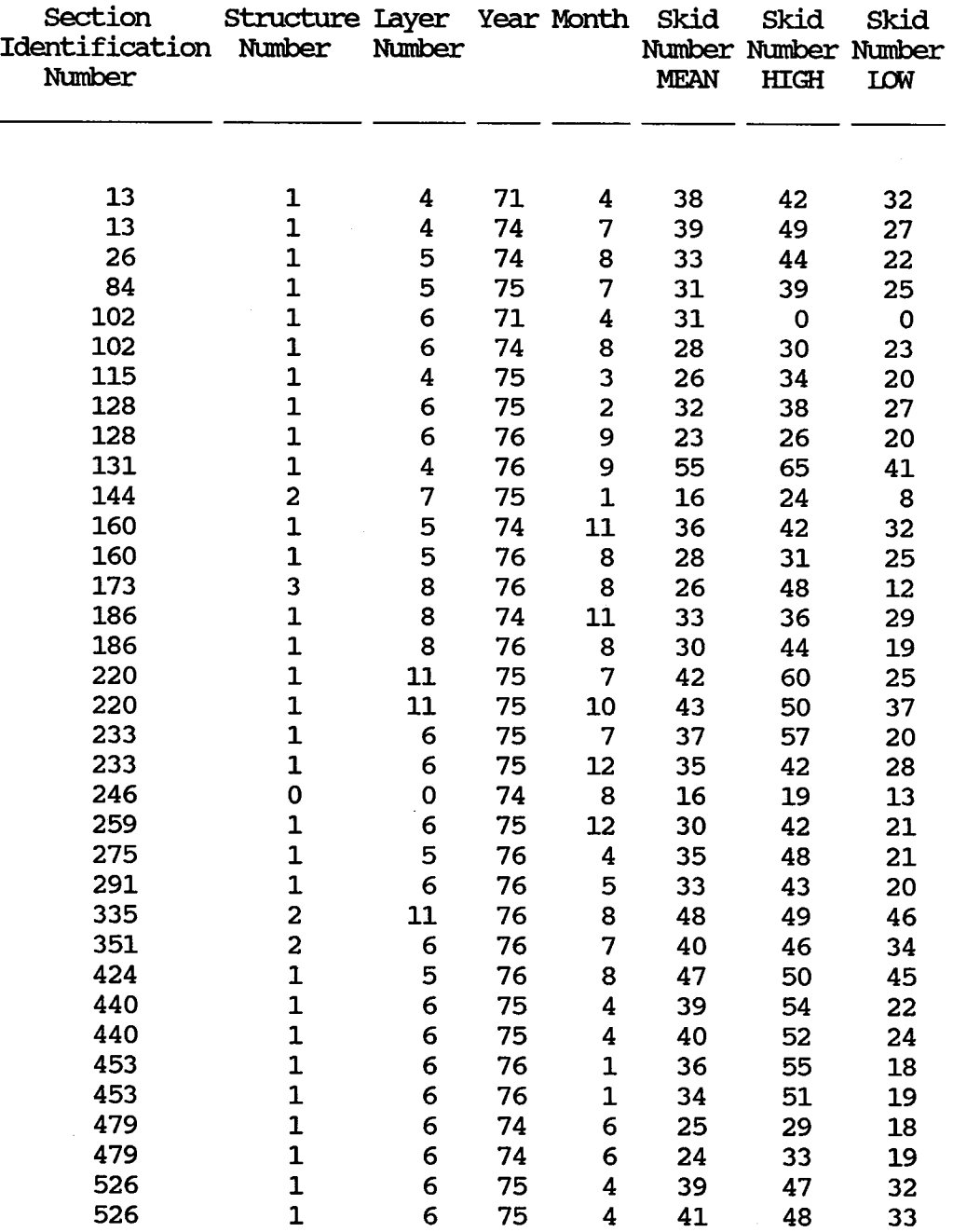

## SAMPIE SKID MFASUREMENT DATA REroRI'

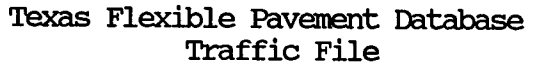

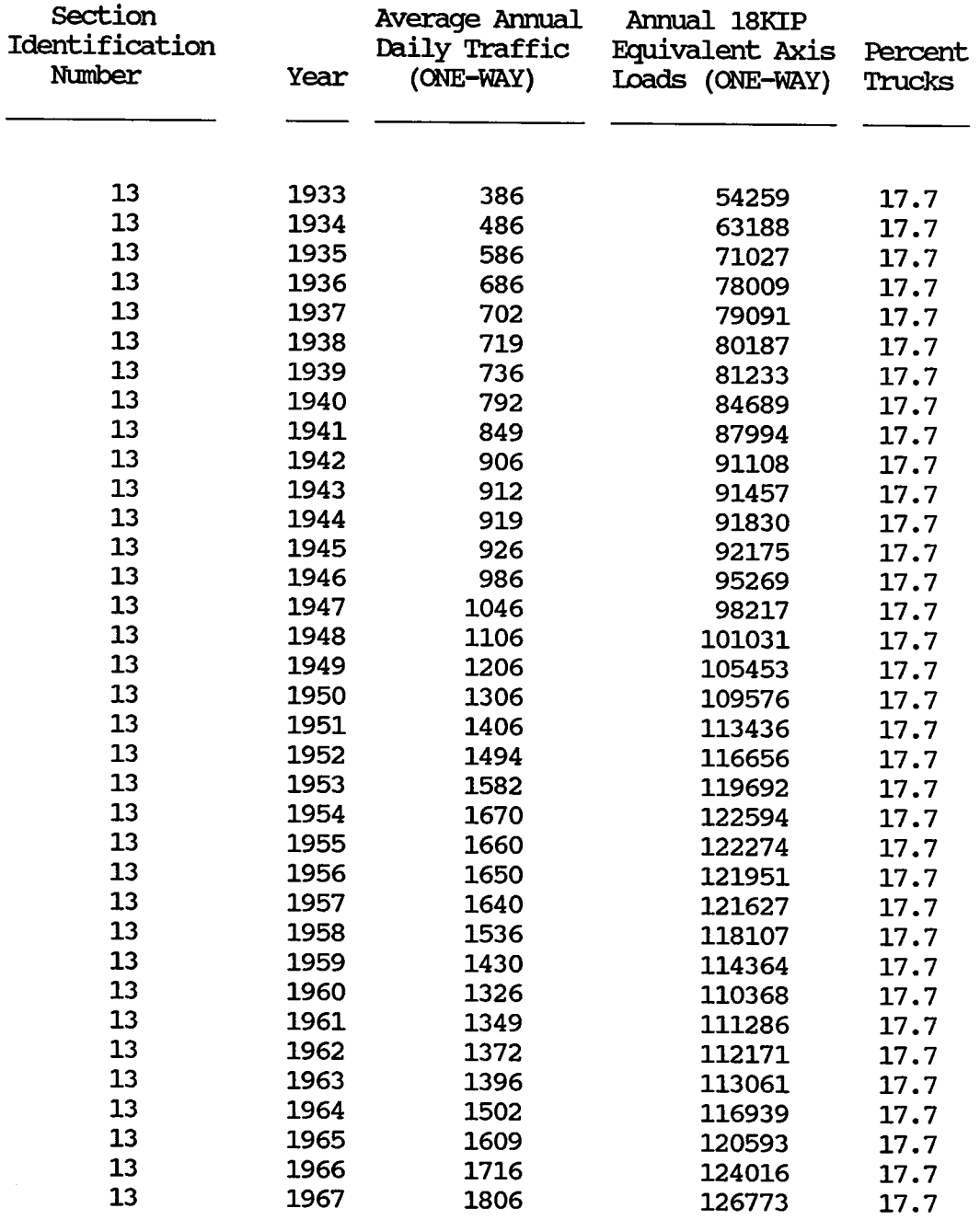

## SAMPLE TRAFFIC FILE REPORT

Page No.<br>11/11/88

 $\sim 1$ 

#### Texas Flexible Pavement Database Environmental Data Weather File

 $\sim$ 

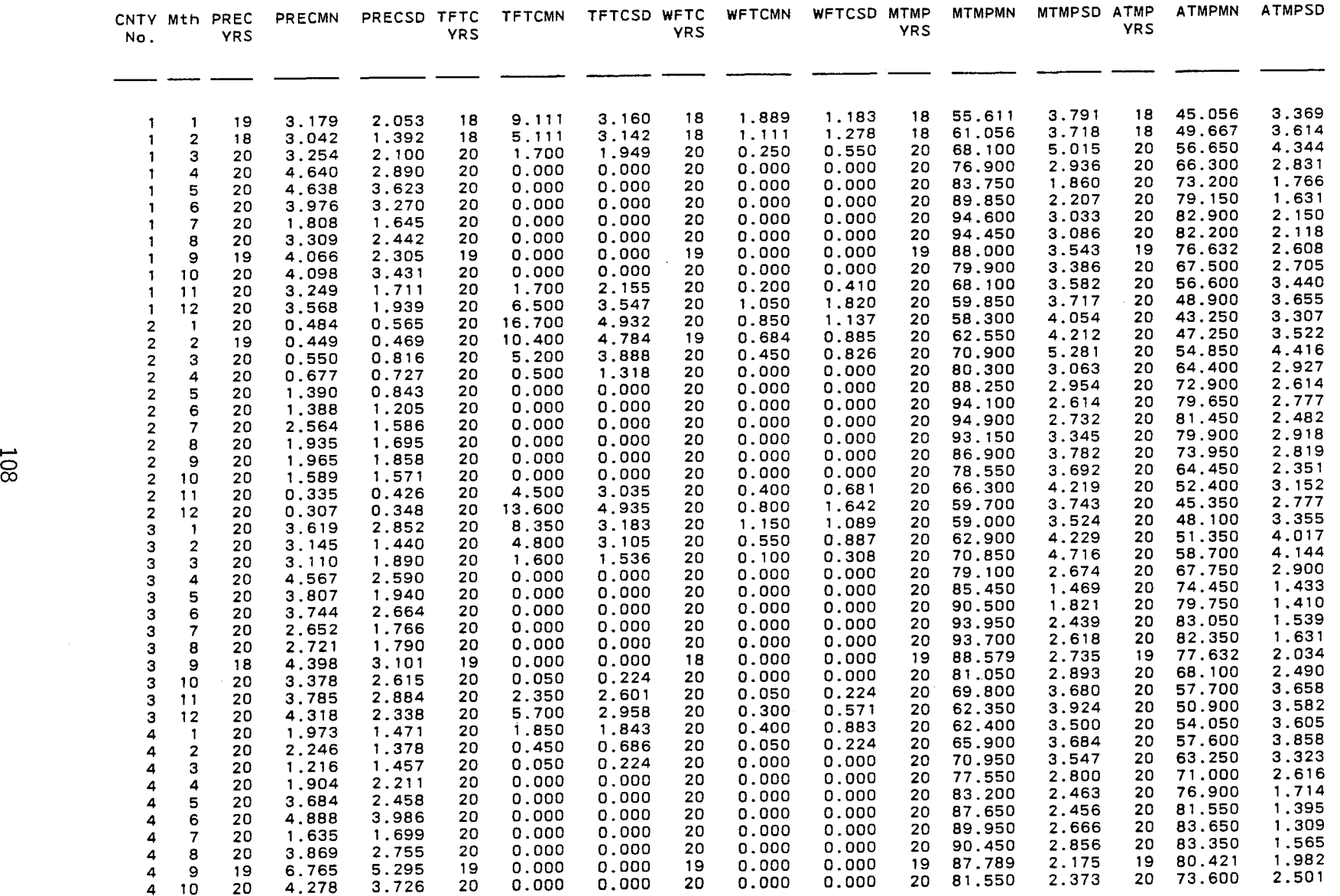

**SAMPLE WEATHER FILE REPORT EXHIBIT 15** 

 $\mathcal{L}^{\text{max}}_{\text{max}}$  and  $\mathcal{L}^{\text{max}}_{\text{max}}$  and  $\mathcal{L}^{\text{max}}_{\text{max}}$ 

the control of the control of the control

Page No. 1

07/06/88

### Texas Flexible Pavement Database Envirornnental Data Envirornnent Data

 $\sim 30$ 

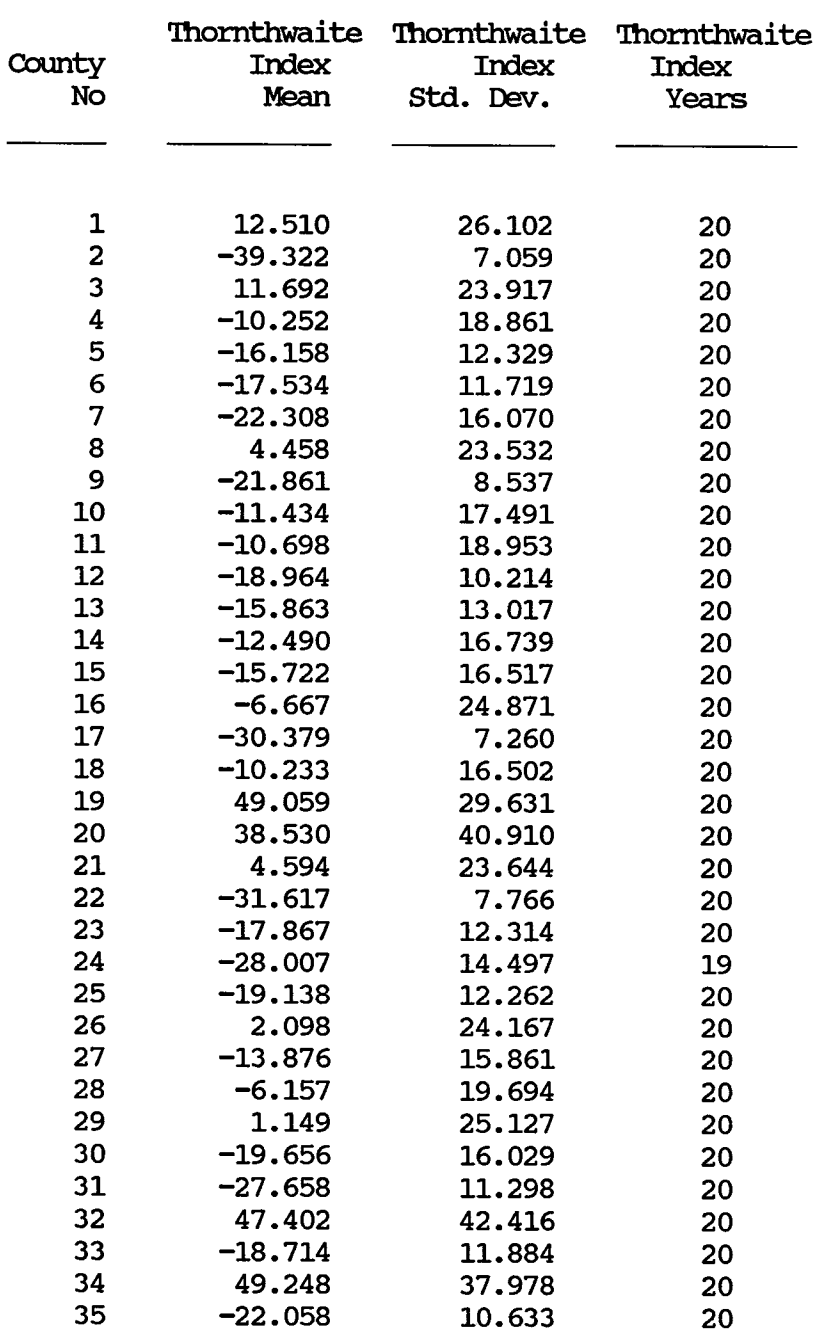

## SAMPIE ENVIRONMENTAL DATA - ENVIRONMENT DATA REPORT

Date: 11/09/88

 $\sim$ 

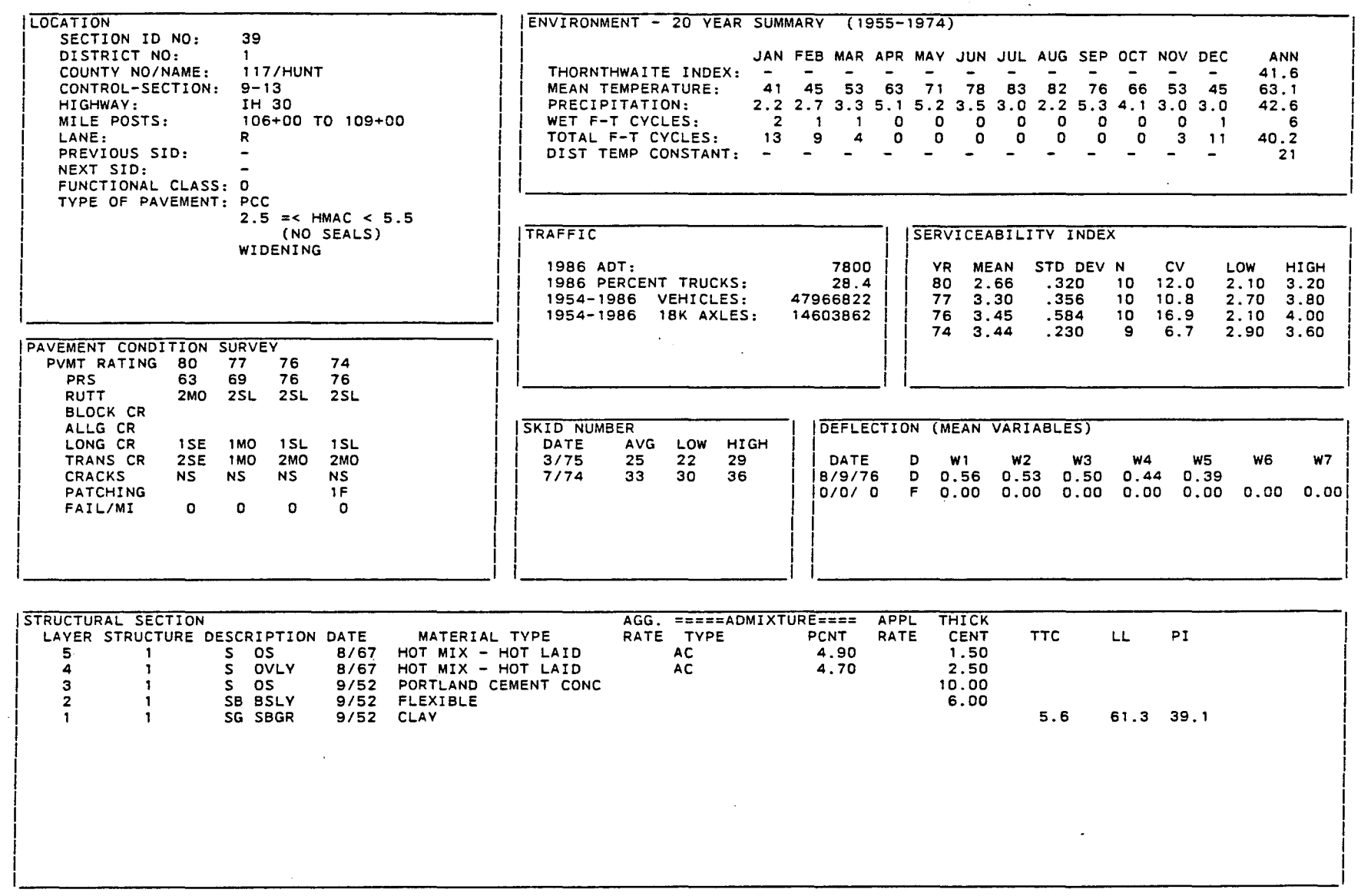

 $\label{eq:2.1} \frac{1}{\sqrt{2}}\int_{\mathbb{R}^3}\frac{1}{\sqrt{2}}\left(\frac{1}{\sqrt{2}}\right)^2\frac{1}{\sqrt{2}}\left(\frac{1}{\sqrt{2}}\right)^2\frac{1}{\sqrt{2}}\left(\frac{1}{\sqrt{2}}\right)^2\frac{1}{\sqrt{2}}\left(\frac{1}{\sqrt{2}}\right)^2\frac{1}{\sqrt{2}}\left(\frac{1}{\sqrt{2}}\right)^2\frac{1}{\sqrt{2}}\frac{1}{\sqrt{2}}\frac{1}{\sqrt{2}}\frac{1}{\sqrt{2}}\frac{1}{\sqrt{2}}\frac{1}{\sqrt{2}}$ 

SAMPLE SUMMARY REPORT

 $\sim$ 

 $\Delta \phi$ 

 $\sim$ 

EXHIBIT 17

11<br>O

 $\sim$   $\sim$ 

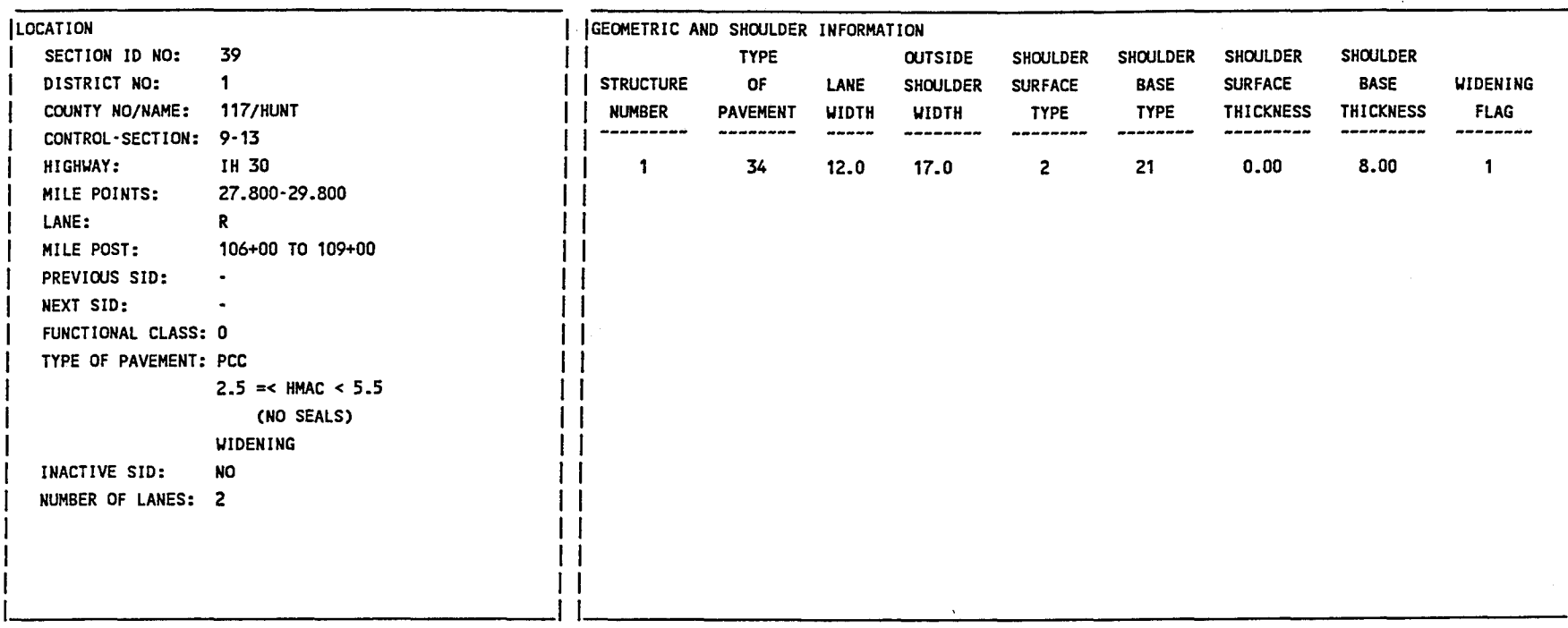

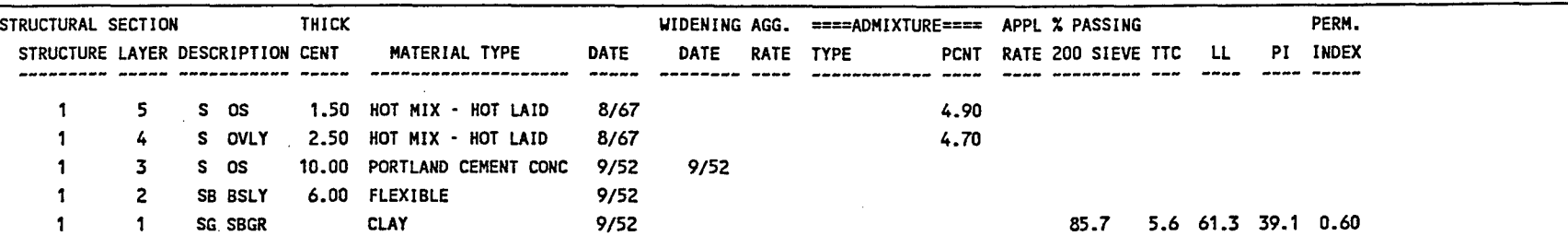

I I I I I I I I I I I

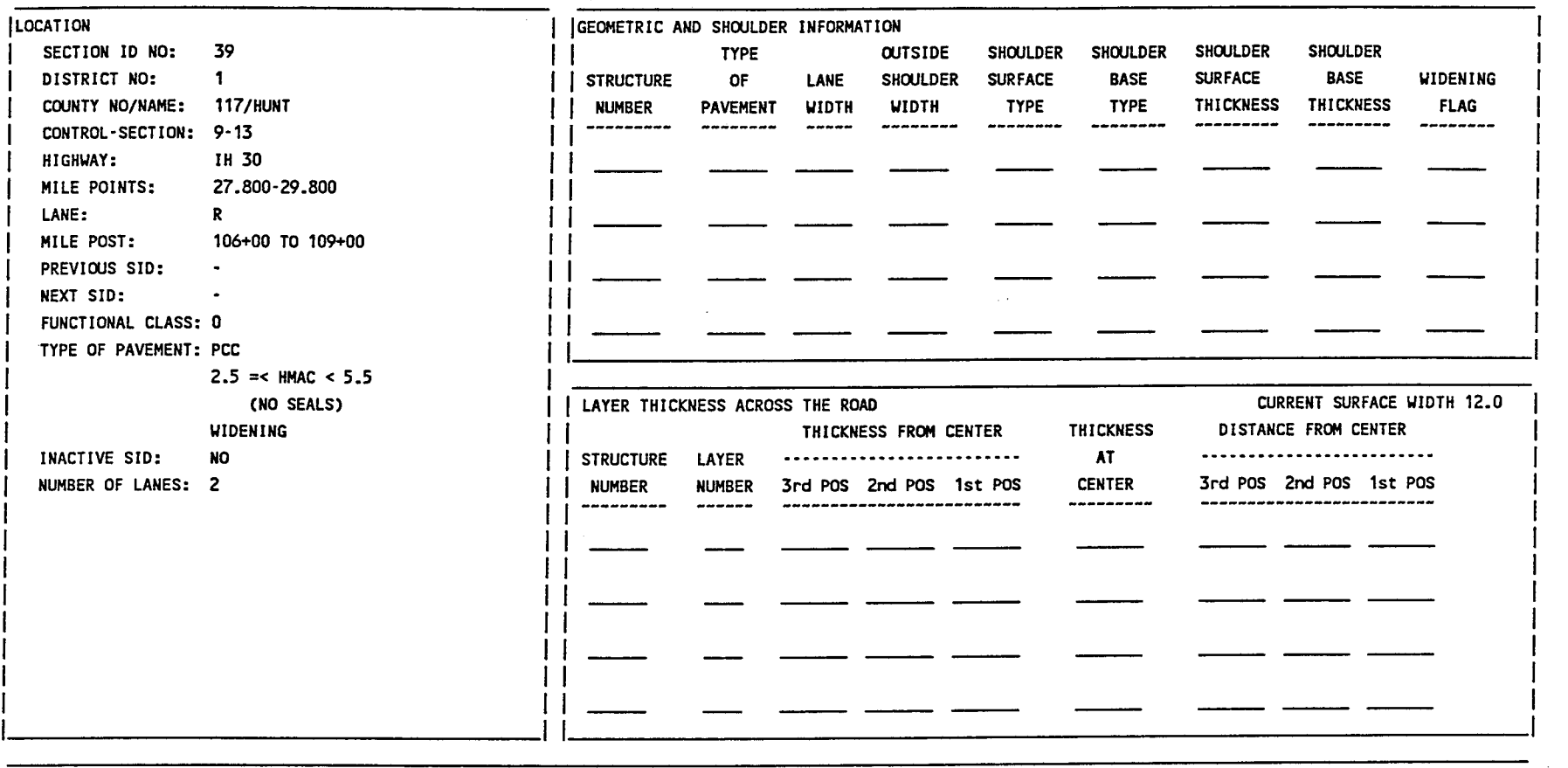

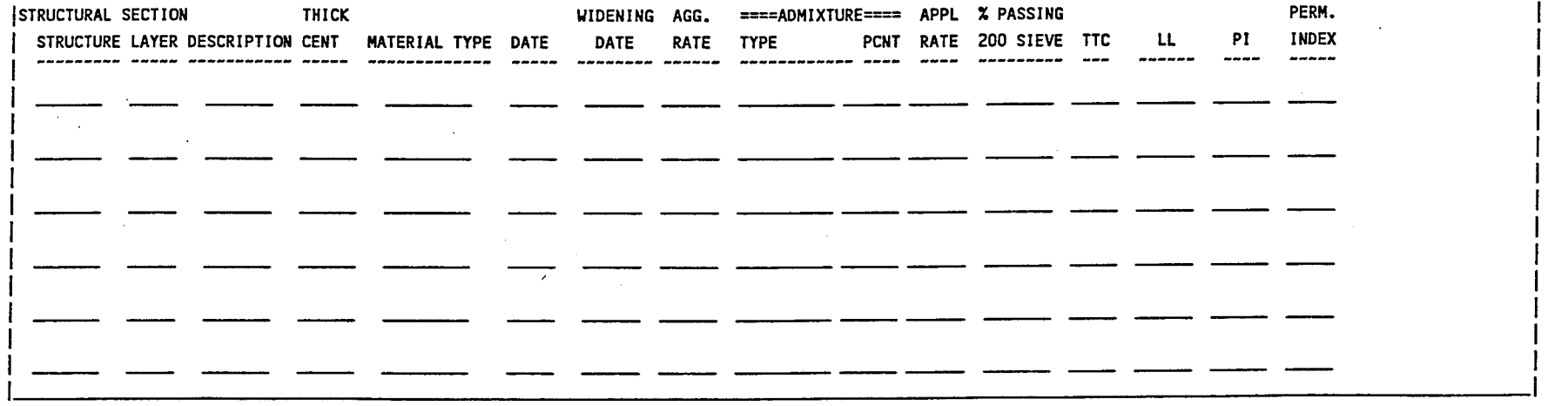

### SAMPLE INVENTORY UPDATE REPORT EXHIBIT 18 (Continued)

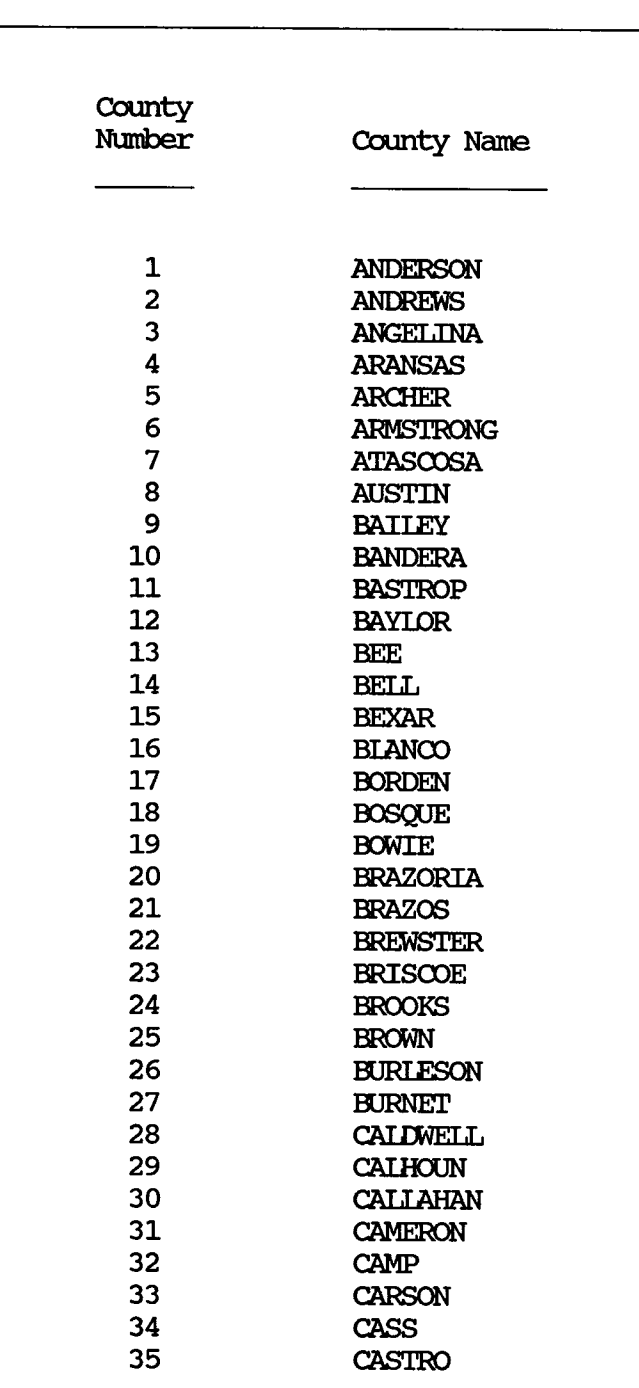

### Texas Flexible Pavement Database County Name Table

## SAMPIE COUNTY NAME TABIE REPORT

### EXHIBIT 19

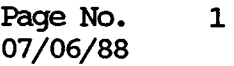

 $\infty$ 

Texas Flexible Pavement Database Material Type Classification Table

| Material |                          |             |           |
|----------|--------------------------|-------------|-----------|
| Classif. | Material Code            | Short       | Layer     |
| Code     | Description              | Code        | Descr     |
|          |                          |             |           |
| 1        | HOT MIX - HOT LAID       | <b>HMAC</b> | S         |
| 2        | HOT MIX-COLD LAID        | <b>HMCL</b> | S         |
| 4        | COLD MIX ROCK ASPH       | <b>CMRA</b> | S         |
| 5        | ONE COURSE SURF TRT      | ST          | S         |
| 6        | TWO COURSE SURF TRT      | <b>DST</b>  | S         |
| 7        | THREE CORSE SURF TRT     | <b>TST</b>  | S         |
| 9        | RUBBER ASPH CONCRETE     |             | S         |
| 10       | OPEN GRADE FRIC COUR     | FC          | S         |
| 11       | SEAL COAT - REGULAR      | <b>SC</b>   | S         |
| 16       | <b>BLACK BASE</b>        | <b>ASB</b>  | S         |
| 17       | PORTIAND CEMENT CONC     | PCC         | S         |
| 18       | <b>BLANK</b>             |             |           |
| 21       | <b>FLEXIBLE BASE</b>     | FB          | в         |
| 22       | LIME STABILIZED          | <b>ISB</b>  | в         |
| 23       | CEMENT STABILIZED        | CSB         | в         |
| 24       | <b>ASPHALT STAB BASE</b> | <b>ASB</b>  | B         |
| 25       | ASPHIT BASE ROAD MIX     | <b>ARM</b>  | в         |
| 27       | <b>FABRIC</b>            |             | в         |
| 31       | <b>FLEXTBI E</b>         | <b>FLEX</b> | SB        |
| 32       | LIME STABIL SUBGRADE     | <b>LSS</b>  | SB        |
| 33       | CEMENT STABIL SUBG       | CSS         | SB        |
| 41       | <b>GRAVEL</b>            |             | SG        |
| 42       | <b>SAND</b>              |             | SG        |
| 43       | SILT                     |             | <b>SG</b> |
| 44       | <b>CLAY</b>              |             | SG        |
| 45       | <b>PEAT</b>              |             | SG        |

## SAMPLE MATERIAL TYPE CLASSIFICATION TABLE REPORT

### EXH1BLT 20

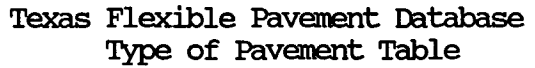

Pavement

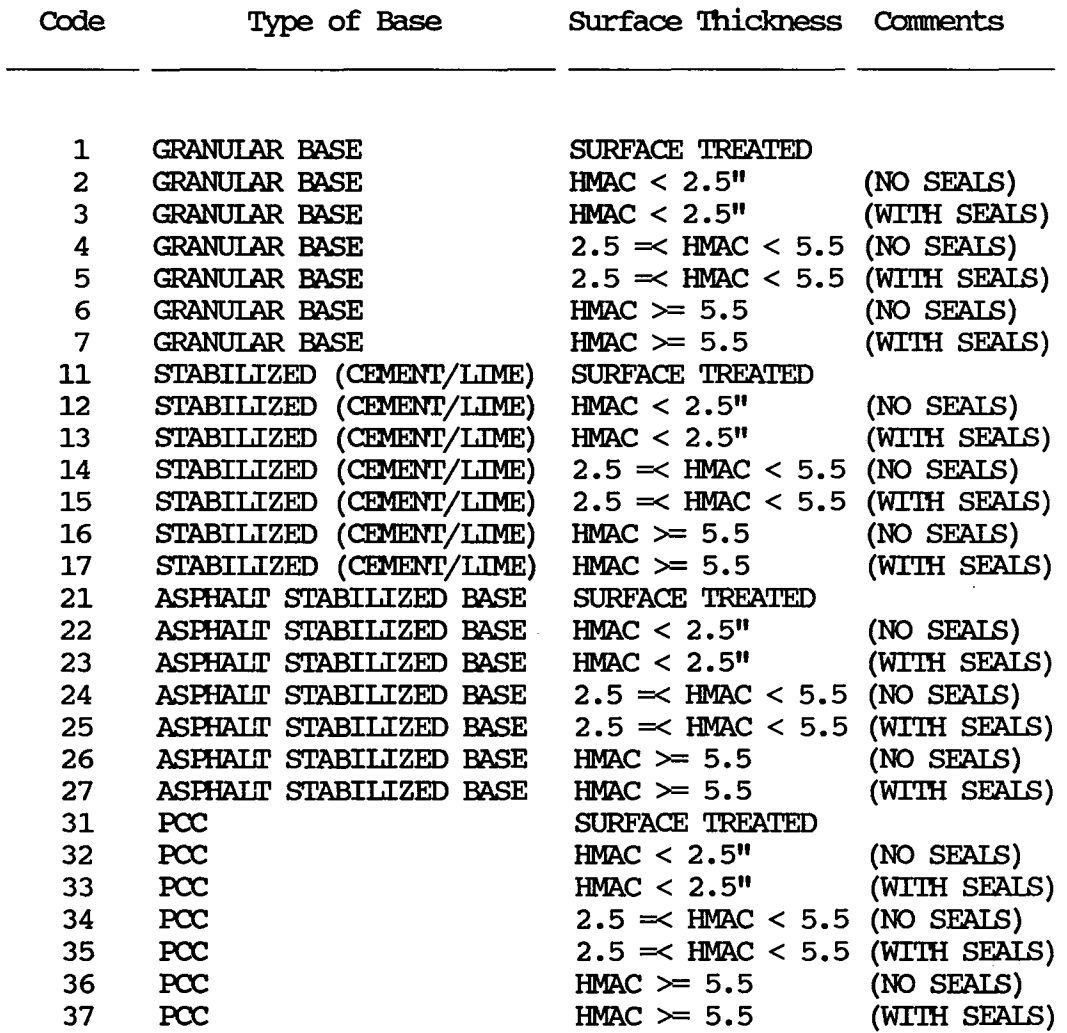

### SAMPLE TYPE OF PAVEMENT TABLE REPORT

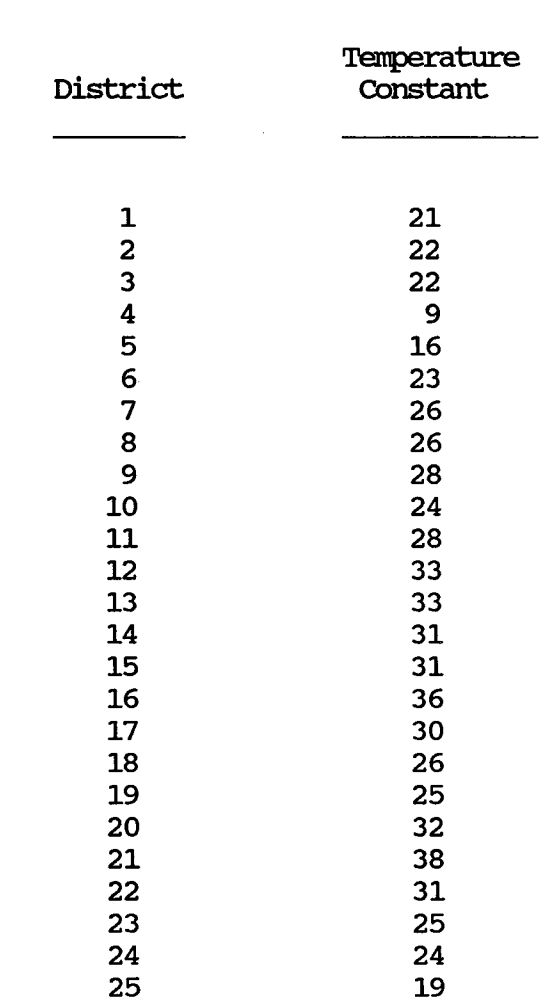

Texas Flexible Pavement Database District Tenperature Constant Table

### SAMPIE DISTRICT TEMPERATURE CONSTANT TABIE REPORT

Page No. 1 11/02/88

Texas Flexible Pavement Database Iayer Description Table

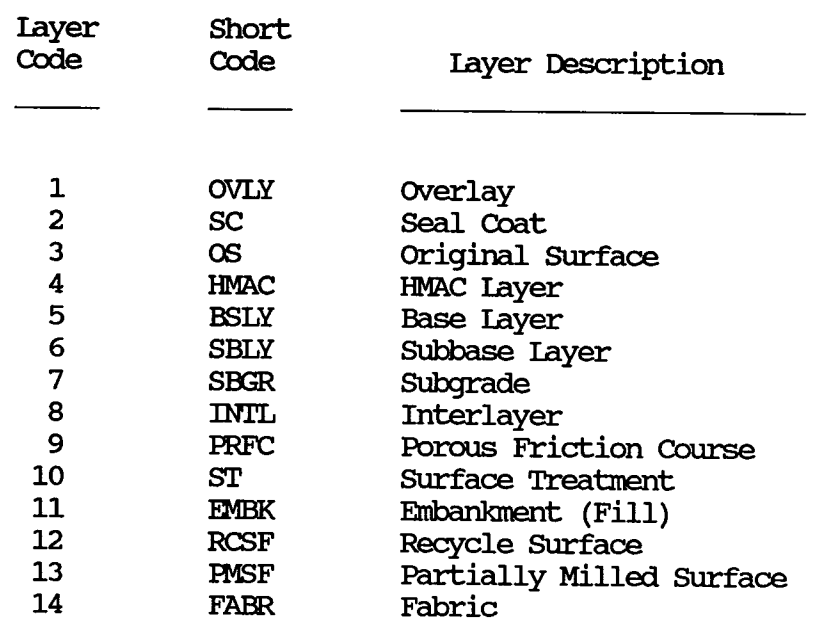

## SAMPIE LAYER DESCRIPTION TABLE REPORT

Page No. 1 11/02/88

### Texas Flexible Pavement Database Conversion Widening Table

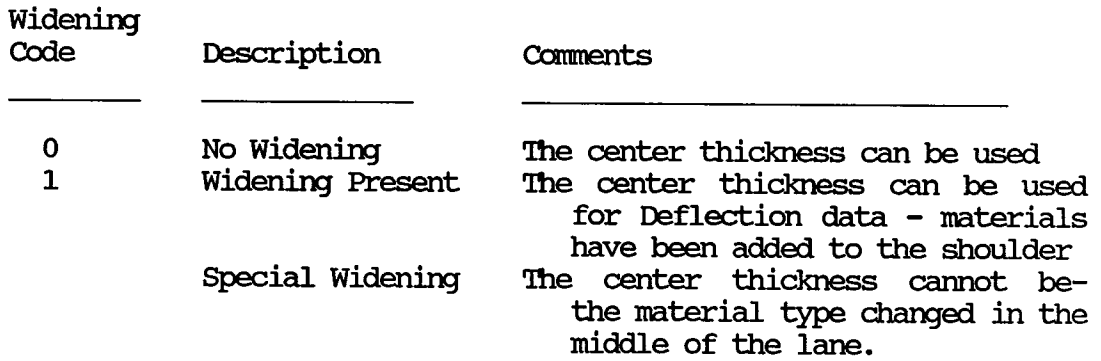

### SAMPIE WIDENING TABIE REPORT

Page No. 1 11/02/88

> Texas Flexible Pavement Database Functional Classification Table

Code Code Description

- 1 Interstate<br>2 Other Urbar
- 2 Other Urban Freeway and Expressway<br>3 Rural or Urban Principal Arterials
- 3 Rural or Urban Principal Arterials<br>4 Minor Arterial Road or Street
- 4 Minor Arterial Road or Street<br>5 Rural Major or Urban Collector
- 5 Rural Major or Urban Collector Street<br>6 Rural Minor Collectors
- 6 Rural Minor Collectors<br>7 Local Road or Street
- 7 IDcal Road or Street

### SAMPLE FUNCTIONAL CLASSIFICATION TABLE REPORT

#### PROGRAM LISTING

```
* * SUBSYSTEM: REroRrS MAIN MENU 
* PROGRAM NAME: REPORTS.PRG 05/25/88<br>
* UPDATED ON: 09/04/88
                  09/04/88 
* PROJECI' 2456 -
TEXAS FIEXIBIE PAVEMENT DM'ABASE CONVERSION 
* TAMU/TTI<br>* AUTHOR:
* AUIHOR: TREVOR X. PEREIRA 
* PURPOSE: 'I'D PRINT REPORTS FOR THE FOLLOWING:<br>* - Monitoring data
* * - Environment data<br>* - Inventory data
* - Invento:ry data 
* - Traffic data 
* - Invento:ry Update fonns 
* - SUnnnary report 
                        - Tables
* 
ON ERROR 00 \PAVEDB\REroRrS\ERR PRNT 
SET PRINT TO &MPORT1
SET PRINT TO &MPORT2
ON ERROR 00 \PAVEDB\ERROR 
MREPEAT2 = .T.
00 WHIIE MREPEAT2 
 * set parameters and initialize variables 
 STORE " " TO REPIPICK
 * set up the report menu screen and do the loop until REPIPICK is 1-7
 DO WHILE .NOT. (REPIPICK $ '1234567')
  @ O, 0 CIFAR 
  @ 4, 22 SAY "TEXAS FIEXIBIE PAVEMENT DM'ABASE 2.011
  @ 5, 33 SAY "Reports" 
  @ 8, 16 SAY "1 - Summary"
  @ 9, 16 SAY "2 - Inventory Update Forms"
  @10,16 SAY "3 - Inventory Data"
  @ 11, 16 SAY "4 - Monitoring Data"
  @12, 16 SAY "5 - Traffic Data"
  @13, 16 SAY "6 - Environmental Data"
  @ 14, 16 SAY 117 - Tables" 
  @17, 36 SAY "OPTION \equiv\equiv>0"
  @ 17, 50 GET REPIPICK
  @ 3, 9 'ID 18, 65 IXXJBIE 
  READ 
  IF READKEY() = 12REIURN 'ID MASTER 
  ENDIF
 ENDDO
```
\* according to the response received from the report menu, the appropriate \* connnands are executed

```
IF MREPFAT2 
  00 CASE 
  * print summary report
  CASE REPIPICK = "1"
     00 \PAVEDB\EDI'IUPDI'\TABLFIIE 
     close all 
     IF .NOT. FILE ('\PAVEDB\FILES\STRUCSEC.VUE')
          CIEAR 
          ? "STRUCIURAL SECI'ION VIEW FIIE (STRUCSEC. VUE) not founi. Please 
check \ldots"
          WAIT
          RElURN 'ID MASTER 
     ENDIF
     SET SAFETY OFF
     CIEAR 
     REPICOLL = 1111DO WHILE .NOT. (REPICOLL $ '123')
       @ 4, 22 SAY "TEXAS FLEXIBLE PAVEMENT DATABASE 2.1"
       @ 5, 34 SAY ''REroRl'S" 
       @ 6, 30 SAY "SUrmnary Report" 
       0 9, 16 SAY "1 - By SID Number"
       @10,16 SAY "2 - By District"0 11, 16 SAY "3 - ALL SID Numbers"
       @15, 41 SAY "OPTION \equiv\equiv\rightarrow"
       @15,55 GET REPICOLL
       @ 3, 9 TO 17, 65 DOUBLE
       READ
       IF READKEY() = 12EXIT 
       ENDIF
     ENDDO
     DO CASE
       CASE REPICOLL = "3"* run program to print report for all the SID numbers 
         DO \PAVEDB\REPORTS\SUMMALL
         CIFA TYPE 
       CASE REPICOLL = "2"
         * run program to print report for a certain district 
         DO \PAVEDB\REPORTS\SUMMDIST
         CIFA TYPE 
       CASE REPICOLL = "1"* run program to print report for one SID number 
         DO \PAVEDB\REPORIS\SUMMSID
         CIFA TYPE 
     ENDCASE
     CIEAR 
     SET SAFETY ON
 * print inventory update forms for a single SID number or for a complete * district if choice 2 is chosen
 CASE REPIPICK = "2"
     00 \PAVEDB\EDI'IUPDI'\TABLFIIE 
     close all 
     IF .NOT. FILE ( '\PAVEDB\FILES\STRCSEC2.VUE')
```

```
121
```
**CIEAR** ? "SIRUCIURAL SECTION VIEW FILE (STRCSEC2. VUE) not found. Please check  $\ldots$  .  $"$ **WAIT** REIURN 'ID MASrER **ENDIF** SET SAFETY OFF **CIFAR**  $REPICOLL = "$ DO WHILE .NOT. (REPICOLL \$ '123')  $@ 4, 22$  SAY "TEXAS FLEXIBLE PAVEMENT DATABASE  $2.2$ "  $@$  5, 34 SAY "REPORTS" @ 6, 27 SAY "Inventory Update Fonrs"  $@10, 16$  SAY  $"1 - By$  District"  $0$  11, 16 SAY  $"2$  - By SID Number"  $@ 12$ , 16 SAY  $"3 - ALL SID Numbers"$ @ 15, 41 SAY "OPl'ION ><sup>11</sup> @ 15, 55 GET REPICOLL @ 3, 9 'ID 17, 65 IXXJBIE *RFAD*  IF READKEY() =  $12$ EXIT **ENDIF** ENDOO 00 CASE CASE REPICOLL =  $"1"$ DO \PAVEDB\REPORTS\SUM2DIST CIBA TYPE CASE REPICOLL  $=$   $"2"$ DO \PAVEDB\REPORIS\SUMM2SID CIBA TYPE CASE REPICOLL  $=$  "3" DO \PAVEDB\REPORI'S\SUM2FILE CIBA TYPE ENDCASE SET SAFETY ON \* If choice 3 is chosen, print one of the 8 reports for the Inventory data CASE REPIPICK  $=$  "3"  $MREPEAT = .T$ . 00 WHIIE MREPEAT CIFAR SET PRINT TO &MPORT2  $REPICOLL = "$ DO WHILE .NOT. (REPICOLL \$ '12345678')  $@$  3, 21 SAY "TEXAS FIEXIBLE PAVEMENT DATABASE 2.3" @ 4, 34 SAY "REroRI'S" @ 5, 30 SAY "Inventory Iata"  $@ 8$ , 16 SAY "1 - Location"  $@ 9$ , 16 SAY  $"2$  - Location Section"  $@10, 16$  SAY  $"3$  - Layer ID"  $@11, 16$  SAY  $"4$  - Geometric & Shoulder" @ 12, 16 SAY 115 - SUrface"  $@13, 16$  SAY " $6$  - Subgrade"

```
@ 14, 16 SAY "7 - Iayer 'Ihickness Across the Road" 
 @ 15, 16 SAY 118 - Double SUrface Treatment" 
 [0 17, 37 SAY "OPTION  \implies"@17,51 GET REPICOLL
  @ 2, 9 TO 19, 65 DOUBLE
 READ 
 IF READKEY() = 12MREPEAT = .F.EXIT 
 ENDIF
ENDDO
IF MREPEAT 
 SET ESCAPE ON
 00 CASE 
 CASE REPICOLL = "1"CIEAR
     USE \PAVEDB\FIIES\IOCATION INDEX \PAVEDB\INDEXES\IOCSID
     REPORT FORM \PAVEDB\REPORTS\SEC LOCN TO PRINT
  CASE REPICOLL = "2"
     CIEAR
     SET PRINT TO &MPORT1
     @ 10, 5 SAY "Please set the printer to Condensed print" 
     WAIT 
     CI.EAR 
     USE \PAVEDB\FIIES\IOCATION INDEX \PAVEDB\INDEXES\IOCSID
     REroRI' FORM \PAVEDB\REroRI'S\IDCATION 'IO PRINT 
  CASE REPICOLL = "3"CIEAR
     USE \PAVEDB\FIIES\IAYER INDEX \PAVEDB\INDEXES\IAYNDX 
     REroRI' FORM \PAVEDB\REroRI'S\IAYER 'IO PRINT 
  CASE REPICOLL = "4"CLEAR
     USE \PAVEDB\FILES\GEOSHO INDEX \PAVEDB\INDEXES\GEONDX
     REPORT FORM \PAVEDB\REPORTS\GEOSHO TO PRINT
  CASE REPICOLL = "5"CIEAR
     USE \PAVEDB\FIIES\SURFACE INDEX \PAVEDB\INDEXES\SURFNDX 
     REroRI' FORM \PAVEDB\REroRI'S\SURFACE 'IO PRINT 
  CASE REPICOLL = "6"
     CI.EAR 
     USE \PAVEDB\FIIES\SUB;RADE INDEX \PAVEDB\INDEXES\SUB3NDX 
     REPORT FORM \PAVEDB\REPORI'S\SUBGRADE TO PRINT
  CASE REPICOLL = "7"
     CIEAR
     USE \PAVEDB\FIIES\IAY'IHICK INDEX \PAVEDB\INDEXES\IAY'INDX 
     REPORT FORM \PAVEDB\REPORIS\IAYTHICK TO PRINT
  CASE REPICOLL = "8"
     CIEAR
     USE \PAVEDB\FIIES\IAYER INDEX \PAVEDB\INDEXES\IAYNDX 
     REPORT FORM \PAVEDB\REPORI'S\DSTREPI' FOR IAYMATCL = 6 TO PRINT
 ENDCASE 
 SET ESCAPE OFF
 CIFA TYPE 
 CIEAR
```
ENDIF **ENDDO** \* if choice 4 is chosen, print one of the 5 reports for the monitoring data CASE REPIPICK =  $"4"$  $MREPERT = .T$ . 00 WHIIE MREPFAT CIFAR SET PRINT TO &MPORT2  $REPICOLL = " "$ DO WHILE  $\cdot$  NOT. (REPICOLL \$ '12345') @ 4, 22 SAY "TEXAS FLEXIBLE PAVEMENT DATABASE 2.4" @ 5, 34 SAY "REPORIS" @ 6, 30 SAY "Monitoring Data"  $0 \t 9$ , 16 SAY "1 - Visual"  $@10,16$  SAY  $"2$  - Serviceability Index"  $@11, 16$  SAY  $"3$  - Falling Weight"  $@12, 16$  SAY  $"4$  - Dynaflect" @ 13, 16 SAY "5 - Skid"  $0$  16, 38 SAY "OPTION  $\equiv$  $@16,52$  GET REPICOLL @ 3, 9 'IO 18, 65 IXXJBIE READ IF READKEY()  $= 12$  $MREPEAT = .F.$ EXIT ENDIF ENDDO IF MREPFAT SET ESCAPE ON DO CASE CASE REPICOLL  $= "1"$ CIFAR SET PRINT TO &MPORT1 @ 10, 5 SAY "Please set the printer to Condensed. print to print this report" **WAIT CIEAR** USE \PAVEDB\FILES\VISUAL INDEX \PAVEDB\INDEXES\VISUAL REroRI' FORM \PAVEDB\REroRI'S\VISUAL 'IO FIIE VISUALl.RPI' CASE REPICOLL  $=$  "2" CIFAR USE \PAVEDB\FILES\SI INDEX \PAVEDB\INDEXES\SI REroRI' FORM \PAVEDB\REroRI'S\SI 'IO PRINT CASE REPICOLL  $=$  "3" **CIFAR** SET PRINT TO &MPORT1 @ 10, 5 SAY "Please set the printer to Condensed. print to print this report" @ 11, 5 SAY " Note that this report is in 2 parts and that the first" @ 12, 5 SAY " part is printed." part will be printed completely before the next

**WAIT**
```
CIEAR
       USE \PAVEDB\FIIES\FAIIMGHT INDEX \PAVEDB\INDEXES\FAIIMGHT
       REPORT FORM \PAVEDB\REPORTS\FALLWGHT TO PRINT
       0010 'IDP 
       REPORT FORM \PAVEDB\REPORTS\FAILWGH2 TO PRINT
     CASE REPICOLL = "4"CLEAR
       USE \PAVEDB\FIIES\DYNAFLID INDEX \PAVEDB\INDEXES\DYNAFLID
        REPORT FORM \PAVEDB\REPORTS\DYNAFLID TO PRINT
     CASE REPICOLL = "5"
        CIEAR 
        USE \PAVEDB\FILES\SKID INDEX \PAVEDB\INDEXES\SKID
        REPORT FORM \PAVEDB\REPORTS\SKID TO PRINT
    ENOCASE 
    SET ESCAPE OFF
    CIFA TYPE 
    CIEAR 
   ENDIF
  ENDOO 
* print traffic data if 5 is chosen 
CASE REPIPICK = "5"
   CIEAR 
   MRESPONSE = "@ 10,10 SAY "You are about to print the Traffic report." 
   @ 11, 11 SAY "Want to continue (Y/N)? " GET MRESPONSE
   RFAD 
   IF MRESPONSE = "Y"SEr ESCAPE ON 
     SEr PRINT 'ID &MroRI'2 
     USE \PAVEDB\FIIES\TRAFFIC INDEX \PAVEDB\INDEXES\TRAFFIC
     REPORT FORM \PAVEDB\REPORTS\TRAFFIC TO PRINT
     SEr ESCAPE OFF 
   ENDIF
* print out weather or environment data if choice 6 is chosen 
CASE REPIPICK = "6"MREPEAT = .T.00 WHIIE MREPFAT 
   CIEAR 
   SET PRINT TO &MPORT2
   REPICOLL = " "DO WHILE .NOT. (REPICOLL $ '12')0 5, 22 SAY "TEXAS FIEXIBIE PAVEMENT DATABASE 2.6"
     @ 6, 34 SAY "REFORI'S" 
     @ 7, 29 SAY "Environmental Data"
     0 10, 15 SAY "1 - Environment"
     @ 11, 15 SAY "2 - Weather"<br>@ 13, 40 SAY "OPTION ------->"
     @13,55 GET REPICOLL
     @ 4, 9 'ID 15, 65 IXXJBIE 
     RFAD 
     IF READKEY() = 12MREPEAT = .F.
```

```
EXIT
       ENDIF
     ENDOO 
     IF MREPEAT 
      SET ESCAPE ON
      00 CASE 
       CASE REPICOLL = "1"CIFAR
          USE \PAVEDB\FILES\ENV INDEX \PAVEDB\INDEXES\ENV
          REPORT FORM \PAVEDB\REPORTS\ENV TO PRINT
       CASE REPICOLL = "2"
          CIEAR
          SET PRINT TO &MPORT1
          @ 10, 5 SAY "Please set the printer to Condensed print to print
this report" 
          WAIT
          CIFAR 
          USE \PAVEDB\FILES\WEATHER INDEX \PAVEDB\INDEXES\WEATHER
          REPORT FORM \PAVEDB\REPORTS\WEATHER TO PRINT
      ENDCASE 
      SET ESCAPE OFF
      CIFAR 
     ENDIF
    ENDOO 
  * print out one of the tables if choice 7 is picked 
  CASE REPIPICK = "7"
    MREPEAT = .T.
    00 WHIIE MREPEAT 
     CIFAR 
     REPICOLL = "DO WHILE .NOT. (REPICOLL $ '1234567')
       @ 3, 21 SAY "TEXAS FIEXIBIE PAVEMENT DATABASE 2. 7 11
       @ 4, 34 SAY ''REroRI'S" 
       @ 5, 34 SAY "Tables" 
       \uptheta 8, 16 SAY "1 - County Name"
       0 9, 16 SAY "2 - Material Type"
       @10,16 SAY "3 - Type of Pavement"
       @ 11, 16 SAY 114 - District Temperature Constant" 
       @ 12, 16 SAY "5 - Widening Flag"
       @13, 16 SAY "6 - Layer Description"
       @ 14, 16 SAY "7 - Functional Classification"
       0 17, 42 SAY "OPITON \equiv@17,56 GET REPICOLL
       @ 2, 9 TO 19, 65 DOUBLE
       RFAD 
       IF READKEY() = 12MREPEAT = .F.EXIT
       ENDIF
     ENDOO 
     IF MREPEAT 
      SEI' ESCAPE ON 
      DO CASE
```

```
CASE REPICOLL = "1"CIEAR
          USE \PAVEDB\FILES\CNIYTBL INDEX \PAVEDB\INDEXES\CIYTBINO
          REPORT FORM \PAVEDB\REPORTS\CNIYTBL TO PRINT
       CASE REPICOLL = "2"CIFAR 
          USE \PAVEDB\FILES\MATLTBL
          REPORT FORM \PAVEDB\REPORTS\MATITBL TO PRINT
       CASE REPICOLL = ^{\prime\prime}3"
          CIFAR 
          USE \PAVEDB\FIIES\PAVEIYPE 
          REPORT FORM \PAVEDB\REPORTS\PAVETYPE TO PRINT
       CASE REPICOLL = "4"CIFAR 
          USE \PAVEDB\FILES\DISTTEMP
          REPORT FORM \PAVEDB\REPORTS\DISTTEMP TO PRINT
       CASE REPICOLL = "5"CIFAR 
          USE \PAVEDB\FIIES\WIDENFIG 
          REroRI' FORM \PAVEDB\REroRIS\WIDENFIG 'IO PRINT 
       CASE REPICOLL = "6"CIFAR 
          USE \PAVEDB\FIIES\LAYERTBL
          REPORT FORM \PAVEDB\REPORTS\LAYERTBL TO PRINT
       CASE REPICOLL = "7"CIFAR 
          USE \PAVEDB\FIIES\FUNCITBL
          REPORT FORM \PAVEDB\REPORTS\FUNCLITBL TO PRINT
      ENDCASE 
      SET ESCAPE OFF
      CIFAR 
     ENDIF
    ENDDO
 ENDCASE 
 MREPEAT2 = .F.ENDIF
MREPEAT2 = .T.
ENDOO 
REIURN
```
\* SUBSYSTEM: PRINT SUMMARY REPORT \* PROGRAM NAME: SUMMSID.PRG 01/21/88  $\star$ REVISED ON: 05/26/88 \* PROJECT 2456 - TEXAS FLEXIBLE PAVEMENT DATABASE CONVERSION \* TAMU/TTI \* PURPOSE:<br>\* PURPOSE: TREVOR X. PEREIRA TO PRINT OUT A SUMMARY REPORT FOR INDIVIDUAL SID NUMBERS IN  $\star$ THE LOCATION FILE. THE FOLLOWING PROGRAMS ARE CALLED:  $\star$ - GETPAVON. PRG  $\star$ - GETENVIR.PRG  $\star$ - GETLOCAT.PRG  $\star$ - PRNIREPT.PRG  $\star$ - GETSKID.PRG  $\star$  $\star$ THE FOLLOWING FILES ARE USED IN THIS PROGRAM:  $\pmb{\ast}$ CNTYENV.DBF CNTYENV.NDX  $\star$ **CNTYTBL.DBF**  $\star$ CNTYWEAT.DBF WEATMNIH.NDX  $\star$ WEATCNTY.NDX  $\star$ CTYTBLNO.NDX  $\star$ DISTIEMP.DBF DYNAFILD.NDX  $\star$ **DYNAFILD.DBF**  $\star$ **FALLWGHT.DBF** FALLWGHT.NDX  $\star$ GEOSHO.NDX GEOSHO.DBF  $\star$ **LAYER.DBF LAYNDX.NDX**  $\star$ **IAYERTBL.DBF**  $\star$ **LAYTHICK.DBF LAYTNDX.NDX**  $\star$ LOCATION. DBF LOCSID.NDX  $\star$ MATLITBL.DBF  $\star$ PAVETYPE.DBF  $\star$ SI.DBF SI.NDX  $\star$ SIMPSKID.DBF SIMPSKID.NDX  $\star$ SUBGRADE.DBF SUBGRADE.NDX  $\star$ SURFACE.DBF SURFNDX.NDX  $\star$ **TRAFFIC.DBF** TRAFFIC.NDX  $\star$ VISUAL.DBF VISUAL.NDX  $\bullet$ 

\* the program first gets all the data and stores it in separate files \* using memory variables. When the report is printed out, the appropriate \* files with the variables are opened and deleted when done with them.

\* set all parameters **SET TALK OFF** SET ECHO OFF CLOSE DATABASES **CLEAR** SET PRINTER TO &MPORT2 PUBLIC MSID NO, VALID, MCOUNTY, MDISTRICT

```
STORE " " TO MOUIT
STORE .F. TO VALID
SIORE 0 ID MSID NO 
* get the sid rnnnber 
DO WHIIE .NOT. VALID
   CIFAR 
   010, 5 SAY "ACCEPI "Please enter Section Identification (SID) number: " TO SID NO
   IF READKEY() = 12CIFAR 
      @ 19, 5 SAY "ARE YOU SURE YOU WANT TO RETURN TO PREVIOUS MENU? (Y/N) "
GET MQUIT
      RFAD 
      IF MQUIT = "Y" .OR. MQUIT = "Y"EXIT 
      ENDIF
   ENDIF
   MSIDNO = VAL(SID NO)* calculates the correct Sid Number 
   STORE 0 TO VAR1, VAR2, VAR3, COMPARE
   VAR1 = INT(MSID NO/1000)VAR2 = MOD(INT(MSID NO/100),10)
   VAR2 = VAR2 * 2VAR3 = MOD(INT(MSID NO/10),10)VAR3 = VAR3 * 3
   VAR4 = MOD(VARI,10)+VAR2+VAR3COMPARE = MOD(VAR4,10)* canpares calculated Sid rnnnber with Sid rnnnber entered 
   IF COMPARE = MOD(MSID NO, 10)
       STORE .T. TO VALID
   EISE 
       @ 19, 10 SAY "Invalid SID Number" 
       WAIT 
       @ 18, 10 CI.EAR 
   ENDIF
   *verifies that Sid rnnnber has been entered 
   IF MSID NO = 0STORE .F. TO VALID
       @ 19, 10 SAY "Invalid SID Number" 
       WAIT
       @ 18, 10 CI.EAR 
   ENDIF
ENDOO 
* get all the data and print the report
IF VALID 
   CLEAR
   DO \PAVEDB\REPORTS\GETIOCAT
   DO \PAVEDB\REPORI'S\GETPAVCN
   DO \PAVEDB\REPORI'S\GETENVIR
   DO \PAVEDB\REPORI'S\GETSKID
```
 $DO \verb|\{REPORTS\{PRNIREPT}|\}$ **ENDIF** REIEASE MSID\_NO, VALID, MCCUNIY, MDISTRICT RETURN

J.

 $\star$ \* SUBSYSTEM: PRINT SUMMARY REPORT \* PROGRAM NAME: SUMMDIST.PRG 02/04/88 REVISED ON: 05/26/88 \* PROJECT 2456 - TEXAS FLEXIBLE PAVEMENT DATABASE CONVERSION \* TAMU/TTI \* AUTHOR: TREVOR X. PEREIRA \* PURPOSE: TO PRINT OUT A SUMMARY REPORT FOR ALL SID NUMBERS IN A ÷ PARTICULAR DISTRICT. THE FOLLOWING PROGRAMS ARE CALLED:  $\star$ - GETPAVON. PRG  $\pmb{\star}$ - GETENVIR.PRG  $\star$ - GETLOCAT. PRG  $\star$ - PRNIREPT.PRG  $\star$ - GETSKID.PRG  $\star$ \* THE FOLLOWING FILES ARE USED IN THIS PROGRAM:  $\star$ CNTYENV.DBF CNTYENV.NDX  $\star$ CNTYTBL.DBF  $\star$ CNTYWEAT. DBF WEATIMNIH.NDX  $\bullet$ WEATCNTY.NDX  $\star$ CTYTBLNO.NDX  $\star$ DISTTEMP.DBF  $\star$ DYNAFILLD. NDX DYNAFLID.DBF  $\star$ **FALLWGHT. DBF** FALLWGHT.NDX  $\star$ GEOSHO.DBF GEOSHO.NDX  $\star$ LAYER.DBF LAYNDX.NDX  $\star$ LAYERTBL.DBF  $\star$ **LAYTHICK.DBF LAYTNDX.NDX**  $\star$ LOCATION. DBF LOCSID.NDX  $\star$ **MATLITBL.DBF**  $\star$ PAVETYPE.DBF  $\star$ SI.DBF SI.NDX  $\star$ SIMPSKID.DBF SIMPSKID.NDX  $\star$ SUBGRADE. DBF SUBGRADE.NDX  $\star$ SURFACE.DBF SURFNDX.NDX  $\star$ TRAFFIC.DBF TRAFFIC.NDX  $\star$ **VISUAL.DBF** VISUAL.NDX  $\pmb{\star}$ SIDSTORE.DBF - This file is used to store the SID numbers for a  $\star$ particular district.  $\star$ \* the program first gets all the SID numbers for the particular district and \* stores them in a temporary file. Then data for each SID number is stored \* in memory variable files. When the report is printed out, the appropriate \* files with the variables are opened and deleted when done with them. This \* process continues for each SID number in the temporary file.

\* set all parameters **CLOSE DATABASES CLEAR** SET PRINTER TO &MPORT2

```
PUBLIC MSID NO, VALID, MOOUNTY, MDISTRICT
STORE " " TO MOUIT, MDISTT
STORE .F. TO VALID
STORE 0 TO MSID NO, MDISTT
* get the sid number
DO WHILE .NOT. VALID
   CLEAR
   CLEAR TYPEAHEAD
   010, 5 SAY "ACCEPT "Please enter District number: " TO MDISTT
   IF READKEY() = 12CLEAR
      @ 19, 5 SAY "ARE YOU SURE YOU WANT TO RETURN TO PREVIOUS MENU? (Y/N) "
GET MOUIT
      READ
      IF MOUIT = "Y" .OR. MOUIT = "y"
         EXTT
      ENDIF
   ENDIF
  MDIST = VAL(MDISTT)@ 10, 0 CLEAR
   * Get all SID NO's for the required district and store them to a temporary
   * dBASE file
   SELECT 1
      USE \PAVEDB\FILES\LOCATION index \PAVEDB\INDEXES\locsid
   SELECT<sub>2</sub>
      IF .NOT. FILE('\PAVEDB\FILES\SIDSTORE.DBF')
          CLEAR
          ? "Temporary SID storage file (SIDSTORE.DBF) not found. Please
check \ldots ."
          WAIT
          RETURN TO MASTER
      ENDIF
      USE \PAVEDB\FILES\SIDSTORE
      DETE ALL
      PACK
   SELECT 1
   LOCATE FOR HWYDIST = MDISTIF .NOT. FOUND()
     @ 12, 5 SAY "District not found. Please try again."
     WAIT
   ENDIF
   DO WHILE FOUND()
     MSID NO = A->SID NOSELE<sub>2</sub>
     APPEND BLANK
     REPLACE B->SID NO WITH MSID NO
     SELE<sub>1</sub>
     TL = GLMVCONTINUE
```
**ENDD ENDDO** SELE<sub>1</sub> **USE** SELE<sub>2</sub> APPEN BLANK REPLACE B->SID\_NO WITH 0 **USE** \* Print out the reports USE \PAVEDB\FILES\SIDSTORE  $MREC = 1$ IF SID  $NO = 0$ STORE .F. TO GOON **ELSE** STORE .T. TO GOON **ENDIF** DO WHILE GOON  $MSID NO = SID NO$ DO \PAVEDB\REPORTS\GETLOCAT DO \PAVEDB\REPORTS\GETPAVCN DO \PAVEDB\REPORTS\GETENVIR DO \PAVEDB\REPORTS\GETSKID DO \PAVEDB\REPORTS\PRNTREPT  $MREC = MREC + 1$ USE \PAVEDB\FILES\SIDSTORE GOTO MREC IF SID  $NO = 0$  $GOON = .F.$ **ENDIF CLEAR ENDDO** SELE 3 **USE** SELE 2 **USE** SELE<sub>1</sub> **USE CLOSE DATABASES** SET PRINTER TO LPT1 RELE MSID NO, VALID, MOOUNIY, MDISTRICT **RETURN** 

\* SUBSYSTEM: PRINT SUMMARY REPORT \* PROGRAM NAME: SUMMAIL.PRG 01/21/88  $\star$ REVISED ON: 05/26/88 \* PROJECT 2456 - TEXAS FIEXIBLE PAVEMENT DATABASE CONVERSION \* TAMU/TTI \* AUTHOR:<br>\* PURPOSE: TREVOR X. PEREIRA TO PRINT OUT A SUMMARY REPORT FOR ALL THE SID NUMBERS  $\star$ IN THE LOCATION FILE. THE FOLLOWING PROGRAMS  $\star$ ARE CALLED: - GETPAVCN.PRG  $\star$ - GETENVIR.PRG  $\star$ - GETLOCAT.PRG  $\star$ - PRNIREPT.PRG ÷ - GETSKID.PRG  $\star$ \* THE FOLLOWING FILES ARE USED IN THIS PROGRAM:  $\star$ CNTYENV. DBF **CNTYENV.NDX**  $\star$ CNTYTBL.DBF  $\star$ **CNTYWEAT.DBF** WEATMNIH.NDX  $\star$ WEATCNTY.NDX  $\star$ CTYTBLNO.NDX  $\star$ **DISTIEMP.DBF**  $\star$ DYNAFILD.NDX<br>FALLWGHT.NDX **DYNAFIID.DBF**  $\star$ FALLWGHT.DBF  $\star$ GEOSHO.DBF **GEOSHO.NDX**  $\star$ **LAYER.DBF** LAYNDX.NDX  $\star$ LAYERTBL.DBF  $\star$ **LAYTHICK.DBF LAYTNDX.NDX**  $\star$ **LOCATION.DBF** LOCSID.NDX  $\star$ MATITBL.DBF  $\star$ PAVETYPE.DBF  $\star$ SI.DBF SI.NDX SIMPSKID.DBF  $\star$ SIMPSKID.NDX  $\star$ SUBGRADE.DBF SUBGRADE.NDX  $\star$ **SURFACE.DBF** SURFNDX.NDX  $\star$ **TRAFFIC.DBF TRAFFIC.NDX**  $\star$ VISUAL.DBF VISUAL.NDX  $\star$ 

\* the program first gets all the data and stores it in separate files \* using memory variables. When the report is printed out, the appropriate \* files with the variables are opened and closed when done with them.

\* set all parameters SET TALK OFF SET ECHO OFF CLOSE DATABASES **CLEAR** SET PRINTER TO &MPORT2 PUBLIC MSID NO, MCOUNTY, MDISTRICT STORE " " TO MOUIT

 $\star$ 

```
STORE 0 TO MSID NO
STORE 1 TO MREC
USE \PAVEDB\FILES\LOCATION
MRECNUM = RECCOUNT() + 1
DO WHILE MREC < MRECNUM
   USE \PAVEDB\FILES\LOCATION
   GOTO MREC
   MSID NO = SID NOUSE
   IF READKEY() = 12CLEAR
      @ 19, 5 SAY "ARE YOU SURE YOU WANT TO QUIT? (Y/N) "
      @ 19, 43 GET MQUIT
      READ
      IF MQUIT = "Y" .OR. MQUIT = "y"
         EXTT
      ENDIF
   ENDIF
   CLEAR
   * get all the data and print the report
   DO \PAVEDB\REPORTS\GETLOCAT
   DO \PAVEDB\REPORTS\GETPAVCN
   DO \PAVEDB\REPORTS\GETENVIR
   DO \PAVEDB\REPORTS\GETSKID
   DO \PAVEDB\REPORTS\PRNIREPT
   MREC = MREC + 1ENDDO
```
RELEASE MSID\_NO, MCOUNTY, MDISTRICT **RETURN** 

 $\mathcal{L}^2$ 

PRINT SUMMARY REPORT \* SUBSYSTEM: \* PROGRAM NAME: GETLOCAT. PRG 01/26/88 \* PROJECT 2456 - TEXAS FLEXIBLE PAVEMENT DATABASE CONVERSION \* TAMU/TTI \* AUTHOR: TREVOR X. PEREIRA \* FURPOSE: TO GET DATA FROM THE FOLLOWING FILES TO PRINT THE SUMMARY  $\star$ **REPORT:** 1) LOCATION CBASE FILE  $\star$ 2) SERVICEABILITY dBASE FILE  $\star$ 3) TRAFFIC dBASE FILE  $\star$ 4) LAYER IDENTIFICATION GBASE FILE  $\bullet$ 5) SUBGRADE LAYER GBASE FILE  $\star$ 6) SURFACE LAYER GBASE FILE ÷ 7) GEOMETRIC & SHOULDER INFO LAYER GBASE FILE \*\*\*\*\*\*\*\*\*\*\*\*\*\*\*\*\*\*\*\*\*\*\*\*\* \* GET LOCATION PART OF THE REPORT AND STORE THE DATA IN A FILE \*\*\*\*\*\*\*\*\*\*\*\*\*\*\*\*\*\*\*\*\*\*\*\*\*\* @ 5, 5 SAY "Getting data for the Location section of the report ...." \* assign databases to different work areas SELECT 1 use \PAVEDB\FILES\location INDEX \PAVEDB\INDEXES\LOCSID SELECT<sub>2</sub> USE \PAVEDB\FILES\CNTYTBL INDEX \PAVEDB\INDEXES\CTYTBLNO \* locate for the requested sid number SELECT 1 seek msid no if .not. found()  $okay = .F.$ clear @ 19, 10 say "SID number not found. " **WAIT** @ 18, 10 CLEAR **RETURN** else  $okay = .T.$ endif STORE O TO MCOUNTY STORE 0 TO MDISTRICT \* if the sid number is found, get all the required data if Okay  $mlhwydst = LIFIM(STR(hwydist, 2))$ **MDISTRICT = HWYDIST**  $MCOUNTY = CNTYNUM$  $mlentropym = LIRIM(STR(entropymm, 3))$ SELECT<sub>2</sub>

```
SEEK A->CNTYNUM
   IF FOUND()
     MICNTYNAM = LITRIM (CNTYNAME)
   ENDIF
   SELECT 1
  mcontrol = LTRIM(STR(control, 4))msectn = LIFIM(STR(section, 2))MLCONTSEC = MCONTRL + "-" + MSECTN
  mprefx = hwyprefxmhwynum = LIFIM(STR(hwynum, 4))msulfx = hwysuffxMIHWY = MPREFX + " " + LIFIM(MHWNNUM) + " " + MSUFFXMBEGP = LIRIM(SIR(BEGMPST, 3))MBFGD =RIGHT((SIUFF(SIR(BMPSIDIS, 2), 1, (2-LEN(LIRIM(SIR(BMPSIDIS, 2)))), "0")), 2)
   MPOSTB = MBEGP+BDISSIGN+MBEGD
   MENDD =
RIGHT((SIUFF(SIR(EMPSIDIS, 2), 1, (2-LEN(LIRIM(SIR(EMPSIDIS, 2)))), "0")), 2)
   MENDP = LTRIM(STR(ENDMPST, 3))MPOSTE = MENDP+EDISSIGN+MENDD
   MLPOST = MPOSTB+" TO "+MPOSTEmllaneid = laneid
   IF PREVSID = 0MLPREVSD = "--"ELSE
     mlprevsd = LIRIM(STR(prevsid, 4))ENDIF
   IF NEXTSID = 0MINEXTSD = "--"ELSE
     mlnextsd = LIRIM(STR(nextsid, 4))ENDIF
   MLFUNCLS = LITRIM(STR(FUNCLAS, 2))endif
* get geometric and shoulder information layer data
SELECT 1
use \PAVEDB\FILES\geosho index \PAVEDB\INDEXES\geondx
SELECT<sub>2</sub>
USE \PAVEDB\FILES\PAVETYPE
SELECT 1
seek str(msid no,4)
if found()
   DO CASE
     CASE WIDENFIG = 0MIWIDEN = "NO WIDENING"
     CASE WIDENFIG = 1MIWIDEN = "WIDENING"
     CASE WIDENFIG = 2MIWIDEN = "UNUSUAL WIDENING"
```

```
ENDCASE
   MPAVEM = PAVETYPSELECT<sub>2</sub>
   LOCATE FOR PAVECODE = MPAVEM
   IF FOUND()
     MLBASETYP = LITRIM(BASETYPE)
     MIBASEIHK = LIRIM(BASEIHK)MIBASESEAL = LIRIM(BASESEAL)ELSE
     MLBASETYP = " "MLBASEIHK = 11.11MIBASESEL = "ENDIF
ELSE
   MIMIDEN = " "MIBASEIYP = " "MLBASETHK = ""MLBASESEAL = 11.11ENDIF
* save all location variables to a file
SAVE ALL LIKE ML* TO GETLOCAT
RELEASE ALL LIKE ML*
sele 1
use
sele 2
                 \bar{\mathbf{v}}use
************************
* GET SERVICEABILITY FILE DATA AND STORE TO A FILE
************************
@ 6, 5 SAY "Getting data for Serviceability Index Section ...."
X = 1use \PAVEDB\FILES\si index \PAVEDB\INDEXES\si
DO WHILE X < 7S = SIR(X, 1, 0)msyear&S = " "msmean&S = "\mathbf{u}msstdds = "Ħ
   mscont&S = "mscorefsS = n\mathbf{u}mslowV&S = "\mathbf{u}mshigh&S = 0^{\prime\prime}X = X + 1ENDDO
seek str(msid no, 4)* if the sid number is found, get the required data and store it in variables
if found()
   * move the file pointer to the last record of the sid no in order to get
   * the most current year first
   DO WHILE .NOT. EOF() .AND. SID NO = MSID NO
```

```
SKIP
   ENDDO
   SKIP -1X = 1do while .NOT. EOF() .AND. SID_NO = MSID_NO
      IF X > 6EXTT
      ENDIF
      S = STR(X,1,0)msyear & = STR(actyear, 2)msmean&S = STR(simean, 4, 2)msstdd&S = SIR(sisd,4,3)mscont&S = SIR(sicount, 2)
      \text{mscorefsS} = \text{STR}((\text{sisd/simean}) * 100), 4, 1)mslowv&S = SIR(silowval, 4, 2)mshigh&S = SIR(sihival, 4, 2)X = X + 1skip-1
      IF BOF()SKIP 35
      ENDIF
   ENDDO
ENDIF
USE
* save all variables to file
save all like ms* to getserve
RELEASE ALL LIKE MS*
*************************
* GET TRAFFIC FILE DATA AND STORE IT IN VARIABLES
************************
@ 7, 5 SAY "Getting data for the Traffic Section ...."
USE \PAVEDB\FILES\TRAFFIC INDEX \PAVEDB\INDEXES\TRAFFIC
SEEK STR(MSID NO, 4)
* if the sid number is found, get the required data
IF FOUND()
   MIBYEAR = STR(YEAR, 4)MVEHADD = AADTIWAY * 365.25MVEHICIE = WVEHADDMI8KEAL = A18KEAL
   SKIP
   DO WHILE .NOT. EOF() .AND. TRAFFIC->SID NO = MSID NO
     MVEHADD = AADTIWAY * 365.25MVEHICIE = MVEHICIE + WVEHADDM18KEAL = M18KEAL + A18KEALSKIP
   ENDDO
   MT18KEAL = STR(M18KEAL, 9)MIVEHIC = STR(MVEHICLE, 10)
```

```
139
```

```
SKIP -1MTAADT = STR(AADT1WAY, 6)MIPIRRK = SIR(PCTIRK, 4, 1)MTEYEAR = STR(YEAR, 4)ELSE
   STORE "
              " TO MIBYEAR, MIEYEAR, MIPIRK
   STORE "
                " TO MTAADT
                  " TO MT18KEAL
   STORE "
   STORE "
                    " TO MIVEHIC
ENDIF
* save the variables to file
SAVE ALL LIKE MT* TO GETTRAFF
RELEASE ALL LIKE MT*
CLOSE ALL
use
*******************
* GET STRUCTURAL SECTION OF THE REPORT AND SAVE THE DATA IN VARIABLES
*******************
* variable moount is to find out how many layers there are for the SID #.
* This will help determine the layer the subgrade goes on. This is needed
* if layer # 1 is the top most layer and not the subgrade.
@ 8, 5 SAY "Getting data for the Structural Section ...."
STORE " " TO MIPLAST, MILIQLIM, MITXIRL
MCOUNT = 1set path to \pavedb\files,\pavedb\indexes
set view to \pavedb\files\strucsec
seek str(msid no, 4)
* if the sid number is found, get the required data
if found()
  do while .NOT. EOF() .AND. sid no = msid no
     skip
  enddo
  skip -1
  X = 1do while .NOT. EOF() .AND. sid no = msid no
      IF X < 10S = SIR(X,1)ELSE
         S = STR(X, 2)ENDIF
      mtstruc&s = str(strucmm, 2)mtlay&s = str(laynum,2)mlaydes&S = laydescMIDATE&S = str(jobcmpmo,2)+''/''+ str(jobcmpyr,2)mlaymat&S = laymatclIF CENTIHK = 0MICENTHK&S = " "ELSE
```

```
mtcenthksS = str(centthk, 5, 2)ENDIF
     IF AGAPPLRT = 0MTAGGRAT&S = " "ELSE
        mtaggrat&s = str(agaplrt, 3)ENDIF
     mtadmxtp&S = admxtypIF ADMXPER = 0MTADMXPR&S = " "ELSE
        mtadmxpr&s = str(admxper, 5, 2)ENDIF
     IF ASAPPIRT = 0MTAPPLRT&S = " "ELSE
        mtapplrt&S = str(asapplrt, 4, 2)ENDIF
     SAVE ALL LIKE MT* TO GETSTC&S
     RELEASE ALL LIKE MT*
     X = X + 1MCOUNT = MCOUNT + 1skip -1
      IF BOF()
         SKIP 35
     ENDIF
  enddo
 X = MCOUNTMCOUNT = MCOUNT - 1* initialize all variables
  DO WHILE X < 14IF X < 10S = SIR(X,1)ELSE
        S = SIR(X, 2)ENDIF
     STORE " " TO MISTRUC&S, MITAY&S, MITOBMO&S, MITOBYR&S, MICENTHK&S,
MTAGGRAT&S, MTADMXTP&S, MTADMXPR&S
     STORE " " TO MTAPPIRT&S, MIDATE&S, MIAYDES&S, MIAYMAT&S
     SAVE ALL LIKE MT* TO GETSTC&S
     RELEASE ALL LIKE MI*
    X = X + 1ENDDO
  * get the material type and the layer names from the tables
  SELECT 6
    USE \PAVEDB\FILES\MATITBL
  SELECT<sub>7</sub>
    USE \PAVEDB\FILES\LAYERTBL
  SELECT 6
  MZCOUNT = MCOUNTX = 1DO WHILE X < 14IF X < 10
```

```
S = STR(X, 1)ELSE
        S = STR(X, 2)ENDIF
     SELECT 6
     TYPE1 = MIAYMAT&S
     TYPE2 = "TYPE1"TYPE3 = TYPE(TYPE2)IF TYPE3 = "N"LOCATE FOR MATCODE = MLAYMAT&S
        IF FOUND()
         MZMATTYP&S = F->MATDESC
         MZIAYDAdS = F->IAYRDESELSE
         MZMATITYP\&S = 0MZIANDAS = " "ENDIF
    ELSE
         MZMATITYP&S = 1111MZIAYDASS = 1111ENDIF
     SELECT<sub>7</sub>
     TYPE1 = MIAYDESSSTYPE2 = "TYPE1"TYPE3 = TYPE(TYPE2)IF TYPE3 = "N"LOCATE FOR CODE = MINDESSIF FOUND()
         MZIAYDB&S = G->CODE DESC
       ELSE
         MZIAYDB&S = " "ENDIF
     ELSE
         MZIAYDBAS = " "ENDIF
    X = X + 1ENDDO
ELSE
 X = 1DO WHILE X < 14IF X < 10S = SIR(X,1)ELSE
       S = STR(X, 2)ENDIF
     STORE " " TO MISTRUC&S, MITAY&S, MICENTHK&S, MTAGGRAT&S, MTADMXTP&S,
MTADMXPR&S
     STORE " " TO MTAPPIRT&S, MTDATE&S, MZIAYDA&S, MZIAYDB&S, MZMATTYP&S
     SAVE ALL LIKE MT* TO GETSTC&S
    RELEASE ALL LIKE MT*
    X = X + 1ENDDO
 STORE 0 TO MZCOUNT
endif
```

```
MCOUNT = MCOUNT - 1close DATABASES
set path to 
* get the subgrade file data 
use \PAVEDB\FIIES\subgrade index \PAVEDB\INDEXES\subgndx
seek str(msid no, 4) if found()
  MZplast = str(plastix, 4, 1)MZliqlim = str(liqlim, 4, 1)MZtxtr1 = str(txtriax1,3,1)ELSE
  MZplast = "MZliqlim = " 
   MZtxtrl = " " "endif
close all 
                   " " 
* save all the variables to file 
save all like MZ* to getstruc
```
REIFASE ALL LIKE MZ\*

retmn

```
143
```
 $\sqrt{ }$ 

```
\star* SUBSYSTEM:
                  PRINT SUMMARY REPORT
* PROGRAM NAME: GETENVIR.PRG
                                     01/26/88
* PROJECT 2456 - TEXAS FLEXIBLE PAVEMENT DATABASE CONVERSION
* TAMU/TTI
                  TREVOR X. PEREIRA
* AUTHOR:
* FURPOSE:
                  TO GET DATA FOR THE ENVIRONMENT SECTION OF THE REPORT FROM
\mathbf{r}THE FOLLOWING FILES: 1) WEATHER GBASE FILE
\star2) ENVIRONMENT CBASE FILE
\star@ 10, 5 SAY "Getting Environment Summary data ...."
* get data from the environment file
USE \PAVEDB\FILES\ENV INDEX \PAVEDB\INDEXES\ENV
SEEK MOOUNTY
IF FOUND()
     METHORN = STR(THENMN, 4, 1)ELSE
                      \mathbf{u}METHORN = "ENDIF
* get data from the weather file
USE \PAVEDB\FILES\WEATHER INDEX \PAVEDB\INDEXES\WEATHER
X = 1* initialize variables
DO WHILE X < 13IF X < 10S = STR(X, 1, 0)ELSE
     S = STR(X, 2, 0)ENDIF
  MEMEAN&S = "
                  \mathbf{H}\mathbf{u}MEPREC&S = "\mathbf{H}MENTIC&S = "\mathbf{u}METFTC&S = "X = X + 1ENDDO
MEMITAVER = "
                 ^{\bullet}\mathbf{u}MEPRECIP = "MEWETFTC ="
                11
MEIOIFIC = "\mathbf{H}* get file data
SEEK str (MCOUNTY, 3)
IF FOUND()
   X = 1STORE 0 TO MMTAVER, MPRECIP, MWETFTC, MTOTFTC
   DO WHILE .NOT. EOF() .AND. A->CNTYNUM = MCOUNTY
      IF X > 12
```

```
EXTT
      ENDIF
      IF X < 10S = SIR(X,1,0)ELSE
        S = STR(X, 2, 0)ENDIF
      MEMEAN&S = STR(AIMPMN, 3, 0)MEPRECAS = STR(PRECMN, 3, 1)MEWFTC&S = STR(WFTCMN, 3, 0)METFIC&S = STR(TFTCMN, 3, 0)MMTAVER = MMTAVER + ATMPMN
      MPRECIP = MPRECIP + PRECMNMWEIFYC = MWEIFYC + WFIGMMIOIFIC = MIOIFIC + TFTCMNX = X + 1SKIP
   ENDDO
   MIFMP = MMTAVER/12MEMTAVER = STR(MTEMP, 4, 1)MEPRECIP = STR(MPRECIP, 4, 1)MEWETFIC = STR(MWETFTC, 3, 0)METOTFTC = STR(MIOTFTC, 4, 1)ENDIF
USE \PAVEDB\FILES\DISTIEMP
LOCATE FOR DISTIEMP->DISTRICT = MDISTRICT
IF FOUND()
   METEMPCN = STR(TEMPCONS, 2)ELSE
   METEMPCN = " "ENDIF
* save all variables to file
SAVE ALL LIKE ME* TO GETENVIR
CLOSE ALL
```

```
RETURN
```
\* SUBSYSTEM: PRINT SUMMARY REPORT \* PROGRAM NAME: GETPAVON. PRG 01/26/88 \* PROJECT 2456 - TEXAS FLEXIBLE PAVEMENT DATABASE CONVERSION \* TAMU/TTI \* AUTHOR: TREVOR X. PEREIRA \* PURPOSE: TO GET DATA FROM THE VISUAL dBASE FILE TO PRINT OUT THE  $\bullet$ SUMMARY REPORT.  $\star$  $X = 1$ \* initialize all variables DO WHILE  $X < 7$ IF  $X < 10$  $S = SIR(X,1,0)$ **ELSE**  $S = SIR(X, 2, 0)$ **ENDIF**  $m$ pactyr&S =  $"$ mpprs&S  $=$   $\mathbf{u}$ Ħ  $MPRUTIN\&S = 0$  $M$ PRUTTA&S = " H  $MPBLCKN\&S = " "$  $MPBICKAS = " "$  $MPAILGNGS = " "$  $MPATIGA&S = " "$  $MPIONGN\&S = " "$  $MPLONGA&S = " " "$  $MPIRANN&S = " "$  $MPTRANASS = 0$  $mpcrack&= 1111$  $MPPATCN&S = " "$  $MPPATCA&S = " "$  $mpfailml&s = " "$  $X = X + 1$ **ENDDO** @ 9, 5 SAY "Getting Pavement Condition Survey data ...." use \PAVEDB\FILES\visual index \PAVEDB\INDEXES\visual seek str(msid  $no, 4)$ if found() \* go to the last record of the sid number in order to get the most current \* sid number first DO WHILE .NOT. EOF() .AND. MSID NO = SID NO **SKIP ENDDO**  $SKP -1$  $X = 1$ \* get the required data and store it in variables do while .NOT. EOF() .AND. msid no = sid no IF  $X < 10$  $S = STR(X, 1, 0)$ **ELSE** 

 $\star$ 

```
S = STR(X, 2, 0)ENDIF
{\rm m}pactyr&S = str(actyear, 2)
mpprs&s = str(prs,3)DO CASE
   CASE RUITSV<>0
      MPRUTIN&S = SIR(RUITSV, 1)
      MPRUTTA&S = "SE"
   CASE RUITSL<>0
      MPRJITN&S = STR(RJTISL, 1)MPRUTTA&S = "SL"
   CASE RUTIMID<>0
      MPRUITN&S = SIR(RUITMD, 1)
      MPRUTTA&S = "MO"
   OTHERWISE
      MPRUTIN&S = \mathbf{u} \cdot \mathbf{u}MPRUITA&S = " "ENDCASE
DO CASE
   CASE BLKCRKMD<>0
      mpblockS = STR(blkcrkMD, 1)MPBICKAS = "MO"CASE BLKCRKSL<>0
      mpblockS = STR(blkcrkSL, 1)MPBLCKAS = "SL"CASE BLKCRKSV<>0
      mpblockS = STR(blkcrksv,1)MPBLCKAS = "SE"OTHERWISE
      MPBLCKN\&S = " " "MPBLCKAdS = 11 11ENDCASE
DO CASE
   CASE ALLGCRMD<>0
      mpALLGN&S = STR(ALLGCRMD, 1)
      MPALLGA&S = "MO"
   CASE ALLGCRSL<>0
      mpALIGR&S = SIR(ALIGCRSL, 1)MPALIGA&S = "SL"CASE ALLGCRSV<>0
      mpALIGN&S = STR(ALIGCRSV, 1)
      MPAILGA&S = "SE"OTHERWISE
      MPALIGN&S = \mathbf{u} \mathbf{u}MPAIIGAS = " "ENDCASE
DO CASE
   CASE LONGCRMD<>0
      mpLONGNAS = SIR (LONGCRMD, 1)MPLONGA&S = "MO"
   CASE LONGCRSIK>0
      mpLONGNES = SIR(LONGCRSL, 1)MPLONGA&S = "SL"
   CASE LONGCRSV<>0
```

```
mpLONGNES = STR(LONGCRSV, 1)MPLONGA&S = "SE"OTHERWISE
         MPLONGN6S = " "MPIONGA&S = " " "ENDCASE
  DO CASE
      CASE TRANCRMD<>0
        mpTRANN&S = STR(TRANCRMD, 1)
        MPIRANA&S = "MO"
      CASE TRANCRSL<>0
        m\sigmaTRANN&S = STR(TRANCRSL, 1)
        MPIRANA&S = "SL"
      CASE TRANCRSV<>0
         mpTRANN&S = STR(TRANCRSV, 1)
         MPTRANAS = "SE"OTHERWISE
        MPTRANNS = " "MPIRANA&S = " "ENDCASE
  DO CASE
      CASE SEALCRCD = 0mpcrack&= 1111CASE SEALCRCD = 1mpcrack&S = "S"CASE SEALCRCD = 2MPCRACK&S = "PS"CASE SEALCRCD = 3MPCRACKAS = "NS"ENDCASE
  DO CASE
      CASE PATCHGD<>0
         mpPATCN&S = STR(PATCHGD, 1)
         MPPATCA&S = "G"CASE PATCHFR<>0
         mpPATCN&S = STR(PATCHFR, 1)
         MPPATCA&S = "F"CASE PATCHPR<>0
         mpPATCN&S = STR(PATCHPR, 1)
         MPPATCAS = "P"OTHERWISE
         MPPATCN&S = \mathfrak{m} \mathfrak{m}MPPATCAS = " "ENDCASE
  mpfailml&S = str(failmile,1)X = X + 1skip -1
   IF DOF()SKIP 35
   ENDIF
enddo
```
148

endif

use \* save the variables to file<br>save all like mp\* to getpavon<br>return

÷.

```
\star* SUBSYSTEM:
                 PRINT SUMMARY REPORT
* PROGRAM NAME: GETSKID. PRG 01/26/88
* PROJECT 2456 - TEXAS FLEXIBLE PAVEMENT DATABASE CONVERSION
* TAMU/TTI
* AUTHOR:
                  TREVOR X. PEREIRA
* FURPOSE:
                  TO GET DATA FROM THE FOLLOWING FILES:
\star1) SKID dBASE FILE
\star2) DYNAFLECT GBASE FILE
\star3) FALLING WEIGHT CHASE FILE
\star****************
* GET SKID DATA
****************
@ 11, 5 SAY "Getting the Skid data ...."
X = 1DO WHILE X < 7S = STR(X, 1)MKDATE&S = "\mathbf{H}MKMEAN&S = \mathbf{H} \mathbf{H}MKHIGH\&S = 11MKLOW\&S = 1111X = X + 1ENDDO
USE \PAVEDB\FILES\SKID INDEX \PAVEDB\INDEXES\SKID
SEEK str (MSID NO, 4)
IF FOUND()
   DO WHILE .NOT. EOF() .AND. SID NO = MSID NO
     SKIP
   ENDDO
   SKIP -1X = 1DO WHILE .NOT. EOF() .AND. SID_NO = MSID_NO
     IF X > 6EXTT
     ENDIF
     S = SIR(X, 1)MYEAR = STR(YEAR, 2)MMONIH = SIR(MONIH, 2)MKDATE&S = MMONTH +"/"+ MYEAR
     MKMEANAS = STR(SKIDNUMM, 2)MKHIGH&S = STR(SKIDNUMH, 2)
    MKLOW\&S = STR(SKIDNUML, 2)X = X + 1SKIP -1IF BOF()
       SKIP 18
```

```
EXIT 
     ENDIF
   ENDOO 
ENDIF
SAVE ALL LIKE MK* TO GETSKID
************* * GET DYNAFIECI' OM'A 
************* 
[0 12, 5 SAY "Getting the Dynaflect data ...."
USE \PAVEDB\FILES\DYNAFILD INDEX \PAVEDB\INDEXES\DYNAFILD
SEEK STR(MSID N0,4) 
IF FOMD()MDAY = LTRIM(STR(DAY, 2))MMONIH = LTRIM(STR(MONIH, 2))MYEAR = STR(YEAR, 2)MDDATE = MMONIH + "/" + MDAY + "/" + MYEARM = 0MW2 = 0M = 0MW4 = 0M\sqrt{5} = 0DO WHILE .NOT. EOF(). AND. SID NO = MSID NO
     MW1 = MW1 + SENS1RDMW2 = MW2 + SENS2RDMW3 = MW3 + SENSSRDMW4 = MW4 + SENS4RDMWS = MWS + SENSSRDSKIP 
   ENDOO 
   M = MW1/14MW2 = MW2/14MW3 = MW3/14MW4 = MW4/14M W5 = M W5/14MDD = "D"MDM1 = STR(MW1, 5, 2)M\text{W2} = \text{STR}(\text{MW2}, 5, 2)M1W3 = STR(MW3, 5, 2)MDM4 = STR(MW4, 5, 2)M\text{LW5} = \text{STR}(M\text{W5}, 5, 2)ELSE
   MI:Ml. = " " Ml:M2 = " " MI:M3 = " " Mll'14 =" " 
   M\overline{W}5 = "
   MDD = " " "MDDATE = "ENDIF
SAVE ALL LIKE MD* 'ID GETDYNA
```

```
******************<br>* GET FALLING WEIGHT DATA
***************** 
@ 13, 5 SAY "Getting Falling Weight data ...."
USE \PAVEDB\FILES\FALLWGHT INDEX \PAVEDB\INDEXES\FALLWGHT
SEEK SIR(MSID NO, 4) 
IF FOMD()MDAY = LIRIM(STR(DAY, 2))MMONIH = LTRIM(SIR(MONIH, 2))MYEAR = STR(YEAR, 2)MFDATE = MMONIH + "/" + MDAY + "/" + MYEAR
   MW1 = SSTGP11+SSTGP21+SSTGP31+SSTGP41+SSTGP51MW2 = SSIGP12+SSIGP22+SSIGP32+SSIGP42+SSIGP52 
   MW3 = SSIGP13+SSIGP23+SSIGP33+SSIGP43+SSIGP53MW4 = SSIGP14+SSIGP24+SSIGP34+SSIGP44+SSIGP54 
   MW5 = SSIGP15+SSIGP25+SSIGP35+SSIGP45+SSIGP55 
   MW6 = SSIGP16+SSIGP26+SSIGP36+SSIGP46+SSIGP56 
   MW7 = SSIGP17+SSIGP27+SSIGP37+SSIGP47+SSIGP57 
   M = M/W1/5MW2 = MW2/5MW3 = MW3/5MW4 = MW4/5M\text{W5} = M\text{W5}/5M\% = M\% / 5MW7 = MW7/5 
   MFW1 = STR(MW1, 5, 2)MFW2 = STR(MW2, 5, 2)MFW3 = SIR(MW3, 5, 2)MFW4 = STR(MW4, 5, 2)MFW5 = STR(MW5, 5, 2)MFW6 = STR(MW6, 5, 2)MFW7 = STR(MW7, 5, 2)MFD = "F"ELSE
   MFW1 = " "<br>
MFW2 = " " "<br>
MFW3 = " " "<br>
MFW4 = " "<br>
MFW5 = " " "<br>
MFW6 = " " "
   MFW7 = " " 
   MFD = " " "\text{MFDATE} = " \qquad \qquad \text{``}<br>ENDIF
SAVE ALL LIKE MF* TO GETFALL
CLOSE DATABASES
REIURN
```
 $\star$ \* SUBSYSTEM: PRINT SUMMARY REPORT \* PROGRAM NAME: PRNTREPT.PRG 02/02/88 \* MODIFIED ON: 09/08/88 \* PROJECT 2456 - TEXAS FLEXIBLE PAVEMENT DATABASE CONVERSION \* TAMU/TTI \* AUTHOR: TREVOR X. PEREIRA \* PURPOSE: TO PRINT OUT THE SUMMARY REPORT USING THE DATA STORED  $\bullet$ IN MEMORY VARIABLE FILES.  $\star$ STORE "N" TO MANSWER **CTFAR** ON ERROR DO \PAVEDB\REPORTS\ERR PRNT SET PRINT TO &MPORT1 ON ERROR DO \PAVEDB\ERROR  $[0, 10, 10, SAY$  "Printing report for SID " + SIR(MSID NO, 4)  $mdate = dtoc(data())$ SET DEVICE TO PRINT  $0$  1, 115 say "Date: " + mdate  $62, 0$  say"  $\overline{\mathbf{u}}$  $[0 3, 0$  say "LOCATION ENVIRONMENT -20 YEAR SUMMARY (1955-1974)  $\mathbf{u}$ \*\*\*\*\*\*\*\*\*\*\*\* \* PRINT LOCATION SECTION \*\*\*\*\*\*\*\*\*\*\*\* RESTORE FROM GETLOCAT ADDITIVE  $[0 4, 0$  SAY " SECTION ID NO:  $"+LTRIM(STR(MSID NO, 4))$  $[0 4, 47$  SAY "  $||$  "  $[0 4, 131$  SAY "|" SAY " DISTRICT NO: **@** 5, 0 "HMLHWYDST RELEASE MIHWYDST  $[6 5, 47 SAY"]$  | | @ 5, 72 SAY "JAN FEB MAR APR MAY JUN JUL AUG SEP OCT NOV DEC  $\mathbf{H}$ **ANN** SAY "| COUNTY NO/NAME: "+MICNTYNM+"/"+MICNTYNAM 06, O \*\*\*\*\*\*\*\*\*\*\*\*\*\*\*\*\*\* \* PRINT ENVIRONMENT SECTION \*\*\*\*\*\*\*\*\*\*\*\*\*\*\*\*\*\* RESTORE FROM GETENVIR ADDITIVE  $[6 6, 47 SAY"]$  THORNIHWAITE INDEX:  $-11$  $\overline{\phantom{a}}$ @ 6, 122 SAY METHORN  $66, 131$  SAY "|"  $[0 7, 0$  SAY " CONTROL-SECTION: "+MILCONTSEC @ 7, 47 SAY "| | MEAN TEMPERATURE: "+MEMEAN1+" "+MEMEAN2+" "+MEMEAN3+" "+MEMEAN4+" "+MEMEAN5+" "+MEMEAN6+" "+MEMEAN7 @ 7, 100 SAY MEMEAN8+" "+MEMEAN9+" "+MEMEAN10+" "+MEMEAN11+" "+MEMEAN12+"

"+MEMTAVER  $07, 131$  SAY "|"  $[0, 0, 0, SAY"]$  HIGHWAY: "+MLHWY  $\left[ \begin{array}{cc} 0 & 0 \\ 0 & 8 \end{array} \right]$   $\left[ \begin{array}{cc} \text{FRECIPITATION:} \text{''} \\ \text{FRECIPITATION:} \end{array} \right]$ @ 8, 72 SAY MEPREC1+" "+MEPREC2+" "+MEPREC3+" "+MEPREC4+" "+MEPREC5+" "+MEPREC6+" "+MEPREC7+" "+MEPREC8+" "+MEPREC9 @ 8, 108 SAY MEPREC10+" "+MEPREC11+" "+MEPREC12+" "+MEPRECIP @ 8, 131 SAY "|"  $SAY$  "  $0.9,0$ MILE POSTS: "HMLPOST @ 9, 47 SAY "| | WET F-T CYCLES:" @ 9, 72 SAY MEWFTC1+" "+MEWFTC2+" "+MEWFTC3+" "+MEWFTC4+" "+MEWFTC5+" "+MEWFTC6+" "+MEWFTC7+" "+MEWFTC8+" "+MEWFTC9 @ 9, 108 SAY MEWFTC10+" "+MEWFTC11+" "+MEWFTC12+" "+MEWETFTC @ 9, 131 SAY "|"  $[0, 0$  SAY  $\mathbf{u}$ <sup>1</sup> LANE: "HMLLANEID @ 10, 47 SAY "| | TOTAL F-T CYCLES:" @ 10, 72 SAY METFTC1+" "+METFTC2+" "+METFTC3+" "+METFTC4+" "+METFTC5+" "+METFTC6+" "+METFTC7+" "+METFTC8+" "+METFTC9 "+METOTFTC @ 10, 108 SAY METFTC10+" "+METFTC11+" "+METFTC12+" @ 10, 131 SAY "|"  $[0 11, 0$  SAY " PREVIOUS SID: "+MLPREVSD  $[0, 11, 47$  SAY " | DIST TEMP CONSTANT: -"HMETEMPCN RELEASE ALL LIKE ME\*  $[0 11, 131 SAY"]$  $SAY$  " @ 12, 0 NEXT SID: "+MINEXTSD  $[0 12, 47 SAY"]$  $\mathbf{H}$  $[0 12, 131 SAY"]$  $SAY$  " @ 13, O FUNCTIONAL CLASS: "+MLFUNCLS  $[0 13, 47 SAY"]$  $\overline{\mathbf{u}}$  $SAY$  "  $614,0$ TYPE OF PAVEMENT: "+MIBASETYP  $[0 14, 47 SAY"]$  $SAY$  " "+MLBASETHK **@ 15, 0**  $[0 15, 47 SAY"]$  $SAY$  "|"  $\overline{0}$  16, 0  $016, 22$  SAY " "HMLBASESEAL @ 16, 47 SAY "| |TRAFFIC" @ 16, 85 SAY "| |SERVICEABILITY INDEX"  $[0 16, 131 SAY"]$  $SAY$  "|" @ 17, 0  $[0 17, 47$  SAY "| |" @ 17, 22 SAY MUNIDEN  $[0 17, 85$  SAY "| |"  $[0 17, 131 SAY"]$ RELEASE ALL LIKE ML\* \*\*\*\*\*\*\*\*\*\*\*\* \* PRINT TRAFFIC SECTION \*\*\*\*\*\*\*\*\*\*\*\* RESTORE FROM GETTRAFFIC ADDITIVE  $(0, 18, 0, SAY'')''$ 

(e 18, 47 SAY "| |"<br>(e 18, 49 SAY "| "+MIEYEAR+" ADI:" @ 18, 78 SAY Ml'AADr  $\begin{array}{cc} 0 & 18 \\ 0 & 19 \\ 0 & \end{array}$  SAY " I YR MEAN STD DEV N CV LOW HIGH |"  $\begin{array}{cc} e & 1.7, \\ 0 & 19, 47 \end{array}$  SAY " | | "+MIEYEAR @ 19, 57 SAY "PERCENr TRUCKS: " @ 19, 80 SAY MIPIRK \*\*\*\*\*\*\*\*\*\*\*\* \* PRINT SERVICEABILITY SECTION \*\*\*\*\*\*\*\*\*\*\*\* RES'IDRE FRCM GEISERVC ADDITIVE e 19, 85 SAY " | | "+MSYEAR1+" "+MSMEAN1+" "+MSSTDD1+" "+MSCONT1+"  $"+MSCOEF1+"$   $"+MSTOW1+"$   $"+MSHIGH1+"$   $"$  $[0 20, 0 SAY"]$  $[0 20, 47$  SAY " | |"  $@ 20, 49$  SAY " " @ 20 I 52 SAY MI'BYEAR+"-"-+Ml'EYF.AR @ 20, 63 SAY ''VEHICIES: 11-tMl'VEHIC @ 20, 85 SAY "I I "+MSYEAR2+11 "+MSMFAN2+" "HMSCOEF2+" "HMSI.CMV2+" "HMSHIGH2+" |" ''+MSSTDD2+'' "+MSCONT2+" REIFASE ALL LIKE MS????2, MS????1 \*\*\*\*\*\*\*\*\*\*\*\*\*<br>\* PRINT PAVEMENT CONDITION SURVEY SECTION \*\*\*\*\*\*\*\*\*\*\*\* RFSIORE FRCM GEI'PAVCN ADDITIVE @ 21, 0 SAY "l \_\_\_\_\_\_\_\_\_\_\_\_\_\_\_\_\_\_\_ I I" @ 21, 52 SAY MI'BYEAR+"-"+MI'EYFAR @ 21, 63 SAY "18K AXIES: "+MT18KEAL REIFASE ALL LIKE MI\* @ 21, 85 SAY "I I "+MSYEAR3+" "+MSMFAN3+"  $"$ +MSCOEF3+ $"$   $"$ +MSLOWV3+ $"$   $"$ +MSHIGH3+ $"$   $"$ ''+MSSTDD3+'' ''+MSCONT3+''  $Q$  22, O SAY "  $[0 22, 49 SAY"]$  $[0, 22, 85$  SAY  $" \mid \mid$  "+MSYEAR4+" "+MSMEAN4+" "+MSSTDD4+" "+MSCONT4+" "+MSCOEF4+" "+MSLOWV4+" "+MSHIGH4+" |" @ 23, 0 SAY 11 PAVEMENT CONDITION SURVEY"  $\begin{bmatrix} 0 & 23 \\ 0 & 0 & 5 \\ 0 & 0 & 0 \end{bmatrix}$  SAY " @ 23, 85 SAY " | "+MSYEAR5+" "+MSMEAN5+" "-+MSCOEF5+" "+MSI.CMVS+" 11+MSHIGH5+" I"  $[0 24, 0 SAY" ]$  PVMT RATING "+MPACTYR1+" "-+MPACl'YR4+11 11-+MPACI'YRS+" 11-+MPACl'YR6+" @ 24, 85 SAY "I I 11+MSYEAR6+" "+MSMFAN6+" "+MSCOEF6+" "+MSILOWV6+" "+MSHIGH6+" |" @ 25, 0 SAY "I *PRS"*  ''+MSSTDDs+'' "+MSCONT5+" "+MPACl'YR2+"  $| \cdot |$  " "+MSSTDD6+" ''+MPACl'YR3+'' ''+MSCONT6+'' @ 25, 15 SAY MPPRS1+" "+MPPRS2+" "+MPPRS3+" "+MPPRS4+" "+MPPRS5+" "+MPPRS6 @ 25, 47 SAY "I j \_\_\_\_\_\_\_\_\_\_\_\_\_\_ j <sup>11</sup> @ 25, 87 SAY II \_\_\_\_\_\_\_\_\_\_\_\_\_\_\_\_\_\_\_\_ I" REIFASE ALL LIKE MS\*  $[0 26, 0 SM"$  RUIT" @ 26, 16 SAY MPRUTIN1+MPRUTTA1+" "+MPRUTIN2+MPRUTTA2+"

"+MPRUTIN3+MPRUTTA3+" "+MPRUTIN4+MPRUTTA4+" "+MPRUTIN5+MPRUTTA5+" "  $@ 26, 41$  SAY MPRUTING+MPRUTTAG+" |" @ 27 I 0 SAY "I BIDCK CR "+MPBI.CKNl+MPBICKAl+" "+MPBI.CKN2+MPBICKA2+" "HMPBI.CKN3+MPBI.CKA3+" "HMPBI.CKN4+MPBI.CKA4+" " @ 27, 36 SAY MPBI.CKN5+MPBI.CKA5+" "+MPBI.CKN6+MPBI.CKA6+" |"<br>@ 27, 47, SAY " @ 27, 47 SAY" " e 27, 79 SAY "<br>
e 28, 0 SAY " ALIG CR "+MPALIGN1+MPALIGA1+" "+MPALIGN2+MPA " HMPALLGN1+MPALLGA1+" "+MPALLGN2+MPALLGA2+" "+MPALLGN3+MPALIGA3+" "+MPALLGN4+MPALIGA4+" " @ 28 <sup>I</sup>I 36 SAY MPALLGN5+MPALIGA5+" "+MPALLGN6+MPALIGA6+" REI.EASE ALL LIKE MPPRS?, MPRUTIN?, MPBICKN?, MPACTYR? **@ 28, 47 SAY "** | SKID NUMBER"<br>**@ 28, 76 SAY "** | DEFIECTION (1) DEFIECTION (MEAN VARIABIES)"  $[0, 28, 131$  SAY  $" \begin{bmatrix} \cdots \\ \cdots \\ \cdots \end{bmatrix}$  TONG CR  $\parallel$   $\mathbf{u}$ "+MPIONGN1+MPIONGA1+" "+MPIONGN2+MPIONGA2+" "HMPLONGN3+MPLONGA3+" "+MPLONGN4+MPLONGA4+" " @ 29, 36 SAY MPIONGN5+MPIONGA5+" "+MPIONGN6+MPIONGA6+" ||"<br>@ 29, 52 SAY "DATE AVG IOW HIGH ||" @ 29, 52 SAY "DATE AVG LOW HIGH ||"<br>@ 29, 131 SAY "|"  $\theta$  30, 0 SAY  $\|\cdot\|$  TRANS CR "+MPITRANN1+MPITRANA1+" "+MPITRANN2+MPITRANA2+" "HMPIRANN3+MPIRANA3+" "+MPIRANN4+MPIRANA4+" " @ 30, 36 SAY MPIRANN5+MPIRANA5+" "+MPIRANN6+MPIRANA6+" ||"<br>PELEBOE ALL LIKE MOALLOL MONOMAL METRANA REIEASE ALL LIKE MPALIG\*, MPIONG\*, MPIRAN\* \*\*\*\*\*\*\*\*\*\*\*\*\*\*\*\*\* \* PRINT SKID DATA \*\*\*\*\*\*\*\*\*\*\*\*\*\*\*\*\* RESTORE FROM GETSKID ADDITIVE @ 30, 51 SAY MKDATE1 @ 30, 60 SAY MKMEAN1+" "+MKIOW1+" "+MKHIGH1 @ 30, 76 SAY "I I DM'E D W1 W2 W3 W4 W5 @ 31, 0 SAY "| CRACKS "+MPCRACK1+" "+MPCRACK2+" "+MPCRACK4+" "+MPCRACK5+" "+MPCRACK6  $[0, 31, 47, SAY, "]]$ @ 31, 51 SAY MKDATE2 @ 31, 60 SAY MKMFAN2+" "+MKI002+" 11+MKHIGH2  $[0, 31, 76, SAY$  "| |" \*\*\*\*\*\*\*\*\*\*\*\*\*\*\*\*\*\*<br>\* PUP IN DEFIECTION DATA \*\*\*\*\*\*\*\*\*\*\*\*\*\*\*\*\* RESTORE FROM GETDYNA ADDITIVE @ 31, 79 SAY~  $W6$   $W7$   $W$ "+MPCRACK1+" "+MPCRACK2+" "+MPCRACK3+"  $@ 31, 88$  SAY MDD+" " $+$ MDW1 $+$ " " $+$ MDW2 $+$ " " $+$ MDW3 $+$ " " $+$ MDW4 $+$ " " $+$ MDW5 REI.EASE ALL LIKE MD\* **@ 31, 131 SAY "|"<br>@ 32, 0 SAY "| PATCHING** "+MPPATCN1+MPPATCA1+" "+MPPATCN2+MPPATCA2+" "+MPPATCN3+MPPATCA3+" "+MPPATCN4+MPPATCA4+" "  $@ 32$ ,  $36$  SAY MPPATCN5+MPPATCA5+" "+MPPATCN6+MPPATCA6+" | |"  $@ 32, 51$  SAY MKDATE3 @ 32, 60 SAY MKMFAN3+" "+MKI.CMJ+" "+MKHIGH3  $[8\ 32, 76\$  SAY " $||$  |" RESTORE FROM GETFALL ADDITIVE @ 32, 79 SAY MFDATE

@ 32 I 88 SAY MF'Oi-11 11-+MFWl +" 11+MFW2+" "+MFWJ+" "+MFW4+" "+MFWS+" "+MFW6+" "+MFW7 REIEASE ALL LIKE MF\*  $0$  32, 131 SAY "|" @ 33 I 0 SAY " FAII(MI "+MPFAII.MLJ+" "+MPFAIIML4+" "+MPFAIIML5+" REIEASE ALL LIKE MP\* @ 33, 51 SAY MKDATE4 "+MPFAIIML1+" @ 33, 60 SAY MKMEAN4+" "+MKLOW4+" "+MKHIGH4  $[0, 33, 76, SAY, "$ | |"  $0.33, 131$  SAY "  $[0, 34, 0, SAY"]$ "  $[0, 34, 47, 5AY, 1]$  |" @ 34, 51 SAY MKDATE5  $@ 34, 60$  SAY MKWEAN5+" " $+$ MKIOW5+" " $+$ MKHIGH5  $[0, 34, 76, SAY$  "| |"  $0.34$ , 131 SAY "  $0.35$ , 0 SAY "|"  $035, 47$  SAY " | |"  $@ 35, 51$  SAY MKDATE6 @ 35, 60 SAY MKWEAN6+" "+MKIOW6+" "+MKHIGH6 REIEASE ALL LIKE MK\*  $[0, 35, 76, SAY"]$  |"  $0.35, 131$  SAY "  $[0, 36, 0, SAY"]$ "  $[0, 36, 47, SAY$  "  $[0, 36, 76, SAY$  "  $0.36, 131$  SAY  $\lceil \cdot \rceil$ @ 37, 0 SAY II I -----~,~,--------------- "+MPFAIIML2+''  $"+MPFATIML6+"$  | |"  $\frac{1}{2}$   $\frac{1}{27}$   $\frac{1}{28}$   $\frac{1}{2}$   $\frac{1}{2}$ @ 39, 0 SAY " -------------------------~ @ 40, 0 SAY "SIRUCIURAL SECTION"  $@ 40, 60$  SAY "AGG.  $\equiv$  ADMIXTURE  $\equiv$  APPL THICK"  $[0 40, 131 SAY " ]"$ <br> $[0 41, 0 SAY " ]$ LAYER STRUCIURE DESCRIPITION DATE MATERIAL TYPE RATE TYPE PONT RATE CENT TTC LL PI"  $[0 41, 131 SAY"]$ \*\*\*\*\*\*\*\*\*\*\* \* PRINT STRUCIURAL SECI'ION \*\*\*\*\*\*\*\*\*\*\* RESTORE FROM GETSTRUC ADDITIVE  $X=1$  $MROW = 42$ DO WHILE  $X < 14$ IF X < 10  $S = STR(X,1)$ EISE  $S = STR(X, 2)$ **ENDIF** RES'IDRE FRCM GEl'STC&S ADDI  $[0$  MROW,  $0$  SAY " $\vert$  "+MITAY&S  $\overline{\mathbf{u}}$ 

```
@ MRa-1, 12 SAY Ml'STIUC&S 
     @ MROW, 21 SAY MZIAYDA&S
     @ MROW, 24 SAY MZLAYDB&S
     @ MROW, 31 SAY MIDATE&S<br>@ MROW, 38 SAY MZMATTYP
                 SAY MZMATTYP&S
     @ MROW, 60 SAY MTAGGRAT&S
     @ MROW, 65 SAY MTADMXTP&S<br>@ MROW, 78 SAY MTADMXPR&S
                 SAY MTADMXPR&S
     @ MROW, 85 SAY MTAPPIRT&S
     @ MROW, 91 SAY MICENIHK&S
     IF MZCOUNT = X@ MROW, 101 SAY MZTXTRL
          @ MROW, 108 SAY MZLIQLIM
          @ MROW, 114 SAY MZPIAST
     ENDIF
     REIE ALL LIKE MI*
     MFTLE = "GETSTC" + S + "MEM"DEIE FIIE &MFIIE 
     @ MROW, 131 SAY "|"
     X = X + 1MROW = MROW + 1ENDDO
REIEASE ALL LIKE MZ*
@ 55, 
@ 55, 
0 SAY "I" 131 SAY " " 
@ 56, 0<br>"|
          SAY
"'--------------------------,r=------ 11
```
\* AT END DEIETE ALL MEM FILES

**CIEAR** SET PRINT OFF SET DEVICE TO SCREEN DELETE FILE GETENVIR.MEM DELETE FILE GETLOCAT. MEM DELETE FILE GETSKID.MEM DEIETE FIIE GETPAVCN.MEM DEIETE FIIE GETSERVC.MEM DEIETE FILE GETTRAFF.MEM DEIETE FIIE GETSTRUC.MEM DELETE FILE GETDYNA.MEM DELETE FILE GETFALL. MEM

@ 15, 20 SAY "DONE ....."<br>REIURN

 $\cdot$ \* SUBSYSTEM: PRINT SUMMARY REPORT \* PROGRAM NAME: SUM2DIST.PRG 02/04/88 \* PROJECT 2456 - TEXAS FLEXIBLE PAVEMENT DATABASE CONVERSION TREVOR X. PEREIRA<br>\* FURPOSE: TO PRINT ~~~ TO PRINT OUT THE INVENTORY UPDATE REPORT. THE FOLLOWING PROGRAMS ARE CALLED:  $\star$ - GETLOCT2. PRG  $\star$ - PRIREPT2.PRG  $\bullet$ - PRIREPT3.PRG ÷ \* the program first gets all the SID numbers for the particular district and \* stores them in a temporary file. Then data for each SID number is stored \* in memory variable files. When the report is printed out, the appropriate \* files with the variables are opened and deleted when done with them. This \* process continues for each SID number in the temporary file. \* set all parameters **CLOSE DATABASES CTFAR** SET PRINTER TO &MPORT2 PUBLIC MSID NO, VALID, MCOUNTY, MDISTRICT DEVICEON =  $\overline{\text{``SET}}$  DEVICE TO PRINT" DEVICEOFF = "SET DEVICE TO SCREEN" STORE " " TO MQUIT, MDISTT STORE .F. TO VALID STORE 0 TO MSID NO, MDISTT \* get the sid number DO WHILE .NOT. VALID **CLEAR CLEAR TYPEAHEAD** @ 10, 5 SAY " " ACCEPT "Please enter District number: " TO MDISTT IF READKEY() =  $12$ **CLEAR RETURN ENDIF**  $MDIST = VAL(MDISTT)$ @ 10, 0 CLEAR \* Get all SID NO's for the required district and store them to a temporary \* dBASE file SELECT 1 USE \PAVEDB\FILES\LOCATION index \PAVEDB\INDEXES\locsid SELECT 2 IF .NOT. FILE('\PAVEDB\FILES\SIDSTOR2.DBF') **CLEAR** ? "Temporary SID storage file (SIDSTOR2.DBF) not found. Please

```
check . . . "
          WAIT
          REIURN 'IO MASTER 
      ENDIF
      USE \PAVEDB\FIIES\SIDSIOR2
      DEIE ALL 
      PACK 
   SELECT<sub>1</sub>
   IDCATE FOR HWYDIST = MOIST 
   IF .NOT. FOUND()
     @ 12, 5 SAY ''Not foum. Please try again." 
     WAIT
   ENDIF
   00 WHIIE FOOND () 
     MSID NO = A->SID NO 
     SEIE 2 
     APPEND BIANK 
     REPIACE B->SID NO WI'IH MSID NO 
     SEIE 1 
     VALID = .T.
     CONTINUE
   ENDO 
ENDOO 
SEIE 1 
   USE 
SEIE 2 
   APPEN BIANK 
   REPIACE B->SID NO WITH 0
   USE 
* Print out the reports 
USE \PAVEDB\FILES\SIDSTOR2
MREC = 1IF SID NO = 0STORE .F. TO GOON
EISE 
  STORE .T. TO GOON
ENDIF
00 WHIIE GOON 
  MSID NO = SID NO 
  DO \PAVEDB\REPORTS\GETLOCT2
  DO \PAVEDB\REPORI'S\PRI'REPI'2
  DO \PAVEDB\REPORI'S\PRI'REPT3
  MREC = MREC + 1USE \PAVEDB\FILES\SIDSIOR2
  GOIO MREC 
  IF SID NO = 0GCON = .F.ENDIF
  CIEAR 
ENDOO 
SEIE 1 
  USE
```
SELE 2 **USE** SELE<sub>3</sub> **USE** 

 $\sim$ 

CLOSE DATABASES SET PRINTER TO LPT1 RELE MSID\_NO, VALID, MCCUNIY, MDISTRICT RETURN

 $\mathcal{F}^{\text{max}}$ 

 $\sim$   $\sim$ 

 $\star$ \* SUBSYSTEM: PRINT INVENTORY UPDATE REPORT \* PROGRAM NAME: SUMM2SID.PRG 01/21/88 \* PROJECT 2456 - TEXAS FLEXIBLE PAVEMENT DATABASE CONVERSION \* TAMU/TTI \* AUTHOR: TREVOR X. PEREIRA \* PURPOSE: TO PRINT OUT THE INVENTORY UPDATE REPORT. THE FOLLOWING PROGRAMS ARE CALLED:  $\star$  $\star$ - GETLOCT2. PRG  $\star$ - PRIREPT2.PRG  $\bullet$ - PRIREPT3.PRG  $\star$ \* the program first gets all the data and stores it in separate files \* using memory variables. When the report is printed out, the appropriate \* files with the variables are opened and closed when done with them. \* set all parameters SET TALK OFF SET ECHO OFF **CLOSE DATABASES CLEAR** DEVICEON = "SET DEVICE TO PRINT" DEVICEOFF = "SET DEVICE TO SCREEN" SET PRINTER TO &MPORT2 PUBLIC MSID NO, VALID, MCOUNTY, MDISTRICT STORE " " TO MOUIT STORE .F. TO VALID STORE 0 TO MSID NO \* get the sid number DO WHILE .NOT. VALID **CLEAR** @ 10, 5 SAY " " ACCEPT "Please enter Section Identification (SID) number: " TO SID NO IF READKEY() =  $12$ **CLEAR RETURN FNDTF**  $0, 0$  CLEAR  $MSID NO = VAL(SID NO)$ \* check the sid number STORE 0 TO VAR1, VAR2, VAR3, COMPARE \* calculates the correct Sid Number  $VARI = INT(MSID NO/1000)$  $VAR2 = MOD(INT(MSID NO/100), 10)$ VAR2 = VAR2  $*$  2  $VAR3 = MOD(INT(MSID NO/10), 10)$ VAR3 = VAR3  $\star$  3

```
VAR4 = MOD(VARI,10)+VAR2+VAR3COMPARE = MOD(VAR4, 10)* carpares calculated Sid rnnnber with Sid rnnnber entered 
   IF COMPARE = MOD(MSID NO, 10)
       STORE .T. TO VALID
   ELSE
       @ 19, 10 SAY "Invalid SID Nmnber" 
       WAIT 
       @ 18, 10 CIFAR 
   ENDIF
   * verifies that Sid rnnnber has been entered 
   IF MSID NO = 0STORE .F. TO VALID
       @ 19, 10 SAY "Invalid SID Nmnber" 
       WAIT
       @ 18, 10 CIFAR 
   ENDIF
ENDOO 
* get all the data and print the report
IF VALID 
   CLEAR
   DO \PAVEDB\REPORIS\GEIILOCI2
   DO \PAVEDB\REPORI'S\PRI'REPI'2
   DO \PAVEDB\REPORTS\PRI'REPI'3
ENDIF
REI.EASE MSID NO, VALID, MCOUNTY, MDISTRICT
CLOSE DATABASES
REIURN
```

```
MSID NO = SID NODO \PAVEDB\REPORTS\GETLOCT2
   DO \PAVEDB\REPORIS\PRIREPT2
   DO \PAVEDB\REPORTS\PRIREPT3
  MREC = MREC + 1USE \PAVEDB\FILES\LOCAIN2
   GOTO MREC
   IF SID NO = 0GOON = .F.ENDIF
   CLEAR
ENDDO
SELE 1
  USE
SELE 2
 USE
SELE 3
 USE
CLOSE ALTE
REIEASE MSID NO, MCOUNTY, MDISTRICT
CLOSE DATABASES
RETURN
```
 $\star$ \* SUBSYSTEM: PRINT INVENTORY UPDATE REPORT \* PROGRAM NAME: SUM2FILE.PRG 06/14/88 \* PROJECT 2456 - TEXAS FLEXIBLE PAVEMENT DATABASE CONVERSION \* TAMU/TTI \* AUTHOR: TREVOR X. PEREIRA \* PURPOSE: TO PRINT OUT THE INVENTORY UPDATE REPORT FOR ALL THE SID  $\star$ NUMBERS. THE FOLLOWING PROGRAMS ARE CALLED:  $\star$ - GETLOCT2.PRG  $\star$ - PRIREPT2.PRG  $\star$ - PRIREPT3.PRG  $\star$ \* the program first gets all the data and stores it in separate files \* using memory variables. When the report is printed out, the appropriate \* files with the variables are opened and closed when done with them. \* THE REPORT FOR EACH SID IS PRINTED OUT TO A FILE. \* set all parameters SET TALK OFF SET ECHO OFF **CLOSE DATABASES CLEAR** SET PRINTER TO &MPORT2 DEVICEON = "SET DEVICE TO PRINT" DEVICEOFF = "SET DEVICE TO SCREEN" PUBLIC MSID NO, MCOUNTY, MDISTRICT STORE " " TO MOUIT STORE 0 TO MSID NO \* get the sid number IF FILE('\PAVEDB\FILES\LOCATN2.DBF') DELE FILE \PAVEDB\FILES\LOCAIN2.DBF **ENDIF** COPY FILE \PAVEDB\FILES\LOCATION.DBF TO \PAVEDB\FILES\LOCATN2.DBF USE \PAVEDB\FILES\LOCATN2 APPEND BLANK REPLACE SID NO WITH 0 GOTO TOP  $MREC = 1$ IF SID  $NO = 0$ STORE .F. TO GOON **ELSE** STORE .T. TO GOON **ENDIF CLEAR** DO WHILE GOON IF READKEY() =  $12$ **CLEAR RETURN ENDIF** 

\* SUBSYSTEM: PRINT INVENTORY UPDATE REPORT \* PROGRAM NAME: GETLOCT2. PRG 02/04/88 \* PROJECT 2456 - TEXAS FLEXIBLE PAVEMENT DATABASE CONVERSION \* TAMU/TTI \* AUTHOR: TREVOR X. PEREIRA \* PURPOSE: TO GET DATA FROM THE FOLLOWING FILES TO PRINT THE SUMMARY **REPORT:** 1) LOCATION CBASE FILE  $\mathbf{r}$ 2) IAYER IDENTIFICATION GBASE FILE  $\star$ 3) SUBGRADE LAYER GBASE FILE  $\star$ 4) SURFACE LAYER GBASE FILE  $\star$ 5) GEOMETRIC & SHOULDER INFO LAYER GBASE FILE  $\star$ 6) IAYER THICKNESS ACROSS THE ROAD  $\star$ \*\*\*\*\*\*\*\*\*\*\*\*\*\*\*\*\*\*\*\*\*\*\*\*\* \* GET LOCATION PART OF THE REPORT AND STORE THE DATA IN A FILE \*\*\*\*\*\*\*\*\*\*\*\*\*\*\*\*\*\*\*\*\*\*\*\*\* @ 2,14 SAY "PROCESSING SID NUMBER " + STR(MSID NO, 4) @ 5, 5 SAY "Getting data for the Location section of the report ...." close all \* assign databases to different work areas **SELECT 1** use \PAVEDB\FILES\location INDEX \PAVEDB\INDEXES\LOCSID SELECT<sub>2</sub> USE \PAVEDB\FILES\CNTYTBL INDEX \PAVEDB\INDEXES\CTYTBLNO \* locate for the requested sid number SELECT 1 seek msid no if .not. found()  $okay = .F.$ clear @ 19, 10 say "SID number not found. Please try again ..." WAIT @ 18, 10 CLEAR **RETURN** else  $okay = .T.$ endif STORE 0 TO MCOUNTY STORE 0 TO MDISTRICT \* if the sid number is found, get all the required data if Okay  $mlhwydst = LIRIM(STR(hwydist, 2))$ **MDISTRICT = HWYDIST** 

```
MCOUNTY = CNTYNUM
   mlcntym = LIRIM(SIR(cntymm, 3))SELECT<sub>2</sub>
   SEEK A->CNIYNUM
   IF FOUND()
     MLNITNAM = LITRIM(CNITNAME)ENDIF
   SELECT<sub>1</sub>
   mcontrol = LTRIM(STR(control, 4))msectn = LTRIM(STR (section, 2))MLCONISEC = MCONIRL + "-" + MSECINMINUMIAN = LITRIM(STR(NUMIANES, 2))mprefx = hwyprefxmhwynum = LIFIM(SIR(hwymum, 4))msuffx = hwysuffxMIHWY = MPREFX + \mathbf{u} \mathbf{u} + LIRIM (MHWYNUM) + \mathbf{u} \mathbf{u} + MSUFFX
   MBEGP = LIRIM(STR(BEGMPST, 3))MBEGD =RIGHT((STUFF(STR(BMPSTDIS, 2), 1, (2-LEN(LIRIM(STR(BMPSTDIS, 2)))), "0")), 2)
   MPOSTB = MREGPHBDISSIGN+MBEGDMENDD =RIGHT((SIUFF(SIR(EMPSIDIS, 2), 1, (2-LEN(LIRIM(SIR(EMPSIDIS, 2)))),"0")), 2)
   MENDP = LTRIM(SIR/ENDMPST, 3))MPOSTE = MENDP+EDISSIGN+MENDD
   MLPOST = MPOSTB+'' TO "+MPOSTE
   IF ACTVFLAG
     MLINACIV = "NO"
   ET SE
     MLINACIV = "YES"
   ENDIF
   mlbegmpn = LIFIM(STR(begmpr, 6, 3))mlendmpn = LIFRM(STR(endmpr, 6, 3))mllaneid = laneid
   IF PREVSID = 0MLPREVSD = "--"ELSE
     mlprevsd = LIRIM(SIR(prevsid,4))ENDIF
   IF NEXTSID = 0MINEXISD = " -"ELSE
     mlnextsd = LIFIM(STR(nextsid, 4))ENDIF
   MLFUNCLS = LIFIM(STR(FUNCLAS, 2))endif
SELECT<sub>1</sub>
USE
SELECT<sub>2</sub>
USE
*****************
* get PAVEMENT INFORMATION FROM geometric and shoulder LAYER FILE
*****************
```

```
SELECT 1
use \PAVEDB\FILES\geosho index \PAVEDB\INDEXES\geondx
SELECT<sub>2</sub>
USE \PAVEDB\FILES\PAVEIYPE
SELECT 1
LOCATE FOR SID NO = msid no .AND. STRUCNUM = 1
if found()
   DO CASE
     CASE WIDENFIG = 0MIWIDEN = "NO WIDENING"
     CASE WIDENFIG = 1MLWIDEN = "WIDENING"
     CASE WIDENFIG = 2MIWIDEN = "UNUSUAL WIDENING"
   ENDCASE
   MPAVEM = PAVETYP
   SELECT 2
   LOCATE FOR PAVECODE = MPAVEM
   IF FOUND()
     MIBASEIYP = LIRIM(BASEIYPE)MIBASETHK = LTRIM(BASETHK)
     MIBASESEAL = LTRIM(BASESEAL)
   ELSE
     MLBASETYP = ""MLBASETHK = \frac{11}{11}MLBASESEAL = " "ENDIF
ELSE
   MLWIDEN = " "MLBASETYP = "= "
   MLBASETHK = "
   MLBASESEAL = ""ENDIF
* save all location variables to a file
SAVE ALL LIKE ML* TO GETLOCT2
RELEASE ALL
SELE<sub>1</sub>
USE
SELE 2
USE
*********************
* GET LAYER THICKNESS ACROSS THE ROAD INFORMATION
**********************
USE \PAVEDB\FILES\LAYTHICK INDEX \PAVEDB\INDEXES\LAYTNDX
SEEK STR(MSID NO, 4)
IF FOUND()
     DO WHILE .NOT. EOF() .AND. SID NO = MSID NO
          SKIP
     ENDDO
     SKIP -1
```

```
DO CASE
        CASE FC3DIS \langle 0MUIHICK = STR(FC3DIS, 4, 1)CASE FC2DIS \langle 0MDIHICK = STR(FC2DIS, 4, 1)CASE FC1DIS \langle \rangle 0
          MDIHICK = STR(FCIDIS, 4, 1)OTHERWISE
          MDIHICK = "
     ENDCASE
ELSE
     MDTHICK = " "ENDIF
SAVE ALL LIKE MD* TO GETDISTN
RETEASE ALL LIKE MD*
***********************
* GET OTHER GEOMETRIC AND SHOULDER INFORMATION
***********************
use \PAVEDB\FILES\geosho index \PAVEDB\INDEXES\geondx
SEEK STR(msid no, 4)
X = 0DO WHILE X < 16IF X < 10S = STR(X, 1)ELSE
        S = STR(X, 2)ENDIF
     MGLANEMD&S = "\mathbf{H}MGOUTSHD&S = "\mathbf{r}MGSHDSUR&S = " "MGSHDBSE&S = " "MCSHIDSFT&S = "\mathbf{H}MGSHDBST&S = "
                          \mathbf{u}MGNUMLAN&S = "
     MASTRUC\&S = "^{\bullet}MGPAVE&S = " "
     MGWIDEN&S = " "X = X + 1ENDDO
if found()
   X = 0DO WHILE .NOT. EOF() .AND. SID NO = MSID NO
     IF X > 15EXTT
     ENDIF
     IF X < 10S = SIR(X,1)ELSE
        S = STR(X, 2)ENDIF
     MGLANEWD&S = STR(IMEWID, 4, 1)
```

```
MGOUTSHID&S = STR(OUTSHOMD, 4, 1)MCSHDSURAS = SIR(SHCSFTYP, 1)MCSHDBSE&S = SIR(SHDBSTYP, 2)MSSHDSFT&S = STR(SHOSFTHK, 5, 2)MCSHDBST&S = STR(SHDBSTHK, 5, 2)MSSIRIC&S = SIR(STRICNUM, 2)MGPAVE\&S = STR(PAVETYP, 2)MGWIDEN&S = STR(WIDENTER, 1)X = X + 1SKIP
   ENDDO
ENDIF
SAVE ALL LIKE MG* TO GETGEOSH
RETEASE ALL LIKE MG*
USE
*******************
* GET STRUCTURAL SECTION OF THE REPORT AND SAVE THE DATA IN VARIABLES
*******************
* variable moount is to find out how many layers there are for the SID #.
* This will help determine the layer the subgrade goes on.
                                                            This is needed
* if layer # 1 is the top most layer and not the subgrade.
@ 8, 5 SAY "Getting data for the Structural Section ...."
STORE " " TO MIPLAST, MILIQLIM, MITXIRL
MCOUNT = 1set path to \pavedb\files,\pavedb\indexes
set view to \pavedb\files\strcsec2
seek str(msid no, 4)* if the sid number is found, get the required data
if found()
  do while .NOT. EOF() . AND. sid no = msid noskip
  enddo
  skip -1
  X = 1do while .NOT. EOF() .AND. sid no = msid no
      IF X < 10S = SIR(X,1)ELSE
         S = SIR(X, 2)ENDIF
      mtstruc&S = str(strucmm, 2)mtlay&S
                = str(laynum, 2)mlaydes&S = laydescMTDATE&S = str(jobcmpm0,2)+''/''+ str(jobcmpyr,2)mlaymatsS = laymatclIF WIDENLMO = 0.OR. WIDENLYR = 0MIVIDAT&S = "ELSE
          MWDEYR = STR(WIDENLYR, 2)
```

```
MWDEMO = LTRIM(STR(WIDENIMO, 2))MIWIDAT&S = MWIDEMO+"/"+MWIDEYR
      ENDIF
      IF CENTIHK = 0MICENIHK&S = " "ELSE
         mtcenthks = str(centthk, 5, 2)ENDIF
      IF AGAPPIRT = 0MTAGGRAT&S = " "ELSE
         mtaggrat&s = str(agapolrt, 3)ENDIF
      mtadmxtp&S = admxtypIF ADMXPER = 0MTADMXPR&S = \mathbf{H} \mathbf{H}ELSE
         mtadmxpr&S = str(admxper, 5, 2)ENDIF
      IF ASAPPLRT = 0MTAPPLRT&S =<sup>\theta</sup>
      ELSE
         mtapplrt&S = str(asapplrt, 4, 2)
      ENDIF
      SAVE ALL LIKE MT* TO GETSTC&S
      RELEASE ALL LIKE MI*
      X = X + 1MCOUNT = MCOUNT + 1skip -1IF DOF()SKIP 35
      ENDIF
  enddo
  SELE 1
  USE
  SELE<sub>2</sub>
  USE
  SELE<sub>3</sub>
  USE
  X = MCOUNTMCOUNT = MCOUNT - 1* initialize rest of variables
  DO WHILE X < 14IF X < 10S = SIR(X,1)ELSE
        S = STR(X, 2)ENDIF
     STORE " " TO MISTRUC&S, MITAY&S, MITOBMO&S, MITOBYR&S, MICENTHK&S,
MTAGGRAT&S, MTADMXPR&S
     STORE " " TO MTAPPLRT&S, MTDATE&S, MLAYDES&S, MLAYMAT&S, MIWIDAT&S
     SAVE ALL LIKE MT* TO GETSTC&S
     RELEASE ALL LIKE MI*
     X = X + 1
```
**ENDDO** 

```
* get the material type and the layer names from the tables
 SELECT 6
   USE \PAVEDB\FILES\MATITBL
 SELECT 7
   USE \PAVEDB\FILES\LAYERTBL
 SELECT 6
 MZCOUNT = MCOUNTX = 1DO WHILE X < 14IF X < 10S = SIR(X,1)ELSE
        S = STR(X, 2)ENDIF
     SELECT 6
    TYPE1 = MIAYMAT&S
    TYPE2 = "TYPE1"
    TYPE3 = TYPE(TYPE2)IF TYPE3 = "N"LOCATE FOR MATCODE = MIAYMAT&S
        IF FOUND()
         MZMATTYP&S = F->MATDESC
         MZIAYDAS = F->IAYRDESELSE
         MZMATIYP&S = " "MZIAYDASS = " "ENDIF
    ELSE
         MZMATITYP&S = " "MZIAYDASS = " "ENDIF
     SELECT 7
     TYPE1 = MIXDESSTYPE2 = "TYPE1"TYPE3 = TYPE(TYPE2)IF TYPE3 = "N"LOCATE FOR CODE = MLAYDES&S
       IF FOUND()
         MZIAYDB&S = G->CODE DESC
       ELSE
         MZIAYDB&S = 11.11ENDIF
     ELSE
         MZIAYDBAS = 11.11ENDIF
     X = X + 1ENDDO
ELSE
  * initialize all variables
 X = 1DO WHILE X < 14IF X < 10
```

```
S = SIR(X,1)ELSE
        S = STR(X, 2)ENDIF
     STORE " " TO MISTRUC&S, MITAY&S, MICENTHK&S, MTAGGRAT&S, MTADMXPR&S,
MZMATTYP&S
     STORE " " TO MTAPPIRT&S, MIDATE&S, MIAYDES&S, MIAYMAT&S, MIWIDAT&S,
MZIAYDA&S, MZIAYDB&S
     SAVE ALL LIKE MT* TO GETSTC&S
     RELEASE ALL LIKE MI*
     X = X + 1ENDDO
  STORE O TO MZCOUNT
endif
MCOUNT = MCOUNT - 1close DATABASES
set path to
**********************
* get the subgrade file data
**********************
use \PAVEDB\FILES\subgrade index \PAVEDB\INDEXES\subgndx
seek str(msid no, 4)if found()
   MZplast = str(plastix, 4, 1)MZliqlim = str(liqlim, 4, 1)MZtxtr1 = str(txtriax1,3,1)MZPRPASS = STR(PPSV200, 4, 1)MZPERM = SIR(PERMIX, 5, 2)ELSE
   MZplast = "\mathbf{u}MZliglim = "\pmb{\mathfrak{m}}\mathbf{H}MZtxtr1 = "MZPRPASS = "\pmb{\mathfrak{m}}MZPERM = "\mathbf{H}endif
close all
* save all the variables to file
save all like MZ* to getstruc
RELEASE ALL LIKE MZ*
return
```
\*<br>\* SUBSYSTEM: PRINT SUMMARY REPORT<br>\* PROGRAM NAME: PRIREPT2.PRG 02/04/88 \* PROJECT 2456 - TEXAS FIEXIBIE PAVEMENT DATABASE CONVERSION \* TAMU/TIT \* TAMU/TI'I \* AUIHOR: TREVOR X. PEREIRA \* R.JRPOSE: TO PRINT OUT THE INVENTORY UPDATE REPORT USING THE DATA SIDRED \* IN MEMORY VARIABIE FIIES. \* CI.EAR @ 10, 5 SAY "Printing report One (Inventory Update Sheet) for "+str(msid no) ON ERROR 00 \PAVEDB\REFORI'S\ERR\_ PRNT SET PRINT TO &MPORT2 ON ERROR 00 \PAVEDB\ERROR &DEVICEON  $@0, 0$  Say " [&llO"  $mdate = dtoc(data()$ SET ALTE ON  $0$ , 145 say "Date: " + mdate  $[0 1, 0 sin \frac{\pi}{2}]$  $\overline{\mathbf{u}}$ @ 2, 0 say " | IOCATION<br>| GEOMETRIC AND SHOUIDER INFORMATION  $\mathbf{I}$ \*\*\*\*\*\*\*\*\*\*\*\*\*<br>\* PRINT LOCATION SECTION \*\*\*\*\*\*\*\*\*\*\*\* RESIORE FROM GETLOCT2 ADDITIVE RESIORE FROM GETIOCIZ ADDITIVE<br>@ 3, 0 SAY "| SECTION ID NO: "+IITRIM(STR(MSID NO,4))<br>@ 3, 57 SAY "| | TYPE OUTSIDE SHOULDER  $\begin{array}{cc} \mathbf{0} & 3 \\ \mathbf{0} & 57 \end{array}$  SAY " | | TYPE SHOULDER SHOULDER SHOULDER"  $@ 3, 161$  SAY " $|$ "  $@ 4, 0$  SAY " DISTRICT NO: "+MIHWYDST e 4, 57 SAY " | STRUCTURE OF IANE SHOULDER SURFACE BASE SURFACE BASE WIDENING"  $[0, 4, 161$  SAY "|" REIFASE MIHWYDST @ 5, 0 SAY "I CXXJNTY NO/NAME: ''+MLan'YNM+''/''+MLCNI'YNAM e 5, 57 SAY " | | NUMBER PAVEMENT WIDIH WIDIH TYPE TYPE THICKNESS THICKNESS FIAG"<br>@ 5, 161 SAY "|"  $\begin{bmatrix} 0 & 5 \\ 6 & 0 \\ 6 & 57 \\ 6 & 6 \end{bmatrix}$  SAY "  $\begin{bmatrix} 0 \\ 0 \\ 1 \end{bmatrix}$   $\begin{bmatrix} 0 \\ 0 \\ 0 \end{bmatrix}$   $\begin{bmatrix} 0 \\ -5 \end{bmatrix}$   $\begin{bmatrix} 0 \\ -5 \end{bmatrix}$   $\begin{bmatrix} 0 \\ 0 \\ 0 \end{bmatrix}$  $\frac{6}{20}$  6, 57 SAY "|<br> $\frac{1}{20}$  SAY "|<br> $\frac{1}{20}$  SAY "|<br> $\frac{1}{20}$  HIGHWAY: "+MIHWY \*\*\*\*\*\*\*\*\* \*\*\*\*\*\*\*\*  $[0 7, 0$  SAY "  $HI$  GHWAY: RESIORE FROM GEIGEOSH ADDITIVE @ 7 I 57 SAY "I I "+M3STRUco+" "+M3PAVEo+" "+M3IANE'WDO+" "+MGOUTSHDO+" "+MGSHDSURO+" "+MGSHDBSEO+"

''+M3.SHOOFTO+'' ''+M'.3SHDBSTO+'' "+MGWIDENO  $[0 7, 161 SAY$  " $|$ "  $\begin{bmatrix} 0 & 8 & 0 \\ 0 & 0 & \end{bmatrix}$  MILE POINTS: "+MIBEC3MPN+"-"+MIENDMPN MIIE IOINI'S: @ 8, 57 SAY " "+MGSTRUC1+" "+MGPAVE1+" "+MGLANEWD1+"<br>"+MGSHDBSE1+" "+MGSHDSUR1+"<br>"+MGSHDBST1+" "+MGOUTSHD1+" "+M3.SHOOFT1 +" "+M3WIDEN1  $0, 161$  SAY " $|$ " \*\*\*\*\*\*\*\*\*\*\*\*\*\*\*\*\*\*\*<br>\* PRINT GEOMETRIC & SHOULDER SECTION \*\*\*\*\*\*\*\*\*\*\*\*\*\*\*\*\*\* "+MLIANEID  $\begin{bmatrix} 0 & 9 \\ 0 & -7 \\ 0 & 0 \end{bmatrix}$   $\begin{bmatrix} \text{SAY} & \text{I} \\ \text{I} & \text{I} \end{bmatrix}$ @ 9 I 57 SAY " I ''-+M;STRUC2+'' "+MGPAVE2+" <sup>11</sup>+M3IANEWD2+'' ''+M3aJTSHD2+'' ''+M3SHilSUR2+'' ''-+M3ffiIDBSE2+" 11+M3WIDEN2 ''+M3.SHOOFT2+'' "+MGSHDBST2+"  $0.9, 161$  SAY " $|$ " @ 10, 0 SAY "I MIIE IOST: ''+MLEOST 11+M3PAVE3+" @ 10, 57 SAY " ''-+M;STRUC3+" "+M3IANEWD3+'' ''+M3CUI'SHD3+" ''+M3.SHOOURJ+'' <sup>11</sup>-+M3ffiIDBSE3+'' ''+M3.SHOOFT3+'' "-+M3ffiIDBST3+" "+M3WIDEN3  $0, 161$  SAY " $|$ " @ 11, O SAY " PREVIOOS SID: "+MLPREVSD @ 11, 57 SAY " "-+M;STRUC4+" "+MGPAVE4+" ''+M3IANE'WD4+'' ''+M3CUI'SIID4+'' ''+M3SHOOUR4+'' "-+M3ffiIDBSE4+'' ''+M3.SHOOFT4+'' ''-+M3ffiIDBST4+'' "+M3WIDEN4  $0$  11, 161 SAY " $|$ " @ 12, 0 SAY " NEXT SID: ''+Milm}ff'SD 11+M3PAVE5+" @ 12, 57 SAY " 11+M3IANEWD5+" ''-+M;STRUC5+'' ''+M3.SHI:SURS+'' "<del>|</del>MGSHDBSE5+" ''+M3OOTSHD5+''<br>"+MGSHDSFT5+" "-+M3ffiIDBST5+" "+M3WIDEN5  $[0 12, 161 SAY$ <sup>11</sup> @ 13, 0 SAY " FUNCrIONAL CIASS: ''+MLFUNCI.S @ 13, 57 SAY " ''-+M;STRUC6+'' "+MGPAVE6+" "+M3IANEWD6+" ''+M3SHOOUR6+'' "<del>|M</del>CSHDBSE6+" "THEOUISHDOT"<br>"HMGSHDSFT6+" ''-+M3ffiIDBST6+'' "+M3WIDEN6  $[0 13, 161 SAY$  " $|$ " @ 14, 0 SAY " TYPE OF PAVEMENT: "+MI.BASEI'YP @ 14, 57 SAY " ''-+M;STRUC7+'' "+MGPAVE7+" ''+M3IANEWD7+'' ''+M3aJTSHD7+'' ''+M3.SHOOUR.7+'' "-+M3ffiIDBSE7+" ''+M3.SHOOFT7+'' "-+M3ffiIDBST7+" "+M3WIDEN7  $[0 14, 161 SAY"]$  $[0 15, 0 SAY"]$ "+MI.EASEIHK  $[0 15, 57 SAY']$ ''-+M;STRUCS+'' "+MGPAVE8+" "+MGLANEWD8+" "<del>+MCSHDSUR</del>8+" ''-+M3ffiIDBSE8+'' 11+M3WIDEN8 THEODISHIOT"<br>"+MGSHDSFT8+" "-+M3ffiIDBST8+"  $[0 15, 161 SAY"]$ @ 16, 0 SAY "|"<br>@ 16, 22 SAY " "+MIBASESEAL @ 16, 22 SAY "  $[0 16, 57 SAY"]$ ''-+M;STRUC9+'' "+M3IANEWD9+" "+MGPAVE9+" "+MGSHDSUR9+"<br>"+MGSHDBST9+" ''-+M3ffiIDBSE9+'' 11+M3WIDEN9 ''+M3001ShD9+''<br>"+MGSHDSFT9+"  $[0, 16, 161$  SAY " $]$ "  $[0 17, 0$  SAY " "  $@ 17, 22$  SAY MIWIDEN

@ 17, 57 SAY "| | "+MGSTRUC10+" ''+M30UTSHDlo+'' "+MGSHDSFT10+"  $[0, 17, 161$  SAY " $|$ " ''+M3SHOOURlo+'' "+MGSHDBST10+" "+MGPAVE10+" "+MGLANEWD10+" "+M3SHDBSElo+" "+M3WIDEN10  $\begin{bmatrix} 0 & 18 \\ 0 & 0 \end{bmatrix}$  **EXACLES SID:** "+MLINACIV  $[0 18, 0 SAY"]$ @ 18, 57 SAY " I 11+M;STRUC11 +" "+MGSHDSFT11+" **"+MGSHDSUR11+"** "+MGSHDBST11+" "+MGWIDEN11  $"+MGPAVE11+"$   $"+MGIANEND11+"$ "+MGSHDBSE11+"  $\begin{bmatrix} 0 & 18 \\ 0 & 19 \end{bmatrix}$ ,  $\begin{bmatrix} 161 & SAY \\ 0 & SAY \end{bmatrix}$   $\begin{bmatrix} 1 \\ 1 \end{bmatrix}$ (@ 19, 0 SAY " | NUMBER OF LANES: "+MINUMLAN<br>(@ 19, 57 SAY " | | "+MCSTRUC12+" "+M ''+M30UTSHD12+'' "+MGSHDSFT12+"  $[0 19, 161 SAY"]$  $[0, 20, 0, SAY$  "  $"$  $[0 20, 57$  SAY " | ''+M30UTSHD13+'' 11+M'3.SHOOFT13+11  $0, 161$  SAY " $\vert$ " RELEASE ALL LIKE ML\*  $[0 21, 0 SAY"]$  $[ 21, 57$  SAY " ''+M30UTSHD14+'' ''+M3SHI:SFT14+''  $[0 21, 161 SAY"]$  $[0 22, 0 SAY"]$  $[0 22, 57$  SAY " ''+M30UTSHD15+'' ''+M3SHI:SFT15+'' "+M;STRUC12+" ''+M3SHOOUR12+'' 11+M3SHDBST12+" "+M3WIDEN12 11+M;STRUC13+" ''+M3SHOOUR13+'' "+MGSTRUC13+" "+MGPAVE13+" "+MGEANEWD13+"<br>"+MGSHDSUR13+" 11+MGSHDBSE13+" 11+M3SHDBSE13+"<br>"+MGSHDBST13+" 11+M3WIDEN13 **"+MGSTRUC14+"** "+MGSHDSUR14+" "+M3SHDBST14+11 ''+M3Sl'RUC15+11 "HYGSHDSUR15+" ''+M3SHDBST15+''  $0$  22, 161 SAY " $|$ " REIEASE ALL LIKE MG\* "+MGPAVE12+" 11+MGLANEWD12+" 11+M3SHDBSE12+'' "+MGPAVE14+" "+MGLANEWD14+"<br>"+MGSHDBSE14+" "+M3WIDEN14 "+MGPAVE15+" ''+MGLANEWD15+"<br>"+MGSHDBSE15+" 11+M3WIDEN15  $[0 23, 0 SAY"$  $\overline{\mathbf{u}}$  $\overline{\mathbf{e}}$  24,  $\overline{\mathbf{0}}$  SAY  $\overline{\mathbf{u}}$ @ 25, 0 SAY "STRUCTURAL SECTION THICK WIDENING AGG. ==== ADMIXIURE==== APPL % PASSING PERM."  $0$  25, 161 SAY "|" e 26, 0 SAY " STRUCTURE LAYER DESCRIPTION CENT MATERIAL TYPE DATE DATE RATE TYPE PCNT RATE 200 SIEVE TIC LL PI INDEX''  $\frac{1}{276}$   $\frac{1}{276}$   $\frac{1$  $0$  27, 161 SAY "|" \*\*\*\*\*\*\*\*\*\*\* \* PRINT STRUCIURAL SECITON \*\*\*\*\*\*\*\*\*\*\*

```
RESTORE FROM GETSTRUC ADDITIVE
X = 1MROW = 28DO WHILE X < 14IF X < 10S = SIR(X,1)ELSE
        S = STR(X, 2)ENDIF
     RESTORE FROM GETSTC&S ADDI
     \theta MROW, 0 SAY "|"
     @ MROW, 6 SAY MISTRUC&S
     @ MROW, 14 SAY MTLAY&S
     @ MROW, 21 SAY MZLAYDA&S
     @ MROW, 24
                SAY MZIAYDB&S
     @ MROW, 31 SAY MICENTHK&S
     @ MROW, 38 SAY MZMATTYP&S
     @ MROW, 60
                SAY MIDATE&S
     @ MROW, 70
                SAY MIWIDAT&S
     @ MROW, 76 SAY MTAGGRAT&S
     @ MROW, 94 SAY MTADMXPR&S
     @ MROW, 101 SAY MTAPPLRT&S
     IF MZCOUNT = X@ MROW, 108 SAY MZPRPASS
          @ MROW, 116 SAY MZTXTRL
          @ MROW, 121 SAY MZLIQLIM
          @ MROW, 127 SAY MZPLAST
          @ MROW, 132 SAY MZPERM
     ENDIF
     RELE ALL LIKE MP*
     MFILE = "GETSTC" + S + "MBM"DELE FILE &MFILE
     0 MROW, 161 SAY "|"
     X = X + 1MROW = MROW + 1ENDDO
RELE ALL LIKE MZ*
X = 1MROW = 41DO WHILE X < 4IF X < 10S = STR(X, 1)ELSE
        S = STR(X, 2)ENDIF
     \theta MROW, 0 SAY "|"
     \theta MROW, 161 SAY "|"
     X = X + 1MROW = MROW + 1ENDDO
RELEASE ALL LIKE MT*
0, 44, 0SAY
"|
```
 $|<sub>II</sub>$ \* AT END DELETE ALL MEM FILES SET ALTE OFF SET PRINT OFF **&DEVICEOFF** DELETE FILE GETGEOSH.MEM DELETE FILE GETSTRUC.MEM RETURN

 $\mathcal{L}(\mathcal{E})$  , and  $\mathcal{E}(\mathcal{E})$ 

 $\hat{\mathcal{A}}$ 

 $\sim$ 

 $\bar{z}$ 

 $\star$ \* SUBSYSTEM: PRINT SUMMARY REPORT \* PROGRAM NAME: PRIREPT3.PRG 02/04/88 \* PROJECT 2456 - TEXAS FLEXIBLE PAVEMENT DATABASE CONVERSION \* TAMU/TTI TREVOR X. PEREIRA \* AUTHOR: \* PURPOSE: TO PRINT OUT THE SECOND PAGE OF THE INVENTORY UPDATE REPORT  $\bullet$ @ 15, 10 SAY "Printing report Two (Blank) ...." ON ERROR DO \PAVEDB\REPORTS\ERR PRNT SET PRINT TO &MPORT2 ON ERROR DO \PAVEDB\ERROR **&DEVICEON** @ 0, 0 Say " [&llO" SET ALTE ON  $mdate = dtoc(data())$  $0, 145$  say "Date: " + mdate  $0, 0$  say " T  $[0 2, 0$  say " LOCATION GEOMETRIC AND SHOULDER INFORMATION  $|n\rangle$ \*\*\*\*\*\*\*\*\*\*\*\* \* PRINT LOCATION SECTION \*\*\*\*\*\*\*\*\*\*\*\* RESTORE FROM GETLOCT2 ADDITIVE SECTION ID NO: "+LITRIM(STR(MSID\_NO,4))  $[0, 3, 0, SAY"]$  $[6 \ 3, 57 \ SAY$  "  $|$ **OUTSIDE SHOULDER** SHOULDER SHOULDER SHOULDER"  $[0, 3, 161$  SAY "|"  $[0, 4, 0$  SAY " DISTRICT NO: "HMLHWYDST  $[0 4, 57$  SAY "| | STRUCTURE OF LANE SHOULDER SURFACE **BASE** SURFACE BASE WIDENING"  $[0, 4, 161$  SAY " $[$ " RELEASE MIHWIDST  $[0, 5, 0$  SAY "  $\sim$  COUNTY NO/NAME: "+MLCNTYNM+"/"+MLCNTYNAM  $\left[0, 5, 57 SAY$  " | NUMBER PAVEMENT WIDIH WIDIH TYPE **TYPE** THICKNESS THICKNESS **FLAG"**  $05, 161$  SAY "|"  $[0, 6, 0$  SAY " CONTROL-SECTION: "+MLCONTSEC --------- $0.6, 57$  SAY  $||$ -----------\*\*\*\*\*\*\*\*\*  $0.6, 161$  SAY "|"  $[0 7, 0$  SAY  $\lVert \cdot \rVert$ "+MLHWY **HIGHWAY:**  $[0 7, 57$  SAY "|  $\overline{\mathbf{u}}$  $\overline{6}$  7, 161 SAY " @ 8, 0 SAY "| MILE POINTS: "+MLBECMPN+"-"+MLENDMPN

@ 8, 57 SAY "I I"  $0, 8, 161$  SAY " " \*\*\*\*\*\*\*\*\*\*\*\*\*\*\*\*\*\* \* PRINT GEX:J.mrRIC & SHCXJI.DER SECI'ION \*\*\*\*\*\*\*\*\*\*\*\*\*\*\*\*\*\*<br>@ 9, 0 SAY "| IANE:  $[0 9, 0$  SAY " "+MILANEID  $[0, 9, 57$  SAY " |  $\overline{\phantom{a}}$  $\overline{69, 161}$  SAY "|" @ 10, 0 MILE POST: "+MLPOST  $SAY$   $\parallel$   $\parallel$ @ 10, 57  $0, 161$  SAY " $\vert$ "  $[0 11, 0$  SAY  $"]$ PREVIOOS SID: ''+MLPREVSD  $[0 11, 57$  SAY  $[0 1]$ II  $\frac{1}{2}$  11, 161 SAY " 161 SAY "| "<br>0 SAY "| NEXT SID: "+MINEXTSD @ 12, @ 12, 57 SAY "| |" @ 12, 161 SAY " $|$ "  $SAY$  " FUNCTIONAL CIASS: "+MLFUNCIS @ 13, @ 13, 57 SAY II **e** 13, 161 SAY " | TYPE OF PAVEMENT: "+MLB TYPE OF PAVEMENT: "+MIBASETYP  $[0 14, 57 SAY"]$ II  $@15, 0$  SAY "<br> $@15, 57$  SAY " "+MLBASETHK  $\overline{6}$  15, 0  $\frac{1}{e}$  16, 0 SAY "|" @ 16, 22 SAY " 11+Mr.BASESFAL RESTORE FROM GETDISIN ADDITIVE @ 16, 57 SAY "| | IAYER THICKNESS ACROSS THE ROAD"  $0$  16, 132 SAY "CURRENT SURFACE WIDIH " + MDIHICK  $016, 161$  SAY "|"  $[0 17, 0$  SAY " @ 17, 22 SAY MIWIDEN  $\begin{array}{ccc} \bullet & \bullet & \bullet \\ \bullet & 17, & 57 \end{array}$  SAY " | | THICKNESS FROM CENTER THICKNESS DISTANCE FROM CENTER"  $[0 17, 161 SAY"]$  $[0 18, 0$  SAY " INACTIVE SID: "+MLINACIV  $[0, 18, 0 \overline{SAY}^n]^n$  $\left[ \begin{array}{cc} \mathbf{0} & 18 \\ \mathbf{0} & 57 \end{array} \right]$  SAY "  $\left| \begin{array}{cc} \mathbf{STRUCIVER} & \mathbf{IAYER} \\ \mathbf{STRUCIVER} & \mathbf{IAYER} \end{array} \right|$ AT  $[0, 18, 161$  SAY " $\vert$ "  $\begin{array}{|c|c|c|c|c|}\n\hline\n\text{Q} & \text{19,} & \text{0} & \text{SAY} & \text{W} & \text{NUMBER OF IANES:} & \text{``+MINUMIAN}\n\end{array}$  $[0 19, 57 SAY"]$  | NUMBER NUMBER 3rd POS 2rd POS 1st POS CENTER 3rd POS 2nd POS 1st POS"<br>@ 19, 161 SAY "|" ;\_~~;\_;~~ ~ ~1:1.::::::::: ... :::::: .... -------------------------

 $[0, 20, 161$  SAY "|" REIEASE AIL LIKE ML\* @ 21, 0  $[0 21, 57 SAY"$  | " @ 21, 161 SAY " " @ 22, 0 SAY " " @ 22, 57 SAY " I " @ 22, 161 SAY " " @ 23, 0 SAY " " @ 23, 57 SAY " II  $@ 23, 161$  SAY  $" \| \|$ <br> $@ 24, 0$  SAY  $" \|$  $\left[\begin{array}{ccc|c}\n0 & 24 & 57 & \text{SAY} & \text{m} \\
0 & 24 & 161 & \text{SAY} & \text{m} \\
0 & 25 & 0 & \text{SAY} & \text{m} \\
0 & 25 & 57 & \text{SAY} & \text{m} \\
0 & 0 & 0 & 0\n\end{array}\right]$  $e^{-25}$ , 161 SAY "  $[0, 26, 0, 57, 54Y, 10]$ <br> $[0, 26, 57, 54Y, 10]$  $026, 161$  SAY "  $[0 27, 0 SAY"]$  $[ 0 27, 57 SAY" ]$ II  $@ 27, 161$  SAY  $"$ <br> $@ 28, 0$  SAY  $"$ I II  $0 \t 29$ ,  $0 \t SAT$  " **II**  $\overline{e}$  30, 0 SAY " STRUCTURAL SECTION THICK WIDENING AGG.  $\overline{---}$  ADMIXIURE APPL  $\overline{*}$  PASSING == ADMIXIURE== APPL % PASSING PERM."  $0, 161$  SAY "|" **@ 31, 0 SAY "| STRUCTURE LAYER DESCRIPTION CENT MATERIAL TYPE DATE** DATE RATE TYPE PCNI' RATE 200 SIEVE TIC LL PI INDEX"<br>@ 31, 161 SAY "|"  $\frac{0.32}{0.2222222}$   $\frac{0.54Y}{0.22222}$  $\sim$   $\sim$   $\sim$   $\sim$   $\rm{H}$  $032, 161$  SAY "|" \*\*\*\*\*\*\*\*\*\*\* \* PRINT S'IRJCIURAL SECl'ION \*\*\*\*\*\*\*\*\*\*\*  $X = 1$  $MROW = 33$ DO WHILE  $X < 12$ IF X < 10  $S = STR(X,1)$ 

EISE  $S = STR(X, 2)$ **ENDIF @ MROW, 0 SAY "|"**<br>@ MROW, 3 SAY " **@ MROW, 3 SAY "** " && STRUCIURE NUMBER<br>@ MROW, 13 SAY " " " && LAYER NUMBER @ MROW, 13 SAY "\_\_\_\_\_" as LAYER NUMBER<br>@ MROW, 21 SAY "\_\_\_\_\_" " as DESCRIPTION e MROW, 21 SAY "<br>
e MROW, 31 SAY " " " && CENTER THICI e MROW, 31 SAY "<br>
e MROW, 40 SAY " " " && MATERIAL TYPE SAY " " " && MATERIAL TYPE SAY " " " & DATERIAL TYPE **@ MROW, 53 SAY "WELLET"** 6& DATE<br> **@ MROW, 61 SAY "WELLET"** 6& WIDED e MROW, 61 SAY "In The G& WIDEN DATE"<br>
e MROW, 69 SAY "In The G& AGGREGATE! e Mrow, 69 SAY "\_\_\_\_\_\_\_" && AGGREGATE RATE<br>e mrow, 77 SAY "\_\_\_\_\_\_\_" && admixiure type; e MROW, 77 SAY "<br>
e MROW, 88 SAY " " " && ADMIXIURE PERC e MROW, 88 SAY " II" && ADMIXTURE PERCENT<br>e MROW, 95 SAY " II" && APPLICATION RATE  $\begin{array}{ll}\n\text{C} \text{MROW}, & 103 \text{ SAY} \text{W} \text{W} \\
\text{C} \text{MROW}, & 112 \text{ SAY} \text{W} \text{W} \\
\text{C} \text{MROW}, & 112 \text{ SAY} \text{W} \text{W} \\
\text{C} \text{MROW}, & 112 \text{ SAY} \text{W} \text{W} \\
\text{C} \text{MEXAS} \text{TRIAXIE} \text{C} \n\end{array}$  $@$  MROW, 119 SAY  $1 \overline{1}$   $1 \overline{1}$   $1 \overline{1}$ e MROW, 127 SAY "<br>  $\begin{array}{ccc}\n\text{W} & \text{W} & \text{W} \\
\text{W} & \text{W} & \text{W} \\
\text{W} & \text{W} & \text{W}\n\end{array}$  A& PLASTICITY INDEX<br>  $\begin{array}{ccc}\n\text{W} & \text{W} & \text{W} \\
\text{W} & \text{W} & \text{W} \\
\text{W} & \text{W} & \text{W}\n\end{array}$  $@$  MROW, 161 SAY  $"\|$  $X=X+2$  $MROW = MROW + 1$  $@$  MROW,  $0$  SAY "|"  $@$  MROW, 161 SAY  $|| \cdot ||$  $MROW = MROW + 1$ 

@ MR:M, 95 SAY II II && APPLICATION RATE w 112 G& TEXAS TRIAXIE CLASS<br>"A& LIQUID LIMIT && PERMIABILITY INDEX

**ENDDO** 

@ 44, 0 SAY <sup>11</sup> 1 \_\_\_\_\_\_\_\_\_\_\_\_\_\_\_\_\_\_\_\_\_\_ \_

II

\* AT END DEIEl'E AIL MEM FIIES SET ALITE OFF **CIEAR** SET PRINT OFF &DE'VICEDFF DELETE FILE GETLOCT2.MEM DEIErE FIIE GETDISIN.MEM

 $0$  15, 20 SAY "DONE ....." REIURN

CHAPTER 4

 $\mathcal{A}^{\mathcal{A}}$ 

EDIT AND UPDATE SUBSYSTEM

 $\mathcal{O}(\mathcal{O}_\mathcal{O})$  .

 $\sim r$ 

 $\frac{1}{2} \frac{1}{2} \frac{1}{2} \frac{1}{2} \frac{1}{2}$ 

 $\sim$   $\sim$ 

184

 $\hat{\mathcal{A}}$ 

 $\mathcal{O}(\log^2 n)$ 

 $\bar{z}$ 

 $\bar{\mathbf{v}}$ 

#### GENERAL NARRATIVE

The Edit & Update Menu System allows the user to edit or update the data in the Master files and the 7 tables. This portion is divided into  $4$ sections. The sections are:

- Edit and Update Driver
- $\overline{\phantom{0}}$ Monitoring Data Update
- Inventory Data Update
- Traffic Date Update.

In addition to driving the edit and update process, EDITUPDT.PRG also updates the table files. 'Ihe user must be an experienced dBASE progranuner because the master tables are modified directly (without edit checks) using the dBASE BROWSE command. The table files can be found in the subdirectory \PAVEDB\FIIES while the program EDITUPDI.PRG is in \PAVEDB\EDITUPDI.

'!he *PFS* data is copied from the Original *PFS* Tape to a disk file by a stand alone batch file (i.e. the batch file is not included in the Flexible Pavement Menu System). The batch file *(READPES.BAT)* is documented in Section 2 of this Chapter. This data is then converted to 6 comma delimited data files by the program PESMOD.PAS. These delimited files are further converted to dBASE files by PESUP.PRG and are used to update the monitoring files<br>(Skid, Visual, Serviceability Index and Falling Weight). The PES programs (Skid, Visual, Serviceability Index and Falling Weight). can be found in the subdirectory \PAVEDB\EDI'IUPDl'\PES.

Updating the Inventory files is divided into two parts - adding inventory data and changing inventory data. The data is added manually by the user through the program ENTRIAYR.PRG while the data is modified through<br>CHNGIAYR.PRG. The Inventory files modified are Iocation, Iaver CHNGIAYR.PRG. 'Ihe Inventory files trodified are location, layer Identification, Layer Thickness Across The Road, Geometric and Shoulder Information, Surface and Subgrade. The Add and Change programs can be found in the subdirectory  $\P$ AVEDB $\E$ DITUPDI.

'Ihe traffic data is copied from the Roadway Inventory (RIFIIE} Tape File to a disk file by a stand alone batch program (READIRAF.BAT) The batch file is documented in section 4 of this Chapter. This data is then converted to a comma delimited format to be added to a dBASE File. This dBASE file is then used to update the Traffic File. other than copying the tape file to disk, TRAFUPD. PRG controls the traffice update process. 'Ihe traffic programs can be found in the subdirectory \PAVEDB\EDI'IUPDI'\TRAFFIC.

Each Sub-section has the following information:

- ... Program Narrative
- ... Program Flow Diagram
- ... Program Specification
- ... Menu Screens
- ... Sanple Reports
- Program Listings

186

 $\hat{\mathcal{L}}$ 

Section 1: Fdit and Update Driver

 $\sim 10^{-11}$ 

 $\sim$ 

 $\hat{\mathcal{L}}$  $\sim$   $\alpha$ 

 $\label{eq:2.1} \frac{1}{\sqrt{2}}\left(\frac{1}{\sqrt{2}}\right)^{2} \left(\frac{1}{\sqrt{2}}\right)^{2} \left(\frac{1}{\sqrt{2}}\right)^{2} \left(\frac{1}{\sqrt{2}}\right)^{2} \left(\frac{1}{\sqrt{2}}\right)^{2} \left(\frac{1}{\sqrt{2}}\right)^{2} \left(\frac{1}{\sqrt{2}}\right)^{2} \left(\frac{1}{\sqrt{2}}\right)^{2} \left(\frac{1}{\sqrt{2}}\right)^{2} \left(\frac{1}{\sqrt{2}}\right)^{2} \left(\frac{1}{\sqrt{2}}\right)^{2} \left(\$  $\sim$ 

 $\mathcal{L}^{\text{max}}_{\text{max}}$ 

 $\mathcal{L}^{\text{max}}_{\text{max}}$ 

188

# F.dit and Update Driver Program Narrative

The Edit & Update program (EDITUPOT. PRG) produces the main menu screen for the Edit & Update Subsystem. It also produces the menu screen to edit or change the tables. The screens generated are displayed in this section.

The Edit & Update program also calls the programs PESMOD. PAS and PESUP.PRG to add PES data to the monitoring files. To add data to the Traffic file, the program 'IRAFUPD.PRG is called which obtains traffic data from the Roadway Inventory File. EDITUPDT.PRG also calls the programs to update the data in the Inventory Files. To add inventory data, ENTRIAYR.PRG is called and to change inventory data, CHNGIAYR.PRG is called. To update the tables, EDITUPDT. PRG uses the browse command to let the user change or add data.

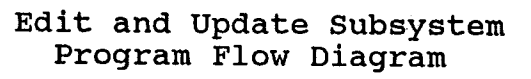

 $\mathcal{O}(\mathcal{O}(\log n))$  , where  $\mathcal{O}(\log n)$ 

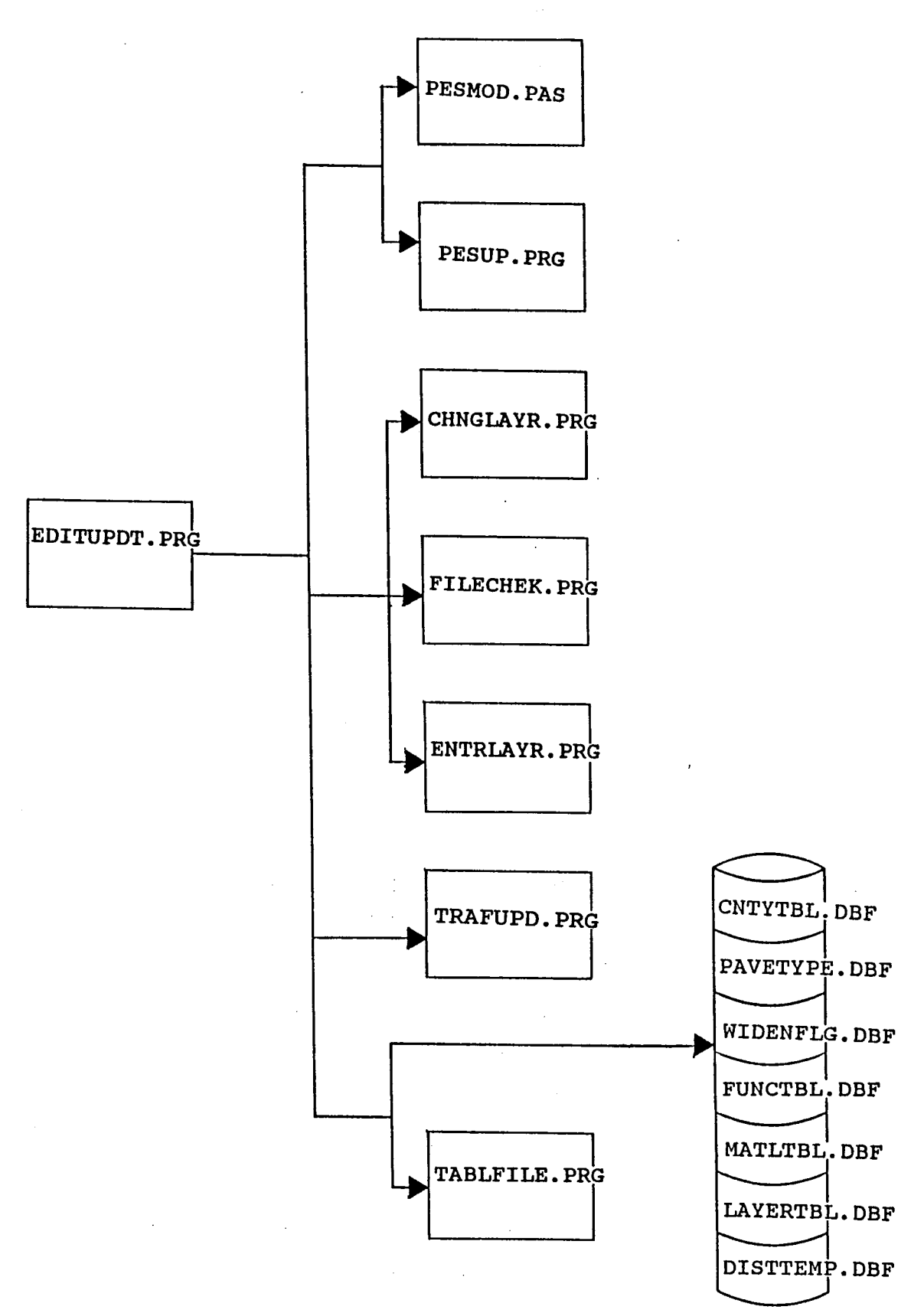

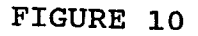

# **EDIT AND UPDATE SCREENS**

The following screens are produced by EDITUPDT. PRG except for the Main Menu.

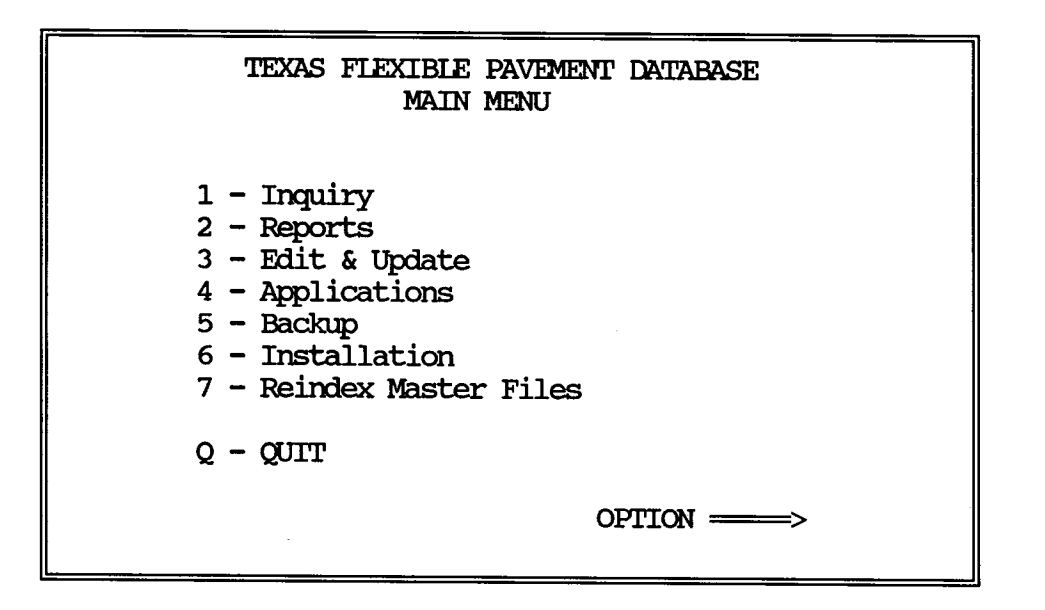

Above is the Main Menu of the Texas Flexible Pavement Database System. When the Edit & Update option is chosen, then screen 3.0 is displayed.

# **FDIT AND UPDATE** MENU SCREENS (cont.)

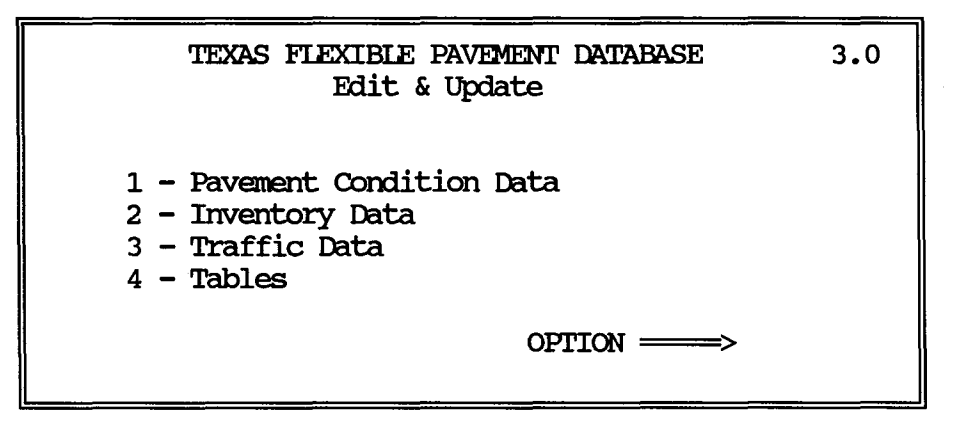

- Choice 1 Pavement Condition Data runs the PESMOD. PAS and PESUP. PRG programs which display their own screens and are shown in Section 2 of this chapter.
- Choice 2 Inventory Data runs the ENTRIAYR. PRG program if ADD is desired or CHNGIAYR.PRG if CHANGE is desired. their own screens which are displayed in Section 3 of this chapter.
- Choice 3 Traffic Data runs the TRAFUPD.PRG program which has its own screens and are shown in Section 4 of this chapter.
- Choice 4 Tables displays screen 3.5 and executes the dBASE BROWSE command for the requested option.

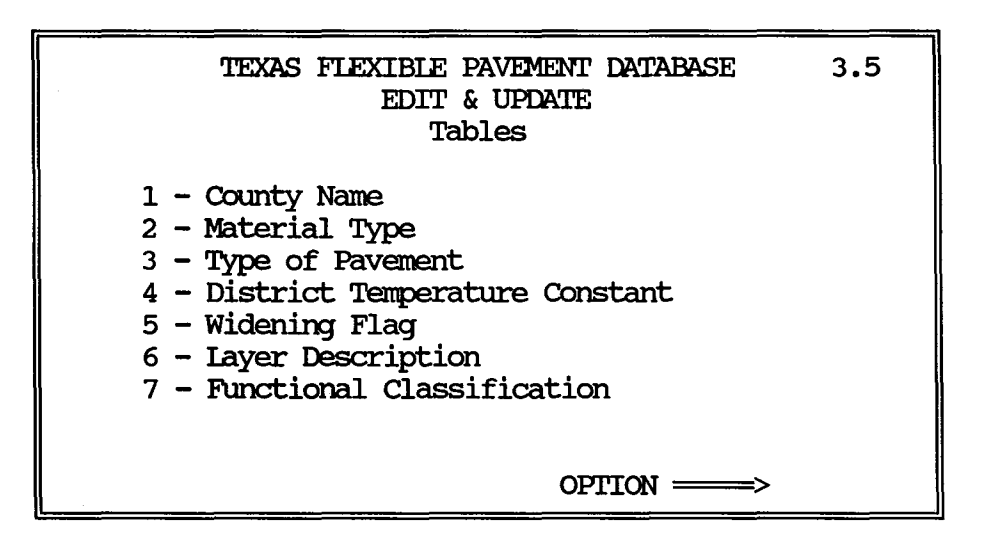

WARNING !!! - These files should only be modified by an experienced dBASE user. To abandon process, press the Esc key. otherwise, enter option.

#### PROGRAM SPECIFICATION

Program Name: EDITUPDT. PRG

Purpose: To update the data in the master files and tables.

## Procedures\Edits:

Refer to the appropriate sub-section for each program.<br>1) Convert PES data from tape to comma delimite

- 1) Convert PES data from tape to cormna delimited ASCII files using the program PESMOD. PAS.
- 2) Add PES data to the Monitoring Files using the program PESUP. PRG.
- 3) Add data to the Inventory Files using the program ENIRLAYR. PRG.
- 4) Change data in the Inventory Files using the program CHNGIAYR. PRG.
- 5) Update the Traffic File with data from the Roadway Inventory File using the program TRAFUPD.PRG.
- 6) Add or Change the data in the Table files using the program EDI'IUPDI'. PRG.

### Input\Output Files:

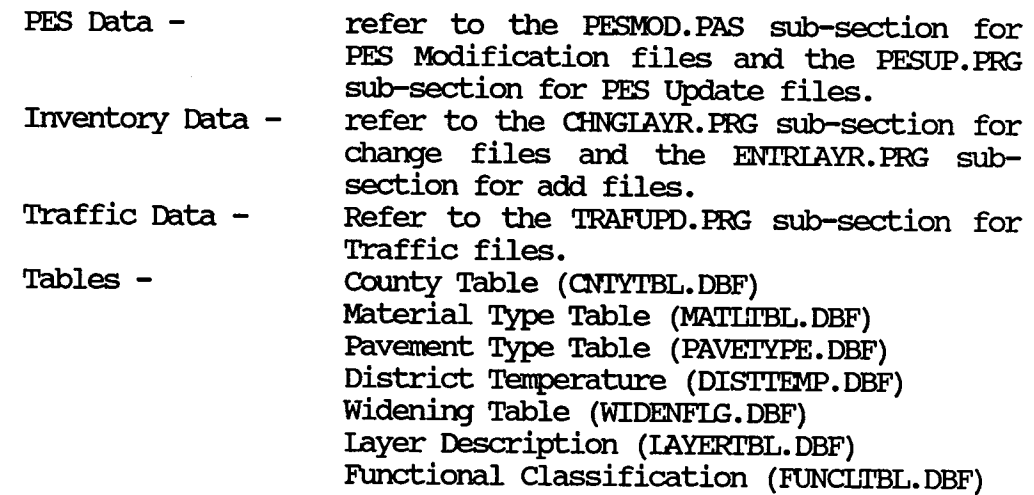

# Programs Called (See Program Flow Diagram) :

- PES PESMOD. PAS
	- NOPESSID.PRG<br>- NO LOCN.PRG<br>- PESUP.PRG<br>- PES\_MRM.PRG<br>- PES\_SKID.PRG
	-
	-
	-
	-
	- PES SSI. PRG
	- PES VISL. PRG

# INVENTORY - FILECHEK. PRG

- Add ENrRIAYR. PRG ADDIAYR.PRG
	-
	- INV BKUP.PRG
	-
	-
	-
	-
	-
	-
- 

- INV UPDT. PRG<br>- IOCNOHEK. PRG<br>- IAYROHEK. PRG<br>- IAYTOHEK. PRG<br>- GEOSCHEK. PRG<br>- SUBGCHEK. PRG<br>- SUBGCHEK. PRG<br>Change - CHNGIAYR. PRG Change - CHNGIAYR. PRG<br>
- CHNGBKUP. PRG<br>
- CHEKIOCN. PRG<br>
- CHEKIAYT. PRG<br>
- CHEKGEOS. PRG<br>
- CHEKSURF. PRG<br>
- CHEKSUBG. PRG<br>
- COPYIAYR. PRG

- 
- 
- 
- 
- 
- 
- 
- 

TRAFFIC - TRAFUPD.PRG

- IOGTRAF.PRG<br>- NEWTRAF.PRG<br>- SIDTIOG.PRG
- 
- 
- STIDG.PAS

TABLES - TABLFILE.PRG

 $\star$ 

```
* SUBSYSTEM:
                  EDIT & UPDATE MAIN MENU
* PROGRAM NAME: EDITUPDT.PRG 06/03/88<br>
* MODIFIED ON: 10/27/88<br>
* PROJECT 2456 - TEXAS FLEXIBLE PAVEMENT DATABASE CONVERSION
* TAMU/TTI
* AUTHOR:
                    TREVOR X. PEREIRA
* PURPOSE:
                    TO EDIT AND UPDATE DATA FOR THE FOLLOWING:
\star- Monitoring data (PES)
\star- Inventory data
\star- Traffic data
\star- Create Graph file
\star- Create Model file
\star- Tables
\frac{1}{2}* set parameters and initialize variables
STORE O TO MSID NO
CLOSE DATABASES
* SET PROCEDURE TO \PAVEDB\EDITUPDT\EDITCOLL
MREPEAT2 = .T.SET STAT OFF
SET ECHO OFF
SET TALK OFF
SET CONFIRM ON
DO WHITE MREPEAT2
 STORE " " TO EDITPICK
 * set up the EDIT & UPDATE menu screen and do the loop until EDITPICK is 1-4
 DO WHILE .NOT. (EDITPICK $ '1234')
  @ 0, 0 CIFAR
  @ 4, 20 SAY "TEXAS FLEXIBLE PAVEMENT DATABASE 3.0"
  @ 5, 29 SAY "Edit & Update"
  @ 10, 16 SAY "1 - Pavement Condition Data"
  @ 11, 16 SAY "2 - Inventory Data"
  0 12, 16 SAY "3 - Traffic Data"
  0 13, 16 SAY "4 - Tables"
  @ 16, 41 SAY "OPTION = > " GET EDITPICK
  @ 3, 9 TO 18, 65 DOUBLE
  READ
  IF READKEY() = 12CLEAR
     CLOSE DATABASE
     SET PROC TO
     MREPEAT2 = .F.EXTT
  ENDIF
 ENDDO
 IF MREPEAT2
```

```
* according to the response received from the EDIT & UPDATE menu, the
awropriate 
 * ccmnarxls are executed 
   * if choice 1 is chosen, run the PES program to add data to the * monitoring files
   CASE EDITPICK = "1"
      CI FAR
      MRUN = " "@ 5, 5 SAY "This program is going to update the monitoring database"
      @ 6, 5 SAY " Files. It will take the approximately 20 HOURS to run."
      @ 8, 5 SAY "To run this program, you need to have the PES Data file "
      @ 9, 5 SAY " that is obtained from tape in the subdirectory "
      @ 10, 5 SAY " \PAVEDB\EDI'IUPDI'\PF.s " 
      @ 12, 5 SAY "'Ihe data file should be called PF.887.DAT for year 1987. " 
      @ 13, 5 SAY " If the file is for year 1988, the data file should be " 
      @14, 5 SAY " called PES88. DAT"
      [4] 17, 5 SAY "Do you want to continue (Y/N) ? " GET MRUN
      READ 
      IF MRUN = "Y"
         RUN \PAVEDB\EDITUPDT\PES\PESMOD
         DO \PAVEDB\EDITUPDT\PES\PESUP
         CI.EA TYPE 
      ENDIF
      REI.EASE MRUN
   * If choice 2 is chosen 
   CASE EDITPICK = "2"
     CIFAR
     00 \PAVEDB\EDI'IUPDI'\FII.EaIEK 
     GETREPLY = <sup>H</sup> II
     DO WHILE .NOT. (GETREPLY $ 'AC')
       @10, 15 SAY "Do you want to ADD data to the inventory files or"
       \ell 11, 15 SAY " CHANGE the data in the inventory files."
       @ 14, 15 SAY " Enter 'A' to ADD, 'C' to C1JANGE or Esc to exit" 
       \ell 16, 15 SAY " OPITON \Longrightarrow " GET GETREPLY PICTURE "!"
       READ 
       IF READKEY() = 12MCONTINUE = .F.EDITICOLL =<sup>II</sup> II
          GETREPLY = " "EXIT
       ENDIF
     END<sub>D</sub>
     IF GETREPLY = "C"
       00 \PAVEDB\EDI'IUPDI'\CHNGIAYR 
     ENDIF
     IF GETREPLY = "A"
       00 \PAVEDB\EDI'IUPDI'\ENTRIAYR 
     ENDIF
     CLEAR
     SET PROCEDURE TO
```

```
196
```
```
by" 
   * if choice 3 is chosen, nm the pascal traffic program 
   CASE EDITPICK = "3"
     MYEAR = 0<br>* run the program to update traffic file
     @ 15, 30 SAY "DATA YEAR (19XX) \equiv \Rightarrow " GET MYEAR PICT "9999"
     READ 
     * Add the data to the traffic file 
     IF FilE ( '\PAVEDB\TIOO. OM'' ) 
          DO \PAVEDB\EDITUPDI\TRAFFIC\UPDATE
     ELSE
          CIFAR 
          @ 10,10 SAY "  "<br>? "  Cannot
           ? " Cannot find TIOG.DAT file. Please check and place the"<br>? " file in subdirectory \PAVEDR "
                        file in subdirectory \PRVEDB "
           ? II II 
          ? II II 
          WAIT
     ENDIF
     CI.EA TYPE 
     CIFAR 
   * if choice 4 is chosen, display the tables menu 
   CASE EDITPICK = "4"
     MCONTIME = .T.EDITCOLL = ""00 \PAVEDB\EDI'IUPDI'\TABLFII.E 
     DO WHILE MCONTINUE
       CIFAR 
       EDITOOLL = \mathbf{u} \cdot \mathbf{u}DO WHILE .NOT. (EDITOOLL $ '1234567')
        @ 3, 21 SAY "TEXAS FIEXIBIE PAVEMENT DATABASE 3.5"
        @ 4, 31 SAY "EDIT & UPDATE" 
        @ 5, 34 SAY "Tables" 
        0 8, 16 SAY "1 - County Name"
        0 9, 16 SAY "2 - Material Type"
        0 10, 16 SAY "3 - Type of Pavement"
        @ 11, 16 SAY "4 - District Temperature Constant"
        @ 12, 16 SAY "5 - Widening Flag"
        @13, 16 SAY "6 - Layer Description"
        @14, 16 SAY "7 - Functional Classification"
        @17, 42 SAY "OPTION \equiv "GET EDITOOLL
        @ 2, 9 'ID 18, 65 IXXJBI.E * Give warning 
        @19, 10 SAY "WARNING ! ! ! - These files should only be modified
        @ 20, 10 SAY II an experienced dPASE user. 'lb abandon 
process," 
        021, 10 SN "
        CI.EA TYPE 
        READ 
        IF READKEY() = 12MCOMTIME = .F.press the Esc key. otherwise, enter option."
```

```
CIEAR 
          EXIT 
        ENDIF
       ENDOO 
       IF MOONTINUE
        00 CASE 
          CASE EDITCOLL = "1"USE \PAVEDB\FILES\CNIYTBL INDEX \PAVEDB\INDEXES\CTYTBINO
             BROWSE
          CASE EDITCOLL = "2"
             USE \PAVEDB\FILES\MATITBL
             BROWSE
          CASE EDITCOLL = "3"USE \PAVEDB\FIIES\PAVEI'YPE 
             EROWSE
          CASE EDITCOLL = "4"USE \PAVEDB\FILES\DISTIEMP
             BROWSE
          CASE EDITCOLL = "5"
             USE \PAVEDB\FIIES\WIDENFIG 
             BROWSE
          CASE EDITCOLL = "6"USE \PAVEDB\FIIES\IAYERTBL
             BROWSE
          CASE EDITCOLL = "7"USE \PAVEDB\FIIES\FUNCLTBL 
             BRCMSE 
        ENDCASE 
       ENDIF
     ENDOO 
   ENDCASE 
  ENDIF
ENDOO 
SET PROCEDURE TO
CIDSE DM'ABASES 
CIEAR 
                                        Ł.
REIURN
```
#### PROGRAM LISING

\* <br>\* SUBSYSTEM: EDIT & UPDATE<br>\* PROGRAM NAME: TABLFILE.PRG 07/03/88 \* CAII.ED FROM: EDI'IUPDI'.PRG \* PROJEcr 2456 - TEXAS FIEXIBIE PAVEMENT DATABASE OONVERSION \* TAMU/TTI<br>\* AUTHOR: TREVOR X. PEREIRA<br>\* FURPOSE: CHECKS TO SEE IF THE TABIE FIIES ARE PRESENT \* IF .Nor. FIIE('\PAVEDB\FIIES\CNTYTBL.DBF') ? "COUNTY TABLE FILE (CNTYTBL.DBF) not found. Please Check . . . " **WAIT** REIURN 'IO MASTER ENDIF IF .Nor. FIIE ( '\PAVEDB\INDEXES\Cl'YTBINO.NDX') ? "COUNTY TABLE INDEX (CTYTBINO.NDX) not found. Please Check . . . " WAIT REIURN 'IO MASTER **ENDIF** IF .NOT. FILE ('\PAVEDB\FILES\DISTTEMP.DBF') ? "DISTRICT TEMPERATURE FILE (DISTIEMP.DBF) not found. Please Check .. " WAIT REIURN 'IO MASTER ENDIF IF .Nor. FIIE( 1 \PAVEDB\FIIES\MATLTBL.DBF') ? "MATERIAL TABLE FILE (MATITBL. DBF) not found. Please Check . . . " **WAIT** REIURN 'IO MASTER ENDIF IF .NOT. FILE ('\PAVEDB\FILES\PAVEIYPE.DBF') ? "PAVEMENT TYPE FILE (PAVETYPE.DBF) not found. Please Check . . . " WAIT REIURN 'IO MASTER **ENDIF** IF .NOT. FILE('\PAVEDB\FILES\WIDENFIG.DBF') ? "WIDENING FIAG FILE (WIDENFIG.DBF) not found. Please Check . . . " **WAIT** REIURN 'IO MASTER ENDIF IF .Nor. FIIE ( • \PAVEDB\FIIES\IAYERI'BL. DBF • ) ? "IAYER TABLE FILE (IAYERTBL.DBF) not found. Please Check . . . " **WAIT** REIURN 'IO MASTER ENDIF IF .NOT. FILE ('\PAVEDB\FILES\FUNCLTBL.DBF') ? "FUNCTIONAL CLASSIFICATION TABLE FILE (FUNCLTBL.DBF) not found. " ? "Please Check . . . "

WAIT REIURN 'ID MASTER ENDIF REIURN

 $\bar{\star}$ 

 $\sim 10^7$ 

 $\frac{3}{4}$ 

 $\bar{\mathcal{A}}$ 

 $\bar{z}$ 

Section 2: Monitoring Data Update

l.

 $\bullet$ 

 $\mathcal{A}$ 

.<br>. . . . . . .

 $\bar{z}$ 

in nomin

 $\sim 10^7$  $\sim 10^{11}$ 

 $\sim$   $\sim$ 

 $\sim 10$ 

## PROGRAM NARRATIVE

This program is for use with a 6250 BPI Cipher GRC Cache Tape tape drive systems manufactured by Overlam Data Incorporated (ODI). It utilize the ODI DEPOT2 program to copy a tape file to a disk file. The DEPOT2 program is documented in Chapter 4 of the ODI manual. PESIDD.PAS uses the disk file as an input file. The diskfile (PES.DAT) is stored in the subdirectory \PAVEDB.

### **PROGRAM SPECIFICATION**

Program **Name:** RFADPFS. BAT

- Pmpose: To copy the *PFS* data from a tape to a disk file using the ODI DEPOT2 program.
- Input File: Original PFS Tape File obtained from the Texas State Department of Highways and Public Transportation. The user can request only those records flagged for the Texas Flexible Pavement Database; thereby, decreasing the amount of disk space needed and decreasing processing time.
- **outpit File:** *PFS.* DAT Original *PFS* Disk File

Programs **called:** 

DEPOT2  $READPES.$  CMP - command file for DEPOT2

# PROGRAM LISTING

rem readpes.bat issues the depot2 cormnand which calls rem the cmd file to read the original pes tape obtained from rem SDHPI' DEPOT2 /c READPES. CMD

### PROGRAM LISTING

- ; READPES. CMD, a command file for the ODI program DEPOT2. ; Use as: DEPOT2 / c READPES. CMD ; Instuctions on making out this connnand file are in Chapter 4 · ; of the ODI manual pages 4-26 to 4-28. ; Change D:\PAVEDB\PFS.DAT to the name of your output disk file, ; if needed. ; Change "/r nn" record length if needed.
- ; Change "/s nnnn" blocksize if needed.
- ; "/m 1" skips past the tape label.
- ; <sup>11</sup>/tvM'' translates from EBCDIC, Verbose explanations, reads till End- ; Of-File mark at the end of the data.
- /n D:\PAVEDB\PFS.DAT /r 1389 /s 1389 /m 1 /tvM

### PES Modification Program Narrative

'lhe Pavement Evaluation System (PEE) record contains monitoring infonnation for several lanes within a segment. 'lhe PEE Data Modification program, which is written in TURBO Pascal splits an original PES record into separate monitoring files which contain a separate record for each visual evaluation lane. The original data comes from the PES file which is copied from a tape using READPES.BAT. The output of this program is six commadelimited files containing different information (general, visual, maysmeter, skid, structural strength index and score information). The key fields are the same for all the output files. The output data is used to update the IOCATION, VISUAL, SI, SKID AND FALLWGHT dBASE files in the Texas Flexible Pavement System. The general program flow is shown in Figure 11. The programs and comma delimited files are stored in the subdirectory \PAVEDB\EDI'IUPDI'\PEE.

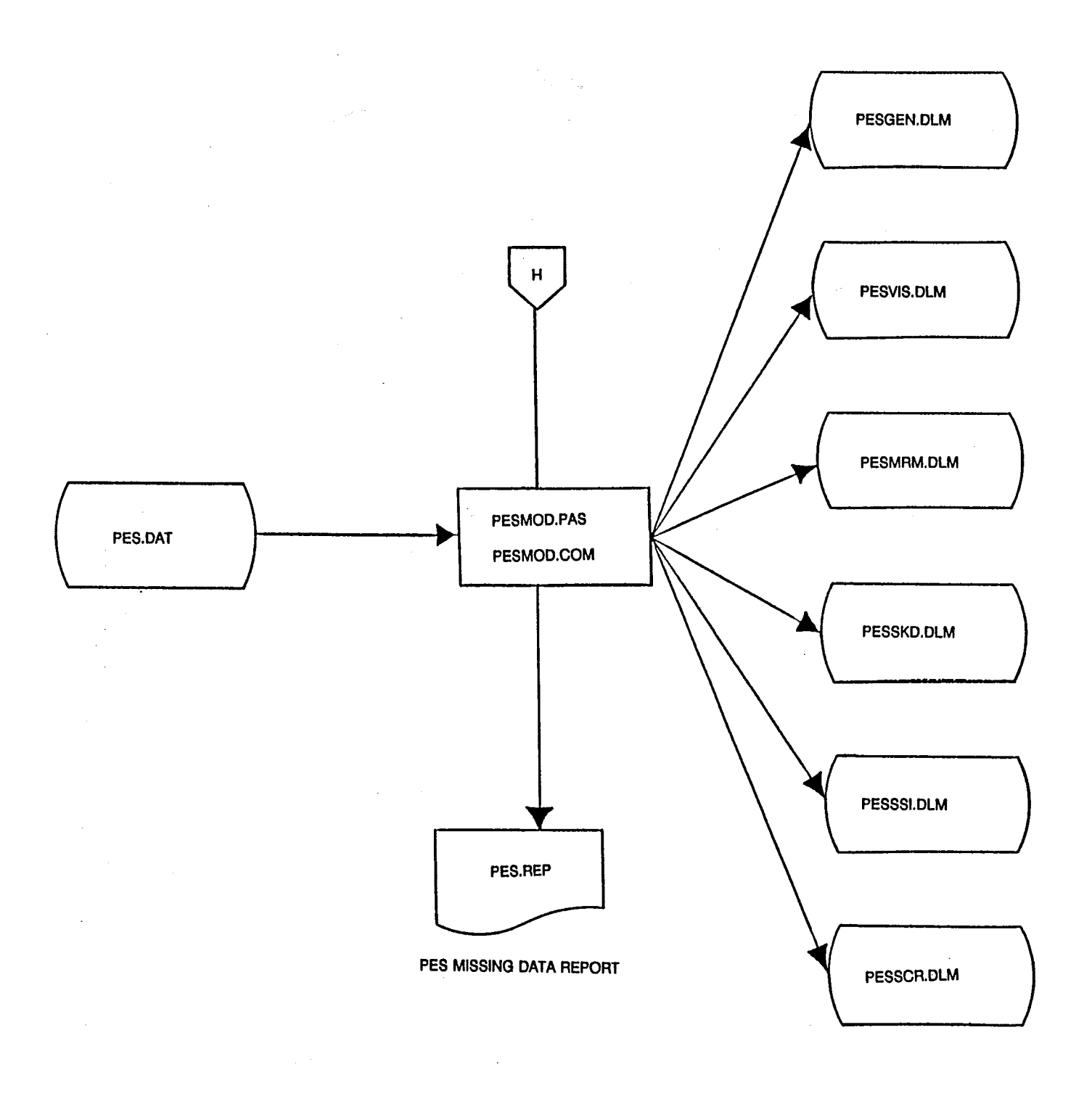

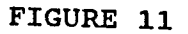

 $\bar{1}$ 

# PES Modification Program

 $\hat{\mathbf{v}}$ 

# Program Specification

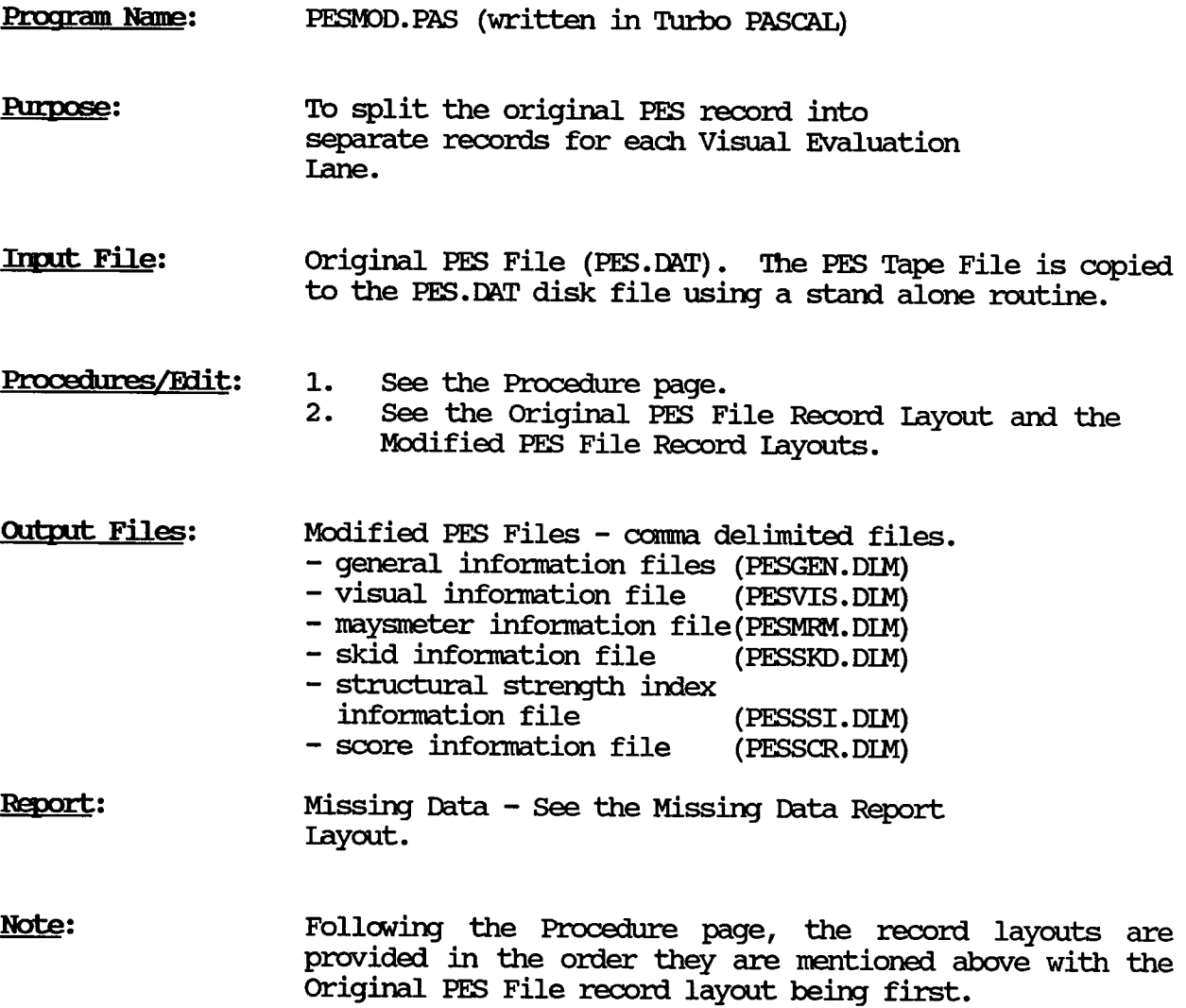

### Program Specificatim

#### **PROCEDURE**

The original PES record contains general information, visual rating, maysmeter, skid, SSI, and pavement socre information for all roadways within a segment. The PESMOD.PAS program reads the PES file and creates six files each of which contain a separate record for each roadway withing the segemtn. A separate file is created for general information, maysmeter information, visual rating information, skid information, SSI information, and for pavement scores, exclusively. Identifying information for the roadway (also called laneset) is the same in all six files.

'!he program creates a separate record in each output file for each lane found under original Pes record Item  $18$  - Visual Evaluation. The lanes for the visual evaluation are in columns 80, 112, 144, 176, 208, and 240 of the original PES record. For the lane set (i.e. R-V, L-P, A-C, etc.), which For the lane set (i.e. R-V, I-P, A-C, etc.), which includes the visual lane being processed, the program selects the appropriate MRM, Skid, SSI, and Score data. For the applicable lane set, the program identifies the high and low MRM reading, calculates the average MRM reading and the standard deviation for the MRM, and stores the total number of MRM readings (maximum of 15). Also it provides the high, the low, the mean, the standard deviation, and the count of observations for the skid data for the appropriate lane set. The program also determines if there is visual evaluation data without corresponding MRM, SSI, or Score data and vice versa. Records which have missing data are reported. Only records with an 'A' in the Mandatory Sample Selection Flag field (Item 25A) and an 'E', 'F', 'G', 'H', 'I', 'N', 'O', 'P', 'Q' or 'R' in the Other Sample Selection Flag field (Item 25B) processed.

# ORIGINAL PES FILE RECORD LAYOUT

 $\mathcal{A}$ 

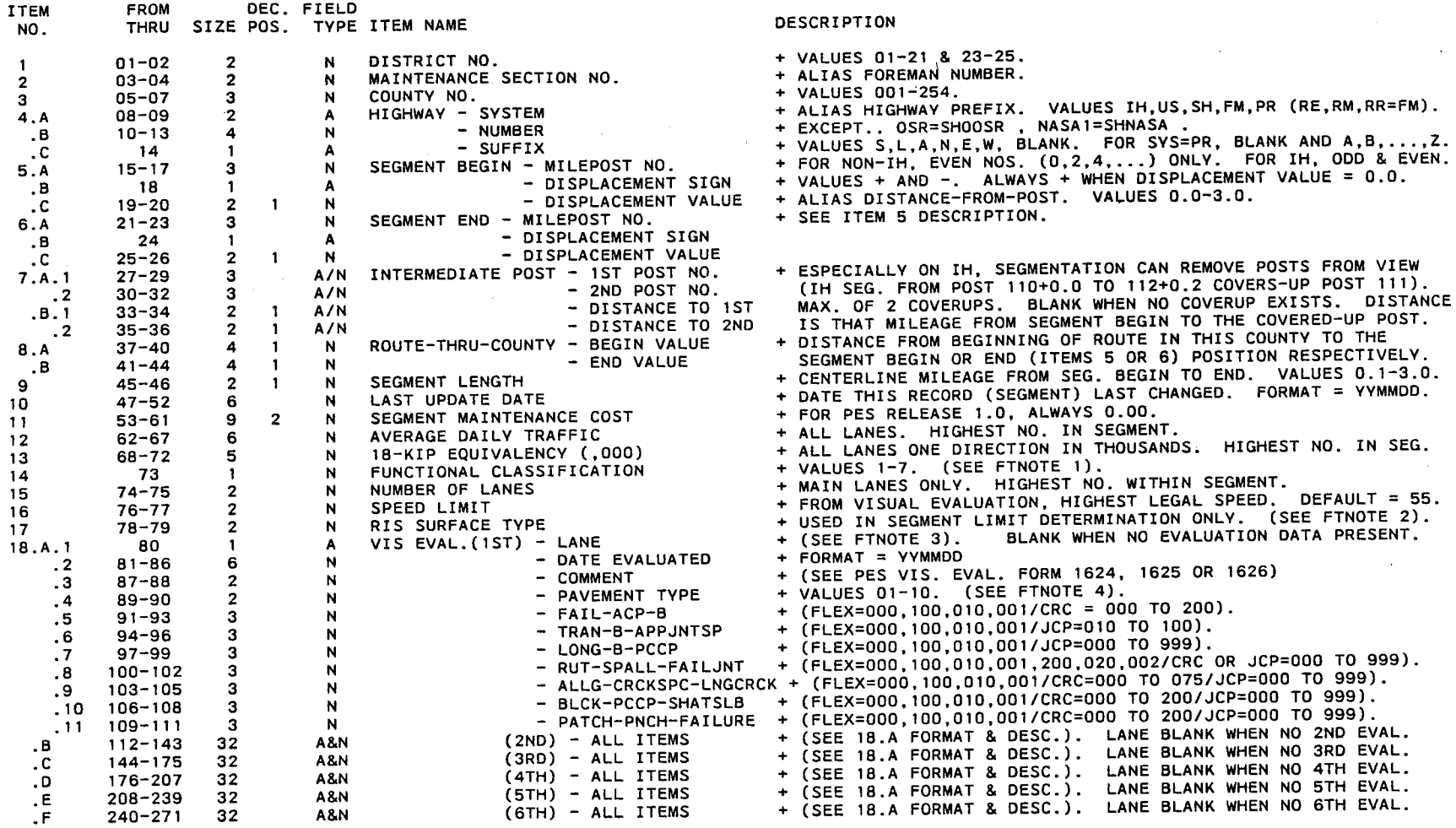

# ORIGINAL PES FILE RECORD LAYOUT (Continued)

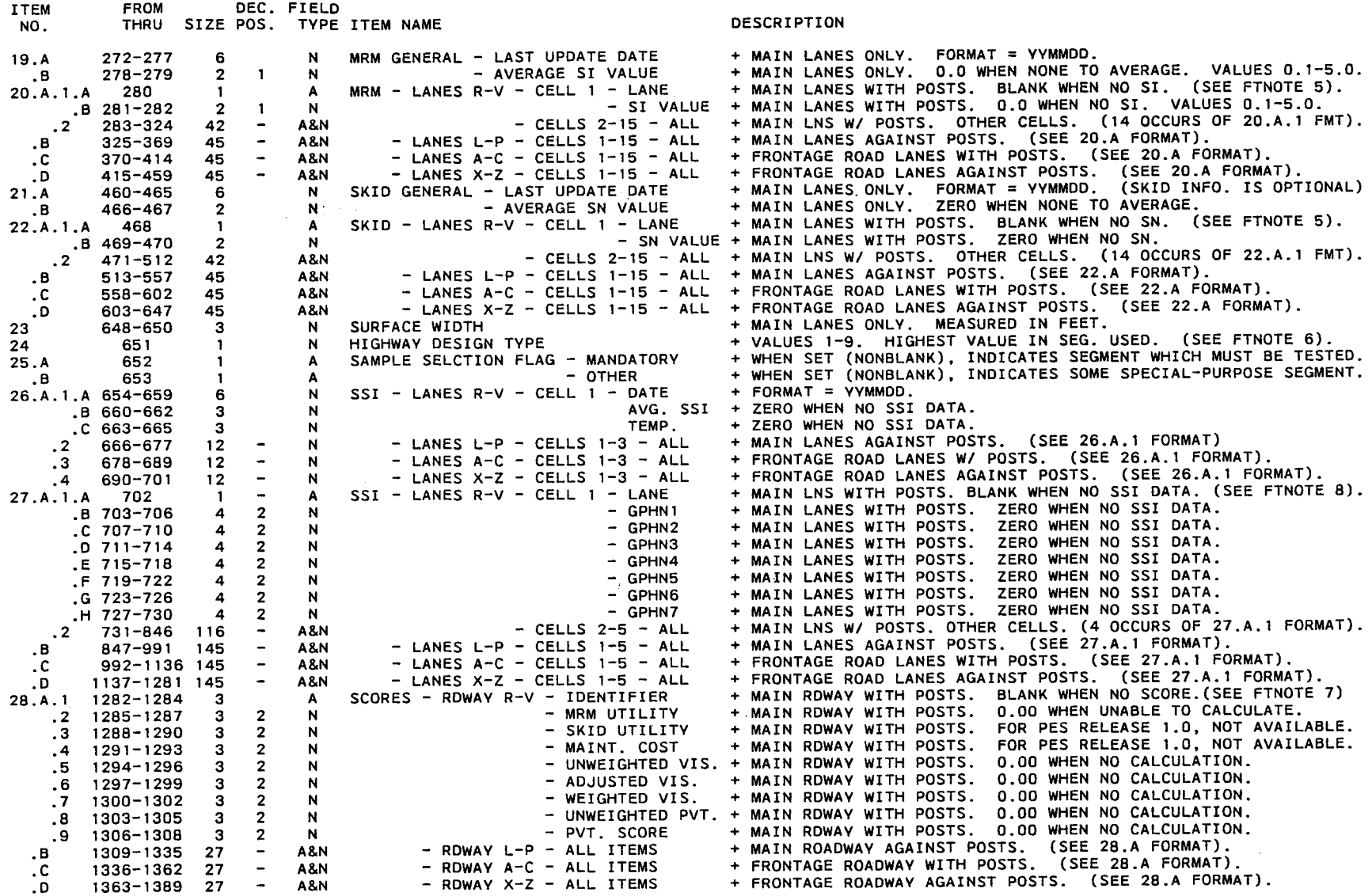

#### ORIGINAL PES FILE RECORD LAYOUT (Continued)

GENERAL INFO. - + SIZE INDICATES FULL LENGTH OF ITEM DESCRIBED. NUMERICS ARE EXTERNAL DECIMAL.

- +DECIMAL POSITIONS (DEC. POS.) ARE INCLUDED IN SIZE. DECIMAL POINT IS IMPLIED.
- +FIELD TYPE A IS ALPHANUMERIC (BLANK,+,-,A,B, ... ,Z). FIELD TYPE N IS ETERNAL DECIMAL NUMERIC (0-9).
- + SOLE USER CONTROL OVER FILE DUMP IS THRU MANIPULATION OF REPORT HEADER (MANDATORY AND OTHER SAMPLE SELECTION FLAGS). OTHERWISE, ENTIRE DISTRICT OR ENTIRE STATE IS DUMPED.
- +FOR PES RELEASE 1.0, NO UTILITY SCORES ARE COMPUTED UNLESS ALL INFO. REQUIRED FOR CALCULATION OF PAVEMENT SCORE IS AVAILABLE.
- +ALL KEV INFO. (DISTRICT, MILEPOSTS, .... )AND ALL RIS INFO. (ADT, FUNC. CLASS., .... )ARE PRESENTED AS CAPTURED AT CONVERSION TIME, NORMALLY AROUND THE BEGINNING OF EACH FISCAL VEAR.
- +FOR PES RELEASE 1.0, SKID INFORMATION IS WHOLLY OPTIONAL. INCLUSION I EXCLUSION WILL NOT ALTER CALCULATED UTILITIES AND SCORES. NOTE THAT SKID UTILITY IS NOT PRESENTLY AVAILABLE.
- + QUESTIONS SHOULD BE DIRECTED TO FILE D-18, TRAFFIC SAFETY AND MAINTENANCE OPERATIONS DIVISION.

FOOTNOTE 1 - A CHANGE IN FUNCTIONAL CLASS. IS ONE CAUSE OF SEGMENTATION. DECODIFICATION IS FROM D-10 PLATE 25 (REV. 5/1/84).<br>1. INTERSTATE 1. A MINGR ARTERIAL ROAD OR STREET

- 
- 2. OTHER URBAN FREEWAY AND EXPRESSWAY 5. RURAL MAJOR COLLECTOR -OR-
- 
- 3. RURAL PRINCIPAL ARTERIAL -OR-<br>3. URBAN CONNECTING LINKS OF RURAL ARTERIALS -OR- 5. RURAL MINOR COLLECTORS 3. URBAN CONNECTING LINKS OF RURAL ARTERIALS -OR- 6. RURAL MINOR COLLECTOR<br>3. OTHER URBAN PRINCIPAL ARTERIALS 7. LOCAL ROAD OR STREET
- 3. OTHER URBAN PRINCIPAL ARTERIALS
	-
- 4. MINOR ARTERIAL ROAD OR STREET<br>5. RURAL MAJOR COLLECTOR -OR-
- 
- 
- 
- FOOTNOTE 2 A CHANGE IN SURFACE TYPE GROUP IS ANOTHER CAUSE OF SEGMENTATION. CODE 61 AND 62 HAVE THEIR OWN GROUPS WHILE ALL OTHER CODES FORM A THIRD GROUP. WITHIN THAT 3ND GROUP, THE HIGHEST NON-71 AND -81 CODE IS USED. THE READER SHOULD UNDERSTAND THAT THIS DATA ITEM IS USED DURING INITIAL SEGMENTATION (CONVERSION) ONLY ANO IS INCORPORATED IN THE PES RECORD FRAMEWORK SOLELY FOR DOCUMENTATION PURPOSES. PAVEMENT TYPE, FOUND UNDER VISUAL EVALUATION HEADING, IS THE VITAL PAVEMENT ITEM USED IN UTILITY SCORE CALCULATIONS. SURFACE TYPE AGAIN IS DRAWN FROM D-10 PLATE 25.<br>51. BITUMINOUS SURFACE - TREATED (UNDER 1 IN.) 56. BIT. PENETRATION (BASE & SURF. UNDER 7 IN.)
	- 51. BITUMINOUS SURFACE TREATED (UNDER 1 IN.)<br>52. MIXED BIT. SURFACE (BASE & SURF. UNDER 7 IN.)
	-
	-
	- 53. MIXED BIT. SURFACE (BASE & SURF. 7 IN. OR MORE) 62. CONCRETE (CRCP-WI) 62. CONCRETE (CRCP-WI) 654. BRICK ROAD 54. BIT. PENETRATION (BASE & SURF. 7 IN. OR MORE) 71. BRICK ROAD<br>55. BIT. CONCRETE OR SHEET ASPHALT (1 IN. OR MORE) 81. BLOCK ROAD
	- 55. BIT. CONCRETE OR SHEET ASPHALT (1 IN. OR MORE)
- 
- FOOTNOTE 3 LANE DESIGNATIONS FOLLOW. DESCRIPTION IS FROM OUTSIDE LANE TOWARD CENTERLINE OR MEDIAN. THUS, A TWO-LANE DESIGN TYPE 1 FACILITY WILL SHOW LANES R & L ONLY. A DESIGN TYPE 9 FACILITY WILL HAVE MANY LANES (R,S, ... ,L,M, ... ,X,A, .... ) BUT CANNOT HAVE LANE T, FOR INSTANCE, WITHOUT AN ADJACENT LANES (TO THE RIGHT) WHICH IS, IN TURN, ADJACENT TO LANE R. FRONTAGE RDS. MAIN LANES MAIN LANES FRONTAGE ROS. \* • + + • • + + + + \*\*\* + + + + • \* + + •

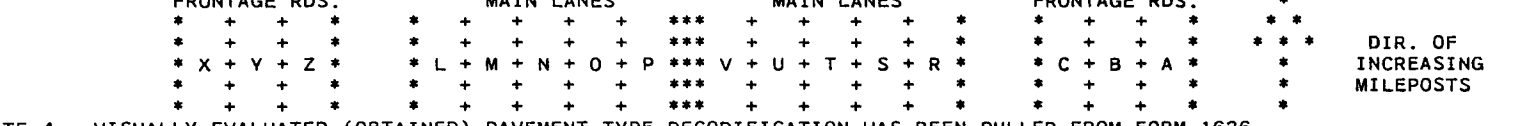

\* \* \* FOOTNOTE 4 - VISUALLY EVALUATED (OBTAINED) PAVEMENT TYPE DECOOIFICATION HAS BEEN PULLED FROM FORM 1626.

1. CONTINUOUSLY REINFORCED CONCRETE<br>2. JOINTED REINFORCED CONCRETE

 $\mathbf{A}$ 

- 
- 
- 2. JOINTED REINFORCED CONCRETE. 7. COMPOSITE (ASPHALT SURFACED CONCRETE) 8. OVERLAID AND/OR WIDENED OLD CONCRETE

61. CONCRETE (JCP- W/ OR W/O ASPH. SURF. UNDER 1 IN)<br>62. CONCRETE (CRCP-W/ OR W/O ASPH. SURF. UNDER 1 IN)

- 
- 4. THICK ASPHALTIC CONCRETE (OVER 5.5 IN.) 9. OVERLAID AND/OR WIDENED OLD FLEXIBLE 5. INTERMEDIATE ASPHALTIC CONCRETE (2.5-5.5 IN.) 10. THIN SURFACED FLEX. BASE (SURF. TRT. SEAL COAT) FOOTNOTE 5 - 15 CELLS FOR EACH OF 4 SETS OF LANES (EACH LANE SET REPRESENTS A POTENTIAL ROADWAY) ARE RESERVED. LANE SETS WHICH, DUE TO HIGHWAY DESIGN, DO NOT EXIST, ARE VOID OF DATA. EACH CELL CONSTITUTES 0.2 MILES OF A SEGMENT (THUS, MAXIMUM SEGMENT LENGTH OF 3.0 MILES) WITH THE EXCEPTION THAT THE LAST CELL OF AN ODD MILEAGE SEGMENT (IE, LENGTH= 1.9 MILES) WILL BE UNDERSTOOD TO CONSTITUTE ONLY 0.1 MILE. CELLS OUTSIDE THE RANGE NEEDED TO EXHAUST THE SEGMENT LENGTH ARE VOID OF DATA. REGARDLESS OF DIRECTION-OF-TRAVEL (WITH OR AGAINST POSTS), CELLS WITHIN A 15-MEMBER UNIT TIE TOGETHER END-TO-END FROM LOW NUMBERED CELL TO HIGH NUMBERED CELL (1 TO 15) AND COVER THE MILEAGE TRAVERSED FROM SEGMENT BEGIN POST & DISPLACEMENT TO SEGMENT END POST & DISPLACEMENT. THUS, CELL 1 FOR EACH OF THE 4 LANE SETS CONSTITUTES THE FIRST 0.2 MILES OF A SEGMENT (ROW-LINE TO ROW-LINE).

# ORIGINAL PES FILE RECORD LAYOUT (Continued)

FOOTNOTE 6 - HIGHWAY DESIGN CODES ARE PULLED FROM D-10 PLATE 25. NUMBER OF ROADWAYS HAS BEEN PARENTHETICALLY APPENDED.

1. TWO-WAY TRAFFIC (1 ROADWAY) 2. ONE-WAY TRAFFIC (1 ROADWAY)

3. BOULEVARD (2 ROADWAYS)

- 6. EXPRESSWAY TWO SERVICE ROADS (4 ROADWAYS)
- 7. FREEWAY NO SERVICE ROADS (2 ROADWAYS)
	- 8. FREEWAY ONE SERVICE ROAD (3 ROADWAYS)
	- 9. FREEWAY TWO SERVICE ROADS (4 ROADWAYS)

 $\lambda$ 

4. EXPRESSWAY - NO SERVICE ROADS (2 ROADWAYS) 5. EXPRESSWAY - ONE SERVICE ROAD (3 ROADWAYS)

FOOTNOTE 7 - AS MENTIONED IN FOOTNOTE 5, EACH LANE SET REPRESENTS A POTENTIAL ROADWAY. HOWEVER, THE FOLLOWING HANDLING RULES SHOULD BE KEPT IN MIND. UTILITY AND PAVEMENT SCORES MAY / MAY NOT BE CALCULATED FOR EXISTING ROADWAYS DEPENDING UPON THE AVAILABILITY OF REQUIRED DATA ITEMS. FOR PES RELEASE 1.0, EITHER ALL SCORES WILL BE CALCULATED OR NONE WILL BE FOUND.

- 1. FOR HIGHWAY DESIGN TYPES 1 & 2, ONLYl ROADWAY EXISTS. LANE SETS R-V AND L-P DATA ARE MERGED WITH RESULTING SCORE OUTPUT (IF COMPUTATIONS POSSIBLE) AS A ROADWAY IDENTIFIED BY R-L AND OCCUPYING THE ROADWAY R-V AREA.
	- 2. FOR DESIGN TYPES 3, 4, AND 7, THE ROADWAY R-V AND L-P AREAS RECEIVE SCORE CALCULATIONS.
	- 3. FOR DESIGN TYPES 5 AND 8, ROADWAY AREAS R-V, L-P, AND (A-C OR X-Z) CAN HOLD SCORES. THE USER MUST DETERMINE WHICH ONE OF THE A-C OR X-Z AREAS CONTAINS SCORES (IF CALCULATED).

4. FOR DESIGN TYPES 6 AND 9, ALL ROADWAY AREAS ARE POTENTIAL RECEIVERS OF SCORE CALCULATIONS.

FOOTNOTE 8 -- 5 CELLS FOR EACH OF 4 SETS OF LANES (EACH LANE SET REPRESENTS A POTENTIAL ROADWAY) ARE RESERVED. LANE SETS WHICH, DUE TO HIGHWAY DESIGN, DO NOT EXIST, ARE VOID OF DATA. EACH CELL CONSTITUTES ONE-FIFTH OF A SEGMENT AND GEOPHONE READINGS FOR EACH OF THE 5 CELLS ARE MANDATORY.

# General Information File Record Layout

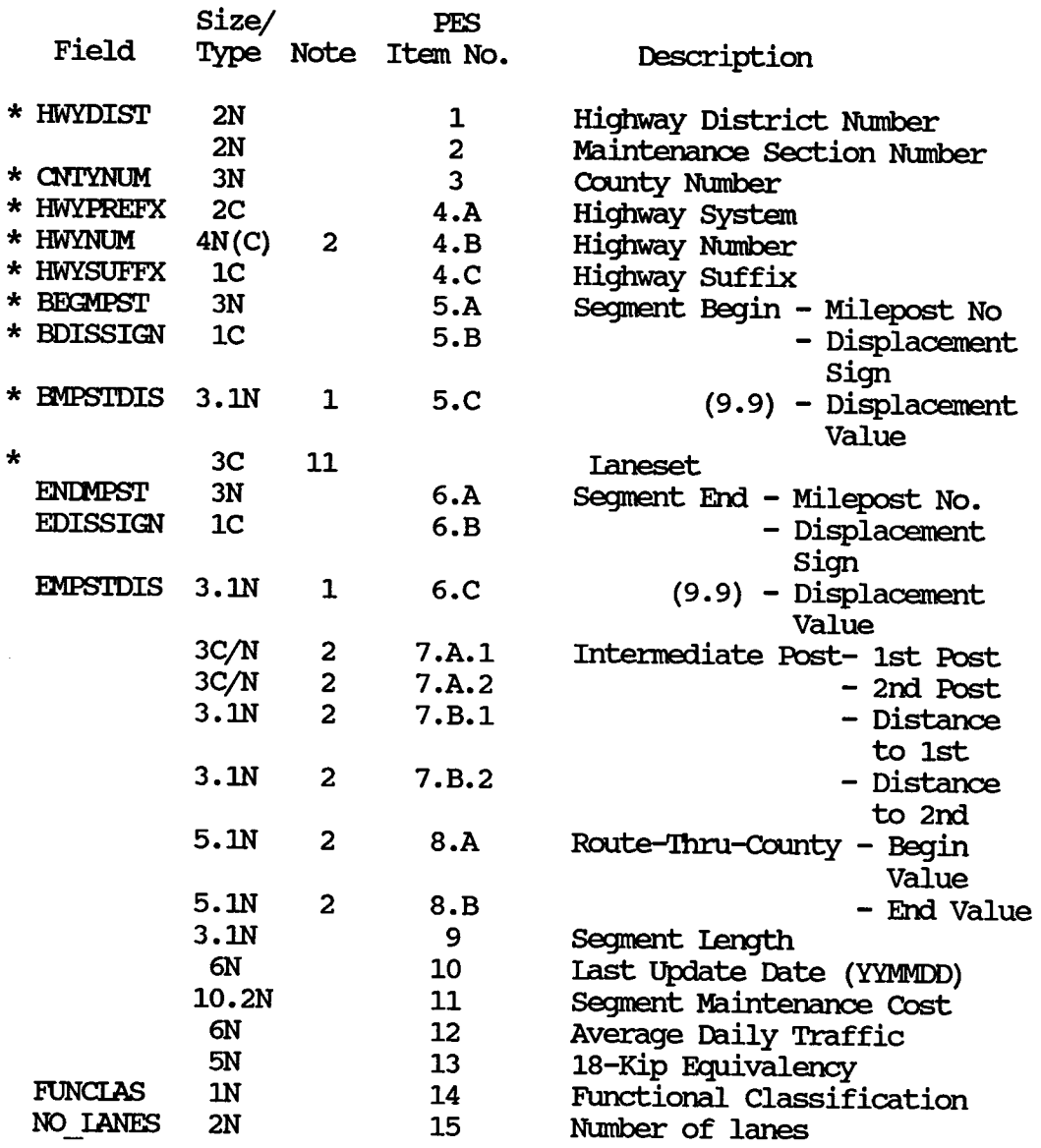

\* Key field

 $\sim$ 

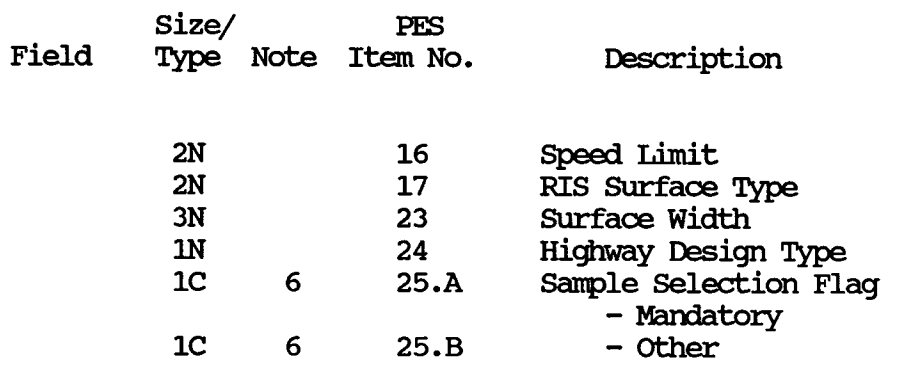

General Information File Record Layout

\* Key Field

 $\bar{\mathcal{A}}$ 

Visual Information File Record Layout

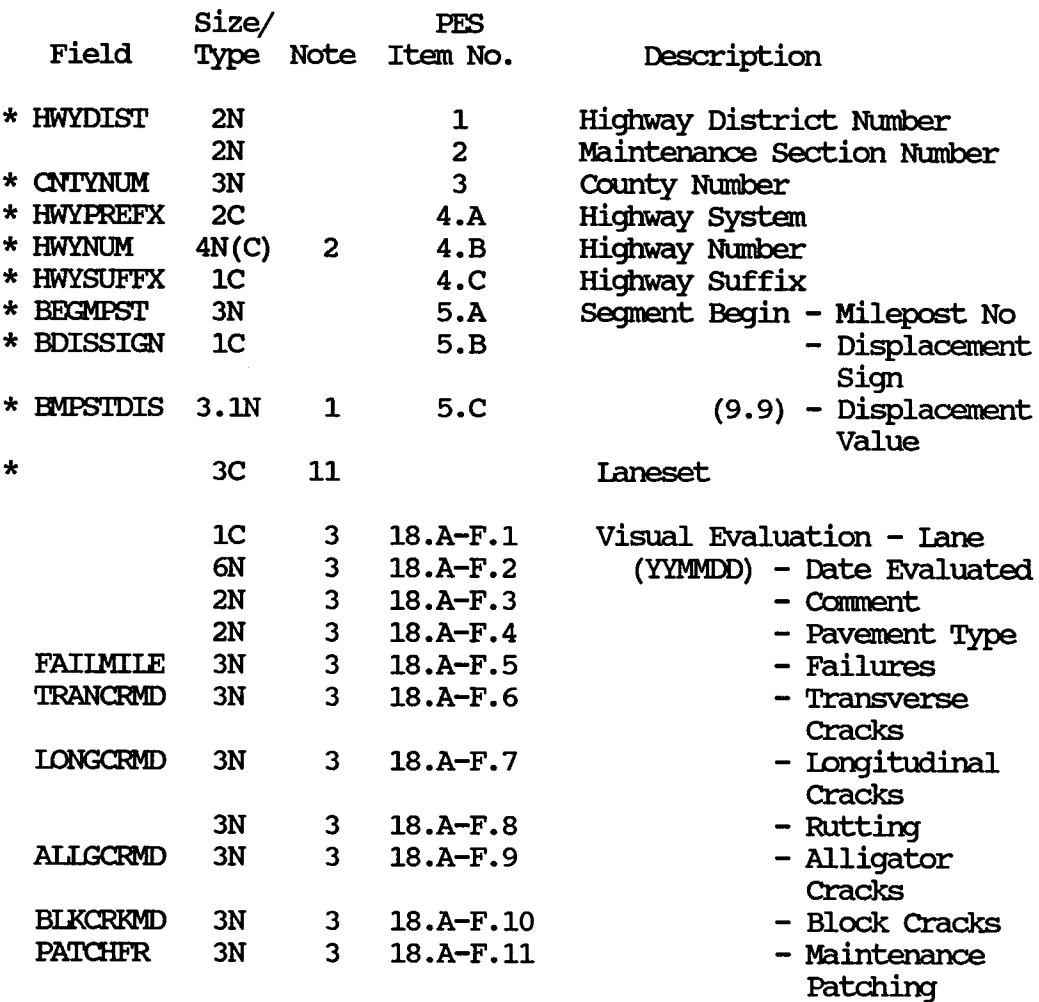

\* Key field

 $\vec{u}$ 

 $\bar{z}$ 

Maysmeter Information File Record Layout

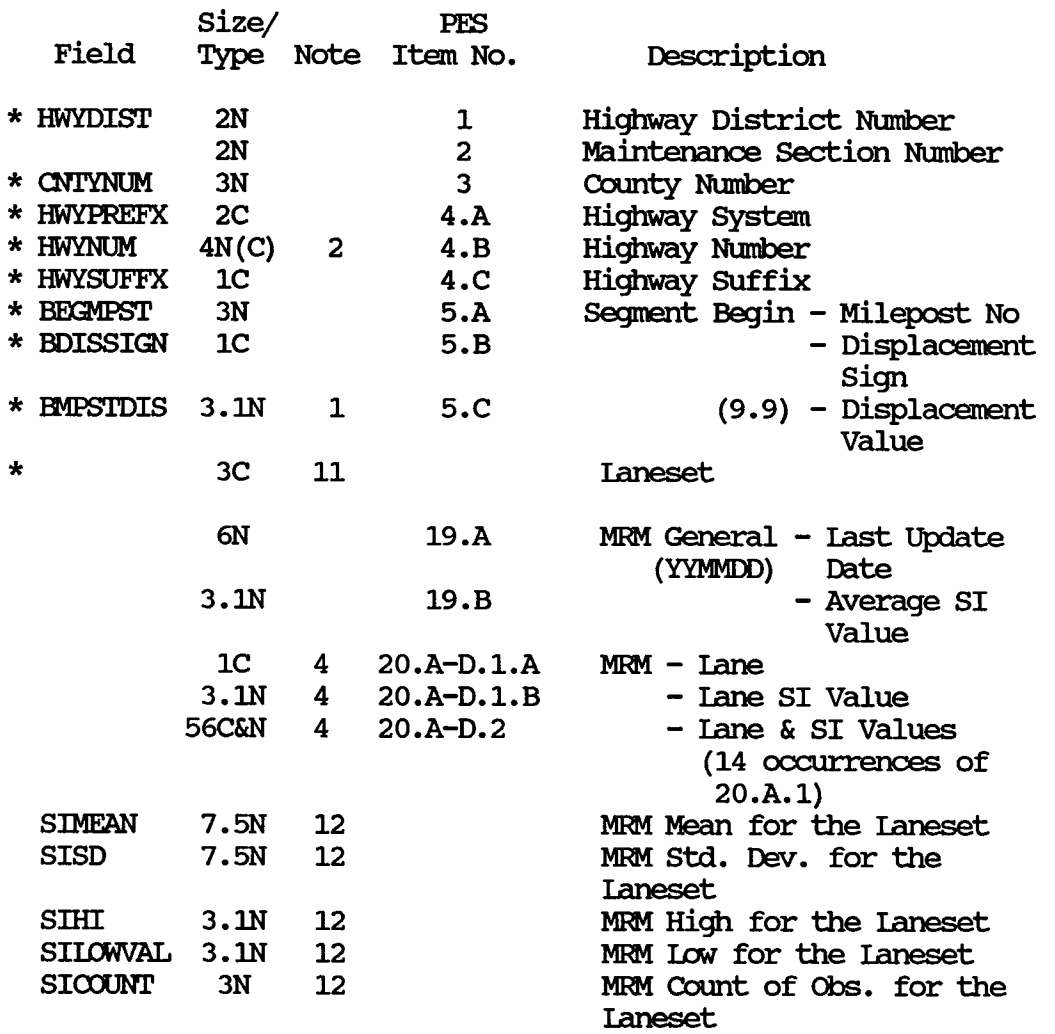

\* Key field

# Skid Information File Record Layout

 $\cdot$ 

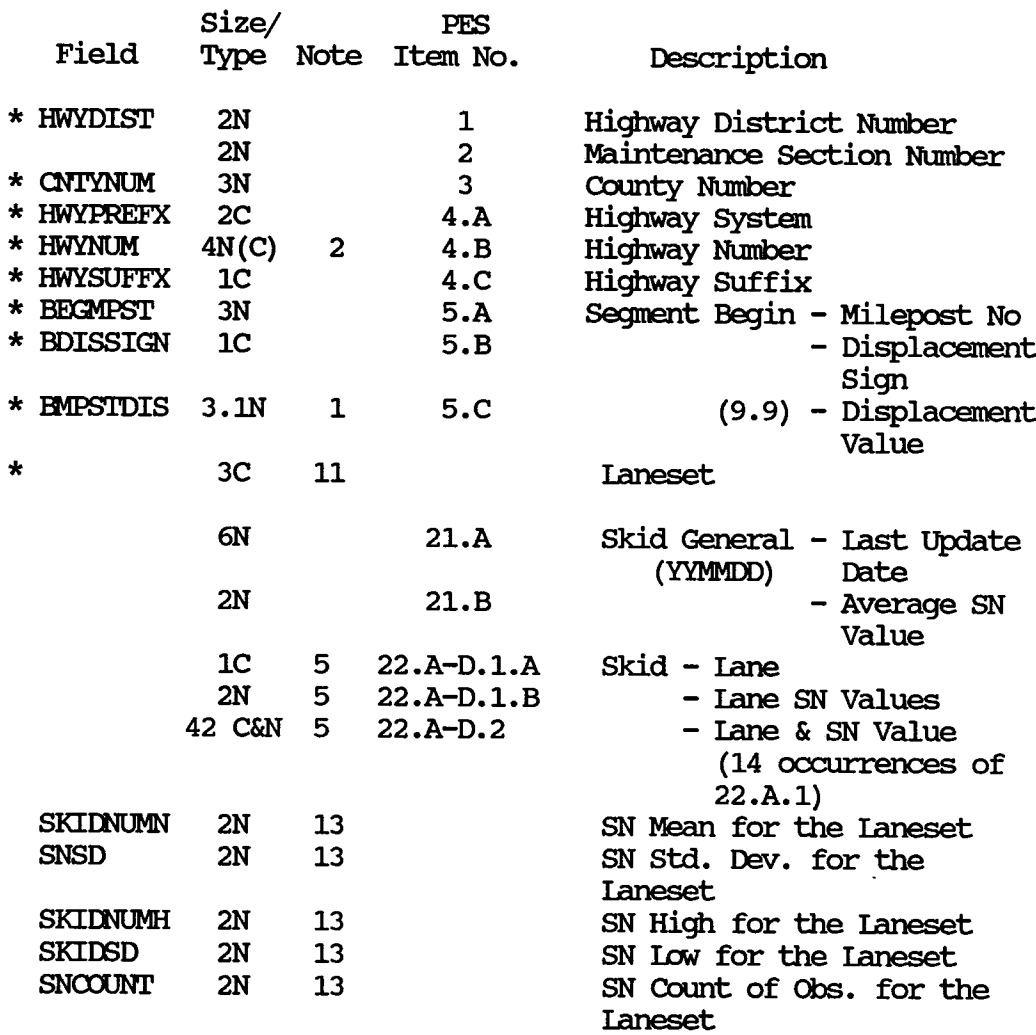

\* Key field

# Structural Strength Index Information File Record Layout

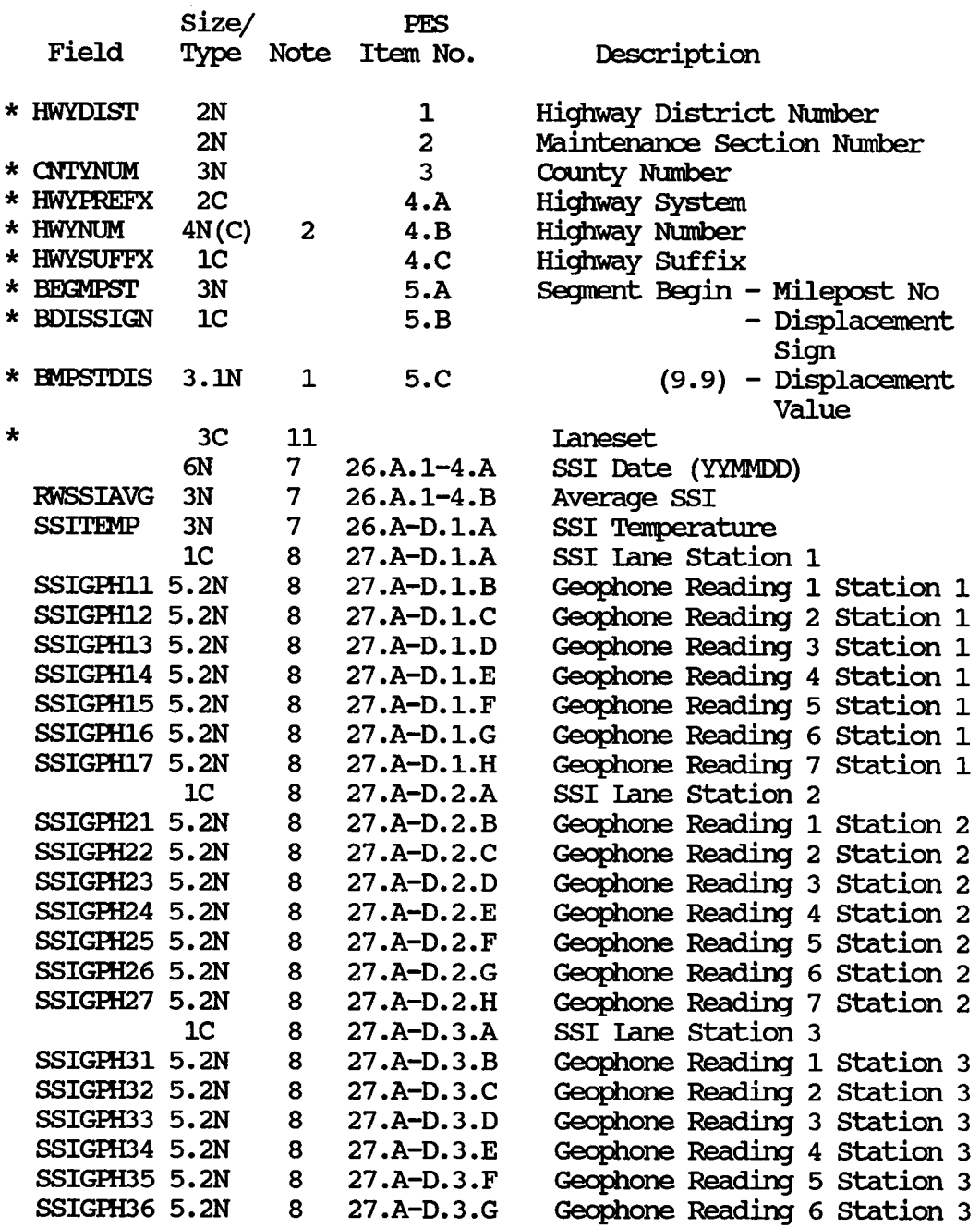

\* Key Field

stnictural. Strength Iniex Infonnation File Record layout

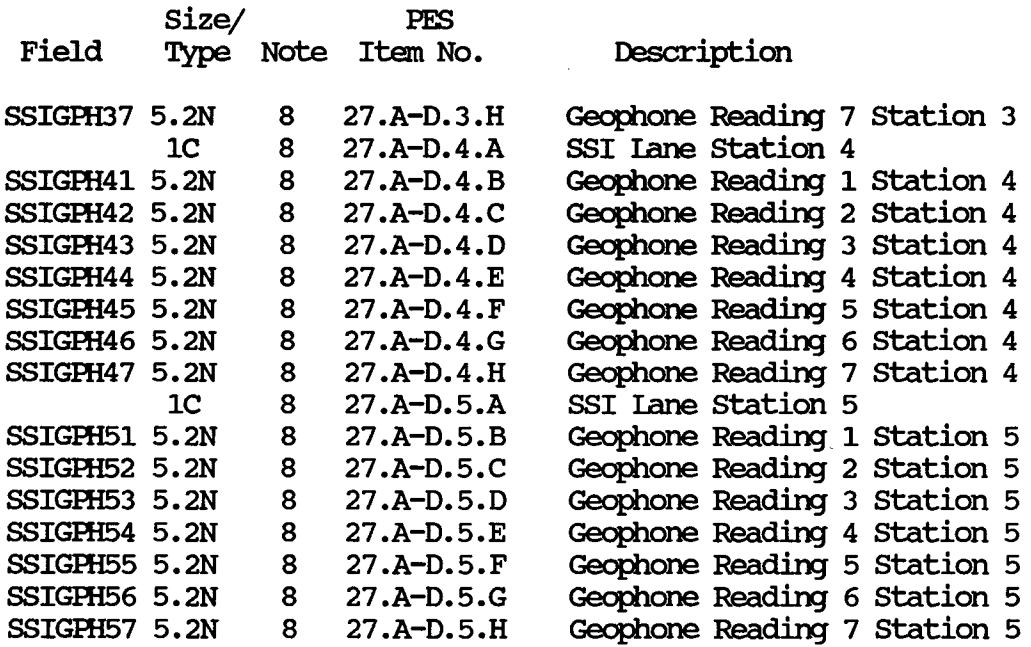

# Im **lblificat:im Pmg:caa**  Program **Specificatim** (continued)

 $\sim$ 

 $\hat{\mathbf{r}}$ 

Score Information File Record Layout

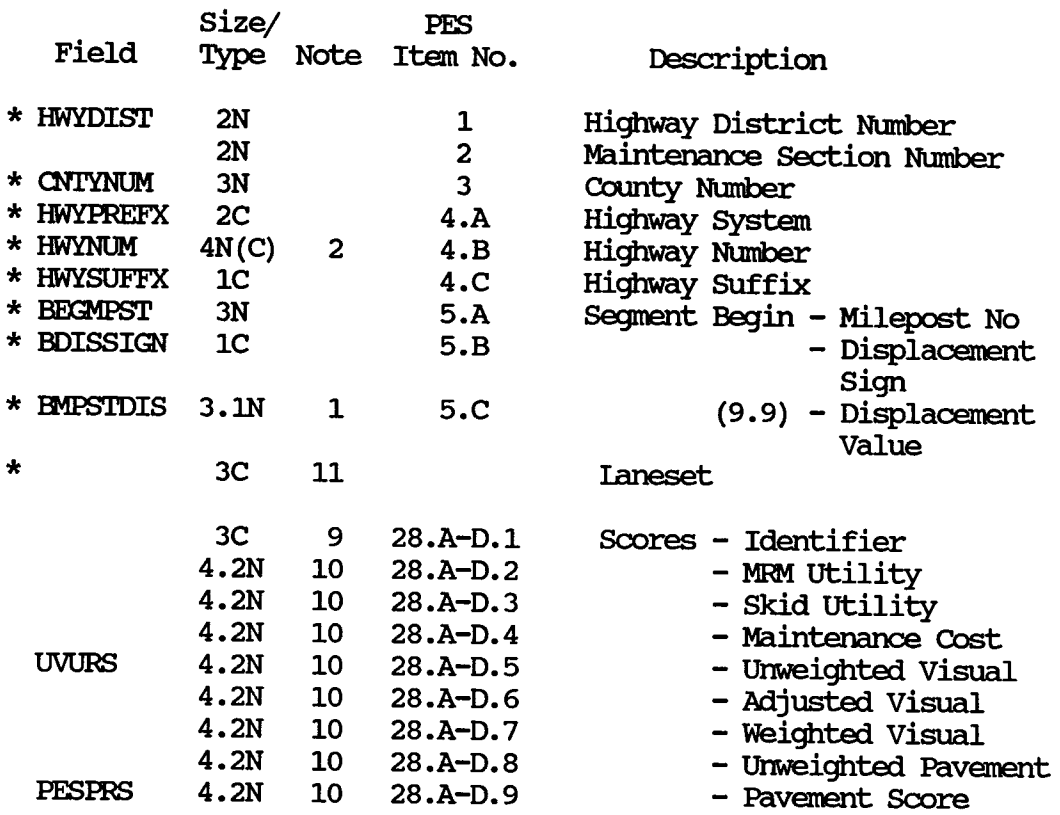

\* Key Field

Notes on output Record layouts

### General Notes:

- A. All decimal points are implied in the Original PES File. The Size/Type column in the output layouts include 1 extra position for the decimal which physically exists, except for the Beginning and Ending Milepoint Displacements. The Displacements have an implied decimal point in the output files also.
- B. All dates are in the fonnat of YYMMDD.
- C. Refer to the original PES record layout for an explanation of each PES item.
- D. The Visual Evaluation is taken on the worst lane in the roadway. There will be MRM and SSI data for all roadways in which a visual evaluation<br>has been made. However, for a Highway Design Code of 1 or 2, the However, for a Highway Design Code of 1 or 2, the roadway would be R-L instead of R-V and L-P; hence the visual evaluation could be taken in lane 'L' and the MRM or the SSI could be taken in the 'R' lane. For Highway Design Code 1 or 2, the program only creates one record in each modified PES file (See Specific Note 3). If the Visual evaluation, MRM, SSI and the Score data are not available for all the roadways which exist for the segment (see Highway Design), the program reports the test segment and which roadway and data are missing. Currently, there will only be up to 4 visual evaluation lanes  $-1$  per roadway.
- E. The following formula is used to calculate the standard deviation

$$
\sigma = \sqrt{\frac{(x - \bar{x})^2}{n - 1}}
$$
 where  $x = \frac{\sum_{i=1}^{n} x_i}{n}$ 

F. A field name is provided when the field directly corresponds to a field in the dBASE III Texas Flexible Pavement Database. The field name is the same as that used in the database.

Notes on Output Record Layouts

## Specific Notes:

The record layouts refer to these notes in the Note column of the layout.

- 1. stored without the decimal place (eg. 3.0 is stored as 30)
- 2. See the Original PES File Layout documentation.
- 3. A separate record should be created for original PES items 18.A.1, 18.B.1, 18.C.1, 18.D.1, 18.E.1, ani 18.F.1. See General Note D.
- 4. If the Visual Evaluation lane is in the R-V laneset, then the program extracts laneset R-V cells 1-15 for the MRM readings. '!he MRM reading are in the format of lane-SI value (eg.  $R01 -$  the SI value has an inplied decimal point between the two digits). If the Visual Evaluation lane is in the IrP laneset, the program extracts the IrP laneset, MRM readings, etc. (If the Highway Design Code is 1 or 2, the SI values are in the R-V cells. )
- 5. If the Visual Evaluation lane is in the R-V laneset, then the program extracts the Skid cells 1-15 for the R-V laneset. If the Visual Evaluation lane is in the IrP laneset, the program extracts the IrP laneset skid values, etc. The skid values are in the format of lane-SN value (eg. L20). (If the Highway Design Code is 1 or 2, the Skid values are in the R-V cells. )
- 6. The program only extracts PES records with an 'A' in the Mandatory Sample Selection Flag field and an 'E', 'F', 'G', 'H', 'I', 'N', 'O', 'P', 'Q', or 'R' in the Other Sample Selection Flag field.
- 7. As with the MRM and Skid data, the SSI data is given for 4 possible roadways. If the Visual Evaluation lane is in the R-V laneset, then the program extracts the R-V laneset SSI data, etc. (If the Highway Design Code is 1 or 2, the SSI values are in the R-V cells. )
- 8. '!he actual geophone reading for the lanesets are provided in item 27. There are 5 sets of 7 geophone readings per roadway. The lane in which the reading was taken as well as the 7 readings are given for each of the 5 sets of data. '!he program extracts the readings for the appropriate roadway based on the Visual Evaluation Lane.
- 9. See Footnote 7 of the Original PES record layout documentation.

Notes on Output Record Layouts

- 10. '!he program picks up the appropriate roadway scores based on the Visual Evaluation Lane and Footnote 7 of the original PES File layout.
- 11. The laneset field will contains the laneset in which the Visual Evaluation lane is in (eg. 'R-V', 'R-L', 'L-P', 'A-C', 'X-Z').
- 12. The program calculates the MRM Mean, Standard Deviation, High Value, Low Value, and Count of Observations for the laneset.
- 13. The program calculates the SN (Skid) Mean, High Value, Low Value, standard Deviation, am Count of Observations in the laneset.

Missing Data Report Layout

## Texas Flexible Pavement Database PES Modification Program Missing Data Report

 $\overline{\phantom{a}}$ 

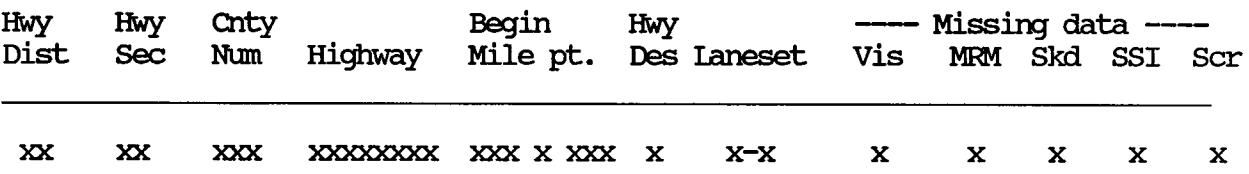

Notes:

- 1. Highway Highway System, Number, Suffix
- 2. Highway Design Ittem 24 and Footnote 6 of the Original PES File Record Layout Documentation - Values 1-9
- 
- 3. Laneset R-V, L-P, R-L, A-C, X-C<br>4. Place an 'X' in the column for which data is missing.

#### PROGRAM LISTING

```
{* File name: PFSIDD.PAS 
 * Program name: pesmod
 * Project 2456: 
Texas Flexible Pavement Database Conversion 
 * TAMU/TTI<br>* Written by:<br>* Written on:<br>* Iast updated:<br>* Purpose:
                      Victor Wong 
                      Feb 2, 1988 
                      May 13, 1988 
    Purpose:
                      '!his Turbo PASCAL program reads in PFS data 
 * 
                      and extract infonnation for the project 
 * 
                      and output it in comma-delimited format
                      (suitable for DBASE III + and BASIC).
 * 
} 
\{\gg\} PROGRAM PESMOD <<< }
program pesmod;
   {>>> constant declarations <<<} 
   const 
       comma = , ';
       decpt = \dots÷į.
       blank = \mathbf{I} \mathbf{I} ;
       zero = 10 :
       item array size = 15;{>>> type declarations <<<} 
   type 
       item array range = array[1..item array size] of real;
       characters = set of 'A' \cdot \cdot 'Z';
       file str = string[30];
       laneset = (rv, lp, ac, xz);mmrec = record
                                                        { MRM} 
       lane: array[1..15] of char;
                                                {1}C - \text{lane}si: array[1..15] of string[2];
                                                {2.1N - ST value}{ (15 sets for each laneset)} 
                                                \{**\text{ NOTE:}\} lane blank if no si **\}* NOTE: SI value 0.0 if no si \}{ values 0.1 - 5.0 **}
       end; 
       skid rec = record 
                                                { skid} 
       lane:array[1..15] of char;
                                                {1C - lane}<br>{2N} - SN va
       sn:array[l. .15] of string[2]; 
                                                        - SN value}
                                                        (15 \text{ sets for each } \text{laneset})** NOTE: lane blank when no SN **}<br>** SN value 0.0 when no
data**}
```
end;

```
ssi gen rec = record 
                                                 { SSI general} 
               : string[6];
                                                         - date YYMMDD}
       avg : string[3]; 
                                                 {3N - average SST}temp : string [3];
                                                 \{3N - - temperature}
                                                 \{ (1 set for each laneset) \}{** NOTE: avg, temp zero if no data}
       end; 
       ssi rec = record 
                                                 { 
                                                         SSI} 
       lane: array[1..5] of char;
                                                 {1}C- lane} 
       gph1: array[1..5] of string [4];
                                                 {4.2N - gphn1}gph2: array[1..5] of string [4];
                                                 \{4.2N\}- gphn2} 
       gph3: array[1..5] of string[4];{4.2N}- gphn3} 
       gph4:array[1..5] of string[4];
                                                 {4.2N}- gphn4 }
       gph5: array[1..5] of string [4];
                                                 {4.2N}- gphn5} 
       gph6:array[1..5] of string[4];
                                                 {4.2N}- gphn6} - gphn7} 
       gph7:array[l. .5] of string[4]; 
                                                 \{4.2N\}(5 such set for each 
                                                 { 
laneset) }
                                                 {** NOTE: lane blank when no ssi
                                                            gph zero when no data **} 
       end; 
       score_rec = record<br>id : string[3]
                                                           scores} 
                                                 { 
      id : string[3];<br>mm : string[3]:
                                                 {3C}- identifier} 
       mrm : string[3];<br>skid : string[3]:
                                                 {3.2N}- MRM utility}<br>- skid utility}<br>- maintenance cost}
                 : string[3];
                                                 {3.2N}mncost : string[3];<br>uwvis : string[3];
                                                 {3.2N}: string[3];
                                                \{3.2N\}- unweighted visual}<br>- adjusted visual}<br>- weighted visual}<br>- unweigthed pavement}<br>- Pavement score}
       adjvis string[3]; 
                                                \{3.2N\}wvis : string[3];<br>uwpvmt : string[3];
                                                 {3.2N}: string[3] ;
                                                 {3.2N}pvmt : string[3];
                                                 {3.2N}(1 such set for each 
                                                 { 
laneset) }
                               ÷,
                                                 {** NOI'E: id blank when no score 
                                                            others o.o when no cal.**} 
       end; 
   {>>> variables declarations <<<} 
   var 
      hwydist 
                                                {2N 
                       string[2]; 
                                                         district no.} 
      hwy sect 
                       string[2]; 
                                                 {2N}maintenance section no.} 
      cntynum 
                       string[3]; 
                                                \{3N\}county no.} 
                                                 { 
                                                         highway} 
      hwyprefx
                       string[2]; 
                                                {2C}- prefix} 
                       string[4J; 
      hwynum 
                                                \{4N- number} 
      hwysuffx
                       char; 
                                                {1}C- suffix} 
                                                        segemnt begin} 
                                                { 
      bmpnum 
                       string[3]; 
                                                {3N 
                                                         - milepost no. } 
      bmpdispsgn 
                       char; 
                                                {1}C- displacement sign}
      bmpdispval 
                       : string[2];
                                                {2.1}N - displacement value}
```
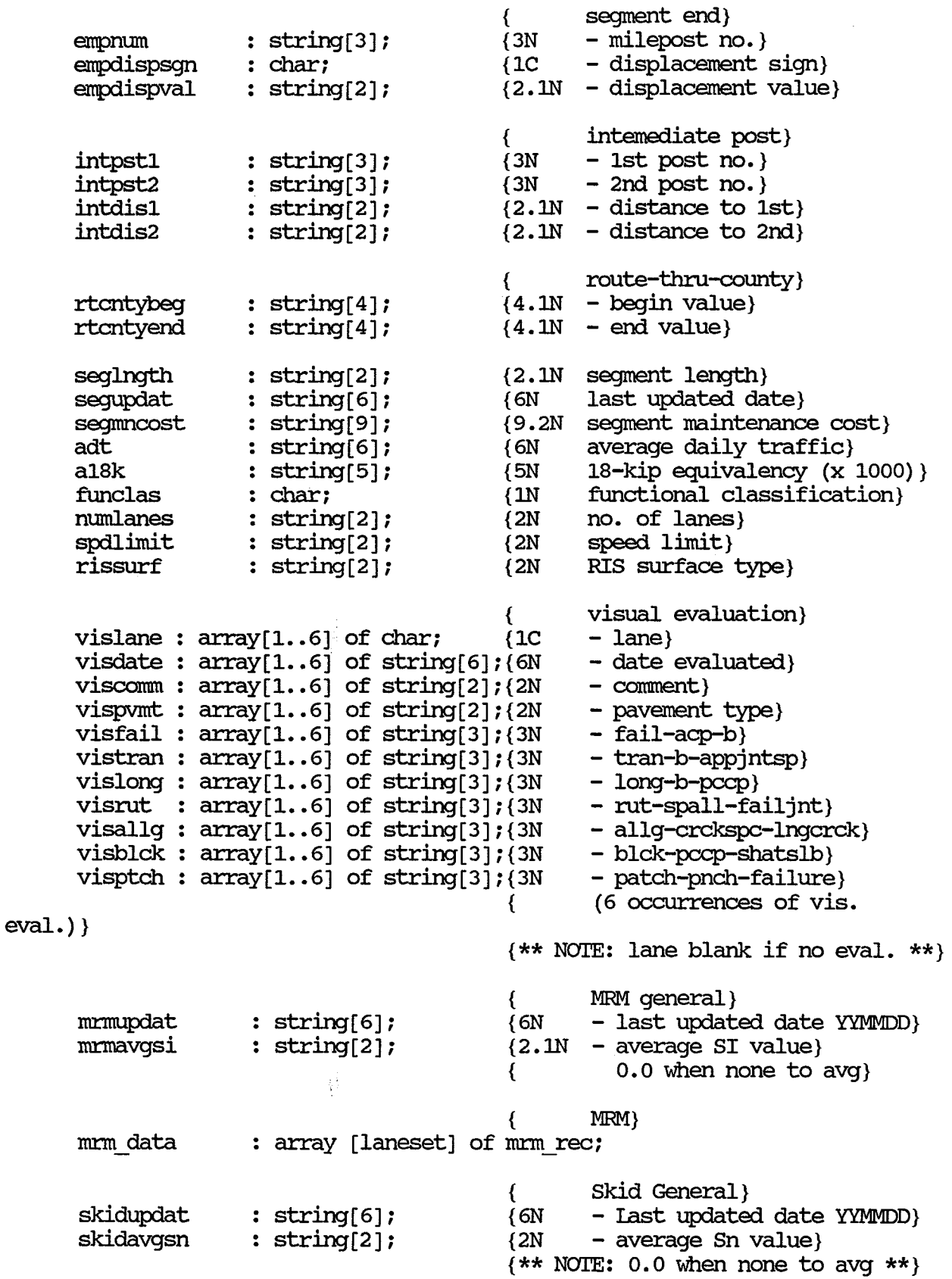

{ Skid} skid data array [laneset] of skid rec; surfwidth hwydesign smplflgman smplflgoth segment} string[3]; char; char; char; {3N  $\{1N\}$ surface width} highway design type} { $\{1C - \text{mandatory}\}$ - mandatory }  ${1}C - other$ {\*\* NOTE: mandatory non-blank -> segment must be tested other non-blank -> special-pw:pose ssi gen data : array [ laneset] of ssi gen rec;<br>si gen data : array [ laneset] of ssi gen rec; { SSI} ssi data array [ laneset] of ssi\_ rec; { scores} score\_data : array [laneset] of score\_rec; lane set simean sisd. sihi laneset} silo sicount laneset} skidmean skidsd. skidhi skidlo skidlo : real;<br>skidcount : integer; laneset} .<br>: real; : real;<br>: integer; string(3]; real; real; real; real; real; real; real; ls,lsl,begin ls: laneset; : characters;  $i, j, j$ vis count, visln pos, tenp si, tenp sn, err code : integer; mm stat array, skid stat array: item array range; mm set flag, skid set flag, ssigen set flag, ssi\_set\_flag, {3N laneset} {MRM 6.5N Mean for the laneset} { 6.5N Std. Dev. for the laneset} { 2.lN high value for the { 2.1N low value for the laneset}<br>{ 3N count of obs. for the { 3N count of obs. for the {skid 2N Mean for the laneset} { 2N Std. Dev for the laneset} { 2N High value for the laneset}  $\{$  2N Low value for the laneset)<br> $\{$  2N count of obs. for the { 2N count of obs. for the

```
score set flag, 
      vis set flag, 
      mmn \overline{flag},
      skid In flag,
      ssi In flag, vis-ln-flag boolean; 
      tempout,
      report file, 
      report-data file, 
      in file,
      gen file, 
      vis-file, 
      mrm file,
      skd file,
      ssi-file, 
      scr<sup>file</sup> : text;
      filename : file str; 
      krecords checked, 
      records Checked, 
      krecord no,
      record no : integer;
      record no pos : integer;
{-<del>---------------------</del>--
 --} 
   {>>> procedure stat: It takes an array of real numbers and <<<} 
                          find the high and low value, mean, std<<}
                          deviation, and count of non-zero data <<<} 
   {>>> 
   {>>> 
  procedure stat (item array: item array range; array_size: integer; 
                    var hi,lo,mean,sd: real; 
                    var count: integer) ; 
      {--variable declaration---} 
      var 
         sum, sd sum: real; 
         i: integer; 
         still_ have_ data: boolean; 
      {--beginning of the procedure---} 
      begin 
         \{-\text{-}initialize variables--\}sum:= 0.0;sd sum:= 0.0;count:= 1;hi:= item array[1];
         \text{loc} = \text{item array}[1];still have data:= true;
         \{-1oop to read data, perform summation and counting---\}while still have data do 
             if item array[count]=O.O then 
                still have data:= false 
             else 
                begin
```

```
sum := sum + item array[count];
                  if item array[count] > hi then hi:= item array[count];
                  if item array[count] < lo then los= item array[count];
                  count:=count + 1;if count > array_size then still_have_data:= false 
               end; 
        count:= count - 1;\{-\text{-calculated the mean}\}if count <> o then mean:= sum/count; 
         {---calculate the std. dev.---} 
         if count = 1 then 
            sd := 0.0else begin 
            for i := 1 to count do
               sd sum:= sd sum + sqr (item array[i] - mean);
         sd:= sqrt (sd\_sum/(count-1)); end;
     end; 
     {---ending of the procedure stat---} 
{---------------------------------------------
 -} 
  \{\gg\} procedure OpenInFile : This procedure asks user for the input <<\{\gg>\} file name and tries to open it. \langle\ll\rangleprocedure OpeninFile (var in file: text; var filename: file_str); 
     \{-\text{-variable declaration}--\}var 
         infilename: string[20); 
        ok: boolean; 
        yr: string[2]; 
     {-beginning of procedure openinfile---} 
     begin 
        repeat 
            filename:= '\PAVEDB\PFS'; 
            infilename:= filename+ '.DAT'; 
           assign (in file, infilename); 
            {\S I -} reset (in file) {\S I +};
            ok:= (To result = 0);if not ok then 
              begin 
               clrscr; 
               gotoxy (14,14); 
              writeln ('Cannot find the file ', infilename);
               end; 
        until ok; 
     end; 
     {---ending of the procedure openinfile---}
```
```
{-----------------~~------------------------------------------------------
--} 
   {>>> procedure OpenOutFile : 'Ihis procedure opens the output file. <<<} 
   procedure OpenOutFile (var gen, 
                                      vis, 
                                      :mrm, 
                                      skd, 
                                      ssi, 
                                      scr : text; 
                                 filename : file_str); 
       {---beginning of the procedure openoutfile---} 
       begin 
           assign (gen, '\PAVEDB\PESGEN.DIM');
           rewrite (gen) ; 
           assign (vis, '\PAVEDB\PESVIS.DIM');
           rewrite (vis) ; 
           assign (mrm, '\PAVEDB\PESMRM.DIM');
           rewrite (mrm);
           assign (skd, '\PAVEDB\PESSKD.DIM');
           rewrite (skd) ; 
           assign (ssi, '\PAVEDB\PESSSI.DIM');
           rewrite (ssi) ; 
           assign (scr, '\PAVEDB\PESSCR.DIM');
           rewrite (scr) ; 
       end; 
        {---ending of the procedure openoutfile---} 
{\left\{\frac{1}{2}, \frac{1}{2}, \frac{1}{2},{>>> procedure OpenReportFile: '!his procedure asks the user for the name 
<<<} 
    {>>> of the report file and open it for output. 
<<<} 
   procedure OpenReportFile (var report_ file, report_ data_ file: text; 
filename: file str); {---vari~le declarations---} 
       var 
           reportfilename: string[30]; 
           reportdatafile: string[30]; 
        {---beginning of the procedure openreportfile---} 
       begin 
           reportfilename:= filename + '.rep'; 
           assign (report file, reportfilename); 
           rewrite (report file) ; 
           reportdatafile:= filename + '.rpd';
           assign (report data file, reportdatafile);
           rewrite (report data file);
```
end; {--ending of the procedure openreportfile--} {- --} {>>>procedure ProduceReport: '!his procedure prodeuces the missing data <<<<}<br><<<</ report using the report data file. <<<} procedure ProduceReport (var report\_file, report\_data\_file: text); var record line: integer; data line: string[132]; begin for i:= 1 to 132 do data line[i]:= ' '; close (report data file); reset (report data file); record line:=  $0$ ; while not eof (report\_data\_file) do<br>begin if (record line =  $0$ ) or (record line =  $50$ ) then begin record line:= O; {>>> write the heading for the report <<<} writeln (report file,  $L$ ); writeln (report file, ' Texas Flexible Pavement Database'); writeln (report\_file,'<br>Modification Program'); PFS writeln (report file,' Missing Data Report'); writeln(report file); writeln(report-file); writeln (report file, ' Hwy Hwy Cnty Begin Hwy ---Missing data----'); writeln (report file, ' Dist Sec Ntnn Highway Mile pt. Des Ianeset Vis MRM Skd SSI Ser' ) ; writeln (report file, '  $\mathbf{E}$ end; readln (report data file, data line); writeln (report file, data line);  $record\_line := record\_line + 1;$   $end;$ end; {--------------------------------------------------------------------- -}

```
{>>> beginning of the program <<<} 
begin
```

```
for i:= 1 to 15 do read (in file, lane[i], si[i]);
\{--- read skid data ---\}read (in file, skidupdat, skidavgsn);<br>for ls:= rv to xz do
   with skid data[ls] do 
       for i:= 1 to 15 do read (in file, lane[i], sn[i];
\{--- read some more general data ---\}read (in file, surfwidth, hwydesign) ; 
read (in file, smplflgman, smplflgoth);
\{--- \text{ read ssi data } --- \}for ls:= rv to xz do 
   with ssi gen data[ls] do
      read (in_file, date, avg, temp); 
for ls:= rv to xz do 
   with ssi data[ls] do 
      for i := 1 to 5 do
         begin 
             read (in file, lane[i], gphl[i], gph2[i]); 
             read (in-file, gph3[i], gph4[i], gph5[i)); 
             read (in=file, gph6[i], gph7[i]); 
          end; 
\{--- read score data ---\}for ls:= rv to xz do
   with score data[ls] do
      begin
         read (in file, id, mrm, skid, mncost, uwvis);
      read (in_file, adjvis, wvis, uwpvmt, pvmt);<br>end;
\{--- goto the next line ---}
readln (in file); 
if records checked = 999 then
   begin 
   krecords checked:= krecords checked + 1; 
   records_checked:= 0;<br>end
else 
   records checked:= records checked + 1;
{>>> only records with an 'A' in the Mandatory Sample Selection<<<} 
{>>>Flag field and an 'E','F','G','H','I','N','O','P','Q' or <<<} 
{>>> 'R' in the other Sample Selection Flag field should be <<<} 
\{\gg\} processed. \langle\prec\prec\rangleif (smplflgman = 'A') and ((smplflgoth='E') or (smplflgoth='F')
   or ( smplflgoth=' G' ) or ( srnplflgoth=' H' ) or ( srnplflgoth=' I' ) 
   or (srnplflgoth='N') or (srnplflgoth='O') or (srnplflgoth='P') 
or (srnplflgoth='Q') or (srnplflgoth='R') )then begin
```

```
{>>> let user know that the program is running <<<} 
clrscr; 
gotoxy (15,3); 
write('*****************************************************'); 
gotoxy (15,4); 
write ('* Program PESMOD is running. *');
gotoxy (15,5); 
write ('* This program will modifiy the PES data tape file. *');
gotoxy (15,6); 
write('*****************************************************'); 
{>>> assign input and output files <<<} 
clrscr; 
OpeninFile(in file,filename); 
OpenOutFile(gen_file,vis_file,mnn_file,skd_file,ssi_file,scr_file, 
            filename); 
OpenReportFile (report file,report data file,filename);
{>>> initialize record counter <<<} 
gotoxy (14,12); 
write ('Processing...');
gotoxy (21,13); 
write ('new modified records');
record no:= o; 
record no pos:= 17;
krecords checked:= 0;records checked:= 0;while not eof (in file) do 
begin 
\{\gg\} read in data \ll\ll\}\{--- read some general data ---\}read (in file, hwydist, hwysect, cntynum);
read (in-file, hwyprefx, hwynum, hwysuffx); 
read (in file, bmpnum, bmpdispsgn, bmpdispval);
read (in-file, enpnum, empdispsgn, empdispval); 
read (in-file, intpstl, intpst2, intdisl, intdis2); 
read (in-file, rtcntybeg, rtcntyend); 
read (in file, seglngth, segupdat, segmncost);
read (in file, adt, a18k, funclas, numlanes, spdlimit, rissurf);
\{--- read visual data ---}
for i := 1 to 6 do
   begin 
      read (in file, vislane[i], visdate[i], viscomm[i], vispvmt[i]);
      read (in_file, visfail[i], vistran[i], vislong[i], visrut[i]);
      read (in file, visallg[i], visblck[i], visptch[i]);
   end; 
\{--- \text{ read mm data } --- \}read (in file, mrmupdat, mrmavqsi);
for ls:= rv to xz do
   with mrm data[ls] do
```
g.

```
{>>> check and see what kind of data is available <<<} 
{>>> for the different lanes in the four lanesets <<<} 
\{ --- if highway design number is 1 or 2, ---}
\{---} laneset rv and lp is considered the same ---\}if (hwydesign = '1') or (hwydesign='2') then
begin_ls:= lp else
   begin ls:= rv;{-- for each laneset, check to see what data is available ---} 
for ls:= begin ls to xz do 
   begin -
      { if data is available, assign the set flag to be true } 
      skid set flag:= false;
       ssigen set flag:= false; 
       ssi set flag:= false; 
       score set flag:= false; 
      vis set flag:= false;
       if mrm data[ls].lane[1] \lt\gt ' ' then mrm set flag:= true;
       if skid data[ls].lane[1] \diamond ' ' then skid set flag:= true;
       if ssi gen data[ls].date<>'OOOOOO' then ssigen set flag:= true; 
       if ssi_data[ls].lane[1] \diamond ' ' then ssi set flag:= true;
       if score data[lS].id <> I I then SCOre Set flag:= true; 
       \frac{1}{\sqrt{2}} vis count:= 1;
      vis count:= 1;<br>while (not vis_set_flag) and (vis_count <= 6) do<br>begin
              if (vislane[vis count] <> 1 ') then 
                 vis set flag!= true; 
             vis count:= vis count + 1;
          end; 
       { when there is some data for the laneset, proceed to write } 
       { records for the lanes in the laneset that have data \rightarrowif mrm set flag or skid set flag or ssigen set flag 
      or ssi set flag or score_set_flag or vis_set_flag then begin
          { assign the correct lane range of the present laneset } 
          if (hwydesign='1') or (hwydesign='2') then
             case ls of 
                 lp: l := [ 'R', 'L' ];
                 ac: l := [lA' \, . \, 'C'];
                 xz: 1 := [YX' \, . \, 'Z''];
             end 
          else 
             case ls of 
                 rv: l := [lR' \, . \, lV'];
                 \text{lp: } \mathbf{l} := [\mathbf{l} \mathbf{l} \dots \mathbf{l} \mathbf{p} \mathbf{l}];ac: 1 := [ 'A' \cdot , 'C'] ;<br>ac: 1 := [ 'A' \cdot , 'C'] ;xz: 1 = [YX^T \cdot YZ^T];end;
```

```
{ for each laneset, write a record if data exists } 
{ if data is available, assign the ln flag to be true } 
skid ln flag:= false;
ssi In flag:= false; 
vis ln flag:= false;
if mrm set flag and (mrm data[ls].lane[1] in 1)
then mrm \ln flag := true;
if skid set flag and (skid data[ls].lane[1] in 1)<br>then skid ln flag := true;
if ssi set flag and (ssi data[ls].lane[1] in 1)
then ssi 1n flag := true;
{ This is assuming that there will only be }
{ a set of visual data for one lane per laneset. } 
{ Meaning that there should not be data for } 
{ lane 'R' and 'S'. otherwise, only the first one} 
{ will be picked up. } 
vis count:= 1; 
visln pos := 0;while (visln pos = 0) and (vis count \leq 6) do
   begin 
      if (vislane[vis count] in 1) then 
         visln pos:= vis count;
      vis count:= vis count + 1;
   end; 
if visln pos \langle \rangle 0 then vis ln flag:= true;
{ when there is some data for the laneset, proceed to write } 
{ out the record
if mnm ln flag or skid ln flag or ssi_ln_flag
   or vis ln flag then 
   begin
      {check for the laneset} 
      if (hwydesign = '1') or (hwydesign = '2') then
         case ls of 
            lp: lane set:= 'R-L' ; 
            ac: lane set:= 'A-C';
            xz: lane set:= 'X-Z';
         end 
      else 
         case ls of 
            rv: lane set:= 'R-V' ; 
            lp: lane set:= 'L-P' ;
            ac: lane set:= 'A-C';xz: lane set:= 'X-Z';end; 
      { write out some key data } 
      write (gen file, 
      hwydist, comma,
      cntynum, comma,
      hwynum, connna, 
                              hwysect,connna, 
                              I "', hwyprefx, '"', comma,
                               I II I ,hwysuffx, I II I ,connna,
```
bmpnum, comma, THI, bmpdispsgn, III, comma, bmpdispval,comma); write (gen file, '"',lane set, '"', comma); write (vis file, hwydist,comma, cntymnn, conuna., hwynum, conuna, brnpnum,conuna, bmpdispval *t* conuna) i write (vis\_file,'"', lane\_set,'"',comma); write (mrm file, hwydist, comma, cntynum, conuna., hwynum, comma, brnpnum,conuna., bmpdispval, comma); write (mrm\_file, <sup>111</sup>', lane\_set, '"', comma); write (skd file, hwydist,comma, cntynum, connna, hwynum, comma, brnpnum,conuna, bmpdispval,conuna); write (skd\_file,'"', lane\_set,'"', comma); write (ssi file, hwydist,comma, cntynum, conuna, hwynum, conuna, brnpnum, conuna, bmpdispval, comma) ; write (ssi\_file,'"', lane\_set,'"',comma); write (scr file, hwydist, comma, cntynum, conuna., hwynum, conuna, bmpnum, comma, bmpdispval *t* conuna) i write (scr\_file,'"', lane\_set,'"',comma); hwysect, comma, III, hwyprefx, <sup>III</sup>, comma, **<sup>111</sup>**I ,hwysuffx, **<sup>111</sup>**I ,conuna, III, bmpdispsgn, III, comma, hwysect, comma, III, hwyprefx, <sup>III</sup>, comma, <sup>I</sup>II I ,hwysuffx, **<sup>111</sup>**I ,conuna, I''', bmpdispsgn, '"', comma, hwysect, comma, '"<sup>1</sup>, hwyprefx, '"', comma,  $111$ , hwysuffx,  $111$ , comma, <sup>111</sup>, bmpdispsgn, <sup>111</sup>, comma, hwysect, comma, III, hwyprefx, <sup>III</sup>, comma, **1111**,hwysuffx, **1111**,comma,<br>**1111**,bmpdispsgn, **1111**,comma, hwysect, comma,  $I<sup>III</sup>$ , hwyprefx,  $I<sup>III</sup>$ , comma, **111** I ,hwysuffx, **111** I ,conuna, **1"'**,bmpdispsgn,<sup>'"</sup>',comma, { write out some general data } "", empdispsgn, '"', comma, empdispval, comma) ; if  $(intpst1 = 1 1) then$ write (gen\_file, zero:3,comma)<br>else write (gen file, intpst1,  $comm$ ); if (intpst2 =  $\cdot$   $\cdot$  ) then write (gen\_file, zero:3,comma)

锋

```
else 
write (gen file, intpst2,comma);<br>if (intdis1 = ' ') then
   write (gen file, zero, decpt, zero, comma)
else 
   write (gen_file, copy(intdis1,1,1),decpt, 
                  copy(intdis1,2,1), comma);<br>') then
if (intdis2 = \frac{1}{1}write (gen file, zero,decpt,zero,comma)
else 
   write (gen file, copy(intdis2,1,1),decpt,
                      copy(intdis2,2,1), comma);
write (gen file, 
copy(rtcntYbeg,1,3),decpt,copy(rtcntybeg,4,1),conuna, 
copy(rtcntyend,1,3),decpt,copy(rtcntyend,4,1),conuna, 
copy(seglngth,1,1),decpt,copy(seglngth,2,1),conuna, 
segupdat,conuna, 
copy(segmncost,1,7),decpt,copy(segmncost,s,2),conuna, 
adt, comma, al8k, comma,
funclas, comma, mumlanes, comma,
spdlimit,comma, rissurf,comma);
{ write out the visual data} 
if vis ln flag then 
   begin { for existing data }
       write(vis_file,<br>'"',vislane[visln pos],'"',comma,
       visdate[visln pos], comma,
       viscomm[visln_pos], comma,
       vispvmt[visln_pos], comma,
       visfail[visln_pos],comma,
       vistran[visln_pos],comma,
      vislong[visln_pos], comma,
       visrut[visln pos], comma,
      'visallg[visln_pos],conuna, 
      visblck[visln_pos], comma,
       visptch[visln_pos]); 
   end 
else 
   begin { for empty fields }
       write(vis file, 1111, blank, 1111);
   for j:= 1 to 10 do write(vis_file,comma,zero); end;
writeln (vis file); 
\{ write out mrm data \}write(mrm_file, mrmupdat,comma,copy(mrmavgsi,1,1),<br>decpt,copy(mrmavgsi,2,1),comma);
if mm In flag then
   for i:= 1 to 15 do { for existing data }
      write (mrm file, 1111, mrm data[ls].lane[i],1111,
              comma, copy(mrm data[ls].si[i],1,1), decpt,
              copy(mrm data[ls].si[i],2,1), comma)
```

```
else
```

```
for i := 1 to 15 do { for empty fields }
      write (mrm file, 111, blank, 111, comma,
              zero, comma) ;
{ write out skid data } 
write (skd_file, skidupdat,comma,skidavgsn,comma);<br>if skid ln<sup>-flag</sup> then
   for \overline{i}:=1 to 15 do { for existing data }
else 
      write (skd file, '"', skid data[ls].lane[i], '"',
              comma, skid data[ls].sn[i], comma)
   for i := 1 to 15 do { for empty fields }
      write (skd file, 111, blank, 111, comma,
              zero,comma); 
{ write out some more general data } 
writeln (gen file, surfwidth,connna, - hwydesign,comma, 
                   111, smplflgman, 111, comma, 111, smplflgoth, 111);
{ write out ssi general data } 
if ssigen set flag then 
   with ssi gen data[ls] do { for existing data }
      write-(ssI_file, date,comma, 
      \mathsf{ev}_1, avg, comma,
temp)<br>| else { for empty fields }
   write(ssi_file,zero,comma,zero,comma,zero); 
{ write out ssi data } 
if ssi ln flag then 
   with ssi data[ls] do 
   for i := 1 to 5 do { for existing data }
      begin 
else 
      write(ssi file, comma, '''', lane[i], ''''');
      write (ssI file, 
       comma,copy(gphl[i],1,2),decpt,copy(gphl[i],3,2), 
       comma,copy(gph2[i],1,2),decpt,copy(gph2[i],3,2), 
       comma,copy(gph3[i],1,2),decpt,copy(gph3[i],3,2), 
       comma,copy(gph4[i],1,2),decpt,copy(gph4[i],3,2), 
       connna,copy(gph5[i],1,2),decpt,copy(gph5[i],3,2), 
       comma, copy(gph6[i],1,2), decpt, copy(gph6[i],3,2),
       comma, copy(gph7[i],1,2), decpt, copy(gph7[i],3,2);
       end 
   for i := 1 to 5 do { for empty fields }
      begin 
          write (ssi file, comma, 1111, blank, 1111);
          for i = 1 to 7 do
             write (ssi file,comma,zero,decpt,zero);
       end; 
writeln (ssi_ file) ;
```

```
{ write out score data } 
if score set flag then 
   with score data[ls] do { for existing data }
      write(scr file, 111, id, 111, comma,
      copy(mrm,1,1), decpt, copy(mrm,2,2), comma,
      copy(skid,1,1),decpt,copy(skid,2,2),conmia, 
      copy(mncost,1,1), decpt, copy(mncost,2,2), comma,
      copy(uwvis,1,1), decpt, copy(uwvis,2,2), comma,
      copy(adjvis,1,1),decpt,copy(adjvis,2,2),conmia, 
      copy(wvis,1,1), decpt, copy(wvis,2,2), comma,
      copy(uwpvmt,1,1),decpt,copy(uwpvmt,2,2),conmia, 
      copy(pvmt,1,1), decpt, copy(pvmt,2,2))
else 
   begin { for empty fields } 
      write (scr file, '"' ,blank, blank, blank,'"') ; 
      for i := 1 to 8 do
          write (scr file,comma,zero,decpt,zero);
   end; 
writeln (scr_file); 
\{\text{-}- calculate the statistics on si values \text{-}-sicount := 0;\sinh:= 0.0;silo:= o.o; 
simean:= 0.0;sisd:= 0.0;if mrm ln flag then
begin
   with mrm data[ls] do
       for i:= 1 to 15 do
          begin 
             val (si[i], temp si, err code); 
          mm_stat_array[i]:= temp\_si/10.0;<br>end;
   stat(mrm_stat_array,item_array_size,sihi,<br>silo,simean,sisd,sicount);
end; 
{ write out the mrm stat. }
writeln (mrm_file, simean:7:5,comma,sisd:7:5,comma,<br>sihi:3:1,comma,
                   silo:3:1, comma, sicount:3);
\{- - calculate the statistics on skid values ---\}skidcount:= O; 
skidhi:= O; 
skidlo:= O; 
skidmean:= O; 
skidsd:= O; 
if skid ln flag then<br>begin
   with skid data[ls] do 
       for i:= 1 to 15 do
```

```
242
```
分量

```
begin 
              val (sn(i], temp sn, err code); 
          skid stat array[i] := \text{temp} sn; end;
   stat ( skid stat array,item array size,skidhi, 
           skidlo,skidmean,skidsd,skidcount);
end; 
{ write out the skid stat. } 
writeln (skd_file, skidmean:2:0,comma,skidsd:2:0,comma,<br>- skidhi:2:0,comma,skidlo:2:0,comma,
                      skidcount: 2) ; 
{ write out the missing data report for lanes } 
write (report data file,' ');
write (report_data_file, hwydist,'<br>hwysect,' ',
cntynum, '
hwyprefx, '', hwynum, '', hwysuffx, '',
bmpnum, ' ',bmpdispsgn, ' ',bmpdispval, '
hwydesign,',
lane set, ' \qquad ');
if vis ln flag then 
write (report_data_file, ' ')<br>else
   write (report_data_file, 'X');<br>te (report data file, ' ');
write (report data file, ' ') ; 
if mrm ln flag then
write (report_data_file, ' ')<br>else
   write (report data file, 'X'); 
write (report data file, ', ');
if skid ln flag then 
write (report_data_file, ' ')<br>else
   write (report data file, 'X'); 
write (report data file, 1 \t 1);
if ssi ln flag then 
write (report_data_file, ' ')<br>else
   write (report data file, 'X');<br>te (report data file, ' ');
write (report data file, '
if score set flag then 
   write (report_data_file, '')
write (report unite<br>else
   write (report data file, 'X'); 
writeln (report data file);
\{---\text{ increment the record counter} \}if (record no < 999) then 
   begin
   gotoxy (record_ no _pos, 15) ; 
   record no:= record no+l; 
   write (record no:3);
```

```
end 
                    else 
                        begin 
                        gotoxy (record_no_pos-3,15); 
                        krecord no:= krecord no +1; 
                        write (krecord no:3,\overline{1000}');
                        record \text{no:= } 0;end; 
                end; {then} 
        end {then} 
        else 
        begin 
            { write out the missing data report for lanes } 
            write (report data file, ' ');
             writeln (report data file, hwydist,'' ',<br>hwysect,' ',
                    cntynum, \mathbf{I}hwyprefx, ' ', hwynum, ' ', hwysuffx, ' ',
                     bmpnum,''',bmpdispsgn,''',bmpdispval,''',
                    hwydesign, \frac{1}{1} \frac{1}{1}1 - (-1)^1, 1 - (-1)^2, 1 - (-1)^2, 1 - (-1)^2, 1 - (-1)^2, 1 - (-1)^2, 1 - (-1)^2, 1 - (-1)^2, 1 - (-1)^2, 1 - (-1)^2, 1 - (-1)^2, 1 - (-1)^2, 1 - (-1)^2, 1 - (-1)^2, 1 - (-1)^2, 1 - (-1)^2, 1 - (-1)^2, 1 - (-1)^2, 1 - (-1)^2, 1 - (-1)^2, 1 - (-1)^2, 1 - (-1)^2, end; {else} 
    end; {for} 
end; \{if\}end; {while} 
ProduceReport (report file, report data file);
\{\gg\} inform user that the process is done. \langle\ll\ranglegotoxy (45,13); 
write (krecords checked: 3, records checked: 3, ' PFS records checked' ) ; 
gotoxy (14, 14);
write ('(NOTE: Missing data for PFS records is reported in file ');
gotoxy (14,15); 
write (' \tcdot, filename,'.REP.)');gotoxy (14,16); 
write ('Done. ') ; 
{>>> close input/ouput files <<<} 
close (in file); 
close (gen file); 
close (vis-file); 
close (mrm_file);
close (skd-file); 
close (ssi-file); 
close (scr-file); 
close (report file); 
close (report=data_file);
```
end.

 $\mathcal{G}_{\mathcal{A}}$ 

## PES Update Program Narrative

This program is called after PESMOD.PAS is run. PESMOD.PAS creates the six comma delimited files that PESUP.PRG uses. These six files are appended six dBASE temporary files (PESSKD.DBF, PESMRM.DBF, PESSSI.DBF, to PESVISL.DBF, PESSCR.DBF, PESGEN.DBF). The program then checks to see if the same dat ahas been added previously. If the data is already present in the Master Monitoring files, the program terminates itself. Otherwise, it adds data to the Master Monitoring files (Skid, Visual, Serviceability Index and Falling Weight) and the Location File.

The PESUP.PRG program checks to see if all the PES comma delimited files and PES temporary dBASE files are present before continuing further. An error report is produced for those SID numbers thagt do not have a matching PES record and those that have inconsistent data for Functional Classification, Number of Lanes, Ending Milepost and No Surface Layer. These programs and the temporary dBase files are in the subdirectory \PAVEDB\EDITUPDT\PES.

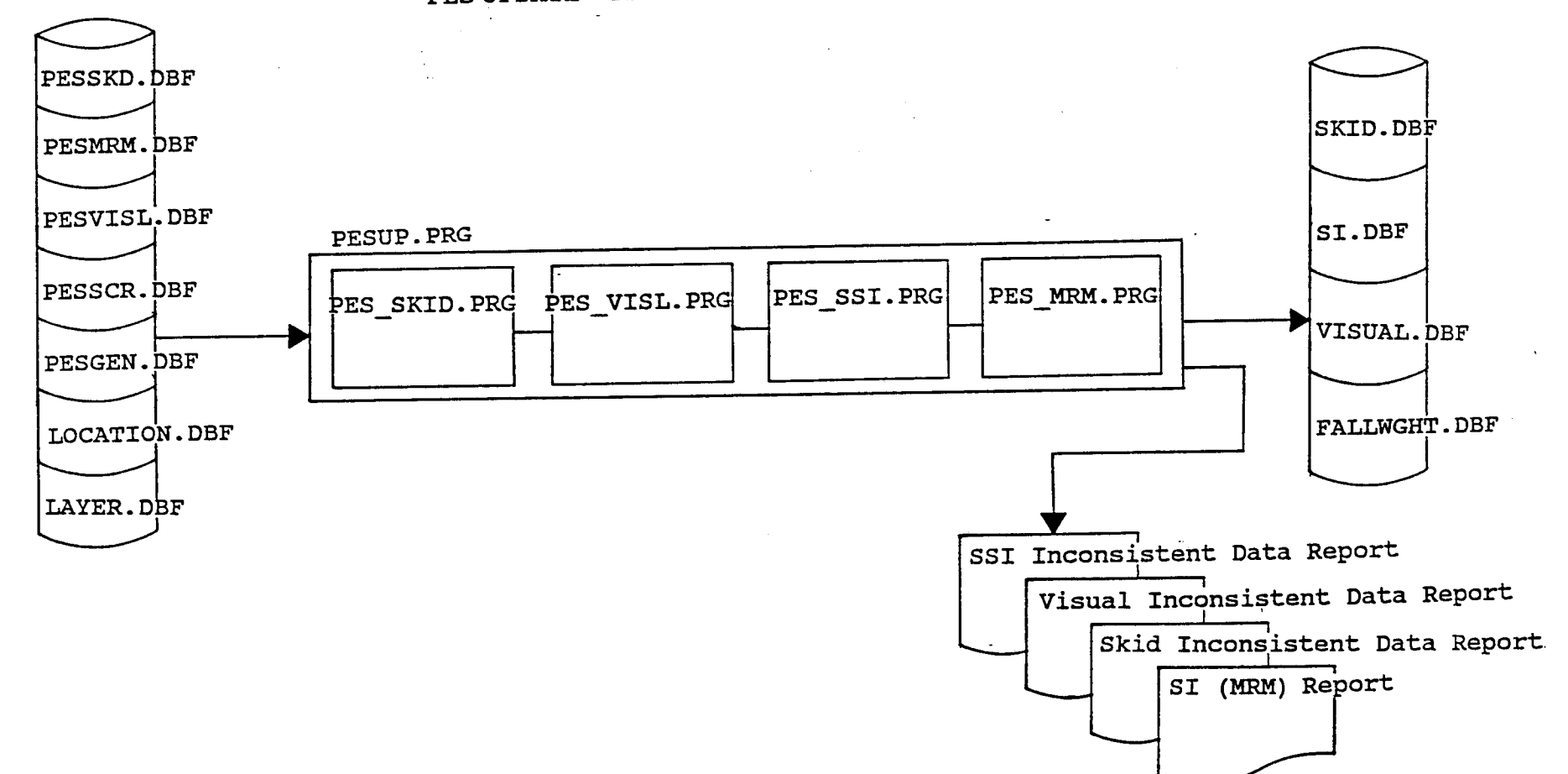

PES UPDATE - PROGRAM FLOW DIAGRAM

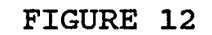

246

## PES Database Update Program P.rcg:ram Specificaticn

 $\mathcal{A}^{\mathcal{A}}$ 

 $\mathcal{A}$ 

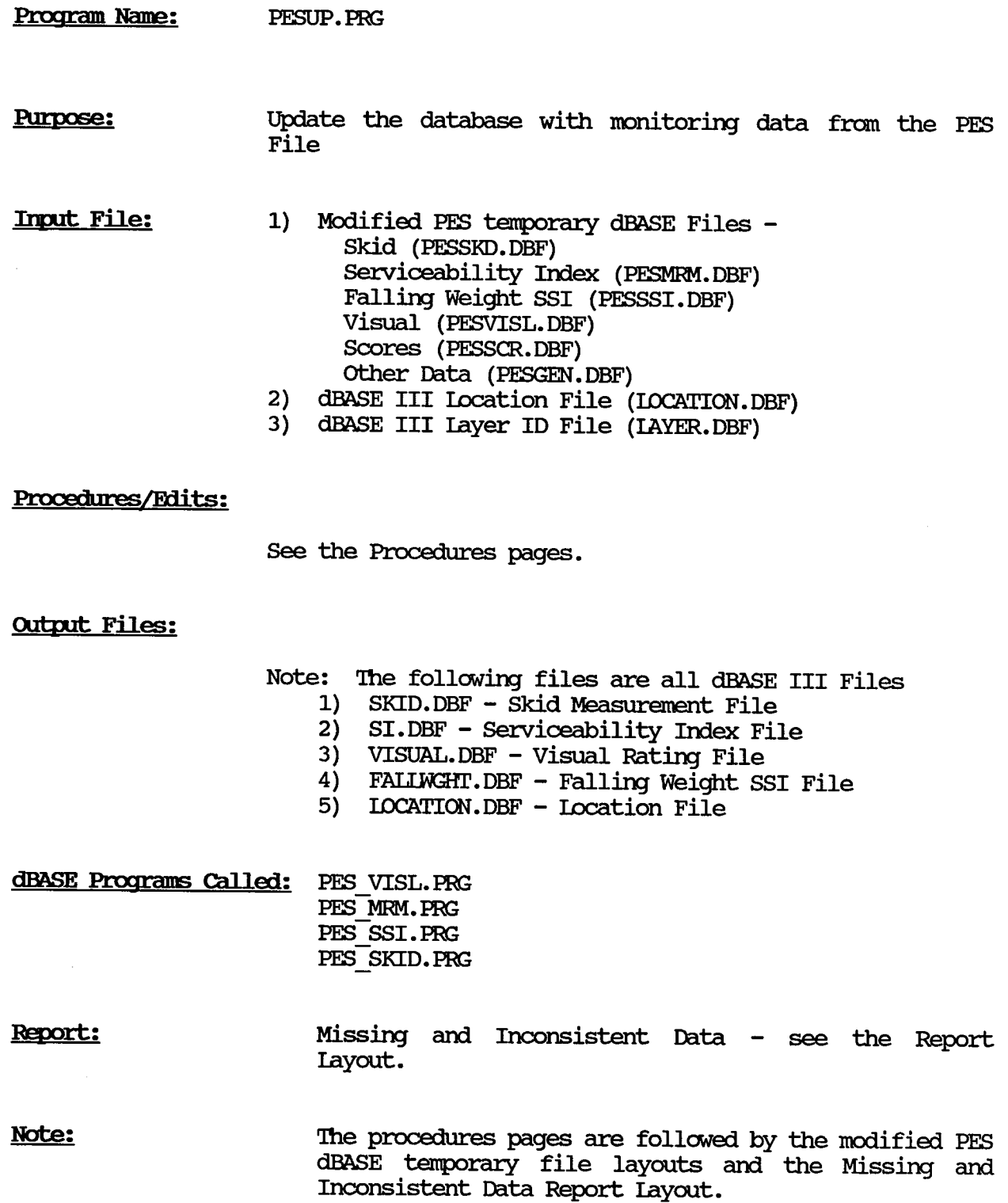

#### PES Database Update Program Specification (continued)

#### **PROCEDURES**

- 1. New records are created for each active test section in the I.OCATION File for the SKID, SI, SSI, and VISUAL files.
- 2. PESUPD. PRG matchs the Modified PFS File Records with the appropriate SID records using the LOCATION File. The files are matched to the Highway System, Number, Suffix, Beginning Milepoint Number, Beginning Milepoint Displacement Sign, Beginning Milepoint Displacement, and the Lane ID-Ianeset. A LANEID of 'R' matches the LANESET 'R-L' and 'R-V'. A IANEID of 'L' matches the IANESET 'R-L' and 'L-P'
- 3. For each type of monitoring data, the monitoring date is checked against the IAYER file to obtain the appropriate Structure Number and Layer Number for the new records. 'lhe layer Number used is the last existing layer at the time of monitoring. The Structure Number corresponding to the chosen layer Number is used.
- 4. For the SKID, SSI, and SI data, the information is used as it exists in the Modified PES File (The dates, however, are split into month, day, and year fields).
- 5. 'lhe VISUAL File data requires some mapping according to the following criteria:

## PES Texas Flexible Pavement Database

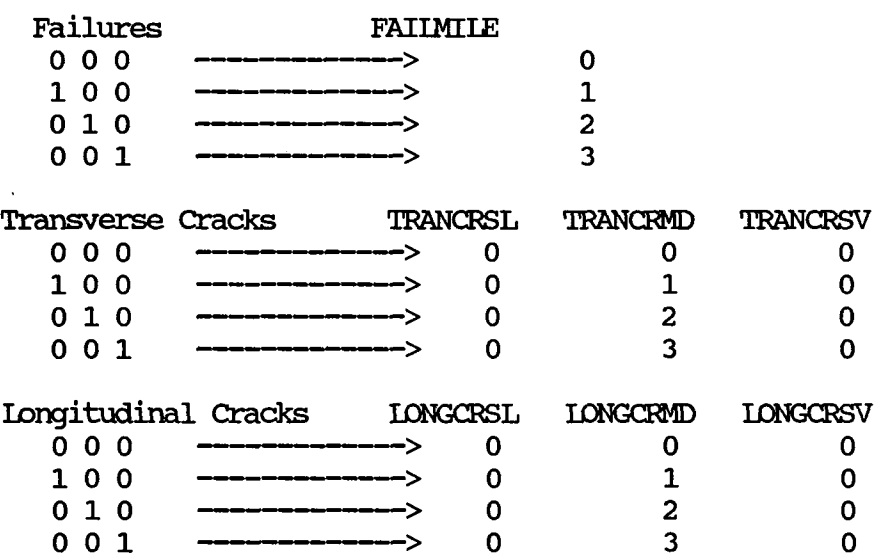

## PES Database Update Program PES Database Update Program Procedures (continued)

5. (cont.)

## PES Texas Flexible Pavement Database

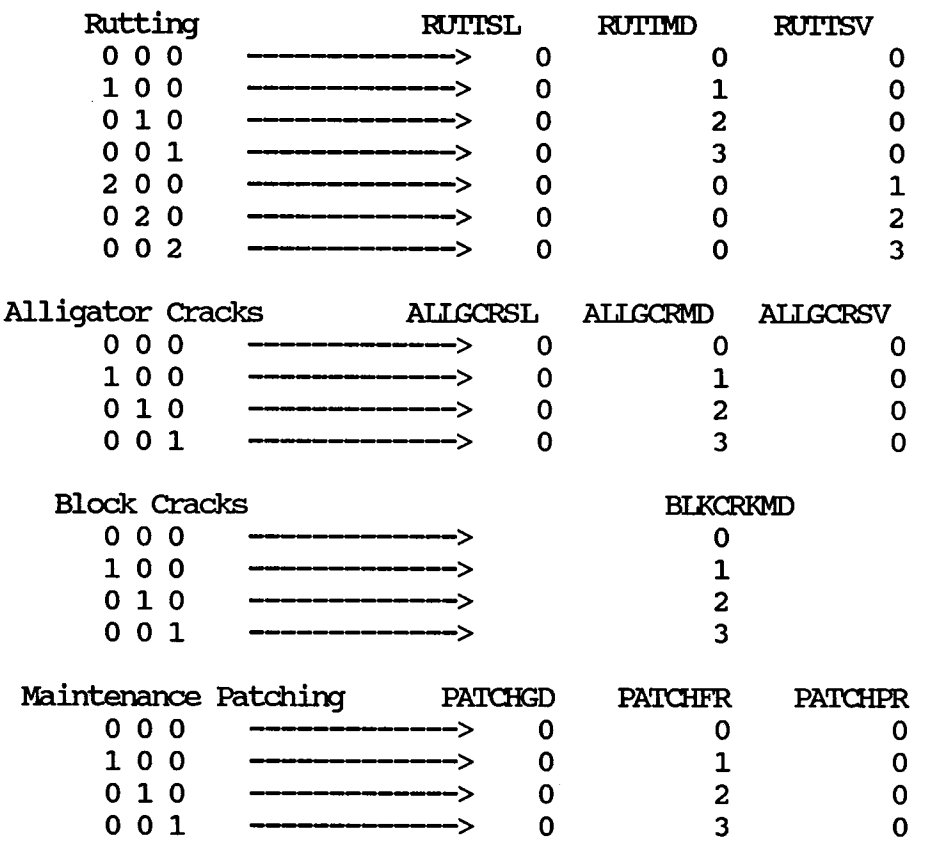

## 6. PESUPD. PRG reports:

- a) Active test sections which do not have matching PES Records.
- b) The SID Number when the number of lanes is not the same on the PES and the Texas Flexible Pavement Database Files.
- c) The SID number when the Ending Milepoint, Ending Milepoint Displacement Sign, and Ending Milepoint Displacement are not the same on the PES and the Texas Flexible Pavement Database Files.
- d) '!he SID number if the Functional Classification is not the same on the PES and the Texas Flexible Pavement Database Files.
- e) The SID number if the Surface layer is absent in the Layer Identification file.

## PES-Skid File Layout

File Name: PESSKD.DBF

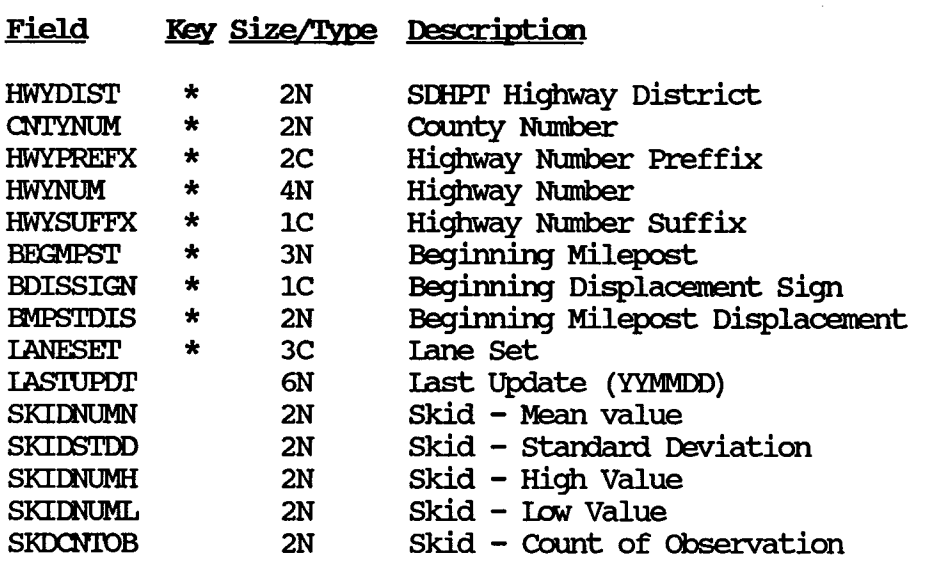

## PES-Serviceability Index File Layout

File Name: PESMRM.DBF

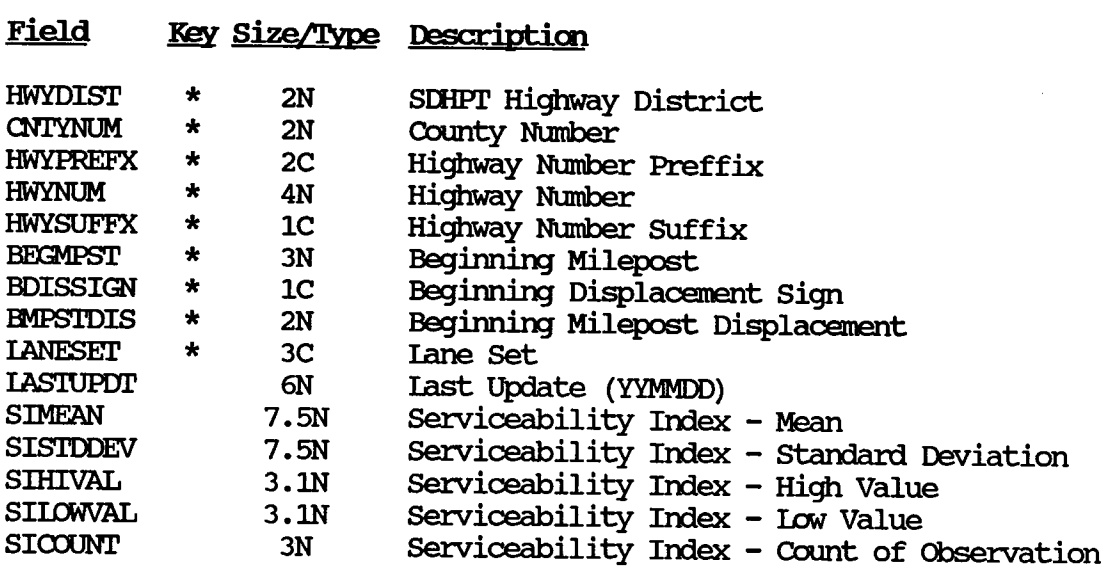

# PES-Falling Weight SSI File Layout

File Name: PESSSI.DBF

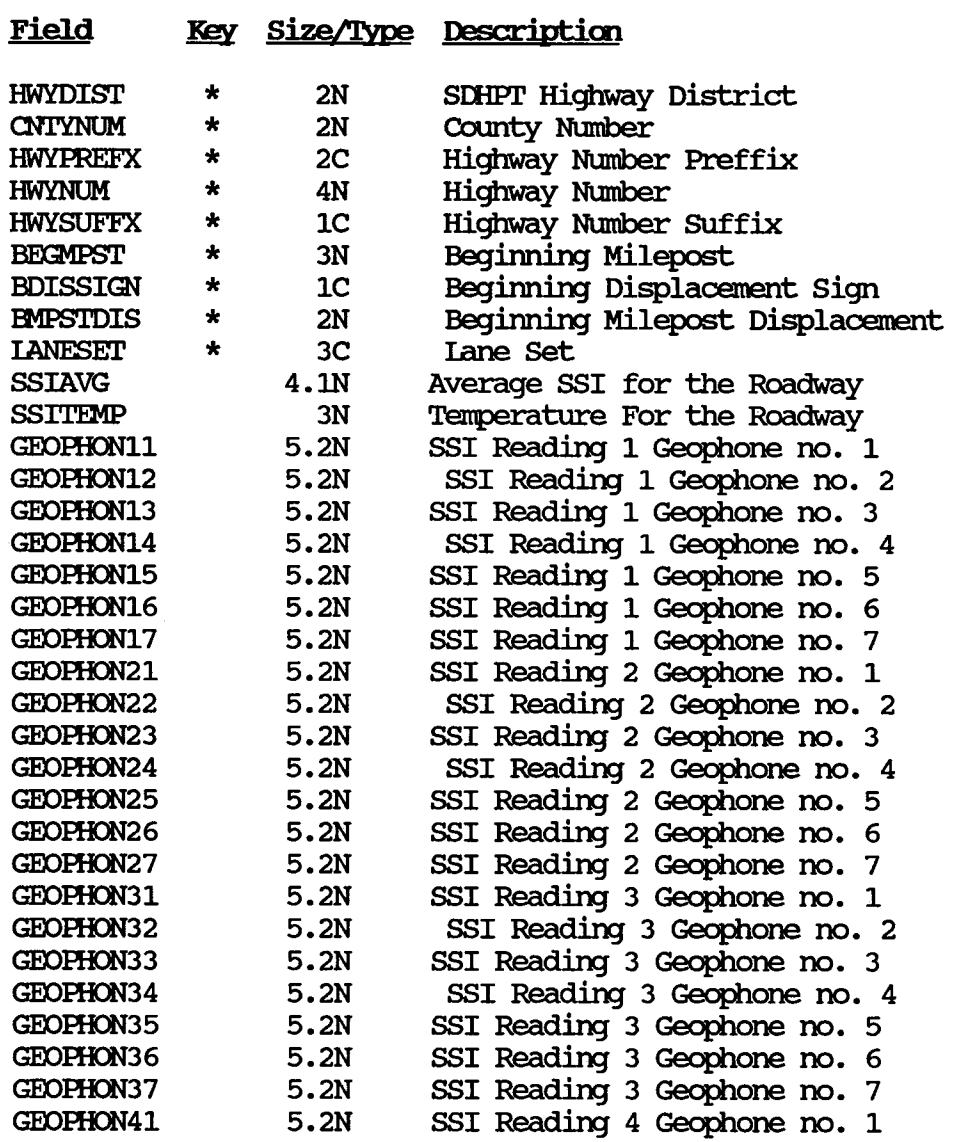

## Pes-Visual File Layout

File Name: PESVISL.DBF

 $\bar{u}$ 

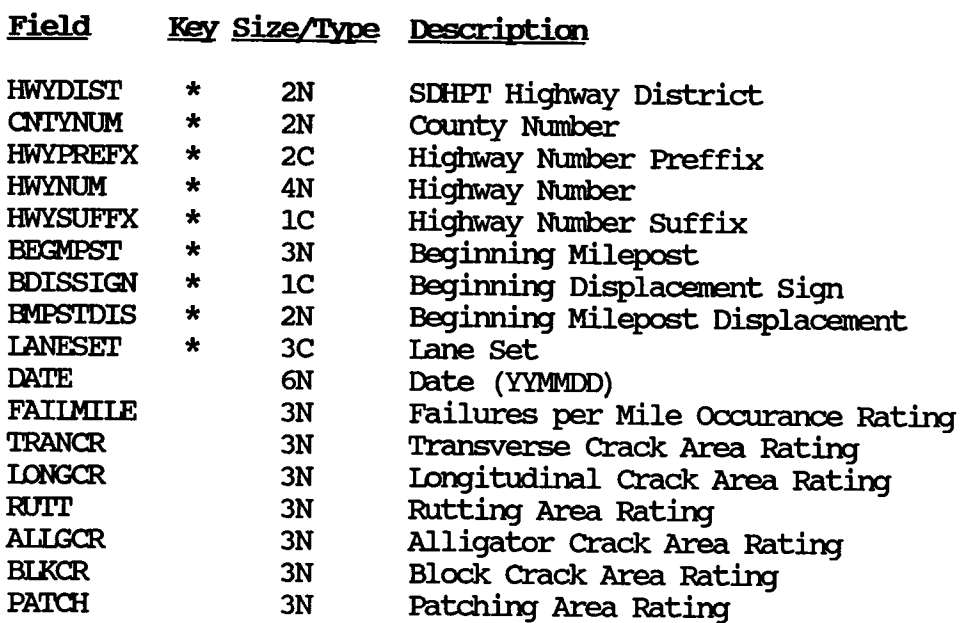

# PES-Falling Weight SSI File Layout (continued)

 $\bar{z}$ 

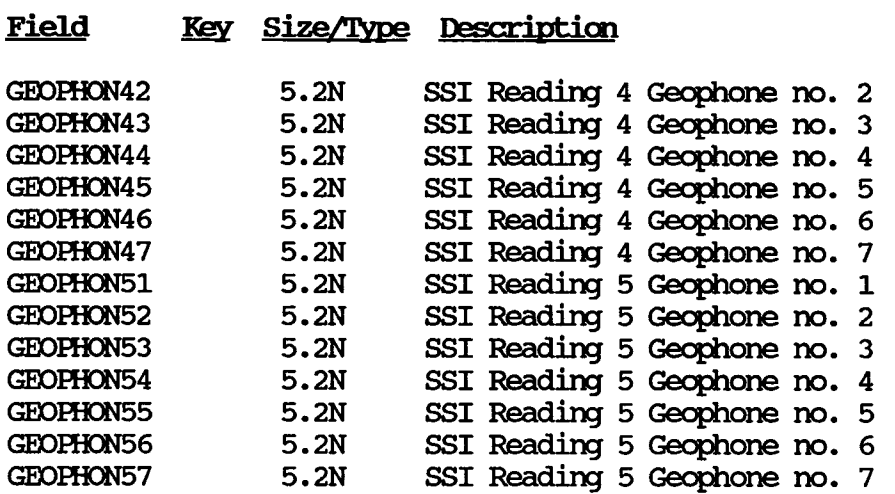

 $\mathcal{A}^{\mathcal{A}}$ 

 $\ddot{\phantom{a}}$ 

# PES Update Program<br>Score Information File Record Layout

File Name: PESSCR.DBF

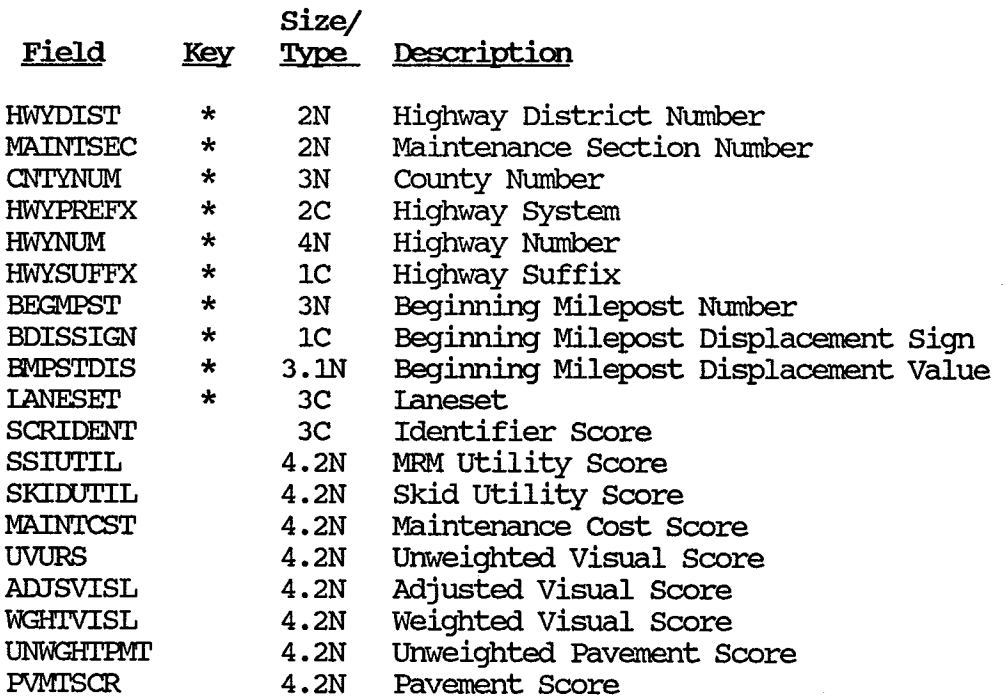

\* Key Field

## PES Update Program General Information File Record Layout (PESGEN.DBF)

 $\sim$ 

 $\mathcal{A}^{\mathcal{A}}$  and  $\mathcal{A}^{\mathcal{A}}$  and  $\mathcal{A}^{\mathcal{A}}$ 

File Name: PFSGEN. DBF

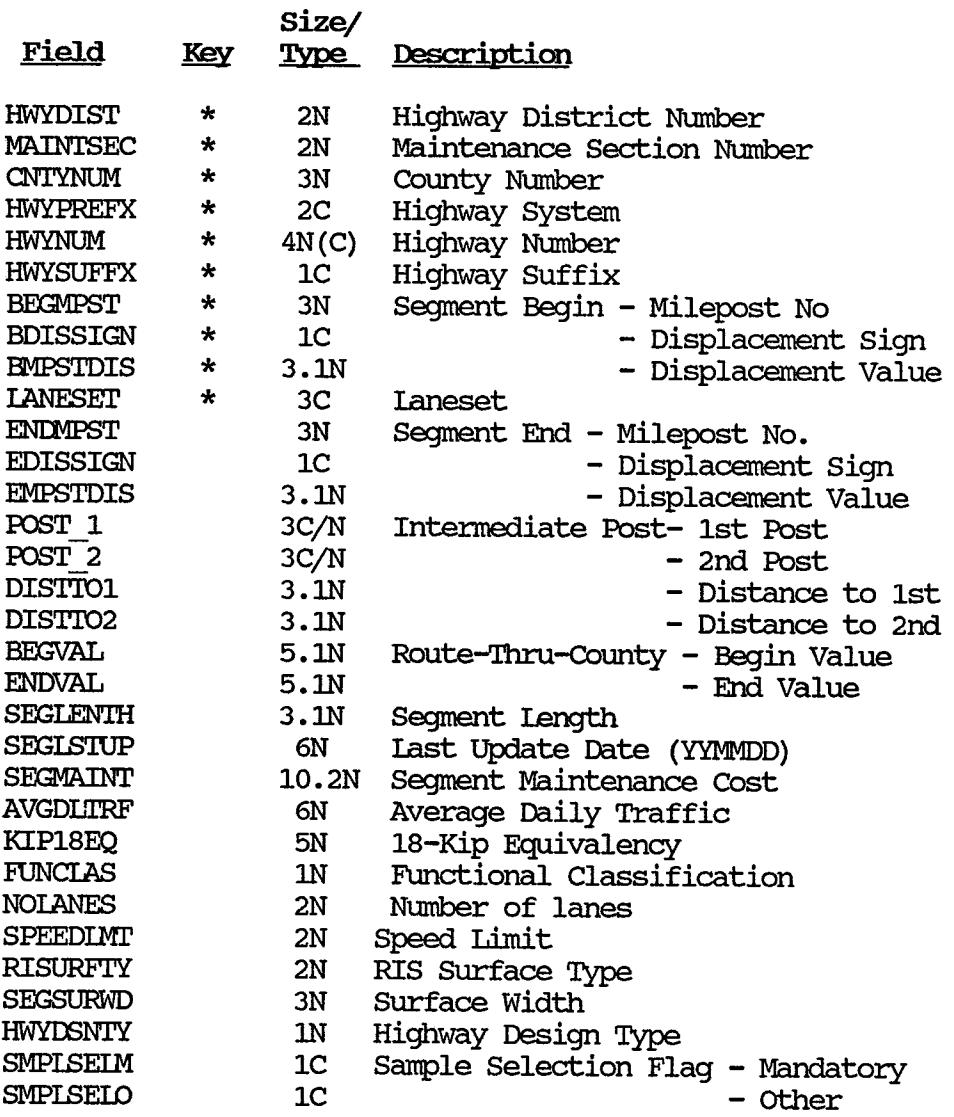

\* Key Field

 $\bar{z}$ 

## PES Database Update Program Missing and Inconsistent Data Report Layout

MM/DD/YY Texas Flexible Pavement Database

> PES Database Update Program Missing and Inconsistent Data Report Layout

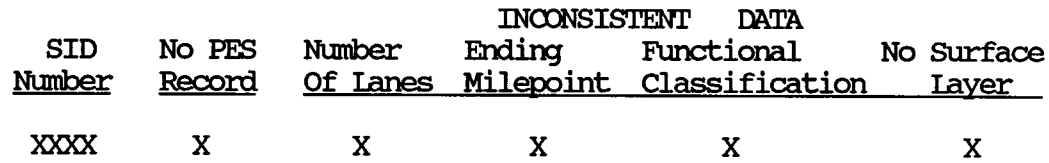

An 'X' is placed in the appropriate column(s) depending Note: on whether or not there is a matching PES File record, or the Number of Lanes, the Ending Milepoint information, or the Functional Classification do not agree between the PES and Texas Flexible Pavement Database File.

## F.dit & Update SUbsystem Program Listing

\*<br>\* SUBSYSTEM: EDIT & UPDATE MONITORING DATA \* PROGRAM NAME: PESUP.PRG 07/08/88 \* PROJECT 2456 - TEXAS FIEXIBIE PAVEMENT DATABASE CONVERSION TREVOR X. PEREIRA \* TAMU/TI'I \* AUIHOR: \* FURPOSE:<br>\*  $\star$ CALL THE RESPECTIVE PROGRAMS TO ADD DATA TO THE MONITORING FILES **CIEAR** \* checks to see if all the files are present ? "Checking files . . ." IF .NOT. FILE ('\PAVEDB\FILES\PESSKD. DBF') ? "PES SKID FILE (PESSKD.DBF) not found. Please Check . . ."<br>WATER **WAIT RETURN ENDIF** IF .NOT. FILE('\PAVEDB\INDEXES\PESSKD.NDX') ? "PES SKID INDEX (PESSKD.NDX) not found. Please Check . . . " WAIT **RETURN** ENDIF IF .NOT. FILE('\PAVEDB\FIIES\PESMRM.DBF') ? "PES SI FILE (PESMRM.DBF) not found. Please Check . . . " WAIT **RETURN ENDIF** IF .NOT. FILE ('\PAVEDB\INDEXES\PESMRM.NDX') ? "PES SI INDEX (PESMRM.NDX) not found. Please Check . . . " WAIT **RETURN ENDIF** IF .NOT. FILE ('\PAVEDB\FILES\PESSSI.DBF') ? "PES SSI FILE (PESSSI.DBF) not found. Please Check . . . " WAIT **RETURN** ENDIF IF .NOT. FILE ('\PAVEDB\INDEXES\PESSSI.NDX') ? "PES SSI INDEX (PESSSI.NDX) not found. Please Check . . . " **WAIT** REIURN **ENDIF** IF .NOT. FILE ('\PAVEDB\FILES\PESVISL. DBF') ? "PES VISUAL FILE (PESVISL.DBF) not found. Please Check . . . " **WAIT** REIURN **ENDIF** IF .NOT. FILE('\PAVEDB\INDEXES\PESVISL.NDX')

? "PES VISUAL INDEX (PESVISL.NDX) not found. Please Check . . . " WAIT **RETURN ENDIF** IF .NOT. FILE ('\PAVEDB\EDITUPDT\PES\PESTEMP1.DBF') ? "PES TEMPORARY FILE (PESTEMP1.DBF) not found. Please Check . . . " WAIT **RETURN ENDIF** IF  $. NOT. FILE(' \P AVEDB \EDI'UPOT \P ES \P ESTEMP2. DBF')$ ? "PES TEMPORARY FILE (PESTEMP2.DBF) not found. Please Check . . . " **WAIT RETURN** ENDIF IF .NOT. FILE ('\PAVEDB\EDITUPDT\PES\PESTEMP3.DBF') ? "PES TEMPORARY FILE (PESTEMP3.DBF) not found. Please Check . . . " **WATT RETURN ENDIF** IF .NOT. FILE ('\PAVEDB\EDITUPDT\PES\PESTEMP4.DBF') ? "PES TEMPORARY FILE (PESTEMP4.DBF) not found. Please Check . . . " WAIT **RETURN ENDIF** @ 10, 10 SAY "Please wait. Setting up files • • • " SET SAFETY OFF USE \PAVEDB\FILES\PESSKD INDE \PAVEDB\INDEXES\PESSKD ZAP APPEND FRCM \PAVEDB\EDI'IUPIJI'\PES\PESSKD. DIM DELIMITED USE \PAVEDB\FIIES\PESGEN INDE \PAVEDB\INDEXES\PESGEN ZAP APPEND FRCM \PAVEDB\EDI'IUPIJI'\PES\PESGEN. DIM DELIMITED USE \PAVEDB\FIIES\PESVISL INDE \PAVEDB\INDEXES\PESVISL ZAP APPEND FRCM \PAVEDB\EDI'IUPIJI'\PES\PESVIS. DIM DELIMITED USE \PAVEDB\FIIES\PESMRM INDE \PAVEDB\INDEXES\PESMRM ZAP APPEND FRCM \PAVEDB\EDI'IUPIJI'\PES\PESMRM. DIM DELIMITED USE \PAVEDB\FILES\PESSSI INDE \PAVEDB\INDEXES\PESSSI ZAP APPEND FRCM \PAVEDB\EDI'IUPIJI'\PES\PESSSI. DIM DELIMITED USE \PAVEDB\FIIES\PESSCR INDE \PAVEDB\INDEXES\PESSCR ZAP APPEND FRCM \PAVEDB\EDI'IUPIJI'\PES\PESSCR. DIM DELIMITED CIFAR SET STAT ON SET SAFETY OFF  $@10, 10$  SAY "Adding data to SKID file  $\ldots$  ." \* add data to the skid file DO \PAVEDB\EDITUPDT\PES\PES SKID

 $@12$ , 10 SAY "Adding data to VISUAL file  $\ldots$  ."

\* add data to the visual file DO \PAVEDB\EDITUPDI\PES\PES VISL  $\theta$  14, 10 SAY "Adding data to FALLING WEIGHT file  $\ldots$  ." \* add data to the Falling Weight SSI file 00 \PAVEDB\EDI'IUPDI\PES\PES\_SSI @ 16, 10 SAY "Adding data to SERVICEABILITY INDEX file . . ."<br>\* add data to the Serviceability Index (SI) File DO \PAVEDB\EDITUPDI\PES\PES MRM \* Print out Inconsistent Data Report USE \PAVEDB\EDITUPDI\PES\PESTEMP1 IF RECCOUNT()  $\leq 0$ SORT ON SID NO TO TEMP1 USE TEMPl REPORT FORM \PAVEDB\REPORTS\PES SKID TO PRINT **EJECT** USE **ENDIF** USE \PAVEDB\EDITUPDT\PES\PESTEMP2 IF RECCOUNT()  $\leq 0$ SORT ON SID NO TO TEMP1 USE TEMPl REPORT FORM \PAVEDB\REPORTS\PES MRM TO PRINT EJECl' USE ENDIF USE \PAVEDB\EDITUPDI\PES\PESTEMP3 IF RECCOUNT()  $\leq 0$ SORT ON SID NO TO TEMP1 USE TEMPl REPORT FORM \PAVEDB\REPORTS\PES\_VISL TO PRINT **EJECT** USE TEMPl **ENDIF** USE \PAVEDB\EDITUPDI\PES\PESTEMP4 IF RECCOUNT()  $\langle \rangle$  0 SORT ON SID NO TO TEMPL USE TEMPl REPORT FORM \PAVEDB\REPORIS\PES SSI TO PRINT EJECl' USE **ENDIF** SET STAT OFF close database

REIURN

## Edit & Update Subsystem Program Listing

 $\star$ 

\* SUBSYSTEM: EDIT & UPDATE SKID GBASE III FILE \* PROGRAM NAME: PES\_SKID.PRG  $04/14/88$ \* MODIFIED ON:  $09/\overline{1}9/88$ \* PROJECT 2456 - TEXAS FLEXIBLE PAVEMENT DATABASE CONVERSION \* TAMU/TTI \* AUTHOR: TREVOR X. PEREIRA \* PURPOSE: ADD THE PES DATA TO THE SKID FILE  $\star$ \* THE FOLLOWING FILES ARE USED BY THIS PROGRAM  $\star$ LOCATION. DBF  $\star$ LOCSID .NDX  $\star$ PESTEMP1.DBF (A temporary PES file to print out the Missing)  $\star$ (and Inconsistent Data Report)  $\star$ SKID.DBF  $\star$ SKID.NDX  $\star$ **LAYER**  $.$  $DBF$  $\star$ LAYNDX .NDX PESSKD .DBF  $\star$  $\star$ PESSKD .NDX  $\star$ PESGEN .DBF  $\star$ PESGEN .NDX  $\star$ SELECT 1 USE \PAVEDB\FILES\LOCATION SELE<sub>2</sub> USE \PAVEDB\FILES\PESSKD INDEX \PAVEDB\INDEXES\PESSKD SELE<sub>3</sub> USE \PAVEDB\EDITUPDT\PES\PESTEMP1 DELE ALL **PACK** SELE 4 USE \PAVEDB\FILES\SKID INDEX \PAVEDB\INDEXES\SKID SELE<sub>5</sub> USE \PAVEDB\FILES\PESGEN INDEX \PAVEDB\INDEXES\PESGEN sele 6 USE \PAVEDB\FILES\LAYER INDEX \PAVEDB\INDEXES\LAYNDX  $MSID ADDED = 0$ SELE<sub>1</sub> DO WHILE .NOT. EOF() \* check if record is active IF .NOT. ACTVFLAG **SKIP LOOP ENDIF** \* assign to memory variables

```
= SID NO
  MSID
  MHWYDIST = STR(HWYDIST, 2)MCNITNNUM = STR(CNTYNUM, 3)MHWYPREFX = HWYPREFX
  MHWYNUM = STR(HWYNUM, 4)MHWYSUFFX = HWYSUFFX
  MBEGMPST = STR(BEGMPST, 3)MBDISSIGN = BDISSIGN
  MEMPSTDIS = STR(BM\text{PSTDIS}, 2)M ANEID = LANEID
  MENDMPST = ENDMPST
  MEDISSIGN = EDISSIGN
  MEMPSTDIS = EMPSTDIS
  MFOUND1 = .F.MFOUND2 = .F.MERRORS = 0MANESET = 'R-L'
   * find the record in PES SKID file
   SELECT 5
   seek MHWYDIST4MCNTYNUM+MHWYPREFX+MHWYNUM+MHWYSUFFX+MBEGMPST4MBDISSIGN-
+MEMPSTDIS+MLANESET
   IF FOUND()
     MFOMDI = .T.ELSE
     IF MLANEID = 'R'MIANESET = 'R-V'ELSE
        MIANESET = 'L-P'ENDIF
     Seek MHWYDISTHMCNTYNUMHMHWYPREFXHMHWYNUMHMHWYSUFFXHMBEGMPSTHMBDISSIGN-
+MEMPSTDIS+MLANESET
     IF FOUND()
      MT = .T.
     ENDIF
   ENDIF
   SELE<sub>2</sub>
   Seek MHWYDIST+MCNTYNUM+MHWYPREFX+MHWYNUM+MHWYSUFFX+MBECMPST+MBDISSIGN-
+MBMPSTDIS+MLANESET
   IF FOUND()
     MFOUND2 = .T.ENDIF
   IF MFOUND1 .AND. MFOUND2
     SELE<sub>5</sub>
     IF ENDMPST <> MENDMPST .OR. EDISSIGN <> MEDISSIGN .OR. MEMPSTDIS <>
EMPSTDIS
        SELE 3
        IF MERRORS = 0APPEND BLANK
        ENDIF
        REPLACE SID NO WITH MSID
        REPLACE END MPST WITH 'X'
        MERRORS = MERRORS + 1SELE<sub>5</sub>
```

```
ENDIF
 IF A->NUMLANES \diamond (NOIANES/2)
     SELE<sub>3</sub>
     IF MERRORS = 0APPEND BLANK
     ENDIF
     REPLACE SID NO WITH MSID
     REPLACE NO LANES WITH 'X'
     MERRORS = MERRORS + 1
     SELE<sub>5</sub>
 ENDIF
  IF A->FUNCIAS = 0REPL A->FUNCLAS WITH FUNCLAS
 ELSE
     IF A->FUNCIAS <> FUNCIAS
       IF MERRORS = 0APPEND BLANK
       ENDIF
       REPLACE SID NO WITH MSID
       REPLACE NO FUNCL WITH 'X'
       MERRORS = MERRORS + 1ENDIF
  ENDIF
  SELE<sub>2</sub>
  IF LASTUPDT = 0* Adds to inconsistent report because key is 0
       SELE<sub>3</sub>
       IF MERRORS = 0APPEND BLANK
       ENDIF
       REPLACE SID NO WITH MSID
       REPLACE NO PES WITH 'X'
       REPLACE NO FUNCL WITH ' '
       REPLACE NO LANES WITH ' '
       REPLACE END MPST WITH ' '
       MERRORS = MERRORS + 1ENDIF
ELSE
    SELE<sub>3</sub>
    APPEND BLANK
    REPLACE SID NO WITH MSID
    REPLACE NO PES WITH 'X'
ENDIF
IF MERRORS = 0. AND. MFOUND1. AND. MFOUND2
   * get the structure number and the layer number for the record
   * Assign to memory variables
   SELE<sub>2</sub>
   MDATE = STR(LASTUPDT, 6)MYEAR = VAL(IEFT(MDATE, 2))MMONIH = VAL(SUBSTR(MDATE, 3, 2))SELECT 6
   * find the sid # in layer file
```

```
seek str(MSID, 4)
     IF FOUND()
        DO WHILE MSID = SID NOSKIP
        ENDDO
        SKIP -1* find the layer # which corresponds to the skid year
        do while jobompyr > myear
           skip -1
         enddo
         * if the layer year and skid year are the same, need to
         * check the month to get the right layer number
        DO WHILE JOBOMPYR = MYEAR .AND. JOBOMPMO > MMONTH
               SKP -1IF SID NO \diamond MSID
                  SKIP
                  MERRORS = MERRORS + 1EXTT
               ENDIF
         ENDDO
         * check to avoid if layer is a base, subbase or subgrade
         * if not, then replace the structure and layer # from layer file
         IF LAYDESC=5 .OR. LAYDESC=6 .OR. LAYDESC=7 .OR. LAYDESC=11
            * Print out on report because layer is a base
            SELE<sub>3</sub>
            APPEND BLANK
            REPLACE SID NO WITH MSID
            REPLACE NO SURF WITH 'X'
           MERRORS = MERRORS + 1ELSE
            MSTRUCNUM = F->STRUCNUM
            MLAYNUM = F->LAYNUMENDIF
     ELSE
         SELE 3
         APPEND BLANK
         REPLACE SID NO WITH MSID
         REPLACE NO SURF WITH 'X'
         MERRORS = MERRORS + 1ENDIF
      IF MERRORS = 0SELE 4
         * check to see if data is already present
         SEEK
STR(MSID, 4)+STR(MSTRUCNUM, 2)+STR(MIAYNUM, 2)+STR(MYEAR, 2)+STR(MMONTH, 2)
         IF FOUND()
             CLEAR
             ? "This program has already been run previously. "
             ? "Terminating process and Returning to main menu"
             2.11.112.0002 \times 1WAIT
```
CLOSE ALL **RETURN TO MASTER ENDIF** \* add the data to the skid file MSID ADDED = MSID ADDED +  $1$ APPEND BLANK REPLACE SID NO WITH MSID REPLACE STRUCNUM WITH MSTRUCNUM REPLACE LAYNUM WITH MLAYNUM REPLACE YEAR WITH MYEAR REPLACE MONTH WITH MMONTH REPLACE SKIDNUMM WITH B->SKIDNUMN REPLACE SKIDNUMH WITH B->SKIDNUMH REPLACE SKIDNUML WITH B->SKIDNUML **ENDIF ENDIF** SELE<sub>1</sub> **SKIP** STORE O TO MSTRUCNUM, MLAYNUM, MSID, MYEAR, MMONTH **ENDDO** close database

**RETURN** 

## Edit & Update Subsystem Program Listing

 $\star$ 

\* SUBSYSTEM: EDIT & UPDATE VISUAL FILE \* PROGRAM NAME: PES VISL. PRG 05/16/88 \* PROJECT 2456 - TEXAS FLEXIBLE PAVEMENT DATABASE CONVERSION \* TAMU/TTI \* AUTHOR: TREVOR X. PEREIRA \* FURPOSE: ADD THE PES DATA TO THE VISUAL FILE  $\star$ \* THE FOLLOWING FILES ARE USED BY THIS PROGRAM  $\star$ **LOCATION. DBF**  $\pmb{\star}$ LOCSID .NDX  $\bullet$ PESTEMP3.DBF (A temporary PES file to print out the Missing)  $\star$ (and Inconsistent Data Report for VISUAL file)  $\star$ VISUAL .DBF  $\star$ VISUAL .NDX  $\star$  $.$  DBF **LAYER**  $\star$ LAYNDX .NDX  $\star$ PESVISL.DBF  $\star$ PESVISL.NDX  $\star$ PESSCR .DBF  $\star$ PESSCR .NDX ÷ **SELECT 1** USE \PAVEDB\FILES\LOCATION SELE<sub>2</sub> USE \PAVEDB\FILES\PESVISL INDEX \PAVEDB\INDEXES\PESVISL SELE<sub>3</sub> USE \PAVEDB\EDITUPDT\PES\PESTEMP3 DELE ALL **PACK SELE 5** USE \PAVEDB\FILES\PESGEN INDE \PAVEDB\INDEXES\PESGEN sele 6 USE \PAVEDB\FILES\LAYER INDEX \PAVEDB\INDEXES\LAYNDX SELE 7 USE \PAVEDB\FILES\PESSCR INDEX \PAVEDB\INDEXES\PESSCR  $MSID ADDED = 0$ SEIE 1 DO WHILE .NOT. EOF() \* check if record is active IF .NOT. ACIVFLAG **SKIP LOOP ENDIF** \* assign to memory variables MSID  $=$  SID NO MHWYDIST  $=$  STR(HWYDIST, 2)  $MCMIYNUM = SIR(CNTYNUM, 3)$ 

```
MHW{\text{PREFX}} = HW{\text{YPREFX}}MHWYNUM = STR(HWYNUM, 4)MHWYSUFFX = HWYSUFFX
  MBEGMPST = STR(BEGMPST, 3)MBDISSIGN = BDISSIGN
  MHMPSIDIS = STR(HMPSIDIS, 2)M ANEID = LANEID
  MENDMPST = ENDMPST
  MEDISSIGN = EDISSIGN
  MEMPSTDIS = EMPSTDIS
  MFOUND1 = .F.MFOMD2 = F.MFOUND3 = .F.MERRORS
             = 0MANESET = 'R-L'
   * find the record in PES SI file
   SELE<sub>2</sub>
   seek MHWYDIST4MCNTYNUM+MHWYPREFX+MHWYNUM+MHWYSUFFX+MBEGMPST4MBDISSIGN-
+MEMPSTDIS+MIANESET
   IF FOUND()
     MFOUND1 = .T.ELSE
     IF MIANEID = 'R'MIANESET = 'R-V'ELSE
        MANESET = 'L-P'
     ENDIF
     Seek MHWYDIST+MCNTYNUM+MHWYPREFX+MHWYNUM+MHWYSUFFX+MBEGMPST+MBDISSIGN-
+MEMPSTDIS+MLANESET
     IF FOUND()
       MFOUND1 = .T.ENDIF
   ENDIF
   SELE 7
   Seek MHWYDISTHMONTYNUMHMHWYPREFXHMHWYNUMHMHWYSUFFXHMBEGMPSTHMBDISSTGN-
+MEMPSTDIS+MLANESET
   IF FOUND()
     MTOMDD2 = .T.ENDIF
   SELE<sub>5</sub>
   Seek MHWYDIST+MCNTYNUM+MHWYPREFX+MHWYNUM+MHWYSUFFX+MBEGMPST+MBDISSTGN-
+MEMPSTDIS+MLANESET
   IF FOUND()
     MTOMD3 = .T.ENDIF
   IF MFOUND1. AND. MFOUND2. AND. MFOUND3
     SETE 5
     IF ENDMPST <> MENDMPST .OR. EDISSIGN <> MEDISSIGN .OR. MEMPSTDIS <>
EMPSTDIS
        SELE<sub>3</sub>
        IF MERRORS = 0APPEND BLANK
```

```
ENDIF 
     REPLACE SID NO WI'IH MSID 
     REPLACE END MPST WITH 'X'
     MERRORS = MERRORS + 1SEIB 5 
  ENDIF 
  IF A->NUMIANES <> (NOIANES/2) 
     SELE<sub>3</sub>
     IF MERRORS = 0APPEND BIANK 
     ENDIF 
     REPLACE SID NO WITH MSID
     REPLACE NO LANES WITH 'X'
     MERRORS = MERRORS + 1SEIB 5 
  ENDIF 
  IF A \rightarrowFUNCIAS = 0
     REPL A->FUNCIAS WI'IH FUNCIAS 
  ELSE
     IF A->FUNCIAS <> FUNCIAS 
        IF MERRORS = 0APPEND BIANK 
        ENDIF 
        REPLACE SID NO WI'IH MSID 
        REPLACE NO FUNCL WITH 'X'
        MERRORS = \overline{MERRORS} + 1ENDIF 
  ENDIF 
  SEIE 2 
  IF DATE = 0* Adds to inconsistent report because key is O 
        SEIE 3 
        IF MERRORS = 0APPEND BIANK 
        ENDIF 
        REPLACE SID NO WI'IH MSID 
        REPLACE NO PES WITH 'X'
        REPLACE NO FUNCL WITH ''
        REPLACE NO LANES WITH ' '
        REPLACE END MPST WITH ' '
        MERRORS = MERRORS + 1ENDIF 
ELSE
    SELE<sub>3</sub>
    APPEND BIANK 
    REPLACE SID NO WI'IH MSID 
    REPLACE NO PES WITH 'X'
ENDIF 
IF MFOUND1 .AND. MFOUND2 .AND. MFOUND3 .AND. MERRORS = 0 * get the structure number and the layer number for the record * Assign to memory variables
   SEIB 2 
   MDATE = STR(DATE, 6)MYEAR = VAL(LEFT(MDATE, 2))
```
```
MMONIH = VAL(SUBSTR(MDATE, 3, 2))MDAY
       = VAL(SUBSTR(MDATE, 5, 2))
SELECT<sub>6</sub>
* find the sid # in layer file
seek str (MSID, 4)
IF FOUND()
   DO WHILE MSID = SID NOSKIP
   ENDDO
   SKP-1* find the layer # which corresponds to the skid year
   do while jobcmpyr > myear
     skip -1
   enddo
   * if the layer year and skid year are the same, need to
   * check the month to get the right layer number
   DO WHILE JOBOMPYR = MYEAR .AND. JOBOMPMO > MMONTH
          SKIP -1IF SID NO \text{<} MSID
             SKIP
             MERRORS = MERRORS + 1
             EXTT
          ENDIF
   ENDDO
   * check to avoid if layer is a base, subbase or subgrade
   * if not, then replace the structure and layer # from layer file
   IF LAYDESC=5 .OR. LAYDESC=6 .OR. LAYDESC=7 .OR. LAYDESC=11
      SELE<sub>3</sub>
      APPEND BLANK
      REPLACE SID NO WITH MSID
      REPLACE NO SURF WITH 'X'
      MERRORS = MERRORS + 1ELSE
      MSTRUCNUM = F->STRUCNUM
      MINUM = F->IAYNUMENDIF
ELSE
   SELE<sub>3</sub>
   APPEND BLANK
   REPLACE SID NO WITH MSID
   REPLACE NO SURF WITH 'X'
   MERRORS = MERRORS + 1ENDIF
IF MERRORS = 0* add the data to the skid file
   SEIE 5
   USE
   SETE<sub>6</sub>
   USE
   SELE 4
   USE \PAVEDB\FILES\VISUAL INDEX \PAVEDB\INDEXES\VISUAL
   APPEND BLANK
   REPLACE SID NO WITH MSID
```

```
REPLACE STRUCNUM WITH MSTRUCNUM
REPLACE LAYNUM WITH MLAYNUM
REPLACE YEAR WITH MYEAR
REPLACE ACTYEAR WITH MYEAR
REPLACE ACIMONIH WITH MMONIH
DO CASE
  CASE B\rightarrowRUIT = 000
       REPL RUTTSL WITH 0
       REPL RUTIMO WITH 0
       REPL RUITSV WITH 0
  CASE B\rightarrow RJIT = 100REPL RUTTSL WITH 0
       REPL RUTIMO WITH 1
       REPL RUITSV WITH 0
  CASE B\rightarrow RJIT = 010REPL RUITSL WITH 0
       REPL RUITMD WITH 2
       REPL RUTISV WITH 0
  CASE B\rightarrow RJIT = 001REPL RUITSL WITH 0
       REPL RUTIMD WITH 3
       REPL RUITSV WITH 0
  CASE B\rightarrowRUIT = 200
       REPL RUITSL WITH O
       REPL RUTIMD WITH 0
       REPL RUITSV WITH 1
  CASE B\rightarrow RUTT = 020REPL RUITSL WITH 0
       REPL RUTIMO WITH 0
       REPL RUITSV WITH 2
  CASE B->RUIT = 002
       REPL RUITSL WITH 0
       REPL RUTIMO WITH 0
       REPL RUTISV WITH 3
ENDCASE
DO CASE
  CASE B \rightarrow BIKCR = 000REPL BIKCRKSL WITH 0
       REPL BLKCRKMD WITH 0
       REPL BLKCRKSV WITH 0
  CASE B->BLKCR = 100REPL BLKCRKSL WITH 0
       REPL BIKCRKMD WITH 1
       REPL BLKCRKSV WITH 0
  CASE B->BLKCR = 010REPL BLKCRKSL WITH 0
       REPL BLKCRKMD WITH 2
       REPL BIKCRKSV WITH 0
  CASE B \rightarrow BIKCR = 001REPL BIKCRKSL WITH 0
       REPL BLKCRKMD WITH 3
       REPL BIKCRKSV WITH 0
ENDCASE
DO CASE
```

```
CASE B->ALIGCR = 000REPL ALLGCRSL WITH 0
       REPL ALIGCRMD WITH 0
       REPL ALLGCRSV WITH 0
  CASE B->ALLGCR = 100REPL ALLGCRSL WITH 0
       REPL ALLGCRMD WITH 1
       REPL ALLGCRSV WITH 0
  CASE B->ALLGCR = 010REPL ALLGCRSL WITH 0
       REPL ALLGCRMD WITH 2
       REPL ALLGCRSV WITH 0
  CASE B->ALLGCR = 001REPL ALLGCRSL WITH 0
       REPL ALIGCRMD WITH 3
       REPL ALLGCRSV WITH 0
ENDCASE
DO CASE
  CASE B\rightarrow IONGCR = 000REPL LONGCRSL WITH 0
       REPL LONGCRMD WITH 0
       REPL LONGCRSV WITH 0
  CASE B\rightarrow LONGCR = 100REPL LONGCRSL WITH 0
       REPL LONGCRMD WITH 1
       REPL LONGCRSV WITH 0
  CASE B\rightarrow LONGCR = 010REPL LONGCRSL WITH 0
       REPL LONGCRMD WITH 2
       REPL LONGCRSV WITH 0
  CASE B->LONGCR = 001REPL LONGCRSL WITH 0
       REPL LONGCRMD WITH 3
       REPL LONGCRSV WITH 0
ENDCASE
DO CASE
  CASE B\rightarrow TRANCR = 000REPL TRANCRSL WITH 0
       REPL TRANCRMD WITH 0
       REPL TRANCRSV WITH 0
  CASE B->TRANCR = 100
       REPL TRANCRSL WITH 0
       REPL TRANCRMD WITH 1
       REPL TRANCRSV WITH 0
  CASE B->TRANCR = 010
       REPL TRANCRSL WITH 0
       REPL TRANCRMD WITH 2
       REPL TRANCRSV WITH 0
  CASE B\rightarrow TRANCR = 001REPL TRANCRSL WITH 0
       REPL TRANCRMD WITH 3
       REPL TRANCRSV WITH 0
ENDCASE
DO CASE
```

```
CASE B->PATCH = 000REPL PATCHGD WITH 0
                REPL PATCHFR WITH O
                REPL PATCHPR WITH 0
          CASE B \rightarrow PATCH = 100REPL PATCHGD WITH 0
                REPL PATCHFR WITH 1
                REPL PATCHPR WITH 0
          CASE B->PATCH = 010
                REPL PATCHGD WITH 0
                REPL PATCHFR WITH 2
                REPL PATCHPR WITH 0
          CASE B \rightarrow PATCH = 001REPL PATCHGD WITH 0
                REPL PATCHFR WITH 3
                REPL PATCHPR WITH 0
        ENDCASE
        DO CASE
          CASE B\rightarrowFAILMILE = 000
                REPL FAILMILE WITH O
          CASE B\rightarrowFAIIMILE = 100
                REPL FAILMILE WITH 1
          CASE B->FAIIMILE = 010REPL FAILMILE WITH 2
          CASE B\rightarrowFAIIMIIE = 001REPL FAILMILE WITH 3
        ENDCASE
        REPL PESPVIRS WITH G->PVMISCR
        REPL UVURS WITH G->UNWGHIVL
        sele 4
        USE
        SELE<sub>5</sub>
        USE \PAVEDB\FILES\PESGEN INDE \PAVEDB\INDEXES\PESGEN
        sele 6
        USE \PAVEDB\FILES\LAYER INDEX \PAVEDB\INDEXES\LAYNDX
      ENDIF
   ELSE
     SELE<sub>3</sub>
     APPEND BLANK
     REPL SID NO WITH MSID
     REPL NO PES WITH 'X'
   ENDIF
   SELE 1
   SKIP
ENDDO
CLOSE DATABASES
RETURN
```
## Edit & Update Subsystem Program Listing

 $\star$ 

\* SUBSYSTEM: EDIT & UPDATE FALLING WEIGHT SSI FILE \* PROGRAM NAME: PES SSI.PRG 05/16/88 \* PROJECT 2456 - TEXAS FLEXIBLE PAVEMENT DATABASE CONVERSION \* TAMU/TTI \* AUTHOR: TREVOR X. PEREIRA \* FURPOSE: ADD THE PES DATA TO THE SSI FILE  $\mathbf{r}$ \* THE FOLLOWING FILES ARE USED BY THIS PROGRAM  $\star$ **LOCATION. DBF**  $\star$ LOCSID .NDX  $\star$ PESTEMP4.DBF (A temporary PES file to print out the Missing)  $\star$ (and Inconsistent Data Report for SI file)  $\star$ **FALLWGHT. DBF**  $\star$ FALLWGHT.NDX  $\star$ LAYER .DBF  $\star$ LAYNDX .NDX  $\star$ PESSSI .DBF  $\star$ PESSSI .NDX  $\star$ SELECT 1 USE \PAVEDB\FILES\LOCATION SELE<sub>2</sub> USE \PAVEDB\FILES\PESSSI INDEX \PAVEDB\INDEXES\PESSSI SELE<sub>3</sub> USE \PAVEDB\EDITUPDT\PES\PESTEMP4 DETE ALL **PACK** SEIE 4 USE \PAVEDB\FILES\FALLWGHT INDEX \PAVEDB\INDEXES\FALLWGHT SELE<sub>5</sub> USE \PAVEDB\FILES\PESGEN INDE \PAVEDB\INDEXES\PESGEN sele 6 USE \PAVEDB\FILES\LAYER INDEX \PAVEDB\INDEXES\LAYNDX  $MSID ADDED = 0$ SEIE 1 DO WHILE .NOT. EOF() \* check if record is active IF .NOT. ACTVFLAG **SKIP LOOP ENDIF** \* assign to memory variables MSID  $=$  SID NO MHWYDIST =  $STR(HWDIST, 2)$ MCNIYNUM =  $SIR(CNIVNUM, 3)$ 

```
MHWYPREFX = HWYPREFX
   MHWYNUM = STR(HWYNUM, 4)MHWYSUFFX = HWYSUFFX
   MBEGMPST = STR(BEGMPST, 3)MBDISSIGN = BDISSIGN
   MBMPSTDIS = STR(BMPSTDIS, 2)M ANEID = LANEID
   MENDMPST = ENDMPST
   MEDISSIGN = EDISSIGN
   MEMPSIDIS = EMPSIDIS
   MFOUND1 = .F.MFOMD2 = F.MERRORS = 0MANESET = 'R-L'
   * find the record in PES SSI file
   SELECT<sub>5</sub>
   Seek MHWYDIST+MCNTYNUM+MHWYPREFX+MHWYNUM+MHWYSUFFX+MBEGMPST+MBDISSIGN-
HMEMPSTDISHMLANESET
   IF FOUND()
     MFOUND1 = .T.ELSE
     IF MIANEID = \mathbf{R}^{\dagger}MLANESET = 'R-V'ELSE
        MIANESET = 'L - P'ENDIF
     seek MHWYDIST+MCNTYNUM+MHWYPREFX+MHWYNUM+MHWYSUFFX+MBEGMPST+MBDISSIGN-
+MEMPSTDIS+MLANESET
     IF FOMD()MFOUND1 = .T.ENDIF
   ENDIF
   SELE<sub>2</sub>
   seek MHWYDIST+MCNTYNUM+MHWYPREFX+MHWYNUM+MHWYSUFFX+MBEGMPST+MBDISSIGN-
+MEMPSTDIS+MLANESET
   IF FOUND()
     MFOUND2 = .T.ENDIF
   IF MFOUND1 .AND. MFOUND2
     SELE<sub>5</sub>
     IF ENDMPST \Diamond MENDMPST .OR. EDISSIGN \Diamond MEDISSIGN .OR. MEMPSTDIS \DiamondEMPSTDIS
        SEIE 3
        IF MERRORS = 0APPEND BLANK
        ENDIF
        REPLACE SID NO WITH MSID
        REPLACE END MPST WITH 'X'
        MERRORS = MERRORS + 1
        SELE<sub>5</sub>
     ENDIF
     IF A->NUMIANES \langle (NOIANES/2)
        SELE<sub>3</sub>
```

```
IF MERRORS = 0APPEND BLANK
     ENDIF
     REPLACE SID NO WITH MSID
     REPLACE NO LANES WITH 'X'
     MERRORS = MERRORS + 1SELE<sub>5</sub>
  ENDIF
  IF A \rightarrow FUNCLAS = 0
     REPL A->FUNCLAS WITH FUNCLAS
  ELSE
     IF A->FUNCLAS <> FUNCLAS
       IF MERRORS = 0APPEND BLANK
       ENDIF
       REPLACE SID NO WITH MSID
       REPLACE NO FUNCL WITH 'X'
       MERRORS = MERRORS + 1ENDIF
  ENDIF
  SELE<sub>2</sub>
  IF SSIDATE = 0* Adds to inconsistent report because key is 0
       SELE<sub>3</sub>
       IF MERRORS = 0APPEND BLANK
       ENDIF
       REPLACE SID NO WITH MSID
       REPLACE NO PES WITH 'X'
       REPLACE NO FUNCL WITH ' '
       REPLACE NO LANES WITH ' '
       REPLACE END MPST WITH ' '
       MERRORS = MERRORS + 1ENDIF
ELSE
    SELE<sub>3</sub>
    APPEND BLANK
    REPLACE SID NO WITH MSID
    REPLACE NO PES WITH 'X'
ENDIF
IF MFOUND1 .AND. MFOUND2 .AND. MERRORS = 0
   * get the structure number and the layer number for the record
   * Assign to memory variables
   SELE<sub>2</sub>
   MDATE = STR(SSIDATE, 6)MYEAR = VAL(IEFT(MDATE, 2))MMONIH = VAL(SUBSTR(MDATE, 3, 2))= VAL(SUBSTR(MDATE, 5, 2))
   MDAY
   SELECT<sub>6</sub>
   * find the sid # in layer file
   seek str(MSID, 4)
   IF FOUND()
```

```
DO WHILE MSID = SID NO
       SKIP
   ENDDO
   SKP -1* find the layer # which corresponds to the skid year
   do while jobcmpyr > myear
     skip -1
   enddo
   * if the layer year and skid year are the same, need to
   * check the month to get the right layer number
   DO WHILE JOBOMPYR = MYEAR .AND. JOBOMPMO > MMONIH
         SKIP -1IF SID NO <> MSID
            SKTP
            MERRORS = MERRORS + 1EXTT
         ENDIF
   ENDDO
   * check to avoid if layer is a base, subbase or subgrade
   * if not, then replace the structure and layer # from layer file
   IF LAYDESC=5.OR. LAYDESC=6.OR. LAYDESC=7.OR. LAYDESC=11
      SELE<sub>3</sub>
      APPEND BLANK
      REPLACE SID NO WITH MSID
      REPLACE NO SURF WITH 'X'
      MERRORS = \overline{\text{MERRORS}} + 1
   ELSE
      MSTRUCNUM = F->STRUCNUM
      MLAYNUM = F->LAYNUMENDIF
ELSE
   SELE<sub>3</sub>
   APPEND BLANK
   REPLACE SID NO WITH MSID
   REPLACE NO SURF WITH 'X'
  MERRORS = MERRORS + 1ENDIF
IF MERRORS = 0* add the data to the skid file
   MSID ADDED = MSID ADDED + 1
   SELE 4
   APPEND BLANK
   REPLACE SID NO WITH MSID
   REPLACE STRUCNUM WITH MSTRUCNUM
   REPLACE LAYNUM WITH MLAYNUM
   REPLACE YEAR WITH MYEAR
   REPLACE MONTH WITH MMONTH
   REPLACE DAY WITH MDAY
   REPL RWSSIAVG WITH B->SSIAVG
   REPL SSITEMP WITH B->SSITEMP
   * Lane 1
   REPL SSIGP11 WITH B->GEOPHON11
```

```
276
```
REPL SSIGP12 WITH B->GEOPHON12

```
REPL SSIGP13 WITH B->GEOPHON13
         REPL SSIGP14 WITH B->GEOPHON14
         REPL SSIGP15 WITH B->GEOPHON15
         REPL SSIGP16 WITH B->GEOPHON16
         REPL SSIGP17 WITH B->GEOPHON17
         * Lane 2
         REPL SSIGP21 WITH B->GEOPHON21
         REPL SSIGP22 WITH B->GEOPHON22
         REPL SSIGP23 WITH B->GEOPHON23
         REPL SSIGP24 WITH B->GEOPHON24
         REPL SSIGP25 WITH B->GEOPHON25
         REPL SSIGP26 WITH B->GEOPHON26
         REPL SSIGP27 WITH B->GEOPHON27
         * Lane 3
         REPL SSIGP31 WITH B->GEOPHON31
         REPL SSIGP32 WITH B->GEOPHON32
         REPL SSIGP33 WITH B->GEOPHON33
         REPL SSIGP34 WITH B->GEOPHON34
         REPL SSIGP35 WITH B->GEOPHON35
         REPL SSIGP36 WITH B->GEOPHON36
         REPL SSIGP37 WITH B->GEOPHON37
         * Lane 4
         REPL SSIGP41 WITH B->GEOPHON41
         REPL SSIGP42 WITH B->GEOPHON42
         REPL SSIGP43 WITH B->GEOPHON43
         REPL SSIGP44 WITH B->GEOPHON44
         REPL SSIGP45 WITH B->GEOPHON45
         REPL SSIGP46 WITH B->GEOPHON46
         REPL SSIGP47 WITH B->GEOPHON47
         * Lane 5
         REPL SSIGP51 WITH B->GEOPHON51
         REPL SSIGP52 WITH B->GEOPHON52
         REPL SSIGP53 WITH B->GEOPHON53
         REPL SSIGP54 WITH B->GEOPHON54
         REPL SSIGP55 WITH B->GEOPHON55
         REPL SSIGP56 WITH B->GEOPHON56
         REPL SSIGP57 WITH B->GEOPHON57
      ENDIF
   ELSE
     SELE<sub>3</sub>
     APPEND BLANK
     REPL SID NO WITH MSID
    REPL NO PES WITH 'X'
   ENDIF
   SELE<sub>1</sub>
   SKIP
CLOSE DATABASE
RETURN
```
**ENDDO** 

### Edit & Update Subsystem Program Listing

 $\star$ 

\* SUBSYSTEM: EDIT & UPDATE SERVICEABILITY INDEX FILE \* PROGRAM NAME: PES MRM. PRG 05/13/88 \* PROJECT 2456 - TEXAS FLEXIBLE PAVEMENT DATABASE CONVERSION \* TAMU/TTI \* AUTHOR: TREVOR X. PEREIRA \* PURPOSE: ADD THE PES DATA TO THE SI FILE ÷ \* THE FOLLOWING FILES ARE USED BY THIS PROGRAM  $\star$ LOCATION. DBF  $\star$ LOCSID .NDX  $\star$ PESTEMP2.DBF (A temporary PES file to print out the Missing)  $\bullet$ (and Inconsistent Data Report for SI file)  $\star$ SI  $.DBF$  $\star$ **SI** .NDX  $\star$ **LAYER**  $.$  DBF  $\star$ IAYNDX .NDX  $\star$ PESMRM . DBF PESMRM .NDX  $\star$  $\star$ SELECT 1 USE \PAVEDB\FIIES\LOCATION SELE<sub>2</sub> USE \PAVEDB\FILES\PESMRM INDEX \PAVEDB\INDEXES\PESMRM SELE<sub>3</sub> USE \PAVEDB\EDITUPDT\PES\PESTEMP2 DELE ALL **PACK** SETE 4 USE \PAVEDB\FILES\SI INDEX \PAVEDB\INDEXES\SI SELE<sub>5</sub> USE \PAVEDB\FILES\PESGEN INDE \PAVEDB\INDEXES\PESGEN sele 6 USE \PAVEDB\FILES\LAYER INDEX \PAVEDB\INDEXES\LAYNDX  $MSID ADDED = 0$ SELE 1 DO WHILE .NOT. EOF() \* check if record is active IF .NOT. ACIVFLAG **SKIP** LOOP **ENDIF** \* assign to memory variables MSID  $=$  SID NO  $MHWUDIST = STR(HWYDIST, 2)$  $MCNIVNUM = STR(CNTYNUM, 3)$  $MHWYPREFX = HWYPREFX$ 

```
MHWYNUM = STR(HWNUM, 4)MHWYSUFFX = HWYSUFFX
   MBEGMPST = STR(BEGMPST, 3)MBDISSIGN = BDISSIGN
   MBMPSIDIS = STR(BMPSIDIS, 2)M \triangle N \triangle M \triangle M \triangle M \triangle M \triangle M \triangle M \triangle M \triangle M \triangle M \triangle M \triangle M \triangle M \triangle M \triangle M \triangle M \triangle M \triangle M \triangle M \triangle M \triangle M \triangle M \triangle M \triangle M MENDMPST = ENDMPST
   MEDISSIGN = EDISSIGN
   MEMPSIDIS = EMPSIDIS
   MFOMDI = F.MFOUND2 = .F.MERRORS = 0MLANEST = 'R-L'* find the record in PES SI file
    SELECT<sub>5</sub>
    seek MHWYDIST+MCNTYNUM+MHWYPREFX+MHWYNUM+MHWYSUFFX+MBEGMPST+MBDISSIGN-
+MEMPSTDIS+MLANESET
    IF FOUND()
      MFOMDI = .T.ELSE
      IF MIANEID = 'R'MLANESET = 'R-V'ELSE
          MLANESET = 'L-P'ENDIF
      Seek MHWYDIST+MCNTYNUM+MHWYPREFX+MHWYNUM+MHWYSUFFX+MBEGMPST+MBDISSIGN-
+MEMPSTDIS+MIANESET
      IF FOUND()
         MFOUND1 = .T.ENDIF
    ENDIF
    SETE<sub>2</sub>
    seek MHWYDIST+MCNTYNUM+MHWYPREFX+MHWYNUM+MHWYSUFFX+MBEGMPST+MBDISSIGN-
+MEMPSTDIS+MLANESET
    IF FOUND()
      MFOMD2 = .T.ENDIF
    IF MFOUND1 .AND. MFOUND2
      SETE<sub>5</sub>
      IF ENDMPST <> MENDMPST .OR. EDISSIGN <> MEDISSIGN .OR. MEMPSTDIS <>
EMPSTDIS
          SELE<sub>3</sub>
          IF MERRORS = 0APPEND BLANK
          ENDIF
          REPLACE SID NO WITH MSID
          REPLACE END MPST WITH 'X'
          MERRORS = MERRORS + 1SETE<sub>5</sub>
      ENDIF
      IF A->NUMLANES \langle (NOLANES/2)
          SELE<sub>3</sub>
          IF MERRORS = 0
```

```
APPEND BLANK
     ENDIF
     REPLACE SID NO WITH MSID
     REPLACE NO LANES WITH 'X'
     MERRORS = MERRORS + 1SEIE 5
  ENDIF
  IF A->FUNCIAS = 0REPL A->FUNCLAS WITH FUNCLAS
  ELSE
     IF A->FUNCIAS <> FUNCIAS
       IF MERRORS = 0APPEND BLANK
       ENDIF
       REPLACE SID NO WITH MSID
       REPLACE NO FUNCL WITH 'X'
       MERRORS = \overline{\text{MERRORS}} + 1ENDIF
  ENDIF
  SELE<sub>2</sub>
  IF LASTUPDT = 0* Adds to inconsistent report because key is 0
       SELE<sub>3</sub>
       IF MERRORS = 0APPEND BLANK
       ENDIF
       REPLACE SID NO WITH MSID
       REPLACE NO PES WITH 'X'
       REPLACE NO FUNCL WITH ' '
       REPLACE NO LANES WITH ''
       REPLACE END MPST WITH ' '
       MERRORS = MERRORS + 1ENDIF
ELSE
    SELE<sub>3</sub>
    APPEND BLANK
    REPLACE SID NO WITH MSID
    REPLACE NO PES WITH 'X'
ENDIF
IF MFOUND1 .AND. MFOUND2 .AND. MERRORS = 0
   * get the structure number and the layer number for the record
   * Assign to memory variables
   SELE<sub>2</sub>
   MDATE = STR(LASTUPDT, 6)MYEAR = VAL(LEFT(MDATE, 2))MMONIH = VAL(SUBSTR(MDATE, 3, 2))MDAY = VAL(SUBSTR(MDATE, 5, 2))SELECT 6
   * find the sid # in layer file
   seek str(MSID, 4)
   IF FOUND()
      DO WHILE MSID = SID NO
```

```
SKIP
  \text{ENDDO}SKIP -1* find the layer # which corresponds to the skid year
   do while jobcmpyr > myear
     skip -1
   enddo
   * if the layer year and skid year are the same, need to
   * check the month to get the right layer number
   DO WHILE JOBOMPYR = MYEAR .AND. JOBOMPMO > MMONTH
         SKIP -1IF SID NO \diamond MSID
            SKIP
            MERRORS = MERRORS + 1EXTT
         ENDIF
   ENDDO
   * check to avoid if layer is a base, subbase or subgrade
   * if not, then replace the structure and layer # from layer file
   IF IAYDESC=5.OR. IAYDESC=6.OR. IAYDESC=7.OR. IAYDESC=11
      SEIE 3
      APPEND BLANK
      REPLACE SID NO WITH MSID
      REPLACE NO SURF WITH 'X'
      MERRORS = MERRORS + 1
  ELSE
      MSTRUCNUM = F->STRUCNUM
      MAXNUM = F->LAYNUMENDIF
ELSE
   SELE<sub>3</sub>
   APPEND BLANK
  REPLACE SID NO WITH MSID
  REPLACE NO SURF WITH 'X'
  MERRORS = MERRORS + 1
ENDIF
IF MERRORS = 0* add the data to the skid file
   SELE 4
   APPEND BLANK
   REPLACE SID NO WITH MSID
  REPLACE STRUCNUM WITH MSTRUCNUM
   REPLACE LAYNUM WITH MLAYNUM
   REPLACE YEAR WITH MYEAR
   REPLACE ACTYEAR WITH MYEAR
   REPLACE ACIMONIH WITH MMONIH
   REPLACE ACTDAY WITH MDAY
   REPLACE SICOUNT WITH B->SICOUNT
   REPLACE SIMEAN WITH B->SIMEAN
   REPLACE SISD WITH B->SISTDDEV
  REPLACE SILOWVAL WITH B->SILOWVAL
   REPLACE SIHIVAL WITH B->SIHIVAL
```
**ENDIF** 

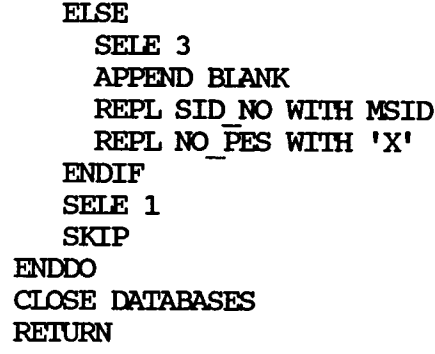

 $\mathcal{L}$ 

 $\sim 10^7$ 

 $\sim$ 

 $\hat{\boldsymbol{\beta}}$ 

Section 3: Inventory Data Update

 $\frac{1}{\sqrt{2}}$ 

 $\mathcal{L}^{\text{max}}_{\text{max}}$ 

284

 $\sim$   $\sim$ 

 $\sim$ 

 $\sim$ 

#### Narrative on Adding Data Inventory Data

The ENTRIAYR. PRG program displays the ADD Inventory Data Menu. The program uses the procedure ADDIAYR. PRG to add data to the Inventory Files (Location, Layer Identification, Geometric and Shoulder, Surface, Subgrade and Layer Thickness Across The Road). Procedure ADDIAYR. PRG consists of the following five programs: LOCATION to add data to Location File, LAYER for Laver Identification File, GEOSHO for Geometric and Shoulder File, SURFACE for Surface File, SUBGRADE for Subgrade file.

Each of these five programs within ADDIAYR. PRG draws the screen forms to allow the user to enter data for a particular file. This data is stored in temporary dBASE files (LOCN NEW.DBF, LAYR NEW.DBF, LAYT NEW.DBF, GEOS NEW. DBF, SURF NEW. DBF and SUBG NEW. DBF).

After the user has entered all the data, he must backup the temporary dBASE files and run the Edit/Check programs to check the data entered. To accomplish this, ENTRIAYR.PRG calls INV BKUP.PRG to backup up the newly entered data. After backup of the temporary files, INV BKUP.PRG calls INV UPDT. PRG which in turn calls the six Edit/Check procedures (IOCNCHEK. PRG, IAYRCHEK.PRG, IAYTCHEK.PRG, GEOSCHEK.PRG, SURFCHEK.PRG, SUBGCHEK.PRG). If there are no errors in the newly entered data, INV UPDT. PRG updates the master files. If errors are present, an error listing is printed out.

The programs and the temporary dBASE files for this section (ADD Inventory Data) are stored in the subdirectory \PAVEDB\EDITUPDT.

The inventory add process is illustrated in Figures 13 through 15. Figure 13 depicts the add process on a global level, Figure 14 illustrates the high level program flow, logic, and Figure 15 charts the programs procedures, and input and output files used in the inventory add process.

# Inventory Data - Add Process

 $\sim$ 

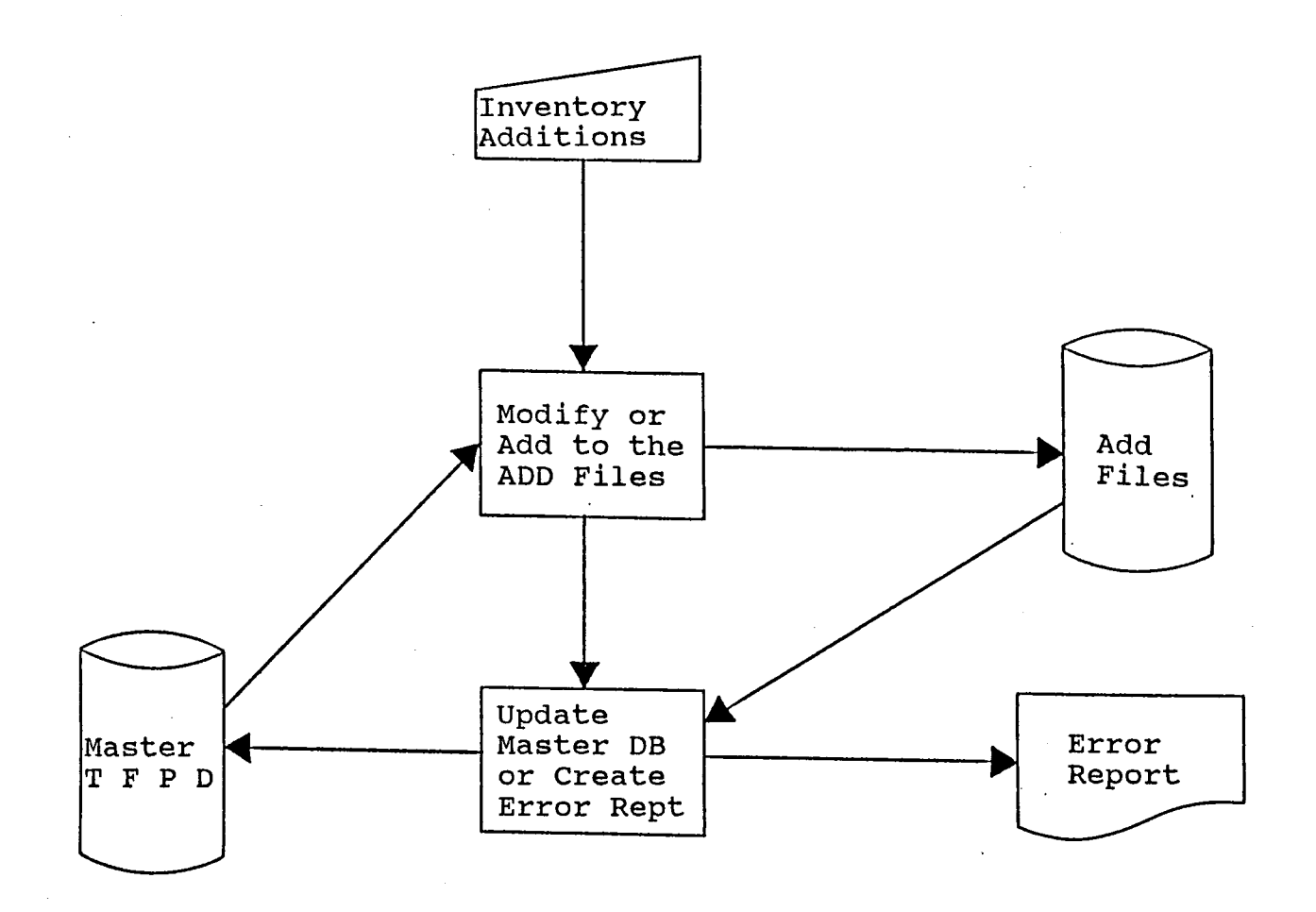

FIGURE iJ

# Inventory Data - Add Process Program Flow Chart

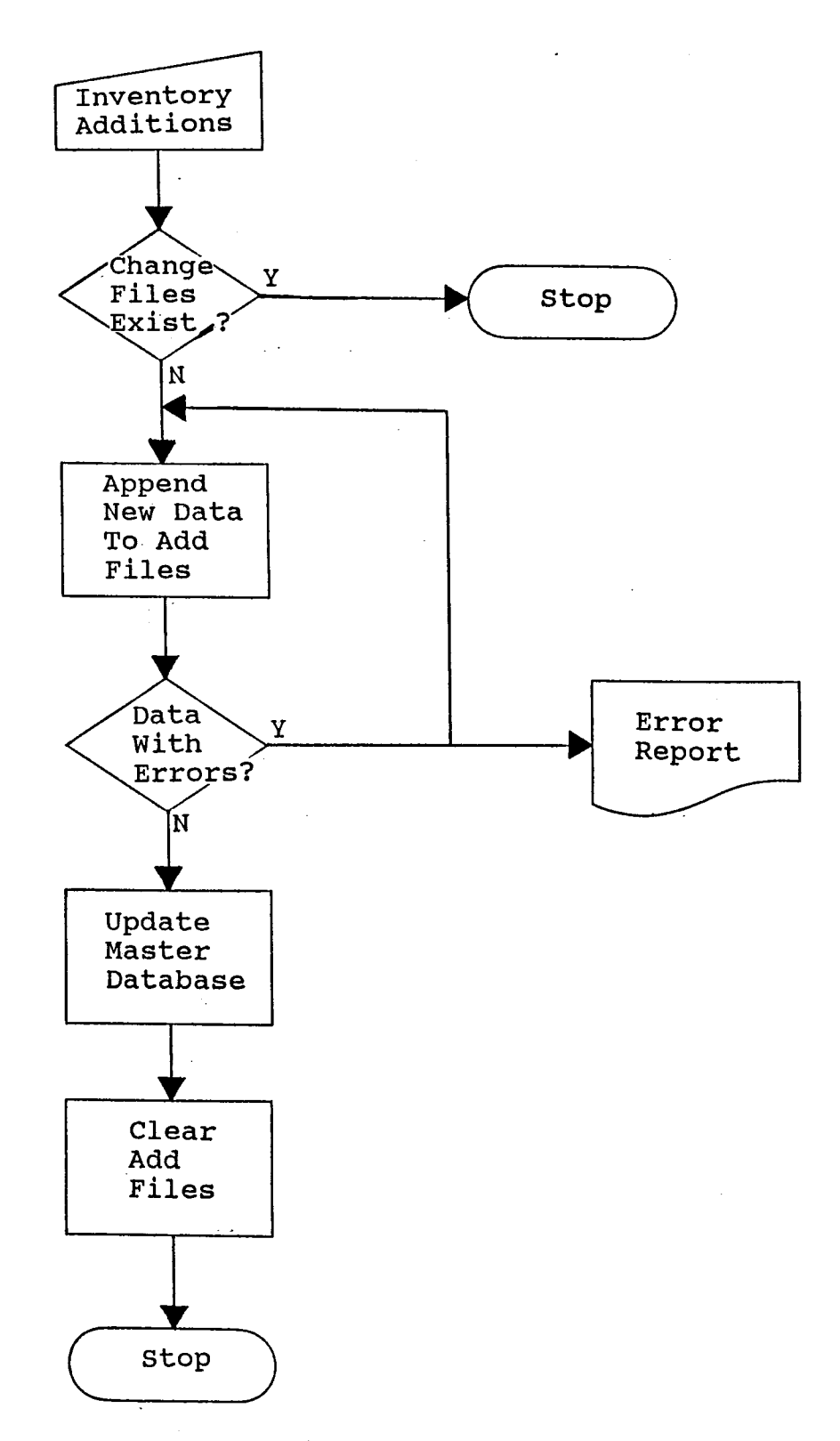

FIGURE 14

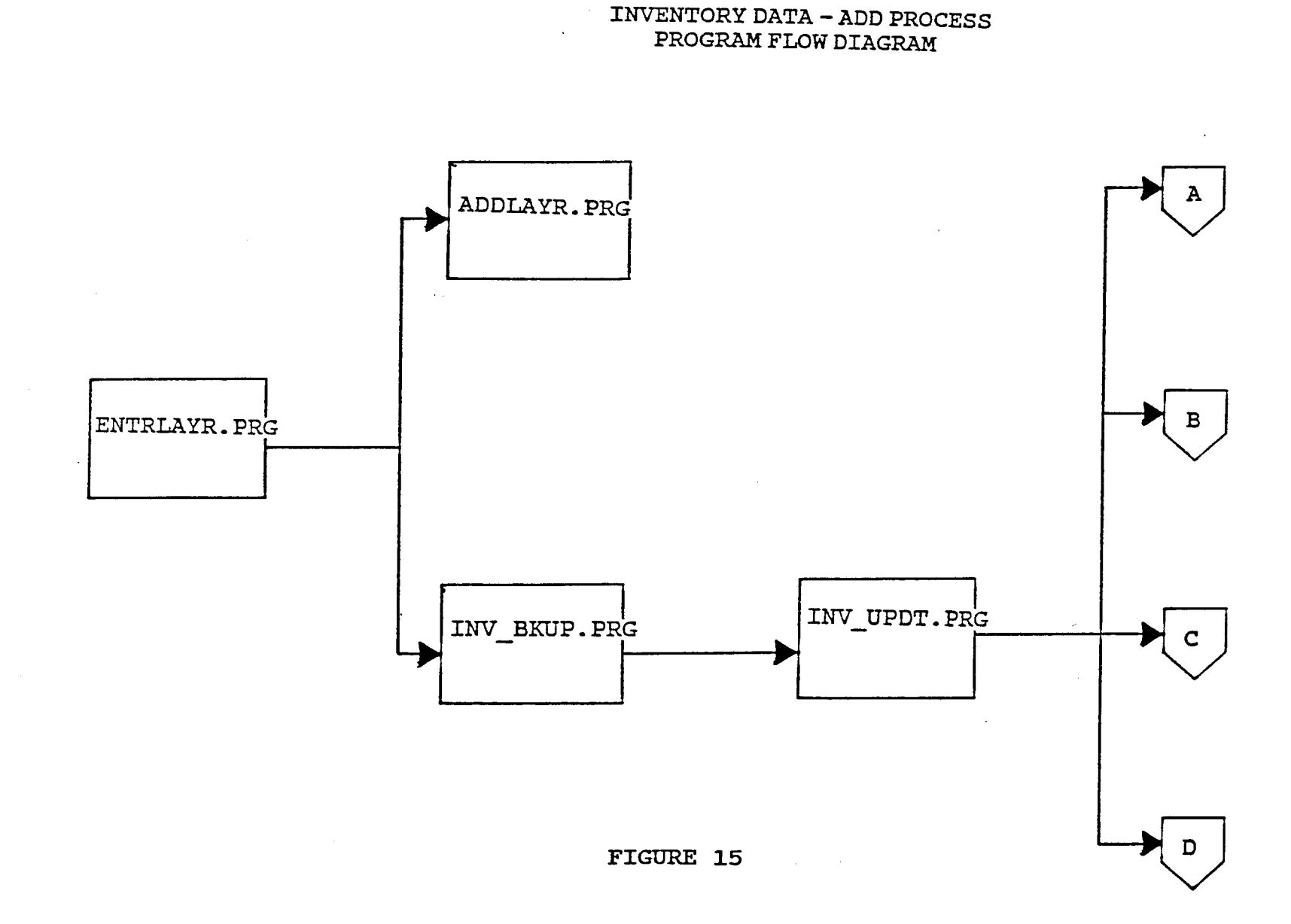

 $\sim$ 

INVENTORY DATA - ADD PROCESS PROGRAM FLOW DIAGRAM (Continued)

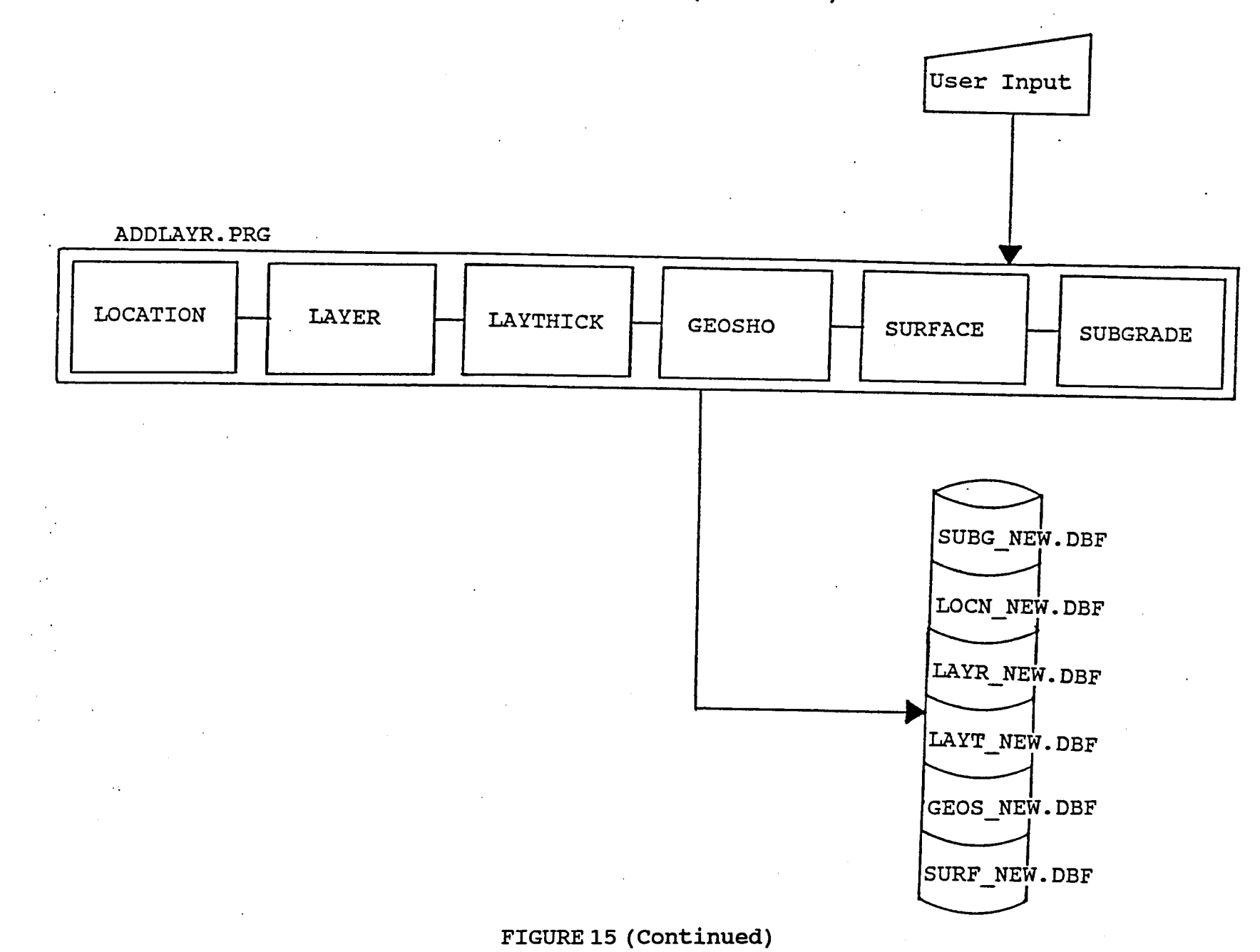

682

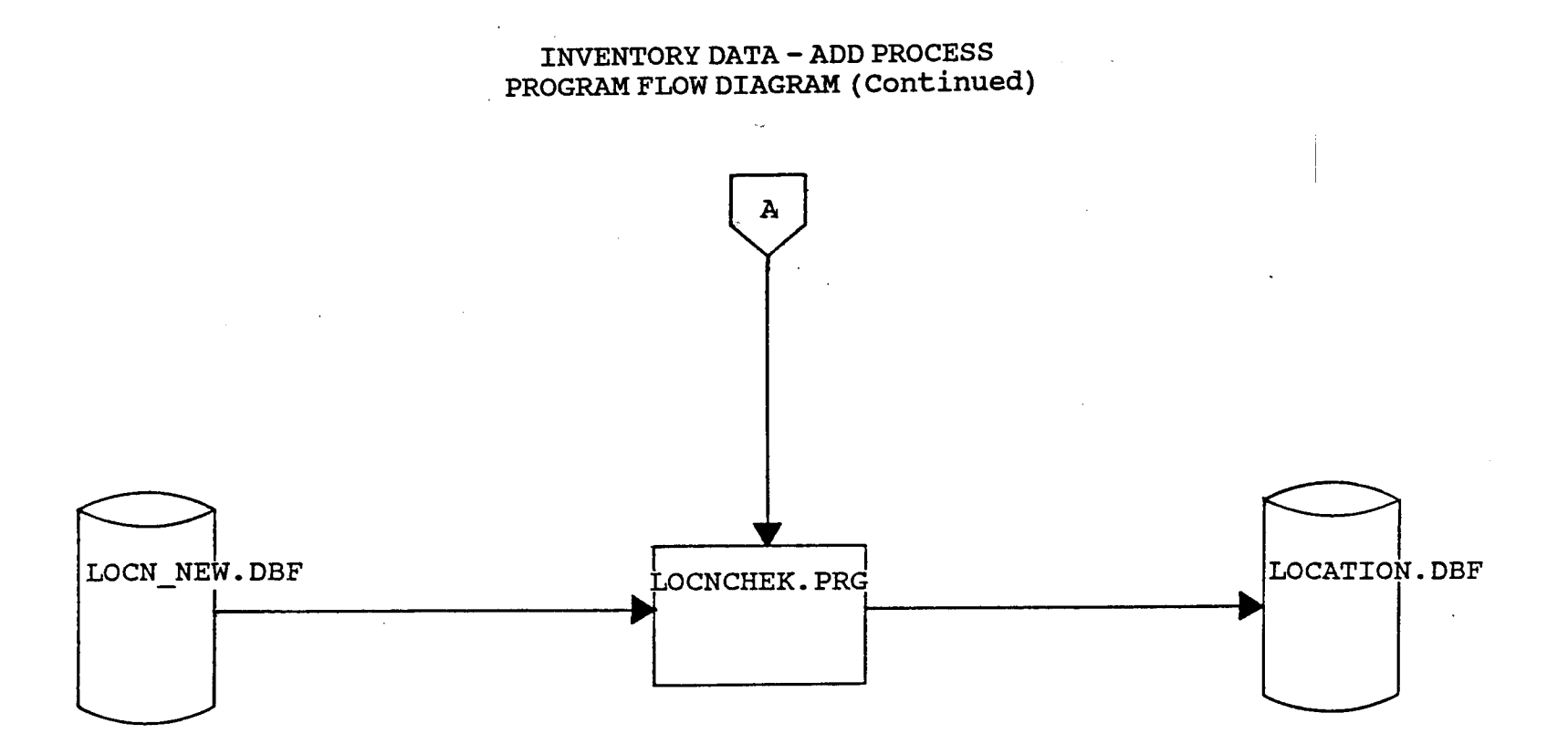

FIGURE 15 (Continued)

**INVENTORY DATA - ADD PROCESS** PROGRAM FLOW DIAGRAM (Continued)

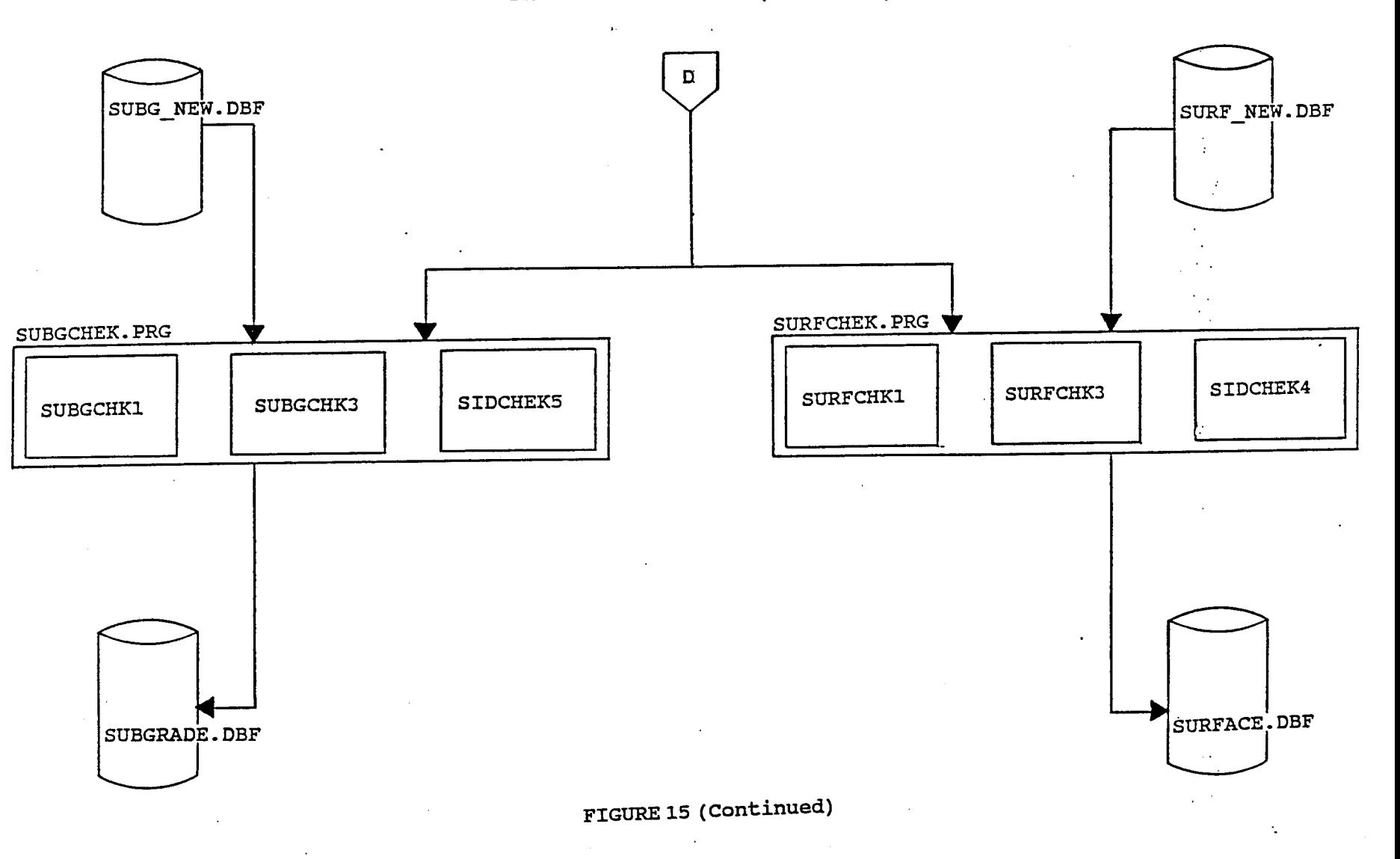

**291** 

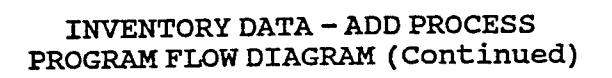

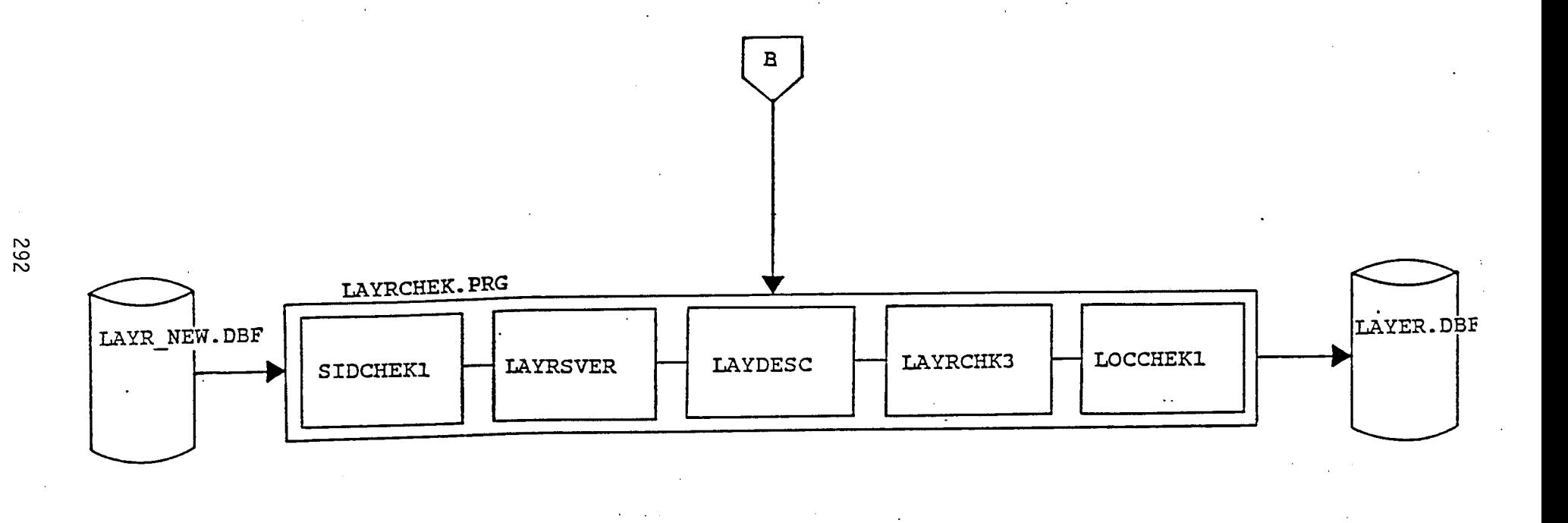

FIGURE 15 (Continued)

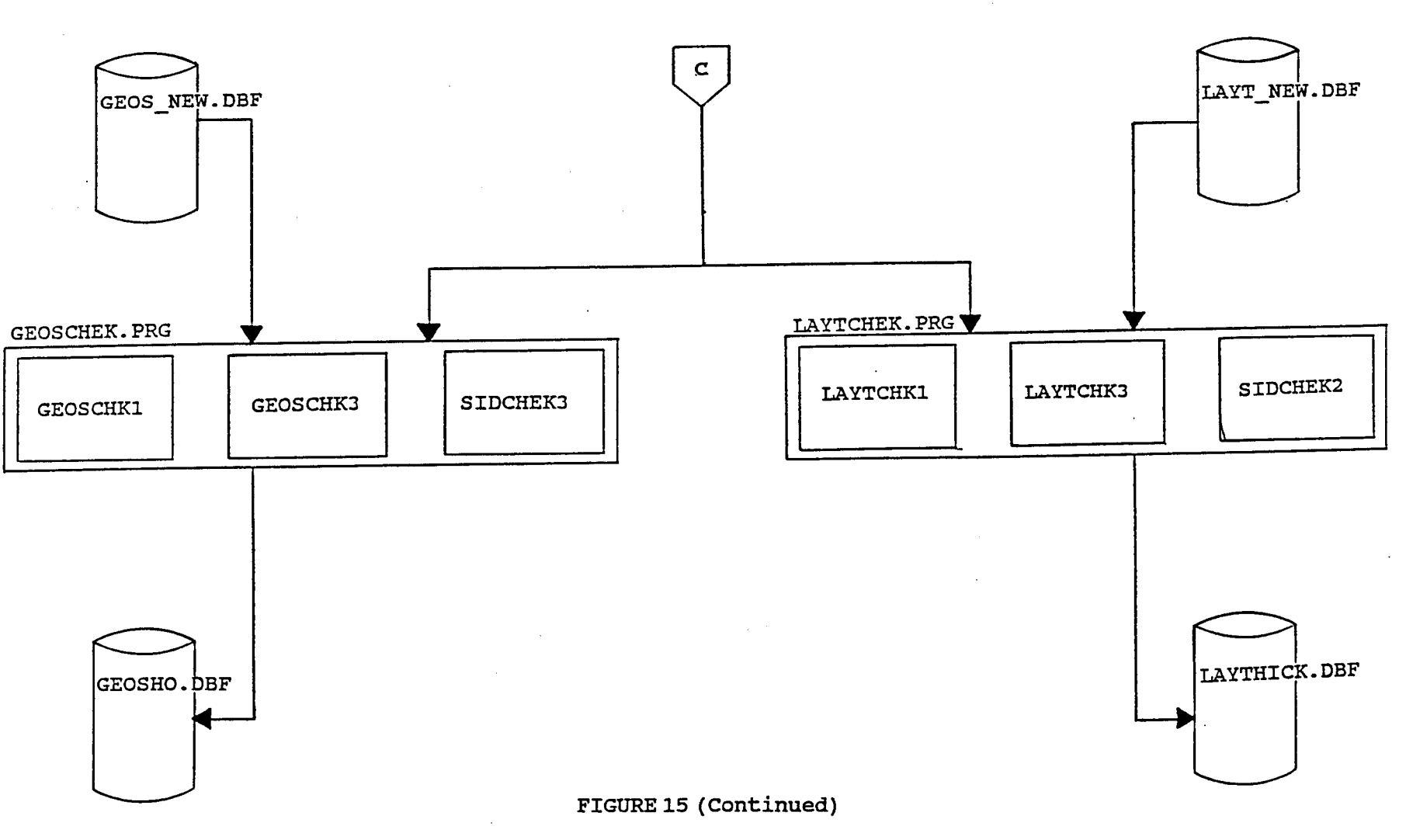

**INVENTORY DATA - ADD PROCESS** PROGRAM FLOW DIAGRAM (Continued)

### PROGRAM SPECIFICATION

Program Name: ENTRIAYR.PRG

To display the ADD Inventory data menu and to call the **Purpose:** programs that add data to the Inventory master files.

### Procedures\Edits:

The following are the procedures:

- 1) Add data to the files using procedure ADDIAYR. PRG (includes programs LOCATION, LAYER, LAYTHICK, GEOSHO, SURFACE and SUBGRADE).
- 2) Run the Edit/Check procedures to flag errors in the newly entered data (LOCNCHEK.PRG, LAYRCHEK.PRG, LAYTCHEK.PRG, GEOSCHEK. PRG, SURFCHEK. PRG and SUBGCHEK. PRG). Each of these programs have a number of dBASE procedures within them - refer to dBASE Programs Called.

Input\Output Files:

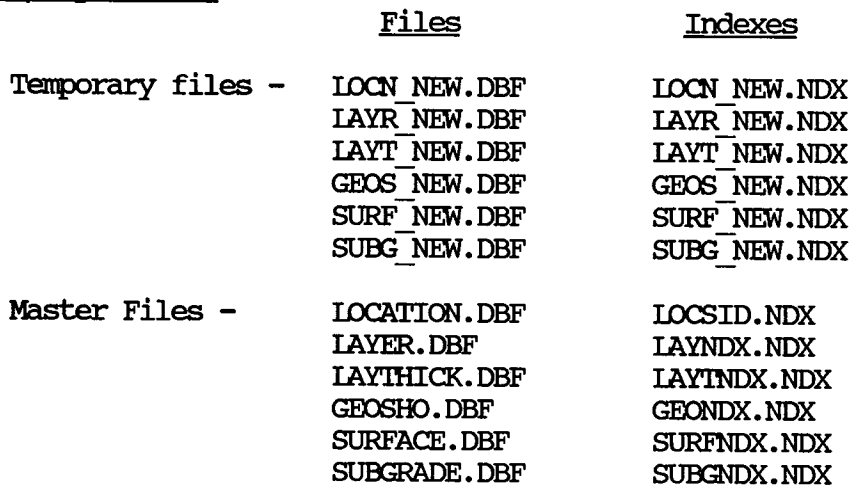

# dBASE Programs Called (See Program Flow Diagram):

- ADDIAYR.PRG
	- LOCATION
	- LAYER
	- LAYTHICK
	- GEOSHO
	- SURFACE
	- SUBGRADE
- INV BKUP.PRG
- INV UPDT. PRG
- LOCNCHEK.PRG
- LAYRCHEK. PRG
	- SIDCHEK1
	- LAYRSVER
	- LAYDESC
	- LAYRCHK3
	- $-$  LOCCHEK1
- LAYTCHEK.PRG
	- IAYTCHK1
	- LAYTCHK3
	- SIDCHEK2
- GEOSCHEK. PRG
	- GEOSCHK1
	- GEOSCHK3
	- SIDCHEK3
- SURFCHEK. PRG
	- SURFCHK1
	- SURFCHK3
	- SIDCHEK4
- SUBGCHEK.PRG
	- SUBGCHK1
	- $-$  SUBGCHK3
	- SIDCHEK5

 $\sim$   $\sim$ 

### ADD INVENTORY SCREENS

The following screens are produced by ENTRIAYR. PRG and its subprograms except for the next menu (Edit & Update menu 3.0) which is produced by EDITUPDT. PRG.

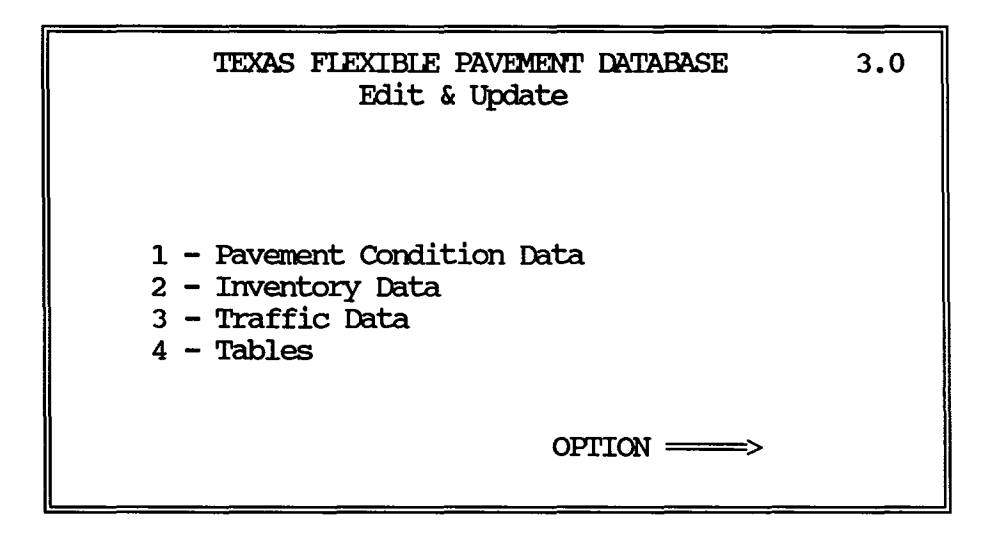

Choice 2 Inventory Data asks the user if he wants to ADD or CHANGE data to the inventory files. If he wants to ADD, ENTRIAYR.PRG program is run which produces the next screen (ADD Inventory Data 3.2.A).

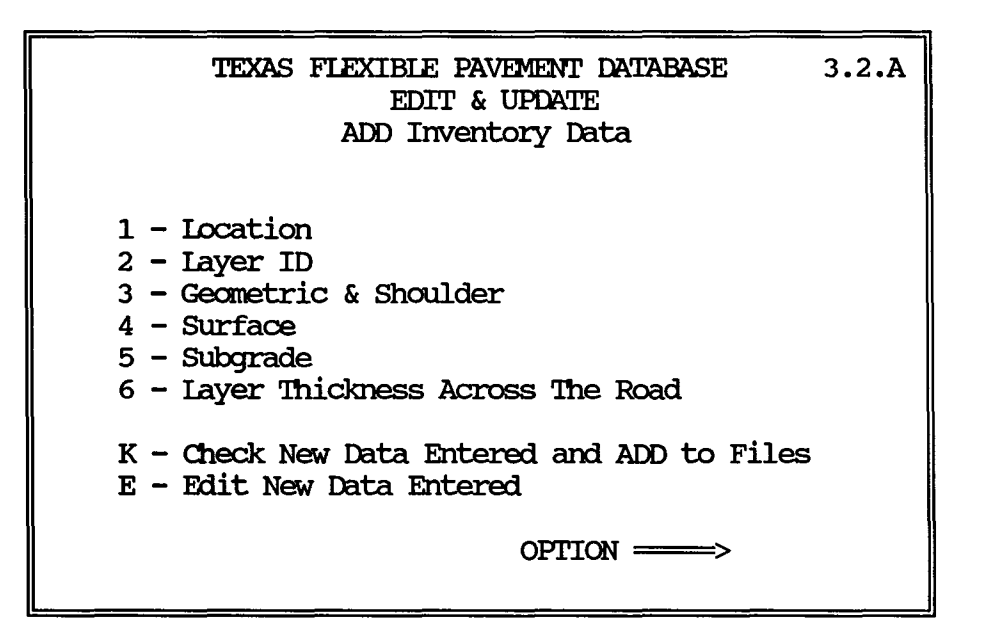

# ADD INVENIORY SCREENS (continued)

Choice 1 location displays the first screen on this page to let the user add location data.

Choice 2 Iayer ID displays the second screen on this page to let the user add Iayer data.

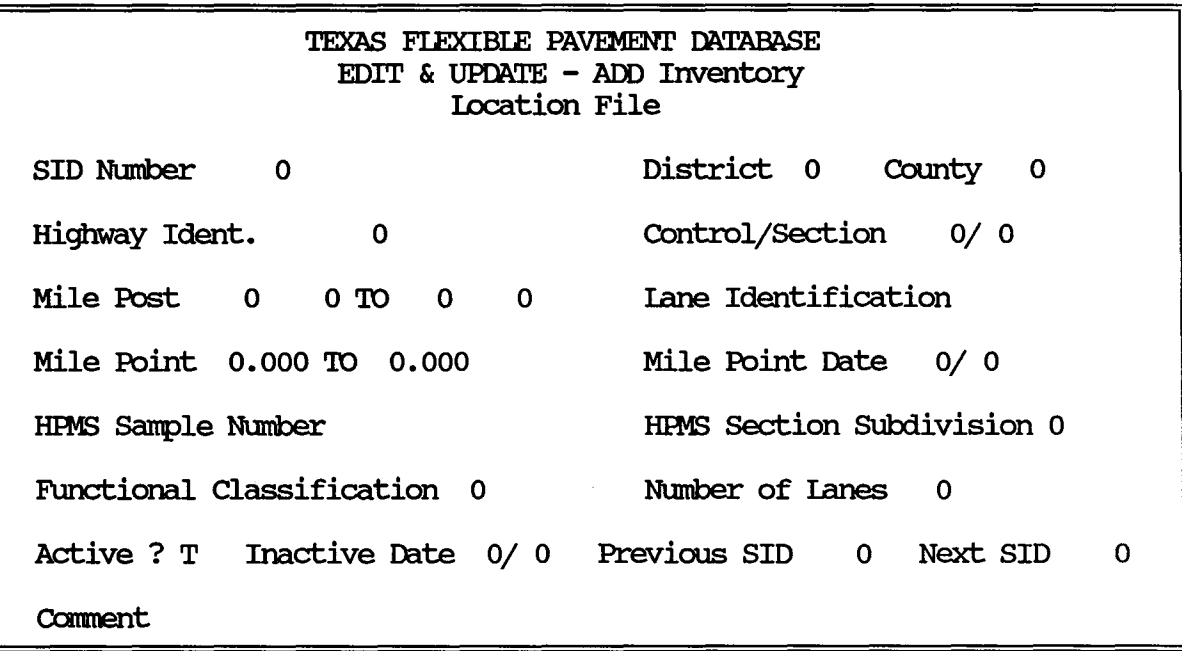

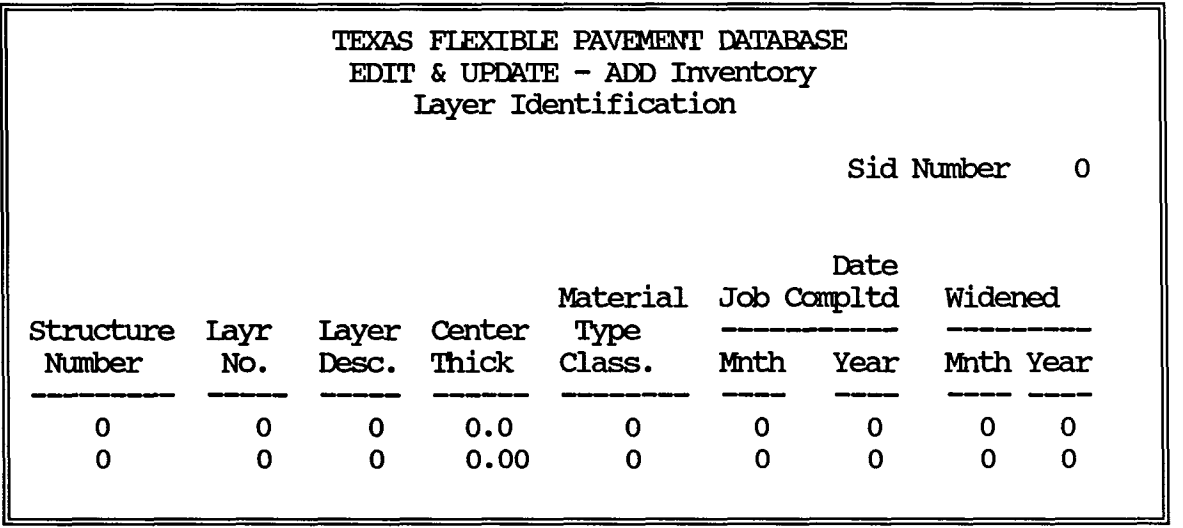

# ADD INVENTORY SCREENS (continued)

 $\overline{r}$ 

- Choice 3 Geanetric & Shoulder displays the first screen on this page to enter data into.
- Choice 4 Surface displays the second screen on this page to enter data into.

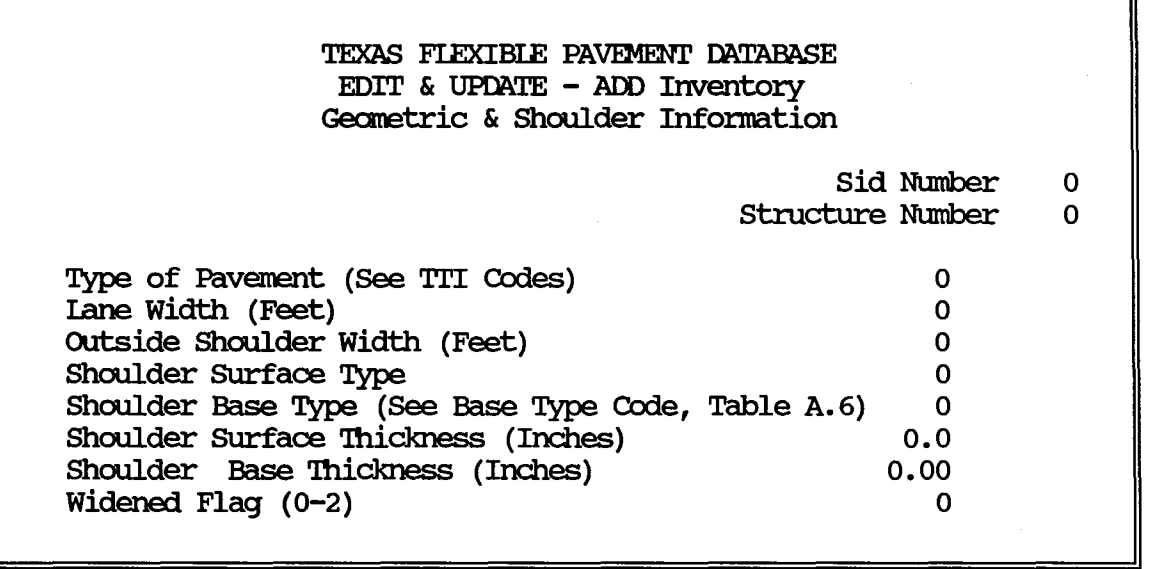

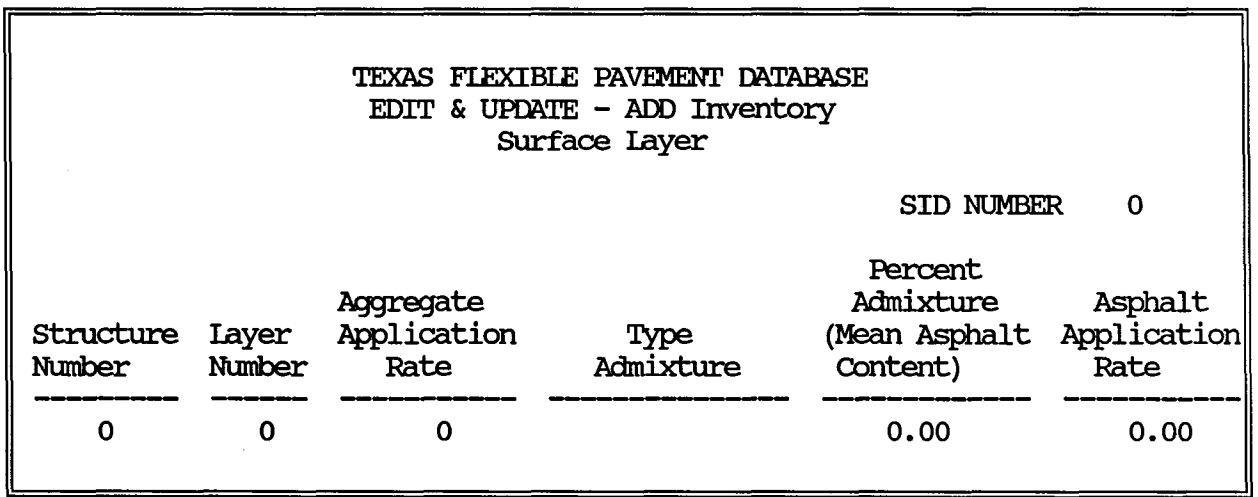

## ADD INVENTORY SCREENS (continued)

- Choice 3 Subgrade displays the first screen on this page to enter data into.
- Choice 4 Layer Thickness Across The Road displays the second screen on this page to enter data into.

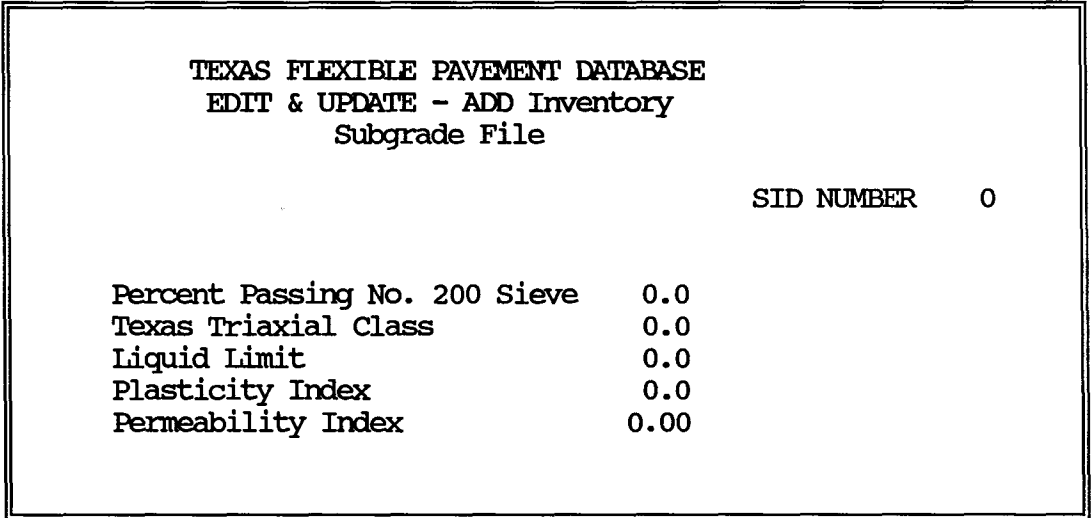

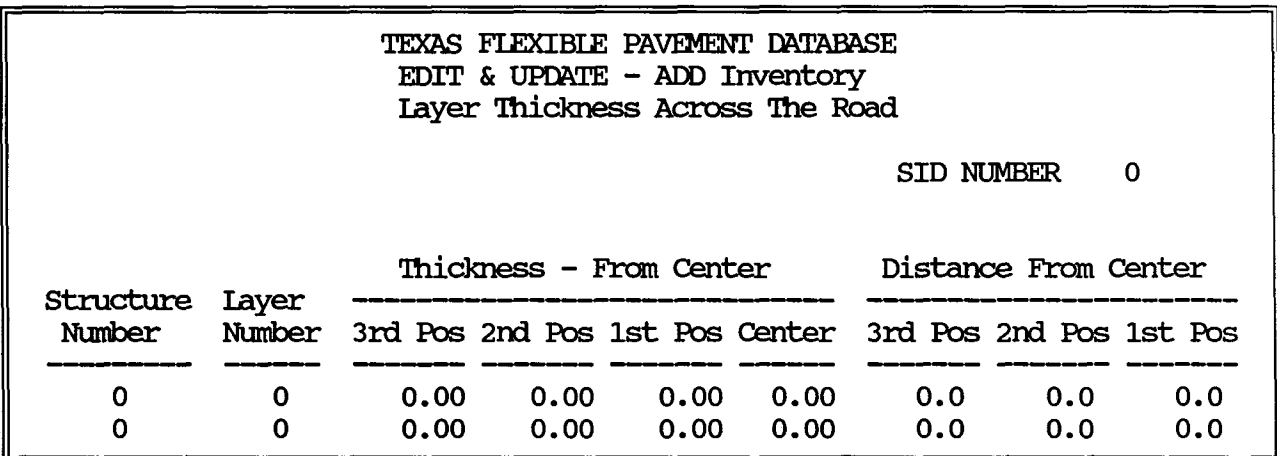

#### PROGRAM LISTING

\* SUBSYSTEM: EDIT & UPDATE INVENTORY GBASE III FILES<br>\* PROGRAM NAME: ENTRIAYR.PRG 06/06/88 \* CALLED FROM: EDITUPDI.PRG<br>\* PROJECT 2456 - TEXAS FLEXIBLE PAVEMENT DATABASE CONVERSION \* TAMU/TII<br>\* AUTHOR:<br>\* FURPOSE: TREVOR X. PEREIRA '!HIS PROGRAM DISPIAYS 'IHE ADD INVEN'IORY DATA MENU \* \*<br>\* checks to see if there are any inventory files in the process of \* being charged  $MCOUNT = 0$ IF FILE ('\PAVEDB\EDITUPDI\IOCNCHNG. DBF')  $MCOUNT = MCOUNT + 1$ ENDIF IF FILE ('\PAVEDB\EDITUPDT\IAYRCHNG.DBF')  $MCOUNT = MCOUNT + 1$ **ENDIF** IF FILE ('\PAVEDB\EDITUPDT\IAYTCHNG. DBF')  $MCOUNT = MCOUNT + 1$ **ENDIF** IF FILE ('\PAVEDB\EDITUPDT\GEOSCHNG.DBF')  $MCOUNT = MCOUNT + 1$ ENDIF IF FILE ('\PAVEDB\EDITUPDI\SURFCHNG. DBF')  $MCOUNT = MCOUNT + 1$ **ENDIF** IF FILE ('\PAVEDB\EDITUPDI\SUBGCHNG. DBF')  $MCOUNT = MCOUNT + 1$ **ENDIF** IF MCOUNT  $\langle 0$ CIFAR **@ 2, 7 SAY "**  $\qquad \qquad \vdots$  ! ! WARNING ! ! !" @ 5, 7 SAY "You were in the process of changing data in the inventory " @ 6, 7 SAY " files. 'lherefore you cannot add data until you finish." the Change process." @ 9, 7 SAY "To complete the charge process, " @ 10, 7 SAY " 1) Choose choice '3' from the Edit & Update Menu." @ 11,7 SAY" 2) Type 'C' to the next question to Cllange Data"  $\begin{array}{cc} 0 & 12,7 & \text{SAY} & 3 \\ 0 & 12,7 & \text{SAY} & 3 \end{array}$  Now you can either"<br>  $\begin{array}{cc} 0 & 13,7 & \text{SAY} & 1 \end{array}$ A) Change the data"<br>OR"  $0.14,7$  SAY " B) Correct the Data and run the Edit/Check programs" @ 16, 7 SAY " i.e. Choice 'K'." @ 19,7 SAY " Press any key to continue . . . " CIFA 'IYPE WAIT " " CIFAR

DO SURFACE  $CASE$   $EDITCOLL = "5"$  $@19, 23$  SAY "Please enter SID Number  $\equiv$  " GET MSID NO PICTURE "9999" RFAD **CIEAR** DO SUBGRADE  $CASE$   $EDITCOLL = "6"$  $@19$ , 23 SAY "Please enter SID Number  $\Longrightarrow$  " GET MSID NO PICIURE "9999" RFAD CIEAR DO LAYTHICK  $CASE$   $EDITCOIL = "K"$ SET PROC TO 00 \PAVEDB\EDI'IUPDI'\INV BRUP CIFA TYPE SET PROC TO \PAVEDB\EDITUPDT\ADDIAYR  $CASE$   $EDITCOLL = "E"$ SET PROC TO USE \PAVEDB\EDITUPDT\IOCN NEW IF RECCOUNT()  $\leq 0$ SET FORMAT TO \PAVEDB\EDITUPDT\IOCATION. FMT **CHANGE** USE \PAVEDB\EDITUPDI\I.OCN NEW INDE \PAVEDB\EDITUPDI\I.OCN NEW PACK **ENDIF** USE \PAVEDB\EDI'IUPDI'\IAYR NEW IF RECCOUNT()  $\leq 0$ SET FORMAT TO \PAVEDB\EDITUPDT\LAYER. FMT **CHANGE** USE \PAVEDB\EDI'IUPDI'\IAYR NEW INDE \PAVEDB\EDI'IUPDI'\IAYR NEW PACK **ENDIF** USE \PAVEDB\EDI'IUPDI'\IAYT NEW IF RECCOUNT()  $\leq 0$ SET FORMAT TO \PAVEDB\EDITUPDT\LAYTHICK. FMT **CHANGE** USE \PAVEDB\EDI'IUPDI'\IAYT NEW INDE \PAVEDB\EDI'IUPDI'\IAYT NEW PACK **ENDIF** USE \PAVEDB\EDITUPDT\GEOS NEW IF RECCOUNT()  $\leq 0$ SET FORMAT TO \PAVEDB\EDITUPDT\GEOSHO. FMT **CHANGE** USE \PAVEDB\EDITUPDI'\GEOS NEW INDE \PAVEDB\EDITUPDI'\GEOS NEW PACK **ENDIF** USE \PAVEDB\EDITUPDT\SURF NEW IF RECOOUNT()  $\leq 0$ SET FORMAT TO \PAVEDB\EDITUPDT\SURFACE. FMT **CHANGE** USE \PAVEDB\EDITUPDT\SURF NEW INDE \PAVEDB\EDITUPDT\SURF NEW PACK **ENDIF** 

USE \PAVEDB\EDITUPDT\SUBG NEW

```
RETURN
ENDIF
*****************
* Inventory Enter data menu
*****************
CLEAR
GETREPLY = \mathbf{u} \cdot \mathbf{u}* Display the Inventory data menu on the screen
MOONTINUE = .T.DO WHILE MOONTINUE
 STORE " " TO EDITCOLL
 MSID NO = 0DO WHILE .NOT. (EDITOOLL $ '123456KE')
   @ 3, 21 SAY "TEXAS FLEXIBLE PAVEMENT DATABASE
                                                        3.3.A''@ 4, 21 SAY "
                            EDIT & UPDATE"
   0, 5, 21 SAY "
                          ADD Inventory Data"
   @ 8, 15 SAY "1 - Location"
   @ 9, 15 SAY "2 - Layer ID"
   @ 10, 15 SAY "3 - Geometric & Shoulder"
   0 11, 15 SAY "4 - Surface"
   @ 12, 15 SAY "5 - Subgrade"
   @ 13, 15 SAY "6 - Layer Thickness Across The Road"
   @ 15, 15 SAY "K - Check New Data Entered and ADD to Files"
   @ 16, 15 SAY "E - Edit New Data Entered"
   @18, 40 SAY "OPTION \Longrightarrow " GET EDITCOLL
   8, 9, 70, 20, 65DOUBLE
   READ
   IF READKEY() = 12MCONTINUE = .F.SET PROC TO
     EXTT
   ENDIF
ENDDO
 IF MOONTINUE
   SET PROCEDURE TO \PAVEDB\EDITUPDT\ADDLAYR
   DO CASE
    CASE EDITCOLL = "1"CLEAR
      DO LOCATION
    CASE EDITCOLL = "2"@ 19, 23 SAY "Please enter SID Number = > " GET MSID_NO PICTURE "9999"
     READ
      CLEAR
     DO LAYER
    CASE EDITOOLL = "3"@ 19, 23 SAY "Please enter SID Number = > " GET MSID NO PICTURE "9999"
     READ
     CLEAR
     DO GEOSHO
    CASE EDITCOLL = "4"@ 19, 23 SAY "Please enter SID Number = > " GET MSID NO PICTURE "9999"
     READ
     CTEAR
```
IF RECCOUNT()  $\Diamond$  0 SET FORMAT TO \PAVEDB\EDITUPDT\SUBGRADE.FMT **CHANGE** USE \PAVEDB\EDITUPDT\SUBG\_NEW INDE \PAVEDB\EDITUPDT\SUBG\_NEW **PACK ENDIF** SET FORMAT TO **ENDCASE CLEAR ENDIF CLEAR** SET PROCEDURE TO **ENDDO RETURN** 

 $\mathcal{A}$ 

## PROGRAM LISTING

```
\star* SUBSYSTEM:
                 EDIT & UPDATE INVENTORY GBASE III FILES
* PROGRAM NAME: ADDIAYR.PRG
                                          06/06/88
* CALLED FROM:
                 ENTRLAYR.PRG
* PROJECT 2456 - TEXAS FLEXIBLE PAVEMENT DATABASE CONVERSION
* TAMU/TTI
                 TREVOR X. PEREIRA
* AUTHOR:
                 THIS PROCEDURE CALLS UP THE RESPECTIVE INVENTORY
* FURPOSE:
\starDATA FILES TO ENTER DATA INTO. THE FOLLOWING PROCEDURES
\starCAN BE FOUND HERE:
\star- LAYER
\star- LAYTHICK
\star- GEOSHO
\star- SURFACE
\star- SUBGRADE
\bullet- LOCATION
*******************
* PROCEDURE LAYER
*******************
PROC LAYER
\star* To enter data into the layer identification file
STORE .T. TO MAGAIN
STORE O TO MSTRUCNUM1, MLAYNUM1, MLAYDESC1, MLAYMATC1, MJOBCMPM1
STORE 0.0 TO MCENTTHK1
STORE 0 TO MJOBOMPY1, MWIDENIM1, MWIDENLY1
USE \PAVEDB\EDITUPDT\LAYR NEW INDEX \PAVEDB\EDITUPDT\LAYR NEW
STORE 0 TO MSTRUCNUM, MIAYNUM, MIAYDESC, MIAYMATC
STORE 0.0 TO MCENTTHK
STORE O TO MJOBOMPY, MJOBOMPM, MWIDENLY, MWIDENIM, MWIDEN
DO WHITE MAGAIN
    * initialize all variables
    CLEAR
    MSURE = " "DO WHILE .NOT. (MSURE $ 'Yy')
      * set up entry screen and get data
      @ 3, 23 SAY "TEXAS FLEXIBLE PAVEMENT DATABASE"
      @ 4, 23 SAY "EDIT & UPDATE - ADD Inventory"
      @ 5, 23 SAY " Layer Identification"
      @ 7, 55 SAY "Sid Number "
      @ 7, 66 SAY MSID NO PICTURE "9999"
      @ 10, 54 SAY "Date"
      @ 11, 4 SAY "
                                                       Material Job Compltd
Widened"
      @ 12, 4 SAY "Structure Layr Layer Center
                                                        Type
```
@ 13, 4 SAY II Number No. Desc. '!hick Class. Mnth Year'' 4 SAY "e 14, 4<br>---"<br>e 15, 8 SAY STR(MSTRUCNUM1, 1) @ 15, 17 SAY SIR(MIAYNUMl, 2) @ 15, 24 SAY SIR (MIAYDE.SCl, 2) @ 15, 30 SAY SIR(MCENI'IHKl, 4, 1) @ 15, 40 SAY SIR(MIAYMATCl, 2) @ 15, 48 SAY STR(MJOBOMPM1,2) @ 15, 55 SAY SIR(MJOBCMPYl, 2) @ 15, 62 SAY SIR(MWIDENIMl, 2) SAY STR(MWIDENLY1, 2) @ 16, 8 GET MSTRUCNUM PICIURE "9" RANGE 1,9 @ 16, 17 GET MIAYNUM PICIURE "99" RANGE 1,13 @ 16, 24 GET MIAYDESC PICIURE "99" RANGE 1,14<br>@ 16, 30 GET MCENTIHK PICIURE "99.99" RANGE 0 @ 16, 30 GET MCENTIHK PICIURE "99.99" RANGE 0,25.0<br>@ 16, 40 GET MIAYMATC PICIURE "99" RANGE 01,45 GET MIAYMATC PICTURE "99" RANGE 01,45 @ 16, 48 GET MJOBCMPM PICIURE "99" RANGE 1,12 @ 16, 55 GET MJOBCMPY PICIURE "99" RANGE 28,87 @ 16, 62 GET MWIDENIM PICIURE "99" RANGE 0,12 @ 16, 67 GET MWIDENLY PICTURE "99" RANGE 0,87 **@ 2, 2 TO 18, 74 DOUBLE** READ \* set up the escape key if want to abort IF READKEY()  $= 12$ CIEAR USE RElURN **ENDIF** Mnth @ 20, 23 SAY "IS THE DATA CORRECT? " GET MSURE PICIURE "!" READ Year \* if data is said to be not correct, the flags (sure and required) are \* set to true so that the do loop will be executed again. IF MSURE  $=$  "Y" MSTRUCNUMl = MSTRUCNUM  $MIAYNUM1 = MIAYNUM$  $MLAYDESC1 = MLAYDESC$ MCENTIHKl. = MCENI'IHK  $MIAYMATIC1 = MIAYMATIC$  $MJOBCMPM1 = MJOBCMPM$ MJOBCMPYl = MJOBCMPY MWIDENIMl = MWIDENIM MWIDENLYl = MWIDENLY APPEND BIANK REPLACE SID NO WITH MSID NO<br>REPLACE STRUCNUM WITH MSTRUCNUM REPIACE IAYNUM WI'IH MIAYNUM REPLACE LAYDESC WITH MLAYDESC REPLACE CENl'lHK WI'IH MCENI'IHK REPLACE IAYMATCL WI'IH MIAYMATC

-"

```
305
```

```
REPLACE JOBOMPYR WITH MJOBOMPY
         REPLACE JOBOMPMO WITH MJOBOMPM
         REPLACE WIDENLYR WITH MWIDENLY
         REPLACE WIDENIMO WITH MWIDENIM
         REPLACE ERRORCHAR WITH .F.
         STORE 0 TO MSTRUCNUM, MIAYNUM, MIAYDESC, MIAYMATC
         STORE 0.0 TO MCENTIHK
         STORE 0 TO MJOBOMPY, MJOBOMPM, MWIDENLY, MWIDENIM, MWIDEN
      ELSE
         @ 20, 0 CLEAR
      ENDIF
    ENDDO
ENDDO
USE
CLEAR
RETURN
***************
* PROCEDURE LAYTHICK
***************
PROC LAYTHICK
* To enter data into the layer thickness across the road file
CT FAR
STORE O TO MSTRUCNUM, MLAYNUM
STORE 0.0 TO MFC3THK, MFC2THK, MFC1THK
STORE 0.0 TO MCENTTHK, MFC3DIS, MFC2DIS, MFC1DIS
STORE 0 TO MSTRUCNUM2, MLAYNUM2
STORE 0.0 TO MFC3THK2, MFC2THK2, MFC1THK2
STORE 0.0 TO MCENTIHK2, MFC3DIS2, MFC2DIS2, MFC1DIS2
USE \PAVEDB\EDITUPDT\LAYT NEW INDEX \PAVEDB\EDITUPDT\LAYT NEW
STORE .T. TO MAGAIN
DO WHITE MAGAIN
   CLEAR
   MSURE = 11 11DO WHILE .NOT. (MSURE $ 'Y')
      * set up entry screen and get data
      @ 3, 23 SAY "TEXAS FLEXIBLE PAVEMENT DATABASE"
      6 4, 23 SAY " EDIT & UPDATE - ADD Inventory"
      @ 5, 23 SAY " Layer Thickness Across The Road"
      @ 7, 56 SAY "SID NUMBER "
      @ 7, 67 SAY MSID NO PICTURE "9999"
      @ 10, 25 SAY "Thickness - From Center Distance From Center"
      @ 11, 3 SAY "Structure Layer
                 ---------<sup>11</sup>
      @ 12, 4 SAY "Number Number 3rd Pos 2nd Pos 1st Pos Center 3rd Pos
2nd Pos 1st Pos"
      @ 13, 3 SAY "--
              \mathbf{H}_{\text{max}}
```

```
306
```
@ 14, 6 SAY str(MSimCNJM2, 2) @ 14, @ 14, @ 14,  $014, 40$  $614, 47$ @ 14,  $014, 64$  $014,72$ @ 15, @ 15, @ 15, e 15, 32  $015, 40$ @ 15, @ 15, @ 15, @ 15, @ 2, *RFAD*  SAY str(MIAYNUM2, 2) SAY str(MFC3THK2, 5, 2) SAY str (MFC2THK2, 5, 2) SAY str(MFC1THK2, 5, 2) SAY str(MCENTIHK2, 5, 2) SAY str(MFC3DIS2, 4, 1) SAY str(MFC2DIS2, 4, 1) SAY str(MFC1DIS2, 4, 1) 6 GEr MSl'lUCNUM PICIURE 119911 RANGE 1,9 GET MIAYNUM PICIURE "99" RANGE 1,13<br>GET MFC3THK PICIURE "99.99" RANGE 0 GET MFC3THK PICTURE "99.99" RANGE 0.0,25.0<br>GET MFC2THK PICTURE "99.99" RANGE 0.0,25.0 GET MFC2THK PICTURE "99.99" RANGE 0.0,25.0<br>GET MFC1THK PICTURE "99.99" RANGE 0.1.25.0 40 GEr MFCl'IHK PICIURE 1199.9911 RANGE 0.1,25.0 47 GEr MCENTllIK PICIURE 1199.9911 RANGE 0.1,25.0 56 GEr MFC3DIS PICIURE 1199.911 RANGE 0.0,99.0 GET MFC2DIS PICTURE "99.9" RANGE 0.0,99.0<br>GET MFC1DIS PICTURE "99.9" RANGE 0.0.99.0 PICIURE "99.9" RANGE 0.0,99.0 TO 16, 79 DOUBLE \* set up the escape key if want to abort IF READKEY()  $= 12$ CIEAR USE REIURN **ENDIF**  $@ 20$ , 23 SAY "IS THE DATA CORRECT ? " GET MSURE PICTURE "!" *RFAD*  \* if data is not correct, redraw the entry screen; otherwise add \* the data to the file IF MSURE  $=$  "Y" \* data is added to the Iayer 'Ihickness Across the Road File MSTRUCNUM2 = MSTRUCNUM MIAYNUM2 = MIAYNUM  $MFC3THK2 = MFC3THK$ <br> $MFC2THK2 = MFC2THK$  $=$  MFC2THK  $MFC1THK2 = MFC1THK$  $MCENITHK2 = MCENITHK$ <br> $MFC3DIS2 = MFC3DIS$ MFC3DIS2 = MFC3DIS  $MFC2DIS2 = MFC2DIS$ <br> $MFC1DIS2 = MFC1DIS$ = MFC1DIS APPEND BIANK REPIACE SID NO WI'IlI MSID NO REPIACE STRUCNUM WI'IlI MSTRuCNUM REPIACE IAYNUM WI'IlI MIAYNUM REPLACE FC3THK WITH MFC3THK REPIACE FC2'1HK WI'IlI MFC2'1HK REPIACE FC1THK WITH MFC1THK REPIACE CENTIHK WITH MCENTIHK REPIACE FC3DIS WI'IlI MFC3DIS

```
REPLACE FC2DIS WITH MFC2DIS
         REPLACE FC1DIS WITH MFC1DIS
         REPLACE ERRORCHAR WITH .F.
         STORE 0 TO MSTRUCNUM, MLAYNUM
         STORE 0.0 TO MFC3THK, MFC2THK, MFC1THK
         STORE 0.0 TO MCENTTHK, MFC3DIS, MFC2DIS, MFC1DIS
      ELSE
         0.20, 0 CIEAR
      ENDIF
   ENDDO
ENDDO
USE
CLEAR
RETURN
****************
* PROCEDURE GEOMETRIC & SHOULDER
****************
PROC GEOSHO
\bullet* TO ENTER DATA INTO THE GEOMETRIC AND SHOULDER
* INFORMATION FILE
\star* set parameters and initialize variables
STORE .T. TO MAGAIN
CLEAR
USE \PAVEDB\EDITUPDT\GEOS NEW INDEX \PAVEDB\EDITUPDT\GEOS NEW
DO WHILE MAGAIN
   CLEAR
   MSURE = " "STORE 0 TO MOONSTNU, MPAVETYP, MLANEWID, MMONIANE, MOUTSHOW
   STORE 0 TO MSHOSFTY, MSHOBSTY, MWIDEN
   STORE 0.0 TO MSHOSFTH, MSHOBSTH
   DO WHILE .NOT. (MSURE $ 'Yy')
      * set up data entry screen
      @ 3, 23 SAY "TEXAS FLEXIBLE PAVEMENT DATABASE"
      @ 4, 23 SAY " EDIT & UPDATE - ADD Inventory"
      @ 5, 23 SAY "Geometric & Shoulder Information"
      @ 7, 56 SAY "Sid Number "
      @ 7, 67 SAY MSID NO PICTURE "9999"
        8, 50 SAY "Structure Number"
      6
      @ 8, 69 GET MOONSTNU PICTURE "99" RANGE 1,9
      @ 10, 8 SAY "Type of Pavement (See TTI Codes)"
      @ 10, 61 GET MPAVETYP PICTURE "99" RANGE 1,27
      @ 11, 8 SAY "Lane Width (Feet)"
      @ 11, 61 GET MIANEWID PICTURE "99" RANGE 8,15
      @ 12, 8 SAY "Outside Shoulder Width (Feet)"
      @ 12, 61 GET MOUTSHOW PICTURE "99" RANGE 0,15
      @ 13, 8 SAY "Shoulder Surface Type"
      @ 13, 61 GET MSHOSFTY PICTURE "99" RANGE 1,6
```

```
@ 14, 8 SAY "Shoulder Base Type (See Base Type Code, Table A.6)"
     @ 14, 61 GET MSHOBSTY PICTURE "99" RANGE 0,33
     015, 8SAY "Shoulder Surface Thickness (Inches)"
     015,59GET MSHOSFTH PICTURE "99.9" RANGE 0.0,10.1
               SAY "Shoulder Base Thickness (Inches)"
     0, 8016,58GET MSHOBSTH PICTURE "99.99" RANGE 0.0,21.0
     017, 8SAY "Widened Flag (0-2)"
     @ 17, 62 GET MWIDEN
                           PICIURE "9" RANGE 0,2
     @ 1, 3 TO 19, 74
                            DOUBLE
     * get data
     READ
     * set up the escape key if want to abort
     IF READKEY() = 12CLEAR
        USE
        RETURN
     ENDIF
     @ 20, 23 SAY "Is The Data Entered Correct? " GET MSURE PICTURE "!"
     READ
     * If the data is not correct, the inventory screen is displayed again
     * Otherwise, add data to the Geometric And Shoulder Information File
     IF MSURE = "Y"
        APPEND BLANK
        REPLACE SID NO WITH MSID NO
        REPLACE STRUCNUM WITH MCONSTNU
        REPLACE PAVETYP WITH MPAVETYP
        REPLACE LANEWID WITH MIANEWID
        REPLACE OUTSHOWD WITH MOUTSHOW
        REPLACE SHOSFTYP WITH MSHOSFTY
        REPLACE SHOBSTYP WITH MSHOBSTY
        REPLACE SHOSFTHK WITH MSHOSFTH
        REPLACE SHOBSTHK WITH MSHOBSTH
        REPLACE WIDENFLG WITH MWIDEN
        REPLACE ERRORCHAR WITH .F.
     ELSE
        @ 20, 0 CLEAR
     ENDIF
   ENDDO
ENDDO
CLEAR
RETURN
*****************
* PROCEDURE SURFACE
*****************
PROC SURFACE
* TO ENTER DATA INTO SURFACE GBASE III FILE
```
**USE** 

 $\mathbf{r}$ 

 $\bullet$ 

```
309
```
\* set parameters and initialize variables STORE .T. TO MAGAIN **CT.EAR** STORE 0 TO MOONSTNU, MIAYNUM, MAGAPPIR<br>STORE " " TO MADMXTYP " TO MADMXTYP S'IORE 0 'ID MA™XPER STORE 0.0 TO MASAPPIR, MADMXPER USE \PAVEDB\EDITUPDI\SURF NEW INDEX \PAVEDB\EDITUPDI\SURF NEW 00 WHIIE MAGAIN **CLEAR**  $MSURE = " "$ DO WHILE .NOT. (MSURE \$ 'Y') \* set up menu and get data e 4, 20 SAY " TEXAS FLEXIBLE PAVEMENT DATABASE"<br>e 5, 20 SAY " EDIT & UPDATE - Inventory Data" @ 5, 20 SAY " EDIT & UPDATE - Inventory Data" @ 6, 20 SAY " ADD SUrface layer" @ 8, 57 SAY "SID NUMBER " @ 8, 68 SAY MSID NO PICIURE 119999" @ 10, 3 SAY " @ 11, 3 SAY " Aggregate Asphalt" @ 12, 3 SAY "structure layer Application Type Asphalt Application" @ 13, 3 SAY ''Number Number Rate Admixture Rate"  $\frac{0.14}{1.3}$  SAY "-----------" @ 15, 6 GE!' MCX>NS'INU PICIURE 1199" RANGE 1,9 @ 15, 16 GET MIAYNUM PICIURE "99" RANGE 1,13 @ 15, 26 GET MAGAPPIR PICIURE "999" RANGE 0,200 @ 15, 36 GET MADMXTYP PICIURE "XXXXXXXXXXXXXXX" @ 15, 56 GE!' MA™XPER PICIURE "9.99" RANGE 0.0,8.0 @ 15, 71 GET MASAPPIR PICIURE "9.99" RANGE 0,.6 **@ 2, 1 TO 17, 78 DOUBLE** RFAD \* set up escape key if want to abort IF READKEY()  $= 12$ **CTEAR** USE REIURN **ENDIF** Percent" Admixture (Mean Content) @ 20, 23 SAY "Is The Data Entered Correct ? " GET MSURE PICT "!" RFAD IF MSURE  $=$  "Y" \* if data so far is correct, add it to the surface file APPEND BIANK REPIACE SID NO WITH MSID NO REPIACE STRUCTUM WITH MCONSTNU REPIACE IAYNUM WI'IH MIAYNUM REPIACE AGAPPIRI' WI'IH MAGAPPI.R REPIACE ADMXTYP WITH MADMXTYP

```
REPLACE ADMXPER WITH MADMXPER
        REPLACE ASAPPLRT WITH MASAPPLR
        REPLACE ERRORCHAR WITH .F.
         STORE O TO MOONSTNU, MLAYNUM, MAGAPPIR
         STORE "
                              " TO MADMXTYP
         STORE O TO MADMXPER
         STORE 0.0 TO MASAPPIR, MADMXPER
      EISE
         0, 0 CLEAR
      ENDIF
   ENDDO
ENDDO
* clear all memory variables
USE
CLEAR
RETURN
***********************
* PROCEDURE SUBGRADE
***********************
PROC SUBGRADE
\star* TO ENTER DATA INTO THE SUBGRADE FILE
* set parameters and initialize all variables
CLEAR
STORE 0.0 TO MPPSV200, MPLASTIX, MLIQLIM, MIXIRIAX, MPERMIX
USE \PAVEDB\EDITUPDT\SUBG NEW INDEX \PAVEDB\EDITUPDT\SUBG NEW
STORE .T. TO MAGAIN
MSURE = " " "CLEAR
DO WHILE .NOT. (MSURE $ 'Y')
   * set up data entry screen
   @ 3, 20 SAY "TEXAS FLEXIBLE PAVEMENT DATABASE"
   6 4, 20 SAY " EDIT & UPDATE - ADD Inventory"
   0, 5, 20 SAY "
                           Subgrade File"
   @ 7, 55 SAY "SID NUMBER"
   @ 7, 66 SAY MSID NO PICTURE "9999"
   @ 10, 15 SAY "Percent Passing No. 200 Sieve"
   @ 10, 47 GET MPPSV200 PICTURE "99.9"
   @ 11, 15 SAY "Texas Triaxial Class"
   @ 11, 48 GET MIXTRIAX PICTURE "9.9" RANGE 0.0,6.0
   @ 12, 15 SAY "Liquid Limit"
   @ 12, 47 GET MLIQLIM PICTURE "99.9" RANGE 0.0,80.0
   @ 13, 15 SAY "Plasticity Index"
   @ 13, 47 GET MPIASTIX PICTURE "99.9" RANGE 0.0,70.0
   @ 14, 15 SAY "Permeability Index"
   @ 14, 46 GET MPERMIX PICTURE "99.99" RANGE 0.00,10.00
   @ 1, 8 TO 17, 75 DOUBLE
```

```
* get data
  READ
  * set up the escape key if want to abort
  IF READKEY() = 12CLEAR
     USE
     MSURE = 11.11MAGAIN = .F.EXTT
  ENDIF
  * verify if data is correct
   @ 18, 23 SAY "Is The Data Correct? " GET MSURE PICT "!"
  RFAD
  IF MSURE = "Y"
      * add data to the subgrade file
      APPEND BLANK
     REPLACE SID NO WITH MSID NO
     REPLACE STRUCNUM WITH 1
     REPLACE LAYNUM WITH 1
     REPLACE PPSV200 WITH MPPSV200
     REPLACE PLASTIX WITH MPLASTIX
     REPLACE LIQLIM WITH MLIQLIM
      REPLACE TXIRIAXL WITH MIXIRIAX
      REPLACE PERMIX WITH MPERMIX
      REPLACE ERRORCHAR WITH .F.
      STORE 0.0 TO MPPSV200, MPLASTIX, MLIQLIM, MIXTRIAX, MPERMIX
   ELSE
      @ 20, 0 CLEAR
   ENDIF
ENDDO
USE
CLEAR
RETURN
*******************
* PROCEDURE ADD LOCATION RECORD
*******************
PROCEDURE LOCATION
CTEAR
\star* To enter data into the transaction LOCATION identification file
\starSTORE .T. TO MAGAIN
STORE O TO MHWYDIST, MONTYNUM, MOONTROL, MSECTION, MHWYNUM, MBEGWPNT, MENDMPNT, MMPNTMO
STORE 0 TO MMENTYR, MEECMPST, MEMPSTDIS, MENDMPST, MEMPSTDIS, MFUNCIAS, MHEMSSEC
STORE O TO MINACTMO, MINACTYR, MPREVSID, MNEXTSID, MNUMIANES, MSID NO
STORE " " TO MHWYPREFX
STORE " " TO MHWYSUFFX, MLANEID, MBDISSIGN, MEDISSIGN
STORE "
                   " TO MHPMSSAM
                                                " TO MCOMMENT
STORE "
STORE .T. TO MACTVFLAG
```
USE \PAVEDB\EDITUPDT\LOCN NEW INDEX \PAVEDB\EDITUPDT\LOCN NEW

DO WHILE MAGAIN CI.FAR  $MSURE = " " "$ DO WHILE .NOT. (MSURE \$ 'Yy') \* set up entry screen and get data<br>@ 2, 23 SAY "TEXAS FLEXIBLE PAVE @ 2, 23 SAY "TEXAS FIEXIBIE PAVEMENT DATABASE"<br>@ 3, 23 SAY " EDIT & UPDATE - ADD Inventory" SAY " EDIT & UPDATE - ADD Inventory"<br>SAY " Location File" @ 4, 23 SAY " Location File" SAY "SID Number" **@ 6, 18 GET MSID NO PICTURE "9999"<br>@ 6, 44 SAY "District" @ 6,44 SAY "District"<br>@ 6,53 GET MHWYDIST** @ 6, 53 GET MHWYDIST PICTURE "99" RANGE 0, 25<br>@ 6, 59 SAY "County" 6, 59 SAY "County"<br>6, 66 GET MONTYNU **@ 6,66 GET MCNTYNUM PICTURE "999" RANGE 0,500<br>@ 8, 6 SAY "Highway Ident."** 8, 6 SAY "Highway Ident." @ 8 I 21 GEl' MHWYPREFX **@ 8, 24 GET MHWYNUM PICTURE "9999" @ 8, 29 GET MHWYSUFFX** @ 8, 44 SAY "Control/Section" GET MOONTROL PICTURE "9999" @ 8 I 64 SAY "/" **@ 8, 65 GET MSECTION PICTURE "99"**<br>@ 10, 6 SAY "Mile Post" @ 10, 6 SAY ''Mile Post" GET MBEGMPST PICTURE "999" @ 10, 21 GET MBDISSIGN @ 10, 23 GET MEMPSTDIS PICTURE "99"  $@10,26$  SAY "TO" @ 10, 29 GET MENDMPST PICTURE "999" @ 10, 33 GEl' MEDISSIGN @ 10, 35 GET MEMPSTDIS PICTURE "99" @ 10, 44 SAY "Iane Identification" @ 10, 64 GET MIANEID @ 12, 6 SAY ''Mile Point" **@ 12, 17 GET MBEGMPNT PICTURE "99.999"<br>@ 12, 24 SAY "TO"** SAY "TO" @ 12, 27 GET MENDMPNT PICTURE "99.999" @ 12, 44 SAY ''Mile Point Date" **@ 12, 61 GET MMPNIMO PICTURE "99" RANGE 0, 12<br>@ 12, 63 SAY "/"**  $@12,63$ <br> $@12,64$ GET MMPNIYR PICIURE "99" @ 14, 6 SAY ''HIMS Sanple Number" GET MHIPMSSAM @ 14, 44 SAY ''HIMS Section SUbdivision" e 14, 69 GET MHIPMSSEC PICTURE "9"<br>e 16, 6 SAY "Functional Classific @ 16, 6 SAY "Functional Classification" GET MFUNCIAS PICTURE "99" @ 16, 44 SAY "Number of Ianes" @ 16, 61 GET MNUMLANES PICTURE "99" @ 18, 6 SAY "Active ?" GET MACTVFLAG PICTURE "L" @ 18, 19 SAY "Inactive Date" @ 18, 33 GET MINACIMO PICTURE "99" RANGE 0, 12  $0$  18, 35 SAY "/" @ 18, 36 GET MINACTYR PICTURE "99"

```
@ 18, 41 SAY "Previous SID"
     @ 18, 54 GET MPREVSID PICTURE "9999"
     @ 18, 61 SAY "Next SID"
     @ 18, 70 GET MNEXTSID PICTURE "9999"
     @ 20, 6 SAY "Comment"
     @ 20, 15 GET MOOMMENT PICTURE
[0 \ 1, \ 2 \ 10 \ 21, \ 77]DOUBLE
     READ
     * set up the escape key if want to abort
     IF READKEY() = 12CLEAR
          USE
          RETURN
     ENDIF
     @ 22, 23 SAY "IS THE DATA CORRECT ? " GET MSURE PICTURE "!"
     READ
     * if data is said to be not correct, the flags (sure and required) are
      * set to true so that the do loop will be executed again.
     IF MSURE = "Y"
        APPEND BLANK
        REPLACE SID NO WITH MSID NO
        REPLACE HWYDIST WITH MHWYDIST
        REPLACE CNTYNUM WITH MCNTYNUM
        REPLACE CONTROL WITH MCONTROL
        REPLACE SECTION WITH MSECTION
        REPLACE HWYPREFX WITH MHWYPREFX
        REPLACE HWYNUM WITH MHWYNUM
        REPLACE HWYSUFFX WITH MHWYSUFFX
        REPLACE BEGMPNT WITH MBEGMPNT
        REPLACE ENDMPNT WITH MENDMPNT
        REPLACE MPNIMO WITH MMPNIMO
        REPLACE MENTYR WITH MMENTYR
        REPLACE LANEID WITH MLANEID
        REPLACE BEGMPST WITH MBEGMPST
        REPLACE BDISSIGN WITH MBDISSIGN
        REPLACE BMPSTDIS WITH MEMPSTDIS
        REPLACE ENDMPST WITH MENDMPST
        REPLACE EDISSIGN WITH MEDISSIGN
        REPLACE EMPSTDIS WITH MEMPSTDIS
        REPLACE FUNCLAS WITH MFUNCLAS
        REPLACE HPMSSAM WITH MHPMSSAM
        REPLACE HPMSSEC WITH MHPMSSEC
        REPLACE INACIMO WITH MINACIMO
        REPLACE INACTYR WITH MINACTYR
        REPLACE PREVSID WITH MPREVSID
        REPLACE NEXTSID WITH MNEXTSID
        REPLACE ACIVFLAG WITH MACIVFLAG
        REPLACE NUMLANES WITH MNUMLANES
        REPLACE COMMENT WITH MCOMMENT
        REPLACE ERRORCHAR WITH .F.
        STORE 0 TO
MHWYDIST, MCNIYNUM, MCONIROL, MSECTION, MHWYNUM, MBEGMPNT, MENDMPNT, MMPNIMO
        STORE 0 TO
```

```
MMPNIYR, MBEGMPST, MEMPSTDIS, MENDMPST, MEMPSTDIS, MFUNCIAS, MHPMSSEC
         STORE 0 TO MINACTMO, MINACTYR, MPREVSID, MNEXTSID, MNUMIANES, MSID NO
         STORE " " TO MHWYPREFX
         STORE " " TO MHWYSUFFX, MLANEID, MBDISSIGN, MEDISSIGN
         STORE "
                            " TO MHPMSSAM
         STORE "
                                                          " TO MCOMMENT
         STORE .T. TO MACTVFLAG
      ELSE
         @ 20, 0 CLEAR
      ENDIF
    ENDDO
ENDDO
USE
CLEAR
RETURN
```
 $\mathbf{r}$ 

\* SUBSYSTEM: EDIT & UPDATE<br>\* PROGRAM NAME: INV\_BKUP.PRG<br>\* CALLED FROM: ENTRIAYR.PRG 06/23/88 \* PROJECT 2456 - TEXAS FLEXIBLE PAVEMENT DATABASE CONVERSION \* TAMU/TTI \* AUTHOR: TREVOR X. PEREIRA BACK UP MASTER INVENTORY FILES (ORIGINAL FILES) AND \* FURPOSE:  $\star$ TRANSACTION INVENIORY FILES (NEWLY ENTERED DATA)  $\star$ SET TALK OFF SET ECHO OFF SET ESCAPE OFF **CLEAR CLEAR TYPE** STORE 0 TO MSIZE, MNUMFIELDS, MHEADER, MTOTALSIZE, MCOUNT STORE "" TO MNULL MBACKDRV = MDRIVE2 + ":" @ 5,5 say "The new data you entered is about to be checked for errors." @ 8,5 SAY "First, the Inventory files will be backed up. For this," @ 9,5 say "place a FORMATTED DISKETTE in drive " + MBACKDRV + " and close the drive." @ 12,5 say "If you DO NOT want to continue, press the ESC key." @ 13,5 say "Otherwise press any other key to continue." **READ** IF READKEY() =  $12$ **CLEAR RETURN ENDIF CLEAR** SET TYPE TO 0 \* backing up LOCATION files USE \PAVEDB\EDITUPDT\IOCN NEW INDEX \PAVEDB\EDITUPDT\IOCN NEW  $MCOUNT = RECOOUNT()$ **USE** IF MCCUNT  $\langle 0$ **CLEAR** @ 9,5 SAY "Please wait. Backing up LOCATION files . . ." SET DEFAUL TO &MBACKDRV IF FILE ('LOCATION.DBF') DETE FILE LOCATION. DBF **ENDIF** SET DEFAU TO &MDRIVE \* Checking diskspace on backup drive and backing up IOCATION master files USE \PAVEDB\FILES\LOCATION STORE RECCOUNT() \* RECSIZE() TO MSIZE

```
M N U L L = "00 WHTIE MNULL < FIEID(MNUMFIEIOO + 1) 
      MNIMFIELDS = MNIMFIELDS + 1ENDOO 
   MHEADER = (32 * MNUMFIEIDS) + 34MIOIALSIZE = MSIZE + MHERDER + 20SET DEFAULT TO &MBACKDRV
   MDISKSPACE = DISKSPACE()SET DEFAULT TO &MDRIVE
   DO WHILE MDISKSPACE < MIOTALSIZE
     ? ''Not enough space on diskette in drive " + MBACKDRV 
     ? "Please replace with another diskette and press any key to continue" 
     WAIT "
     IF READKEY() = 12? "PROCESS ABORIED"
        RETURN
     ENDIF
     SET DEFAULT TO &MBACKDRV
     MDISKSPACE = DISKSPACE()SET DEFAULT TO &MDRIVE
   ENDDO
   USE 
   IF FIIE (I \pavedb\files\backup\IDCATION. DBF') 
     DELE FIIE \PAVEDB\FILES\BACKUP\IOCATION. DBF
     SET TALK ON
   ENDIF
   COPY FILE \PAVEDB\FILES\IOCATION. DBF TO &MBACKIRV\IOCATION. DBF
   OOPY FILE \PAVEDB\FILES\IOCATION.DBF TO \PAVEDB\FILES\BACKUP\IOCATION.DBF
   * Backirg up IDCATION transaction files i.e. newly entered data * to drive Backup directo:ry 
   IF FILE ('\PAVEDB\EDITUPDI\BACKUP\IOCN OID. DBF')
      SET TALK OFF
      DEIE FIIE \PAVEDB\EDITUPDI\BACKUP\IOCN OID. DBF
      SET TALK ON
   ENDIF
   IF FILE ('\PAVEDB\EDITUPDT\BACKUP\IOCN NEW. DBF')
      RENA \PAVEDB\EDITUPDI\BACKUP\IOCN NEW. DBF TO
\PAVEDB\EDITUPDT\BACKUP\IOCN OID.DBF
   ENDIF
   COPY FILE \PAVEDB\EDITUPDI\IOCN NEW. DBF TO
\PAVEDB\EDITUPDI\BACKUP\IOCN NEW. DBF
   CIEAR
   SET TALK OFF
ENDIF
* backirg up layer id files 
USE \PAVEDB\EDI'IUPDI'\IAYR_NEW INDEX \PAVEDB\EDI'IUPDI'\IAYR_NEW MCOUNT = RECCOUNT ()
USE 
IF MOOUNT \diamond 0
   CI.EAR
   @ 9,5 SAY "Please wait. Backing up Layer ID . . ."
   SET DEFAU TO &MBACKDRV
```

```
IF FILE ('LAYER.DBF')
    DELE FILE LAYER.DBF
  ENDIF
  * Checking diskspace on Backup drive and backing up Layer ID master files
  SET DEFAU TO &MDRIVE
  USE \PAVEDB\FILES\LAYER
  STORE RECCOUNT() * RECSIZE() TO MSIZE
  M N U L L = 111DO WHILE MNULL < FIELD(MNUMFIELDS + 1)
     MNUMFIEIDS = MNUMFIEIDS + 1
  ENDDO
  MHEADER = (32 * MNUMFTELDS) + 34MIOTALSIZE = MSIZE + MHERDER + 20SET DEFAULT TO &MBACKDRV
  MDISKSPACE = DISKSPACE()SET DEFAULT TO &MDRIVE
  DO WHILE MDISKSPACE < MIOTALSIZE
    ? "Not enough space on diskette in drive " + MBACKDRV
    ? "Please replace with another diskette and press any key to continue"
    WAIT " "
    IF READKEY() = 12? "PROCESS ABORTED"
       RETURN
    ENDIF
    SET DEFAULT TO &MBACKDRV
    MDISKSPACE = DISKSPACE()SET DEFAULT TO &MDRIVE
  ENDDO
  USE
  IF FILE('\pavedb\files\backup\LAYER.DBF')
    DELE FILE \PAVEDB\FILES\BACKUP\LAYER.DBF
  ENDIF
  SET TAIK ON
  COPY FILE \PAVEDB\FILES\LAYER.DBF TO &MBACKDRV\LAYER.DBF
  COPY FILE \PAVEDB\FILES\IAYER.DBF TO \PAVEDB\FILES\BACKUP\IAYER.DBF
  * Backing up Layer ID transaction files i.e. newly entered data
  * to Backup directory
  IF FILE('\PAVEDB\EDITUPDT\BACKUP\LAYR OLD.DBF')
     SET TALK OFF
     DELE FILE \PAVEDB\EDITUPDT\BACKUP\LAYR OLD.DBF
     SET TALK ON
  ENDIF
   IF FILE('\PAVEDB\EDITUPDT\BACKUP\LAYR NEW.DBF')
     RENA \PAVEDB\EDITUPDT\BACKUP\LAYR NEW.DBF TO
\PAVEDB\EDITUPDT\BACKUP\LAYR OLD.DBF
  ENDIF
   COPY FILE \PAVEDB\EDITUPDT\LAYR NEW.DBF TO
\PAVEDB\EDITUPDT\BACKUP\IAYR NEW.DBF
   CLEAR
   SET TALK OFF
ENDIF
```

```
* backirg up IAY'IHICK 'IHICKNESS files 
USE \PAVEDB\EDI'IUPDI'\IAYT NEW INDEX \PAVEDB\EDI'IUPDI'\IAYT NEW
MCOUNT = RECOOUNT()USE 
IF MOOUNT \leq 0CIEAR 
\mathbf{r}0 9,5 SAY "Please wait. Backing up IAYER THICKNESS Across the Road files \ldotsSET DEFAU TO &MBACKDRV
   IF FILE('IAYIHICK.DBF')
     DEIE FIIE IAY'IHICK.DBF 
   ENDIF 
   * Checking diskspace on Backup drive and backing up IAYTHICK ID master files
   SET DEFAU TO &MDRIVE
   USE \PAVEDB\FIIES\IAY'IHICK 
   STORE RECCOUNT() * RECSIZE() TO MSIZE
   MNULL = ""
   DO WHIIE MNULL < FIELD (MNUMFIEIDS + 1)
      MNUMFIEIDS = MNUMFIEIDS + 1ENDOO 
   MHEADER = (32 * MNUMFIEIDS) + 34MIOIALSIZE = MSIZE + MHEADER + 20SET DEFAULT TO &MBACKDRV
   MDISRSPACE = DISRSPACE () 
   SET DEFAULT TO &MDRIVE
   00 WHIIE MDISRSPACE < MIOI'AISIZE 
     ? "Not enough space on diskette in drive " + MBACKDRV 
     ? "Please replace with another diskette and press any key to continue"
     WAIT " "
     IF READKEY() = 12? "PROCESS ABORTED"
        REIURN 
     ENDIF
     SET DEFAULT TO &MBACKDRV
     MDISRSPACE = DISRSPACE () 
     SET DEFAULT TO &MDRIVE
   ENDDO
   USE 
   IF FIIE('\pavedb\files\backup\IAY'IHICK.DBF') 
     DEIE FIIE \PAVEDB\FIIES\BACKUP\IAY'IHICK. DBF 
   ENDIF
   SET TALK ON
   COPY FILE \PAVEDB\FILES\IAYTHICK. DBF TO &MBACKDRV\IAYTHICK. DBF
   COPY FIIE \PAVEDB\FIIES\IAY'IHICK.DBF 'ID \PAVEDB\FIIES\BACKUP\IAY'IHICK.DBF 
   * Backing up IAY'IHICK transaction files i.e. newly entered data 
   * to Backup directory
   IF FIIE ( '\PAVEDB\EDI'IUPDI'\BACKUP\IAYT OID. DBF' ) 
       SET TALK OFF
       DEIE FIIE \PAVEDB\EDITUPDT\BACKUP\IAYT_OID.DBF
       SET TALK ON
   ENDIF
   IF FIIE ( '\PAVEDB\EDI'IUPDl'\BACKUP\IAYT _NEW .DBF' )
```

```
RENA \PAVEDB\EDI'IUPDI'\BACRUP\IAYT NEW. DBF 'ID 
\PAVEDB\EDI'IUPDI'\BACRUP\IAYT _ OID. DBF -
   ENDIF
   COPY FILE \PAVEDB\EDITUPDI\IAYT NEW.DBF TO
\PAVEDB\EDITUPDT\BACKUP\IAYT NEW. DBF
   CLEAR
   SET TALK OFF
ENDIF
* backing up GEOMETRIC & SHOULDER files
USE \PAVEDB\EDI'IUPDI'\GIDS NEW INDEX \PAVEDB\EDI'IUPDI'\GIDS NEW 
MCOUNT = RECOUNT()USE 
IF MCCUNT \langle 0 \rangleCLEAR
   0.9, 5 SAY "Please wait. Backing up GEOMETRIC & SHOULDER files \ldots ."
   SET DEFAU 'ID &MBACKIRV 
   IF FIIE ( 'GEOSHO. DBF' ) 
     DEIE FIIE GEOSHO.DBF 
   ENDIF
   * Checking diskspace on Backup drive and backing up GEOMETRIC & SHOULDER
master files 
   SET DEFAU TO &MDRIVE
   USE \PAVEDB\FIIES\GEOSHO 
   STORE RECCOUNT() * RECSIZE() TO MSIZE
   M N U L L = "00 WHIIE MNULL < FIEID (MNUMFIEIDS + 1) 
      M N U M F I E I D S = M N U M F I E I D S + 1ENDDO
   MHEADER = (32 * MNUMFIEIDS) + 34MIOIALSIZE = MSIZE + MHEADER + 20SET DEFAULT TO &MBACKDRV
   MDISKSPACE = DISKSPACE () 
   SET DEFAULT TO &MDRIVE
   00 WHIIE MDISKSPACE < MIOI'AISIZE 
     ? "Not enough space on diskette in drive " + MBACKIRV 
     ? "Please replace with another diskette and press any key to continue"
     WAIT " "
     IF READKEY() = 12? "PROCESS ABORTED"
        REIURN 
     ENDIF
     SET DEFAULT TO &MBACKDRV
     MDISKSPACE = DISKSPACE()SET DEFAULT TO &MDRIVE
   ENDDO
   USE 
   IF FIIE( 1 \pavedb\files\backup\GEOSHO.DBF') 
     DEIE FIIE \PAVEDB\FIIES\BACRUP\GEOSHO. DBF 
     SET TALK ON
   ENDIF
   COPY FILE \PAVEDB\FILES\GEOSHO.DBF TO &MBACKDRV\GEOSHO.DBF
   COPY FILE \PAVEDB\FILES\GEOSHO. DBF TO \PAVEDB\FILES\BACKUP\GEOSHO. DBF
```

```
* Backing up GEDSHO transaction files i.e. newly entered data * to drive Backup directocy 
  IF FIIE ( 1\PAVEDB\EDI'IUPDI'\BACKUP\GEDS OID. DBF' ) 
      SET TALK OFF
      DEIE FIIE \PAVEDB\EDI'IUPDI'\BACKUP\GEDS OID. DBF 
      SET TAIK ON
 ENDIF
   IF FIIE ( 1\PAVEDB\EDI'IUPDI'\BACKUP\GEDS NEW. DBF' ) 
      RENA \PAVEDB\EDI'IUPDI'\BACKUP\GEDS NEW. DBF TO 
\PAVEDB\EDITUPDI\BACKUP\GEOS_OID.DBF
   ENDIF
   COPY FILE \PAVEDB\EDITUPDT\GEOS NEW. DBF TO
\PAVEDB\EDI'IUPDI'\BACKUP\GEDS _NEW. DBF 
   CI.EAR 
   SET TALK OFF
ENDIF
* backing up SURFACE 'IHICKNESS files 
USE \PAVEDB\EDITUPDI'\SURF_NEW INDEX \PAVEDB\EDITUPDI'\SURF_NEW <br>MCOUNT = RECCOUNT()
USE 
IF MOOUNT \leq 0CIEAR
   @ 9,5 SAY "Please wait. Backing up SURFACE files . . ."
   SET DEFAU TO &MBACKDRV
   IF FILE ('SURFACE. DBF')
     DEIE FIIE SURFACE.DBF 
   ENDIF
   * Checking diskspace on Backup drive and backing up SURFACE master files 
   SET DEFAU TO &MDRIVE
   USE \PAVEDB\FIIES\SURFACE 
   STORE RECOONT() * RECSIZE() TO MSIZEM N U L L = "00 WHITE MNULL < FIEID(MNUMFIEIDS + 1) 
      MNUMFIEIDS = MNUMFIEIDS + 1ENDDO
   MHEADER = (32 * MNUMFIEIDS) + 34MIOTAISIZE = NSIZE + MHERDER + 20SET DEFAULT TO &MBACKDRV
   MDISRSPACE = DISRSPACE () 
   SET DEFAULT TO &MORIVE
   DO WHILE MDISKSPACE < MIOTALSIZE
     ? "Not enough space on diskette in drive " + MBACKDRV
     ? "Please replace with another diskette and press any key to continue" 
     WAIT "
     IF READKEY() = 12? "PROCESS ABORIED"
         REIURN 
     ENDIF
     SET DEFAULT TO &MBACKDRV
     MDISKSPACE = DISKSPACE()SET DEFAULT TO &MDRIVE
```

```
USE 
  IF FIIE('\pavedb\files\backup\SURFACE.DBF') 
     DEIE FIIE \PAVEDB\FIIES\BACKUP\SURFACE.DBF 
  ENDIF
  SET TAIK ON
  OOPY FIIE \PAVEDB\FIIES\SURFACE. DBF 'IO &MBACK[RV\SURFACE. DBF 
   OOPY FIIE \PAVEDB\FIIES\SURFACE.DBF 'IO \PAVEDB\FIIES\BACKUP\SURFACE.DBF 
   * Backing up SURFACE transaction files i.e. newly entered data 
   * to drive Backup directory 
   IF FIIE ( 1 \PAVEDB\EDI'IUPDI'\BACKUP\SURF _ OID. DBF' ) 
      SET TALK OFF
      DEIE FIIE \PAVEDB\EDITUPDT\BACKUP\SURF OID. DBF
      SET TALK ON
  ENDIF 
   IF FIIE (I \PAVEDB\EDI'IUPDI'\BACKUP\SURF NEW. DBF I ) 
      RENA \PAVEDB\EDI'IUPDl'\BACKUP\SURF NEw. DBF 'IO 
\PAVEDB\EDITUPDT\BACKUP\SURF_OID.DBF
   ENDIF 
   OOPY FIIE \PAVEDB\EDI'IUPDl'\SURF NEW. DBF 'IO 
\PAVEDB\EDI'IUPDl'\BACKUP\SURF _NEW. DBF 
   CIEAR 
   SET TALK OFF
ENDIF
* backing up SUBGRADE THICKNESS files
USE \PAVEDB\EDI'IUPDI'\SUBG NEW INDEX \PAVEDB\EDI'IUPDI'\SUBG NEW
MCOUNT = RECOCONT()USE 
IF MCCUNT \langle 0CIEAR 
   \theta 9,5 SAY "Please wait. Backing up SUBGRADE files \ldots ."
   SET TAIK OFF
   SET DEFAU TO &MBACKDRV
   IF FILE ('SUBGRADE. DBF')
     DEIE FIIE SUBGRADE.DBF
   ENDIF
   * Checking diskspace on Backup drive and backing up SUBGRADE master files
   SET DEFAU TO &MDRIVE
   USE \PAVEDB\FILES\SUBGRADE
   STORE RECCOUNT () * RECSIZE () TO MSIZE
   MULL = """100 WHILE MNULL < FIELD(MNUMFIEIDS + 1)
      MNMFIEIDS = MNMFIEIDS + 1ENDOO 
   MHEADER = (32 * MNUMFIEIDS) + 34MIOIALSIZE = MSIZE + MHEADER + 20SET DEFAULT TO &MBACKDRV
   MDISKSPACE = DISKSPACE()SET DEFAULT TO &MDRIVE
   00 WHIIE MDISKSPACE < MIOI'AISIZE 
     ? ''Not enough space on diskette in drive " + MBACKDRV
```
ENDOO

```
322
```
 $\overline{\phantom{a}}$ 

```
? "Please replace with another diskette am press any key to oontinue" 
    WAIT " "
    IF READKEY() = 12? "PROCESS ABORTED"
       REruRN 
    ENDIF
    SET DEFAULT TO &MBACKDRV
    MDISKSPACE = DISKSPACE () 
    SET DEFAULT TO &MDRIVE
  ENDOO 
  USE 
  IF FIIE('\pavedb\files\backup\SUBGRADE.DBF')
    DEIE FIIE \PAVEDB\FIIES\BACKUP\SUBGRADE. DBF
  ENDIF
  SET TAIK ON
  COPY FILE \PAVEDB\FILES\SUBGRADE. DBF TO &MBACKDRV\SUBGRADE. DBF
  COPY FIIE \PAVEDB\FIIES\SUBGRADE. DBF TO \PAVEDB\FIIES\BACKUP\SUBGRADE. DBF
  * Backing up SUBGRADE transaction files i.e. newly entered data
  * to drive Backup directory 
  IF FILE ('\PAVEDB\EDITUPDI\BACKUP\SUBG OLD. DBF')
     SET TALK OFF
      DEIE FIIE \PAVEDB\EDITUPDI\BACKUP\SUBG OID. DBF
     SET TALK ON
  ENDIF
   IF FIIE ( '\PAVEDB\EDI'IUPDI'\BACKUP\SUOO NEW. DBF' ) 
     RENA \PAVEDB\EDITUPDI\BACKUP\SUBG NEW. DBF TO
\PAVEDB\EDITUPDI\BACKUP\SUBG OID. DBF
  ENDIF
  COPY FILE \PAVEDB\EDITUPDT\SUBG NEW. DBF TO
\PAVEDB\EDITUPDT\BACKUP\SUBG NEW. DBF
  CIEAR 
  SET TALK OFF
ENDIF
SET ESCAPE OFF
SET TALK OFF
SET ECHO OFF
SET TYPE TO 20
```
DO \PAVEDB\EDITUPDI'\INV UPDT

RElURN

 $\pm$ \* SUBSYSTEM: EDIT & UPDATE SUBSYSTEM \* PROGRAM NAME: INV\_UPDT.PRG<br>\* CALLED FROM: INV\_BKUP.PRG 03/23/88 \* PROJECT 2456 - TEXAS FLEXIBLE PAVEMENT DATABASE CONVERSION \* TAMU/TTI \* AUTHOR: TREVOR X. PEREIRA \* PURPOSE: TO TO CHECK NEW DATA ENTERED IN EACH OF THE 5 INVENTORY FILES  $\star$ \* LIST OF PROGRAMS CALLED FROM THE FOLLOWING PROCEDURES:  $\star$ LAYRCHEK.PRG - LAYRCHK3.PRG, LAYRSVER.PRG, SIDCHEK1.PRG, LAYDESC.PRG  $\mathbf{r}$ IAYTCHEK. PRG - IAYTCHK1. PRG, IAYTCHK2. PRG, IAYTCHK3. PRG, SIDCHEK2. PRG  $\star$ GEOSCHEK.PRG - GEOSCHK1.PRG, GEOSCHK2.PRG, GEOXCHK3.PRG, SIDCHEK3.PRG  $\star$ SUBGCHEK.PRG - SUBGCHK1.PRG, SUBGCHK2.PRG, SUBGCHK3.PRG, SIDCHEK4.PRG  $\star$ SURFOHEK. PRG - SURFOHK1. PRG, SURFOHK2. PRG, SURFOHK3. PRG, SIDCHEK5. PRG  $\star$ SET ALTE TO \PAVEDB\EDITUPDT\ERRORS SET ALTE OFF  $\star$ \* Checking LOCATION File USE \PAVEDB\EDITUPDT\LOCN NEW INDEX \PAVEDB\EDITUPDT\LOCN NEW  $MCOUNT = RECOCUNT()$ **USE** IF MOOUNT  $\diamond$  0 \* Running the edit/check programs **CLEAR** @ 5,5 say "The new LOCATION data you entered is" @ 6,5 SAY "being checked for errors." USE \PAVEDB\EDITUPDT\LOCN NEW INDEX \PAVEDB\EDITUPDT\LOCN NEW DO WHILE .NOT. EOF() REPLACE ERRORCHAR WITH .F. **SKIP ENDDO USE** DO \PAVEDB\EDITUPDT\LOCNCHEK **CLEAR** @ 5, 5 SAY "Please Wait. Updating Master Database . . . . " \* Appending data to the Master database if there are no errors SELE<sub>1</sub> USE \PAVEDB\EDITUPDT\LOCN NEW INDEX \PAVEDB\EDITUPDT\LOCN NEW SETE 2 USE \PAVEDB\FILES\LOCATION INDEX \PAVEDB\INDEXES\LOCSID **SELE 1** DO WHILE .NOT. EOF() IF .NOT. ERRORCHAR

SELE<sub>2</sub> APPEND BLANK REPLACE SID NO WITH A->SID NO REPLACE HWYDIST WITH A->HWYDIST REPLACE CNTYNUM WITH A->CNTYNUM REPLACE CONTROL WITH A->CONTROL REPLACE SECTION WITH A->SECTION REPLACE HWYPREFX WITH A->HWYPREFX REPLACE HWYNUM WITH A->HWYNUM REPLACE HWYSUFFX WITH A->HWYSUFFX REPLACE BEGMPNT WITH A->BEGMPNT REPLACE ENDMENT WITH A->ENDMENT REPLACE MPNIMO WITH A->MPNIMO REPLACE MENTYR WITH A->MENTYR REPLACE LANEID WITH A->LANEID REPLACE BEGMPST WITH A->BEGMPST REPLACE BDISSIGN WITH A->BDISSIGN REPLACE BMPSTDIS WITH A->BMPSTDIS REPLACE ENDMPST WITH A->ENDMPST REPLACE EDISSIGN WITH A->EDISSIGN REPLACE EMPSTDIS WITH A->EMPSTDIS REPLACE FUNCLAS WITH A->FUNCLAS REPLACE HPMSSAM WITH A->HPMSSAM REPLACE HPMSSEC WITH A->HPMSSEC REPLACE INACIMO WITH A->INACIMO REPLACE INACTYR WITH A->INACTYR REPLACE PREVSID WITH A->PREVSID REPLACE NEXTSID WITH A->NEXTSID REPLACE ACTVFLAG WITH A->ACTVFLAG REPLACE NUMLANES WITH A->NUMLANES REPLACE COMMENT WITH A->COMMENT SELE<sub>1</sub> **DELE FNDTF SKIP ENDDO SETE 1 PACK ENDIF** SELE<sub>1</sub> **USE** SELE<sub>2</sub> **USE**  $\star$ \* Checking layer id file  $\ddot{\phantom{0}}$ USE \PAVEDB\EDITUPDT\LAYR NEW INDEX \PAVEDB\EDITUPDT\LAYR NEW  $MCOUNT = RECOOUNT()$ **USE** IF MOOUNT  $\circ$  0 @ 5,5 say "The new IAYER IDENTIFICATION data you entered is" @ 6,5 SAY "being checked for errors." \* Running the edit/check programs

```
USE \PAVEDB\EDI'IUPDI'\IAYR NEW INDE \PAVEDB\EDI'IUPDI'\IAYR NEW 
DO WHILE .NOT. EOF()
  REPIACE ERRORCHAR WITH .F.
  SKIP 
ENDDO
USE 
SET PROC TO \PAVEDB\EDITUPDT\IAYRCHEK
DO LAYRCHK3
DO LAYRSVER
00 SIDCHEKl. 
00 IDCCHEKl. 
00 IAYDESC 
CIEAR 
@ 5, 5 SAY "Please Wait. Updating Master Database • • • • " 
* Appending data to the Master database if there are no errors
SELE<sub>1</sub>
  USE \PAVEDB\EDI'IUPIJI'\IAYR NEW INDEX \PAVEDB\EDI'IUPIJI'\IAYR NEW 
SEI.E 2 - -
  USE \PAVEDB\FIIES\IAYER INDEX \PAVEDB\INDEXES\IAYNDX 
SEIE 1
DO WHILE .NOT. EOF()
  * If there is any error in any record for a SID mnnber then do not 
  * add it to the master file 
  MEROR = 0Ml'ESTSID = A->SID NO 
  DO WHIIE .NOT. EOF() .AND. A->SID NO = MIESTSID
     IF A->ERRORCHAR
         MERROR = MERROR + 1ENDIF
     SKIP
  ENDDO
  IF MERROR = 0I.OC'ATE FOR SID NO = Ml'ESTSID 
    DOWHILE. NOT. EOF(). AND. A->SID NO = MTESTSIDSETE<sub>2</sub>APPEND BI.ANK 
     REPIACE SID NO WI'IH A->SID NO 
     REPLACE STRUCNUM WITH A->STRUCNUM
     REPIACE IAYNUM WI'IH A->IAYNUM 
     REPIACE IAYDESC WI'IH A->IAYDESC 
     REPIACE CENTIHK WI'IH A->CENTIHK 
     REPIACE IAYMATCL WI'IH A->IAYMATCL 
     REPIACE JOBOMPYR WITH A->JOBOMPYR
     REPIACE JOBOMPMO WITH A->JOBOMPMO
     REPIACE WIDENLYR WI'IH A->WIDENLYR 
     REPIACE WIDENIMO WITH A->WIDENIMO
     SEIE 1
     DELE
     SKIP
    ENDDO
  ENDIF 
ENDDO
SELE 1
PACK
```
 $\sim$ 

```
ENDIF
SELE 1
USE
SETE<sub>2</sub>
USE
* Checking Layer Thickness Across the Road File
\starUSE \PAVEDB\EDITUPDT\LAYT NEW INDEX \PAVEDB\EDITUPDT\LAYT NEW
MCOUNT = RECOOUNT()USE
IF MOOUNT \textcircled{\scriptsize{\sim}} 0
     @ 5,5 say "The new LAYER THICKNESS ACROSS THE ROAD data you entered is"
     @ 6,5 SAY "being checked for errors."
     * Running the edit/check programs
     USE \PAVEDB\EDITUPDT\LAYT NEW INDEX \PAVEDB\EDITUPDT\LAYT NEW
     DO WHILE .NOT. EOF()
       REPLACE ERRORCHAR WITH .F.
       SKIP
     ENDDO
     USE
     SET PROC TO \PAVEDB\EDITUPDT\LAYTCHEK
     DO LAYTCHK1
     DO LAYTCHK3
     DO SIDCHEK2
     CTFAR
     @ 5, 5 SAY "Please Wait. Updating Master Database . . . . "
     * Appending data to the Master database if there are no errors
     SELE 1
       USE \PAVEDB\EDITUPDT\LAYT NEW INDEX \PAVEDB\EDITUPDT\LAYT NEW
     SETE<sub>2</sub>
       USE \PAVEDB\FILES\LAYIHICK INDEX \PAVEDB\INDEXES\LAYINDX
     SELE 1
     DO WHILE .NOT. EOF()
       IF .NOT. ERRORCHAR
          SEIE 2
          APPEND BLANK
          REPLACE SID NO
                            WITH A->SID NO
          REPLACE STRUCNUM WITH A->STRUCNUM
          REPLACE LAYNUM
                            WITH A->LAYNUM
          REPLACE FC3THK
                            WITH A->FC3THK
          REPLACE FC2THK
                            WITH A->FC2THK
          REPLACE FC1THK
                            WITH A->FC1THK
          REPLACE CENTIHK WITH A->CENTIHK
          REPLACE FC3DIS
                            WITH A->FC3DIS
          REPLACE FC2DIS
                            WITH A->FC2DIS
          REPLACE FC1DIS
                            WITH A->FC1DIS
          SELE<sub>1</sub>
          DELE
       ENDIF
       SKIP
     ENDDO
     SELE 1
```

```
PACK
ENDIF
SELE<sub>1</sub>
USE
SETE<sub>2</sub>
USE
* Checking Geometric & Shoulder Information File
\starUSE \PAVEDB\EDITUPDT\GEOS NEW INDEX \PAVEDB\EDITUPDT\GEOS NEW
MCOUNT = RECOOUNT()USE
IF MOOUNT \leq 0* Running the edit/check programs
     CLEAR
     @ 5,5 say "The new GEOMETRIC & SHOULDER data you entered is"
     @ 6,5 SAY "being checked for errors."
     USE \PAVEDB\EDITUPDT\GEOS NEW INDEX \PAVEDB\EDITUPDT\GEOS NEW
     DO WHILE .NOT. EOF()
       REPLACE ERRORCHAR WITH .F.
       SKIP
     ENDDO
     USE
     SET PROC TO \PAVEDB\EDITUPDT\GEOSCHEK
     DO GEOSCHK1
     DO GEOSCHK3
     DO SIDCHEK3
     SET PROC TO
     CLEAR
     @ 5, 5 SAY "Please Wait. Updating Master Database . . . . "
     * Appending data to the Master database if there are no errors
     SELE 1
       USE
       USE \PAVEDB\EDITUPDT\GEOS NEW INDEX \PAVEDB\EDITUPDT\GEOS NEW
     SELE<sub>2</sub>
       USE
       USE \PAVEDB\FILES\GEOSHO INDEX \PAVEDB\INDEXES\GEONDX
     SELE 1
     DO WHILE .NOT. EOF()
       IF .NOT. ERRORCHAR
           SEIE 2
           APPEND BLANK
           REPLACE SID NO WITH A->SID NO
           REPLACE STRUCNUM WITH A->STRUCNUM
           REPLACE PAVETYP WITH A->PAVETYP
           REPLACE LANEWID WITH A->LANEWID
           REPLACE OUTSHOWD WITH A->OUTSHOWD
           REPLACE SHOSFTYP WITH A->SHOSFTYP
           REPLACE SHOBSTYP WITH A->SHOBSTYP
           REPLACE SHOSFTHK WITH A->SHOSFTHK
           REPLACE SHOBSTHK WITH A->SHOBSTHK
```
REPLACE WIDENFLG WITH A->WIDENFLG SETE<sub>1</sub> **DELE ENDIF SKIP FNDDO SELE 1 PACK ENDIF** SELE<sub>1</sub> **USE** SELE<sub>2</sub> **USE**  $\star$ \* Checking Surface Information File  $\bullet$ USE \PAVEDB\EDITUPDT\SURF NEW INDEX \PAVEDB\EDITUPDT\SURF NEW  $MCOUNT = RECOOUNT()$ **USE** IF MCOUNT  $\langle 0$ clear @ 5,5 say "The new Surface Information File data you entered is" @ 6,5 SAY "being checked for errors." \* Running the edit/check programs **CLEAR** USE \PAVEDB\EDITUPDT\SURF NEW INDEX \PAVEDB\EDITUPDT\SURF NEW DO WHILE .NOT. EOF() REPLACE ERRORCHAR WITH .F. **SKIP ENDDO USE** SET PROC TO \PAVEDB\EDITUPDT\SURFCHEK DO SURFCHK1 DO SURFCHK3 DO SIDCHEK4 **CLEAR** @ 5, 5 SAY "Please Wait. Updating Master Database . . . . " \* Appending error-free SID's to the Master database SELE<sub>1</sub> **USE** USE \PAVEDB\EDITUPDT\SURF NEW INDEX \PAVEDB\EDITUPDT\SURF NEW SELE<sub>2</sub> **USE** USE \PAVEDB\FILES\SURFACE INDEX \PAVEDB\INDEXES\SURFNDX SELE<sub>1</sub> DO WHILE .NOT. EOF() IF .NOT. A->ERRORCHAR SELE 2 APPEND BLANK REPLACE SID NO WITH A->SID NO REPLACE STRUCNUM WITH A->STRUCNUM

```
REPIACE IAYNUM WI'IH A->IAYNUM 
             REPIACE AGAPPIRl' WI'IH A->AGAPPIRI' 
             REPLACE LAYNUM – WITH A->LAYNUM<br>REPLACE AGAPPLRT WITH A->AGAPPLRT<br>REPLACE ADMXTYP – WITH A->ADMXTYP<br>PEPLACE ADMXTYP – WITH A->ADMXTYP
             REPLACE ADMXPER WITH A->ADMXPER
             REPLACE ASAPPIRT WITH A->ASAPPIRT
             SEIE 1 
             DEIE 
         ENDIF
         SKIP 
      ENDOO 
      SEIE 1 
      PACK 
ENDIF
SEIE 1 
USE 
SEIE 2 
USE 
*<br>* Checking Subgrade File<br>*
*<br>USE \PAVEDB\EDI'IUPDI'\SUBG_NEW INDEX \PAVEDB\EDI'IUPDI'\SUBG_NEW<br>MCOUNT = RECCOUNT()
USE 
IF MCCUNT \langle 0clear 
      CIEAR TYPE 
       @ 5,5 say "'!he new SUB3RADE FIIE data you entered is" 
      @ 6, 5 SAY "being checked for errors." 
       * Running the edit/check programs 
      CIEAR 
      USE \PAVEDB\EDITUPDI\SUBG NEW INDEX \PAVEDB\EDITUPDI\SUBG NEW
      DO WHILE .NOT. EOF()
         REPLACE ERRORCHAR WITH .F.
         SKIP 
      ENDDO
      USE 
      SET PROC TO \PAVEDB\EDITUPDI\SUBGCHEK
      DO SUBGCHK1
      do subcchk<sup>3</sup>
      00 SIDCHEKS 
       CIEAR 
       @ 5, 5 SAY "Please Wait. Updating Master Database . . . ."<br>* Appending data to the Master database if there are no errors
       SEIE 1 
         USE 
       USE \PAVEDB\EDITUPDI'\SUBG_NEW INDEX \PAVEDB\EDITUPDI'\SUBG_NEW SEIE 2
         USE 
         USE \PAVEDB\FIIES\SUBGRADE INDEX \PAVEDB\INDEXES\SUBGNDX
       SEIE 1
```
 $\sim$ 

DO WHILE .NOT. EOF() IF .NOT. ERRORCHAR SELE<sub>2</sub> APPEND BLANK REPLACE SID NO WITH A->SID NO REPLACE STRUCNUM WITH A->STRUCNUM REPLACE LAYNUM WITH A->LAYNUM REPLACE PPSV200 WITH A->PPSV200 REPLACE PLASTIX WITH A->PLASTIX REPLACE LIQLIM WITH A->LIQLIM REPLACE TXIRIAXL WITH A->TXIRIAXL REPLACE PERMIX WITH A->PERMIX **SELE 1 DETE ENDIF SKIP ENDDO** SELE 1 **PACK ENDIF** SELE 1 **USE** SELE<sub>2</sub> **USE** SELE 1 **CLOSE ALTE** SET PRINT ON  $2<sub>11</sub>$ LIST OF ERRORS IN NEWLY ENTERED INVENTORY DATA FILES"  $2<sub>u</sub>$ -4 TYPE \PAVEDB\EDITUPDT\ERRORS.TXT SET PRINT OFF **RETURN** 

```
\star* SUBSYSTEM:
                    EDIT & UPDATE
* PROGRAM NAME:
                    LOCNCHEK. PRG
                                              06/17/88
* CALLED FROM:
                    INV UPDT. PRG
* PROJECT 2456 -
                    TEXAS FLEXIBLE PAVEMENT DATABASE CONVERSION
* TAMU/TTI
* AUTHOR:
                    TREVOR X. PEREIRA
* PURPOSE:
                    CHECKS LOCATION DATA
\starSET TALK OFF
CLEAR
SELE 1
USE \PAVEDB\EDITUPDT\LOCN NEW INDE \PAVEDB\EDITUPDT\LOCN NEW
SELE<sub>2</sub>
USE \PAVEDB\FILES\LOCATION INDE \PAVEDB\INDEXES\LOCSID
M ERROR = "LOCATION FILE - INCORRECT DATA ENTERED"
SELE<sub>1</sub>
MERRORCNT = 0SET ALTE ON
? M ERROR
DO WHILE .NOT. EOF()
   MSID NO = SID NO* calculates the correct Sid Number
   STORE 0 TO VAR1, VAR2, VAR3, COMPARE
   VARI = INT(MSID NO/1000)VAR2 = MOD(INT(MSID NO/100), 10)VAR2 = VAR2 * 2
   VAR3 = MOD (INT (MSID NO/10), 10)VAR3 = VAR3 * 3
   VAR4 = MOD(VARI, 10) + VAR2+VAR3COMPARE = MOD(VAR4, 10)* compares calculated Sid number with Sid number entered
   IF COMPARE \langle MOD(MSID NO, 10)
     MERRORCNT = MERRORCNT + 1
     DISPLAY FIELD SID NO OFF
     ? "SID NUMBER IS NOT VALID"
     2.11.11ENDIF
   * verifies that Sid number has been entered
   IF MSID NO = 0MERRORCNT = MERRORCNT + 1DISPIAY FIEID SID NO OFF
     2<sub>u</sub>SID NUMBER IS NOT VALID"
     2.0.0ENDIF
   SELE<sub>2</sub>
```

```
SEEK MSID NO
IF FOMD()MERRORCNT = MERRORCNT + 1
    DISPIAY FIELD SID NO OFF
   2<sub>u</sub>SID Number is already present in Location file"
    2 \pi nENDIF
SELE<sub>1</sub>
IF HWYDIST < 0. OR. HWYDIST > 27
    DISPIAY FIELDS SID NO, HWYDIST OFF
   MERRORCNT = MERRORCNT + 1
ENDIF
IF CNTYNUM < 0 . OR. CNTYNUM > 270
    DISPIAY FIELDS SID NO, CNTYNUM OFF
   MERRORCNT = MERRORCNT + 1ENDIF
DO CASE
  CASE HWYPREFX = "FM"
  CASE HWYPREFX = "SH"CASE HWYPREFX = "IH"
  CASE HWYPREFX = "US"
  CASE HWYPREFX = "SP"CASE HWYPREFX = "LP"CASE HWYPREFX = "PR"OTHERWISE
    DISPLAY FIELDS SID NO, HWYPREFX OFF
    MERRORCNT = MERRORCNT + 1
ENDCASE
IF HWYNUM = 0DISPIAY FIELDS SID NO, HWYNUM OFF
    MERRORCNT = MERRORCNT + 1
ENDIF
IF BDISSIGN = H + H .OR. BDISSIGN = H - HELSE
    DISPIAY FIELDS SID NO, BDISSIGN OFF
    MERRORCNT = MERRORCNT + 1
ENDIF
IF EDISSIGN = "+" .OR. EDISSIGN = "-"ELSE
    DISPIAY FIELDS SID NO, EDISSIGN OFF
    MERRORCNT = MERRORCNT + 1
ENDIF
IF LANEID = "R" .OR. LANEID = "L"ELSE
    DISPLAY FIELDS SID NO, LANEID OFF
    MERRORCNT = MERRORCNT + 1
ENDIF
IF ENDMENT = 0. AND. BEGMENT = 0DISPIAY FIELDS SID NO, BEGMPNT, ENDMPNT OFF
    MERRORCNT = MERRORCNT + 1
ENDIF
IF MPNIMO < 0 .OR. MPNIMO > 12
    DISPLAY FIELDS SID NO, MPNIMO OFF
    MERRORCNT = MERRORCNT + 1
```

```
ENDIF
   IF NUMLANES < 1.0R. NUMLANES > 22
        DISPIAY FIELDS SID NO, NUMLANES OFF
        MERRORCNT = MERRORCNT + 1ENDIF
   IF ACTVFLAG
        IF INACTYR \textcircled{\smallsetminus} 0
           DISPIAY FIEIDS SID NO, INACTYR OFF
           2<sub>II</sub>Inactive Flag and Inactive YEAR are inconsistent"
           2 \cdot 4 \cdot 42.11.11MERRORCNT = MERRORCNT + 1
        ENDIF
        IF INACIMO \langle 0 \rangleDISPIAY FIELDS SID NO, INACIMO OFF
           2<sub>u</sub>Inactive Flag and Inactive MONIH are inconsistent"
           2.11.112.11.11MERRORCNT = MERRORCNT + 1
        ENDIF
        IF NEXTSID \langle 0 \rangleDISPIAY FIELDS SID NO, NEXTSID OFF
           2<sub>u</sub>Cannot point to Another SID number when present SID number is
active"
           2.11.112 \times nMERRORCNT = MERRORCNT + 1
        ENDIF
   ENDIF
   IF PREVSID \langle 0 \rangleMPREVSID = PREVSID
       MBEGMPST = BEGMPST
       MBDISSIGN = BDISSIGN
        MEMPSTDIS = EMPSTDIS
       MENDAPST = ENDAPST
       MEDISSIGN = EDISSIGN
       MEMPSTDIS = EMPSTDIS
        SELE<sub>2</sub>
        SEEK MPREVSID
        IF .NOT. FOUND()
           SELE 1
           DISPIAY FIELD SID NO, PREVSID
           2<sub>1</sub>SID Number NOT present in location file"
           2<sub>11</sub> H
           2<sub>u</sub> n<sub>u</sub>MERRORCNT = MERRORCNT + 1
        ELSE
          IF MEECHEST <> BECHEST .OR. MEDISSIGN <> BDISSIGN .OR. MEMPSTDIS <>
EMPSTDIS
            SELE 1
            DISPIAY FIELD SID NO, PREVSID OFF
             2<sub>u</sub>SID Number and PREVIOUS SID Beginning Mile Post do not match"
            2.1112.11.11
```
ţ.

```
MERRORCNT = MERRORCNT + 1ENDIF
         SELE<sub>2</sub>
         IF MENDMPST \langle \rangle ENDMPST .OR. MEDISSIGN \langle \rangle EDISSIGN .OR. MEMPSTDIS \langle \rangleEMPSTDIS
           SELE 1
           DISPIAY FIELD SID NO, PREVSID OFF
           ? "
                   SID Number and PREVIOUS SID Beginning Mile Post do not match"
           2.11.112.11.11MERRORCNT = MERRORCNT + 1ENDIF
       ENDIF
       SELE<sub>1</sub>
   ENDIF
   IF CONTROL = 0DISPLAY FIELDS SID NO, CONTROL OFF
       MERRORCNT = MERRORCNT + 1
   ENDIF
   IF SECTION = 0DISPIAY FIELDS SID NO, SECTION OFF
       MERRORCNT = MERRORCNT + 1ENDIF
   IF FUNCLAS < 1 .OR. FUNCLAS > 7
       DISPIAY FIELDS SID NO, FUNCLAS OFF
       MERRORCNT = MERRORCNT + 1ENDIF
   IF ENDMPST = 0DISPLAY FIELDS SID NO, ENDMPST OFF
       MERRORCNT = MERRORCNT + 1
   ENDIF
   IF EMPSTDIS < 0DISPIAY FIELDS SID NO, EMPSTDIS OFF
       MERRORCNT = MERRORCNT + 1
   ENDIF
   IF EMPSTDIS < 0DISPIAY FIELDS SID NO, EMPSTDIS OFF
       MERRORCNT = MERRORCNT + 1
   ENDIF
   IF MENTYR < 20.0R. MENTYR > 99
       DISPLAY FIELDS SID NO, HWYNUM OFF
       MERRORCNT = MERRORCNT + 1ENDIF
   IF .NOT. ACIVFLAG
       IF INACTYR < 72. OR. INACTYR > 99
           DISPIAY FIELDS SID NO, INACTYR OFF
          MERRORCNT = MERRORCNT + 1
       ENDIF
        IF INACIMO < 0 .OR. INACIMO > 12
           DISPIAY FIELDS SID NO, INACIMO OFF
          MERRORCNT = MERRORCNT + 1
       ENDIF
   ENDIF
   IF MERRORCNT \langle 0 \rangle
```

```
REPLACE ERRORCHAR WITH .T.
       MERRORCNT = 0ENDIF
   SKIP
ENDDO
SELE 1
USE
SELE<sub>2</sub>
USE
* reset parameters
CLEAR
?? CHR(12)
SET ALTE OFF
RETURN
```
 $\overline{1}$ 

 $\star$ \* SUBSYSTEM: EDIT & UPDATE \* PROGRAM NAME: LAYRCHEK.PRG 06/08/88 \* CALLED FROM: INV UPDT. PRG \* PROJECT 2456 - TEXAS FLEXIBLE PAVEMENT DATABASE SYSTEM \* TAMU/TTI \* AUTHOR: TREVOR X. PEREIRA<br>\* PURPOSE: LIST OF PROCEDURES TO CHECK FOR ERRORS IN THE LAYER FILE  $\star$ \*\*\*\*\*\*\*\*\*\*\*\*\*\*\*\*\* \* PROCEDURE LAYER DESCRIPTION \*\*\*\*\*\*\*\*\*\*\*\*\*\*\*\*\* PROC LAYDESC \* set parameters SET TALK OFF SET ECHO OFF **CLEAR** USE \PAVEDB\EDITUPDT\LAYR NEW INDEX \PAVEDB\EDITUPDT\LAYR NEW M ERROR = "LAYER ID FILE - INCORRECT LAYER DESCRIPTION OR MATERIAL **CLASSIFICATION"**  $M$  ERROR2 =  $n =$ -----------II SET ALTE ON ? M ERROR ? M ERROR2 \* check layer description with layer material classification DO WHILE .NOT. EOF() DO CASE CASE LAYDESC =  $7$ IF LAYMATCL <  $41$ . OR. LAYMATCL >  $45$ DISPIAY FIELDS SID NO, STRUCNUM, LAYNUM, LAYDESC, LAYMATCL OFF REPLACE ERRORCHAR WITH .T. **ENDIF** CASE LAYDESC =  $6$ IF LAYMATCL < 21 .OR. LAYMATCL > 33 IF LAYMATCL  $\langle$  17 DISPLAY FIELDS SID NO, STRUCNUM, LAYNUM, LAYDESC, LAYMATCL OFF REPLACE ERRORCHAR WITH .T. **ENDIF ENDIF** CASE LAYDESC  $= 5$ IF LAYMATCL < 21 .OR. LAYMATCL > 27 IF IAYMATCL <> 17 DISPIAY FIELDS SID NO, STRUCNUM, LAYNUM, LAYDESC, LAYMATCL OFF

```
REPIACE ERRORCHAR WITH .T.
            ENDIF
         ENDIF
     CASE LAYDESC = 4IF LAYMATCL < 1 .OR. LAYMATCL > 4
             DISPIAY FIELDS SID NO, STRUCNUM, IAYNUM, IAYDESC, IAYMATCL OFF
             REPIACE ERRORCHAR WITH .T.
          ENDIF
     CASE IAYDESC = 3 
          IF IAYMATCL < 1.0R. IAYMATCL > 17
             DISPIAY FIEIDS SID NO, STRUCNUM, IAYNUM, IAYDESC, IAYMATCL OFF
            REPIACE ERRORCHAR WITH .T.
          ENDIF
      CASE IAYDESC = 2IF IAYMATCL <> 11 
             DISPIAY FIELDS SID NO, STRUCNUM, IAYNUM, IAYDESC, IAYMATCL OFF
             REPIACE ERRORCHAR WITH .T.
          ENDIF
      CASE IAYDESC = 1 
          IF IAYMATCL < 1 .OR. IAYMATCL > 16 
             DISPIAY FIEIDS SID NO, STRUCNUM, IAYNUM, IAYDESC, IAYMATCL OFF
             REPIACE ERRORCHAR WITH .T.
          ENDIF
      CASE IAYDESC = 10IF IAYMATCL < 5 \cdot OR. IAYMATCL > 7
             DISPIAY FIEIDS SID NO, STRUCNUM, IAYNUM, IAYDESC, IAYMATCL OFF
             REPLACE ERRORCHAR WITH .T.
          ENDIF
      CASE IAYDESC = 12 
          IF IAYMATCL < 12 • OR. IAYMATCL > 15 
             DISPIAY FIEIDS SID NO, STRUCNUM, IAYNUM, IAYDESC, IAYMATCL OFF
             REPIACE ERRORCHAR WITH .T.
          ENDIF
      CASE IAYDESC = 14IF IAYMATCL <> 27 
             DISPIAY FIELDS SID NO, STRUCNUM, IAYNUM, IAYDESC, IAYMATCL OFF
             REPIACE ERRORCHAR WITH .T.
          ENDIF
   ENDCASE 
   SKIP 
ENDOO 
USE 
* reset parameters 
? CHR(12)CI.EAR 
SET ALTE OFF
RE1URN
```

```
*********************
* PROCEDURE VERIFY LAYER NUMBERS
********************
PROC LAYRSVER
\star* VERIFIES THAT THE LAYER NUMBERS ARE IN CONSECUTIVE
* ORDER IN THE TRANSACTION FILE AND THAT NONE ARE MISSING
\bulletCLEAR
SELE 1
USE \PAVEDB\FILES\LAYER INDEX \PAVEDB\INDEXES\LAYNDX
SELE<sub>2</sub>
USE \PAVEDB\EDITUPDT\IAYR NEW INDE \PAVEDB\EDITUPDT\IAYR NEW
M ERROR = "LAYER ID FILE - MISSING OR INCORRECT LAYER NUMBERS"
M ERROR2 = " --
                                                                    -- "
SET ALTE ON
? M ERROR
? M ERROR2
DO WHILE .NOT. EOF()
   MSID = SID NOSELE 1
   SEEK STR(MSID, 4)
   IF FOUND()
     DO WHILE .NOT. EOF() .AND. SID NO \leq MSID
       SKIP
     ENDDO
     SKIP -1MAXNUM = LAYNUM + 1ELSE
     MAXNUM = 1ENDIF
   * checks for consecutive sid numbers
   SETE<sub>2</sub>
   DO WHILE .NOT. EOF() .AND. B->SID NO = MSID
       IF IAYNUM <> MIAYNUM
          IF LAYDESC = 13. OR. LAYDESC = 12SKIP
               STORE LAYNUM TO MIAYNUM
               IF MSID \Diamond SID NO
                   SKP -1ENDIF
          ELSE
               DISPLAY SID NO, STRUCNUM, LAYNUM OFF
               REPLACE ERRORCHAR WITH .T.
               DO WHILE .NOT. EOF(). AND. MSID = SID NO
                 SKTP
                 REPLACE ERRORCHAR WITH .T.
```

```
ENDIF

       IF .NOT. EOF()SKIP
       ENDIF
   ENDDO
ENDDO
USE
* resets parameters
N = 0DO WHILE N < 6? CHR(13)N = N + 1ENDDO
SET ALTE OFF
clear
RETURN
*******************
* PROCEDURE LAYER OUT OF RANGE CHECK
*******************
PROC LAYRCHK3
\star* TO LIST OUT OF RANGE DATA IN THE LAYER IDENTIFICATION
* TRANSACTION FILE
\star* set parameters
SET TALK OFF
SET ECHO OFF
USE \PAVEDB\EDITUPDT\LAYR NEW INDEX \PAVEDB\EDITUPDT\LAYR NEW
M ERRORCK = 0MERROR = "LAYER ID FILE - OUT OF RANGE DATA"
M ERROR2 = ''--
                                           ------
SET ALTE ON
? M ERROR
? M ERROR2
* check the data
DO WHILE .NOT. EOF()
    IF STRUCNUM < 1 . OR. STRUCNUM > 9
       DISPIAY FIELDS SID NO, STRUCNUM, LAYNUM OFF
      M_ERRORCK = M_ERRORCK + 1
    ENDIF
    IF IAYNUM < 1 .OR. IAYNUM > 13
       DISPLAY FIELDS SID NO, STRUCNUM, LAYNUM OFF
      M ERRORCK = M ERRORCK + 1
```
**ENDDO**  $SKIP -1$ 

**ENDIF**
```
ENDIF
    IF IAYDESC < 1 .OR. IAYDESC > 14
       DISPIAY FIEIDS SID NO, STRUCNUM, IAYNUM, IAYDESC OFF
       M ERRORCK = M ERRORCK + 1
    ENDIF
    IF CENTIHK < 1 .OR. CENTIHK > 25IF LAYNUM \langle 2 \rangle 1 .AND. CENTIHK = 0
        ELSE
          DISPIAY FIELDS SID NO, STRUCNUM, IAYNUM, CENTTHK OFF
          M ERRORCK = M ERRORCK + 1
        ENDIF
    ENDIF
    IF IAYMATCL < 1.0R. IAYMATCL > 45
       DISPIAY FIEIDS SID NO, STRUCNUM, IAYNUM, IAYMATCL OFF
       M ERRORCK = M ERRORCK + 1
    ENDIF
    IF JOBCMPYR < 20. OR. JOBCMPYR > 99
       DISPIAY FIEIDS SID NO, STRUCNUM, IAYNUM, JOBCMPYR OFF
       M ERRORCK = M ERRORCK + 1
    ENDIF
    IF JOBCMPMO < 1 .OR. JOBCMPMO > 12DISPIAY FIELDS SID NO, STRUCNUM, IAYNUM, JOBCMPMO OFF
       M ERRORCK = M ERRORCK + 1
    ENDIF
    IF WIDENLYR < 28 .OR. WIDENLYR > 99 
       IF WIDENLYR \leq 0DISPIAY FIEIDS SID NO, STRUCNUM, IAYNUM, WIDENLYR OFF
           M ERRORCK = M ERRORCK + 1
       ENDIF
    ENDIF
    IF WIDENIMO < 1.0R. WIDENIMO > 12
       IF WIDENIMO < 0
            DISPIAY FIELDS SID NO, STRUCNUM, IAYNUM, WIDENIMO OFF
            M ERRORCK = M ERRORCK + 1
       ENDIF
    ENDIF
    IF M ERRORCK \langle 0 \rangleREPLACE ERRORCHAR WITH .T.
       M ERRORCK = 0
    ENDIF
    SKIP 
ENDOO 
USE 
* reset parameters<br>N=0DO WHILE N < 6? CIR(13) 
   N = N + 1ENDOO 
CLEAR
SET ALTE OFF
REIURN
```

```
*******************
* PROCEDURE CHECK SID NUMBER
*******************
PROC SIDCHEK1
\bullet* LIST OUT SID NUMBERS THAT ARE INCORRECT
\bullet* set parameters
set talk off
set echo off
clear
USE \PAVEDB\EDITUPDT\LAYR NEW INDEX \PAVEDB\EDITUPDT\LAYR NEW
M ERROR = "LAYER ID FILE - INCORRECT SID NUMBERS"
M ERROR2 = "-
                                                  -------<sup>11</sup>
SET ALTE ON
? M ERROR
? M ERROR2
* initialize variables
STORE 0 TO VAR1, VAR2, VAR3, VAR4, COMPARE
* calculate correct Sid Numnber check digit
DO WHILE .NOT. EOF()
    VARI = INT(SID NO/1000)VAR2 = MOD (INT(SID NO/100), 10)VAR2 = VAR2 * 2
    VAR3 = MOD (INT(SID NO/10), 10)VAR3 = VAR3 * 3
    VAR4 = MOD(VARI, 10) + VAR2+VAR3COMPARE = MOD(VAR4, 10)* compare actual check digit with calculated check digit
    IF COMPARE \langle \rangle MOD(SID NO, 10)
        DISPLAY SID NO, STRUCNUM, LAYNUM OFF
        REPLACE ERRORCHAR WITH .T.
    ENDIF
    IF SID NO = 0DISPIAY SID NO, STRUCNUM, LAYNUM OFF
        REPLACE ERRORCHAR WITH .T.
    ENDIF
    SKIP
ENDDO
USE
* reset parameters
N = 0DO WHILE N < 6? CIR(13)N = N + 1ENDDO
SET ALTE OFF
```
**USE CLEAR RETURN** \*\*\*\*\*\*\*\*\*\*\*\*\*\*\*\*\*\*\* \* PROCEDURE LOCATION CHECK \*\*\*\*\*\*\*\*\*\*\*\*\*\*\*\*\*\*\* PROC LOCCHEK1  $\star$ \* LIST OUT LAYER RECORDS THAT DO NOT HAVE A LOCATION RECORD  $\bullet$ \* set parameters set talk off set echo off clear SETE<sub>1</sub> USE \PAVEDB\EDITUPDT\LAYR NEW INDEX \PAVEDB\EDITUPDT\LAYR NEW SELE 2 USE \PAVEDB\FILES\LOCATION INDE \PAVEDB\INDEXES\LOCSID M ERROR = "IAYER ID FILE - ENTERED SID NUMBERS THAT DO NOT HAVE A LOCATION RECORD"  $M$  ERROR2 =  $\mathbf{u}$ <sub>-</sub> --------<sup>11</sup> SET ALTE ON ? M ERROR ? M ERROR2  $SELE$  1 DO WHILE .NOT. EOF()  $MSID NO = A \rightarrow SID NO$ SELE<sub>2</sub> SEEK MSID NO IF .NOT.  $\overline{F}$ OUND() SELE 1 DISPIAY SID NO, STRUCNUM, IAYNUM OFF REPLACE ERRORCHAR WITH .T. **ENDIF** SELE 1 **SKIP ENDDO** SELE<sub>1</sub> **USE** SELE<sub>2</sub> **USE** \* reset parameters  $N = 0$ DO WHILE  $N < 6$ ?  $CHR(13)$  $N = N + 1$ 

**ENDDO** SET ALTE OFF **CLEAR RETURN** 

 $\hat{\boldsymbol{\beta}}$ 

 $\epsilon$ 

 $\sim$   $\sim$ 

 $\tilde{\mathcal{A}}$ 

#### PROGRAM LISTING

 $\star$ \* SUBSYSTEM: EDIT & UPDATE INVENTORY FILES \* PROGRAM NAME: LAYTCHEK.PRG 06/08/88 \* CALLED FROM: INV UPDT. PRG \* PROJECT 2456 - TEXAS FLEXIBLE PAVEMENT DATABASE CONVERSION \* TAMU/TTI TREVOR X. PEREIRA \* AUTHOR: \* FURPOSE: TO LIST ERRORS INT THE LAYER THICKNESS ACROSS THE ROAD FILE  $\clubsuit$ \*\*\*\*\*\*\*\*\*\*\*\*\*\*\*\*\*\*\*\* \* PROCEDURE CHECK LAYER THICKNESS FOR RECORDS NOT IN LAYER FILE \*\*\*\*\*\*\*\*\*\*\*\*\*\*\*\*\*\*\*\* PROC LAYTCHK1 \* set parameters Set talk oFF set echo oFF **CLEAR** \* print out page heading SET ALTE ON MITTLE = "LAYER THICKNESS FILE - LIST OF NEW RECORDS ENTERED NOT PRESENT IN **IAYER ID FILE"**  $MTITIES2 =$ 11. ä, ? MTITLE ? MTITIE2 \* assign files to different work areas **SELECT 1** USE \PAVEDB\FILES\LAYER INDEX \PAVEDB\INDEXES\LAYNDX SELECT<sub>2</sub> USE \PAVEDB\EDITUPDT\LAYT NEW INDEX \PAVEDB\EDITUPDT\LAYT NEW DO WHILE .NOT. EOF()  $MIAYSID = SID NO$ **MIAYSIRC = STRUCNUM MLAYNUM = LAYNUM** \* find the laythick file record in layer file SELECT 1 seek str(MLAYSID, 4) + str(MLAYSTRC, 2) + str(MLAYNUM, 2) IF .NOT.  $FOMD()$ SELECT<sub>2</sub> DISPIAY FIEIDS SID NO, STRUCNUM, LAYNUM OFF REPLACE ERRORCHAR WITH .T. **ENDIF** SELE<sub>2</sub> **SKIP** 

**ENDDO** \* reset parameters  $N = 0$ DO WHITE  $N < 6$ ?  $CHR(13)$  $N = N + 1$ **ENDDO CLEAR** SET ALTE OFF SELE<sub>1</sub> **USE** SELE<sub>2</sub> **USE RETURN** \*\*\*\*\*\*\*\*\*\*\*\*\*\*\*\*\*\*\*\*\* \* PROCEDURE TO CHECK OUT OF RANGE DATA \*\*\*\*\*\*\*\*\*\*\*\*\*\*\*\*\*\*\*\*\* PROC LAYTCHK3  $\star$ \* TO LIST ALL OUT OF RANGE DATA IN THE LAYER THICKNESS \* ACROSS THE ROAD FILE  $\star$ \* set parameters SET TALK OFF SET ECHO OFF USE \PAVEDB\EDITUPDT\LAYT NEW INDEX \PAVEDB\EDITUPDT\LAYT NEW GOTO TOP  $M$  ERROR = 0 \* print out the page heading M TITLE = "LAYER THICKNESS FILES - OUT OF RANGE CHECK"  $M$  TITLE2 =  $"$  ---9 SET ALTE ON ? M TITLE ? M TITLE2 \* check the ranges DO WHILE .NOT. EOF() IF STRUCNUM <  $1$  .OR. STRUCNUM > 9 DISPIAY FIELDS SID NO, STRUCNUM, LAYNUM, STRUCNUM OFF M ERROR = M ERROR  $+1$ **ENDIF** IF IAYNUM <  $1$  .OR. IAYNUM > 13 DISPIAY FIEIDS SID NO, STRUCNUM, IAYNUM, IAYNUM OFF  $M$  ERROR = M ERROR + 1 **ENDIF** IF FC3THK <  $0$  .OR. FC3THK > 25 DISPIAY FIELDS SID NO, STRUCNUM, LAYNUM, FC3THK OFF  $M$  ERROR = M ERROR + 1

```
ENDIF
    IF FC2THK < 0 .OR. FC2THK > 25
       DISPIAY SID NO, STRUCNUM, LAYNUM, FC2THK OFF
       M ERROR = M ERROR + 1
    ENDIF
    IF FC1THK < .1 .OR. FC1THK > 25
       DISPIAY SID NO, STRUCNUM, IAYNUM, FC1THK OFF
       M ERROR = M ERROR + 1
    ENDIF
    IF CENTIHK < .1 .OR. CENTIHK > 25
       DISPIAY SID NO, STRUCNUM, IAYNUM, CENTIHK OFF
       M ERROR = M ERROR + 1
    ENDIF
    IF FCIDIS < .01 .OR. FCIDIS > 99
       DISPIAY SID NO, STRUCNUM, IAYNUM, FC1DIS OFF
       M ERROR = M ERROR + 1
    ENDIF
    IF FC2DIS < FC1DIS
       IF FC2DIS \Diamond 0
          DISPIAY SID NO, STRUCNUM, LAYNUM, FC2DIS OFF
          M ERROR = M ERROR + 1
       ENDIF
    ENDIF
    IF FC3DIS < FC2DIS
       IF FC3DIS \diamond 0
          DISPIAY SID NO, STRUCNUM, LAYNUM, FC3DIS OFF
          M ERROR = M ERROR + 1
       ENDIF
    ENDIF
    IF M ERROR \lt 0
       REPL ERRORCHAR WITH .T.
       M ERROR = 0
    ENDIF
    SKIP
ENDDO
* reset parameters
N = 0DO WHILE N < 6? CHR(13)N = N + 1ENDDO
CLEAR
SET ALTE OFF
USE
RETURN
**********************
* PROCEDURE TO CHECK THE SID NUMBER
**********************
PROC SIDCHEK2
```
 $\star$ 

\* TO CHECK FOR INVALID SID NUMBERS  $\star$ \* set parameters set talk off set echo off **CIFAR** USE \PAVEDB\EDITUPDT\LAYT\_NEW INDEX \PAVEDB\EDITUPDT\LAYT NEW \* set up page heading M TITLE1 = "LAYER THICKNESS FILE - SID NUMBER CHECK"  $M$ TITIE2 = "---------<sup>11</sup> SET ALTE ON ? M TITLE1 ? M TITLE2 STORE 0 TO VAR1, VAR2, VAR3, VAR4, COMPARE \* calculate check digit DO WHILE .NOT. EOF()  $VAR1 = INT(SID NO/1000)$ VAR2 =  $MOD(INT(SID NO/100), 10)$ VAR2 = VAR2  $\star$  2 VAR3 =  $MOD(DNT(SIDNO/10), 10)$ VAR3 = VAR3  $*$  3  $VAR4 = MOD(VARI, 10) + VAR2+VAR3$  $COMPARE = MOD(VAR4, 10)$ \* compare calculated check digit with actual check digit IF COMPARE  $\langle \rangle$  MOD(SID NO, 10) DISPLAY SID NO OFF REPL ERRORCHAR WITH .T.  $MSID = SID NO$ DO WHILE SID NO = MSID .OR. (.NOT. EOF()) **SKIP ENDDO**  $SKIP -1$ **ENDIF** IF SID  $NO = 0$ DISPIAY SID NO, STRUCNUM, LAYNUM OFF REPL ERRORCHAR WITH .T. **ENDIF SKIP ENDDO** \* reset parameters ? CHR $(12)$ **CLEAR** SET ALTE OFF **USE RETURN** 

\*\*\*\*\*\*\*\*\*\*\*\*\*\*\*\*\*\*\*\*\*

\* PROCEDURE LAYER THICKNESS CHECK 2 \*\*\*\*\*\*\*\*\*\*\*\*\*\*\*\*\*\*\*\*\* PROC LAYTCHK2  $\bullet$ \* TO LIST IAYER IDENTIFICATION FILE RECORDS THAT ARE NOT \* PRESENT IN LAYER THICKNESS ACROSS THE ROAD FILE  $\bullet$ \* set parameters SET TALK OFF SET ECHO OFF **CLEAR** M TITLE = "LAYER THICKNESS FILE - LIST OF ALL RECORDS IN LAYER ID FILE THAT ARE NOT"  $M$  TITIE2 =  $"$ PRESENT IN THE LAYER THICKNESS FILE"  $M$  TITLE3 =  $\mathbf{u}$ . \_\_\_\_\_\_\_\_\_\_\_\_\_ SET ALTE ON ? M TITLE ? M TITLE2 ? M TITLE3 \* assign files to different work areas SELECT 1 USE \PAVEDB\FILES\LAYER INDEX \PAVEDB\INDEXES\LAYNDX SELECT<sub>2</sub> USE \PAVEDB\FILES\LAYIHICK INDEX \PAVEDB\INDEXES\LAYINDX SELECT 1 DO WHILE .NOT. EOF()  $MSID = SID NO$  $MSTR = STRUCNUM$  $MLAY = LAYNUM$ \* if layer number is 1, skip to the next record in layer file IF LAYNUM  $= 1$ **SKIP** LOOP **ENDIF** \* find the layer record in laythick file SELECT 2 SEEK STR(MSID, 4) + STR(MSTR, 2) + STR(MLAY, 2) IF .NOT. FOUND() SELECT 1 DISPIAY FIELDS SID NO, STRUCNUM, LAYNUM OFF REPLACE ERRORCHAR WITH .T. **ENDIF** SELECT 1 **SKIP ENDDO** 

\* reset parameters

 $N = 0$ DO WHILE  $N < 6$ ? CHR $(13)$  $N = N + 1$  $\ensuremath{\text{ENDDO}}$ **CLEAR** SET ALTE OFF SELE 1 **USE** SELE 2 **USE** RETURN

 $\mathcal{A}^{\mathcal{A}}$ 

#### PROGRAM LISTING

 $\star$ \* SUBSYSTEM: EDIT & UPDATE INVENTORY FILES \* PROGRAM NAME: GEOSCHEK. PRG 06/07/88 \* CALLED FROM: INV UPDT. PRG \* PROJECT 2456 - TEXAS FLEXIBLE PAVEMENT DATABASE CONVERSION \* TAMU/TTI \* AUTHOR: TREVOR X. PEREIRA<br>\* FURPOSE: PROCEDURES TO LIST NEWLY ENTERED RECORDS THAT ARE  $\pm$ IN ERROR  $\bullet$ \*\*\*\*\*\*\*\*\*\*\*\*\*\*\*\*\*\* \* PROCEDURE GEOSCHK1 \*\*\*\*\*\*\*\*\*\*\*\*\*\*\*\*\*\* PROC GEOSCHK1 \* set parameters set talk oFF set echo oFF **CLEAR** M TITLE = "GEOMETRIC & SHOULDER FILE - LIST OF NEWLY ENTERED RECORDS NOT IN LAYER ID FILE"  $M$  TITLE2 =  $\mathbf{u}$ . Ju. SET ALTE ON ? M TITLE ? M TITLE2 \* assign database files to different work areas SELECT 1 USE \PAVEDB\FILES\LAYER INDEX \PAVEDB\INDEXES\LAYNDX SELECT<sub>2</sub> USE \PAVEDB\EDITUPDT\GEOS NEW INDEX \PAVEDB\EDITUPDT\GEOS NEW SELE 2 DO WHILE .NOT. EOF() \* store to memory variables  $MSID = SID NO$ MSTRUC = STRUCNUM SELECT 1 \* find the record in layer that equals the sid number and structure  $*$  number SEEK STR(MSID, 4) + STR(MSTRUC, 2) \* if record is not found, print the sid number IF .NOT. FOUND() SELE<sub>2</sub>

```
DISPLAY FIELD SID NO, STRUCNUM OFF
      REPLACE ERRORCHAR WITH .T.
   ENDIF
   SELE<sub>2</sub>
   SKIP
ENDDO
* reset parameters
N = 0DO WHILE N < 6? CHR(13)N = N + 1ENDDO
CLEAR
SET ALTE OFF
SETE 1
USE
SELE<sub>2</sub>
USE
return
********************
* PROCEDURE GEOSCHK3
********************
PROC GEOSCHK3
\star* TO LIST ALL OUT OF RANGE DATA FOR THE GEOMETRIC AND
* INFORMATION FILE
\bullet* set parameters
SET TALK OFF
SET ECHO OFF
USE \PAVEDB\EDITUPDT\GEOS NEW INDEX \PAVEDB\EDITUPDT\GEOS NEW
M ERROR = 0
* set up page heading
M TITLE = "GEOMETRIC & SHOULDER FILE - OUT OF RANGE CHECK"
M TITIE2 = "--
                                                             J,
SET ALTE ON
? M TITLE
? M TITLE2
* check data range
DO WHILE .NOT. EOF()
    IF STRUCNUM < 1.0R. STRUCNUM > 9
       DISPIAY FIELDS SID NO, STRUCNUM OFF
       M ERROR = M ERROR +1ENDIF
    IF PAVETYP < 1 .OR. PAVETYP > 27
       DISPIAY FIELDS SID NO, STRUCNUM, PAVETYP OFF
```

```
M ERROR = M ERROR + 1
    ENDIF
    IF LANEWID < 8 .OR. LANEWID > 15
       IF LANEWID \leq 0DISPIAY FIEIDS SID NO, SIRUCNUM, IANEWID OFF
           M ERROR = M ERROR + 1
       ENDIF
    ENDIF
    IF CUISHOWD < 0 .OR. CUISHOWD > 12
       DISPIAY FIELDS SID NO, SIRUCNUM, OUTSHOWD OFF
       M ERROR = M ERROR + 1ENDIF
    IF SHOSFTYP < 1 .OR. SHOSFTYP > 6
       DISPIAY FIELDS SID NO, SIRUCNUM, SHOSFTYP OFF
       M ERROR = M ERROR + 1
    ENDIF
    IF SHOBSTYP < 21 .OR. SHOBSTYP > 45IF SHOBSTYP \langle 0 \rangleDISPIAY FIEIDS SID NO, STRUCNUM, SHOBSTYP OFF
           M ERROR = M ERROR + 1
       ENDIF
    ENDIF
    IF WIDENFILG < 0 .OR. WIDENFILG > 2
       DISPIAY FIEIDS SID_NO, STRUCNUM, WIDENFIG OFF
       M ERROR = M ERROR \overline{+} 1
    ENDIF
    IF SHOSFTHK < 0 .OR. SHOSFTHK > 10.1DISPIAY FIELDS SID NO, SIRUCNUM, SHOSFIHK OFF
       M ERROR = M ERROR + 1
    EDIF M ERROR \text{<} 0
       REPIACE ERRORCHAR WITH .T.
       M ERROR = 0
    ENDIF
    SKIP 
ENDOO 
* reset parameters 
N=0DO WHILE N < 6? CHR(13)N = N + 1ENDOO 
CIEAR 
SET ALTE OFF
USE 
REIURN 
*********************<br>* PROCEDURE GEOSID
```
\*\*\*\*\*\*\*\*\*\*\*\*\*\*\*\*\*\*\*\*

PROC SIDCHEK3

```
* TO LIST OUT ALL INCORRECT SID NUMBERS FOR GEOMETRIC & SHOULDER
\bullet* SET PARAMETERS
set talk off
set echo off
USE \PAVEDB\EDITUPDT\GEOS_NEW INDEX \PAVEDB\EDITUPDT\GEOS NEW
* SET PAGE HEADING
M TITLE = "GEOMETRIC & SHOULDER FILE - LIST OF INCORRECT SID NUMBERS"
M TITLE2 = " ----
                                                                      اأ...
SET ALTE ON
? M TITLE
? M TITLE2
STORE 0 TO VAR1, VAR2, VAR3, VAR4, COMPARE
DO WHILE .NOT. EOF()
    * calculate the correct check digit for the Sid number
    VARI = INT(SIDNO/1000)VAR2 = MOD (INT(SID NO/100), 10)VAR2 = VAR2 * 2
    VAR3 = MOD(INT(SID NO/10), 10)VAR3 = VAR3 * 3
    VAR4 = MOD(VARI, 10) + VAR2+VAR3COMPARE = MOD(VAR4, 10)* compare the entered check digit with the calculated check digit
    IF COMPARE \langle MOD(SID NO, 10)
        DISPIAY SID NO OFF
        REPLACE ERRORCHAR WITH .T.
        MSID = SID NODO WHILE SID NO = MSID. OR. (.NOT. EOF())
          SKIP
        ENDDO
        SKIP -1ENDIF
    IF SID NO = 0DISPIAY SID NO, STRUCNUM OFF
        REPLACE ERRORCHAR WITH .T.
    ENDIF
    SKIP
ENDDO
* reset parameters
? CHR(12)CLEAR
SET ALTE OFF
USE
RETURN
```
#### PROGRAM LISTING

 $\star$ \* SUBSYSTEM: EDIT & UPDATE INVENTORY FILES \* PROGRAM NAME: SURFCHEK. PRG 06/08/88 \* CALLED FROM: INV UPDT. PRG \* PROJECT 2456 - TEXAS FLEXIBLE PAVEMENT DATABASE CONVERSION \* TAMU/TTI \* AUTHOR: TREVOR X. PEREIRA LISTS THE SURFACE FILE RECORDS THAT HAVE ERRORS \* PURPOSE: \*\*\*\*\*\*\*\*\*\*\*\*\*\*\*\*\*\*\*\* \* PROCEDURE TO CHECK SURFACE RECORDS IN LAYER FILE \*\*\*\*\*\*\*\*\*\*\*\*\*\*\*\*\*\*\*\* PROC SURFCHK1 \* LISTS THE SURFACE FILE RECORDS THAT ARE NOT PRESENT IN \* THE MASTER LAYER IDENTIFICATION FILE \* set parameters set talk oFF set echo oFF **CLEAR** M TITLE = "SURFACE FILE - LIST OF NEWLY ENTERED RECORDS NOT PRESENT IN LAYER ID **FILE"**  $M$  TITLE2 =  $n\square$ -" SET ALTE ON  $\bar{t}$ ? M TITLE ? M TITIE2 \* assign files to different work areas SELECT 1 USE \PAVEDB\FILES\LAYER INDEX \PAVEDB\INDEXES\LAYNDX SELECT<sub>2</sub> USE \PAVEDB\EDITUPDT\SURF NEW INDEX \PAVEDB\EDITUPDT\SURF NEW DO WHILE .NOT. EOF() \* store surface record in memory  $MSURFSID = SID NO$ MSURFSTR = STRUCNUM **MSURFIAY = LAYNUM** \* find the layer ID record that matches surface record SELECT 1 SEEK STR (MSURFSID, 4) + STR (MSURFSTR, 2) + STR (MSURFIAY, 2) IF .NOT. FOUND() SELE<sub>2</sub> DISPIAY FIELDS SID NO, STRUCNUM, LAYNUM OFF

```
REPLACE ERRORCHAR WITH .T.
   ELSE
      SELE<sub>2</sub>
   ENDIF
   SKIP
ENDDO
* reset parameters
N = 0DO WHILE N < 6? CHR(13)N = N + 1ENDDO
CLEAR
SET ALTE OFF
SELE 1
USE
SETE<sub>2</sub>
USE
RETURN
********************
* PROCEDURE TO CHECK OUT OF RANGE DATA
********************
PROC SURFCHK3
\star* TO LIST ALL OUT OF RANGE DATA IN THE SURFACE FILE
\star* set parameters
SET TALK OFF
SET ECHO OFF
* print out page headings
M TITLE = "SURFACE FILE - OUT OF RANGE RECORDS"
M TITLE2 = "-
                                                  -11
M ERROR = 0
SET ALTE ON
? M TITLE
? M TITLE2
USE \PAVEDB\EDITUPDT\SURF_NEW INDEX \PAVEDB\EDITUPDT\SURF NEW
* check data with ranges
DO WHILE .NOT. EOF()
    IF STRUCNUM < 1 . OR. STRUCNUM > 9
       DISPIAY FIELDS SID NO, STRUCNUM, LAYNUM, STRUCNUM OFF
       M ERROR = M ERROR \overline{+} 1
    ENDIF
    IF LAYNUM < 1 .OR. LAYNUM > 13
       DISPIAY FIELDS SID NO, STRUCNUM, LAYNUM, LAYNUM OFF
       M ERROR = M ERROR \overline{+} 1
    ENDIF
```

```
IF AGAPPIRT < 30. OR. AGAPPIRT > 200IF AGAPPLRT \langle 0 \rangleDISPIAY SID NO, STRUCNUM, IAYNUM, AGAPPIRT OFF
           M ERROR = M ERROR + 1
       ENDIF
    ENDIF
    IF ADMXPER < 0 .OR. ADMXPER > 10.2
           DISPLAY SID NO, STRUCNUM, LAYNUM, ADMXPER OFF
           M ERROR = M ERROR + 1
    ENDIF
    IF ASAPPLRT < .1 .OR. ASAPPLRT > .6IF ASAPPIRT \langle 0 \rangleDISPLAY SID NO, STRUCNUM, LAYNUM, ASAPPIRT OFF
           M ERROR = M ERROR + 1
       ENDIF
    ENDIF
    IF M ERROR \langle 0REPLACE ERRORCHAR WITH .T.
       M ERROR = 0
    ENDIF
    SKIP
ENDDO
* reset parameters
N = 0DO WHILE N < 6? CHR(13)N = N + 1ENDDO
CLEAR
SET ALTE OFF
USE
RETURN
**********************
```

```
* PROCEDURE TO CHECK SID NUMBER
*********************
PROC SIDCHEK4
\star* TO LIST ALL INCORRECT SID NUMBERS FOR SURFACE FILE
* set parameters
set talk off
set echo off
CLEAR
USE \PAVEDB\EDITUPDT\SURF_NEW INDEX \PAVEDB\EDITUPDT\SURF NEW
* print out page heading
M TITLE = "SURFACE FILE - INCORRECT SID NUMBER"
```

```
M TITLE2 = "--
```
 $\ddot{\bullet}$ 

————11

```
SET ALTE ON
? M TITLE
? M TITIE2
                                                    \bar{q}* initialize variables
STORE 0 TO VAR1, VAR2, VAR3, VAR4, COMPARE
* calculate check digit of Sid number
DO WHILE .NOT. EOF()
   VAR1 = INT(SID NO/1000)VAR2 = MOD(DNT(SID NO/100), 10)VAR2 = VAR2 * 2
    VAR3 = MOD (INT(SID NO/10), 10)VAR3 = VAR3 \star 3
    VAR4 = MOD(VARI, 10) + VAR2+VAR3COMPARE = MOD(VAR4, 10)* compare calculated check digit with actual check digit
    IF COMPARE \langle MOD(SID NO, 10)
        DISPIAY SID NO, STRUCNUM, LAYNUM OFF
        REPLACE ERRORCHAR WITH .T.
    ENDIF
    IF SID NO = 0DISPIAY SID NO, STRUCNUM, IAYNUM OFF
        REPLACE ERRORCHAR WITH .T.
    ENDIF
    SKIP
ENDDO
* reset parameters
? CHR(12)
```

```
CLEAR
SET ALTE OFF
USE
RETURN
```
#### PROGRAM LISTING

 $\star$ 

\* SUBSYSTEM: EDIT & UPDATE INVENTORY FILES \* PROGRAM NAME: SUBGCHEK.PRG<br>\* CALLED FROM: INV\_UPDT.PRG 06/08/88 \* PROJECT 2456 - TEXAS FLEXIBLE PAVEMENT DATABASE CONVERSION \* TAMU/TTI \* AUTHOR: TREVOR X. PEREIRA<br>\* FURPOSE: PROCEDURES TO LIST THE SUBGRADE FILE RECORDS THAT HAVE ERRORS  $\star$ \*\*\*\*\*\*\*\*\*\*\*\*\*\*\*\*\*\*\*\*\*\*\* \* PROCEDURE SUBGCHK1 \*\*\*\*\*\*\*\*\*\*\*\*\*\*\*\*\*\*\*\*\*\*\* PROC SUBGCHK1  $\star$ \* TO LIST THE SUBGRADE FILE RECORDS THAT ARE NOT PRESENT \* IN THE MASTER LAYER IDENTIFICATION FILE \* set parameters set talk oFF set echo oFF **CLEAR** M TITLE = " SUBGRADE FILE - LIST OF NEWLY ENTERED RECORDS NOT PRESENT IN LAYER ID FILE"  $M$  TITLE2 =  $\overline{\mathbf{H}}$ .n SET ALTE ON ? M TITLE ? M TITLE2 \* assign files to different work areas **SELECT 1** USE \PAVEDB\FILES\LAYER INDEX \PAVEDB\INDEXES\LAYNDX SELECT<sub>2</sub> USE \PAVEDB\EDITUPDT\SUBG NEW INDEX \PAVEDB\EDITUPDT\SUBG NEW DO WHILE .NOT. EOF() MSUBGSID = SID NO MSUBGIAY =  $" 1"$ MSUBGSTR =  $" 1"$ \* find the subgrade sid number in layer identification file SELECT 1 seek str (MSUBGSID, 4) +MSUBGIAY+MSUBGSTR IF .NOT. FOUND() **SELECT 2** DISPIAY FIELD SID NO, STRUCNUM, LAYNUM OFF

```
REPLACE ERRORCHAR WITH .T.
   ENDIF
   SELECT<sub>2</sub>
   SKIP
ENDDO
* reset parameters
N = 0DO WHILE N < 6? CIR(13)N = N + 1ENDDO
SET ALTE OFF
clear
SELE 1
USE
SELE<sub>2</sub>
USE
RETURN
********************
* PROCEDURE TO CHECK OUT OF RANGE DATA
********************
PROC SUBGCHK3
\bullet* TO LIST OUT ALL DATA THAT IS OUT OF RANGE IN THE SUBGRADE FILE
\star* set parameters
SET TALK OFF
SET ECHO OFF
* print out page heading
M TITLE = "SUBGRADE FILE - OUT OF RANGE RECORDS"
M TITLE2 = "-
                                                   -11
M ERROR = 0
SET ALTE ON
? M TITLE
? M TITLE2
USE \PAVEDB\EDITUPDT\SUBG_NEW_INDEX \PAVEDB\EDITUPDT\SUBG_NEW
* do a range check for all fields
DO WHILE .NOT. EOF()
    IF PLASTIX < 0 . OR. PLASTIX > 70
       IF PLASTIX \diamond 0
           DISPIAY FIELDS SID NO, STRUCNUM, IAYNUM, PLASTIX OFF
           M ERROR = M ERROR + 1
       ENDIF
    ENDIF
    IF LIQLIM < 10. OR. LIQLIM > 80
       IF LIQLIM \langle 0 \rangleDISPIAY FIELDS SID NO, STRUCNUM, LAYNUM, LIQLIM OFF
```

```
M ERROR = M ERROR + 1
       ENDIF
    ENDIF
    IF TXTRIAXL < 1 .OR. TXTRIAXL > 6
       IF TXTRIAXL \langle 0 \rangleDISPIAY FIELDS SID NO, STRUCNUM, IAYNUM, TXTRIAXL OFF
            M ERROR = M ERROR +1ENDIF
    ENDIF
    IF PERMIX < 0. OR. PERMIX > 10
       DISPIAY SID NO, STRUCNUM, IAYNUM, PERMIX OFF
       M ERROR = M ERROR + 1
    ENDIF
    IF M ERROR \langle 0REPLACE ERRORCHAR WITH .T.
       M ERROR = 0
    ENDIF
    SKIP
ENDDO
* reset parameters
N = 0DO WHILE N < 6? CHR(13)N = N + 1ENDDO
SET ALTE OFF
clear
SELE 1
USE
SELE<sub>2</sub>
USE
RETURN
*******************
* PROCEDURE TO CHECK SID NUMBERS
*******************
PROC SIDCHEK5
\star* LIST OF INCORRECT SID NUMBERS FOR THE SUBGRADE FILE
\star* set parameters
set talk off
set echo off
M TITLE = "SUBGRADE FILE - INCORRECT SID NUMBERS"
M TITLE2 = "-
                                                   — 11
SET ALTE ON
? M TITLE
? M TITLE2
```

```
USE \PAVEDB\EDITUPDI'\SUBG NEW INDEX \PAVEDB\EDITUPDI'\SUBG NEW
* initialize variables 
STORE 0 TO VAR1, VAR2, VAR3, VAR4, COMPARE
* calculate correct Sid number check digit 
DO WHILE .NOT. EOF()
    VAR1 = INT(SID NO/1000)VAR2 = MOD(INT(SID_NO/100),10)VAR2 = VAR2 * 2VAR3 = MOD(INT(SID_NO/10),10)VAR3 = VAR3 * 3VAR4 = MOD(VARI, 10) +VAR2+VAR3COMPARE = MOD(VAR4,10)* carpare calculated check digit with actual check digit 
    IF COMPARE \langle MOD(SID NO,10)
        DISPIAY SID NO, STRUCNUM, IAYNUM OFF 
        REPLACE ERRORCHAR WITH .T.
    ENDIF
    IF SID NO = 0DISPIAY SID_NO, STRUCNUM, LAYNUM OFF
        REPLACE ERRORCHAR WITH .T.
    ENDIF
    SKIP 
ENDOO 
* reset parameters 
? CHR(12)SET ALITE OFF
clear 
USE 
REIURN
```
# TEXAS FLEXIBLE PAVEMENT DATABASE **VOLUME II. PROGRAMMER'S MANUAL**

By

Rebecca Yette, Trevor Pereira and Victor Wong

Research Report 456-1F Volume II cont.

on

Research Study Number 2-8-86-456 Texas Flexible Pavement Database

Sponsored By Texas State Department of Highways & Public Transportation

> In Cooperation with Federal Highway Administration

> > August 1988

Texas Transportation Institute Texas A&M University System College Station, Texas

# METRIC (SI\*) CONVERSION FACTORS

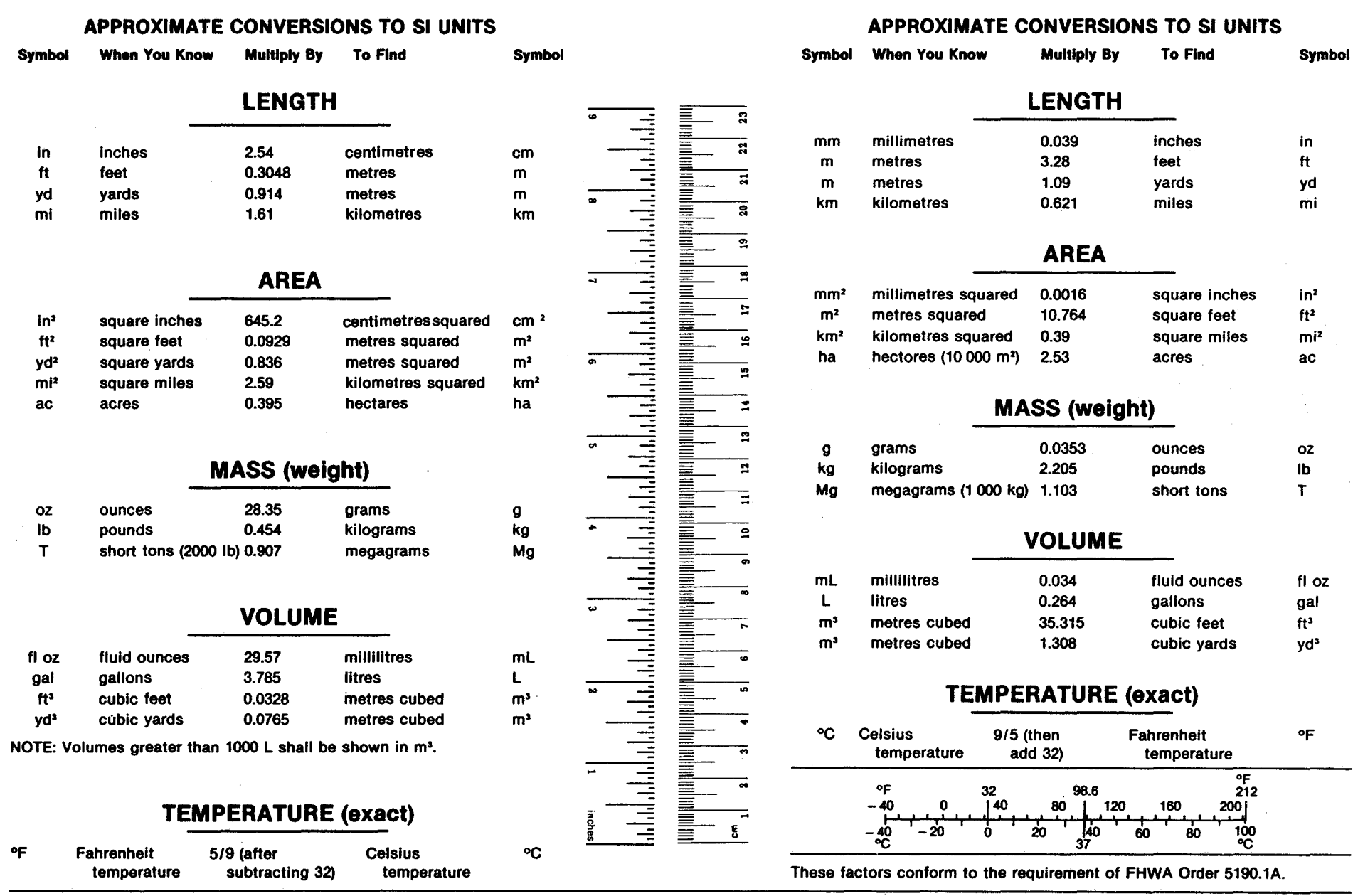

• SI Is the symbol for the International System of Measurements

## CONTINUATION OF REPORT 456-1F Vol. II

 $\mathcal{L}(\mathcal{A})$  .

 $\label{eq:2.1} \frac{1}{\sqrt{2}}\int_{\mathbb{R}^3}\frac{1}{\sqrt{2}}\left(\frac{1}{\sqrt{2}}\right)^2\frac{1}{\sqrt{2}}\left(\frac{1}{\sqrt{2}}\right)^2\frac{1}{\sqrt{2}}\left(\frac{1}{\sqrt{2}}\right)^2\frac{1}{\sqrt{2}}\left(\frac{1}{\sqrt{2}}\right)^2\frac{1}{\sqrt{2}}\left(\frac{1}{\sqrt{2}}\right)^2\frac{1}{\sqrt{2}}\frac{1}{\sqrt{2}}\frac{1}{\sqrt{2}}\frac{1}{\sqrt{2}}\frac{1}{\sqrt{2}}\frac{1}{\sqrt{2}}$ 

## Narrative on Changing Inventory Data

'!he Edit & Update program (EDI'IUPDI'.PRG) calls CHNGIAYR.PRG to change the Inventory data. The inventory files include Location, Layer Identification, Layer Thickness Across the Road, Geometric and Shoulder, Surface and Subgrade. The user must make a backup of the master files first. In order to do this, aINGIAYR. PRG calls the backup program aINGBKIJP. PRG.

The backup program backs up the master files to floppy disk as well as to the hard disk. It also creates 6 temporary dBASE files for the user to make changes to (IOCNCHNG.DBF, IAYRCHNG.DBF, IAYTCHNG.DBF, GEOSCHNG.DBF, SURFCHNG.DBF and SUBGCHNG. DBF).

After the changes have been completed, the Edit/Check programs must be run to flag any errors. The Edit/Check programs include CHEKLOCN.PRG, CHEKLAYR.PRG, CHEKIAYT. PRG, CHEKGEOS. PRG, CHEKSURF. PRG and CHEKSUBG. PRG. If there are any errors present in the files, an error listing is printed out and the user can edit the data again to remove the errors. If no errors are present, the temporary files become the master files with the new changes in them. The original master files are deleted.

The programs and the temporary dBASE files for this section (CHANGE Inventory Data) are in the subdirectory \PAVEDB\EDI'IUPDI'.

'!he inventory change process is illustrated in figures 16 through 18. Figure 16 depicts the change process on a global level, Figure 17 illustrates the high level program flow logic, and figure 18 charts the programs, procedures, and input and output files used int he inventory change process.

## Inventory Data - Change Process

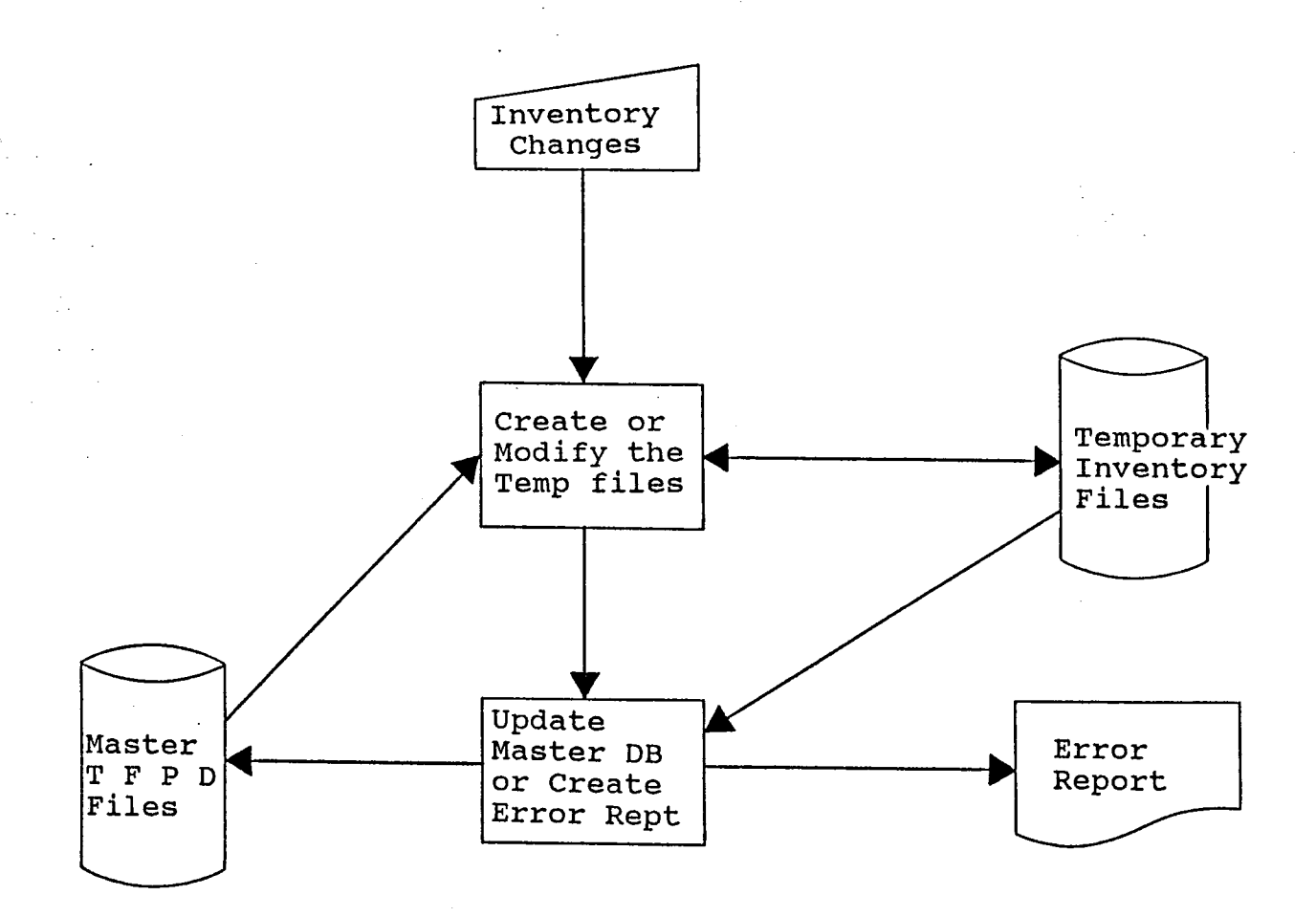

## FIGURE 16

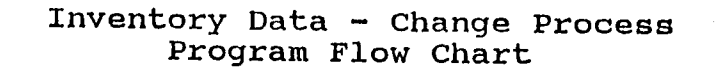

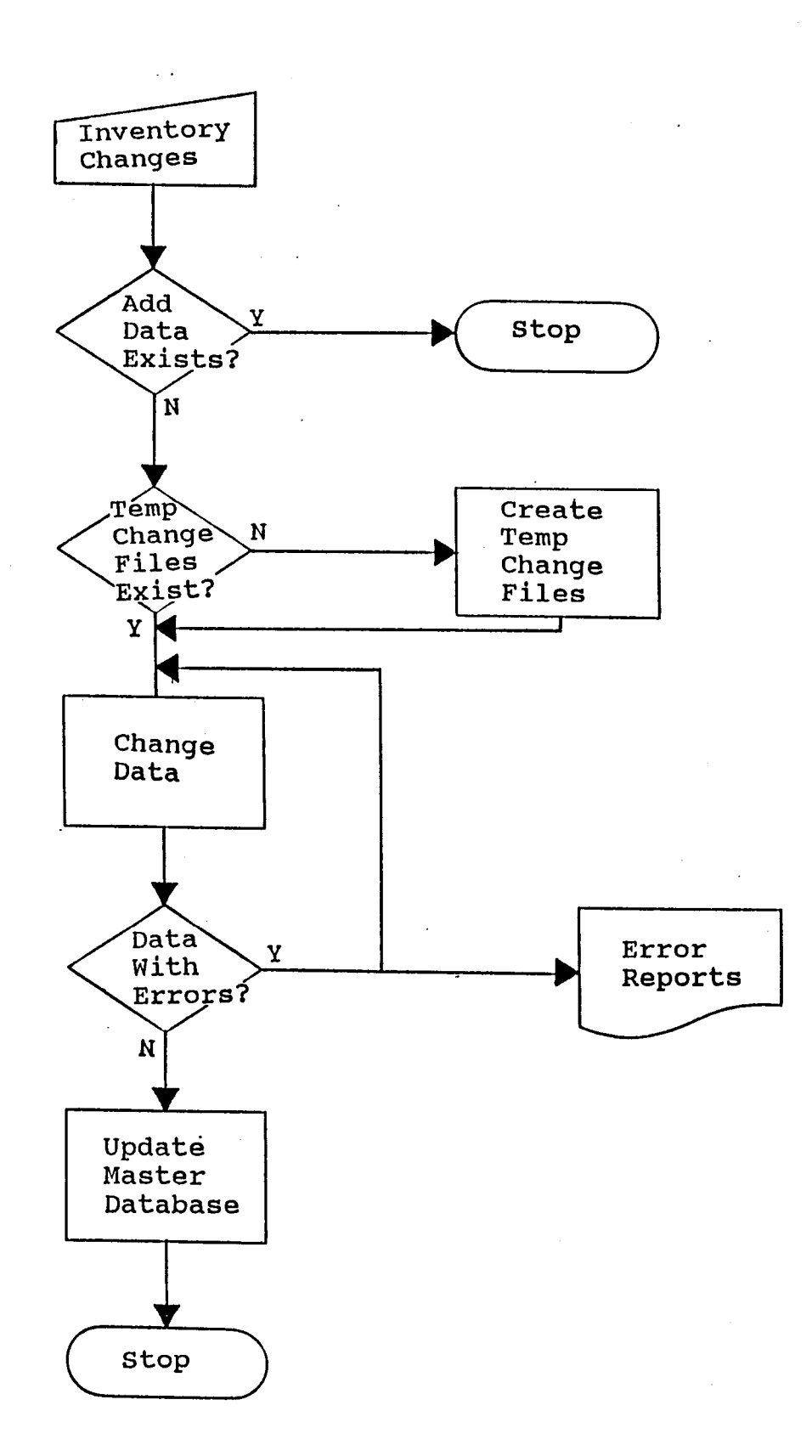

FIGURE 17

INVENTORY DATA - CHANGE PROCESS i PROGRAM FLOW DIAGRAM (Continued)

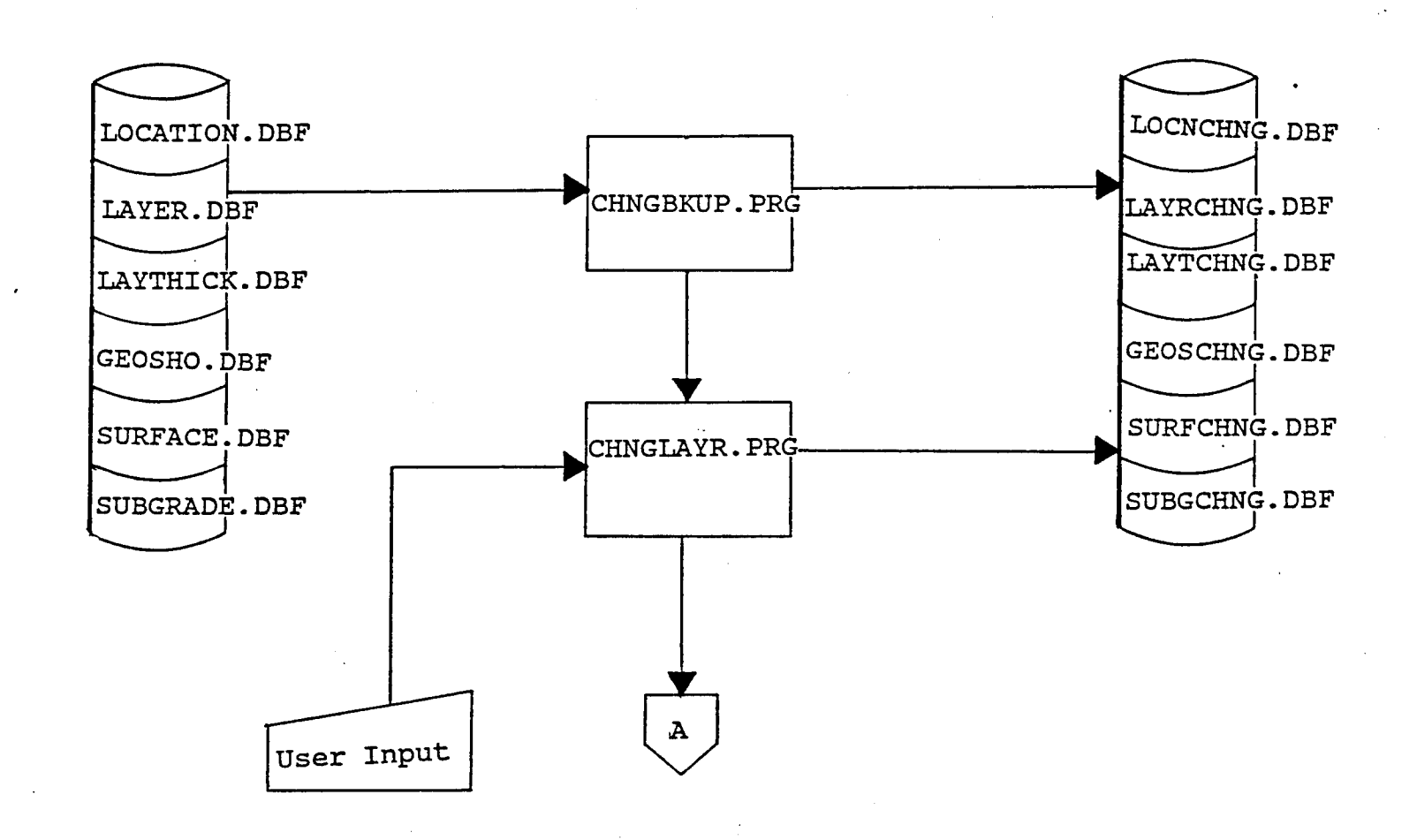

## INVENTORY DATA - CHANGE PROCESS PROGRAM FLOW DIAGRAM

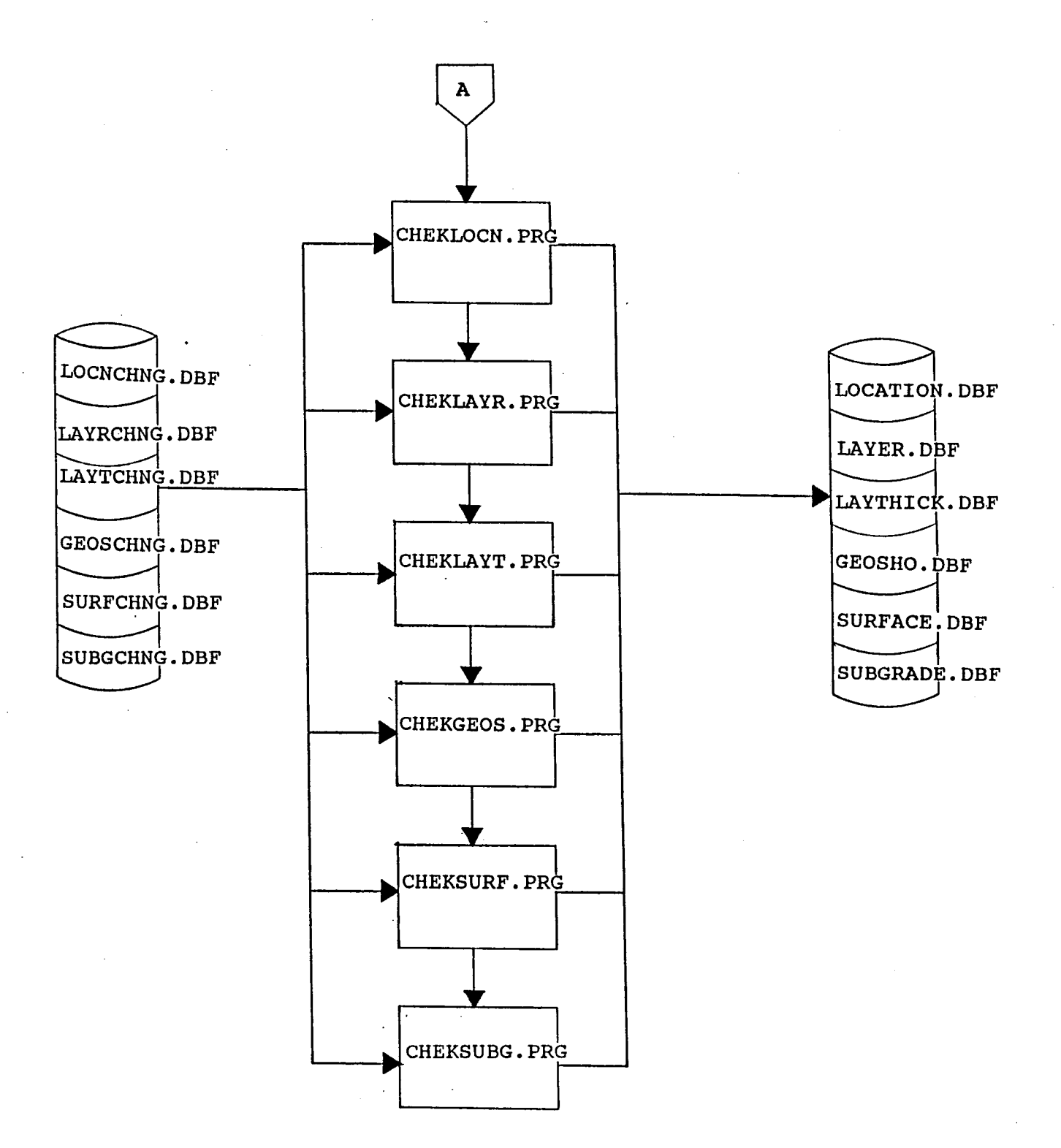

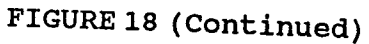

### PROGRAM SPECIFICATION

Program Name: CHNGLAYR.PRG

**Purpose:** To display the CHANGE Inventory data menu, Change the Data and to call the programs that Edit & Check the data.

## Procedures\Edits:

The following are the procedures:

- 
- 1) Backup the master files using CHNGBKUP.PRG.<br>2) Run the Edit/Check procedures to flag errors in the Changed data (CHEKLOCN. PRG, CHEKLAYR. PRG, CHEKLAYT. PRG, CHEKGEOS. PRG, CHEKSURF.PRG and CHEKSUBG.PRG).

## **Input\Output Files:**

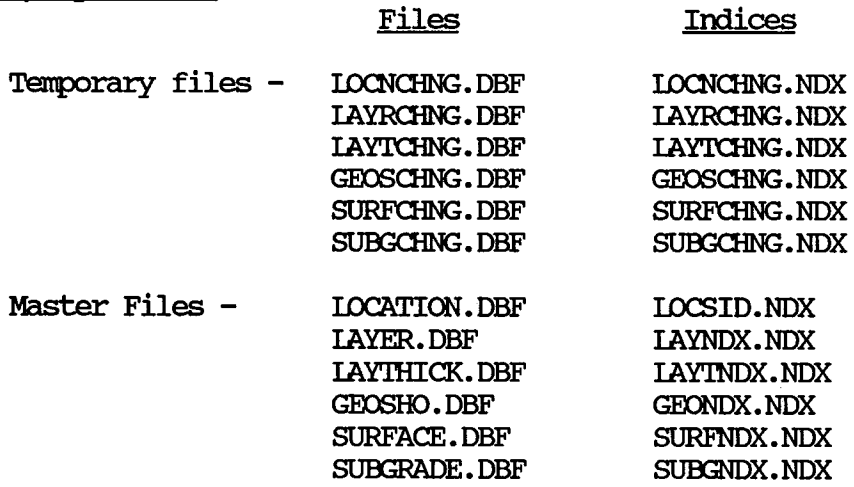

## Programs Called (See Program Flow Diagram):

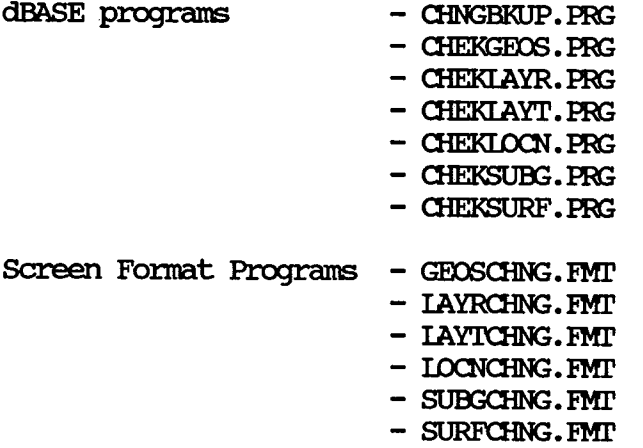

 $\bar{\mathcal{A}}$ 

### CHANGE INVENTORY SCREENS

The following screens are produced by CHNGIAYR. PRG and the screen format files except for the next menu (Fdit & Update menu 3.0) which is produced by EDI'IUPDI1. PRG.

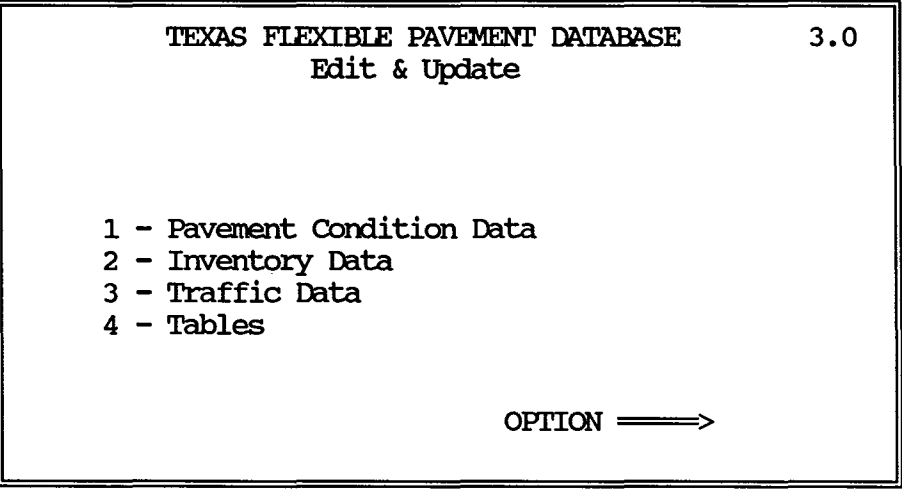

Choice 2 Inventory Data asks the user if he wants to ADD or CHANGE data to the inventory files. If he wants to CHANGE, CHNGIAYR.PRG program is run which produces the next screen (CHANGE Inventory Data 3.2.C).

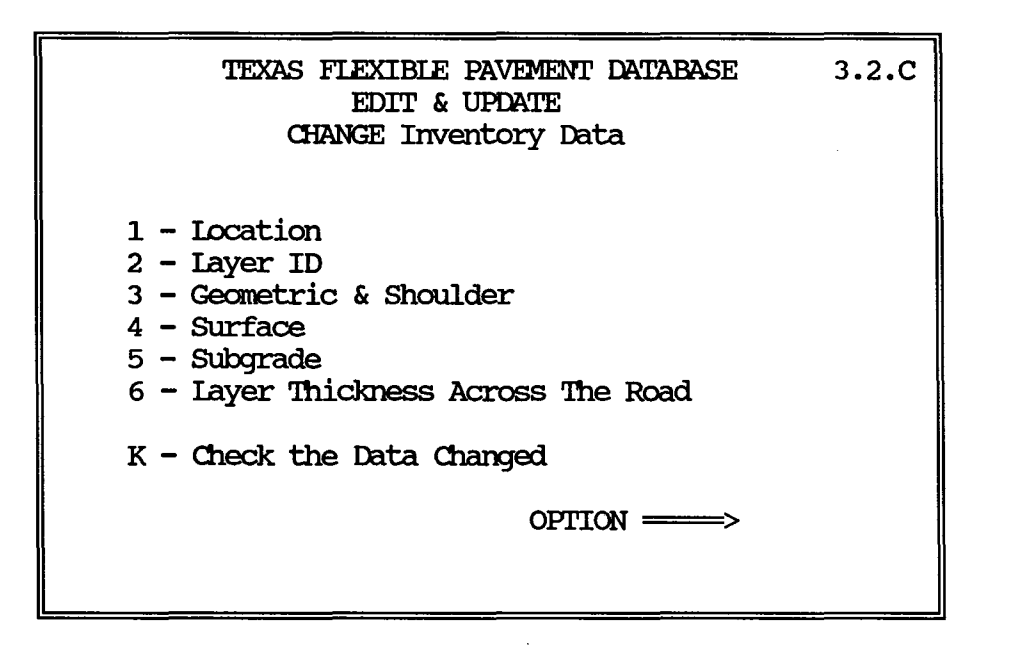

## CHANG INVENTORY SCREENS (continued)

- Choice 1 Iocation displays the first screen on this page to let the user change Location data.
- Choice 2 layer ID displays the second screen on this page to let the user change add layer data.

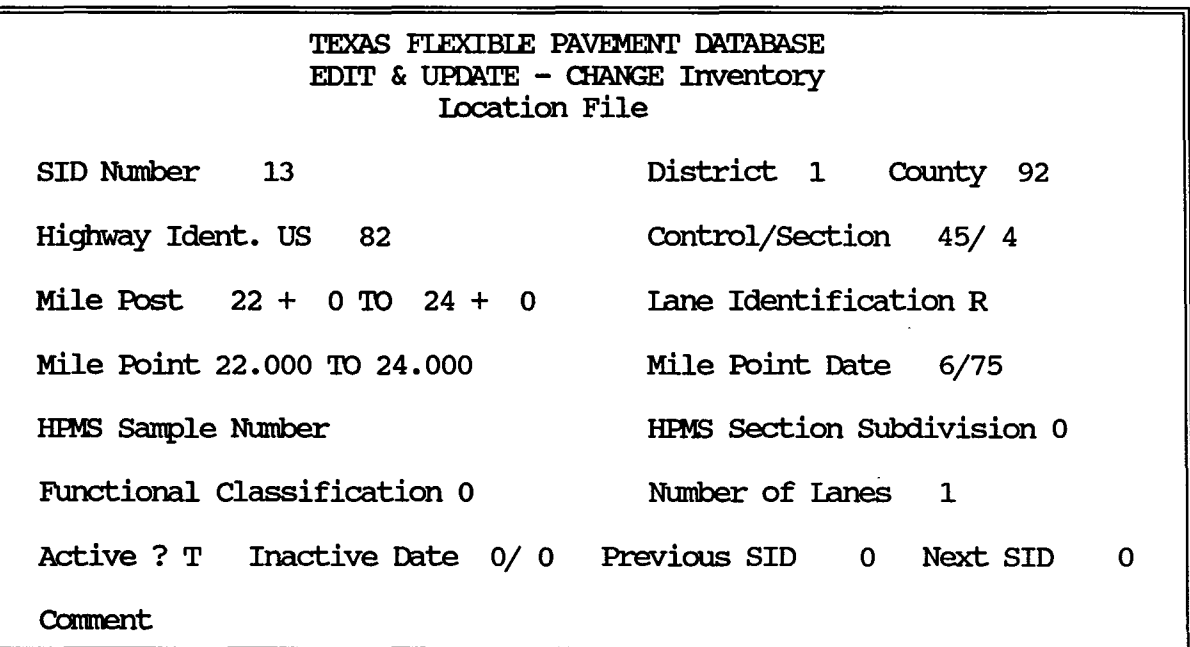

To exit & keep charges, press CI'RL + End keys simultaneously

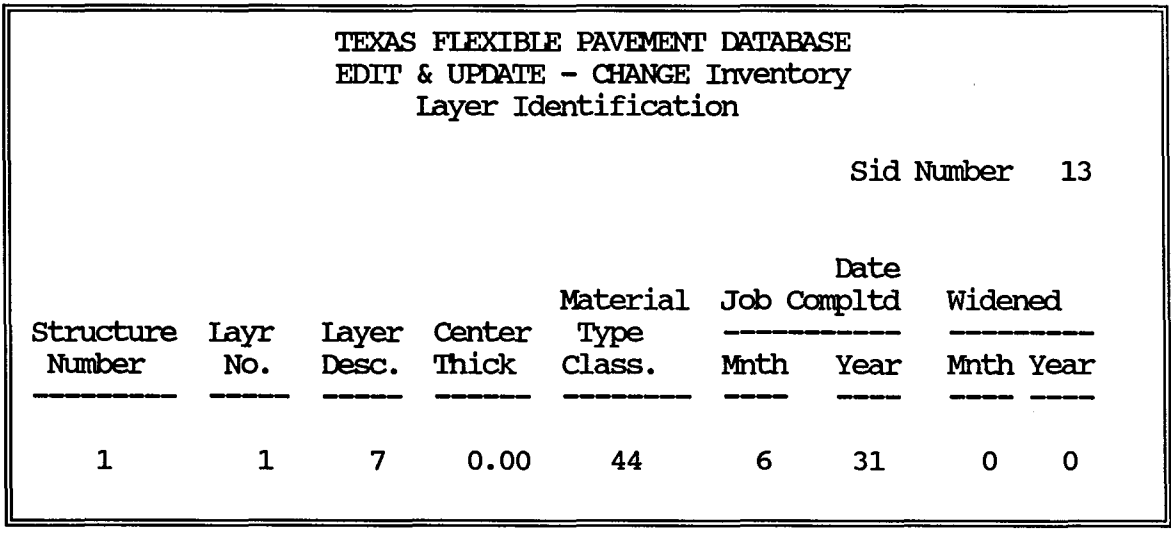

To exit & keep charges, press CI'RL + End keys simultaneously

## CHANGE INVENTORY SCREENS (continued)

Choice 3 Geometric & Shoulder displays the first screen on this page to modify data.

Choice 4 Surface displays the second screen on this page to modify data.

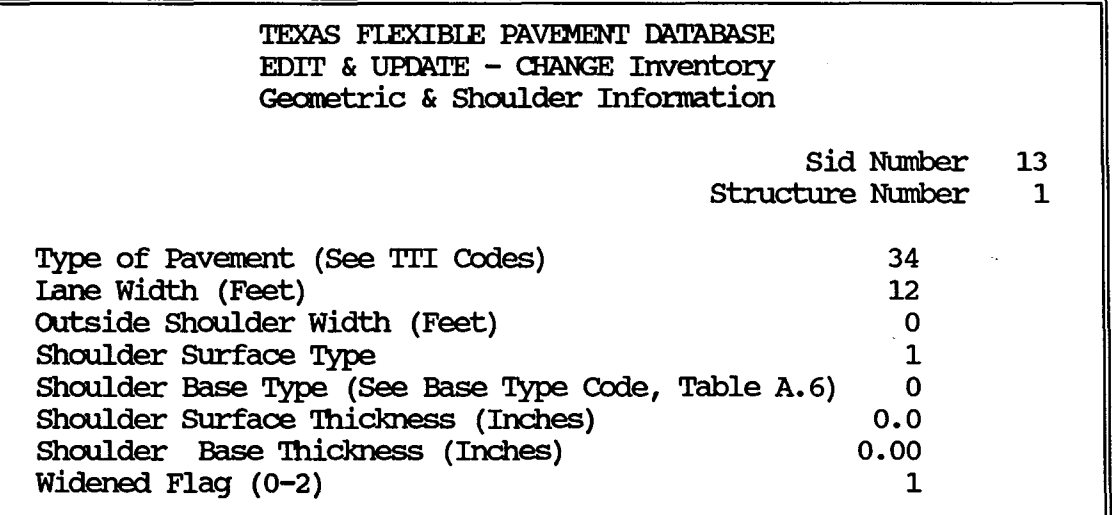

To exit & keep changes, press CIRL + End keys simultaneously

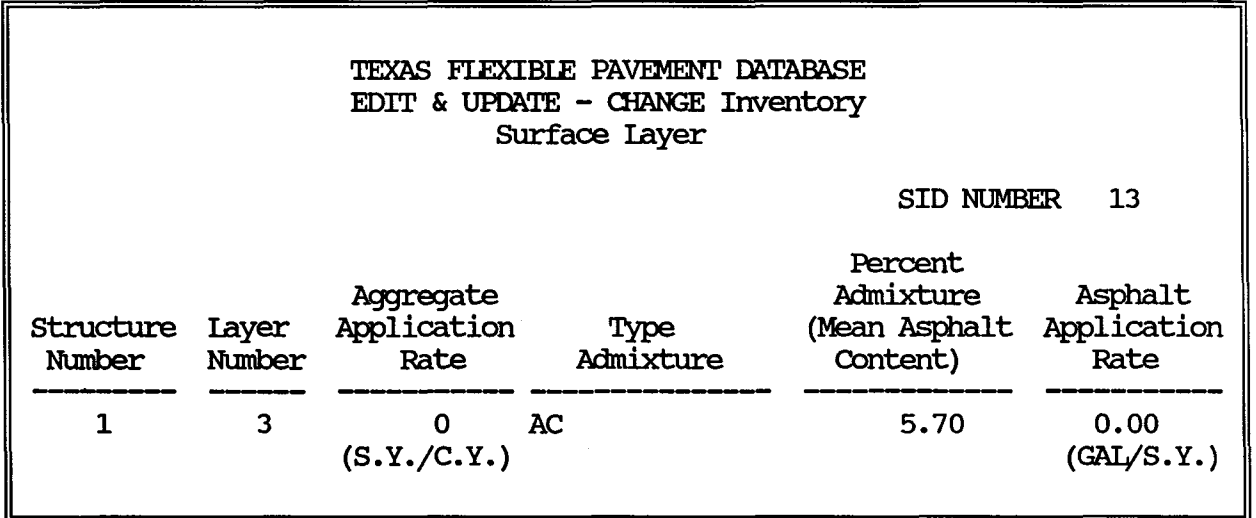

To exit & keep changes, press CIRL + End keys simultaneously
# CHANGE INVENTORY SCREENS (continued)

- Choice 5 Suhgrade displays the first screen on this page to enter data into.
- Choice 6 Layer Thickness Across The Road displays the second screen on this page to enter data into.

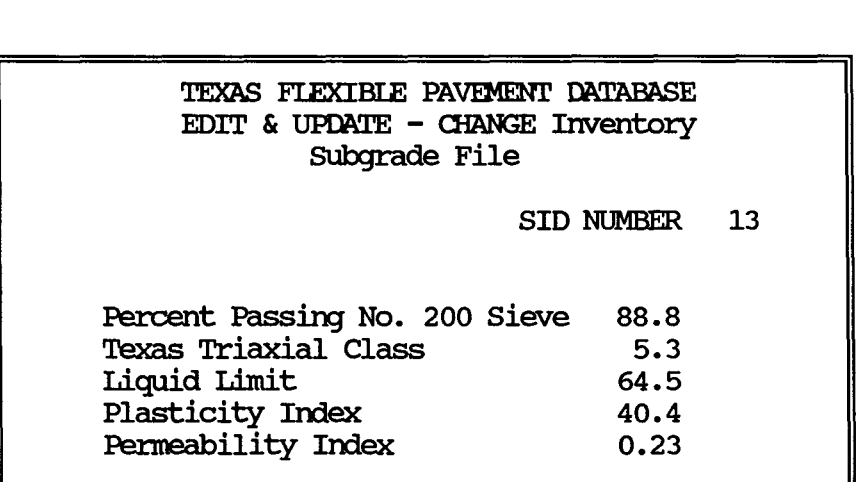

To exit & keep changes, press CTRL + End keys simultaneously

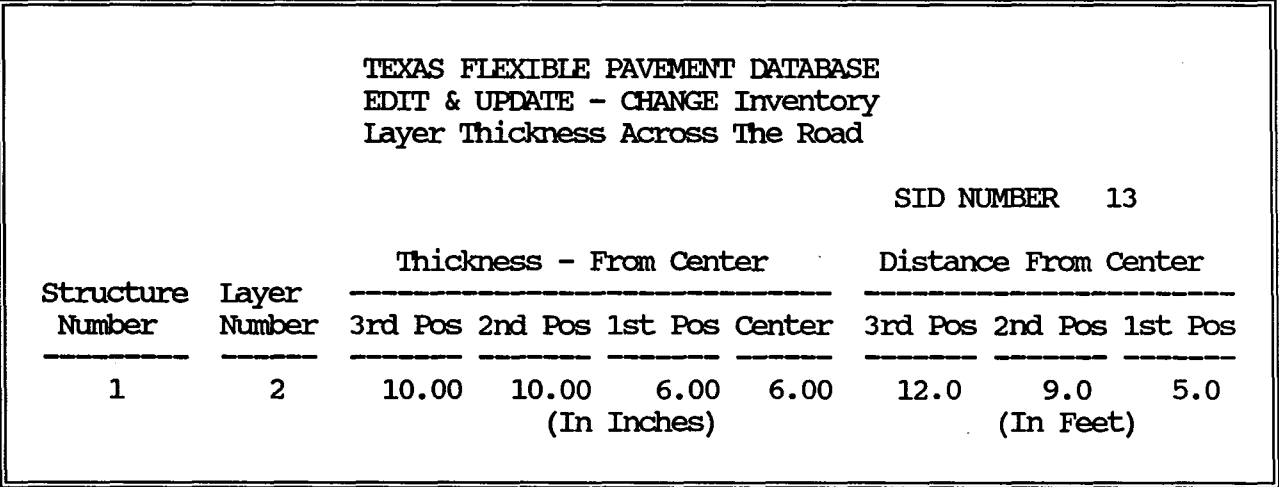

To exit & keep changes, press CIRL + End keys simultaneously

 $\mathcal{L}^{\text{max}}_{\text{max}}$ 

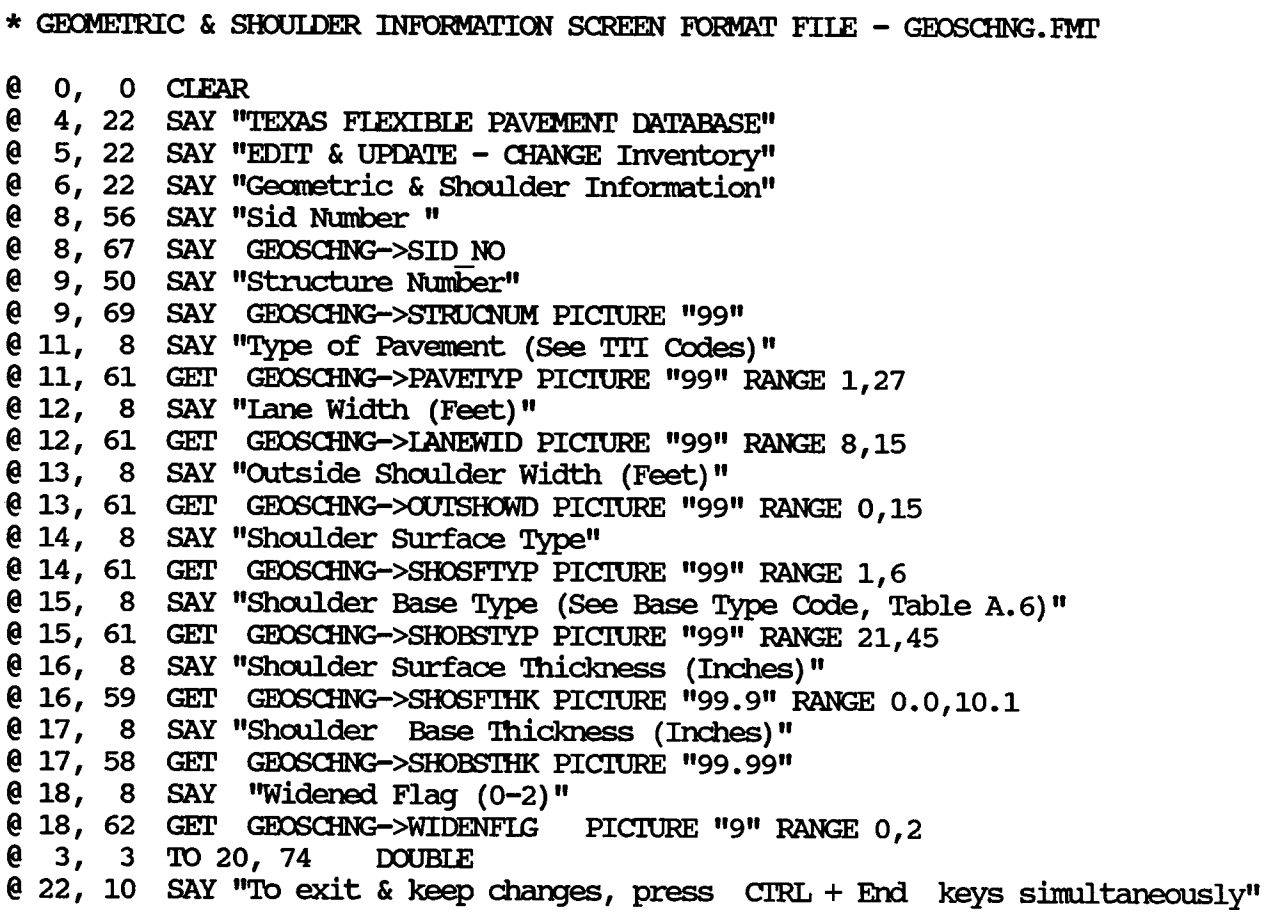

\* IAYER IDENTIFICATION SCREEN FORMAT FILE - IAYRCHNG. FMT @ O, O CI.EAR @ 3, 23 SAY "TEXAS FIEXIBIE PAVEMENT DATABASE" @ 4, 23 SAY "EDIT & UPDATE - CHANGE Inventory" @ 5, 23 SAY " Iayer Identification" @ 7, 55 SAY "Sid Number " @ 7, 66 SAY LAYRCHNG->SID\_NO PICTURE "9999" @ 10, 54 SAY "Date"  $[0 11, 4 SAY"$ @ 12, 4 SAY "structure Iayr Iayer Center ----" Type Material Job Compltd Widened" @ 13 I 4 SAY " Number Year" No. Desc. Thick Class. Minth Year Minth Year"<br>@ 14, 4 SAY "---------<br>----" @ 16, 8 SAY LAYRCHNG->STRUCNUM PICTURE "9" @ 16, 17 SAY LAYRCHNG->LAYNUM PICTURE "99" @ 16, 24 GET LAYRCHNG->LAYDESC PICTURE "99" RANGE 1.14 @ 16, 30 GET LAYRCHNG->CENTTHK PICTURE "99.99" RANGE 0,25.0 @ 16, 40 GET LAYRCHNG->LAYMATCL PICTURE "99" RANGE 01.45 @ 16, 48 GET LAYRCHNG->JOBCMPMO PICTURE "99" RANGE 1,12 @ 16, 55 GET LAYRCHNG->JOBCMPYR PICTURE "99" RANGE 20,99 @ 16, 62 GET LAYRCHNG->WIDENIMO PICTURE "99" RANGE 0,12 @ 16, 67 GET LAYRCHNG->WIDENLYR PICTURE "99" RANGE 0,99 **@ 2, 2 TO 18, 74 DOUBLE** @ 22, 10 SAY "'lb exit & keep changes, press crRL + End keys simultaneously"

 $\ddot{\phantom{0}}$ 

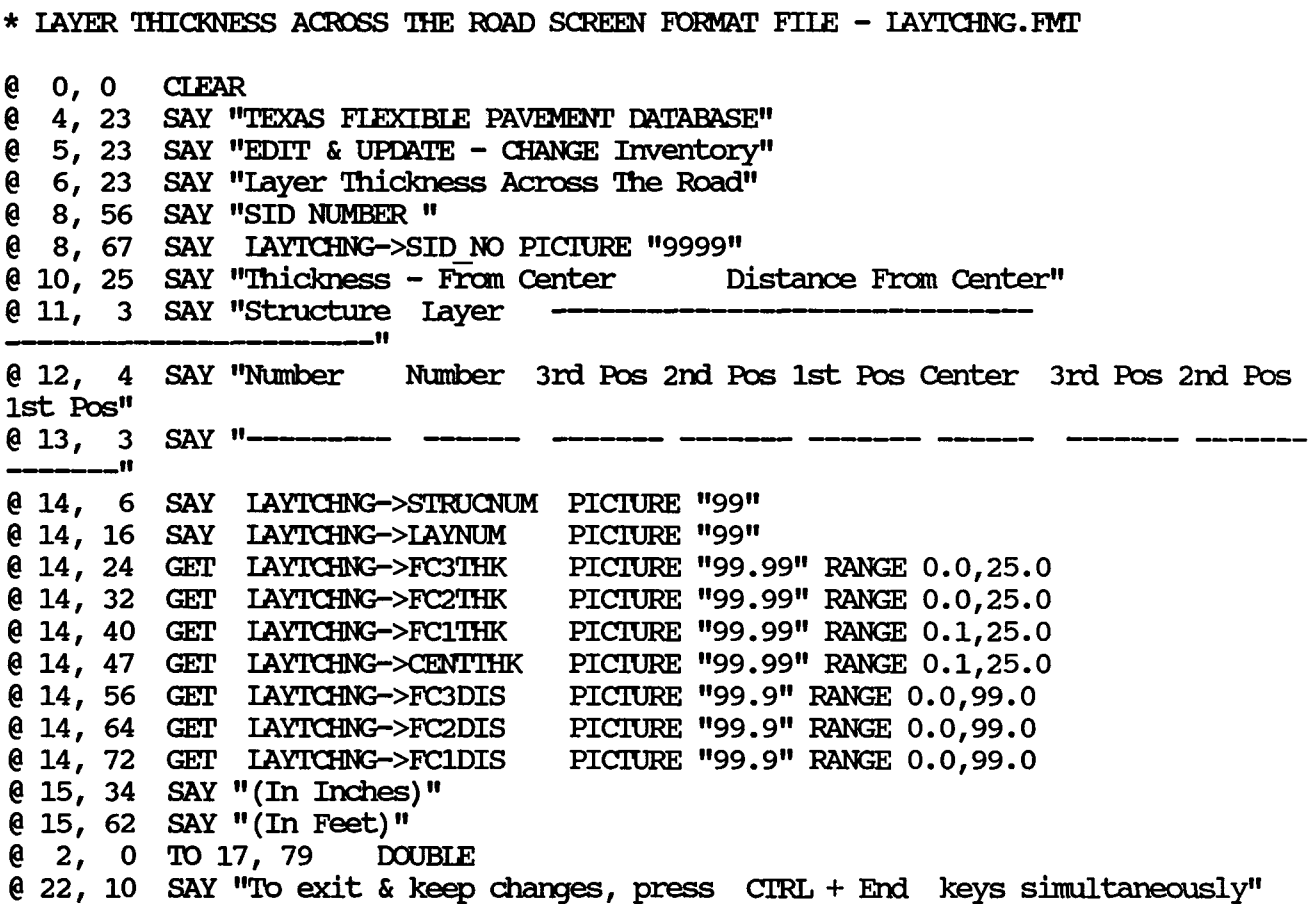

\* I.Oc.ATION INFORMATION SCREEN FORMAT FIIE - IDCNClING. FM!' @ 2, 23 SAY "TEXAS FLEXIBLE PAVEMENT DATABASE"<br>@ 3, 23 SAY "EDIT & UPDATE - CHANGE Inventory"  $@ 3, 23$  SAY "EDIT & UPDATE - CHANGE Inventory"<br> $@ 4, 23$  SAY "Location File" @ 4, 23 SAY " I.Dcation File" @ 6, 6 SAY "SID Number'' **e** 6, 18 SAY IOCNCHNG->SID NO PICIURE "9999"<br>**@ 6, 44 SAY "District"** @ 6, 44 SAY "District" 6, 53 GET LOCNCHNG->HWYDIST PICTURE "99" RANGE 0,99 @ 6, 59 SAY "County'' 6, 66 GET LOCNCHNG->CNIYNUM PICIURE "999" RANGE 0.999 @ 8, 6 SAY ''Highway !dent. II @ 8, 21 GET LOCNCHNG->HWYPREFX<br>@ 8, 24 GET LOCNCHNG->HWYNUM P @ 8, 24 GET LOONCHNG->HWYNUM PICTURE "9999"<br>@ 8, 29 GET LOONCHNG->HWYSUFFX **@ 8, 29 GET LOCNCHNG->HWYSUFFX<br>@ 8, 44 SAY "Control/Section"** @ 8, 44 SAY "Control/Section" @ 8, 60 GET LOCNCHNG->CONTROL PICTURE "19999"<br>@ 8, 64 SAY "/"  $8, 64$  SAY "/" @ 8, 65 GR!' IDCNClING->SECI'ION PICIURE 119911 @ 10, 6 SAY ''Mile Post" @ 10, 17 GET LOCNCHNG->BEGMPST PICIURE "999" @ 10, 21 GET LOCNCHNG->BDISSIGN @ 10, 23 GET LOCNCHNG->EMPSTDIS PICIURE "99" @ 10, 26 SAY "'ID" GET LOCNCHNG->ENDMPST PICIURE "999" @ 10, 33 GET LOCNCHNG->EDISSIGN @ 10, 35 GET IOCNOHNG->EMPSTDIS PICIURE "99" @ 10, 44 SAY "Iane Identification" @ 10, 64 GET LOCNCHNG->IANEID @ 12, 6 SAY ''Mile Point" @ 12, 17 GET LOCNCHNG->BEGMENT PICTURE "99.999" @ 12, 24 SAY "TO" @ 12, 27 GET LOCNCHNG->ENLMPNT PICTURE "99.999" @ 12, 44 SAY ''Mile Point Date" @ 12, 61 GET LOCNCHNG->MPNIMO PICIURE "99" RANGE 0, 12  $0$  12, 63 SAY "/" @ 12, 64 GET LOCNCHNG->MPNTYR PICTURE "99" @ 14, 6 SAY "HEMS Sarrple Number" @ 14, 25 GET LOCNCHNG->HPMSSAM @ 14, 44 SAY ''HEMS Section SUbdivision" @ 14, 69 GET LOCNCHNG->HPMSSEC PICIURE "9" @ 16, 6 SAY "Functional Classification" @ 16, 31 GET LOCNCHNG->FUNCIAS PICIURE "99" RANGE 1, 7 @ 16, 44 SAY "Number of lanes" @ 16, 61 GET IOCNOHNG->NUMIANES PICIURE "99" RANGE 1, 22<br>@ 18, 6 SAY "Active ?" SAY "Active ?" @ 18, 15 GET LOCNCHNG->ACIVFIAG PICIURE "L" @ 18, 19 SAY "Inactive Date" @ 18, 33 GET LOCNCHNG->INACIMO PICIURE "99" RANGE 0, 12  $0$  18, 35 SAY "/"

@ 18, 36 GET LOCNCHNG->INACTYR PICTURE "99"

@ 18, 41 SAY "Previous SID"

@ 18, 54 GET LOCNCHNG->PREVSID PICTURE "9999"

@ 18, 61 SAY ''Next SID"

@ 18, 70 GET LOCNCHNG->NEXTSID PICIURE "9999"

@ 20, 6 SAY "Ccarment"

@ 20, 15 GEi' IDCNCHNG->CXHIBNr PICIURE

@ 1, 2 'IO 21, 77 IXXJBIE

- 
- @ 22, 10 SAY. "To exit & keep changes, press Cl'RL + End keys simultaneously"

\* SUBGRADE SCREEN FORMAT FILE - SUBGCHNG. FMT @ O, O CIEAR @ 0, 0 CLEAR<br>@ 4, 23 SAY "TEXAS FIEXIBLE PAVEMENT DATABASE"<br>@ 5, 23 SAY "EDIT & UPDATE - CHANGE Inventory"<br>@ 6, 22 SAY " @ 4, 23 SAY "TEXAS FIEXIBIE PAVEMENT DATABASE" @ 6, 23 SAY " Subgrade File" @ 8 I 45 SAY "SID NUMBER" @ 8, 56 SAY SUBGCHNG->SID NO PICIURE "9999" @ 11, 19 SAY "Percent Passing No. 200 Sieve" @ 11, 51 GET SUBGCHNG->PPSV200 PICIURE "99.9" @ 12, 19 SAY "Texas Triaxial Class"  $@ 12, 52$  GET SUBGCHNG->TXTRIAXL PICTURE "9.9" RANGE  $0.0, 6.0$ @ 13, 19 SAY "Liquid Limit" @ 13, 51 GET SUBGCHNG->LIQLIM PICIURE "99.9" RANGE 0.0,80.0 @ 14, 19 SAY "Plasticity Index" @ 14, 51 GET SUBGCHNG->PLASTIX PICIURE "99.9" RANGE 0.0,70.0 @ 15, 19 SAY "Permeability Index" @ 15, 50 GET SUBGCHNG->PERMIX PICIURE "99.99" RANGE 0.00,10.00 @ 3, 12 TO 17, 65 DOUBLE @ 22, 10 SAY "'lb exit & keep changes, press Cl'RL + Erxl keys simultaneously"

\* SURFACE SCREEN FORMAT FILE - SURFCHNG. FMT @ o, 0 CIEAR  $e$  4, 20 SAY " TEXAS FLEXIBLE PAVEMENT DATABASE" @ 5, 20 SAY " EDIT & UPDATE - CHANGE Inventory" @ 6, 20 SAY II SUrface layer" @ 8, 57 SAY "SID NUMBER II @ 8, 68 SAY SURFCHNG->SID\_NO PICTURE "9999" **@** 10, 3 SAY " e 11, 3 SAY " Aggregate Admixture Asphalt" @ 12, 3 SAY "Structure Layer Application Type (Mean Asphalt Application" @ 13, 3 SA

\* SUBSYSTEM: EDIT & UPDATE INVENTORY dBASE III FILES<br>\* PROGRAM NAME: CHNGIAYR.PRG 06/27/88<br>\* CALLED FROM: EDITUPDT.PRG \* PROJECT 2456 - TEXAS FIEXIBIE PAVEMENT DATABASE CONVERSION \* TAMU/TTI<br>\* AUTHOR:<br>\* FURPOSE:<br>\* TREVOR X. PEREIRA THIS PROCEDURE CALLS UP THE RESPECTIVE INVENTORY \* \* \* \* DATA FILES TO CHANGE THE DATA IN IT. THE FOLLOWING PROCEDURES CAN BE FOUND HERE: \* First check to see if there is any data in the transaction file. If \* there is data, display error message and go back to editupdt program. SET ESCAPE OFF **CLEAR**  $MCOUNT = 0$ USE \PAVEDB\EDI'IUPDI'\I.DCN NEW INDEX \PAVEDB\EDI'IUPDI'\I.DCN NEW  $MCOUNT = MCOUNT + RECOUNT()$ USE \PAVEDB\EDI'IUPDI'\IAYR NEW INDEX \PAVEDB\EDI'IUPDI'\IAYR NEW  $MCOUNT = MCOUNT + RECOOUNT()$ USE \PAVEDB\EDI'IUPDI'\IAYT NEW INDEX \PAVEDB\EDI'IUPDI'\IAYT NEW  $MCOUNT = MCOUNT + RECCOUNT()$ USE \PAVEDB\EDI'IUPDI'\GEDS NEW INDEX \PAVEDB\EDI'IUPDI'\GEDS NEW  $MCOUNT = MCOUNT + RECOOUNT()$ USE \PAVEDB\EDI'IUPDI'\SURF NEW INDEX \PAVEDB\EDI'IUPDI'\SURF NEW  $MCOUNT = MCOUNT + RECOOUNT()$ USE \PAVEDB\EDITUPDI\SUBG NEW INDEX \PAVEDB\EDITUPDI\SUBG NEW  $MCOUNT = MCOUNT + RECOOUNT()$  $MCOMTIME = .T.$ IF MCCUNT  $\leq 0$ CIFAR **@ 4, 7 SAY "Data is present in the Temporary Inventory files. You have"**<br>@ 5, 7 SAY " to remove these records before you can change the data " @ 5, 7 SAY " to remove these records before you can change the data " in the master files."  $@ 8$ , 7 SAY "To remove the records, "<br> $@ 9$ , 7 SAY " 1) Choose choice '3' @ 9, 7 SAY " 1) Choose choice '3' from the Fdit & Update Menu." @ 10,7 SAY" 2) Type 'A' to the next question to Add Data"  $[0, 11, 7, SAY$  " 3) Type 'E' to Edit the data in the Temporary Files."<br> $[0, 12, 7, SAY$  " 4) Now you can either" @ 12, 7 SAY " 4) Now you can either" A) Delete each record by pressing Ctrl U and PgDn"<br>OR"  $@ 14,7 SAY "$ <br> $@ 15,7 SAY "$ e 15,7 SAY " B) Correct the Data and run the Edit/Check programs"<br>e 16,7 SAY " i.e. Choice 'K'." i.e. Choice 'K'." @ 19,7 SAY " Press any key to continue . . . " WAIT " " CIFAR REIURN **ENDIF**  $MCOUNT2 = 0$ 

IF FILE ('\PAVEDB\EDITUPDT\IOCNCHNG. DBF')  $MCOUNT2 = MCOUNT2 + 1$ ENDIF IF FILE('\PAVEDB\EDITUPDT\IOCNCHNG.NDX')  $MCOUNT2 = MCOUNT2 + 1$ **ENDIF** IF FILE ('\PAVEDB\EDITUPDI\IAYRCHNG. DBF')  $MCOUNT2 = MCOUNT2 + 1$ **ENDIF** IF  $\verb|FILE('\\PAVEDB\&DITUPDT\IAYRCHNG.NDX')$  $MCOUNT2 = MCOUNT2 + 1$ ENDIF IF FILE ('\PAVEDB\EDITUPDT\IAYTCHNG. DBF')  $MCOUNT2 = MCOUNT2 + 1$ **ENDIF** IF  $FILE(' \P AVEDB \EDITION \LAYICHNG. NDX')$  $MCOUNT2 = MCOUNT2 + 1$ **ENDIF** IF  $\verb|FILE(' \PAVEDB\EDITOPDT \GEOSCHNG.DBF')$  $MCOUNT2 = MCOUNT2 + 1$ **ENDIF** IF FILE('\PAVEDB\EDITUPDT\GEOSCHNG.NDX')  $MCOUNT2 = MCOUNT2 + 1$ **ENDIF** IF FILE ('\PAVEDB\EDITUPDI\SURFCHNG. DBF')  $MCOUNT2 = MCOUNT2 + 1$ **ENDIF** IF FILE ('\PAVEDB\EDITUPDI\SURFCHNG.NDX')  $MCOUNT2 = MCOUNT2 + 1$ **ENDIF** IF  $FILE(' \P AVEDB \EDITION \SUBGCHNG. DBF')$  $MCOUNT2 = MCOUNT2 + 1$ ENDIF IF  $FILE(' \P AVEDB \EDITION \SUBGCHNG.NDX')$  $MCOUNT2 = MCOUNT2 + 1$ ENDIF IF MCOUNT2  $= 0$ 00 \PAVEDB\EDI'IUPDI'\CHNGBKUP **ENDIF**  $M$  OK = 0 CIEAR \* Display the Inventory Change data menu on the screen 00 WHIIE MCDNTINUE STORE " " TO CHNGCOLL DO WHILE .NOT. (CHNGCOLL \$ '123456K') @ 3, 21 SAY "TEXAS FIEXIBIE PAVEMENT DATABASE 3.3.C"  $6$  4, 21 SAY " EDIT & UPDATE" @ 5, 21 SAY " ClJANGE Inventory Data"  $0$  8, 15 SAY  $"1$  - Location" @ 9, 15 SAY 11 2 - layer ID"  $@10, 15$  SAY  $"3$  - Geometric & Shoulder" @ 11, 15 SAY "4 - SUrface" @ 12, 15 SAY 115 - SUbgrade" @ 13, 15 SAY <sup>11</sup> 6 - layer 'lhickness Across '!he Road"

```
@ 15, 15 SAY "K - Check the Data Changed"
  @ 17, 40 SAY "OPTION =====> " GET CHNGCOLL
  @ 2, 9 TO 20, 65 DOUBLE
 READ
  IF READKEY() = 12MCONTINUE = .F.SET PROC TO
     EXTT
  ENDIF
  IF (CHNGCOLL $ '123456')
     @ 19, 23 SAY "Please enter SID Number = > " GET MSID NO PICTURE "9999"
     READ
     CLEAR
 ENDIF
ENDDO
IF MOONTINUE
  CLEAR
  DO CASE
   CASE CHNGCOLL = "1"USE \PAVEDB\EDITUPDT\LOCNCHNG INDE \PAVEDB\EDITUPDT\LOCNCHNG
     SEEK MSID NO
     SET FORMAT TO \PAVEDB\EDITUPDT\LOCNCHNG
     CHANGE
     SET FORMAT TO
   CASE CHNGCOLL = "2"USE \PAVEDB\EDITUPDT\IAYRCHNG INDE \PAVEDB\EDITUPDT\IAYRCHNG
     SEEK STR(MSID NO, 4)
     SET FORMAT TO \PAVEDB\EDITUPDT\LAYRCHNG
     CHANGE
     SET FORMAT TO
   CASE CHNGCOLL = "3"USE \PAVEDB\EDITUPDT\GEOSCHNG INDE \PAVEDB\EDITUPDT\GEOSCHNG
     SEEK STR(MSID NO, 4)
     SET FORMAT TO \PAVEDB\EDITUPDT\GEOSCHNG
     CHANGE
    SET FORMAT TO
   CASE CHNGCOLL = "4"USE \PAVEDB\EDITUPDT\SURFCHNG INDE \PAVEDB\EDITUPDT\SURFCHNG
     SEEK STR(MSID NO, 4)
     SET FORMAT TO \PAVEDB\EDITUPDT\SURFCHNG
     CHANGE
     SET FORMAT TO
   CASE CHNGCOLL = "5"USE \PAVEDB\EDITUPDT\SUBGCHNG INDE \PAVEDB\EDITUPDT\SUBGCHNG
     SEEK STR(MSID NO, 4)
     SET FORMAT TO \PAVEDB\EDITUPDT\SUBGCHNG
     CHANGE
     SET FORMAT TO
   CASE CHNGCOLL = "6"USE \PAVEDB\EDITUPDT\LAYTCHNG INDE \PAVEDB\EDITUPDT\LAYTCHNG
     SEEK STR(MSID NO, 4)
     SET FORMAT TO \PAVEDB\EDITUPDT\LAYTCHNG
     CHANGE
     SET FORMAT TO
```
 $CASE$   $CHNGCOIL = "K"$ DO \PAVEDB\EDITUPDI\CHEKLOCN 00 \PAVEDB\EDI'IUPDI'\ClIEKIAYR 00 \PAVEDB\EDI'IUPDI'\ClIEKIAYT DO \PAVEDB\EDITUPDI\CHEKGEOS 00 \PAVEDB\EDI'IUPDI'\ClIEKSURF 00 \PAVEDB\EDI'IUPDI'\CliEKSUOO 00 \PAVEDB\EDI'IUPDI'\COPYIAYR ENDCASE CIFAR ENDIF CIFAR

 $\sim$ 

ENDOO REIURN

 $\star$ \* SUBSYSTEM: EDIT & UPDATE \* PROGRAM NAME: CHNGBKUP. PRG 06/21/88 \* CALLED FROM: **CHNGLAYR. PRG** \* MODIFIED ON: 09/20/88 \* PROJECT 2456 - TEXAS FLEXIBLE PAVEMENT DATABASE CONVERSION \* TAMU/TTI \* AUTHOR: TREVOR X. PEREIRA \* FURPOSE: BACK UP MASTER INVENTORY FILES (ORIGINAL FILES)  $\bullet$ SET TALK OFF SET ECHO OFF SET ESCAPE OFF **CLEAR** MBACKDRV = MDRIVE2 + ":" **CLEAR TYPE** SET TYPE TO 0 STORE 0 TO MSIZE, MNUMFIELDS, MHEADER, MIOTALSIZE, MOOUNT STORE "" TO MNULL @ 5,5 say "The MASTER files have to be backed up first. "  $0.9$ , 5 say "Place a FORMATTED DISKETTE in drive " + MBACKDRV + " and close the drive." @ 12,5 say "If you DO NOT want to continue, press the ESC key." @ 13,5 say "Otherwise press any other key to continue." **READ** IF READKEY() =  $12$ **CLEAR** MOONTINUE =  $.F.$ **RETURN ENDIF**  $\star$ \* Backing up Location Data  $\ddot{\phantom{0}}$ **CTFAR** MOVERWRITE =  $" "$ SET DEFAULT TO &MBACKDRV DO WHILE FILE ('LOCATION.DBF') ? "LOCATION FILE exists on drive " + MBACKDRV ACCEPT "Overwrite it (Y/N) " TO MOVERWRITE IF MOVERWRITE \$ "Yv" DEIE FILE LOCATION. DBF **ELSE CLEAR** ? "Replace diskette in drive " + MBACKDRV + " with another diskette" ? "Then press any key to continue" WAIT " " **ENDIF ENDDO** 

SET DEFAULT TO &MDRIVE

```
SET TAIK OFF<br>* Checking diskspace on backup drive and backing up IOCATION master files
USE \PAVEDB\FIIES\IOCATION 
STORE RECCOUNT() * RECSIZE() TO MSIZE
M N U L L = "00 WHIIE MNULL < FIEID(MNUMFIEIOO + 1) 
   MNIMFITEIDS = MNIMFITEIDS + 1ENDO
MHEADER = (32 * MNUMFTEIDS) + 34MIOTAISIZE = MSIZE + MHERDER + 20SET DEFAULT TO &MBACKDRV
MDISKSPACE = DISKSPACE () 
SET DEFAULT TO &MDRIVE
00 WHIIE MDISKSPACE < MIOI'AISIZE 
  ? "Not enough space on diskette in drive " + MBACKDRV
  ? "Please replace with another diskette and press any key to continue"
  WAIT "
  IF READKEY() = 12? "PROCESS ABORTED"
     RE1URN 
  ENDIF
  SET DEFAULT TO &MBACKDRV
  MDISKSPACE = DISKSPACE()SET DEFAULT TO &MDRIVE
ENDO
USE 
? "Please wait. Backing up Location data files . . ."<br>IF FILE(!\pavodb\file(\padpm\LOCATION DPF!)
IF FIIE( 1 \pavedb\files\backup\IOCATION.DBF') 
  DEIE FIIE \PAVEDB\FIIES\BACKUP\IOCATION.DBF 
ENDIF
SET TALK ON
00~ FIIE \PAVEDB\FIIES\IOCATION. DBF 'ID &MBACKJ:RV\IOCATION. DBF 
00~ FIIE \PAVEDB\FIIES\IOCATION.DBF 'ID \PAVEDB\FIIES\BACKUP\IOCATION.DBF 
SET TALK OFF
* * backing up layer id files 
* CI.FAR 
MOVERWRITE = "
SET DEFAULT TO &MBACKDRV
DO WHIIE FIIE ('IAYER. DBF')
  ? "IAYER FIIE exists on drive 11 + MBACKI:RV 
  ACCEPT "Overwrite it (Y/N) " TO MOVERWRITE
  IF MJVERWRITE $ "Yy" 
     DEIE FILE LAYER.DBF
  EISE 
      CIFAR 
      ? "Replace diskette in drive " + MBACKDRV + " with another diskette"
      ? "Then press any key to continue"
     WAIT " "
  ENDIF
```
ENDOO

**CIEAR** SET DEFAU TO &MORIVE

```
* Checking diskspace on backup drive and backing up Layer ID master files
USE \PAVEDB\FILES\LAYER
STORE RECCOUNT() * RECSIZE() TO MSIZE
M N U L L = "DO WHILE MNULL < FIEID(MNUMFIEIDS + 1)
   MNIMFIELDS = MNIMFIELDS + 1ENDOO 
MHEADER = (32 * MNUMFIEIDS) + 34MIOIALSIZE = MSIZE + MHERDER + 20SET DEFAUUIT TO &MBACKDRV
MDISKSPACE = DISKSPACE () 
SET DEFAULT TO &MDRIVE
DO WHIIE MDISKSPACE < MIOTALSIZE
  ? ''Not enough space on diskette in drive " + MBACKDRV 
  ? "Please replace with another diskette and press any key to continue"
  WAIT "
  IF READKEY() = 12? "PROCESS ABORTED"
     RETURN
  ENDIF
  SET DEFAULT TO &MBACKDRV
  MDISKSPACE = DISKSPACE () 
  SET DEFAULT TO &MDRIVE
ENDOO 
clear 
? "Please wait. Backing up Layer ID . . ."<br>USB
USE 
IF FIIE( 1 \pavedb\files\backup\IAYER.DBF') 
  DEIE FIIE \PAVEDB\FIIES\BACKUP\IAYER. DBF
ENDIF
SET TAIK ON
OOPY FILE \PAVEDB\FILES\IAYER. DBF TO &MBACKDRV\IAYER. DBF
OOPY FILE \PAVEDB\FILES\IAYER.DBF TO \PAVEDB\FILES\BACKUP\IAYER.DBF
SEr TAIK OFF 
*<br>* backing up IAYTHICK THICKNESS files<br>*
* CIFAR 
MOVERWRITE = "
SEr DEFAU 'IO &MBACKDRV 
DO WHIIE FILE('IAYTHICK.DBF')
  ? "IAYER 'IHICKNESS FIIE exists on drive " + MBACKDRV 
  ACCEPI' 
"OVerwrite 
  IF MOVERWRITE $ "Yy"
                      RV<br>ICK.DBF')<br>FILE exists on drive " + MBACKDRV<br>it (Y/N) " TO MOVERWRITE<br>y"
     DEIE FIIE IAY'IHICK. DBF 
  EISE 
     CIEAR
     ? "Replace diskette in drive " + MBACKDRV + " with another diskette" 
     ? "Then press any key to continue"
```

```
WAIT " "
  ENDIF
ENDOO 
SET DEFAU TO &MDRIVE
* Checkirg diskspace on backup drive am backing up IAY'IHICK ID master files 
USE \PAVEDB\FIIES\IAY'IHICK 
STORE RECCOUNT () * RECSIZE () TO MSIZE
M N U L L = "DO WHIIE MNULL < FIEID(MNUMFIEIDS + 1)
   MNIMFTEILDS = MNIMFTEILDS + 1ENDOO 
MHEADER = (32 * MNUMFTEIDS) + 34MIOIALSIZE = MSIZE + MHERDER + 20SET DEFAUUT TO &MBACKDRV
MDISKSPACE = DISKSPACE()SET DEFAULT TO &MDRIVE
00 WHII.E MDISKSPACE < MIOI'AISIZE 
  ? ''Not enough space on diskette in drive " + MBACKIRV 
  ? "Please replace with another diskette and press any key to continue"
  WAIT " "
  IF READKEY() = 12? "PROCESS ABORTED"
     REIURN 
  ENDIF
  SET DEFAULT TO &MBACKDRV
  MDISKSPACE = DISKSPACE()SET DEFAUIT TO &MDRIVE
ENDOO 
? "Please wait.  Backing up IAYER THICKNESS Across the Road files . . ."<br>"
USE 
IF FIIE ( '\pavedb\files\backup\IAY'IHICK. DBF' ) 
  DELE FII.E \PAVEDB\FII.ES\BACKUP\IAYTHICK.DBF
ENDIF
SET TAIK ON
CDPY FII.E \PAVEDB\FIIES\IAY'IHICK. DBF 'ID &MBACKDRV\IAY'IHICK. DBF 
CDPY FII.E \PAVEDB\FIIES\IAY'IHICK. DBF 'ID \PAVEDB\FIIES\BACKUP\IAY'IHICK. DBF 
SET TALK OFF
* backing up GEOMETRIC & SHOULDER files<br>*
CIEAR
MoverRWRTTE = " " "SET DEFAU TO &MBACKDRV
DO WHIIE FIIE ('GEOSHO. DBF')
   ? "GEOMETRIC & SHOULDER FILE exists on drive " + MBACKDRV
  ACCEPT "Overwrite it (Y/N) " TO MOVERWRITE
  IF MOVERWRITE $ "Yy"
      DEIE FIIE GEOSHO. DBF
  ELSE
      CIEAR 
      ? ''Replace diskette in drive " + MBACKIRV + " with another diskette" 
      ? "Then press any key to continue"
```

```
WAIT "
  ENDIF
ENDOO 
SET DEFAU TO &MDRIVE
* Checking diskspace on backup drive and backing up GEOMETRIC & SHOUIDER master
files 
USE \PAVEDB\FILES\GEOSHO
STORE RECOOUNT() * RECSIZE() TO MSIZE
M N U L = "DO WHILE MNULL < FIEID(MNUMFIEIDS +1)
   MNUMFIEIDS = MNUMFIEIDS + 1
ENDOO 
MHEADER = (32 * MNUMFIEIDS) + 34MIOIALSIZE = MSIZE + MHERDER + 20SET DEFAUUIT TO &MBACKDRV
MDISKSPACE = DISKSPACE()SET DEFAULT TO &MDRIVE
00 WHilE MDISKSPACE < MIOI'AISIZE 
  ? ''Not enough space on diskette in drive " + MBACKDRV 
  ? "Please replace with another diskette and press any key to continue"
  WAIT "
  IF READKEY() = 12? "PROCESS ABORTED"
     REIURN 
  ENDIF
  SET DEFAULT TO &MBACKDRV
  MDISKSPACE = DISKSPACE () 
  SET DEFAULT TO &MDRIVE
ENDOO 
ENDDO<br>? "Please wait.  Backing up GEOMETRIC & SHOUIDER files . . ."<br>USE
USE 
IF FIIE( '\pavedb\files\backup\GEDSHO.DBF') 
  DELE FILE \PAVEDB\FILES\BACKUP\GEOSHO. DBF
ENDIF
SET TALK ON
COPY FILE \PAVEDB\FILES\GEOSHO.DBF TO &MBACKDRV\GEOSHO.DBF
COPY FILE \PAVEDB\FILES\GEOSHO.DBF TO \PAVEDB\FILES\BACKUP\GEOSHO.DBF
SET TALK OFF
* * backing up SURFACE 'IHICKNESS files 
* CIFAR 
MOVERWRITE = "
SET DEFAULT TO &MBACKDRV
DO WHILE FILE ('SURFACE. DBF')
  ? "SURFACE FILE exists on drive " + MBACKDRV
  ACCEPI' "Overwrite it (Y/N) " TO MOVERWRITE
  IF MOVERWRITE $ "Yy"
     DEIE FIIE SURFACE. DBF 
  ELSE
     CIFAR
```

```
? ''Replace diskette in drive " + MBACKDRV + " with another diskette" 
     ? "Then press any key to continue"
     WAIT "
  ENDIF
ENDDO
CI.EAR 
SET DEFAULT TO &MDRIVE
* Checking diskspace on backup drive and backing up SURFACE master files
USE \PAVEDB\FIIES\SURFACE 
STORE RECCOUNT() * RECSIZE() TO MSIZE
M N U L L = "DO WHILE MNULL < FIELD(MNUMFIEIDS + 1)
   MNUMFIELOS = MNUMFIEIDS + 1ENDDO
MHEADER = (32 * MNUMFIEIDS) + 34MIOIALSIZE = MSIZE + MHERDER + 20SET DEFAULT TO &MBACKDRV
MDISKSPACE = DISKSPACE()SET DEFAULT TO &MDRIVE
DO WHILE MDISKSPACE < MIOTALSIZE
  ? "Not enough space on diskette in drive " + MBACKDRV 
  ? "Please replace with another diskette and press any key to continue"
  WAIT "
  IF READKEY() = 12? "PROCESS ABORTED"
     REIURN 
  ENDIF
  SET DEFAULT TO &MBACKDRV
  MDISRSPACE = DISKSPACE () 
  SET DEFAULT TO &MDRIVE
ENDDO
USE 
CIEAR
? "Please wait. Backing up SURFACE files . . . "
IF FIIE( '\pavedb\files\backup\SURFACE.DBF') 
  DELE FILE \PAVEDB\FILES\BACKUP\SURFACE.DBF
ENDIF
SET TALK ON
COPY FILE \PAVEDB\FILES\SURFACE. DBF TO &MBACKDRV\SURFACE. DBF
COPY FILE \PAVEDB\FIIES\SURFACE.DBF TO \PAVEDB\FIIES\BACKUP\SURFACE.DBF
SET TALK OFF
*<br>* backing up SUBGRADE THICKNESS files<br>*
* CI.EAR 
~=···· SE!' DEFAU 'IO &MBACKDRV 
DO WHILE FILE ('SUBGRADE. DBF')
  ? "SUB3RADE FIIE exists on drive " + MBACKDRV 
  ACCEPT "Overwrite it (Y/N) " TO MOVERWRITE
  IF MOVERWRITE $ "Yv"
     DEIE FIIE SUBGRADE.DBF
```
**EI.SE** CIEAR ? "Replace diskette in drive  $"$  + MBACKDRV + " with another diskette" ? "Then press any key to continue" WAIT " " **ENDIF** ENDOO **CIEAR** SET TALK OFF SET DEFAU TO &MDRIVE \* Checking diskspace on backup drive and backing up SUBGRADE master files USE \PAVEDB\FILES\SUBGRADE STORE RECCCUNT() \* RECSIZE() TO MSIZE  $M N U L L = "$  $100$  WHIIE MNULL < FIEID(MNUMFIEIDS + 1)  $MNIMFIEIDS = MNIMFIEIDS + 1$ ENDOO MHEADER =  $(32 * MNUMFIELDS) + 34$  $MIOIALSIZE = MSIZE + MHERDER + 20$ SET DEFAULT TO &MBACKDRV  $MDISKSPACE = DISKSPACE()$ SET DEFAULT TO &MDRIVE DO WHILE MDISKSPACE < MIOTALSIZE ? "Not enough space on diskette in drive " + MBACKDRV ? "Please replace with another diskette and press any key to continue" WAIT " IF READKEY() =  $12$ ? "PROCESS ABORTED" **REIURN ENDIF** SET DEFAULT TO &MBACKDRV  $MDISKSPACE = DISKSPACE()$ SET DEFAUIT TO &MDRIVE ENDOO USE ? "Please wait. Backing up SUBGRADE files . . . " IF FILE('\pavedb\files\backup\SUBGRADE.DBF') DEIE FIIE \PAVEDB\FIIES\BACKUP\SUBGRADE.DBF **ENDIF** SET TAIK ON COPY FILE \PAVEDB\FILES\SUBGRADE. DBF TO &MBACKDRV\SUBGRADE. DBF COPY FIIE \PAVEDB\FIIES\st.JOORADE.DBF 'ID \PAVEDB\FIIES\BACKUP\SUOORADE.DBF SET TALK OFF CIEAR ? "Please wait. Setting up Files . . . . " SET TALK ON SET SAFETY OFF COPY FIIE \PAVEDB\FIIES\IOCATION.DBF 'ID \PAVEDB\EDI'IUPDI'\IDCNCENG.DBF COPY FIIE \PAVEDB\INDEXES\I.OCSID.NDX 'ID \PAVEDB\EDI'IUPDI'\IDCNCENG.NDX COPY FIIE \PAVEDB\FIIES\IAYER. DBF 'ID \PAVEDB\EDI'IUPDI'\IAYR<lING. DBF COPY FIIE \PAVEDB\INDEXES\IAYNDX.NDX 'ID \PAVEDB\EDI'IUPDI'\IAYROING.NDX COPY FIIE \PAVEDB\FIIES\IAY'IHICK.DBF 'ID \PAVEDB\EDI'IUPDI'\IAY'KHNG.DBF

00!¥ FIIE \PAVEDB\INDEXES\IAY'INDX.NDX 'ID \PAVEDB\EDI'IUPDI'\IAYTaiNG.NDX 00!¥ FIIE \PAVEDB\FIIES\GEX:\SHO.DBF 'ID \PAVEDB\EDl'IUPDI\GEDSCHNG.DBF OOPY FILE \PAVEDB\INDEXES\GEONDX.NDX TO \PAVEDB\EDITUPDT\GEOSCHNG.NDX 00!¥ FIIE \PAVEDB\FIIES\SURFACE. DBF 'ID \PAVEDB\EDI'IUPDI'\SURF<liNG. DBF 00!¥ FIIE \PAVEDB\INDEXES\SURFNDX.NDX 'ID \PAVEDB\EDI'IUPDI'\SURF<liNG.NDX 00!¥ FIIE \PAVEDB\FIIES\SUOORADE. DBF 'ID \PAVEDB\EDI'IUPDI'\SUOOCENG. DBF 00!¥ FIIE \PAVEDB\INDEXES\stm:;NDX.NDX 'ID \PAVEDB\EDI'IUPDI'\SUOOCENG.NDX SET SAFETY ON SET TALK OFF SET ECHO OFF SET TYPE TO 20 SET ESCAPE OFF REIURN

 $\bullet$ \* SUBSYSTEM: EDIT & UPDATE INVENTORY FILES \* PROGRAM NAME: CHEKGEOS. PRG 06/21/88 \* CALLED FROM: CHNGLAYR. PRG \* PROJECT 2456 - TEXAS FLEXIBLE PAVEMENT DATABASE CONVERSION \* TAMU/TTI \* AUTHOR: TREVOR X. PEREIRA \* FURPOSE: PROGRAM TO LIST ECORDS THAT ARE IN ERROR  $\bullet$ \* set parameters set talk oFF set echo oFF **CIEAR**  $M$  ERROR = 0 SET ALTE TO GEOSERR M TITLE = "GEOMETRIC & SHOULDER FILE - LIST OF RECORDS NOT IN LAYER ID FILE"  $M$ TITLE2 = "-------SET ALTE ON ? M TITLE ? M TITLE2 \* assign database files to different work areas SELECT 1 USE \PAVEDB\EDITUPDT\LAYRCHNG INDEX \PAVEDB\EDITUPDT\LAYRCHNG **SELECT 2** USE \PAVEDB\EDITUPDT\GEOSCHNG INDEX \PAVEDB\EDITUPDT\GEOSCHNG SELE<sub>2</sub> DO WHILE .NOT. EOF() \* store to memory variables  $MSID = SID NO$ MSTRUC = STRUCNUM SELECT 1 \* find the record in layer that equals the sid number and structure  $*$  number SEEK STR(MSID, 4) + STR(MSTRUC, 2) \* if record is not found, print the sid number IF .NOT. FOUND() SELE<sub>2</sub> DISPIAY FIELD SID NO, STRUCNUM OFF  $M$  ERROR = M ERROR + 1 ENDIF SELE<sub>2</sub> **SKIP** ENDDO

```
SELE 1
USE
SELE<sub>2</sub>
USE
2<sub>u</sub> n<sub>u</sub>2 H<sub>H</sub>
2.11.112.11.112.11.112<sub>11</sub> H
\star* TO LIST ALL OUT OF RANGE DATA FOR THE GEOMETRIC AND
* INFORMATION FILE
USE \PAVEDB\EDITUPDT\GEOSCHNG INDEX \PAVEDB\EDITUPDT\GEOSCHNG
* set up page heading
M TITLE = "GEOMETRIC & SHOULDER FILE - OUT OF RANGE RECORDS"
M TITLE2 = "ا ...
? M TITLE
? M TITLE2
* check data range
DO WHILE .NOT. EOF()
    IF STRUCNUM < 1 . OR. STRUCNUM > 9
        DISPLAY FIELDS SID NO, STRUCNUM OFF
        M ERROR = M ERROR \overline{+} 1
    ENDIF
    IF PAVETYP < 1 .OR. PAVETYP > 37
        DISPIAY FIELDS SID_NO, STRUCNUM, PAVETYP OFF
        M ERROR = M ERROR + 1
    ENDIF
    IF LANEWID < 8 .OR. LANEWID > 15
        IF LANEWID \langle 0 \rangleDISPIAY FIELDS SID NO, STRUCNUM, LANEWID OFF
            M ERROR = M ERROR +1ENDIF
    ENDIF
    IF OUTSHOWD < 0 .OR. OUTSHOWD > 15
        DISPIAY FIELDS SID NO, STRUCNUM, OUTSHOWD OFF
        M ERROR = M ERROR + 1
    ENDIF
    IF SHOSFTYP < 1 .OR. SHOSFTYP > 6
        DISPIAY FIEIDS SID NO, STRUCNUM, SHOSFTYP OFF
        M ERROR = M ERROR \overline{+} 1
    ENDIF
    IF SHOBSTYP < 21. OR. SHOBSTYP > 49
        IF SHOBSTYP \langle 0 \rangleDISPIAY FIELDS SID NO, STRUCNUM, SHOBSTYP OFF
            M ERROR = M ERROR \overline{+} 1
        ENDIF
    ENDIF
```

```
IF WIDENFIG < 0 .OR. WIDENFIG > 2
       DISPIAY FIEIDS SID NO, STRUCNUM, WIDENFIG OFF
       M ERROR = M ERROR + 1
    ENDIF
    IF SHOSFTHK < 0 .OR. SHOSFTHK > 10.1DISPIAY FIELDS SID NO, STRUCNUM, SHOSFTHK OFF
       M ERROR = M ERROR \overline{+} 1
    ENDIF
    SKIP 
ENDDO
CIEAR 
? " "
? " " 
? " " 
? " " 
? " " 
2 " "
*<br>* TO LIST OUT ALL INCORRECT SID NUMBERS FOR GEOMETRIC & SHOULDER
* 
* SET PARAMETERS
set talk off 
set echo off 
* SET PAGE HEADING
M_TITIE = "GEOMETRIC & SHOULDER FILE - LIST OF INCORRECT SID NUMBERS"
M-TITIE2 = II II 
? M TITLE
? M TITLE2
STORE 0 TO VAR1, VAR2, VAR3, VAR4, COMPARE
DO WHILE .NOT. EOF()
    * calculate the correct check digit for the Sid rnnnber 
    VAR1 = INT(SID NO/1000)VAR2 = MOD(INT(SID NO/100), 10)VAR2 = VAR2 \star 2
    VAR3 = MOD(INT(SIDNO/10),10)VAR3 = VAR3 * 3VAR4 = MOD(VARI, 10) + VAR2+VAR3COMPARE = MOD(VAR4, 10)* ccmpare the entered check digit with the calculated check digit 
    IF COMPARE \langle> MOD(SID NO,10)
        DISPIAY SID NO, STRUCNUM OFF
        M ERROR = M ERROR + 1
    ENDIF
    IF SID NO = 0DISPIAY SID NO, STRUCNUM OFF
        M ERROR = M ERROR + 1
    ENDIF
    SKIP 
ENDDO
```

```
* reset parameters
CLEAR
2<sub>11</sub> n
2.11.112<sub>u</sub> n<sub>u</sub>2.11.112.11.12<sub>11</sub> H
\bullet* TO LIST THE LAYER IDENTIFICATION RECORDS THAT ARE NOT
* PRESENT IN GEOMETRIC AND SHOULDER
\star* set parameters
CLEAR
M ERROR1 = "GEOMETRIC & SHOULDER FILE - LIST OF ALL LAYER ID RECORDS"
M ERROR2 = " NOT PRESENT IN THE GEPMETRIC & SHOULDER FILE"
M ERROR3 = "-
? M ERROR1
? M ERROR2
? M ERROR3
* assign files to different work areas
SELECT 1
   USE \PAVEDB\EDITUPDT\LAYRCHNG INDEX \PAVEDB\EDITUPDT\LAYRCHNG
SELECT 2
   USE \PAVEDB\EDITUPDT\GEOSCHNG INDEX \PAVEDB\EDITUPDT\GEOSCHNG
SELECT 1
DO WHILE .NOT. EOF()
   MSID = SID NOMSTRUC = STRUCNUM
   STRC COMP = STRICNUM* find the 1st layer identification record in geometric and shoulder
   * file
   SELECT<sub>2</sub>
   Seek str(MSID, 4) + str(MSTRUC, 2)
   IF .NOT. FOUND()
      SELE<sub>1</sub>
      DISPIAY FIELDS SID NO, STRUCNUM OFF
      M ERROR = M ERROR + 1
   ENDIF
   SELECT 1
   SKIP
   * skip the rest of the records for the same sid number
   DO WHILE MSID = SID_MO. AND. STRC COMP = STRUCNUM
      SKIP
   ENDDO
ENDDO
SELE<sub>1</sub>
use
```
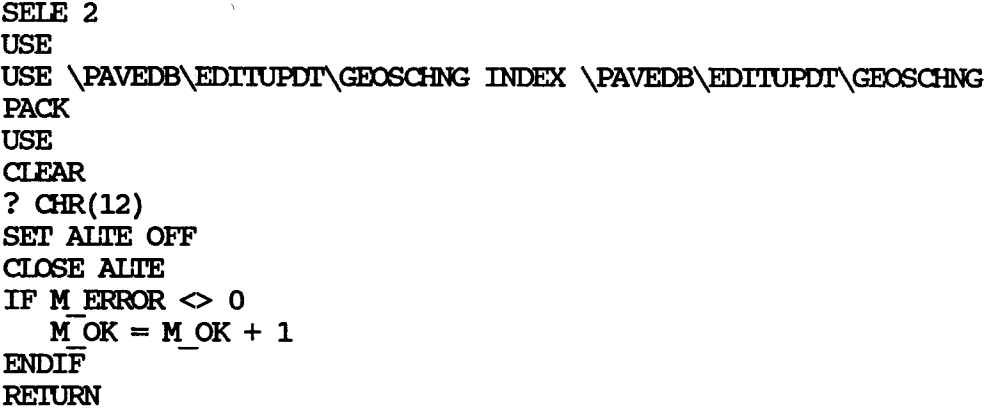

 $\sim 10$ 

 $\sim$ 

 $\sim$ 

 $\sim$ 

 $\mathcal{A}^{\mathcal{A}}$ 

 $\sim$   $\sim$ 

 $\star$ \* SUBSYSTEM: EDIT & UPDATE INVENTORY FILES \* PROGRAM NAME: CHEKLAYR.PRG 06/21/88 \* CALLED FROM: CHNGLAYR. PRG \* PROJECT 2456 - TEXAS FLEXIBLE PAVEMENT DATABASE SYSTEM \* TAMU/TTI \* AUTHOR: TREVOR X. PEREIRA \* PURPOSE: CHECKS FOR ERRORS IN THE LAYER FILE  $\Delta$ \* set parameters SET TALK OFF SET ECHO OFF **CLEAR** SET ALTE TO LAYRERR USE \PAVEDB\EDITUPDT\LAYRCHNG INDEX \PAVEDB\EDITUPDT\LAYRCHNG  $M$  ERROR = "LAYER ID FILE - INCORRECT LAYER DESCRIPTION OR MATERIAL **CLASSIFICATION"**  $M$  ERROR2 =  $n_{--}$ ————<sup>11</sup> SET ALTE ON ? M ERROR ? M ERROR2  $M$  ERRORCK = 0 \* check layer description with layer material classification DO WHILE .NOT. EOF() DO CASE CASE IAYDESC =  $7$ IF IAYMATCL <  $41$ . OR. IAYMATCL >  $45$ DISPIAY FIELDS SID NO, STRUCNUM, IAYNUM, IAYDESC, IAYMATCL OFF M ERRORCK =  $M$  ERRORCK + 1 **ENDIF** CASE LAYDESC  $= 6$ IF IAYMATCL < 21 .OR. IAYMATCL > 33 IF IAYMATCL  $\langle$  17 DISPIAY FIELDS SID NO, STRUCNUM, LAYNUM, LAYDESC, LAYMATCL OFF M ERRORCK = M ERRORCK + 1 **ENDIF ENDIF** CASE  $IAYDESC = 5$ IF LAYMATCL < 21 .OR. LAYMATCL > 27 IF IAYMATCL <> 17 DISPIAY FIEIDS SID NO, STRUCNUM, IAYNUM, IAYDESC, IAYMATCL OFF M ERRORCK =  $M$  ERRORCK + 1 **ENDIF ENDIF** CASE IAYDESC =  $4$ IF IAYMATCL <  $1$  .OR. IAYMATCL >  $4$ DISPIAY FIEIDS SID NO, STRUCNUM, IAYNUM, IAYDESC, IAYMATCL OFF

```
M ERRORCK = M ERRORCK + 1
          ENDIFCASE IAYDESC = 3IF LAYMATCL < 1.0R. LAYMATCL > 17
             DISPIAY FIEIDS SID NO, STRUCNUM, IAYNUM, IAYDESC, IAYMATCL OFF
             M ERRORCK = M ERRORCK + 1
          ENDIF
      CASE IAYDESC = 2IF LAYMATCL \langle 11
             DISPIAY FIEIDS SID NO, STRUCNUM, IAYNUM, IAYDESC, IAYMATCL OFF
             M ERRORCK = M ERRORCK + 1
          ENDIF
      CASE IAYDESC = 1 
          IF LAYMATCL < 1.0R. LAYMATCL > 16
             DISPIAY FIEIDS SID NO, STRUCNUM, IAYNUM, IAYDESC, IAYMATCL OFF
             M ERRORCK = M ERRORCK + 1
          ENDIF
      CASE IAYDESC = 10 
          IF IAYMATCL < 5 .OR. IAYMATCL > 7 
             DISPIAY FIEIDS SID NO, STRUCNUM, IAYNUM, IAYDESC, IAYMATCL OFF
             M ERRORCK = M ERRORCK + 1
          ENDIF
      CASE IAYDESC = 12 
          IF IAYMATCL < 12 • OR. IAYMATCL > 15 
              DISPIAY FIEIDS SID NO, STRUCNUM, IAYNUM, IAYDESC, IAYMATCL OFF
             M ERRORCK = M ERRORCK + 1
          ENDIF
      CASE IAYDESC = 14IF IAYMATCL <> 27 
              DISPIAY FIEIDS SID NO, STRUCNUM, IAYNUM, IAYDESC, IAYMATCL OFF
              M ERRORCK = M ERRORCK + 1
          ENDIF
   ENDCASE 
   SKIP 
ENDDO
CIEAR<br>? "
? " " " " "<br>? " " " " " "<br>? ? " ? "
*<br>* VERIFIES THAT THE IAYER NUMBERS ARE IN CONSECUTIVE
* ORDER IN 'IHE TRANSACI'ION FIIE AND '!HAT NONE ARE MISSING 
GOTO TOP
M ERROR = "IAYER ID FIIE - MISSING OR INOORRECI' IAYER NUMBERS" 
M-ERROR2 = " ---" 
? M ERROR
? M-ERROR2 
MSID NO = SID NO 
MAYNUM = 1
```

```
DO WHILE .NOT. EOF()
    * checks for consecutive sid numbers
   DO WHILE .NOT. EOF() .AND. MSID NO = SID NO
    IF LAYNUM <> MLAYNUM
        IF LAYDESC = 13 .OR. LAYDESC = 12SKIP
            STORE LAYNUM TO MLAYNUM
            IF MSID NO \text{<} SID NO
                SKIP -1ENDIF
        ELSE
            DISPIAY SID NO, STRUCNUM, LAYNUM OFF
            M ERRORCK = M ERRORCK + 1
            STORE LAYNUM TO MLAYNUM
        ENDIF
    ENDIF
    MAXNUM = MAXNUM + 1SKIP
   ENDDO
   MSID NO = SID NOMAXNUM = 1ENDDO
CLEAR
2 H H
2.11.112.11.112.0002<sub>u</sub> n<sub>u</sub>2 \times 11\star* TO LIST OUT OF RANGE DATA IN THE LAYER IDENTIFICATION
* TRANSACTION FILE
\starGOTO TOP
M ERROR = "LAYER ID FILE - OUT OF RANGE DATA"
M ERROR2 = "--
                                                  -9
? M ERROR
? M ERROR2
* check the data
DO WHILE .NOT. EOF()
    IF STRUCNUM < 1 . OR. STRUCNUM > 9
       DISPIAY FIEIDS SID NO, STRUCNUM, LAYNUM OFF
       M ERRORCK = M ERRORCK + 1
    ENDIF
    IF LAYNUM < 1 .OR. LAYNUM > 13DISPIAY FIELDS SID NO, STRUCNUM, LAYNUM OFF
       M_ERRORCK = M_ERRORCK + 1
    ENDIF
    IF LAYDESC < 1 .OR. LAYDESC > 14
       DISPIAY FIELDS SID NO, STRUCNUM, LAYNUM, LAYDESC OFF
       M ERRORCK = M ERRORCK + 1
    ENDIF
```

```
IF CENTIHK < 1 .OR. CENTIHK > 25IF IAYNUM \leq 1 . AND. CENTIHK = 0
            DISPIAY FIELDS SID NO, STRUCNUM, IAYNUM, CENTIHK OFF
            M ERRORCK = M ERRORCK + 1
        ENDIF
    ENDIF
    IF IAYMATCL < 1.0R. IAYMATCL > 45
       DISPIAY FIELDS SID NO, STRUCNUM, IAYNUM, IAYMATCL OFF
       M ERRORCK = M ERRORCK + 1
    ENDIF
    IF JOBCMPYR < 20. OR. JOBCMPYR > 99
       DISPIAY FIELDS SID NO, STRUCNUM, IAYNUM, JOBCMPYR OFF
       M ERRORCK = M ERRORCK + 1
    EDIFIF JOBCMINO < 1 .OR. JOBCMINO > 12
       DISPIAY FIELDS SID NO, STRUCNUM, IAYNUM, JOBCMPMO OFF
       M ERRORCK = M ERRORCK + 1
    ENDIF. 
    IF WIDENLYR < 28 .OR. WIDENLYR > 99 
       IF WIDENLYR < 0
           DISPIAY FIEIDS SID NO, STRUCNUM, IAYNUM, WIDENLYR OFF
           M ERRORCK = M ERRORCK + 1
       ENDIF
    ENDIF
    IF WIDENLMO < 1 .OR. WIDENIMO > 12
       IF WIDENIMO \langle 0 \rangleDISPIAY FIELDS SID NO, STRUCNUM, IAYNUM, WIDENIMO OFF
            M ERRORCK = M ERRORCK + 1
       ENDIF
    ENDIF
    SKIP 
ENDOO 
CIEAR<br>? "
? " "<br>? " "<br>? " "<br>? " "
? II II 
*<br>* LIST OUT SID NUMBERS THAT ARE INCORRECT
clear 
GOro 'IDP 
M ERROR = "IAYER ID FIIE - INOORRECI' SID NUMBERS" 
M - ERROR2 = " II 
?-M ERROR 
? M-ERROR2 
* initialize variables 
STORE 0 TO VAR1, VAR2, VAR3, VAR4, COMPARE
```
\*

```
* calculate correct Sid Nummber check digit
DO WHILE .NOT. EOF()
    VARI = INT(SID NO/1000)VAR2 = MOD (INT(SID_NO/100), 10)VAR2 = VAR2 * 2VAR3 = MOD(INT(SID NO/10), 10)VAR3 = VAR3 * 3
    VAR4 = MOD(VARI, 10) + VAR2+VAR3COMPARE = MOD(VAR4, 10)* compare actual check digit with calculated check digit
    IF COMPARE \langle MOD(SID NO, 10)
        DISPLAY SID NO, STRUCNUM, LAYNUM OFF
        M ERRORCK = M ERRORCK + 1
    ENDIF
    IF SID NO = 0DISPIAY SID NO, STRUCNUM, IAYNUM OFF
        M ERRORCK = M ERRORCK + 1
    ENDIF
    SKIP
ENDDO
2.0.02.11.112.11.112<sub>u</sub> u
2<sub>11</sub>2.11.1\star* LIST OUT LAYER RECORDS THAT DO NOT HAVE A LOCATION RECORD
\starclear
GOTO TOP
SELE<sub>2</sub>
USE \PAVEDB\EDITUPDT\LOCNCHNG INDE \PAVEDB\EDITUPDT\LOCNCHNG
M ERROR = "LAYER ID FILE - SID NUMBERS THAT DO NOT HAVE A LOCATION RECORD"
M ERROR2 = "-
                                                                              -"
SELE 1
? M ERROR
? M ERROR2
DO WHILE .NOT. EOF()
    MSID NO = A->SID NOSELE 2
    SEEK MSID NO
    IF .NOT. FOUND()
         SEIE 1
        DISPLAY SID NO, STRUCNUM, LAYNUM OFF
        M_ERRORCK = M_ERRORCK + 1
    ENDIF
    SELE 1
    DO WHILE A->SID NO = MSID NO .OR. (.NOT. EOF())
       SKIP
    ENDDO
ENDDO
```
 $\sim$ 

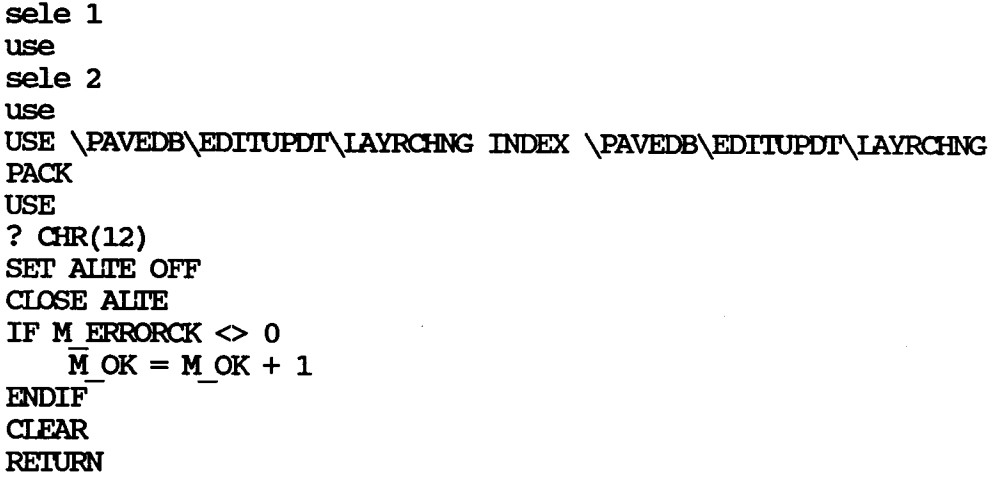

 $\frac{1}{2}$ 

 $\star$ \* SUBSYSTEM: EDIT & UPDATE INVENTORY FILES \* PROGRAM NAME: CHEKLAYT. PRG 06/21/88 \* CALLED FROM: CHNGLAYR.PRG \* PROJECT 2456 - TEXAS FLEXIBLE PAVEMENT DATABASE CONVERSION \* TAMU/TTI \* AUTHOR: TREVOR X. PEREIRA \* PURPOSE: TO LIST ERRORS IN THE LAYER THICKNESS ACROSS THE ROAD FILE  $\bullet$ \* set parameters Set talk oFF set echo oFF **CLEAR** \* print out page heading SET ALTE TO LAYTERR SET ALTE ON MITTLE = "IAYER THICKNESS FILE - LIST OF RECORDS NOT PRESENT IN LAYER ID FILE" MTITLE2 =  $"$  --- 11 ? MTITLE ? MTITLE2 \* assign files to different work areas SELECT 1 USE \PAVEDB\EDITUPDT\LAYRCHNG INDEX \PAVEDB\EDITUPDT\LAYRCHNG SELECT 2 USE \PAVEDB\EDITUPDT\LAYTCHNG INDEX \PAVEDB\EDITUPDT\LAYTCHNG  $M$  ERROR = 0 DO WHILE .NOT. EOF()  $MIAYSID = SID NO$ **MIAYSTRC = STRUCNUM MIAYNUM = LAYNUM** \* find the laythick file record in layer file SELECT 1 seek str(MIAYSID, 4) + str(MIAYSTRC, 2) + str(MIAYNUM, 2) IF .NOT. FOUND() SELECT<sub>2</sub> DISPIAY FIELDS SID NO, STRUCNUM, LAYNUM OFF M ERROR = M ERROR  $\overline{+}$  1 **ENDIF** SELE 2 **SKIP ENDDO** SELE<sub>1</sub> **USE** SETE<sub>2</sub> **USE CLEAR** 

```
2 H H
2.0.02<sub>u</sub> n<sub>u</sub>2.11.112.11.112<sub>h</sub> H
* TO LIST ALL OUT OF RANGE DATA IN THE LAYER THICKNESS
* ACROSS THE ROAD FILE
\ddot{\bullet}USE \PAVEDB\EDITUPDT\IAYTCHNG INDEX \PAVEDB\EDITUPDT\IAYTCHNG
GOTO TOP
* print out the page heading
M TITLE = "LAYER THICKNESS FILES - OUT OF RANGE RECORDS"
M TITLE2 = "-
                                                           -"
? M TITLE
? M TITIE2
* check the ranges
DO WHITE .NOT. EOF()
    IF STRUCNUM < 1 .OR. STRUCNUM > 9
       DISPIAY FIELDS SID NO, STRUCNUM, IAYNUM, STRUCNUM OFF
       M ERROR = M ERROR +1ENDIF
    IF IAYNUM < 1 .OR. IAYNUM > 13
       DISPIAY FIELDS SID NO, STRUCNUM, LAYNUM, LAYNUM OFF
       M ERROR = M ERROR +1ENDIF
    IF FC3THK < 0 .OR. FC3THK > 25
        DISPLAY FIEIDS SID NO, STRUCNUM, LAYNUM, FC3THK OFF
       M ERROR = M ERROR \overline{+} 1
    ENDIF
    IF FC2THK < 0 .OR. FC2THK > 25
        DISPIAY SID NO, STRUCNUM, IAYNUM, FC2THK OFF
       M ERROR = M ERROR + 1
    ENDIF
    IF FC1THK < .1 .OR. FC1THK > 25
        DISPLAY SID NO, STRUCNUM, IAYNUM, FC1THK OFF
       M ERROR = M ERROR + 1
    ENDIF
    IF CENTIHK < .1 .OR. CENTIHK > 25
        DISPIAY SID NO, STRUCNUM, LAYNUM, CENTIHK OFF
        M ERROR = M ERROR + 1
    ENDIF
    IF FCIDIS < .01 .OR. FCIDIS > 99
        DISPIAY SID NO, STRUCNUM, IAYNUM, FC1DIS OFF
        M ERROR = M ERROR + 1
    ENDIF
    IF FC2DIS < FC1DIS
        IF FC2DIS \langle 0 \rangleDISPLAY SID NO, STRUCNUM, IAYNUM, FC2DIS OFF
```

```
M ERROR = M ERROR + 1
       ENDIF
    ENDIF
    IF FC3DIS < FC2DIS 
       IF FC3DIS \langle 0 \rangleDISPIAY SID_NO, STRUCNUM, IAYNUM, FC3DIS OFF
          M ERROR = M ERROR + 1
       ENDIF
    ENDIF
    SKIP 
ENDOO 
CIEAR 
? II II 
? II II 
? II II 
? II II 
? II II 
? II II 
*<br>* TO CHECK FOR INVALID SID NUMBERS<br>*
GOTO TOP
* set up page heading 
M_TITIEL = "IAYER THICKNESS FILE - INCORRECT SID NUMBERS"
M -TITIE2 = II II 
? M TITLE1
? M TITIE2
STORE 0 TO VAR1, VAR2, VAR3, VAR4, COMPARE
* calculate check digit 
DO WHILE .NOT. EOF()
    VAR1 = INT(SID NO/1000)VAR2 = MOD (INT(SID_NO/100),10)VAR2 = VAR2 * 2VAR3 = MOD(INT(SID NO/10),10)VAR3 = VAR3 * 3
    VAR4 = MOD(VARI, 10) + VAR2+VAR3COMPARE = MOD(VARA, 10)* ccmpare calculated check digit with actual check digit 
    IF COMPARE \langle> MOD(SID NO,10)
        DISPIAY SID_NO, STRUCNUM, IAYNUM OFF 
        M ERROR = M ERROR + 1
    ENDIF
    IF SID NO = 0DISPIAY SID_ NO, STRUCNUM, IAYNUM OFF
        M ERROR = M ERROR + 1
    ENDIF
    SKIP 
ENDOO 
* reset parameters 
CIEAR 
? II II
```

```
2.11.112.11.112.1112.0.02 \times n\star* TO LIST LAYER IDENTIFICATION FILE RECORDS THAT ARE NOT
* PRESENT IN LAYER THICKNESS ACROSS THE ROAD FILE
\bulletM TITLE = "LAYER THICKNESS FILE - LIST OF ALL RECORDS IN MASTER LAYER ID FILE"
M TITLE2 = "THAT ARE NOT PRESENT IN THE LAYER THICKNESS FILE"
M TITLE3 = "-
                                                                                   Ħ
? M TITLE
? M TITLE2
? M TITLE3
* assign files to different work areas
SELECT 1
   USE \PAVEDB\EDITUPDT\LAYRCHNG INDEX \PAVEDB\EDITUPDT\LAYRCHNG
SELECT<sub>2</sub>
   USE \PAVEDB\EDITUPDT\LAYTCHNG INDEX \PAVEDB\EDITUPDT\LAYTCHNG
SELECT 1
DO WHILE .NOT. EOF()
   MSID = SID NOMSTR = STRUCNUM
   MAY = LAYNUM* if layer number is 1, skip to the next record in layer file
   IF IAYNUM = 1SKIP
      LOOP
   ENDIF
   * find the layer record in laythick file
   SELECT<sub>2</sub>
   SEEK STR(MSID, 4) + STR(MSTR, 2) + STR(MLAY, 2)
   IF .NOT. FOUND()
      SELECT 1
      DISPIAY FIELDS SID NO, STRUCNUM, LAYNUM OFF
      M ERROR = M ERROR +1ENDIF
   SELECT 1
   SKIP
ENDDO
CLEAR
? CHR(12)SET ALTE OFF
SELE<sub>1</sub>
use
SELE<sub>2</sub>
```

```
USE
USE \PAVEDB\EDITUPDT\LAYTCHNG INDEX \PAVEDB\EDITUPDT\LAYTCHNG
PACK
USE
CLOSE ALTE
IF M ERROR \langle 0 \overline{M} OK = M OK + 1
EMDIFRETURN
```
 $\sim$ 

 $\overline{ }$
```
\star* SUBSYSTEM:
                   EDIT & UPDATE
* PROGRAM NAME:
                    CHEKLOCN. PRG
                                              06/21/88
* CALLED FROM:
                   CHNGLAYR. PRG
* PROJECT 2456 - TEXAS FLEXIBLE PAVEMENT DATABASE CONVERSION
* TAMU/TTI
* AUTHOR:
                   TREVOR X. PEREIRA
* PURPOSE:
                    CHECKS THE TEMPORARY LOCATION FILE FOR ERRORS AND
\starTHEN MAKES IT THE MASTER LOCATION FILE
\starSET TALK OFF
CLEAR
USE \PAVEDB\EDITUPDT\LOCNCHNG INDE \PAVEDB\EDITUPDT\LOCNCHNG
M ERROR = "LOCATION FILE - INCORRECT DATA ENTERED"
M ERROR2 = "-
                                                   -"
SET ALTE TO LOCNERR
SET ALTE ON
MERRORCNT = 0
? M ERROR
? M ERROR2
DO WHILE .NOT. EOF()
   MSID NO = SID NO* calculates the correct Sid Number
   STORE 0 TO VAR1, VAR2, VAR3, COMPARE
   VARI = INT(MSID NO/1000)VAR2 = MOD (INT (MSID NO/100), 10)VAR2 = VAR2 * 2
   VAR3 = MOD (INT (MSID NO/10), 10)VAR3 = VAR3 * 3
   VAR4 = MOD(VARI, 10) + VAR2+VAR3COMPARE = MOD(VAR4, 10)* compares calculated Sid number with Sid number entered
   IF COMPARE \diamond MOD(MSID NO, 10)
     MERRORCNT = MERRORCNT + 1
     DISPLAY FIELD SID NO OFF
     ? "SID NUMBER IS NOT VALID"
     2.11.112.11.11ENDIF
   * verifies that Sid number has been entered
   IF MSID NO = 0MERRORCNT = MERRORCNT + 1DISPIAY FIELD SID NO OFF
     2<sub>II</sub>SID NUMBER IS NOT VALID"
     2.0.02.11.11ENDIF
```

```
IF HWYDIST < 0. OR. HWYDIST > 27
    DISPLAY FIELDS SID NO, HWYDIST OFF
    MERRORCNT = MERRORCNT + 1ENDIF
IF CNTYNUM < 0 . OR. CNTYNUM > 270
    DISPLAY FIELDS SID NO, CNTYNUM OFF
   MERRORCNT = MERRORCNT + 1ENDIF
DO CASE
  CASE HWYPREFX = "FM"
  CASE HWYPREFX = "SH"
  CASE HWYPREFX = "HH"CASE HWYPREFX = "US"CASE HWYPREFX = "SP"CASE HWYPREFX = "LP"
  CASE HWYPREFX = "PR"
  OTHERWISE
    DISPLAY FIELDS SID NO, HWYPREFX OFF
   MERRORCNT = MERRORCNT + 1
ENDCASE
IF HWYNUM = 0DISPIAY FIELDS SID NO, HWYNUM OFF
   MERRORCNT = MERRORCNT + 1
ENDIF
IF BDISSIGN = H + H .OR. BDISSIGN = H - HELSE
    DISPLAY FIELDS SID NO, BDISSIGN OFF
   MERRORCNT = MERRORCNT + 1
ENDIF
IF EDISSIGN = H + H .OR. EDISSIGN = H - HELSE
    DISPIAY FIELDS SID NO, EDISSIGN OFF
   MERRORCNT = MERRORCNT + 1
ENDIF
IF IANEID = "R" .OR. IANEID = "L"ELSE
    DISPLAY FIELDS SID NO. LANEID OFF
   MERRORCNT = MERRORCNT + 1
ENDIF
IF BECMPNT = 0. AND. ENDMPNT = 0DISPIAY FIELDS SID NO, BEGMPNT, ENDMPNT OFF
   MERRORCNT = MERRORCNT + 1
ENDIF
IF MPNIMO < 0 .OR. MPNIMO > 12
    DISPIAY FIELDS SID NO, MPNIMO OFF
    MERRORCNT = MERRORCNT + 1
ENDIF
IF NUMLANES < 1.0R. NUMLANES > 22
    DISPIAY FIEIDS SID NO, NUMIANES OFF
   MERRORCNT = MERRORCNT + 1
ENDIF
IF PREVSID \langle 0 \rangleMPREVSID = PREVSID
 MBEGMPST = BEGMPST
```

```
MBOISSIGN = BDISSIGN 
     MIMPSIDIS = BMPSIDISMENDMPST = ENDMPST
     MEDISSIGN = EDISSIGN 
     MEMPSTDIS = EMPSTDIS 
      SEEK MPREVSID
      IF .NOT. FOUND()
        SEEK MSID NO 
        DISPIAY FIEID SID NO, PREVSID OFF<br>? " SID Number NOT present in
        ? " SID Number-NOT present in location file"<br>? " "
         ? " " 
         ? " "<br>-------
        MERRORCNT = MERRORCNT + 1EISE 
        IF MBEGMPST \leftrightarrow BEGMPST .OR. MBDISSIGN \leftrightarrow BDISSIGN .OR. MEMPSTDIS \leftrightarrowEMPSTDIS
           SEEK MSID NO 
           DISPIAY FIELD SID NO, PREVSID OFF? " SID Number and PREVIOUS SI
           ? " SID Number and PREVIOUS SID Beginning Mile Post do not match"<br>? " "
           ? " " 
           ? " " 
          MERRORCNT = MERRORCNT + 1ENDIF
        SEEK MPREVSID
        IF MENDAPST \heartsuit ENDAPST .OR. MEDISSIGN \heartsuit EDISSIGN .OR. MEMPSTDIS \heartsuitEMPSTDIS 
          SEEK MSID NO 
           DISPIAY FIELD SID NO, PREVSID OFF? " SID Number and PREVIOUS SI
                   SID Number and PREVIOUS SID Beginning Mile Post do not match"
           2 "  "
           2 " "
          MERRORCNT = MERRORCNT + 1ENDIF
      ENDIF
      SEEK MSID NO 
   ENDIF
   IF NEXTSID \langle 0 \rangleMNEXISID = NEXISID
      SEEK MNEXTSID
      IF .NOT. FOUND()
        SEEK MSID NO 
        DISPIAY FIEID SID NO, NEXISID OFF? " SID Number NOT present in
                 SID Number NOT present in location file"
        ? " " "? " "
        MERRORCNT = MERRORCNT + 1ENDIF
      SEEK MSID NO 
   ENDIF
   IF CONTROL = 0DISPIAY FIELDS SID NO, CONTROL OFF
        MERRORCNT = MERRORCNT + 1ENDIF
   IF SECTION = 0
```

```
DISPIAY FIELDS SID NO, SECTION OFF
       MERRORCNT = MERRORCNT + 1
   ENDIF
   IF FUNCLAS < 0 .OR. FUNCLAS > 7
       DISPIAY FIELDS SID NO, FUNCLAS OFF
       MERRORCNT = MERRORCNT + 1
   ENDIF
   IF ENDMPST = 0DISPIAY FIELDS SID NO, ENDMPST OFF
       MERRORONT = MERRORONT + 1
   ENDIF
   IF EMPSTDIS < 0
       DISPIAY FIELDS SID_NO, EMPSIDIS OFF
       MERRORCNT = MERRORCNT + 1
   ENDIF
   IF EMPSTDIS < 0DISPLAY FIELDS SID NO, EMPSTDIS OFF
       MERRORCNT = MERRORCNT + 1ENDIF
   IF MENTYR < 20. OR. MENTYR > 99
       DISPLAY FIELDS SID NO, HWYNUM OFF
       MERRORCNT = MERRORCNT + 1
   ENDIF
   IF .NOT. ACTVFLAG
       IF INACTYR < 50.0R. INACTYR > 99
          DISPIAY FIELDS SID NO, INACTYR OFF
          MERRORCNT = MERRORCNT + 1ENDIF
       IF INACIMO < 0 .OR. INACIMO > 12
          DISPIAY FIELDS SID NO, INACIMO OFF
          MERRORCNT = MERRORCNT + 1
       ENDIF
   ENDIF
   IF ACTVFLAG
       IF INACTYR \langle 0 \rangleDISPIAY FIELDS SID NO, INACTYR OFF
          2<sub>u</sub>Inactive Flag and Inactive YEAR are inconsistent"
          2.0.02.11.11MERRORCNT = MERRORCNT + 1
       ENDIF
       IF INACTMO \langle 0 \rangleDISPIAY FIELDS SID NO, INACIMO OFF
          2<sub>II</sub>Inactive Flag and Inactive MONIH are inconsistent"
          2.11.112.9.8MERRORCNT = MERRORCNT + 1
       ENDIF
       IF NEXTSID \langle 0 \rangleDISPLAY FIELDS SID NO, NEXTSID OFF
          ? "
                  Cannot point to Another SID number when present SID number is
active"
          2.11.12<sub>11</sub>
```

```
MERRORCNT = MERRORCNT + 1
       ENDIF
   ENDIF
   SKIP
ENDDO
use
USE \PAVEDB\EDITUPDT\LOCNCHNG INDE \PAVEDB\EDITUPDT\LOCNCHNG
PACK
USE
* reset parameters
CLEAR
? CHR(12)SET ALTE OFF
CLOSE ALITE
IF MERRORCNT \langle 0 \rangleM_{CK} = M_{CK} + 1ENDIF
RETURN
```
 $\bullet$ \* SUBSYSTEM: EDIT & UPDATE INVENTORY FILES \* PROGRAM NAME: CHEKSUBG. PRG 06/21/88 \* CALLED FROM: CHNGLAYR. PRG \* PROJECT 2456 - TEXAS FLEXIBLE PAVEMENT DATABASE CONVERSION \* TAMU/TTI \* AUTHOR: TREVOR X. PEREIRA<br>\* FURPOSE: TO LIST THE SUBGRADE FILE RECORDS THAT HAVE ERRORS  $\bullet$  $\mathbf{r}$ \* TO LIST THE SUBGRADE FILE RECORDS THAT ARE NOT PRESENT \* IN THE MASTER LAYER IDENTIFICATION FILE d. \* set parameters set talk off set echo off SET ALTE TO SUBGERR **CTFAR**  $M$  ERROR = 0 M TITLE = " SUBGRADE FILE - LIST OF RECORDS NOT PRESENT IN LAYER ID FILE"  $M$  TITLE2 = "--SET ALTE ON ? M TITLE ? M TITLE2 \* assign files to different work areas SELECT 1 USE \PAVEDB\EDITUPDT\LAYRCHNG INDEX \PAVEDB\EDITUPDT\LAYRCHNG SELECT<sub>2</sub> USE \PAVEDB\EDITUPDT\SUBGCHNG INDEX \PAVEDB\EDITUPDT\SUBGCHNG DO WHILE .NOT. EOF() MSUBGSID = SID NO MSUBGIAY =  $\mathbf{1} \cdot \mathbf{1}$ MSUBGSTR =  $" 1"$ \* find the subgrade sid number in layer identification file SELECT 1 seek str (MSUBGSID, 4) +MSUBGIAY+MSUBGSTR IF .NOT. FOUND() SELECT<sub>2</sub> DISPIAY FIELD SID NO, STRUCNUM, LAYNUM OFF M ERROR =  $M$  ERROR + 1 **ENDIF** SELECT<sub>2</sub> **SKIP ENDDO** 

SEIE 1 USE SEIE 2 USE " " "<br>" " "<br>" ? " " ? " " ? " " ? " " ? " " ? " " \* TO LIST OUT ALL DATA THAT IS OUT OF RANGE IN THE SUBGRADE FILE \* \* print out page headirg M TITIE = "SUOORADE FIIE - CVI' OF RANGE REOOROO"  $M$  TITIE2 = "--?-M TITIE ? M TITLE2 USE \PAVEDB\EDITUPDI\SUBGCHNG INDEX \PAVEDB\EDITUPDI\SUBGCHNG \* do a range check for all fields DO WHILE .NOT. EOF() IF PIASTIX  $< 0$ .OR. PIASTIX  $> 70$ IF PLASTIX  $\langle 0 \rangle$ DISPIAY FIEIDS SID NO, STRUCNUM, IAYNUM, PIASTIX OFF M ERROR = M ERROR  $+1$ **ENDIF ENDIF** IF LIQLIM <  $10$  .OR. LIQLIM > 80 IF LIQLIM  $\diamond$  0 DISPIAY FIELDS SID\_ NO, STRUCNUM, LAYNUM, LIQLIM OFF  $M$  ERROR =  $M$  ERROR + 1 **ENDIF ENDIF** IF TXIRIAXL <  $1$  .OR. TXIRIAXL > 6 IF TXIRIAXL <> 0 DISPIAY FIEIDS SID NO, STRUCNUM, IAYNUM, TXTRIAXL OFF M ERROR = M ERROR  $+1$ **ENDIF ENDIF** IF PERMIX  $< 0$ . OR. PERMIX  $> 10$ DISPIAY SID NO, STRUCNUM, IAYNUM, PERMIX OFF  $M$  ERROR =  $M$  ERROR + 1 **ENDIF** SKIP ENDDO CIEAR<br>? " ? " "<br>? " "<br>? " "

```
2.0.02.11.11\bullet* LIST OF INCORRECT SID NUMBERS FOR THE SUBGRADE FILE
\bulletM TITLE = "SUBGRADE FILE - INCORRECT SID NUMBERS"
M TITLE2 = "-
? M TITLE
? M TITLE2
USE \PAVEDB\EDITUPDT\SUBGCHNG INDEX \PAVEDB\EDITUPDT\SUBGCHNG
* initialize variables
STORE 0 TO VAR1, VAR2, VAR3, VAR4, COMPARE
* calculate correct Sid number check digit
DO WHILE .NOT. EOF()
    VARI = INT(SID NO/1000)VAR2 = MOD (INT(SID NO/100), 10)VAR2 = VAR2 \star 2
    VAR3 = MOD (INT(SID NO/10), 10)VAR3 = VAR3 * 3
    VAR4 = MOD(VARI, 10) + VAR2+VAR3COMPARE = MOD(VAR4, 10)* compare calculated check digit with actual check digit
    IF COMPARE \langle MOD(SID NO, 10)
        DISPLAY SID NO, STRUCNUM, LAYNUM OFF
        M ERROR = M ERROR + 1
    ENDIF
    IF SID NO = 0DISPIAY SID NO, STRUCNUM, IAYNUM OFF
        M ERROR = M ERROR + 1
    ENDIF
    SKIP
ENDDO
USE
* reset parameters
CLEAR
2.11.112.11.112.0.02.11.112.1112.11.11\star* TO LIST ALL LAYER IDENTIFICATION RECORDS NOT PRESENT IN THE SUBGRADE FILE
\starCLEAR
* print out the page heading
M TITLE = "SUBGRADE FILE - LIST OF ALL LAYER ID RECORDS NOT"
M TITLE2 = " PRESENT IN THE SUBGRADE FILE"
```
 $M$  TITLE3 =  $"$  ------8 ? M TITLE ? M TITLE2 ? M TITLE3 \* assign files to different work areas SELECT 1 USE \PAVEDB\EDITUPDT\IAYRCHNG INDEX \PAVEDB\EDITUPDT\IAYRCHNG SELECT<sub>2</sub> USE \PAVEDB\EDITUPDT\SUBGCHNG INDEX \PAVEDB\EDITUPDT\SUBGCHNG SELECT 1  $MSID = SID NO$  $MSTRUC = "1"$  $MLAYNUM = " 1"$ DO WHILE .NOT. EOF() SELECT 2 seek str (MSID, 4) +MSTRUC+MLAYNUM IF .NOT. FOUND() SELECT 1 DISPIAY FIELD SID NO, STRUCNUM, LAYNUM OFF  $M$  ERROR = M ERROR + 1 **ENDIF** SELECT 1 DO WHILE .NOT. EOF() .AND. SID NO = MSID **SKIP ENDDO**  $MSID = SID NO$ **ENDDO** SELE<sub>1</sub> **use** SELE<sub>2</sub> **USE** USE \PAVEDB\EDITUPDT\SUBGCHNG INDEX \PAVEDB\EDITUPDT\SUBGCHNG PACK **USE CLEAR** ?  $CHR(12)$ SET ALTE OFF CLOSE ALTE IF M ERROR  $\langle 0$  $M OK = M OK + 1$ **ENDIF RETURN** 

 $\bullet$ \* SUBSYSTEM: EDIT & UPDATE INVENTORY FILES \* PROGRAM NAME: CHEKSURF.PRG 06/23/88 \* CALLED FROM: CHNGLAYR.PRG \* PROJECT 2456 - TEXAS FLEXIBLE PAVEMENT DATABASE CONVERSION \* TAMU/TTI \* AUTHOR:<br>
\* AUTHOR: THE SURFACE FILE RECORDS THAT HAVE ERRORS<br>
\* FURFOSE: LISTS THE SURFACE FILE RECORDS THAT HAVE ERRORS  $\bullet$  $\star$ \* LISTS THE SURFACE FILE RECORDS THAT ARE NOT PRESENT IN \* THE MASTER LAYER IDENTIFICATION FILE  $\bullet$ \* set parameters set talk oFF set echo oFF SET ALTE TO SURFERR **CLEAR**  $M$  ERROR = 0 M TITLE = "SURFACE FILE - LIST OF RECORDS NOT PRESENT IN LAYER ID FILE"  $M$  TITLE2 =  $"$  --.11 SET ALTE ON ? M TITLE ? M TITLE2 \* assign files to different work areas **SELECT 1** USE \PAVEDB\EDITUPDT\IAYRCHNG INDEX \PAVEDB\EDITUPDT\IAYRCHNG SELECT<sub>2</sub> USE \PAVEDB\EDITUPDT\SURFCHNG INDEX \PAVEDB\EDITUPDT\SURFCHNG DO WHILE .NOT. EOF() \* store surface record in memory  $MSURFSID = SID NO$ MSURFSTR = STRUCNUM MSURFLAY = LAYNUM \* find the layer ID record that matches surface record SELECT 1 SEEK STR (MSURFSID, 4) + STR (MSURFSTR, 2) + STR (MSURFLAY, 2) IF .NOT. FOUND() SELE 2 DISPIAY FIELDS SID NO, STRUCNUM, LAYNUM OFF M ERROR = M ERROR  $\overline{+}$  1 **ELSE** SELE<sub>2</sub> **ENDIF** 

```
SKIP 
ENDOO 
SEIE 1 
USE 
SEIE 2 
USE<br>? "
2 " "
? " " 
? " " 
? " " 
? " " 
2 " "
* * 'IO LIST ALL cur OF RANGE DM'A IN 'IHE SURFACE FIIE 
* 
* print out page headings 
M_{\odot}TITIE = "SURFACE FILE - OUT OF RANGE RECORDS"
M-TITIE2 = II II 
M TITLE2 = " -<br>? M TITLE
? M TITIE2
USE \PAVEDB\EDITUPDT\SURFCHNG INDEX \PAVEDB\EDITUPDT\SURFCHNG
* check data with ranges 
DO WHILE .NOT. EOF()
    IF STRUCNUM < 1 .OR. STRUCNUM > 9
       DISPIAY FIEIDS SID NO, STRUCNUM, IAYNUM, STRUCNUM OFF
       M ERROR = M ERROR +1ENDIF
    IF LAYNUM < 1 .OR. LAYNUM > 13DISPIAY FIELDS SID_NO, STRUCNUM, IAYNUM, IAYNUM OFF
       M ERROR = M ERROR + 1
    ENDIFIF AGAPPIRT < 30.OR. AGAPPIRT > 200IF AGAPPIRT \langle 0 \rangleDISPIAY SID NO, STRUCNUM, IAYNUM, AGAPPIRT OFF
           M ERROR = M ERROR + 1
       ENDIF
    ENDIF
    IF ADMXPER < 0 .OR. ADMXPER > 10.2ENDIF
           DISPIAY SID NO, STRUCNUM, IAYNUM, ADMXPER OFF
           M ERROR = M ERROR + 1
    IF ASAPPIRT < .1 .0R. ASAPPIRT > .6IF ASAPPIRT \langle 0 \rangleDISPIAY SID NO, STRUCNUM, IAYNUM, ASAPPIRT OFF
           M ERROR = M ERROR + 1
       ENDIF
    ENDIF
    SKIP 
ENDOO 
? II II
```

```
2<sub>u</sub> n
2.0002.11.12.0.02<sub>11</sub> H
\bullet* TO LIST ALL INCORRECT SID NUMBERS FOR SURFACE FILE
\starCLEAR
* print out page heading
M TITLE = "SURFACE FILE - INCORRECT SID NUMBERS"
MTITIE2 = "-
? M TITLE
? M TITLE2
* initialize variables
STORE 0 TO VAR1, VAR2, VAR3, VAR4, COMPARE
* calculate check digit of Sid number
DO WHILE .NOT. EOF()
    \text{VARI} = \text{INT}(\text{SID NO}/1000)VAR2 = MOD(INT(SID NO/100), 10)VAR2 = VAR2 * 2
    VAR3 = MOD(INT(SID NO/10), 10)VAR3 = VAR3 * 3
    VAR4 = MOD(VARI, 10) + VAR2+VAR3COMPARE = MOD(VAR4, 10)* compare calculated check digit with actual check digit
    IF COMPARE \langle \rangle MOD(SID NO, 10)
         DISPLAY SID NO, SIRUCNUM, LAYNUM OFF
         M ERROR = M ERROR + 1
    ENDIF
    IF SID NO = 0DISPIAY SID NO, STRUCNUM, LAYNUM OFF
         M ERROR = M ERROR + 1
    ENDIF
    SKIP
ENDDO
USE
2.11.112.0.02.11.12<sub>11</sub> ii
2.11.12 H H
* TO LIST ALL LAYER IDENTIFICATION RECORDS THAT ARE NOT
* PRESENT IN THE SURFACE FILE
\starCLEAR
* print out page heading
```

```
420
```
 $M$  TITLE = "SURFACE FILE - LIST OF ALL LAYER ID RECORDS NOT"  $M$  TITIE2 =  $"$ PRESENT IN THE SURFACE FILE"  $M$  TITLE3 = "-J. ? M TITLE ? M TITIE2 ? M TITLE3 \* assign files to different work areas **SELECT 1** USE \PAVEDB\EDITUPDT\IAYRCHNG INDEX \PAVEDB\EDITUPDT\IAYRCHNG SELECT 2 USE \PAVEDB\EDITUPDT\SURFCHNG INDEX \PAVEDB\EDITUPDT\SURFCHNG **SELECT 1** DO WHILE .NOT. EOF() STORE .T. TO GOTIT \* find the surface layers in Layer ID file DO WHILE GOTIT  $MSID = SID NO$  $MSTR = STRUCNUM$  $MLAY = LAYNUM$ IF LAYMATCL < 17 GOTIT =  $.F.$ **MDESC = LAYMATCL ELSE SKIP ENDIF ENDDO** \* find the Layer ID record in Surface file SELECT<sub>2</sub> SEEK STR(MSID, 4) + STR(MSTR, 2) + STR(MLAY, 2) IF .NOT. FOUND() SELECT 1 DISPLAY FIELDS SID NO, STRUCNUM, LAYNUM OFF  $M$  ERROR = M ERROR + 1 **ENDIF** SELECT 1 **SKIP ENDDO** SELE<sub>1</sub> **use** SELE<sub>2</sub> **USE** USE \PAVEDB\EDITUPDT\SURFCHNG INDEX \PAVEDB\EDITUPDT\SURFCHNG **PACK USE CLEAR** ?  $CIR(12)$ SET ALITE OFF **CLOSE ALTE** IF M ERROR  $\langle 0$  $M OK = M OK + 1$ 

**ENDIF** RETURN  $\mathcal{A}$ 

 $\sim$   $\sim$ 

 $\sim$ 

Section 4: Traffic Data Update

 $\hat{\boldsymbol{\beta}}$ 

 $\hat{\mathcal{A}}$ 

 $\mathcal{A}^{\mathcal{A}}$ 

 $\bar{\mathcal{A}}$ 

 $\bar{\beta}$  $\sim 10^{-10}$   $\mu$ 

 $\sim$ 

424

 $\sim$ 

 $\lambda$ 

#### Traffic Tape to Disk

#### PROGRAM NARRATIVE

This program is for use with a 6250 BPI Cipher GRC CacheTape tape drive system manufactured by Overland Data Incorporated (ODI). It utilizes the ODI DEPOT2 program to copy a tape file to a disk file. The DEPOT2 program is documented in Chapter 4 of the ODI manual. STIOG.PAS (a subprogram of TRAFUPD.PRG) uses the disk file as an input file. The diskfile is stored in the subdirectory \PAVEDB\FILES.

#### PROGRAM SPECIFICATION

PROGRAM NAME: READTRAF. BAT

- **PURPOSE:** To copy the Traffic data from a tape to a disk file using the ODI DEPOT2 program.
- **INPUT FILE:** The annual Roadway Inventory Tape File (RIFILE) obtained from the Texas State Department of Highways and Public Transportation.
- **CUTFUT FILE:** TLOG.DAT - Annual Roadway Inventory Disk File.

#### PROGRAMS CALLED:

DEPOT2 READIRAF.CMD - command file for DEPOT2

rem readtraf .bat issues the depot2 conunand which calls rem the cmd file to read the annual Roadway Inventory tape obtained rem from SDHPI' DEPOT2 / C READIRAF.CMD

- ; READIRAF.CMD, a command file for the ODI program DEPOT2.
- ; Use as: DEPOT2 / C READTRAF. CMD
- ; Instuctions on making out this command file are in Chapter 4
- ; of the ODI manual pages 4-26 to 4-28.
- ; Change D:\PAVEDB\FIIES\TLOG.DAT to the name of your output disk file, ; if needed.
- ; Change "/r nn" reconi length if needed.
- ; Change "/s nnnn" blocksize if needed.
- ; "/m 1" skips past the tape label.
- ; "/tvM" translates from EBCDIC, Verbose explanations, reads till End-<br>; Of-File mark at the end of the data.
- Of-File mark at the end of the data.
- /n D:\PAVEDB\FIIES\TLOG.DAT /r 263 /s 263 /m 1 /tvM

#### Traffic Update

#### PROGRAM NARRATIVE

'!he traffic update program allows the user to update the Traffic File in the Texas Flexible Pavement Database. The source of new data for this process is the annual Roadway Inventory Data File (RIFIIE) which is produced by D-10 of the Texas State Department of Highways and Public Transportation. The RIFILE data is copied from a tape to a disk file by a stand alone batch program (READIRAF.BAT). The program will extract relevant traffic information from the RIFIIE file and through some intermediate data processing update the Traffic Database. Due to the normally large amount of data, this update procedure is time-consuming. It would thus make sense to perfonn it only once a year. '!he traffic update programs are stored in the subdirector \PAVEDB\EDITUPDT\TRAFFIC. Other than the master traffic file, the files used by traffic update are stored in \PAVEDB\EDI'IUPIJI'\TRAFFIC.

TRAFFIC UPDATE - PROGRAM FLOW DIAGRAM

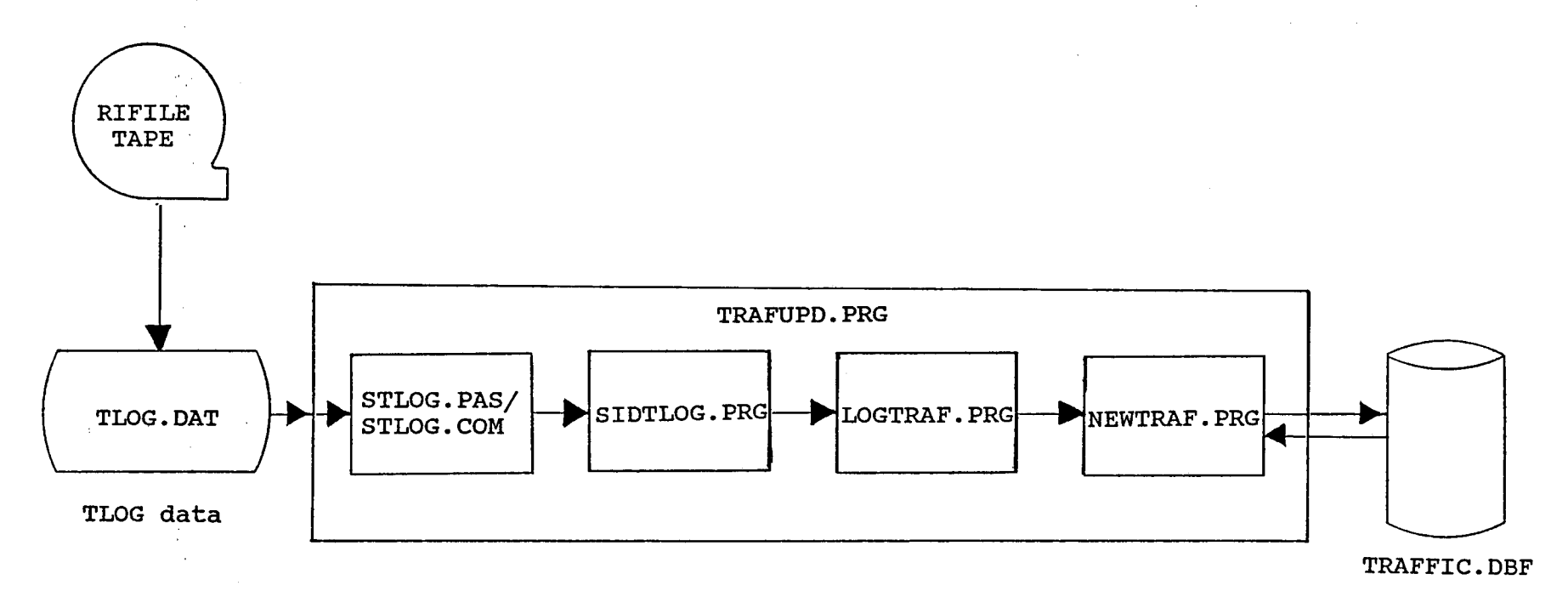

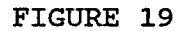

430

#### PROGRAM SPECIFICATION

PROGRAM NAME: TRAFUPD. PRG

**FURFOSE:** To use annual Roadway Information File (RIFIIE) data to update the Texas Flexible Pavement Database (TRAFFIC.DBF) Traffic File.

#### PROCEDURES/EDITS:

1. The traffic data is received on a tape. It is copied from the tape to a disk file and converted from EBCDIC to ASCII format. The data is stored as a record per line in the new disk file. This process is performed by READIRAF.BAT and is not part of the menu system.

- 2. The Traffic File contains yearly information for each section identification number. The fields include annual average The fields include annual average daily traffic (one-way), annual 18KIP, and percentage of trucks.
- INPUT FILES: 1. Annual Roadway Inventory Disk File (TIOGxx.DAT where xx stands for the last 2 digits of the RIFIIE year)
- I/O FILES: 1. Traffic database file (TRAFFIC.DBF)

#### PROGRAMS CALLED:

STIOO.PAS SIDTIOG.PRG I.DGIRAF.PRG NEWIRAF. PRG

NOTE:

- 1) Where TIOG is used in the following documentation it is referring to the RIFIIE.
- 2) Program Flow Diagrams, Program Specifications, related file layouts, and the program listings are provided in the remainder of this section for each of the called programs.

# **Traffic Update<br>TLOG File Record Layout**

# Roadway Information (RIFILE) File Layout

 $\ddot{\phantom{a}}$ 

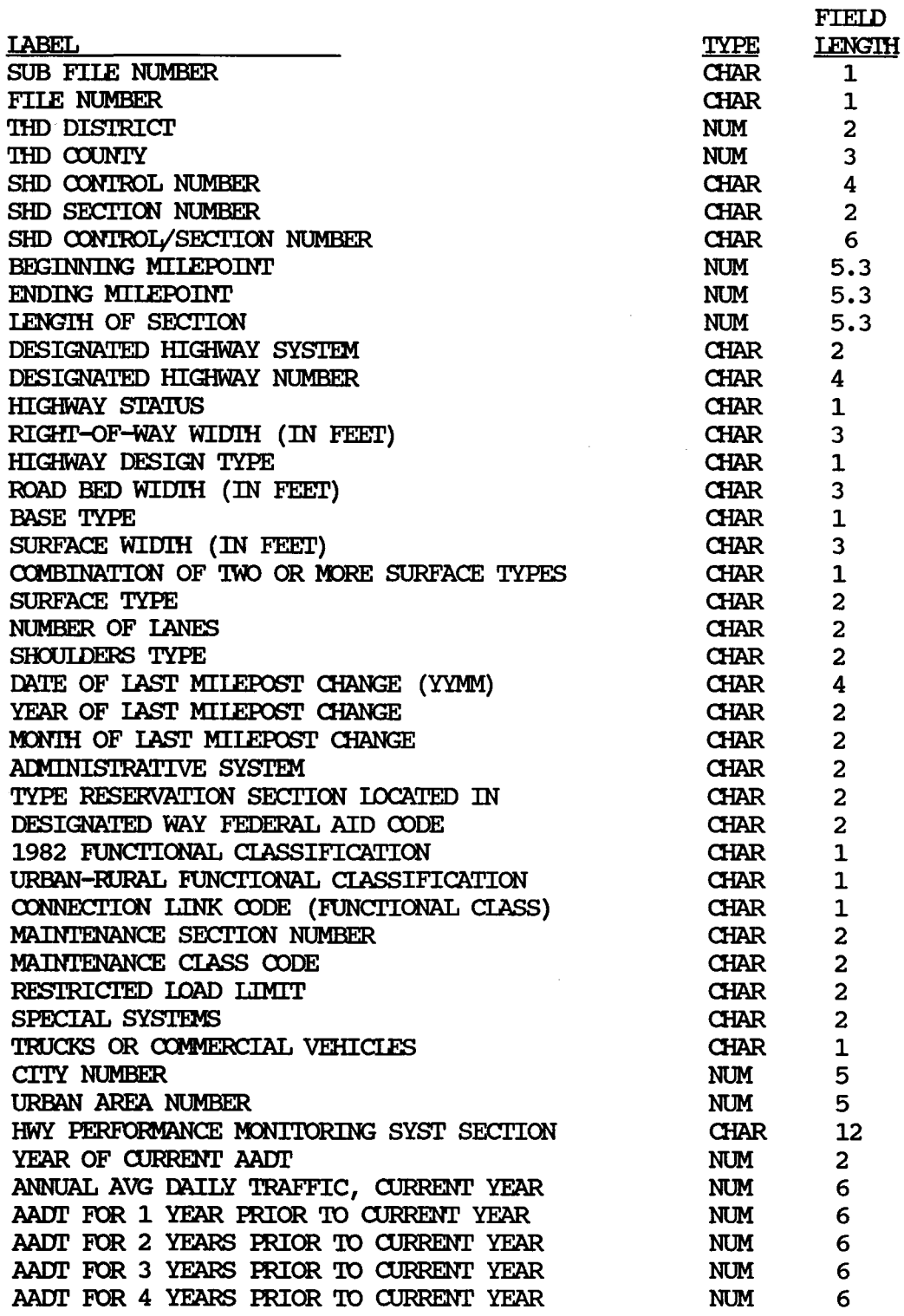

 $\omega$ 

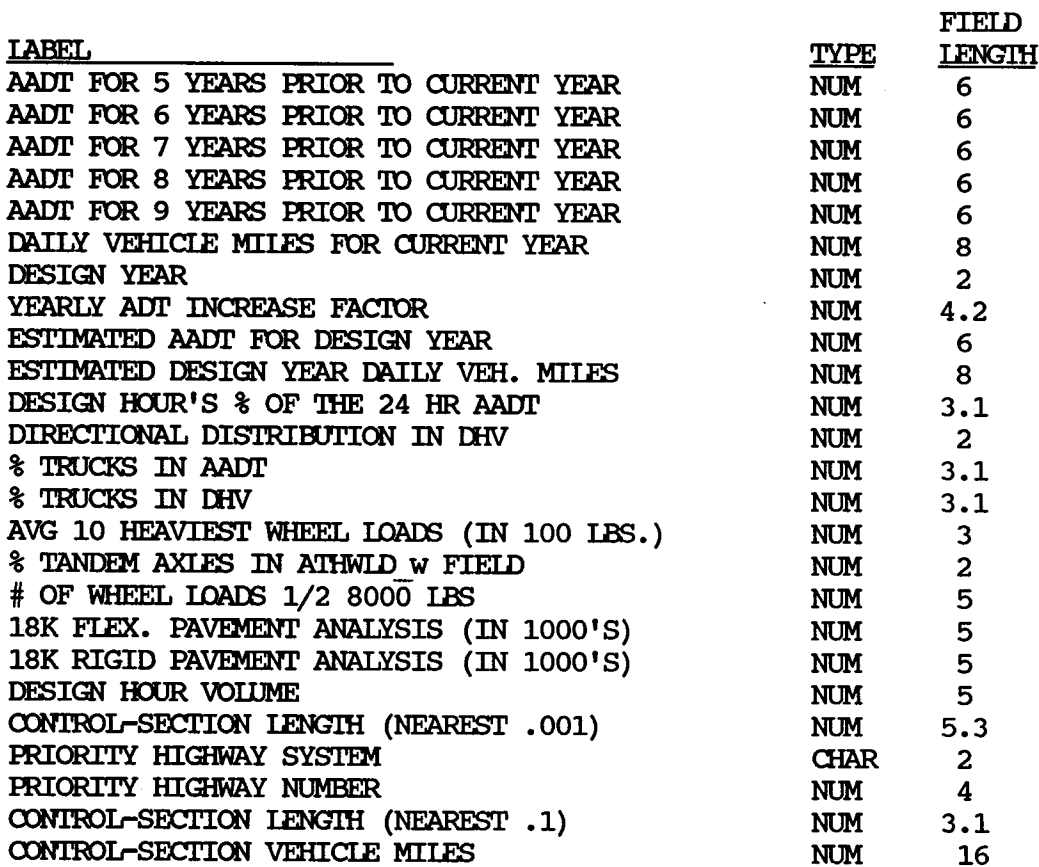

 $\bar{z}$ 

 $\mathbb{Z}^2$ 

 $\mathcal{A}$ 

 $\sim 10$ 

\* File name: \* written by: Victor Wong \* Created on: April 8, 1988 \* Last updated: April 8, 1988 \* Purpose: \* TRAFUPD.PRG To use new RI2-TIOG data to update Texas Flexible Pavement Traffic Database. \* warn user of this time-consuming process **CLEAR**  $RES = 11.11$ @ 10,16 SAY "'!his process will update the TRAFFIC database by" @ 11,16 SAY "retrieving new data from RI2-TIOG file. Because"  $\theta$  12,16 SAY "of the size of the data file, this process will"<br> $\theta$  13,16 SAY "take a very lorg time (at least grey pight)!! @ 13,16 SAY "take a very long time (at least over night)!! @ 15,16 SAY "Do you still want to proceed? (Y/N) " GET RES READ IF RES \$ "yY"<br>\* extract traffic information from RI2-TIOG data file RUN \PAVEDB\EDITUPDT\TRAFFIC\STI.OG \* order simplified RI2-TIOG data by section identification number 00 \PAVEDB\EDI'IUPDI'\TRAFFIC\SIDI'I.OG \* calculate the Traffic information from the TIOG data 00 \PAVEDB\EDI'IUPDI'\TRAFFIC\I.OOI'RAF \* update the old Traffic database by adding TI.OG Traffic data DO \PAVEDB\EDITUPDT\TRAFFIC\NEWIRAF **ENDIF** 

**RETURN** 

# SUBPROGRAM STLOG. PAS - PROGRAM FLOW DIAGRAM

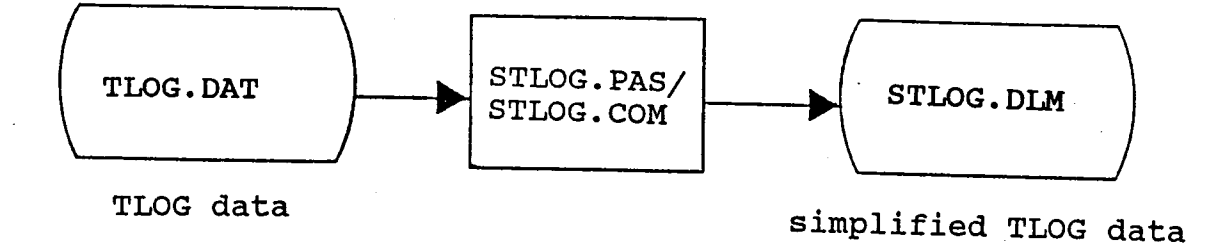

#### FIGURE 20

#### **Traffic Update** Subprogram 1: STIOG

#### PROGRAM SPECIFICATIONS

Program Name: STLOG.PAS

To simplify the TLOG data by extracting only fields that are **Purpose:** required to calculate the values for the Traffic Database File.

#### Procedures/Edit:

The subprogram produces a simlified TLOG data file<br>(STLOG.DLM) from the complete data set (TLOGXX.DAT). The  $1.$ extracted data is stored in a blank-delimited format.

#### Input Files(s):

 $1.$ TLOG data file (TLOG.DAT).

#### Output Files(s):

 $1.$ Simplified TLOG data file (STLOG.DIM).

### Traffic Update Subprogram 1: STIOG

## *SI'IDG* Delimited File Record layout

## File Name: *SI'IDG.* DIM

## **Description**

## Size/Type

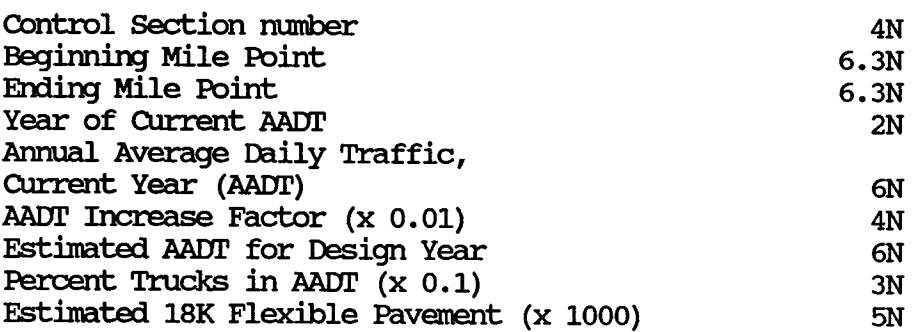

```
\{\star\} File name:
                    STLOG.PAS
 * Program name:
                    stlog
 * Project 2456:
                   Texas Flexible Pavement Database Conversion
 * TAMU/TTI
 * Written by:
                    Victor Wong
 * Purpose:
                    This program simplifies the data from TLOG
 \starfile. The only data extracted is Control
 \starSection number, Beginning Mile Point (BMP),
 \starEnding Mile Point (EMP), Current year, Annual
 \starAverage Daily Traffic data (AADT), Design
 ÷
                    year, Average Daily Traffic Increase Factor
 \star(ADT_INCR_FACTOR), Estimated Average Daily
 \starTraffic (EST ADT), Percentage of traffic is
 \starTrucks (PERCENT TRUCK), and Estimated 18KIP
 \star(EST 18K).
 * Input File :
                    TLOG text data file
 * Output File:
                    STLOG.DEL
 * NOTE: This procedure only works for TIOG data file AFTER 1985.
\mathbf{\}{>>> PROGRAM STLOG <<<}
program stlog;
   {>>> variables declarations <<<}
   var
      in file, out file: text;
                                       {input & output files}
      skip junk 1
                        : string[7];
      cntl section no : string[6];
                                       {control section number}
      bmp_1, emp_1: string[2];
                                       (beginning & ending
                                                               ł
      bmp 2, emp 2: string[3];
                                       (mile points)
                                                               ∤
      skip junk 2
                       : string[96];
                        : string[2];
      current yr
                                       {current yr of adt data}
                                       {adt data now & 9 yrs back}
      aadt
                        : array [1..10] of string[6];
      skip junk 3
                        : string[8]design yr
                        : string[2];
                                       {design year}
      adt incr factor : string[4];
                                       {act increment factor}
      est adt
                        : string[6];
                                       \{estimsted adt\}skip junk 4
                        : string[13];
      percent truck
                        : string[3]; {percent truck}
      skip junk 5
                       : string[13];
      est 18K
                        : string[5]; \{estimated 18k\}count
                        : integer;
      ok:
                          boolean;
      krec,
      rec:
                          integer;
```
 $\{\gg\}$  beginning of STLOG. PAS <<< }

```
begin 
   Clrscr; 
   gotoxy (20,10); 
   write ('<< STLOG running \ldots >>');
   gotoxy (20,11); 
   write (' Simplifying the TIOG data.');
   assign (in file, '\pavedb\tlog.dat'); 
   reset (in file); 
   assign (out file, 1 \pavedb\editupdt\traffic\stlog.dlm'); 
   rewrite (out file); 
   krec:= 0;rec:= 0;gotoxy (20,15); 
   write ('Extracting data from TIOG data file...');
   gotoxy (20,16); 
   write (krec:3, ', ', rec:3, ' records extracted');
   \{--- do record by record until end of file for in file---\}while not eof (in file) do begin
         {read in control section number}read (in_file, skip_junk_1,cntl_section_no);
         {read the rest of the info } 
         {if cn1 section no is present} 
         if (cntl section no \langle '000000')
            and (cntl section no \langle 2 \rangle \vert 0')
         and (cntl\_section_n \sim ' \qquad ')
            begin 
                read (in file, bmp 1,bmp 2); 
                read (in file, emp 1, emp 2);
                read (in file, skip junk 2, current yr);
                {if current year is non-zero then continue} 
                if current yr \leq 100 then
                   begin 
                      for count:= 1 to 10 do 
                         read (in file, aadt[count]); 
                      read (in file, skip junk 3, design yr);
                      read (in file, adt incr factor, est adt); 
                      read (in file, skip_junk_4, percent_truck);
                      readln (in_file, skip_junk._5, est_18K); 
                      {write out info} 
                      write (out file, cntl section no,' ',bmp 1,'.'); 
                      write (out file, bmp 2,' ', emp 1,'.', emp 2);
                      if (design yr \leq 199') and (design yr > T80') then
                         write (out file, ' 19', design y_T)
                      else
```

```
write (out file, ' 20', design yr);
                      if (current y = '99') and (current yr > '80') then
                         write (out file, ' 19' ,current yr)
                      else 
                         write (out file, ' 20', current yr);
                      write (out_fi\bar{1}e, ' ', aadt[1]);
                      write (out_file, ' ',adt_incr_factor,' ',est_adt);
                      writeln (out_file, ' ',percent_ truck,' • ,est_18K); 
                      if (rec < 999) then 
                         begin 
                            rec:= rec + 1;
                            gotoxy (24,16); 
                            write (rec:3); 
                         end 
                      else 
                         begin 
                            krec:= krec + 1;gotoxy (20,16); 
                            write (krec:3); 
                            rec:= 0;gotoxy (24,16); 
                            write (rec:3); 
                         end; 
                   end; \{if\}end; {if} 
      end; {while} 
   {close input and output files} 
   close (in file); 
   close (out_file); 
   gotoxy (20,18); 
   write ('<< STLOG done. >>');end. {simplify tlog data}
```
 $\sim 10$ 

# SUBPROGRAM SIDTLOG. PRG - PROGRAM FLOW DIAGRAM

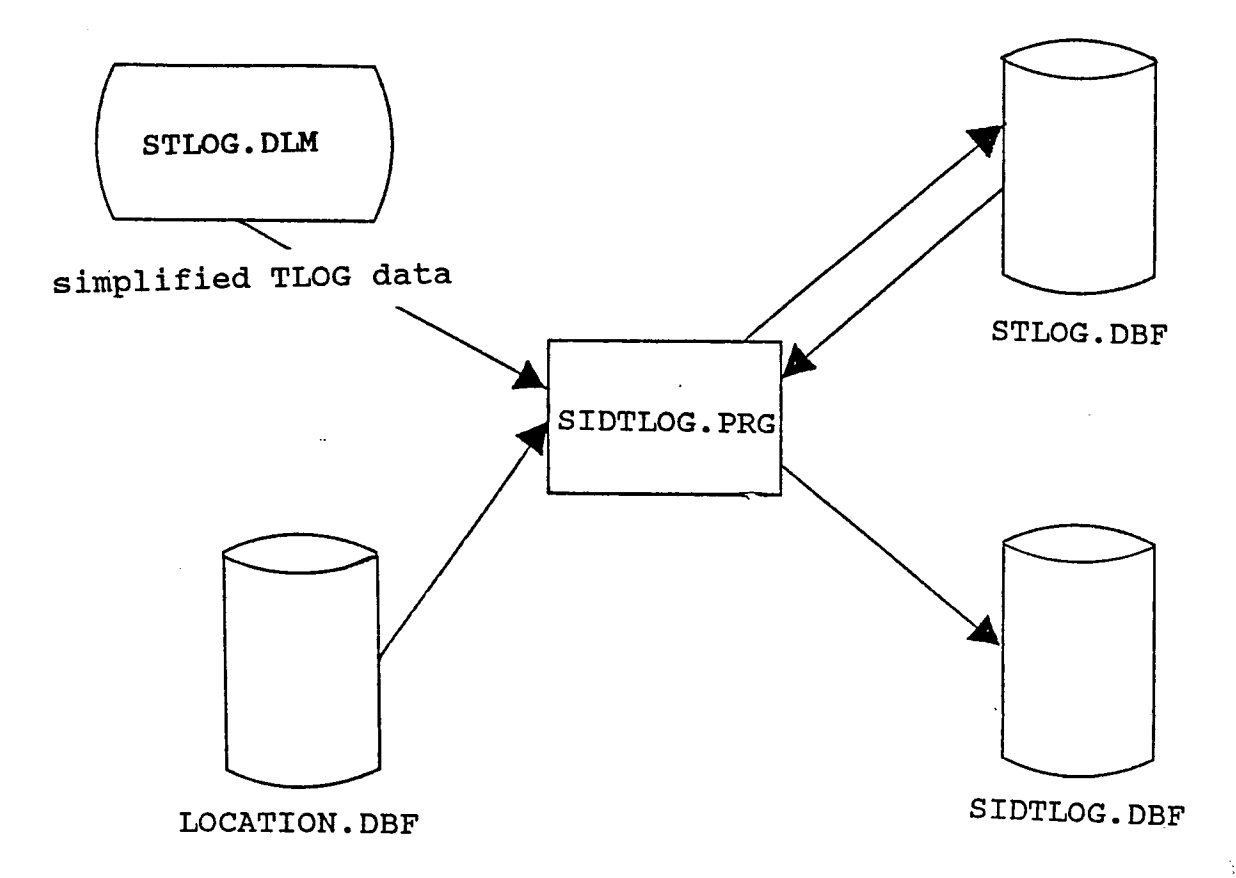

# FIGURE 21

#### **Traffic Uodate** Subprogram 2: SIDITOG

#### PROGRAM SPECIFICATIONS

Program Name: SIDILOG. PRG

To use the simplified TLOG data to create a dBASE file containing **Purpose:** TLOG data for the section identification numbers found in the Location file.

### Procedures/Edits:

- 1. The TLOG data key is the control section number.
- $\overline{2}$ . The Location database contains information about the control section number and the beginning and ending milepoint of section identification numbers.
- The program creates a temporary SIDITLOG dBASE file.  $3.$ This file contains the TLOG data for section identification numbers. This is done by joining the simplified TLOG and Location data by the control section number and mile-point range.
- **Input File(s):** 1. Simplified TLOG data file (STLOG.DIM).
	- 2. Location database file (LOCATION.DBF).
- <u>I/O File(s):</u> 1. dBASE file for storing the simplified TLOG data (STLOG.DBF).
- Output File(s): 1. dBASE file with TLOG data under section identification number (SIDTLOG.DBF)

# Traffic Update<br>Subprogram 2: SIDTIOG

 $\ddot{\phantom{a}}$ 

STIOG dBASE File Reocord Layout

File Name: STLOG. DBF

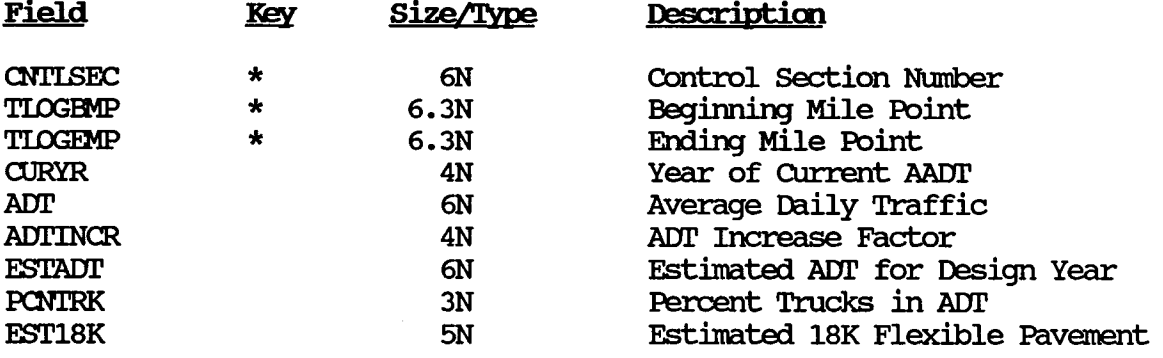

#### Traffic **l4Jdate**  Subprogram 2: SIDTIOG

# SIDTIOG dBASE File Record Layout

File Name: SIDTLOG.DBF

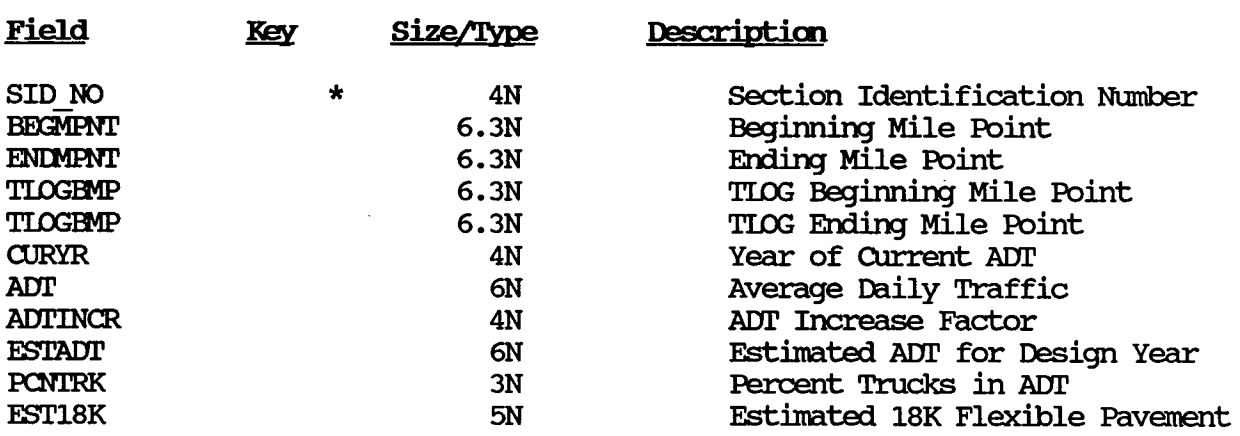
#### PROGRAM LISTING

```
* File name: 
* Project 2456:
* TAMU/TI'I * written by: 
* Created on: 
* Last updated:
* Purpose: 
* 
* 
* * 
* *Input file(s): 
STI.00.DIM delimited TI.00 data file 
* *output file(s): 
STI.00. NDX index file, deleted when done 
* I/O file(s): 
* 
                   SIDTLOG.PRG
                   sidtlog 
                   Texas Flexible Pavement Database Conversion 
                   Victor Wong 
                   April 13, 1988 
                   August 8, 1988 
                   DEASE III+ program to create the sidtlog.dbf 
                   file. The program will join the location.dbf
                   and stlog.dbf files by the control secction 
                   number. The goal is to have tlog information
                   arranged in sid number instead of control 
                   section number. 
                   I.DCATION.DBF database with location data 
                   STIOG. DBF database to store the STIOG data
                   SIDIIOG.DBF database with TIOG data by SID #
* infonn the use that the program is running 
? "<< SIDTIOG.PRG running ... >>"<br>? " Arranging TIOG data by Sect
      Arranging TIOG data by Section Identification Number."
* set flags 
SEI' SAFE1'Y OFF 
* prepare the stlog database 
USE \PAVEDB\EDITUPDT\TRAFFIC\STI.0G
ZAP 
APPEND FROM \PAVEDB\EDI'IUPDI'\TRAFFIC\STI.00. DIM DELIMI'IED WI'IH BIANK 
INDEX ON CNI'ISEC 'IO \PAVEDB\EDI'IUPDr\TRAFFIC\STI.00 
CI.DSE AIL 
* select files to be used 
SEIECT A
USE \PAVEDB\FILES\LOCATION
SEIEcr B 
USE \PAVEDB\EDITUPDT\TRAFFIC\STI.OG INDEX \PAVEDB\EDITUPDT\TRAFFIC\STI.OG
SEIEcr C 
USE \PAVEDB\EDITUPDT\TRAFFIC\SIDTLOG
ZAP 
* for every location record find the tlog info 
SEIEcr A 
00 WHIIE .NOT. EOF() 
   IF A->ACTVFIAG
   * find the same control section in stlog file 
   SELECT B
```

```
IF (A \rightarrow SECTION/10) >1ACNTISEC = INT(VAL( STR(A->CONTROL, 4)+STR(A->SECTION, 2)))
   EISE 
      ACNTISEC = INT(VAL(STR(A->CONTROL, 4) + "0"+ LIRIM(STR(A->SECTION,2))))
   ENDIF
   SEEK ACNTISEC 
   IF FOUND() 
       * if found then for all the stlog record of that control 
       * section 
      00 WHIIE CNTISEC=ACNTISEC 
          * check to see if the stlog record's mile point range * is within the range of location's 
          IF ( (TIOGEMP>=A->BEGMPNT) .AND. (TIOGEMP<=A->ENDMPNT));
          .OR. ( (TLOGBMP>=A->BEGMPNT) .AND. (TLOGBMP<A-->ENDMPNT) ) ;
          .OR. ( (TLOGEMP>A->BEGMENT) . AND. (TLOGEMP<=A->ENDMPNT) );
          .OR. ( (TLOGEMP<=A->BEGMPNT) .AND. (TLOGEMP>=A->ENDMPNT))
              * if so, append a new sidtlog record with the info 
              SELECT C 
             APPEND BIANK 
             REPIACE SID NO WITH A-> SID NO REPIACE BEGMPNT WITH A-> BEGMPNT
             REPLACE ENDMPNT WITH A-> ENDMPNT
             REPIACE TIOGEMP WITH B-> TIOGEMP
             REPLACE TILOGEMP WITH B-> TILOGEMP
             REPIACE DESYR WI'IH B-> DESYR 
             REPIACE CURYR WITH B-> CURYR REPIACE ADT WITH B-> ADT
                                WITH B-> ADT
             REPIACE ADI'INCR WI'IH B-> ADI'INCR 
             REPLACE ESTADT WITH B-> ESTADT
             REPIACE PCNTRK WI'IH B-> PCNTRK 
             REPIACE EST18K WI'IH B-> EST18K 
          ENDIF<br>* skip to next stlog record
          SELECT B 
          SKIP 
       ENDOO 
   ENDIF
   ENDIF
   * skip to next location record 
   SELECT A 
   SKIP 
ENDOO 
* close all the files 
CLOSE ALL
* erase intennediate file 
ERASE \PAVEDB\EDI'IUPDI'\TRAFFIC\STIDG.NDX * reset flags 
SET SAFETY ON
* infonn the user that the program is done 
? "<< SIDI'LOG.PRG done. >>"
```
# SUBPROGRAM LOGTRAF. PRG - PROGRAM FLOW DIAGRAM

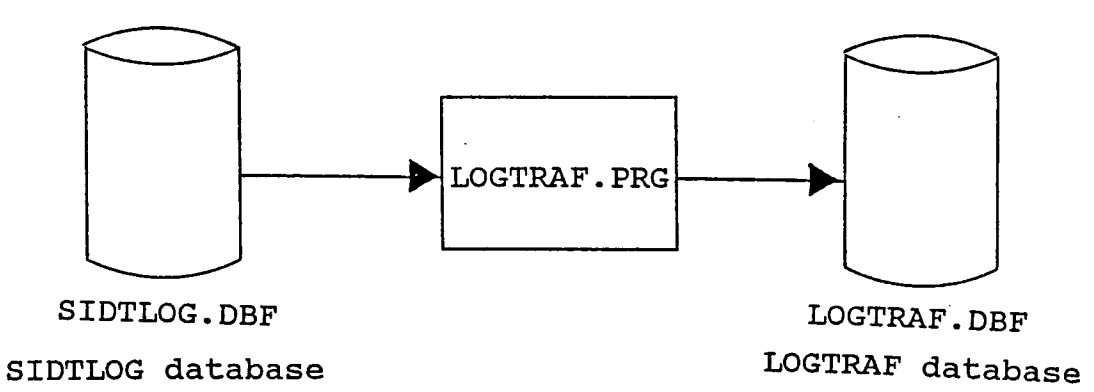

Diagram 4. Program flow for subprogram LOGTRAF.

FIGURE 22

# **Traffic Update** Subprogram 3: LOGIRAF

# PROGRAM SPECIFICATION

Program Name: LOGIRAF.PRG

To calculate the annual average daily traffic, the percent of **Purpose:** trucks, and the cummulative 18 keal for the Traffic dBASE file by processing the TLOG data of each section identification number.

# Procedures/Edits:

İ

The TLOG data for section identification numbers is found  $1.$ in SIDTLOG.DBF.

 $\mathcal{L}_{\mathcal{L}}$ 

- The program calculates traffic values needed to update  $2.$ the Traffic database. These values of a new year are stored in dBASE LOGIRAF. DBF.
- Input File(s): 1. dBASE file containing TLOG data for each section identification number (SIDTIOG.DBF).

# Output File(s):

 $1.$ dBASE file with TLOG data under section identification number (SIDTLOG.DBF)

# **Traffic Update** Subprogram 3: **IOGIRAF**

IDGl'RAF dBASE File Record Iayout

File Name: IDGI'RAF.DBF

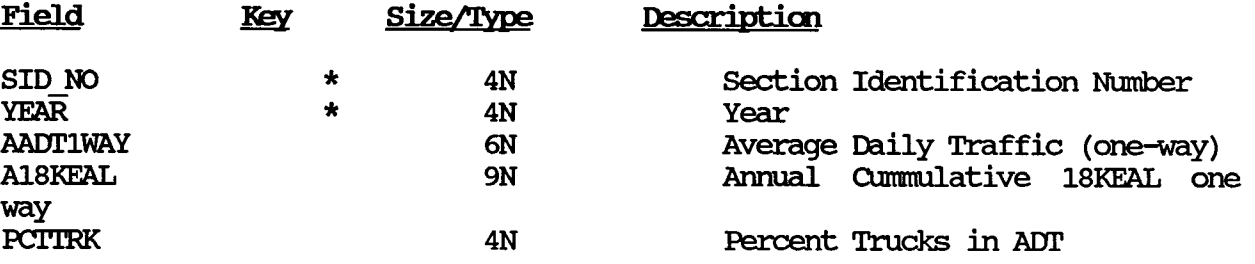

NOIB: 18 KEAL is 18000 lbs. equivalent axle load. This figure is calculated using the AASHTO Equivalency factors which convert any weighted truck axle to a number of equivalent of 18000 lbs. single axles. The basics for the equivalency is the observed pavement damage done by different axle loads at the AASHTO road Test (1959-1960).

#### PROGRAM LISTING

```
* File name:
                 LOGTRAF. PRG
* Created by:
               Victor Wong
* Written on: Apr 13, 1988
* Last updated: Apr 13, 1988
* Purpose:
                 To calculate the adt, 18KIP and percent truck values
\starfor test sections from sidtlog.dbf. The result will
\mathbf{r}be stored in logtraf.dbf
* I/O file(s): LOGTRAF. DBF tlog traffic data base
* Input file(s): SIDTIOG.DBF tlog data base keyed on sid no
* inform the user that the program is running
? "<< LOGIRAF.PRG running ... >>"
2<sub>u</sub>Calculating the traffic data from the TLOG data."
* set flags
SET SAFETY OFF
* open files
SELECT A
USE \PAVEDB\EDITUPDT\TRAFFIC\LOGIRAF
ZAP
SELECT B
USE \PAVEDB\EDITUPDT\TRAFFIC\SIDTLOG
* while not eof for sidtlog
SELECT B
DO WHILE .NOT. EOF()
   * variables initializations
   PREV SID = SID NOACUM PROP = 0.0ACUM PCNTRK = 0.0ACUM TRAF = 0.0ACUM 18K = 0.0* while it is still the same sid number
   DO WHILE SID NO = PREV SID
      * prior adjustment to some field values
      ADT INCR = \text{ADTINGR}/100.0PCNT TRK = PCNTRK/10.0 \star 0.01
      EST \bar{1}8K = EST18K * 1000.0
      C \times YR = C \times YRIF EST 18K \langle 0.0
      * calculate the 18KIP and adt values for that control section
      TRK 18K = ((ESTADT + ADT)/4) * 365.25 * (DESTR - CURYR) * ;PCNT TRK
      IF TRK 18K \leq 0.0TRK 18K = EST 18K/TRK 18KENDIF
```

```
TRAF_ADT = (ADT/2) * 12 * 30.4375
      * calculate the proportion of the control section to the test section
      SEC PROP =(MIN(TLOGEMP, ENDMPNT)-MAX(TLOGEMP, BEGMPNT)) / (ENDMPNT-BEGMPNT)
     ACUM PROP = ACUM PROP + SEC PROP
      * calculate the accumulated traffic, 18kip and percent truck values
      * for the control sections
      ACUM TRAF = ACUM TRAF + (SEC PROP * TRAF ADT)
     ACUM 18K = ACUM 18K + (SEC PROP * (TRAF ADT * PCNT TRK) * TRK 18K)
     ACUM PCNTRK = ACUM PCNTRK + (PCNT_TRK * 100 * SEC_PROP)
     ENDIF
      * skip to the next control section
      SKIP
   ENDDO
   * if the acum prop is not zero
   IF ACUM PROP \langle 0.0TLOG ADT = 0.5 + ACUM TRAF/(ACUM PROP * 365.25)
      TLOG_18K = 0.5 + ACM_18K/ACUM  FROPTLOG PCNTRK = ACUM PCNTRK/ACUM PROP
   ELSE
      TLOG ADT = 0.0TLOG 18K = 0.0TLOG PCNTRK = 0.0ENDIF
   * find the location of the sid no in logtraf.dbf and store the result
   SELECT A
   APPEND BLANK
   REPLACE SID NO WITH PREV SID
   REPLACE YEAR WITH CUR YR
   REPLACE AADT1WAY WITH TLOG ADT
   REPLACE A18KEAL WITH TLOG 18K
   REPLACE PCITRK WITH TLOG PCNIRK
   * get back with sidtlog.dbf
   SELECT B
ENDDO
* close all files
CLOSE ALL
* reset flags
SET SAFETY ON
* inform the user that the program is done
? "<< LOGIRAF. PRG done. >>"
```
# SUBPROGRAM NEWTRAF. PRG - PROGRAM FLOW DIAGRAM

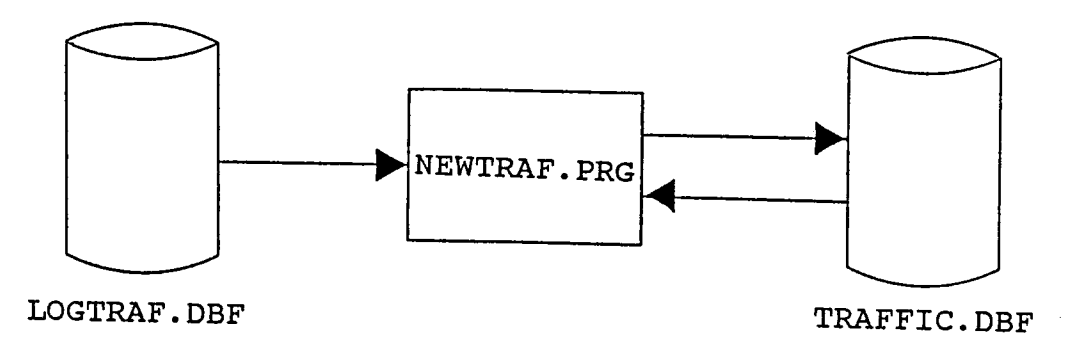

# FIGURE 23

# **Traffic Update** Subprogram 4: NEWIRAF

# PROGRAM SPECIFICATIONS

Program Name: NEWIRAF. PRG

Purpose: To use the new traffic data in the IOGIRAF dBASE file to update the Traffic database file.

# Procedures/Edits:

- 1. The updating is done by appending records from the I.DGl'RAF dBASE file to TRAFFIC.DBF.
- 2. The Traffic database file is sorted by section identification number and the year after the appending of new data.

# **Input File(s):**

1. Database file containing traffic values for a new year (IOGIRAF. DBF).

**Output File(s):** 

1. Traffic database file (TRAFFIC.DBF).

# PROGRAM LISTING

\* File Name: \* Written by: \* Created on: \* last updated: \* Purpose: \*<br>\* Input file(s): \* Input file(s): IOGIRAF.DBF<br>\* Output file(s): TRAFFIC.BK \* \* I/O file(s): NEWIRAF.PRG Victor Wong April 13, 1988 April 13, 1988 A DBASE III + program that updates the traffic.dbf (after 1985) file with the logtraf .dbf file. TRAFFIC.BK (backup for TRAFFIC.DBF) TEMPIRAF. DBF (deleted when done) TRAFFIC.DBF \* infonn the user that newtraf is running ?  $"<<$  NEWIRAF. PRG running  $\ldots$   $>>"$ ? " Updating the Traffic Database with data calculated from TIOG." \* set flags SET SAFETY OFF \* make a backup of the old traffic database OOPY FILE \PAVEDB\FILES\TRAFFIC.DBF 'ro \PAVEDB\FILES\TRAFFIC.BK \* append the new traffic data USE \PAVEDB\FILES\TRAFFIC APPEND FROM \PAVEDB\EDITUPDT\TRAFFIC\IOGTRAF \* sort the traffic database according to sid no and year SORT TO \PAVEDB\FILES\TEMPIRAF ON SID NO, YEAR CLOSE ALL \* rename the new traffic database to traffic. dbf ERASE \PAVEDB\FILES\TRAFFIC.DBF RENAME \PAVEDB\FILES\TEMPTRAF.DBF TO \PAVEDB\FILES\TRAFFIC.DBF \* erase intennediate files ERASE \PAVEDB\FILES\TEMPIRAF.DBF \* set flags SET SAFETY ON \* infonn the user that the program is done ?  $"<<$  NEWIRAF. PRG done  $\ldots$   $>>"$ 

CHAPTER 5

 $\mathcal{P}^{\mathcal{C}}$ 

 $\sim 10^{-11}$ 

# **APPLICATIONS SUBSYSTEM**

 $\mathcal{L}^{\text{max}}_{\text{max}}$ 

 $\overline{\phantom{a}}$  $\bar{\beta}$  $\sim$ 

 $\hat{\mathcal{A}}$ 

 $\hat{\mathcal{A}}$ 

 $\bar{\beta}$ 

 $\bar{\lambda}$ 

#### GENFRAL NARRATIVE

The Applications Subsystem draws on the monitor an exponential decay cw:ve for perfonnance versus acannulated 18 KFAL where perfonnance is indicated by PSI or area of distress for alligator cracking or rutting; creates a 'distress' file which contains the data needed to construct the curve; and builds a file which can be used to develop performance models.

'Ihe Distress File is a subset of data from the master files. It was created to substantially decrease the processing time for constructing the curves and for building the Model Files. The Distress File is also used to calculate values for the Model File. In addiition to the values created fromt he Distress File, the Model File also includes a subset of data from<br>the master files. It too was created to substantially reduce the processi It too was created to substantially reduce the processing time involved in developing perfonnance models. 'Ihe Model File can be directly processed by SAS. For additional information refer to Volume 1 of this report.

This chapter is divided into the following four sections:

- Application Driver
- Graph Accumulated 18 KIP vs Distress or PSI
- Building Model File
- Create Distress File

Each section contains the following information:

- <sup>~</sup>Program Narrative
- ~ Program Flow Diagram
- ~ Program Specification
- <sup>~</sup>Menu Screens
- <sup>~</sup>Program Listings

458

 $\sim 10$ 

 $\mathcal{L}^{\text{max}}_{\text{max}}$ 

 $\sim 10$ 

Section 1: Application Driver

 $\epsilon$ 

 $\hat{\mathcal{A}}$ 

 $\hat{\boldsymbol{\gamma}}$ 

460

 $\sim$ 

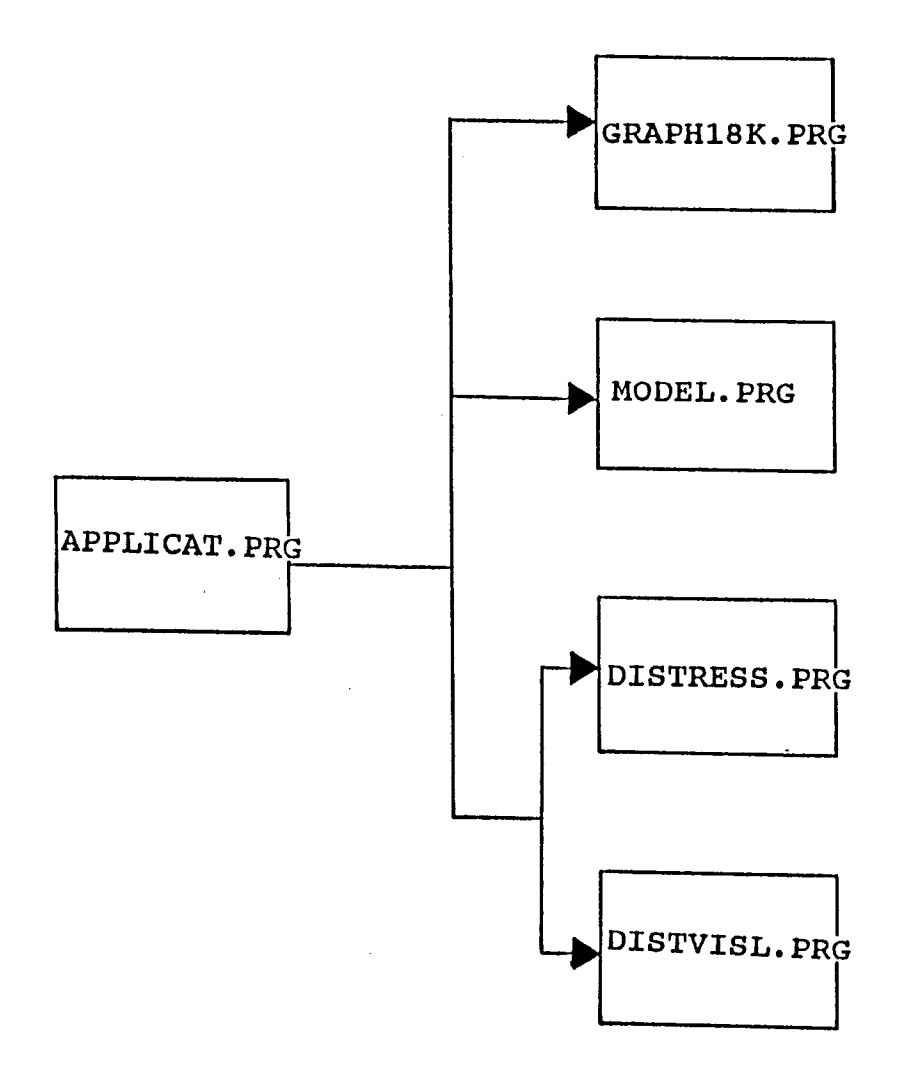

 $\bar{z}$ 

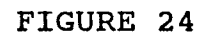

# Application Driver Program Narrative

'!he Application SUbsystem main driver program (APPLICAT. PRG) initiates the programs which create the Distress & Model Files and the program which draws the 18 KIP vs Distress or PSI graphs on the screen.

In addition to driving the applications subsystem, APPLICAT.PRG also draws the menu for the application subsystem. When the user chooses an option on the applications menu, the appropriate program is called. If' Option 1 (Graph Accumulated 18 KIP vs Distress or PSI) is chosen, program GRAIH18K is called. Option 2 (Build Model File) calls program MODEL.PRG while Option 3 (Build Distress File) calls program DISTRESS.PRG and DISTVISL.PRG. The program APPLICAT.PRG is in the subdirectory \PAVEDB\APPLICAT.

# PROGRAM SPECIFICATION

Program Hane: APPLICAT. PRG

Purpose: To display the Application Menu Screen and to call the appropriate programs.

# Procedures\Edits:

 $\mathcal{L}$ 

The following are the procedures:

- 1) Graph the 18 KIP vs Distress or PSI (GRAPH18K.PRG).
- 2) Build the Model File (MODEL.PRG).
- 3) Create the Distress file (DISTRESS.PRG & DISTVISL.PRG).

# Input\Output Files:

None

Programs Called (See Program Flow Diagram) :

- GRAPH18K.PRG
- MODEL.PRG
- DISTRESS.PRG
- DISTVISL.PRG

# MENU SCREEN FOR APPLICATION

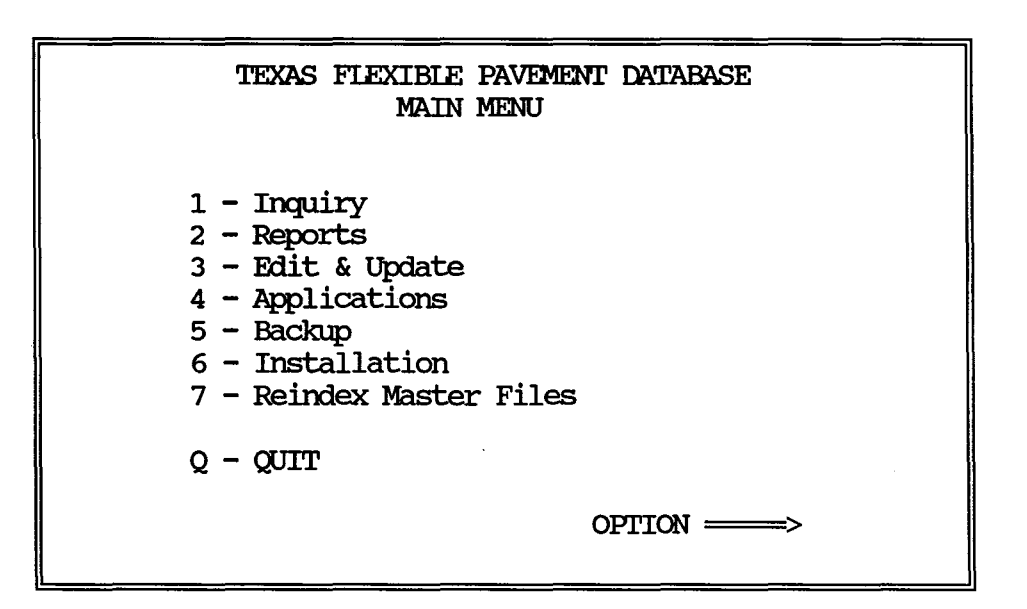

Above is Main Menu of the Texas Flexible Pavement system.

When Option 4 - Application is chosen, the application driver program APPLICAT.PRG is called. 'Ihe applications driver then draws the next screen 4. o.

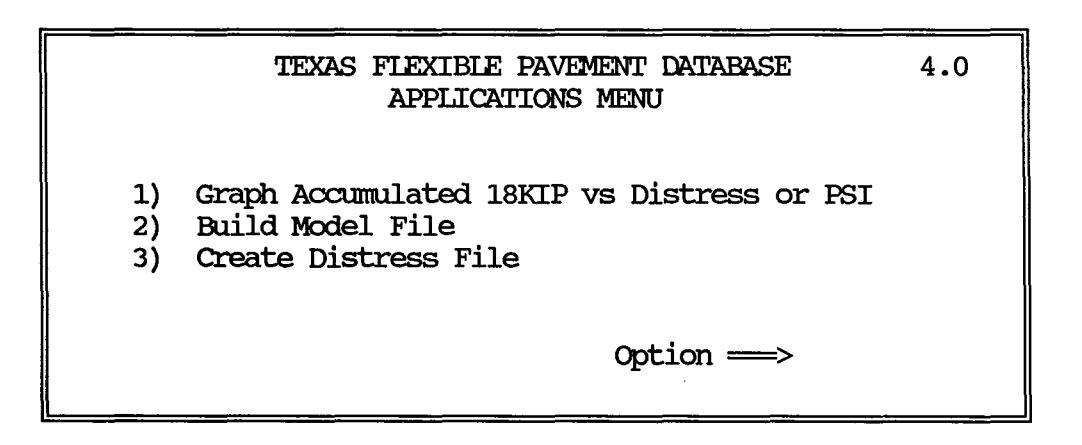

## PROGRAM LISTING

```
* File name: APPLICAT.PRG 
* Program name: application 
* Project 2456: Texas Flexible Pavement Database 
* TAMU/ITI 
*Written by: 
Victor Wong 
* Created. on: 
July 14, 1988 
* Iast updated.: July 26, 1988 
           To call on application programs.
* set flag 
SET SAFETY OFF
* initialize variables 
REP= .T. 
* repeat option menu until escape key is pressed 
00 WHIIE REP 
   * redisplay menu until valid option or escape is entered
   00 WHIIE .NO!'. (OPI'ION $ 1112311 ) .AND. REP 
      * option menu 
      CIEAR 
      @ 5,24 SAY "TEXAS FIEXIBIE PAVEMENT DATABASE"
      @ 6, 31 SAY "APPLICATIONS MENU'' 
      @ 9, 15 SAY 111) Grapt Accumulated 18KIP vs Distress or PSI" 
      @ 10,15 SAY "2) Create Model File"
      @ 11,15 SAY "3) Create Distress File"
      @ 14,45 SAY "Option \Longrightarrow " GET OPITON PICIURE "X"
      @ 4,9 'ID 16,70 IXXJBIE 
      * read option 
      READ 
      * set repeat flag to false if escape key is pressed 
      IF READKEY() = 12REP= .F. 
      ENDIF
      * warning fo invalid option entry
      IF .NOT. (OPTION $ "123") .AND. REP
         @20, 10 SAY "Enter only 1, 2 or 3. " 
         WAIT
         @20,10 SAY "
      ENDIF
   ENDOO 
   * carry out option 
   IF REP 
      00 CASE 
                                           II
```
CASE OPITON  $=$  "1" DO \pavedb\applicat\graph18k\GRAPH18K CASE OPTION  $=$  "2" DO \pavedb\applicat\model\MODEL CASE OPTION =  $"3"$ CIFAR  $M$ RUN =  $" "$ @ 10, 5 SAY "'!his program is going to create the Distress Database'' @ 11, 5 SAY " File. It will take the approximately 35 HOURS to :run." @ 13, 5 SAY "'!he DISTRESS file makes use of the monitoring data. If"  $@14, 5$  SAY " the latest data is required, please run the Pavement"  $@ 15, 5$  SAY " Condition Data Program (Option 2 on the Edit & Update" @ 16, 5 SAY " Menu) before this program."  $\theta$  19, 5 SAY "Do you want to continue  $(Y/N)$  ? " GET MRUN RFAD IF MRUN  $=$  "Y" 00 \PAVEDB\EDI'IUPDI'\DISTRESS\DISTRESS 00 \PAVEDB\EDI'IUPIJI'\DISTRESS\DIS'IVISL CI.FA TYPE **ENDIF** REIFASE MRCJN ENDCASE **ENDIF** ENDOO \* reset flags SET SAFETY ON **RETURN** 

Section 2: Accumulated 18KIP vs Alligator Cracking/Rutting/PSI

 $\mathcal{L}(\mathcal{L}^{\text{c}})$  and  $\mathcal{L}^{\text{c}}$ 

 $\mathcal{A}^{\pm}$ 

 $\sim 10^7$ 

468

#### GENERAL NARRATIVE

These programs graph the area of alligator cracking versus accumulated 18KIP, area of rutting versus accumulated 18KIP, and PSI versus accumulated 18 KIP for a selected section (SID). The graph is displayed on the monitor. The GRAPH18K. PRG program prompts for the distress type and the section identification number. It then retreives the 18KIP and distress information from DISTRESS.DBF calls GRAPH18K.PAS to calculate the rho and beta value and constructs the graph. The program specifications give more detailed information about the programs. The programs and the DAT files are stored in the subdirectory PAVEDB\EDITUPDT\APPLICAT\GRAPH18K.

'!he DBF files are stored in the subdirectory \PAVEDB\FIIFS. '!he NDX files are stored in the subdirectory  $\P$ AVEDB $\FIES$ . The following are provided after this narrative:

- ... Program Flow Diagram
- > Program Specification<br>- GRAPH18K.PRG
- Graph Menu Screen
- File Layout DISTTYP.DBF
- File Layout DISTTYP.DAT
- 
- File Layout DISTRESS.DAT<br>Program Listing GRAPH18K.PRG
- Program Specification<br>- GRAPH18K.PAS
- Program Listings
	- (in the order mentioned in the Program Specifications)

Program Flow for Graphing 18KIP vs Area Distress or PSI

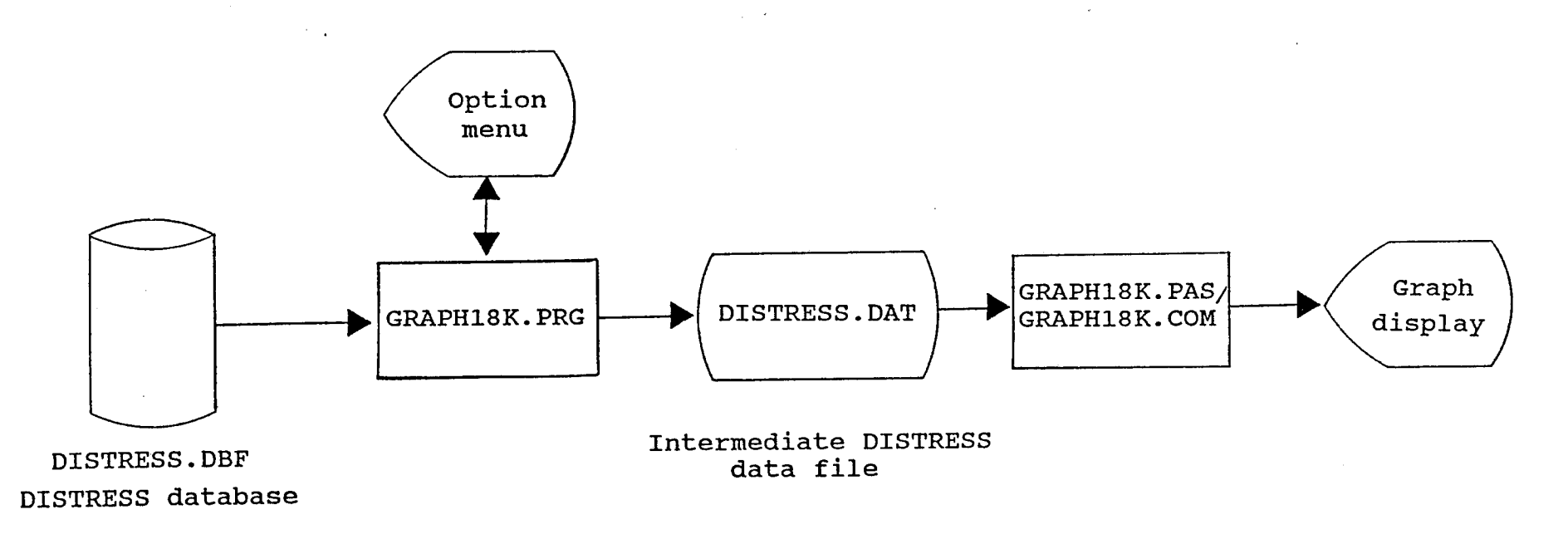

 $\sim$ 

 $\sim$ 

 $\sim 10^6$  k  $^{-1}$ 

#### PROGRAM SPECTFTCATTON 1

### Program Name: GRAPH18K.PRG

Purpose: "To display a menu containing options to graph accumulated 18KIP versus the area of distress for alligator cracking or rutting, or to graph accumulated 18KIP versus PSI. This program will find and pass to a file the distress and 18KIP information needed for the chosen section identification mnnber. With the retrieved data, a program is called to perform the processing and graphing.

## Procedure/Edits:

- 1. The graphing program will be done using Turbo Pascal. Thus, the information needed to calculate the rho and beta values and to fit the curve is passed to the Pascal program (GRAFH18K.PAS) through an intennediate data file (DISTRESS.DAT) • '!he distress type is passed in the file DISTIYP.DAT.
- 2. The data needed for program GRAPH18K. PAS is retrieved by locating the data of the chosen section from the DIS'IRFSS dBASE file. The Location File is checked to determine if the requested SID is a valid number.

# Imput Files: 1. Distress dBASE file and index (DISTRESS.DBF) (DISTRESS.NDX).

- 2. Location dBASE file and index (LOCATION. DBF) (IDCATION.NDX).
- 3. Distress Type DEASE file (DISTIYP. DBF) •

# Intermediate Files:

- 1. Intennediate distress data file (DISTRESS. DAT) •
- 2. Intennediate distress type file (DISTIYP. DAT) •

Programs Called: GRAPH18K. PAS

# Accumulated 18KIP vs Alligator Cracking/Rutting/PSI

Program Specification 1<br>Graph Menu Screen

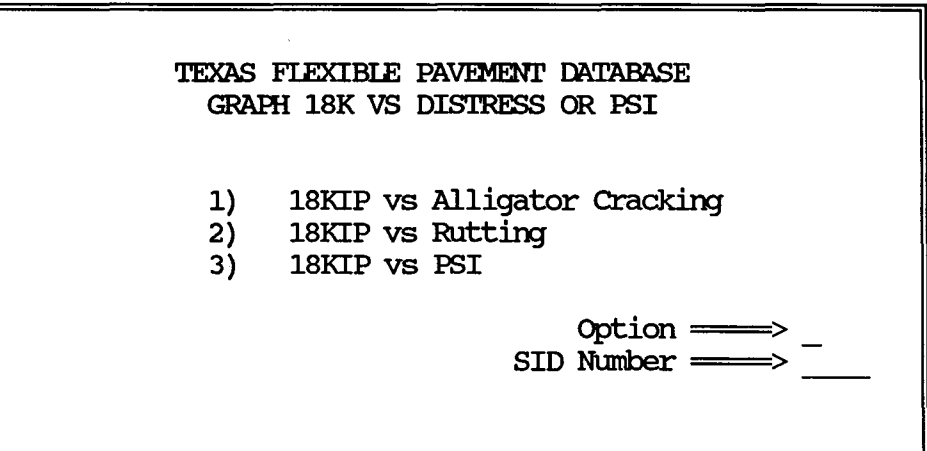

# Accumulated 18 KIP vs Alligator Cracking/Rutting/PSI

Program Specification 1 File Iayout

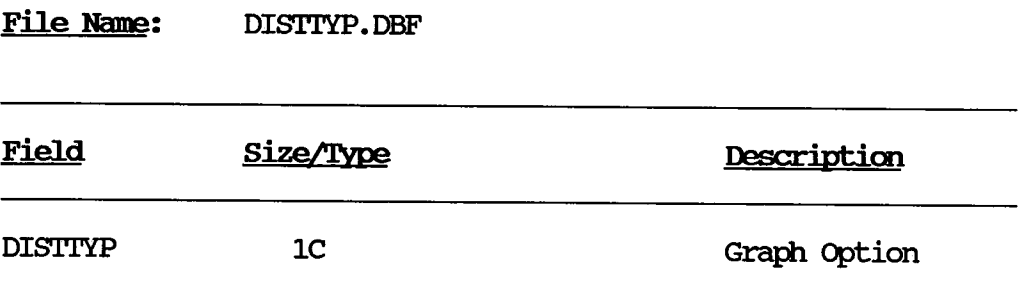

 $\bar{z}$ 

# Accumulated 18 KIP vs Alligator Cracking/Rutting/PSI

Program Specification 1 File layout

 $\bar{\gamma}$ 

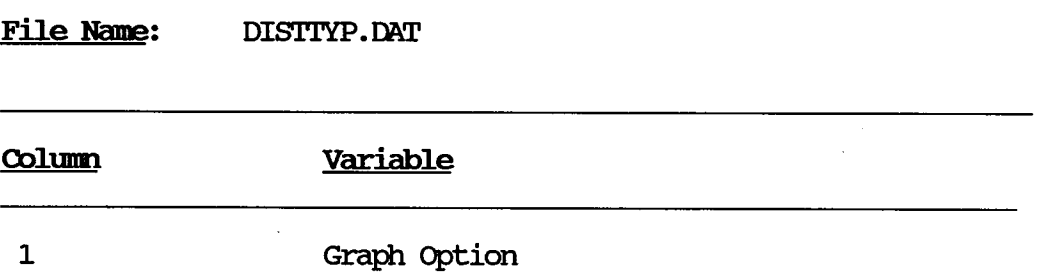

 $\Delta_{\rm{eff}}$ 

# Accumulated 18KIP vs Alligator Cracking/Rutting/PSI

Program Specification 1 File layout

File Nane: DISTRESS. DAT

 $\hat{\mathcal{L}}$ 

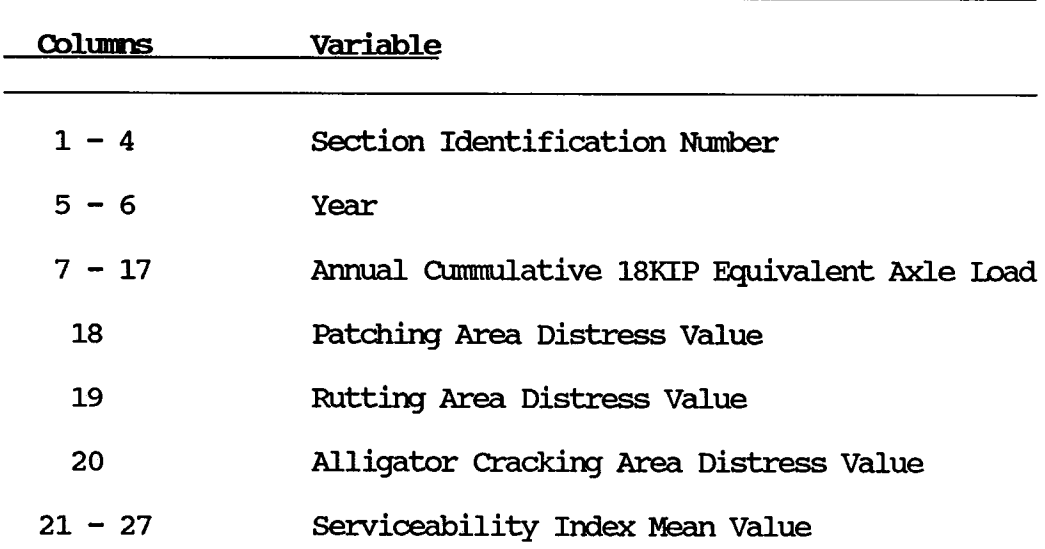

# Accumulated 18KIP vs Alligator Cracking/Rutting/PSI

Program Specification 1 Program Listing

```
* File name: GRAFH18K.PRG 
* Program name: graph18k 
* Project 2456: Texas Flexible Pavement Database 
* TAMU/TI'I 
* Written by: Victor Wong
* Created on: July 25, 1988
* Last updated: August 1, 1988
* Purpose: To set up menu for graphing 18KIP vs certain<br>* type of area distress or PST
                   type of area distress or PSI. * 
* set up databases 
SEI.ECT A
USE \pavedb\files\IOCATION INDEX \pavedb\indexes\IOCATION
  SEI.ECT B
  USE \pavedb\files\DISTRESS INDEX \pavedb\imexes\DISTRESS SEIECI' C 
USE \pavedb\files\DISTI'YP 
* initialize variables 
PRIVATE REP 
PRIVATE OPTION
REP = .T.* repeat option menu until escape key is pressed 
00 WHIIE REP 
   OPTION = " " "SID = A \rightarrow SID NO* redisplay menu until valid option/SID or escape key 
   DO WHILE .NOT. (OPTION $ "123") .AND. REP
      * option menu 
      CIEAR 
      @ 5, 23 SAY "TEXAS FIEXIBIE PAVEMENT DATABASE" 
      @ 7,23 SAY" GRMH 18KIP VS DISTRESS OR PSI" 
       @ 10,25 SAY "1) 18KIP vs Alligator Cracking"
       ( \theta 11,25 SAY "2) 18KIP vs Rutting"
       (2, 25 SAY "3) 18KIP vs PSI"
      \left[ \begin{array}{cc} 0 & 14,25 \end{array} \right] SAY " Option \Longrightarrow ";
      GET OPTION PICIURE "X"<br>@ 15,25 SAY "
                                        SID Number \Longrightarrow ";
               GET SID PICIURE "9999"
      @ 3,9 TO 18,70 DOUBLE
      * read option 
      READ 
      * set repeat flag to false if escape key is pressed 
      IF READKEY() = 12
```

```
REF=.ENDIF
      * warning for invalid option
      IF .NOT. (OPTION $ "123") .AND. REP
         @20,10 SAY "Enter only 1, 2 or 3."
         WATT
         @20,10 SAY "
                                             \pmb{\mathfrak{m}}ENDIF
   ENDDO
   * carry out option
   IF REP
      SELECT A
      SEEK SID
      IF .NOT. FOUND()
         GOTO 1
         @20,10 SAY "Invalid SID Number."
         WAIT
                                           \mathbf{H}@20,10 SAY "
      ELSE
         * copy the distress information of the sid number to
         * a temporary file
         SELECT B
         SEEK STR(SID, 4)
         IF FOMD()COPY TO \pavedb\applicat\graph18k\DISTRESS.DAT ;
           FIEIDS SID NO, YEAR, A18KEAL, PATCH, RUIT, ALLGCR, SIMEAN;
           WHILE SID NO=SID TYPE SDF
           SELECT C
           GOTO 1
           REPLACE DISTIYP WITH OPTION
           COPY TO \pavedb\applicat\graph18k\DISTTYP.DAT;
            RECORD 1 TYPE SDF
         ELSE
            @20,10 SAY "Cannot find SID number in DISTRESS file."
           WAIT
            @20,10 SAY "
                                                                   \pmb{\mathsf{H}}ENDIF
         * perform the graphing
         RUN \pavedb\applicat\graph18k\GRAPH18K
      ENDIF
   ENDIF
ENDDO
* close databases
CLOSE ALL
```
#### **RETURN**

وبالمراجيهم

 $\sum_{i=1}^n\int_{0}^{t}e^{i\omega t}\left(\frac{dt}{dt}\right)^2dt$ 

## Accumulated 18KIP vs Alligator Cracking/Rutting/PSI

Program Specification 2

Program Name: GRAPH18K. PAS

Purpose: To graph the area of distress curve for alligator cracking/rutting or the PSI curve for the section identification number the user chooses. The curve is plotted after the program finds the rho and beta values of the curve.

## **Edit/Procedure Information:**

 $E \leq \hat{S}$ 

- 1. This graphing program is written in Turbo Pascal. The information needed to calculate the rho and beta values, and to fit the curve is passed from the program GRAml.SK. PRG through an intennediate data file (DISTRESS. OM') • 'Ihe distress type to be graphed is passed in DISTIYP.DM'
- 2. 'Ihe equation for the area distress curve of alligator cracking and rutting is

$$
\text{\$ area distances = exp - } \left( \frac{\text{rho}}{\text{accumulated 18KIP}} \right)
$$

Refer to the program comments for addition information about solving for rho and beta.

3. The equation for the PSI curve is

$$
PSI = initial PSI - (initial PSI - final PSI) *
$$

$$
\exp - \left(\frac{\text{rho}}{\text{accumulated 18KIP}}\right)^{\text{beta}}
$$

Refer to the program conunents for additional infonnation about solving for rho and beta.

4. 'Ihe area of distress data for alligator cracking and nutting is collected using five discrete values representing the percentage of area of distress. The value "9" stands for missing data, and "0" stands for no area of distress. Otherwise, the following shows how the other three values are assigned:

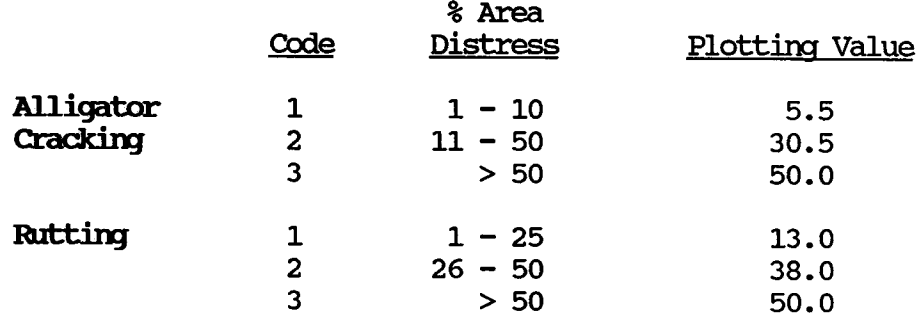

5. The program attempts to compensate for an irregular shape area of distress curve for alligator cracking/rutting where the irregularity is due to patching. The percentage area value for patching is added to the alligator cracking/rutting value. This eliminates the dropping portion of the curve due to decreased area distress resulting from patching. The coding assignments for patching are as shown below.

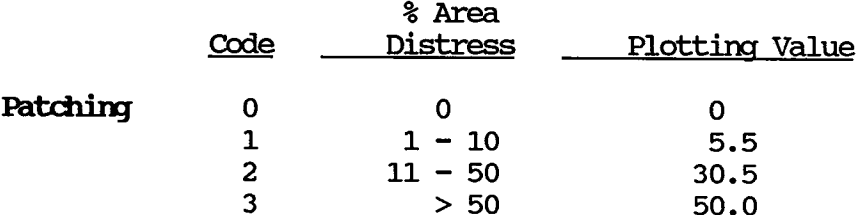

If the areas of distress still decreases after the patching has been added to the alligator cracking or rutting value, the point is dropped from the curve.

As in item 5, when the PSI inproves, the point is dropped  $6.$ from the curve.

# Input File(s):

- 1. Intermediate distress data file (DISTRESS.DAT)
- $2.$ Intermediate distress type file (DISTTYP.DAT)

**PASCAL Procedures Called:** 

DECLARE. PAS **GRAPH.P MYGRAPH.PAS** RHOBETA.PAS FITCURVE.PAS PLOTGRPH. PAS

# File Layouts:

- 1. DISTIYP. DM' (Refer to File layout 2 in Program Specification 1).
- 2. DISTRESS. DM' (Refer to File layout 3 in Program Specification<sup>1</sup>).

 $\mathcal{L}$
Program Specification 2 Program Listing

```
{* File name: GRAFH18K. PAS 
 * Program name: graph18k
} 
 * Program name: graph18k<br>* Project 2456: Texas Flexible Pavement Database Conversion
 * TAMU/TI'I * Written by: 
 * Created on: 
 * Iast updated: 
June 27, 1988 
 * Purpose: 
 * 
 * 
 * 
 * 
 * 
 * 
                   Victor Wong 
                   Feb 19, 1988 
                   This program creates an onscreen menu
                    inquiring user for the type of distress and 
                    sid mnnber. It then call a procedure to find 
                    the distress information of the sid number
                    from the distress database file. With the 
                    infonnation, the porocedure will process and 
                   plot the value on an onscreen graph. 
{>>> PROGRAM GRAFH18K <<<} 
program graph18k;
{>>> constant declaration <<<} 
const 
   color = 15;blank = \cdot \cdot;
   psi final = 1.5;
   debug flag = true;
{>>> type declaration <<<} 
{$I \pavedb\applicat\graphl8k\declare} 
{>>> variable declaration <<<} 
var 
   \{--- variables for menu ---}
   distress_type : integer;<br>response-ok,
   continue: boolean; 
   response : char; 
   \{\text{---} variables for data processing ---}<br>data file: text;
   data file:
   \{input data format\}sid no: string[4]; 
   year: string[2]; 
                      string[11];
   patching: string[l]; 
                   \text{string}[1] ;
                                      {sid number 
                                      {year 
                                      {18kip 
                                      {patching 
                                      {nitting 
                                                         4N} 
                                                         2N} 
                                                        llN} 
                                                         1N1N
```
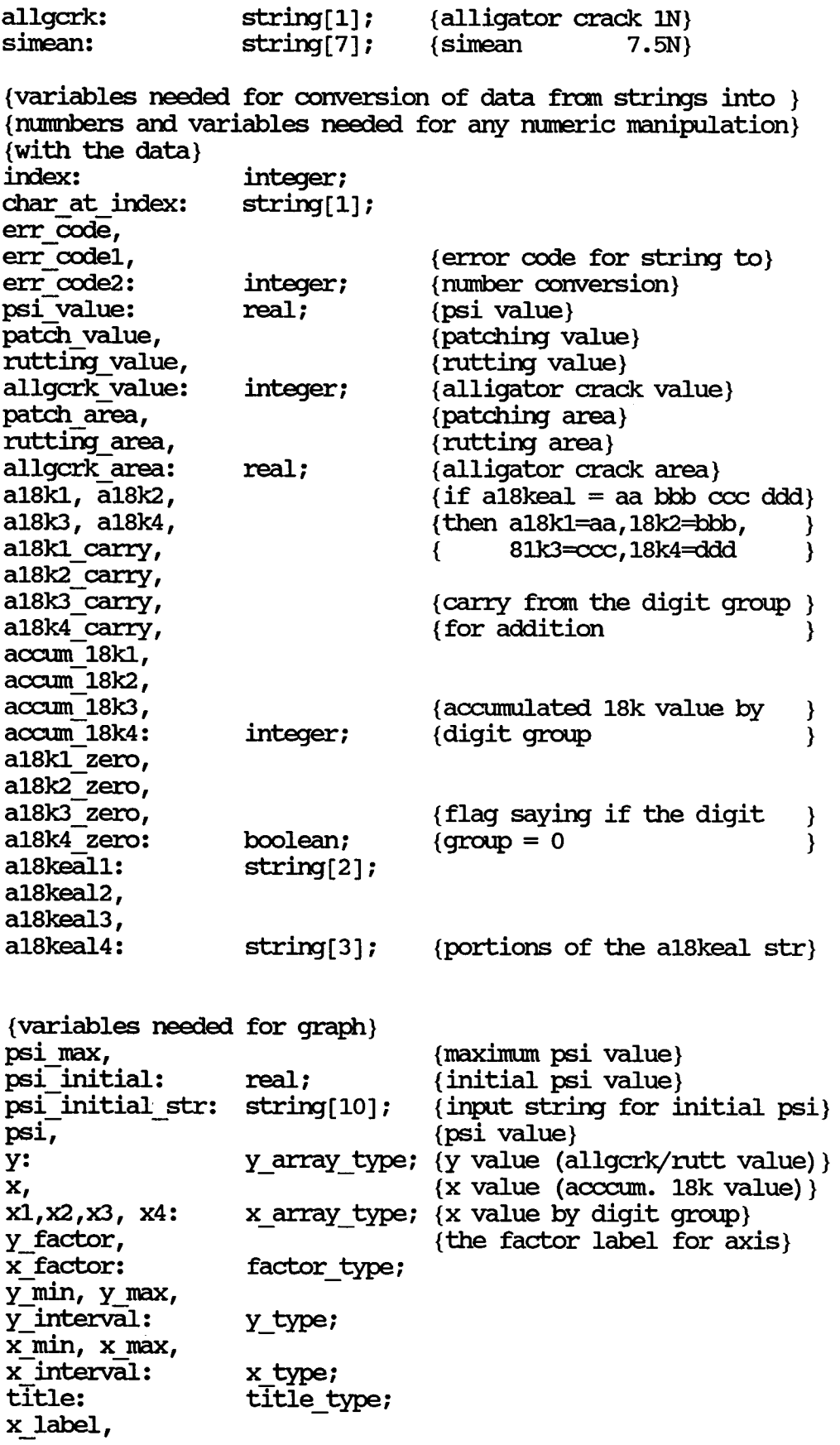

 $\sim 10^{-1}$ 

```
y label: 
   id string:
                       label type; 
                       id_ type; 
   \{---} other variables in the program ---c: 
   i: 
   found:
   count:
                       char; 
                       integer; 
                       boolean; 
                       integer; 
{>>> include files <<<} 
{$I \pavedb\applicat\graph18k\graph.p}
                           {file with turbo graphics procedure}
{$I \pavedb\applicat\graph18k\mygraph}
{file with my graphics procedures}<br> {\$I \vavedb\applied by the following inequality holds \rho\}{file with procedure to calculate} 
                           {rho} and beta}{$I \pavedb\applicat\graph18k\fitcurve}
                           {file with procedure to fit curve}\{5I \pmb \text{appendicat}\{file with procedure to plot graph} 
\{\gg>\right> beginning of program <<<}
begin 
   \{\text{---} clear the screen \text{---}ClrScr; 
   \{\rightarrow - initialize some variables---\}\text{accum } 18k1 := 0;accum-18k2:= O; 
   accum 18k3:= 0;
   accum 18k4:= 0;
   \{ \text{find the distress type} \}assign (data file, '\pavedb\applicat\graph18k\disttyp.dat');
   reset (data file); 
   readln (data file, distress type); 
   close (data_file); -
   {set up inpit file for data} 
   assign (data file, '\pavedb\awlicat\graph18k\distress.dat'); 
   reset (data_file); 
   count := 0; (initialize the count of valid data to 0)
   psi max:= 0.0;{initialize the maximum psi value to 0.0}
   patch area:=0.005;{initialize the patch area to 0.0} 
       {while not eof} 
       {read data, accumulate 18kip value } 
       {and store valid distress or psi value} 
      while not eof (data file) do begin -
          readln (data file, sid_no, year, al8keal, patchirg, 
rutting, allgcrk, simean);
```

```
{convert the a8lkeal string value to 3 integer values} 
\{so that the concatenation of a18k1, a18k2 and a18k3 \}{will give the whole 18keal value } 
\{ if the err code is non-zero, it means that digits \}\{are missing at those positions and it is the same as\}{having zeros there } 
{the positions of leading zeros are imicated by the } 
{al8kX_zero flag } 
{split al8keal value string into 4 sections } 
\{(XX,XXX,XXX,XXX)\}\a18keal1:= copy(a18keal,1,2);
a18keal2:= copy(a18keal,3,3); 
a18keal3:=\text{copy}(\text{al8}keal, 6, 3);
a18keal4:= copy(a18keal,9,3); 
{delete leading blank spaces of a18kealx string} 
{arxi store convert the string to integer al8kx values} 
index: = 1;char at index:= copy (al8keal1, index, 1);
while (char at index = blank) and (index < 2) do begin
   index: = index + 1;char at index:= \text{copy} (a18keall, index, 1);<br>end;
if index< 2 then 
   val (copy(a18keal1,index,3-index),a18k1,err code)
else if char_at_index <> blank then<br>- val (copy-(al8keall,index,3-index),a18k1,err_code)<br>else
   begin 
   a18k1 := 0;a18k1 zero:= true;
   end;
index:= 1; 
char at index:= copy (a18keal2, index, 1);
while (char_at_index = blank) and (index < 3) do begin
   index: = index + 1;char_at_index:= \text{copy} (a18keal2,index,1);<br>end;
if index < 3 then 
   val (copy(al8keal2,index,4-index), al8k2, err code)
else if char_at_index <> blank then<br>- val (copy-(al8keal2,index,4-index),a18k2,err_code)<br>else
   begin 
   a18k2 := 0;al8k2 zero:= true;
   end;
index:= 1;
```

```
char at index:= copy (a18keal3, index, 1);
while (char_at_index = blank) and (index < 3) do begin
    index: = index + 1;char_at_index:= \text{copy} (al8keal3,index,1);<br>end:
if index < 3 then
val (copy(a18keal3,index,4-index),a18k3,err_code)<br>else if char at index <> blank then
val (copy (a18keal3,index,4-index),a18k3,err_code)<br>else
    begin 
    a18k2 := 0;a18k3 zero:= tnie; 
    end;
index: = 1;char at index:= \text{copy} (a18keal4, index, 1);
while (char at index = blank) and (index < 3) do begin
    index: = index + 1;char_at_index:= copy (a18keal4,index,1);<br>end;
if index < 3 then
    val (copy(a18keal4,index,4-index), a18k4, err code)
else if char_at_index <> blank then<br>- val (copy-(al8keal4,index,4-index),al8k4,err_code)<br>else
    begin 
    a18k4 := 0;a18k4_zero:= tnie; 
    end;
{if the a18keal value is not zero continue processing} 
if not (a18k1 zero and a18k2 zero and a18k3 zero and
a18k4_zero) then begin
    {increment} the accumulated 18kip value}
    accum 18k4:= accum 18k4 + a18k4; 
    a18k4 carry: = accum 18k4 div 1000;
    \text{accum } 18k4 := \text{accum } 18k4 \text{ mod } 1000;\text{accum } 18k3 := \text{accum } 18k3 + \text{al} 8k3 + \text{al} 8k4 \text{ carry};a18k3_carry:= accum_18k3 div 1000;<br>accum 18k3:= accum 18k3 mod 1000;
    \text{accum } 18k2 := \text{accum } 18k2 + \text{al}8k2 + \text{al}8k3 \text{ carry};a18k2_carry:= accum 18k2 div 1000;<br>accum 18k2:= accum 18k2 mod 1000;
    \text{accum\_18k1}:= \text{accum\_18k1} + \text{a18k1} + \text{a18k2} \text{ carry};{---} check which distress type we are using -<br>{---} and do the necessary processing -
    case distress type of
```

```
1: {alligator cracking}
```

```
begin 
{convert alligator crack data from string to} 
{integer} 
val (allgcrk,allgcrk value, err codel);
{convert patching data from string to integer} 
val (patching, patch value, err code2) ;
{if the conversion is successful} 
if (err code1 = 0) and (err code2 = 0) then
{check if the value is valid i.e. \langle 9 \rangleif (allgcrk value \langle > 9) then
   begin
      {increment valid data count} 
      count:= count + 1;{determine the percentage of all iqator}{cracking area} 
      case allgcrk value of 
          O: allgcrk area:= 0.005; 
          1: allgcrk area: = 0.055;
          2: allgcrk area:= 0.305;
          3: allgcrk area:= 0.50;
      end;
      {determine the percentage of patching}
      {area} 
      if patch value \langle 9 \rangle then
         case Patch value of 
             O: patch_area:= 0.005; 
             1: patch_area:= 0.055; 
             2: patch area:= 0.305; 
             3: patch area:= 0.50;
         end;
      {take the sum of the two area \{\{ \text{as the value to be plotted} \}y[count] := (allgcrk area + patch area);if y[count] \ge 1.0 then
         y[count] := 0.985;\{store\ the\ new\ accumulated\ 18kip\ value\}\{in x \text{ arrays}\}x1[count] := account 18k1;x2[count]:= accum 18k2;
      x3[count] := \text{accum } 18k3;x4[count]:= accum_18k4;<br>end<br>else
   begin 
   if err \text{ code } 0 then
   begin 
      gotoxy (22,14);
```

```
write ('***WARNING***');
         write (' bad data encountered');
         gotoxy (22,15); 
         write (1 \t 1);write ('INVALID CODE FOR ALLIGATOR ');
         write ('CRACKING •); 
         gotoxy (22,17); 
         write ('Still processing.');
         write (' Please wait \ldots ');
      end;
      if err \text{ code2} \Leftrightarrow 0 then
      begin 
         gotoxy (22,14); 
         write ('***WARNING***');
         write (' bad data encountered');
         gotoxy (22,15); 
         write (1 \qquad \qquad 1);write ('INVALID CODE FOR PATCHING');<br>write (' ');
         write ('
         gotoxy {22,17); 
         write ('Still processing.');
         write ( ' Please wait ... ' );
      end;
      end;
   end;
2: {rutting} 
  begin 
   {convert rutting data from string to integer} 
  val (rutting,rutting value, err codel);
   {convert patching data from string to integer} 
   val (patching,patch value, err code2);
   {if the conversion is successful} 
   if (err code1 = 0) and (err code2 = 0) then
   {check if the value is valid i.e. \langle > 9}
   if (rutting value \langle > 9) then
      begin
          {increment valid data count} 
         count:= count + 1;{ detennine the percentage of rutting} 
          {area} 
         case rutting value of 
             0: rutting area: = 0.005;
             1: rutting area: = 0.13;
             2: rutting area: = 0.38;
             3: rutting area:= 0.50;
         end;
          { detennine the percentage of patching} 
          {area}
```

```
if patch value \langle 9 \rangle then
             case Patch value of 
                O: patch area:= 0.005; 
                1: patch area:= 0.055; 
                2: patch area:= 0.305; 
                3: patch area:= 0.5;
             end; 
          {take the sum of the two area %} 
          {as the value to be plotted } 
         y[count] := (rutting\_area + patch\_area);if y[count] \ge 1.0 then y[count] := 0.985;{store the new accumulated 18kip value} 
          {in x arrays} 
         x1 [count] := accum 18k1;
         x2 [count] := \text{accum } 18k2 ;
         x3 [count] := accum 18k3;
      x4[count]:= \text{accum}\_18k4;<br>end
   else 
      begin 
      if err \text{ code } 0 then
      begin 
         gotoxy {22,14); 
         write {'***WARNING*** ' ) ; 
         write { 'bad data encountered' ) ; 
         gotoxy {22,15); 
         write (' );
         write ('INVALID CODE FOR RUITING ');
         gotoxy {22,17); 
         write {'Still processing. ' ) ; 
         write ('Please wait \ldots');
      end; 
      if err \text{ code2} \Leftrightarrow 0 then
      begin 
         gotoxy {22,14); 
         write { '***WARNING*** ' ) ; 
         write {'bad data encountered'); 
         gotoxy {22,15); 
         write (' ');
         write ('INVALID CODE FOR PATCHING ');
         gotoxy {22,17); 
         write ('Still processing. ');
         write ('Please wait ...');
      end; 
      end; 
   end; 
3: {psi} 
   begin 
   { oonvert psi data from string to real} 
   val (simean,psi value, err code);
```

```
\{if the conversion is successful\}if (err\ code = 0) then
             if psi value \langle 9.99999 then
                begin 
                   count:= count + 1;{store the psi value in the psi array} 
                   if psi value = 0.0 then
                      psi[count] := 0.0005 
                   else 
                      psi := psi value;
                   {check for the maximum psi value}if psi value > psi max then 
                      psi_max:= psi_value;
                   {store the new accumulated 18kip value} 
                   {in x arrays} 
                   x1[count] := \text{accum } 18k1;x2 [count] := \text{accum } 18k2 ;
                   x3 [count] := accum 18k3;
                   x4[count] := \arctan 18k4;end<br>end
             else 
                if err \text{ code} \leq 0 then
                begin 
                   gotoxy (22,14); 
                   write ('***WARNING*** ' ) ; 
                   write ('bad data encountered') ; 
                   gotoxy (22,15); 
                   write (' );
                   write ('INVALID PSI VAilJE ' ) ; 
                   gotoxy (22,17); 
                   write ('Still processing. ');
                   write ('Please wait \ldots');
                end;
             end;
      end; \{case\}end; \{if\}end;
{close input file} 
close (data_file); 
{ask user for an estimated initial psi value}
{the input value has to be larger than or \rightarrow{equal\ to\ the\ existing\ maximum\ psi\ value} }
response ok:= false; 
psi initial:= 4.5; 
if distress type = 3 then 
  begin
     {ask for the estimated initial psi value}
```

```
clrscr; {clear the screen} 
                         {set high resolution graphics}
     DrawBox (80,56,560,144); 
     gotoxy (21,10); 
     write ('The program needs to know the estimated');
     gotoxy (21,11); 
     write ('initial PSI value. (> ' , \psi)si max:4:2,')');
     gotoxy (21, 13);
     write ('Initial PSI value (REIURN = 4.5) -> ');
     {keep prcmptirg for estimated initial psi value} 
     {if the input is smaller than the maximum psi } 
     {value} 
     repeat 
        psi initial:= 4.5; 
        gotOxy (57,13); 
        write (' );
        gotoxy (57,13); 
        readln (psi initial str); 
        val (psi initial str,psi initial,err code); 
        if (err \c{code} \le 0) then
           begin 
              gotoxy (21, 14) ; 
              write ('Input must be numeric!');
           end
        else 
           begin 
              if psi initial \succ psi max then
                 response ok:= true
              else
                 begin 
                     gotoxy (21,14); 
                    write ('Value too small! Please reenter.');
                 erxl; 
           erxl; 
     until response_ ok; 
     {transfonn the psi value to a distress value} 
     for i:= 1 to count do 
        y[count] := ((psi intial-psi[count]) /(psi=initial-psi_final)) /10; 
     Text.Mode; {clear screen and back to text mode} 
  end; \{if\}{find a suitable accumulated 18kip factor for the}
\{y \text{ axis on the graph}\}case distress type of 
   1, 2: y factor:= 'x 1';
   3: y factor:= 'x 1';
end; {case}
\{find a suitable accumulated 18kip factor for the x axis\}
```

```
\{ on the graph \}
```

```
{NOTE: 18 kip values are taken as the 3 most significant)
       digits i.e. a number 1,234,567 will be expressed \}as 123 \times 10^4 }
if accum 18k3=0 then
   begin-
      x factor:= 'x 1';
      for i:= 1 to count do x[i] := x4[i];end
else if \arctan 18k2 = 0 then
   begin 
   if (a18k3 div 100) > 0 then
      begin 
      x factor:= 'x 10^3;
      for i:= 1 to count do x[i]:= x3[i];end
   else if (a18k3 div 10) > 0 then
      begin 
      x factor:= 'x 10^2 ;
      for i := 1 to count do
          x[i]:= x3[i]*10 + x4[i] div 100;
      end
   else 
      begin 
      x factor:= 'x 10';
      for i := 1 to count do
         x[i] := x3[i]*100 + x4[i] div 10;
      end;
   end
else if \arctan 18k1 = 0 then
   begin 
   if (a18k2 div 100) > 0 then
      begin 
      x factor:= 'x 10^6;
      for i:= 1 to count do x[i] := x2[i];end
   else if (a18k2 div 10 ) > 0 then
      begin 
      x factor:= 'x 10^5;
      for i := 1 to count do
         x[i] := x2[i]*10 + x3[i] div 100;
      end
   else 
      begin 
      x factor:= 'x 10^4;
      for i := 1 to count do
         x[i] := x2[i]*100 + x3[i] div 10;
      end;
   end
else 
   begin 
   if (a18k1 div 10) > 0 then
      begin 
      x factor:= 'x 10^8;
      for i := 1 to count do
```

```
x[i] := x1[i]*10 + x2[i] div 100;
      end
   else 
      begin 
         x factor:= 'x 10^7;
         for i:= 1 to count do 
            x[i] := x1[i]*100 + x2[i] div 10;
      end;
   end;
{set axis parameter before plotting the graph} 
{set the appropriate values for y axis scale} 
case distress type of 
1,2 : begin
         y min:= 0.0;
         y max:= 1.0;
         y interval:= 0.25;
      end;
3: begin 
end;
         y min:= 0.0;
         y max:= 5.0; 
         y interval:= 1.0;end;
{set the appropriate values for x axis scale} 
if (x[count] div 10) = 0 then
   begin 
   x min:= 10;
   x max:= 0;
   x interval:= 1;
   end
else 
   begin 
   x \text{ min} := 0;{NOTE: the value 100 in the following equation for}\{ x max makes the curve more centered
   { changing 100 to 10 will make the curve to \}shift more to the right and the range of \}{ the x scale to be smaller }
   x \text{ max:} = ((x[\text{count}] \text{ div } 100) + 1) * 100;x interval: = x max div 10;
   end;
{set title, id and label} 
case distress type of 
   1: begin
         title:= 'ALLIGA'IDR CRACK vs ACClMJIATED 18KIP' ; 
         id string:= 'SID #: ' + sid no; 
         x label:= 'accumulated 18kip' ; 
         y label: = '% area distress';
      end;
   2: begin 
         title:= 'RUTTING vs ACCUMULATED 18KIP';
```

```
id string:= 'SID #: ' + sid no; 
          x \bar{\text{label}}:= 'accumulated 18kip';
          y label := '% area distress' ;
      end;
   3: begin 
          title:= 'PSI vs ACCUMULATED 18KIP';
          id string:= 'SID #: ' + sid no;
          x \bar{\text{label}}:= 'accumulated 18kip';
          y-label:= 'psi';
      end;
end; {case}
{plot the graph and points}case distress type of 
   1, 2: PlotGraph (title, id string, x label, y label,
                     x factor, y factor, x, y, psi, psi initial,
                     count, x min, x max, x interval,y min, y-max, y-interval,d); 
   3: PlotGraph \overline{t}itle, \overline{id} string, x label, y label,
                     x factor, y factor, x, y, psi, psi initial,
                     count, x min, x max, x interval., 
                     y min, y max, y interval, p);
end; {case}
```
 $\{\gg\}$  ending of program  $\ll\lt\}$ end.

Program Specification 2 Program Listing

{\* File Name: DECLARE.PAS} type {type declarations needed for PlotGraph parameters} title type  $=$  string  $[60]$ ;  $id\_type$  = string  $[12]$ ;  $la\overline{D}$  type = string  $\overline{[}30\overline{]}$  ;  $factor_{type}$  = string[10];<br>x type = integer;  $=$  integer;  $y_t = real;$  $x_array_type = array [1..72] of x type;$  $y_{\text{array}}$  type = array [1..72] of y type;  $\overrightarrow{graph\_type} = (d, p);$ 

#### PROGRAM LISTING

```
MYGRAPH.PAS 
{ * File name: 
  * Written by: * Created on: * last updated: 
Mar 3, 1988 
                   Victor Wong 
                   Feb 19, 1988 
} 
\{\gg>\ PROCEDURE: DRAWBOX (X1, Y1, X2, Y2) <<<}
\{\gg\} This procedure draws a box using pixel coordinates (X1, Y1) as <<\}\{\gg\} the top left corner and (X2, Y2) as the bottom right corner. <<<)
procedure DrawBox (xl, yl, x2, Y2: integer); 
begin 
   Draw (x1, y1, x1, y2, 1);
   Draw (x1, y2, x2, y2, 1);
   Draw (x2, y2, x2, y1, 1);
   Draw (x2, yl, xl, yl,l); 
end; 
\{\gg>\gt> PROCEDURE: PLOTPOINT (X, Y, OPTION) <<<}
\{\gg\} This procedure plots a point on the screen as one of the point \langle\ll\rangle{>>> options available using the given x and y coordinates. <<<} 
procedure PlotPoint (x, y, option: integer); 
begin 
   case option of 
       1: begin {cross} 
             Draw (x-2, y-2, x+2, y+2, 1);
             Draw (x-2, y+2, x+2, y-2, 1);
          end; 
       2: begin {plus} 
             Draw (x-2, y, x+2, y, 1); 
             Draw (x, y-2, x, y+2, 1);
          end; 
       3: begin {asterisk} 
             Draw (x-2, y, x+2, y, 1); 
              Draw (x-2, y-2, x+2, y+2, 1);
              Draw (x-2, y+2, x+2, y-2, 1);
          end; 
       4: begin {square} 
              Draw (x-1, y-1, x+1, y-1, 1);
              Draw (x-1, y, x+1, y, 1);Draw (x-1, y+1, x+1, y+1, 1);
          end; 
   end; 
end; 
\mathbf{\hat{z}}
```
Program Specification 2 Program Listing

```
{ 
* File name:
                   RHOBETA. PAS
*Written by: 
                   Victor Wong
*Written on:· 
                   Feb 23, 1988 
* Last updated:
                   Mar 8, 1988 
* Procedure name: find rho beta
                   To find the rho and beta values for area or
* Purpose: 
* 
                   severity distress types. 
* Methodology: Equation being used is as follows.<br>*
* * mo beta 
* distress = exp ( - ( ) ) 
* traffic
* When rho = \text{traffic},
* beta 
* beta<br>* distress = exp ( - ( 1 ) )<br>* = exp (-1)
* = \exp(-1)<br>* = 0.367* = 0.367
* To find the rho for a distress vs traffic curve,<br>* this methodology takes the first point as the re
* this methodology takes the first point as the reference 
* and does a linear estimate of where the rho should be<br>* for each following point. For each of the rhos the
* for each following point. For each of the mos, the 
* beta can be found by solving the above equation. After<br>* considering all the points, the maximum beta value is
* considering all the points, the maximum beta value is 
* taken and the corresponding rho is accepted. These two *<br>*       values will be the final rho and beta for the curve.
* values will be the final rho and beta for the curve.<br>*
* * '!he linear estimation for the mo value is detennined as 
* follows. 
* * mo estimation for a point 
* * distress when mo equals traffic - distress of point 1 
* * * * * * 
         = 
\stardistress of the point - distress of point 1 
\star\starx (traffic for the point - traffic of point 1) + traffic (1):
\star\star* 0.367 - distress (1)<br>* i.e. rho(i)= -----------------------
* distress(i) - distress(1)
*
```

```
* * 
                       * (traffic(i) - traffic(1)) + Traffic(1)*       By rearranging the distress vs traffic equation, we get<br>*
* \frac{\ln {\text{(- ln (distress) })}}{\ln \text{(- ln (distress) })}}* mo * 1n ( ) * traffic 
* * (Note that distress value is less than one. 'Ihus 
* - 1n (distress) will give a positive number. Otherwise,<br>* 1n (- 1n (distress)) may be undefined.)<br>*
* * } 
procedure find rho beta
    (traffic : x array type; 
{traffic values} 
    distress: y_array_type; {distress values}
    no of pt: integer;
                               {no of traffic-distress} 
                               {pairs} }
    var final rho, final beta : real);
{>>> variables declaration <<<} 
var 
   denominator,
   mo, 
   beta, 
   max beta : real; 
   index,
   i integer; 
   mo_of_pt, 
   beta of pt: array[1..72] of real;
\{\gg>\} beginning of the procedure find rho beta<<< } begin
   {If there is rnnnber of points is zero or less, 
    then rho and beta values are zeros. }
   if (no_of pt = 0) or (no of pt < 1) then
   begin 
      rho:= 0.0;beta:= 1.0; 
   end
   {If number of points = 88,}then rho = the first value in the traffic areabeta = 0.5. }else if (no of pt = 88) then
   begin 
      rho:=\text{traffic}[1];beta:= 0.5;
```

```
{If number of points = 99, 
 then rho = 17.5 * 12.0beta = 1.0.}else if (no of pt = 99) then
begin 
   rho:= 17.5 * 12.0;beta:= 1.0; 
em 
(If number of points is greater than zero and not 88 or 99,
 then apply the methodology described above to find the mo 
else 
begin 
   {initialize the mos am betas for the points to zero} 
   for i := 1 to no of pt do
   begin 
      rho of pt[i]:= 0.0;beta of pt[i]:= 0.0;end;
   {for all the n points, find the rhos and betas}
   for i := 2 to no of pt do
   begin 
      denominator:= 1.0 * (distress[i] - distress[1]);if (denominator \langle 0.0 \rangle then
      begin 
         rho of pt[i] := (0.367 - distress[1])/denominator* (traffic[i]-traffic[l]) 
                         + traffic[l]; 
          if rho_of_pt[i] > 0.0 then
         begin 
             beta of pt[i] := - \ln(1.0 * distress[i]);beta_of_pt[i] := \ln(\beta) of pt[i]) /
                              ln(rho of pt[i]/traffic[i];
         end;
      end;
   end;
   {find the maximum of the betas} 
   max beta:= beta of pt[1];
   index: = 1;for i := 2 to no of pt do
      if max beta \lt abs (beta of pt [i]) then
      begin max_b = beta := beta_of_p t[i];index: = i;end;
   {choose the maximum beta am 
                                                                   and beta.}
```
end

```
the rho value corresponding to the beta}
```

```
mo:= mo_of _pt[iniex): 
  beta:= max_ beta: 
end;
{ retuni the final values for mo and beta} 
final mo:= mo: 
final_beta:= beta;
```
 $\{\gg\}$  ending of the procedure find tho beta <<<} end;

Program Specification 2 Program Listing

```
{*************************************************************} 
{\tiny \begin{matrix} {***} \ {***} \ {***} \end{matrix}} Procedure FitCurve : Fit a curve to the given data ***}<br>{\tiny \begin{matrix} {***} \ {***} \end{matrix}} after finding the rho and beta ***}<br>{\tiny \begin{matrix} {***} \ {***} \end{matrix}}{*************************************************************} 
{*** make sure the types in the procedural declar- ***}<br>{*** ation are well defined. *** *** ation are well defined.
{*************************************************************} 
procedure fitcurve (x: x array type; 
                           y: y array type;
                           no of pts: integer;
                           x min, x max, x interval: x type;<br>y_min, y_max, y_interval: y type;
                           psi_initial: real;<br>distress or_psi: graph_type);
{>>> constant declaration <<<} 
const 
    window border space = 10;
    window width space = 60;
    pixels per line = 8;pixels per char = 8;y axis lines = 8;
{>>> variable declaration <<<} 
var 
    :tho, beta: real; 
    \{\rightarrow\ variables necessary for defining graph window \rightarrow\}x right, x left, 
    y top, y bottom: integer;
    \{--- variables necessary for drawing the curve ---\}spaces _per_ interval, 
    lines per interval: integer;
    delta x: x type; 
    x begin, x end: x type;<br>y_begin, y_end: y-type;
    x begin coord,
    x end coord,
    y begin coord,
    y end coord :
    response: 
    y_valid: 
                               integer; 
                               char; 
                               boolean;
```
{>>> beginning of procedure fitcurve <<<}

begin in<br>{--- find the rho and beta of the curve ---}<br>}  $\{--$  find the rho and beta of the curve ---}<br> $\{--$  detail on the equation of the curve---} {--- detail on the equation of the curve---}<br>{--- is in file RHOBETA ----} find rho beta  $(x, y, no$  of pts, rho, beta);  $\{\text{---}$  process only when rho is positive  $\text{---}$ if  $rho > 0$  then begin  ${tell user to wait for curve fitting}$ GotoXY (30,8); write ('Wait !! Fitting the curve.');  $\{--- \text{ set window boundary} --- \}$ y top:=  $8 *$  pixels per line;  $y$  bottom:= 17 \* pixels per line;  $x$  left:= window border space \* pixels per char; x\_right:= (window\_width\_space+window\_border\_space)<br>\* pixels per char;  $\{--- set$  the axis interval  $---$ }  $spaces per interval := window width space$ div  $((x \max-x \min)$  div  $x$  interval); lines  $per\_interval: = y$  axis\_ lines div round( $(y$  max-y min) /y interval) ; {- initialize variables needed for drawing the curve --} {--- initialize variables needed for drawing the curve ---}<br>{--- incrementally ----}  $\begin{cases} \text{---} & \text{incrementally} \\ \text{delta } x := x & \text{interval } \text{div } 2; \end{cases}$ x begin:=  $1;$ x end:= x begin + delta x;  $y$  end:= 0;  $\frac{1}{2}$  (-- keep drawing the curve incrementally as long as ---)  $\{---\text{keep drawing the curve incrementally as long as }---\}\$ <br> $---\text{the x coordinate does not exceed the maximum x } ---\}$ {--- the x coordinate does not exceed the maximum x ---}<br>{--- value and the y coordinate does not exceed the ---}<br>{--- maximum y value  $---$ }  $\{- -$  value and the y coordinate does not exceed the  $-$ --} while  $(x_{end} < x_{max})$  and  $(y_{end} < y_{max})$  do begin if distress or psi = d then begin {this demostrates how the curve equation is being transformed to the one which is used in this program  $y = exp (- (rho/x) )$  beta)  $y = exp (- (rho/x))$  $\Rightarrow$  ln y = - (rho/x)  $\hat{ }$  beta  $\Rightarrow$  ln  $(- \ln y) = \beta \tan x \ln (\text{rho}/x)$  $\Rightarrow$  ln (ln y) = beta \* ln (rho/x)  $\Rightarrow$  ln  $y = - \exp(\beta x) \cdot \ln(\beta x)$  $\Rightarrow$  y = exp (- exp (beta \* ln (rho/x))) } since  $\ln y \Leftarrow 0$ since  $\ln y \le 0$ {use the equation to calculate the y value of the} {starting point of a curve segment}  $y$  begin: = beta  $*$  ln (rho/x begin);

```
if y begin < 88 then 
begin
   y begin:= exp(y begin);
   if y begin < 88 then 
   y_begin:= exp (- y_begin)<br>else
      y begin:= 0;
em 
else 
   y begin:= O; 
if y begin < 0.005 then y begin:= 0;
{use the equation to calculate the y value of the ending} 
{point} 
{of a CU?.Ve segment} 
y end:= beta * 1n (rho/x end);
if y end < 88 then begin
   y end: = exp (y end);
   if y end < 88 then
   y end:= exp (- y end) else
      y end: = 0;
end
else 
   y end:= 0;
if y and < 0.005 then y and:= 0;
r i d<br>i i d emi < 0.005 ulen y
if distress or psi = p then
begin 
  {this demostrates how the curve equation is being
   transfonned to the one which is used in this program 
                                 mo beta 
   P = P - (P - P) \exp - (- \text{---})<br>0 0 f 18kip
              0 f
   or 
   y = psi initial - (psi_initial-1.5) exp(-(rho/x)^2)\Rightarrow (psi_initial-y) = exp (- (rho/x) beta)
       (psi_ initial-1. 5) 
   \Rightarrow (psi_initial-y) = exp (- exp (beta * ln (rho/x)))
       (psi initial-1.5) 
   \Rightarrow y = (psi initial-y) -
           (psi initial-1.5) \starexp(-exp(keta * ln(rho/x)))}
```

$$
502\,
$$

```
{use the equation to calculate the y value of the} 
\{ starting point of a curve segment\}y begin:= beta * 1n (rho/x begin);
if y begin \lt 88 then
begin
   y begin:= exp (y begin); 
   if y begin < 88 then 
      y-begin:= psi initial -
                  (psi_initial-1.5) * exp (- y \text{ begin})else 
      y_begin:= psi_initial; 
em 
else 
   y begin:= psi initial; 
if y~\text{begin} < 0.005 then y~\text{begin} = 0;
{use the equation to calculate the y value of the} 
\{ ending point of a curve segment\}y end:= beta * 1n (rho/x end);
if y end < 88 then
begin
   y end: = exp (y end);
   if y end < 88 then
      y-em:= psi initial -
                (psi initial-1.5) * exp (- y end)else 
      y_em:= psi_ initial; 
end
else 
   y end:= psi initial;
\frac{y - \alpha}{y - \alpha} < 0.005 then y - \alpha := 0;
\frac{11}{2} y end < 0.005 unen y<br>end:
{calculate the window coordinates using the x \rightarrow{and y values} 
x begin coord:= trunc (x begin * ( (spaces per interval
                                        * pixels _per_ char) 
                                     / x interval));
y begin coord:= trunc (y_ begin * ((lines per interval
                                     * pixels _per_ line) I y interval) ) ; 
x end coord:= trunc (x end * ( (spaces per interval
                                   * pixels _per_ char) 
                                 / x interval));
y end coord:= trunc (y_ end * ((lines per interval
                                 * pixels_per_line)<br>/ y_interval));
{if the y coordinate is 0, increment it by 1 pixel so }
{that the curve will line up with the x axis since the}{x axis is 1 to 2 pixels from the window boundary}
```

```
if y begin coord = 0 then y begin coord:= 1;
if y_ end coord = 0 then y end coord:= 1;
```

```
{draw the curve segemnt}
     Draw (x begin coord,
           y-bottan- y top- y begin cooni, 
           x end coord,
           y-bottom- y-top- y-end coord, 1);
     {increment the x value} 
     x begin:= x end;
  x-end:= x-begin + delta_x;<br>end;
   \{--- take message off the screen ---\}GotoXY (30,8); 
  write (1 \t 1);
  end 
  else 
  begin 
     GotoXY (30,8); 
     write ('Sorry !! Cannot fit curve due to');
     GotoXY (30,9); 
     write ('decreasing distress values. 'Rho, Beta); 
   end; 
\{\gg\} end of procedure fitcurve <<\}end;
```
Program Specification 2 Program Listing

```
{**************************************************************} 
{*** Procedure PlotGraib Plots a grapi usin;J the given ***} 
{*** information on a black and white ***}<br>(*** in Fight resolution mode)***}
                              screen. (in High resolution mode)***}
{**************************************************************} 
{*** NOTE: Make sure when you use this procedure, the \{*** types in the procedure declaration are well
{*** types in the procedure declaration are well ***} 
\{*** defined. *** ***}
{**************************************************************} 
   Procedure PlotGraph (title: title_type;<br>id: id type;
                           x_label, y_label : label_type;<br>x_factor,<br>y_factor: factor type;
                           x-values: x array type; y-values: y-array-type; 
                           psi values: y array type;<br>psi initial: real;
                           no_ Values: integer; 
                           x_min, 
                           x max, 
                           x interval: x type;
                           y_min, 
                           y max, 
                           y-interval.: y type; 
                           distress_ or _pSi: graph_ type 
                          ) ; 
   {>>> constants declaration <<<} 
   const 
      line per scr = 25;char per line = 80;window border space= 10;
      window width space= 60;
      blank - - = \cdot \cdot;
      pixels per line = 8;pixels per char = 8;x ndx width = 4;
      y ndx width = 4;
      y axis lines = 8;
   {>>> variables declaration <<<} 
   var 
      x value, 
       y value, 
       indention : integer;
```
response : char;

```
i, j integer;
   y_top, y_bottcm, 
   x right, x left, 
   no x intervals,
   no y intervals,
   spaces per interval,
   lines per interval: integer;
\{\gg\} beginning of procedure PlotGraph <<<}
begin 
   \{- - clear the screen first ---\}ClrScr; 
   \{---\} set the screen mode ---\}{high resolution} 640 x 200 with black background and one
    color} 
   HiRes; 
   \{- - set x and y boundaries for the graph window ---}
   y top:= 8 * pixels per line;
   y bottom:= 17 * pixels per line;
   x left:= window border space * pixels per char;
   x right:= (window width space+window border space) * pixels per char;
   \{- - output id on the left top corner --- \}Writeln; 
   Write ( , id) ;
   \{- -\atop \cdots\} centered title to screen ---\}indention:= (char_per_line - length (title)) div 2 
                 -length(i\overline{d});
   for i:= 1 to indention do 
      Write (blank);
   Writeln (title); 
   \{- -\atop \cdots\} output y axis lable to screen ---\}for i:= 1 to 3 do Writeln; 
   Writeln (' ', y \text{ label});<br>Writeln (' ', y \text{ factor})(', y factor, ')');Writeln;
   \{- -\atop \cdots\rightleftharpoonup\} output y axis values ---\}no y_intervals:= trunc ((y_max - y_min) / y_interval);
   if no y intervals \leq y axis lines then
   begin 
       lines per interval:= y axis_ lines div no y_ intervals;
       for i:= 1 to (y axis lines mod no y intervals) do
          writeln; 
       for i := no y intervals downto 1 do
       begin 
          for j := 1 to (window border space-y ndx width-2) do
             write (blank);
          write ((y_{{\text{interval}}*i+y\_min}):y_{{\text{max}}} width:2);
```

```
for j := 1 to lines per interval do writeln;
   erxi; 
   for j := 1 to (window border space-y ndx width-2) do
       write (b \text{lank}) ;
writeln (y_{min:Y_{i}} \cdot x_{i} width:2); end:
\{\text{-} output x axis values \text{-})
writeln; 
for i := 1 to (window border space-x ndx width) do
   write (blank);
no x intervals:= (x \max - x \min) div x interval;
write (x \text{ min}:x \text{ nd}x \text{ width});
spaces per interval := window width spacediv no x intervals; 
if spaces per interval > x ndx width then
begin 
    for i := 1 to (spaces per interval-x ndx width) do
       write (blank); 
    for i:= 1 to no x intervals do
   begin 
       write ((x \text{ interval} * i+x \text{ min}):x \text{ nd} x \text{ width});for j := 1 to (spaces per interval -x ndx width) do
           write (blank); 
    end;
    writeln; 
end;
\{- -\atop \cdots\} output x axis label to screen ---\}Writeln; 
indention:=(char per line - length (x label)) div 2;for i := 1 to indention do
    Write (blank);
Writeln (x label) ; 
for i := 1 to indention do
    Write (blank); 
Writeln (\{^\dagger, \, x \text{ factor}, \,^\dagger)^\dagger\};
\{- -\text{output prompt to ask user to return to main menu --}\}Writeln; 
indention:= (char per line - 40) div 2;
for i := 1 to indention do
    Write (blank); 
Write ('< Press REIURN to return to menu ... >');
\{- - draw the box for the screen output --- \}DrawBox (1,1,639,199); 
Draw (1, 3*pixels per line, 639, 3*pixels per line, 1);Draw (1,22*) pixels per line, 639, 22* pixels per line, 1);
 \{---\} define graph output window ---\}GraphWindow (x\left|\right. left, y\left.\right. top, x\left.\right. right, y\left.\right. bottom);
```

```
\{— draw y axis -- \}
   Draw (1,1, 1, (y bottom-y top-1),1);\{--- draw \times axis --- \}Draw (1, (y_bottom-y_ttop-1), (x_right-x_tlet-1), (y_bottom-y_ttop-1), 1);
   \longleftarrow plot points ---
   for i:= 1 to no values do 
   begin 
      x value:= x values [i] * (spaces per_interval *
                  pixels per char) div x interval;
      case distress or psi of
          d: y\_value := \overline{turn} ((y\_values[i] *) (lines per interval
                          * pixels_per_line) / y_interval));
          p: y_value:= trunc ((psi_values[i] *<br>(lines per_interval)
                          * pixels_per_line) / y_interval));
      end;
       if y value = 0then y value:= (y bottom - y top)-2
      else y_value := (y bottom -y top) - y value;PlotPoint (x_value, y_value, 1);<br>end;
                                                                    ł
   \{--- fit curve to points ---\}FitCurve (x_values, y_values, no_values, x_min, x_max,
              x interval, y min, y max, y interval,
              psi_initial, distress or psi);
   \{--- wait for user to respond to prompt ---}
   Read (response) ; 
   \{ -- return to text mode and clear screen ---}
   TextMode; 
   ClrScr; 
end;
```

```
{>>> ending of procedure PlotGraph <<<}
```
# Section 3: Building Model File

 $\mathcal{L}^{\text{max}}_{\text{max}}$ 

 $\sim 10^{11}$ 

 $\sim 10^7$ 

 $\mathcal{F}^{\text{max}}_{\text{max}}$  and

 $\label{eq:2.1} \frac{1}{\sqrt{2}}\left(\frac{1}{\sqrt{2}}\right)^2\left(\frac{1}{\sqrt{2}}\right)^2\left(\frac{1}{\sqrt{2}}\right)^2\left(\frac{1}{\sqrt{2}}\right)^2\left(\frac{1}{\sqrt{2}}\right)^2\left(\frac{1}{\sqrt{2}}\right)^2.$ 

 $\label{eq:2.1} \frac{1}{\sqrt{2}}\int_{\mathbb{R}^3} \left|\frac{d\mu}{d\mu}\right|^2 \, d\mu = \frac{1}{2}\int_{\mathbb{R}^3} \left|\frac{d\mu}{d\mu}\right|^2 \, d\mu = \frac{1}{2}\int_{\mathbb{R}^3} \left|\frac{d\mu}{d\mu}\right|^2 \, d\mu.$ 

#### GENERAL NARRATIVE

This option allows the user to build a model file which may be used for roadway analysis. The model file contains various information collected from many system database files. This includes location, distress, layer, envirormental, traffic and deflection data. Because of the amount of data involved, processing all this infonnation is time-consuming. To allow the flexibility of building the model file section by section, this option provides an alternative to process the above-mentioned data groups individually. However, it is advisory to use the autanatic process in most cases to avoid unnecessary confusion.

MODEL.PRG is the driver program for building the model file. The program specifications for the programs called by MODEL. PRG follow the MODEL. PRG program listing. Unless otherwise indicated in a program specification, the DBF files are stored in the subdirectory \PAVEDB\FIIES, the NDX files are stored in the subdirectory \PAVEDB\IlIDEXES, and the DAT files are stored in the subdirectory \PAVEDB\APPLICAT\MODEL. The programs are stored in the subdirectory \PAVEDB\APPLICAT\MODEL unless indicated otherwise in a program specification.

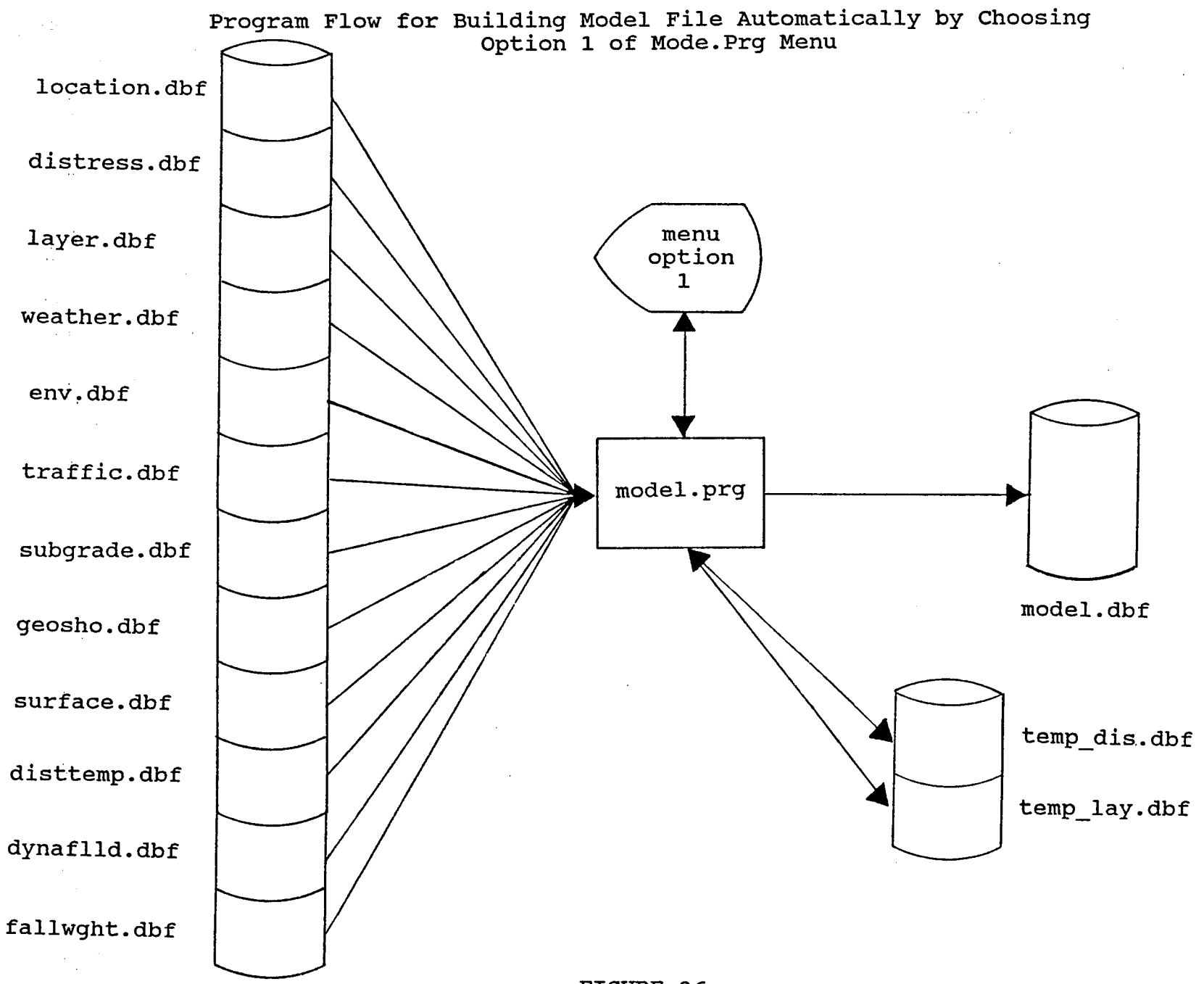

2IS

FIGURE 26

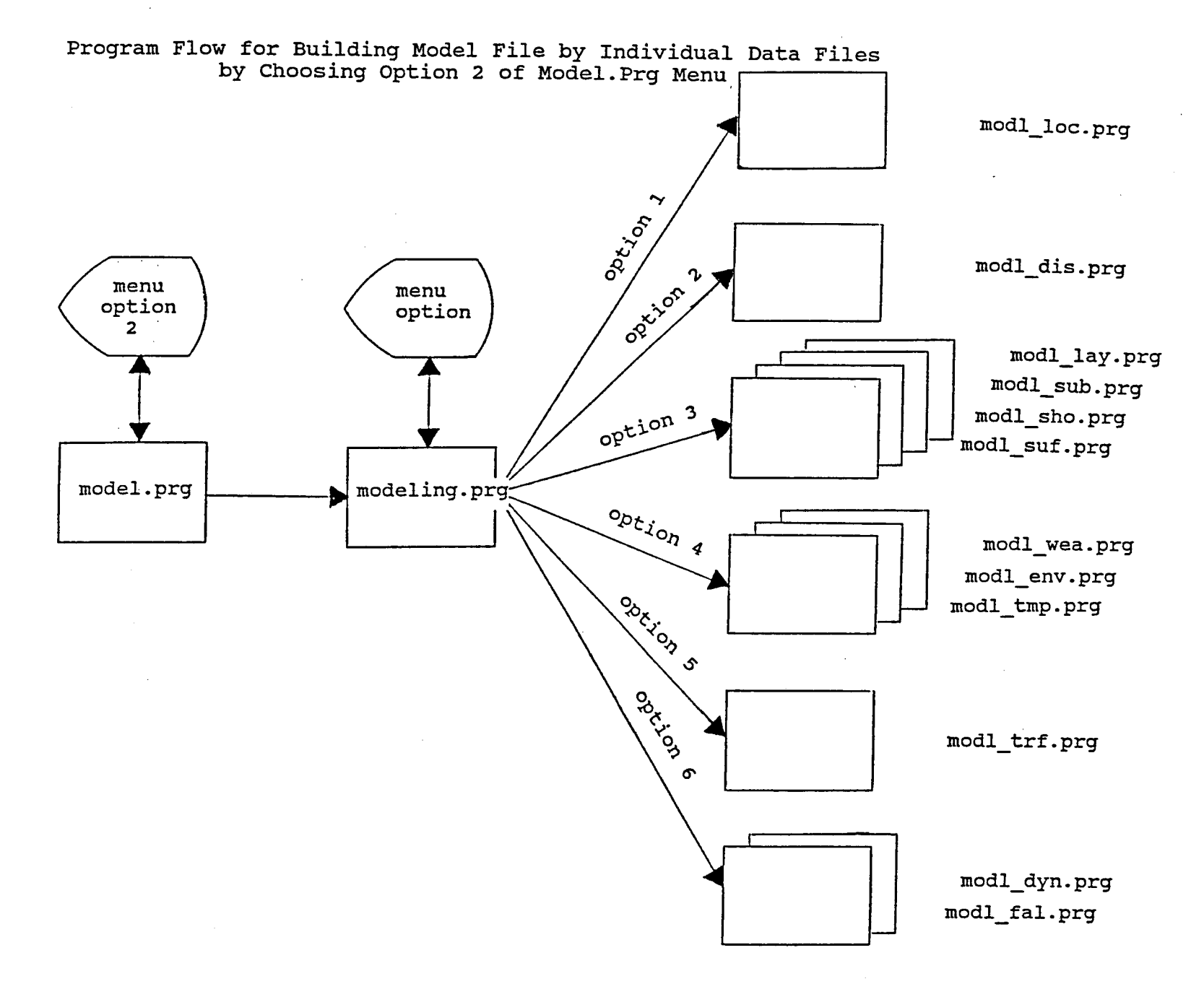

**513** 

# Building Model File

#### Program Specification 1

#### Program Name: MODEL. PRG

Purpose: To set up a menu for the option to build a model file. This program will ask the user to choose between two menu options: 1) To build the model file automatically, or 2) To build the model file by Individual data files.

#### **Edit/Procedure Information:**

- 1. The automatic option should be the one taken under most conditions. It will extract all the necessary data for the model file from various database files in the system.
- 2. The individual data files option should be taken with caution. It allows the user to extract information for the model file individually.

#### Input File(s):

- 1. Location database file (LOCATION. DBF) and index file (IDCATION.NDX).
- 2. Distress database file (DISTRESS. DBF) and index file (DISTRESS.NDX).
- 3. Iayer database file (IAYER. DBF) and index file (IAYNDX.NDX) •
- 4. Weather database file (WEATHER. DBF) and index file (WEATHER.NDX).
- 5. Envirornnent database file (ENV. DBF) and index file (ENV.NDX).
- 6. Traffic database file ('ffiAFFIC.DBF) and index file (TRAFFIC.NDX).
- 7. Subgrade database file (SUBGRADE.DBF) and index file (SUBGNDX.NDX).
- 8. Shoulder database file (GEDSHO.DBF) and index file (GEONDX.NDX).
- 9. Surface database file (SURFACE.DBF) and index file (SURFNDX. NDX) •
- 10. District temperature database file (DISTIEMP. DBF) and index file (DISTIEMP.NDX).
- 11. Dynaflec database file (DYNAFLID. DBF) and index file (DYNAFLID.NDX).
- 12. Falling weight database file (FALIWGHT. DBF) and index file (FALINGHT.NDX).

# Intermediate and Input/Output File(s):

- 1. Tenporary distress database file (TEMP\_DIS.DBF).
- 2. Temporary layer database file (TEMP IAY. DBF).
- 3. Intennediate distress data file (DISTRESS.DAT).
- 4. Intermediate rho-beta-value data file (RHOBETA. DAT).
- 5. Intennediate base thickness data file (BASEIHCK. DAT) •

#### Output File(s):

1. Model database file (MODEL. DBF).

#### dBASE Program Called:

MODELING.PRG MOD LOC. PRG MODL DIS.PRG IDOL IAY.PRG MODL WEA. PRG MODL ENV. PRG MODL TRF. PRG MODL SUB.PRG MODL SHO.PRG MODL SUF.PRG MODL TMP. PRG IDOL DYN.PRG IDOL FAL. PRG

# **Building Model File**

 $\bar{z}$ 

Program Specification 1 Model Menu Screen .

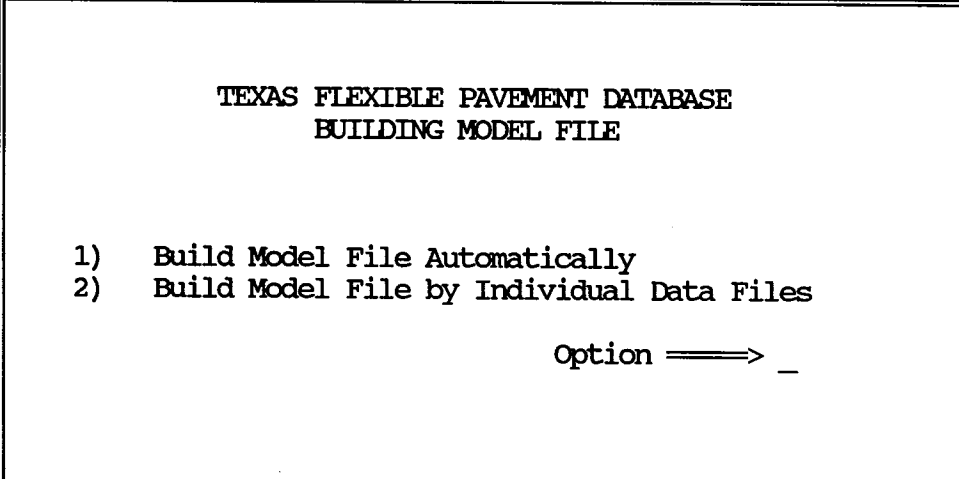

 $\bar{z}$ 

 $\mathcal{A}$
## Program Specification 1 Intermediate and Input/Output File Layout 1

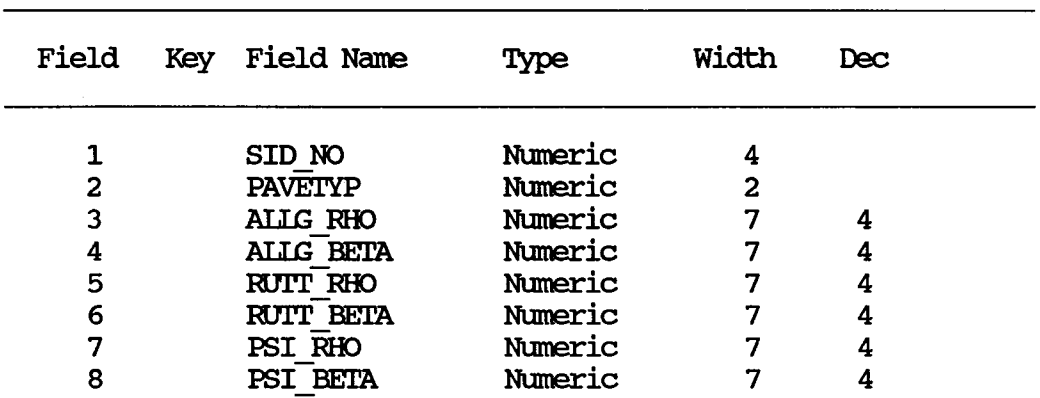

File Name: TEMP DIS.DBF

## Program Specification 1 Intermediate and Input/Output File Layout 2

File Name: TEMP\_IAY.DBF Field Key Field Name 1 SID NO  $\frac{2}{3}$ **BASETHCK BASETYPE** Type Numeric Numeric Numeric Width 4 2  $\overline{7}$ Dec 2

 $\cdot$ 

# Program Specification 1<br>Intermediate and Input/Output File Layout 3

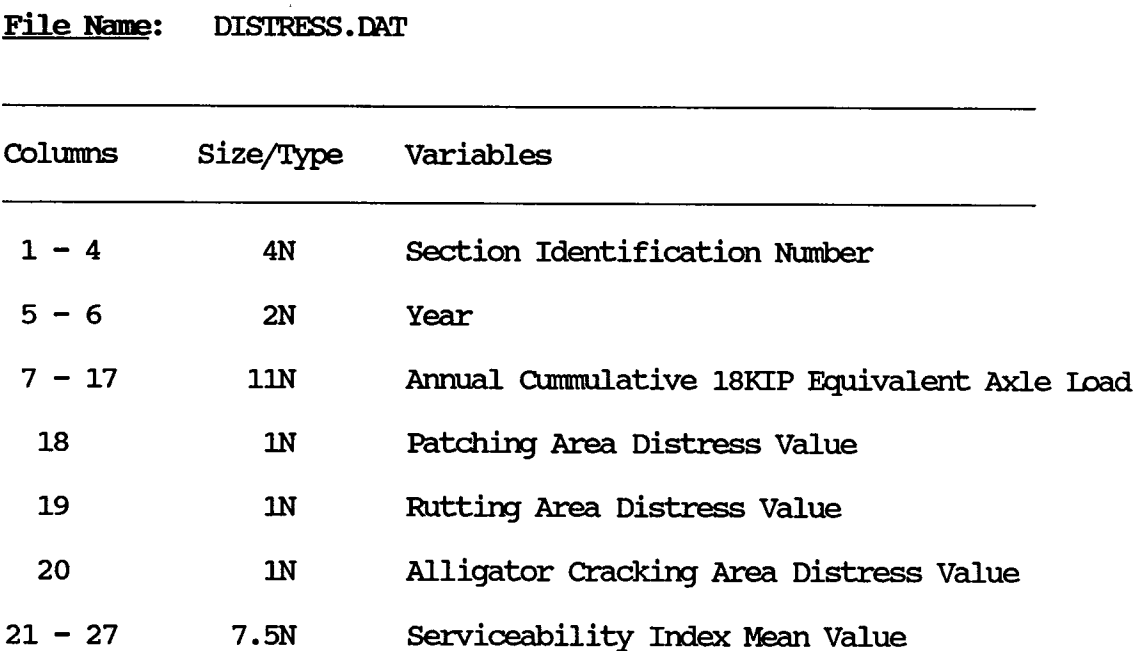

## Program Specification 1 Intennediate ani Input/output File layout 4

File Name: RHOBETA.DAT

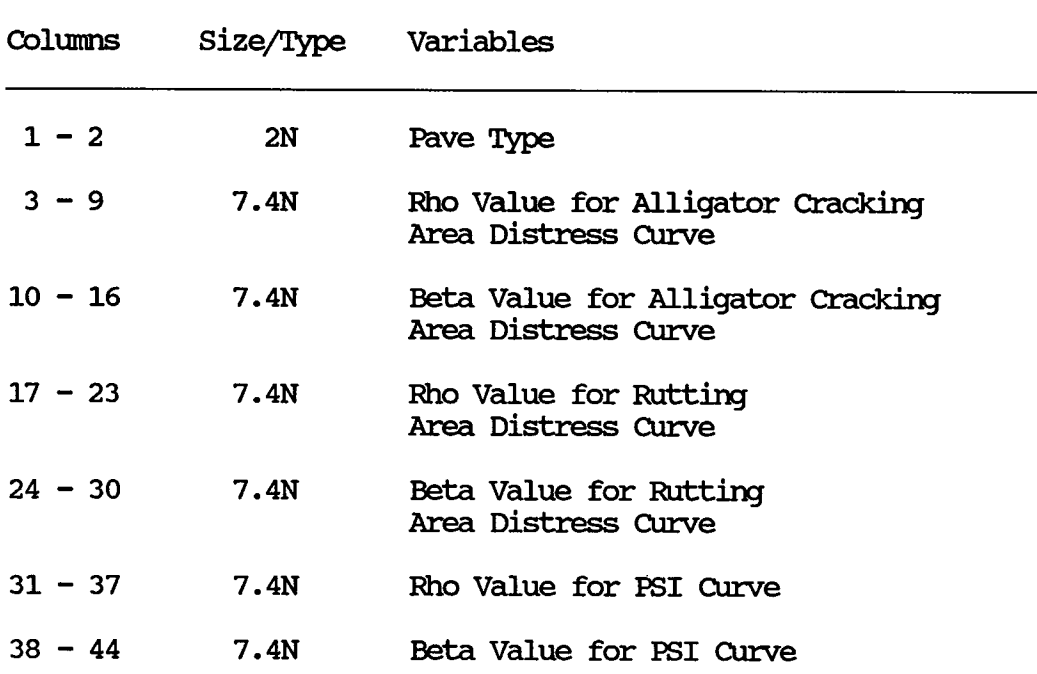

## Program Specification 1 Intermediate and Input/Output File Layout 5

File Name: BASETHCK.DAT

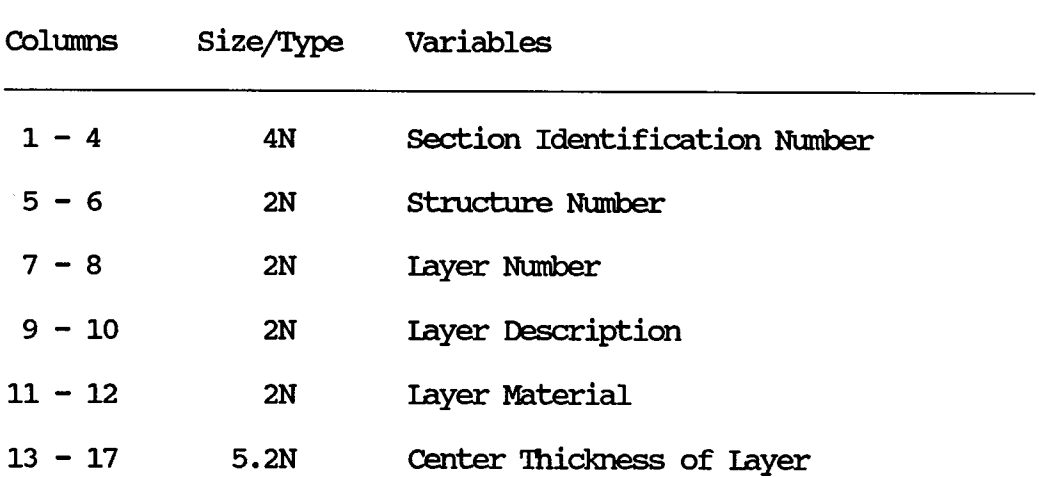

Program Specification 1 Program Listing

```
* File name: MODEL.PRG<br>* Program name: model
* Project 2456: Texas Flexible Pavement Database
* TAMU/TI'I 
*Written by: Victor Worq 
* Created on: July 14, 1988 * last updated: July 26, 1988 
                  To call on modeling programs.
* initialize variables 
PRIVATE OPI'ION 
PRIVATE REP 
REP = .T.
* repeat option menu if escape key is not pressed 
00 WHIIE REP 
   OPTION = 1111* redisplay menu unitl invalid option or escape is entered 
   DO WHILE .NOT. (OPTION $ "12") .AND. REP
       * option menu 
       CIEAR
       @ 6,24 SAY "TEXAS FIEXIBIE PAVEMENT DATABASE"<br>@ 7,24 SAY " BUILDING MODEL FILE"
                          BUIIDING MODEL FIIE"
       @ 11,15 SAY "1) Build Model File Automatically"
       \stackrel{.}{\text{e}} 12,15 SAY "2) Build Model File by Individual Data Files"
       @ 14,42 SAY "Option \Longrightarrow" GET OPTION PICIURE "X"
       @ 3,9 'IO 18,70 IXXJBI.E 
       * read option 
       RFAD 
       * set repeat flag to false if escape key is pressed 
       IF READKEY() = 12REF = .F.ENDIF
       * warning for invalid option entry 
       IF .NOT. (OPTION $ "12") .AND. REP
           @20,10 SAY "Enter only 1 or 2. 11
          WAIT
           @20,10 SAY "
       ENDIF
    ENDOO 
    * carry out the option 
    IF REP 
                                               II
```

```
DO CASE
      CASE OPTION = "1"ANS = " " "DO WHILE .NOT. (ANS \hat{S} "yYnN")
            CIFAR 
            ANS = "N"@10,20 SAY "This process will take more than 2
                   hours." 
            @11,20 SAY "Do you still want this option?(Y/N) "; 
        GET ANS PICIURE "X"
            READ 
         ENDOO 
         IF (ANS $ "Yy")
            DO \pavedb\applicat\model\MODL IOC
            DO \pavedb\applicat\model\MODL-DIS
            DO \pavedb\applicat\model\MODLIAY
            DO \pavedb\applicat\model\MODL WEA
            DO \pavedb\applicat\model\MODL-ENV
            DO \pavedb\applicat\model\MODL TRF
            00 \pavedb\applicat\model\M)DL-SUB 
            DO \pavedb\applicat\model\MODL_SHO
            DO \pavedb\applicat\model\MODL-SUF
            DO \pavedb\applicat\model\MODL TMP
            DO \pavedb\applicat\model\MODL-DYN
            DO \pavedb\applicat\model\MODL FAL
         ENDIF
      CASE OPTION = "2"DO \pavedb\applicat\model\MODELING
   ENOCASE 
ENDIF
```
## Program Specification 2

Program Name: MODELING. PRG

To set up a menu for building the model file by extracting **Purpose:** information from individual group of data.

## **Edit/Procedure Information:**

 $1.$ This program calls the appropriate subprograms to extract information from various system database files.

#### **dBASE Programs Called:**

MODL LOC. PRG MODL DIS.PRG MODL LAY. PRG MODL WEA.PRG MODL ENV. PRG MODL\_TRF.PRG MODL SUB. PRG MODL SHO. PRG MODL SUF. PRG MODL TMP.PRG MODL DYN. PRG MODL FAL. PRG

Program Specification 2 Model Menu Screen

## TEXAS FIEXIBLE PAVEMENT DATABASE BUILD MODEL FILE BY INDIVIDUAL DATA FILES

- Retrieve Location Data  $1)$
- $2)$ Retrieve Rho and Beta Values for Alligator Carcking, Rutting and PSI
- Retrieve Layer Data  $3)$
- Retrieve Environmental Data  $4)$
- $5)$ Retrieve Traffic Data
- Retrieve Surface Deflection Data  $6)$

Option  $\Longrightarrow$ 

Program Specification 2 Program Listing

```
* File name: MODELING.PRG<br>* Program name: modeling
* Project 2456: Texas Flexible Pavement Database<br>* TAMU/TTI
* Written by: Victor Wong<br>* Created on: July 14, 19
* Created on: July 14, 1988 
* Purpose: To call on modeling programs individually.
* initialize variables 
PRIVATE OPTION
PRIVATE REP 
REP = .T.* repeat option menu if escape key is not pressed 
00 WHIIE REP 
   OPTION = "* redisplay menu until valid option or escape is pressed 
   DO WHILE .NOT. (OPTION $ "123456") .AND. REP
      CIEAR 
      @ 5,24 SAY "TEXAS FLEXIBLE PAVEMENT DATABASE"
      @ 6,20 SAY "BUILD MODEL FILE BY INDIVIDUAL DATA FILES"
       @ 9,20 SAY "1) Retrieve Location Data"
       @ 10,20 SAY "2) Retrieve Rho and Beta Values for"
      01,20 SAY "
       @ 12,20 SAY "3) Retrieve Layer Data"
       @ 13,20 SAY 114) 
Retrieve Enviromnental Data" 
       @ 14,20 SAY 115) 
Retrieve Traffic Data" 
       @ 15,20 SAY "6) Retrieve Surface Deflection Data"
                        Alligator Cracking, Rutting and PSI"
      \ell 17,42 SAY "Option \equiv " GET OPTION PICIURE "X"
      @ 3,9 'ID 20,70 IXXJBIE 
      * read option 
      RF.AD 
      * set repeat flag to false if escape key is pressed 
      IF READKEY() = 12REP = .F.ENDIF
      * warning for invalid option entry 
      IF .NOT. (OPTION $ "123456") .AND. REP
          @20,10 SAY "Enter only 1 through 6."
          WAIT 
          @20,10 SAY "
      ENDIF
   ENDDO
                                                II
```

```
* can:y out the option 
   IF REP 
      00 CASE 
         CASE OPTION = "1"CI.EAR 
            @10, 15 SAY "'!his option will delete the most recent 
                   model file,"
            @11,15 SAY "and rebuild the model file. "
            ANS = "N"@12,15 SAY "Do you still want to choose this option? 
                   (Y/N) ";
                   GET ANS PICIURE "X"
            READ 
            IF (ANS="'Y'') .OR. (ANS="'Y'')CIEAR
               @10,18 SAY "Retrieving Location Data for Model
                      File..."DO \pavedb\applicat\model\MODL LOC
            ENDIF
         CASE OPTION = "2"CIEAR
            @10, 15 SAY "Retrieving Rho and Beta Values for Model
                   File..."DO \pavedb\applicat\model\MODL DIS
         CASE OPTION = "3"CI.EAR 
            @ 10,20 SAY "Retrieving Layer Data for Model File..."
00 \pavedb\applicat\mOdel\M)DL IAY 
            DO \pavedb\applicat\model\MODL SUB
            DO \pavedb\applicat\model\MODL SHO
            DO \pavedb\applicat\model\MODL SUF
         CASE OPTION = "4"CIEAR
            @ 10,15 SAY "Retrieving Envirormental Data for Model
                    File..."
            DO \pavedb\applicat\model\MODL WEA
            00 \pavedb\applicat\mOdel\M)DL-ENV 
            00 \pavedb\applicat\mOdel\M)DL-'IMP 
         CASE OPTION = "5"CIEAR
            @10,20 SAY "Retrieving Traffic Data for Model
                   File..."
            00 \pavedb\applicat\mOdel\M)DL TRF 
         CASE OPTION = "6"CIEAR
            @10,14 SAY "Retrieving Surface Deflection Data for
                   Model File..."
            DO \pavedb\applicat\model\MODL DYN
            00 \pavedb\applicat\mOdel\M)DL-FAL 
      ENDCASE
   ENDIF
ENDDO
```

```
RETURN
```
## Program Specification 3

Program Name: MODL LOC. PRG

Purpose: To find the location data for the model file.

## **Edit/Procedure Information:**

- 1. The program takes each active section identification rnnnber in the location database and inspects its most recent widening flag from the geometric shoulder database. It ignores the section if the program cannot find the section in the geometric and shoulder database file or the widening flag value is two.
- 2. If the section should not be ignored, copy the section identification rnnnber, highway prefix, highway district and county number to the model file.
- 3. When this program is run, it destroys the old contents in the model file (MODEL.DBF).

## Input File(s):

- 1. Location database file (LOCATION.DBF) with index file (LOCATION. NDX) •
- 2. Geanetric shoulder database file (GOOSHO.DBF) with index file (GEDNDX.NDX) •

## Output File(s):

1. Model database file (MODEL.DBF).

#### File  $Layout(s)$ :

- 1. IDCATION.DBF (See Appemix A.)
- 2. GIDSHO. DBF (See Appemix A. )
- 3. MODEL. DBF (See Appendix A.)

Program Flow for Modl\_Loc.Prg

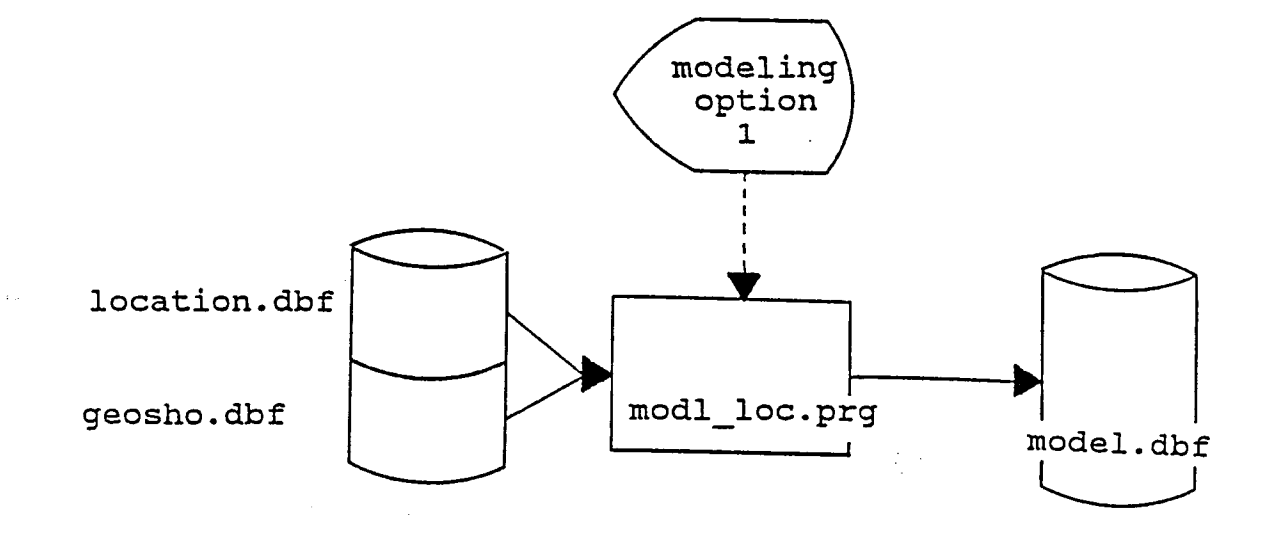

FIGURE 28

Program Specification 3 Program Listing

```
* File name: MODL LOC.PRG<br>* Program name: modl loc
* Project 2456: Texas Flexible Pavement Database<br>* TAMU/TTI
* TAMU/TTI<br>* Written by:   Victor Wong
* Created on: 
June 29 I 1988 
* last updated: July 14, 1988 
                 To find location data for the model file.
* open files 
SEIECI' A 
USE \pavedb\files\IOCATION INDEX \pavedb\indexes\IOCATION
SEIECI' B 
USE \pavedb\files\MODEL
ZAP 
SEIECT C
USE \pavedb\files\GEOSHO INDEX \pavedb\indexes\GEONDX
* for each active sid rnnnber in the location file 
SELECT A
DO WHILE .NOT. EOF()
   * see if the most recent widening flag of this section, if it exists * in the database; ignore if it is 2 
   SEIECT C
   SEEK STR(A \rightarrowSID NO, 4)
   IF FOMD()00 WHIIE SID NO = A->SID NO 
          SKIP 
       ENDOO 
       SKIP -1 
       IF WIDENFIG = 2IGNORE = .T.EISE 
          IGNORE = .F.ENDIF
   EISE 
       IGNORE = .T.ENDIF
   * continue if this section should not be ignored 
   IF .NOT. IGNORE
       SEIECT B
       APPEND BIANK 
       * copy the sid number 
       REPIACE SID NO WI'IH A->SID NO 
       * copy the highway type
```
## REPIACE HWYTYPE WITH A->HWYPREFX

\* copy the district number :REPIACE HWYDIST WI'IH A->HWYDIST

\* copy the county rn.nnber :REPIACE CNl'YNUM WI'IH A->CNI'YNUM ENDIF

\* skip to the next sid number in location file SELECT A SKIP ENDDO

\* close files CLOSE ALL

#### Program Specification 4

Program Name: MODL DIS. PRG

Purpose: To find the distress data for the model file.

#### **Edit/Procedure Information:**

- 1. For each section identification number in the model file, this program will try to find the data in the distress database file. If there is such section in the distress file, the SID rnnnber, year, annual cunnnulative 18KIP equivalent axle load value, area of distress value for patching, rutting, and alligator cracking, serviceability index mean value, and the pavement type are written to an intennediate file (DISTRESS.DAT).
- 2. With the intennediate file, the program will call an external Turbo Pascal program (MODL R B.PAS) to find the rho and beta values of the distress and psi curves. The Pascal program retums the values through another intennediate file (RHOBETA. DAT).
- 3. IDDL DIS. PRG then reads the mo and beta values from RHOBETA. DAT into an intermediate datbase file (TEMP DIS. DBF). The values are in turn copied into the model file.

## $Input$   $File(s):$

1. Distress database file (DISTRESS. DBF) with index file (DISTRESS.NDX).

## Intermediate and Input/Output File(s):

- 1. Temporary distress database file (TEMP DIS.DBF).
- 2. Intermediate distress data file (DISTRESS.DAT).
- 3. Intermediate rho/beta value data file (RHOBETA.DAT).

## outrut File(s):

1. Model database file (MODEL.DBF).

 $\mathcal{L}^{\text{max}}$ 

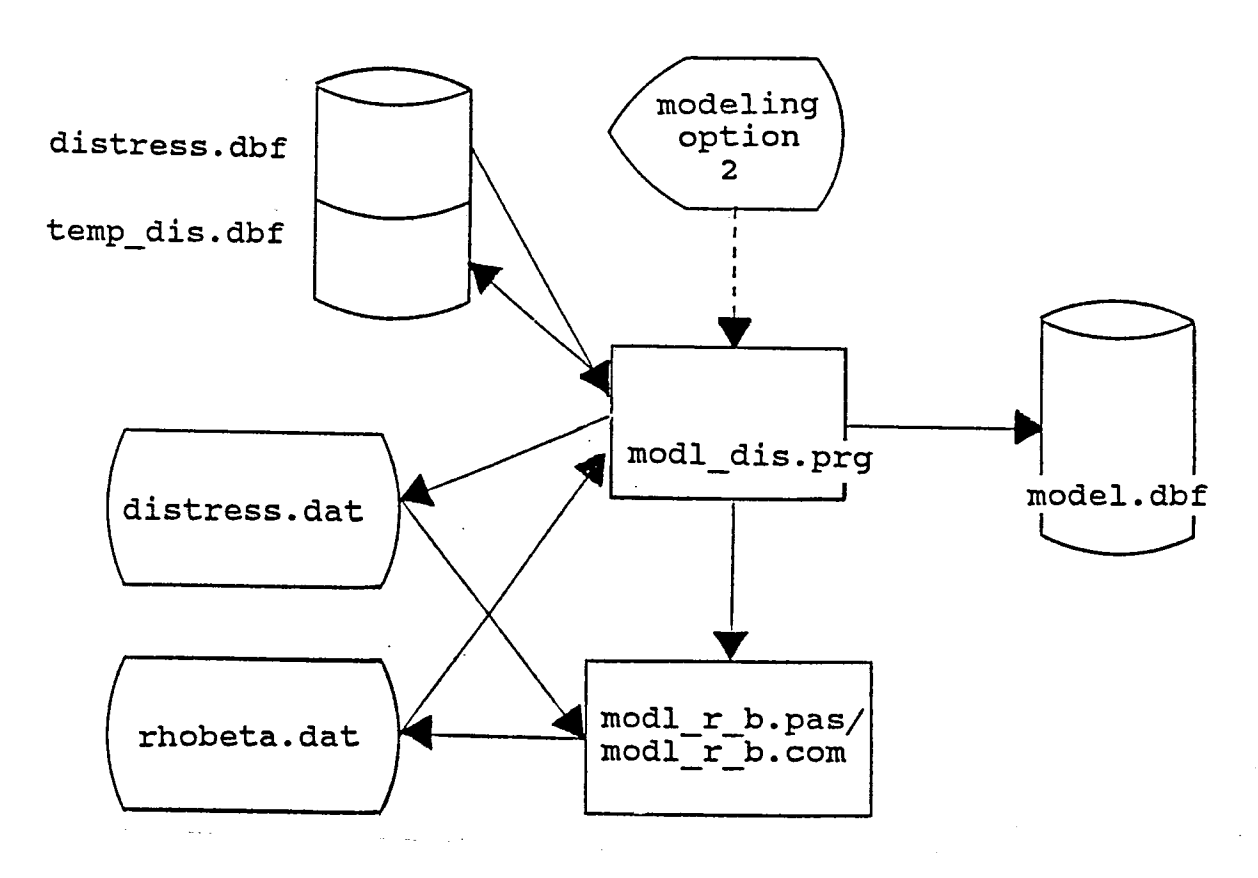

FIGURE 29

### Program Specification 4 Program Listing

\* File name: MODL DIS.PRG \* Program name: modl dis \* Project 2456: Texas Flexible Pavement Database  $\star$  TAMU/TTI \* Written by: Victor Wong June 29, 1988 \* Created on: \* Last updated: July 26, 1988 \* Purpose: To find the rho and beta values for rutting,  $\bullet$ alligator cracking and psi. \* open files SELECT A USE \pavedb\files\MODEL SELECT B USE \pavedb\files\DISTRESS INDEX \pavedb\indexes\DISTRESS SELECT C USE \pavedb\files\TEMP DIS **ZAP** \* for each sid number in the model file SELECT A DO WHILE .NOT. EOF() \* find the data in the distress database file **SELECT B** SEEK STR $(A->SID NO, 4)$ \* if it is found IF FOUND() \* copy the data to a column arranged file COPY TO \pavedb\applicat\model\DISTRESS.DAT ; FIEIDS SID NO, YEAR, A18KEAL, PATCH, RUTT, ALLGCR, ; SIMEAN, PAVETYP WHILE SID NO=A->SID NO TYPE SDF \* run the Turbo Pascal program to find the rho and beta RUN \pavedb\applicat\model\MODL R B \* copy data to model file SELECT C APPEND FROM \pavedb\applicat\model\RHOBETA.DAT TYPE SDF SELECT A REPLACE PAVETYP WITH C->PAVETYP REPLACE ALLG RHO WITH C->ALLG RHO REPLACE ALLG BETA WITH C->ALLG BETA REPLACE RUIT RHO WITH C->RUIT RHO REPLACE RUIT BETA WITH C->RUIT BETA REPLACE PSI RHO WITH C->PSI RHO REPLACE PSI BETA WITH C->PSI BETA

 ${\tt ENDIF}$ 

 $\ast$  skip to the next sid number in model file SELECT A **SKIP** ENDDO

\* close files CLOSE ALL

 $\bar{\mathcal{L}}$ 

Program Specification 4 Program Listing

```
{* File name: MODL R B.PAS
} 
* Program name: model_rho_beta<br>* Project 2456: Texas-Flexible Pavement Database Conversion<br>* TAMU/TTI
 * Written by:
 * Created on: 
 * Iast updated: 
July 14, 1988 
 * Purpose:<br>*
 * Input file:
 * Output file: RHOBETA.DAT
                  Victor Wong 
                  June 29, 1988 
                  To find the rho's and beta's of alligator
                  cracking, rutting and PSI for the model file.
                  DISTRESS.DAT
\{\gg\} PROGRAM MODL R B <<<}
program model rho beta;
{>>> constant declaration <<<} 
const 
   blank = \cdot \cdot;
   psi initial = 4.5;
   psi final = 1.5;
{>>> type declaration <<<} 
{$I \pavedb\applicat\graph18k\declare} 
{>>> variable declaration <<<} 
var 
   {-variables for data processing-} 
   data file:
   {inp.It data fonnat} 
   sid_no: string[4];<br>year: string[2];
                    year: string[2]; 
   a18keal: string[ll]; 
   patching: string[1];
   nutting: string [1];
   allgcrk: string[1];
   simean: string[7];
   pavetyp: string[2];
                                     \{sid number \ 4N\}\{year 2N\}\{18kip \qquad 11N\}\{patching \qquad \qquad \text{IN}\}\{rutting \qquad \qquad \text{IN}\}\{alligator crack lN} 
                                     \{sim\ 7.5N\}{pavement type 2N} 
   {variables needed for conversion of data from strings into } 
   {numbers and variables needed for any mnneric manipulation} 
   {with the data} 
   err code, 
   err-codel, 
   err-code2: 
   sid no value,
                      integer; 
                                     {error code for string to} 
                                     {number conversion} 
                                     {sid no value}
```
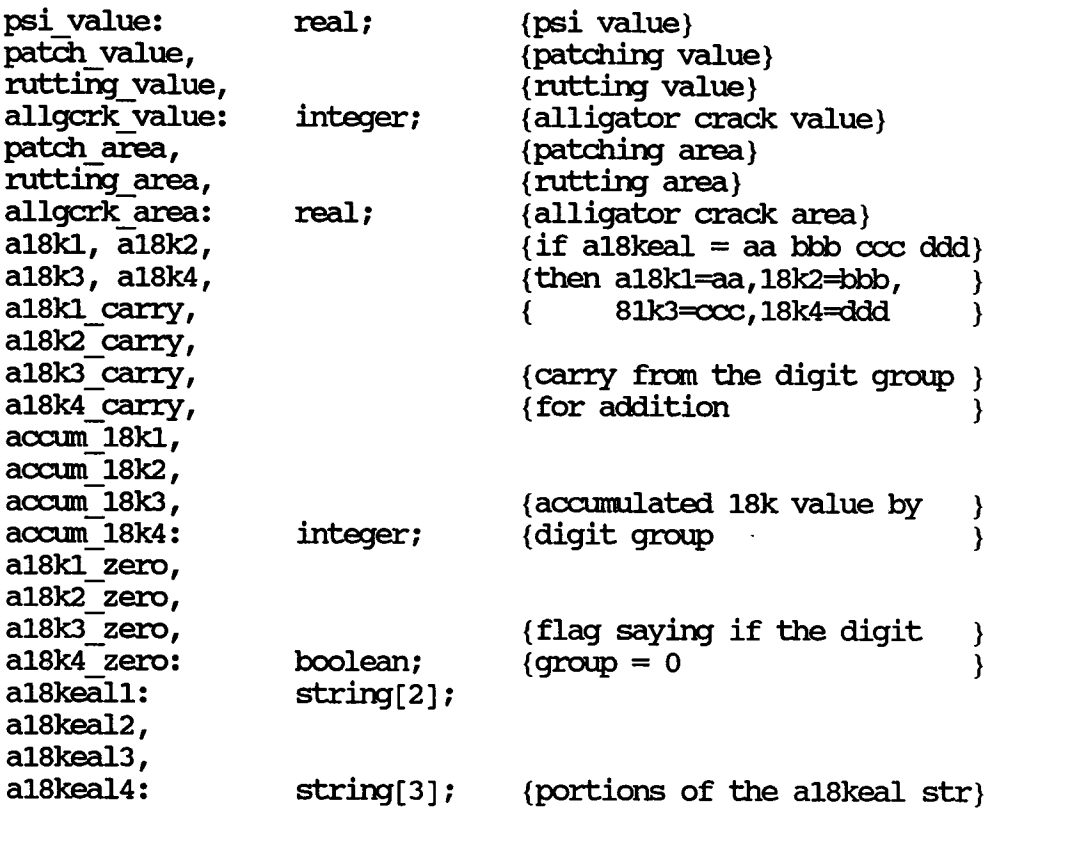

{variables needed for fiming mo's and beta's} allg mo, allg beta, rutt rho, rutt beta, psi rho, psi beta: real;<br>psi,  ${psi}$ allg\_y, rutt\_y,<br>psi y: y\_array\_type; {y value (allgcrk/rutt value) } rutt\_x,<br>psi x,  $\{x \text{ value } (\text{accuracy. } 18k \text{ value})\}$ allg xl, allg\_x2, allg\_x3, allg\_x4, rutt\_xl, rutt\_x2, rutt\_x3, rutt x4, psi  $\overline{x}1$ , psi-x2, psi-xJ,  $psi: x_1 x_2 + x_2 x_3 + x_3 x_4$ :  $\{\begin{matrix} \text{---} \\ \text{other variables in the program } \text{---} \end{matrix}\}$ <br>c: char: c: char;<br>i: intequ integer;<br>char; char at index: allg\_x,

```
index:
   found:
   allg count, 
   nutt count,
   psi count: 
   outfile: 
                       integer; 
                       boolean; 
                        integer; 
                       text; 
\{\gg\} include files \langle\ll\rangle{$I \pavedb\awlicat\grapiiak\:rhobeta} 
                           {file with procedure to calculate} 
                           {the and beta}\{\gg\} beginning of program \ll\ll\}begin 
   \left\{ \left. \right. \right\} -- open the distress data file ---
   assign (data file, '\pavedb\applicat\model\distress.dat');
   reset (data_file); 
   \{---\ initialize \text{ some variables---}\}accum 18kl:= O; 
   accum 18k2:= 0;
   accum 18k3 := 0;
   accum 18k4:= 0;
   readln (data file, sid no, year, a18keal, patching, rutting, 
         allgcrk, simean, pavetyp);
   allg_count:= 0; (initialize the count of valid data to 0}<br>rutt count:= 0; (initialize the count of valid data to 0}
   nutt_count:= 0; {initialize the count of valid data to 0} psi count:= 0; {initialize the count of valid data to 0}
                      {initialize the count of valid data to 0}
   patch area:=0.005;{initialize the patch area to 0.0}
   {while not eof} 
   {read data, accumulate 18kip value }
   {and store valid distress or psi value} 
   while not eof (data file) do 
      begin
          {convert the a81keal string value to 3 integer values} 
          {so that the concatenation of a18kl, a18k2 and a18k3 } 
          {will give the whole 18keal value } 
          \{if the err code is non-zero, it means that digits \}{are missmg at those positions and it is the same as} 
          {having zeros there } 
          {the positions of leading zeros are indicated by the \}{ \{a18kX_1 \} } { \}{split a18keal value string into 4 sections } 
          \{(XX,XXX,XXX)\}\a18keall: = copy(a18keal,1, 2);
          a18keal2:= \text{copy}(a18 \text{keal}, 3, 3);
          a18keal3:= copy(a18keal, 6,3);
          a18keal4:= copy(a18keal,9,3);
```

```
{delete leading blank spaces of a18kealx string} 
{and store convert the string to integer a18kx values} 
index:= 1;char_at_index:= copy (a18keall,index,1);
while (char_at_index = blank) and (index < 2) do<br>begin
   index: = index + 1;charat\_index:= copy (a18keal1, index, 1); end;
if index < 2 then
val (copy(a18keal1,index, 3-index), a18kl, err_code)else if char at index \lt\gt blank then
val (copy (a18keal1,index,3-index),a18k1,err_code)<br>else
   begin 
   a18k1:= 0;al8kl zero:= true; 
   end;
index:= 1; 
char at index:= copy (a18keal2, index, 1);
while (char at index = blank) and (index < 3) do begin
   index: = index + 1;char_at_index:= \text{copy} (a18keal2,index,1);<br>end;
if index < 3 then 
   val (copy(a18keal2,index,4-index) ,a18k2,err code) 
else if char_at_index <> blank then<br>- val (copy-(al8keal2,index,4-index),a18k2,err_code)<br>else
   begin 
   a18k2 := 0;a18k2_zero:= true; 
   end;
index: = 1;char at index:= copy (a18keal3, index, 1);
while (char at index = blank) and (index < 3) do begin
    index: = index + 1;char_at_index:= copy (a18keal3,index,1);<br>end;
if index < 3 then
val (copy(a18keal3,index,4-index),a18k3,err_code)<br>else if char at index <> blank then
val (copy (a18keal3,index,4-index),a18k3,err_code)<br>else
   begin 
   a18k2 := 0;a18k3_zero:= true; 
   end;
index: = 1;
```

```
char at index:= \text{copy} (a18keal4,index,1);
while \frac{1}{2} (char at index = blank) and \frac{1}{2} (index < 3) do begin
    index: = index + 1;char_at_index:= copy (a18keal4,index,1);<br>end:
if index < 3 then
    val (copy(a18keal4,index,4-index),a18k4,err code)
else if char at index \langle \rangle blank then
                                                                   -
val (copy (a18keal4, index, 4-index) , a18k4, err_code)<br>else
    begin 
    a18k4 := 0;a18k4 zero:= true; 
    end;
{if the a18keal value is not zero continue processing} 
if not (a18k1_zero and a18k2 zero and a18k3 zero and
a18k4_zero) then the series of the series of the series of the series of the series of the series of the series of the series of the series of the series of the series of the series of the series of the series of the serie
                                        -
    {increment the accumulated 18kip value} 
    \text{accum } 18k4 := \text{accum } 18k4 + \text{al}8k4;al8k4 carry: = accum 18k4 div 1000;
    \text{accum } 18k4 := \text{accum } 18k4 \text{ mod } 1000;\text{accum } 18k3 := \text{accum } 18k3 + \text{al}8k3 + \text{al}8k4 \text{ carry};a18k3_carry:= accum_18k3 div 1000;<br>accum 18k3:= accum 18k3 mod 1000;
    \text{accum } 18k2 := \text{accum } 18k2 + \text{al} 8k2 + \text{al} 8k3 \text{ carry};a18k2_carry:= accum 18k2 div 1000;<br>accum_18k2:= accum_18k2 mod 1000;
    \text{accum 18k1:} = \text{accum 18k1} + \text{a18k1} + \text{a18k2} \text{carry};
    \{\text{---} for each distress type \text{---}<br>\{\text{---} do the necessary processing ---
    \longleftarrow do the necessary processing -{alligator cracking} 
    {convert alligator crack data from string to} 
    {integer} 
    val (allgcrk,allgcrk_value,err_codel); 
    {convert patching data from string to integer} 
    val (patching, patch value, err code2) ;
    {if the conversion is successful} 
     if (err code1 = 0) and (err code2 = 0) then<br>begin
        begin
             {check if the value is valid i.e. \langle \rangle 9}
             \frac{1}{2} (allgcrk_value \lt 9) then begin
             begin 
                  {increment valid data count} 
                 allg count:= allg count + 1;
                  { detennine the percentage of alligator} 
                  {cracking area}
```
•

```
case allgcrk value of 
   O: allgcrk area:= 0.005; 
   1: allgcrk-area:= 0.055; 
   2: allgcrk-area:= 0.305; 
   3: allgcrk-area:= 0.50; 
   end;
   { detennine the percentage of patching} 
   {area} 
   if patch value \langle 9 then
      case Patch value of 
      O: patch area:= 0.005; 
      1: patch area: = 0.055;
      2: patch area: = 0.305;
      3: patch area:= 0.50;
      end;
   {take the sum of the two area \})\{ \text{as the value to be plotted} \}allg y[allg count] := (allgcrk area +
                          patch area) ; 
   if allg y[allg count] > = 1.0 then
      allg y[allgcount]:= 0.985;
   {store the new accmnulated 18kip value} 
   {in x arrays} 
   allg xl[allg count]:= accum 18kl; 
   allg_x2 [ allg_count] := \text{accum } 18k2 ;
   allg_x3 [ allg_count] : = \arctan 18k3 ;
allg_x4[allg_count]:= \text{accum\_18k4;}else 
begin 
   if err \ code1 < 0 then
   begin 
      gotoxy (22,14); 
      write ('***WARNING***' ) ; 
      write ' bad data encountered' );
      gotoxy (22,15); 
      write (' );
      write ('INVALID CODE FOR ALLIGATOR ');
      write ('CRACKING ');
      gotoxy (22,17); 
      write (•still processing.'); 
      write (' Please wait \ldots ');
   end;
   if err \cdot code2 \leq 0 then
   begin 
      gotoxy (22,14); 
      write ( '***WARNING***' ) ; 
      write ' bad data encountered' );
      gotoxy (22,15); 
      write ' ' ';
      write ('INVALID CODE FOR PATCHING');
```

```
write (1 \t 1);gotoxy (22,17); 
            write ('Still processing.');
            write (' Please wait \ldots ');
         end;
      end;
   end;
\{nitting\}{convert nitting data frcm string to integer} 
val (rutting,rutting_value,err_codel);
{convert patching data from string to integer}
val (patching, patch value, err code2) ;
\{if the conversion is successful\}if (err code1 = 0) and (err code2 = 0) then<br>begin
begin<br>(check if the value is valid i.e. \langle \rangle 9}
   if (rutting value \langle 9) then
   begin
      {increment valid data count} 
      \text{rutt} count:= \text{rutt} count + 1;
      { detennine the percentage of rutting} 
      {area} 
      case nitting value of 
      O: rutting area:= 0.005; 
      1: rutting area: = 0.13;
      2: rutting area: = 0.38;
      3: rutting area:= 0.50;
      end;
      {{area} 
      if patch value \langle 9 then
          case patch value of
          O: patch area:= 0.005; 
          1: patch-area:= 0.055; 
          2: patch-area:= 0.305; 
          3: patch area: = 0.5;
          end;
       {take the sum of the two area %} 
       \{ \text{as the value to be plotted} \}rutt y[rutt count] := (rutting area +
                             patch area) ; 
      if rutt y[rutt count] > = 1.0 then
          nitt y[nitt count] := 0.985;{store the new accumulated 18kip value}
       {in x arrays} 
      nitt Xl [nitt count] := accum 18kl; 
      \text{rutt x2} [\text{rutt count}] := \text{accum 18k2};
```

```
rutt_x3 [rutt_count] := accum_18k3 ;
   rutt_x4[rutt_count]:= accum_18k4;<br>end
   else 
   begin 
      if err \ code1 < 0 then
      begin 
         gotoxy (22,14); 
         write ('***WARNING*** ');
         write ('bad data encountered');
         gotoxy (22,15); 
         write (1 \t 1);write ('INVALID CODE FOR RUITING \qquad ');
         gotoxy (22,17); 
         write ('Still processing. ');
         write ('Please wait ...');
      em; 
      if err \text{ code2} \iff 0 then
      begin 
         gotoxy (22,14); 
         write ('***WARNING*** ');
         write ('bad data encountered');
         gotoxy (22,15); 
         write (1 \t 1);write ('INVALID CODE FOR PATCHING \qquad ');
         gotoxy (22,17); 
         write ('Still processing. ');
         write ('Please wait \ldots');
      end;
   end;
end;
\{psi\}{convert psi data from string to real} 
val (simean,psi value, err code);
{if the conversion is successful} 
if (err code = O) then 
begin
   if psi value \langle 9.99999 then
   begin
      psi count:= psi \cos t + 1;
      {store the psi value in the psi array} 
      if psi value = 0.0 then
         psi[psi count] := o. 0005 
      else
        psi [psi_ count] := psi_ value; 
      {transfonn the psi value to a distress value} 
      psi_y[psi_count] := ( (psi_initial -
        psi[psi count]) / (psi initial-
        psi final)/10;
```

```
\{store the new accumulated 18kip value\}{in x arrays} 
            psi[x1[psi] := account] := account 18k1;psi-X2 [psi-count] := aca.nn-18k2; 
            psi x3 [psi-count] := accmn 18k3;
            psi_x4[psi_count] := accum_18k4;
         end
         else 
         begin 
            if err \cdot code \leq 0 then
            begin 
               gotoxy (22,14); 
               write ( '***WARNING*** ' ) ; 
               write ( 'bad data encountered' ) ; 
               gotoxy (22,15); 
               write ' ' ' ' ' ' ';
               write ('INVALID PSI VAIDE ' ) ; 
                gotoxy (22,17); 
               write ('Still processing. ');
               write ('Please wait \ldots');
            end;
         end;
      end;
   end; \{if\}if not eof (data file) then 
      readln(data file, sid no, year, a18keal, patching, 
         rutting, allgcrk, simean, pavetyp); end;
\{\text{find a suitable accumulated 18kip factor for the x axis}\}\{ on the graph \}{NOTE: 18 kip values are taken as the 3 most significant}digits i.e. a number 1,234,567 will be expressed \}{ \text{ as } } 123 \times 10^4if accum_18k3=0 then<br>begin
   for i:= 1 to allg count do allg x[i]:= allg x4[i];for i:= 1 to rutt count do rutt x[i] := rutt x4[i];
   for i:= 1 to psi_count do psi_x[i]:= psi_x4[i]; \epsilonelse if \arctan 18k2 = 0 then
   begin 
   if (al8k3 div 100) > 0 then
      begin 
      for i:= 1 to allg count do allg x[i]:= allg x3[i];for i:= 1 to rutt count do rutt x[i]:= rutt x3[i];for i:= 1 to psi_count do psi_x[i]:= psi[X[i];<br>end
   else if (a18k3 div 10) > 0 then
      begin 
      for i:= 1 to allg count do
         allg x[i]:= allg x3[i]*10 + allg x4[i] div 100;
      for i:=1 to rutt count do
```

```
allg x[i]:= rutx3[i]*10 + rutx4[i] div 100;for i:= 1 to psi count do
         allg x[i]:= psi x3[i]*10 + psi x4[i] div 100;
      end
   else
      begin
      for i := 1 to allg count do
         allg x[i]:= allg x3[i]*100 + allg x4[i] div 10;
      for i := 1 to rutt count do
         allg x[i]:= \text{rutt} x3[i]*100 + \text{rutt} x4[i] div 10;
      for i := 1 to psi count do
         allg x[i]:= psi x3[i]*100 + psi x4[i] div 10;
      end
   end
else if \arctan 18k1 = 0 then
   begin
   if (al8k2 div 100) > 0 then
      begin
      for i:= 1 to allg count do allg x[i]:= allg x2[i];
      for i:= 1 to rutt count do rutt x[i]:= rutt x2[i];
      for i:= 1 to psi count do psi_x[i]:= psi_x2[i];
      end
   else if (a18k2 div 10) > 0 then
      begin
      for i := 1 to allg count do
         allg x[i]:= allg x2[i]*10 + allg x3[i] div 100;
      for i := 1 to rutt count do
         allg x[i]:= \text{rutx2}[i]*10 + \text{rutx3}[i] div 100;
      for i := 1 to psi count do
         allg_x[i]:= psi2[i]*10 + psi x3[i] div 100;end
   else
      begin
      for i:= 1 to allg count do
         allg x[i]:= allg x2[i]*100 + allg x3[i] div 10;
      for i := 1 to rutt count do
         rutt x[i]:= rutt x2[i]*100 + rutt x3[i] div 10;
      for i = 1 to psi count do
         psi x[i]:= psi x2[i]*100 + psi x3[i] div 10;
      end
   end
else
   begin
   if (al8k1 div 10) > 0 then
      begin
      for i := 1 to allg count do
         allg x[i]:= allg x1[i]*10 + allg x2[i] div 100;
      for i := 1 to rutt count do
         \texttt{rutt } x[i] := \texttt{rutt } x1[i]*10 + \texttt{rutt } x2[i] \text{ div } 100;for i:= 1 to psi count do
         psi x[i]:= psi x1[i]*10 + psi x2[i] div 100;
      end
   else
      begin
```
 $\mathfrak{t}$ 

545

```
for i := 1 to allg count do
                   allg x[i]:= a\bar{1}lg x1[i]*100 + a\bar{1}lg x2[i] div 10;
              for i = \overline{1} to rutt count do
                   rutt x[i]:= \overline{\text{rutt}} x1[i]*100 + rutt_x2[i] div 10;
              for i := 1 to psi count do
              psi_x[i]:= psi[1]*100 + psi[2]i] div 10;<br>end
           end;
       Find_rho_beta (allg_x, allg_y, allg_ count, allg_ rho,
                         allg beta); 
       Find rho beta (rutt x, rutt y, rutt count, rutt rho,
rutt beta);
       Find rho beta (psi x,psi y,psi count,psi rho,psi beta);
       assign (outfile, '\pavedb\applicat\model\rhobeta.dat'); rewrite (outfile);
       writeln {outfile, sid no,pavetyp,allg mo:7:4, 
allg beta:7:4,rutt rho:7:4,rutt beta:7:4,<br>psi rho:7:4,psi beta:7:4);<br>close(outfile);
       close {data file); 
\{\gg>\right. ending of program \ll\lt\}end.
```
#### Program Specification 5

Program Name: MODL IAY. PRG

PUrpose: To find the layer data for the model file.

## **Edit/Procedure Information:**

- 1. For each section identification mnnber in the model file, the program finds the section in the layer file. If it is found, the data needed to find the the total thickness of the most recent same material base layers is copied to an intermediate file (BASETHCK.DAT).
- 2. A Turbo Pascal program (BASEIHCK. PAS) will take the data in BASETHCK. DAT and find the most recent base layer. Then it will keep adding the thickness of other base layers that have the same material code number. It does so by backtracking through the layers starting with the highest layer mnnber. It stops when it encounter a base layer with a different material than the latest base layer, or the earliest layer is encountered.
- 3. 'Ihe total base layer thickness is then passed back to the MODL IAY. PRG program by writing the result in the intermediate file (BASEIHCK. DAT). The type of base material is also passed in the file. The dBASE program (MODL IAY. PRG) will copy the result to a temporary database file (TEMP IAY.DBF) and then to the model file.

## Input File(s):

1. Layer database file (IAYER. DBF) with index file (IAYER.NDX).

## Intermediate and Irput/Output File(s):

- 1. Temporary layer database file (TEMP IAY. DBF).
- 2. Intermediate base thickness data file (BASTHCK.DAT).

## outrut File(s):

1. Model database file (MODEL.DBF).

Program Specification 5

## $File$  Layout $(s)$ :

- 1. IAYER.DBF (See Appendix A)
- 2. TEMP\_IAY.DBF (Refer to Intermediate and Input/Ouput File Layout 2 in Program Specification 1.)
- 3. BASETHCK. DAT (Refer to Intermediate and Input/Output File 1. ENSEMANAT (KELET LO INCENDEDIALE and Layout 5 in Program Specification 1.)<br>4. MODEL.DBF (See Appendix A)
- 

## Programs Called:

BASETHCK. PAS

Program Flow for Modl\_Lay.Prg

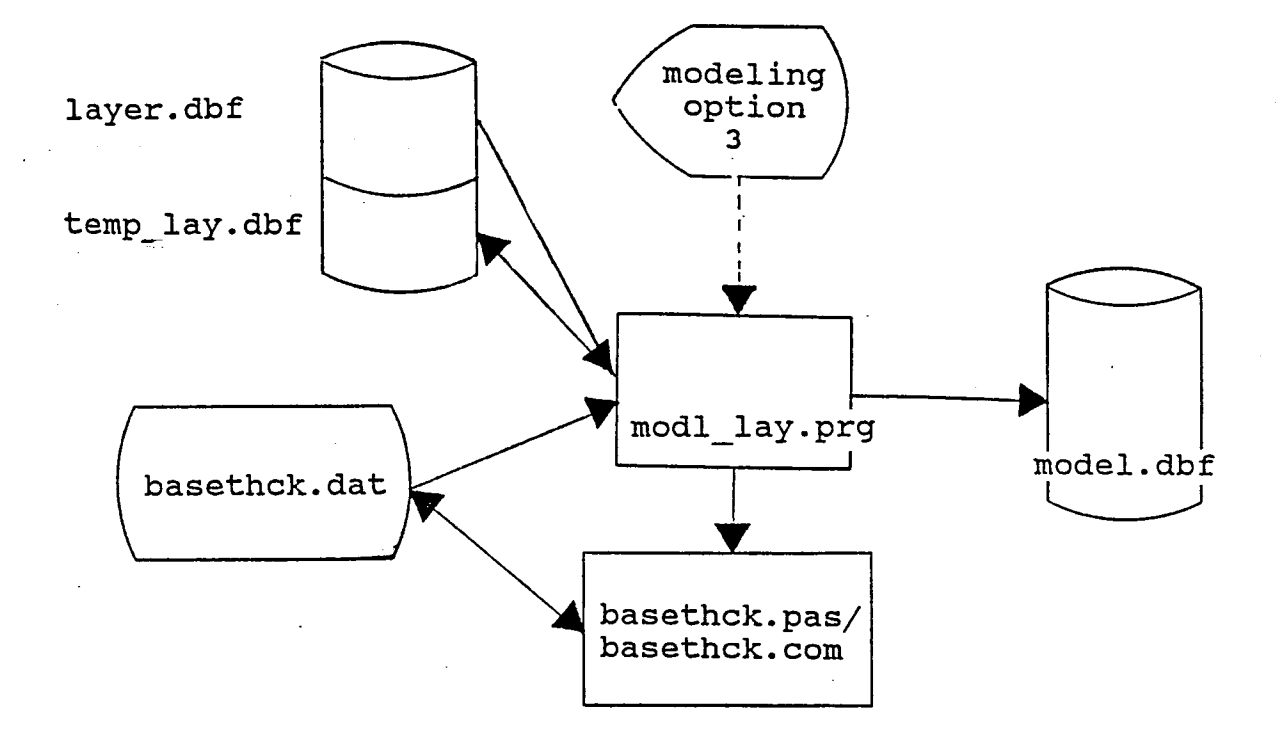

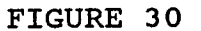

549

Program Specification 5 Program Listing

\* File name: MODL IAY. PRG \* Program name: modl lay \* Project 2456: Texas Flexible Pavement Database<br>\* TAMU/TTI \* TAMU/TTI<br>\* Written by:<br>\* Created on: Victor Worg June 29 I 1988 \* last updated: July 26 I <sup>1988</sup> To find the layer data for the model file. \* open files SELECT A USE \pavedb\files\MODEL SEIECI' B USE \pavedb\files\IAYER INDEX \pavedb\indexes\IAYNDX SEIEcr c USE \pavedb\files\TEMP\_IAY \* fo each sid number in the model file SEIECT A DO WHILE .NOT. EOF() \* find the sid mnnber in layer file SEIECI' B SEEK STR(A->SID\_N0,4) \* if found IF FOOND() \* copy the data to a column arranged file OOPY 'IO \pavedb\awlicat\mJdel\BASEIHCK.DM' ; FIEIDS SID\_NO, STRUCNUM, IAYNUM, IAYDESC, IAYMATCL, CENTIHK ; WHIIE SID NO=A->SID NO TYPE SDF \* run a Turbo Pascal program to find the base thickness RUN \pavedb\applicat\model\BASEIHCK CIEAR @10, 19 SAY "Retrieving Layer Data for Model File..." \* copy the result to a temporary file SEIEcr c ZAP APPEND FROM \pavedb\applicat\model\BASEIHCK. DAT TYPE SDF \* copy the result to the model file SEIECT A REPI.ACE BASEIHCK WI'IH C->BASEIHCK REPI.ACE BASEI'YP WI'IH C->BASEI'YPE ENDIF

╱

\* next sid number in the model file SELECT A **SKIP**  $\text{ENDDO}$ 

\* close files CLOSE ALL

 $\sim$ 

J.

Program Specification 5 Program Listing

```
{* File name: BASEIHCK. PAS 
} 
  * Program name: find base thickness<br>* Project 2456: Texas Flexible Pavem
 * TAMU/'ITI 
 * Project 2456: Texas Flexible Pavement Database
 * Written by: Victor Wong 
 * Last updated: July 26, 1988<br>* Purpose: Jo find the t
 * Purpose: To find the total thickness of the most recent<br>
* base material.<br>
* Input file(s) : basethck.dat<br>
* Output file(s) :basethck.dat
program find base_thickness;
type 
   dataitem = record 
        sid no: 
        strumnn: 
        laymnn: 
        laydesc: 
        laymatcl: 
       layu<del>dder</del><br>laymatcl:<br>centthk:
    end; 
var 
                            string[4]; 
                            string[2]; 
                            string[2]; 
                            string[2]; 
                            string[2]; 
                           string[5]; 
    datafile: text; 
   base thick,
    total base thick: real; 
    err code, 
   no of records, 
    index: integer;<br>data: arrav[1]
                          array[1..30] of dataitem;
   base type, 
    previous laymnn: 
string[2]; 
    exit loop,
    most\_recent\_base: boolean;begin 
   assign (datafile, '\pavedb\applicat\model\basethck.dat');
    {-read in data needed for the solution} 
   reset (datafile); 
    index: = 0;while not eof (datafile) do 
   begin 
       index: = index + 1;
```
```
with data[index] do
      begin 
         readln (datafile, sid no, strumum, laynum, laydesc,
                            laymatcl, centthk);
         if centthk[1] = \prime \prime then centthk[1]:= \prime0';
      end;
  end:
  no of records:= index;
   close (datafile);
   \{-find the total thickness of the most base material)
   {initializations} 
   previous laymum: = ' 0';
  most recent base:= true;
   exit loop:= false;
   index := no of records;total base thick:= 0.0;
   {for all the layers startirg backwards} 
   while (index >= 1) and (not exit loop) do
   with data[index] do
   begin 
      {if the layer mnnber is different fran the previous one} if 
laynum \leq previous laynum then
      begin
end
         {if the layer is a base} 
         if laydesc = \prime 5' then
         begin 
             {if the base layer is the most recent one}
            if most recent base then
            begin 
                {make note of the base type} 
               base type:= laymatcl; 
                {the next base layer will not be the most recent}100St recent base:= false; 
                \{increment the total base thickness\}val (centthk, base thick, err code); 
                total base thick:= total base thick + base thick;
             {if the base layer is not the most recent one} 
            begin 
                {if the base material is the same as the most 
                 recent one} 
                if laymatcl = base type then
                begin -
                   {increment the total base thickness} 
                   val (centthk, base thick, err code) ; 
                   total base thick:= total base thick +
              base_thick;<br>end
              . {if the base material is different fran the most 
               recent one} 
                                                                           else
```

```
else 
                  {exit the loop} 
                 exit loop:= true; 
             end;
          end;
      end;
      \{increment the index\}previous laymnn: = laymnn; 
       index: = \overline{index} - 1;end;
   { output the solution}
   rewrite (datafile); 
   writeln (datafile, data[l] .sid_no, base_type, 
total base thick: 7: 2) : 
   close (datafile); 
end.
```
## Program Specification 6

Program Name: MODL WEA. PRG

To find the weather data for the model file. **Purpose:** 

## **Edit/Procedure Information:**

- For each section identification number in the model file,  $1.$ the program determines if the record for the county in which the section resides exists in the weather database file (WEATHER.DBF). If so, the program finds the annual total freeze thaw cycle values and the mean precipitation values. This is done by summing the monthly values for that county.
- 2. The result is copied to the model file.

## Input File(s):

1. Weather database file (WEATHER.DBF) with index file (WEATHER.NDX).

## Output File(s):

Model database file (MODEL.DBF).  $1.$ 

- 1. WEATHER.DBF (See Appendix A)
- $2.$ MODEL.DBF (See Appendix A)

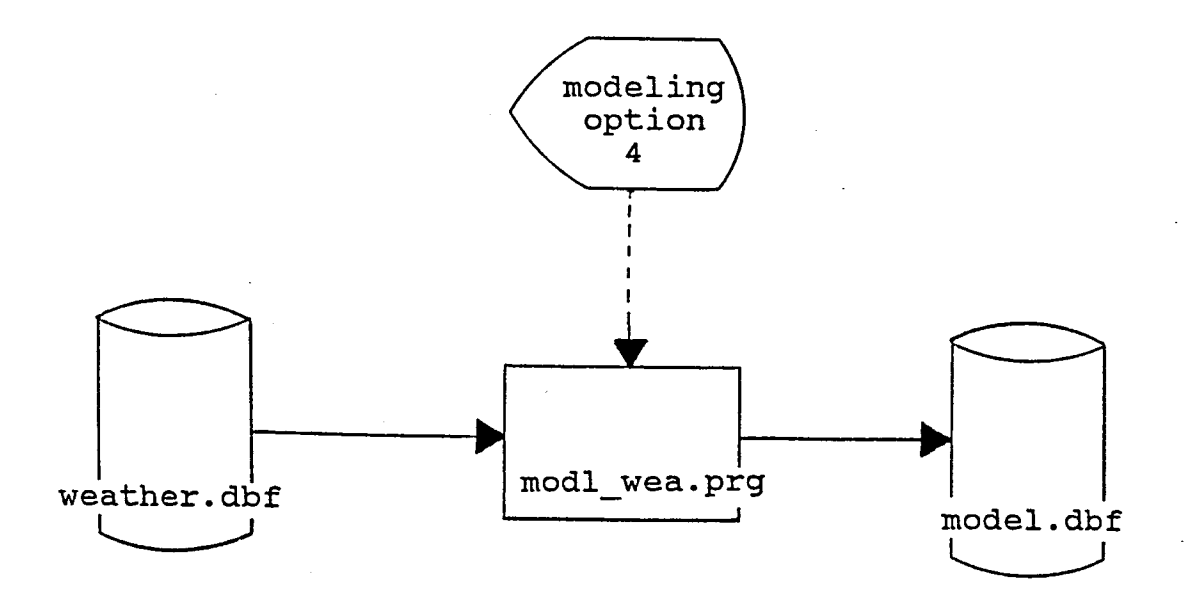

FIGURE 31

## Program Specification 6 Program Listing

```
* File name:
               MODL WEA. PRG
* Program name: modl wea
* Project 2456: Texas Flexible Pavement Database
* TAMU/TTI
* Written by:
                Victor Wong
* Created on:
                June 29, 1988
* Last updated: July 26, 1988
* Purpose:
                To find the weather data for the model file.
* open files
SELECT A
USE \pavedb\files\MODEL
SELECT B
USE \pavedb\files\WEATHER INDEX \pavedb\indexes\WEATHER
* for each active sid number in the model file
SELECT A
DO WHILE .NOT. EOF()
   * find the data in the weather database file
   SELECT B
   SEEK STR(A->CNTYNUM, 3)
   * copy the data to the model database file
   IF FOUND()
      * calculate the annual total freeze thaw cycles and
      * mean precipitation values
      TOT F T = 0TOT M P = 0DO WHILE CNTYNUM = A->CNTYNUM
         TOT F T = TOT F T + TFTCMNTOT M P = TOT M P + PRECMNSKIP
      ENDDO
      REPLACE A->TFTCMN WITH TOT F T
      REPLACE A->PRECMN WITH TOT M P
   ENDIF
   * skip to the next sid number in model file
   SELECT A
   SKIP
ENDDO
* close files
CLOSE ALL
```
#### Program Specification 7

Program Name: MODL ENV. PRG

To find the environment data for the model file. **Purpose:** 

#### **Edit/Procedure Information:**

 $1.$ For each section identification number in the model file, the program determines if the record for the county in which the section resides exists in the environment database file (ENV.DBF). If so, the program copies the Thornthwaite index value to the model file.

## **Input File(s):**

 $1.$ Environment database file (ENV.DBF) with index file  $(ENV. NDX)$ .

## Output File(s):

1. Model database file (MODEL.DBF).

- $1.$ ENV.DBF (See Appendix A)
- $2.$ MODEL.DBF (See Appendix A)

Program Flow for Modl\_Env.Prg.

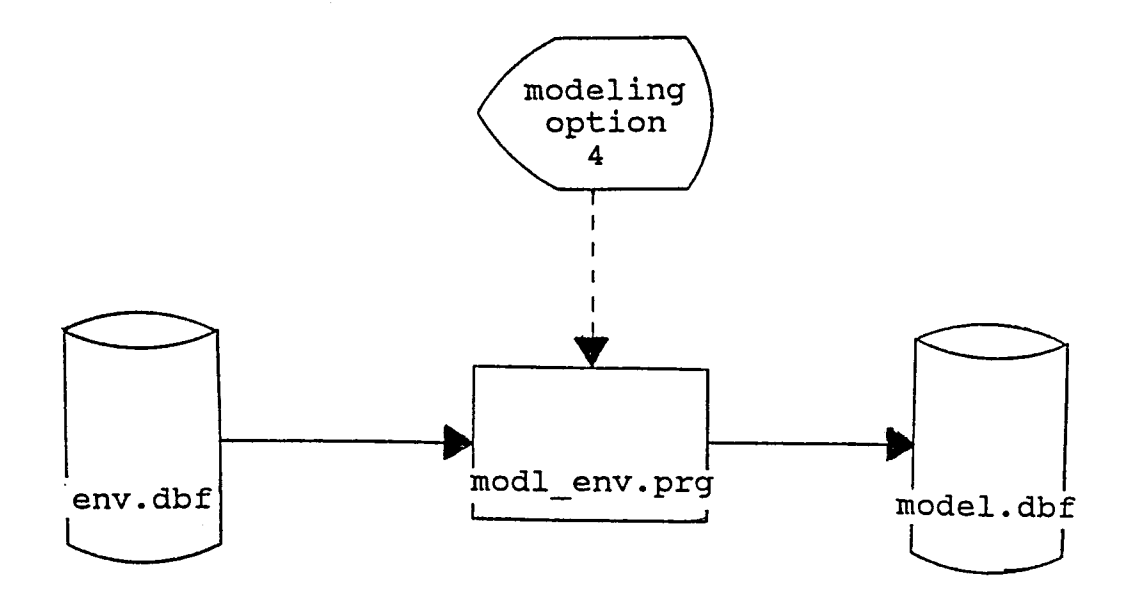

FIGURE 32

## Program Specification 7 Program Listing

\* File name: \* Program name: modl\_env<br>\* Project 2456: Texas Fle \* TAMU/TI'I \* Written by: \* Created on: \* Iast updated: \* Purpose: July 26 I 1988 \* \* open files SELECT A MODL ENV. PRG \* Project 2456: Texas Flexible Pavement Database Victor Worg June 29, 1988 To find the environmental data for the model file. USE \pavedb\files\MODEL SEIECI' B USE \pavedb\files\ENV INDEX \pavedb\indexes\ENV \* for each sid mnnber in the model file SEIECT A DO WHILE .NOT. EOF() \* find the data in the env database file SEIECI' B SEEK A->CNTYNUM \* copy the data to the model database file IF FOOND() \* copy the mean thornthwaite index REPIACE A->THORNMN WITH THORNMN **ENDIF** \* skip to the next sid number in model file SELECT A SKIP ENDDO \* close files CLOSE ALL

## Program Specification 8

Program Name: MODL TRF. PRG

#### **Purpose:**

To find the traffic data for the model file.

#### Edit/Procedure Information:

1. For each section identification number in the model file, the program detennines if the section exists in the traffic database file (TRAFFIC.DBF). If so, the program finds the latest average daily traffic (ADT) value and copies it to the model file.

## Input File(s):

1. Traffic database file (TRAFFIC.DBF) with index file (TRAFFIC.NDX).

## Output File(s):

1. Model database file (MODEL. DBF).

- 1. TRAFFIC.DBF (See Appendix A)
- 2. MODEL.DBF (See Appendix A)

Program Flow for Modl\_Trf .Prg.

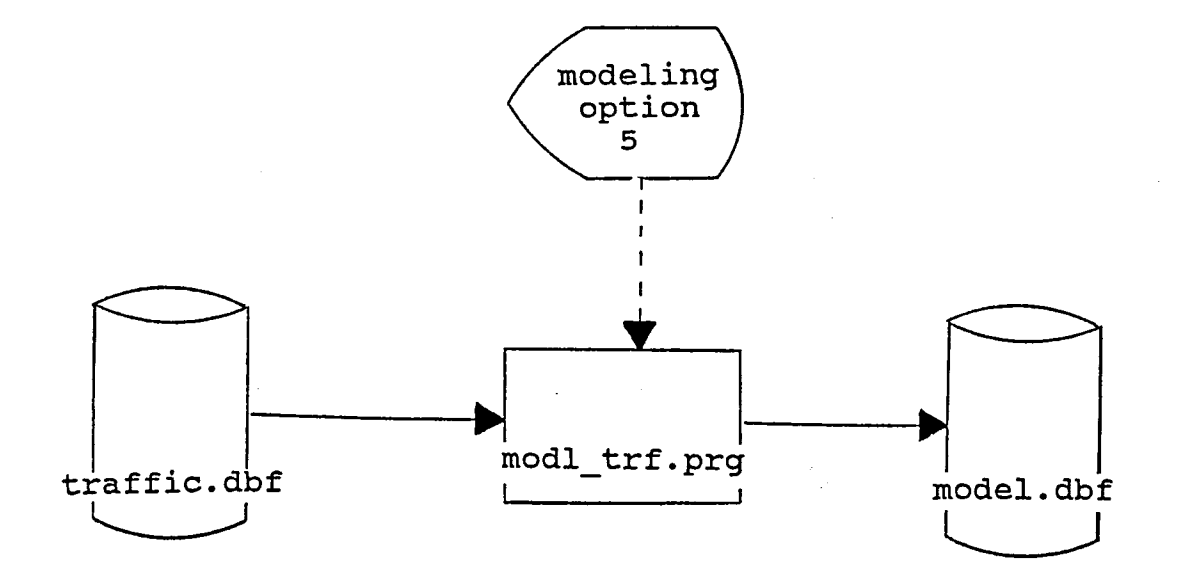

FIGURE 33

## Program Specification 8 Program Listing

\* File name: MODL TRF. PRG \* Program name: modl trf \* Project 2456: Texas Flexible Pavement Database<br>\* TAMU/TTI<br>\* Written by: Victor Wong<br>\* Created on: June 29, 1988<br>\* Last updated: July 26, 1988<br>\* Purpose: To find the traffic data for the To find the traffic data for the model file. \* open files SELECT A USE \pavedb\files\MODEL SELECT B USE \pavedb\files\TRAFFIC INDEX \pavedb\indexes\TRAFFIC \* for each active sid mnnber in the location file SEIECT A DO WHILE .NOT. EOF()<br>\* find the data in the traffic database file SELECT B SEEK STR $(A->SID NO, 4)$ \* copy the data to the model database file IF FOOND() \* copy the most recent one way ADT value DO WHILE SID  $NO = A \rightarrow SID NO$ SKIP **ENDDO** SKIP -1 REPLACE A->CURADT WITH AADT1WAY ENDIF \* skip to the next sid number in model file SELECT A SKIP **ENDDO** \* close files CIOOE ALL

#### Program Specification 9

Program Name: MODL SUB.PRG

PUrpose: To find the subgrade data for the model file.

#### **Edit/Procedure Information:**

1. For each section identification number in the model file, the program detennines if the section exists in the subgrade database file (SUBSRADE.DBF). If so, the program finds the subgrade layer in the layer database file (IAYER. DBF) and copies the layer material code number for the subgrade to the model file. The percentage passing 200 seive value in the subgrade database file is also copied to the model file.

## Input File(s):

1. Subgrade database file (SUBGRADE.DBF) with index file (SUBGNDX.NDX).

### outrut File(s):

1. Model database file (MODEL.DBF).

- 1. SUBGRADE.DBF (See Appendix A)
- 2. MODEL. DBF (See Appendix A)

Program Flow for Modl\_Sub.Prg.

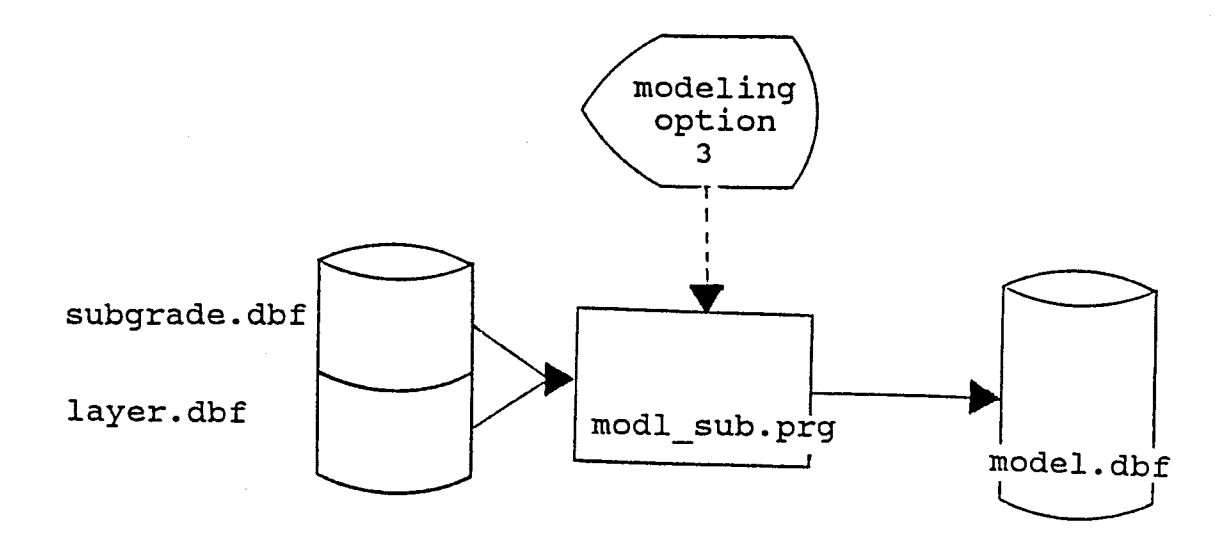

FIGURE 34

#### Program Specification 9 Program Listing

```
* File name: MODL SUB.PRG<br>* Program name: modl sub
* Project 2456: Texas Flexible Pavement Database<br>* TAMU/TTI
* TAMU/'ITI * Written by: * Created on: 
June 29, 1988 
               Victor Wong 
* last updated: July 26, 1988 
               To find the subgrade data for the model file.
* open files 
SELECT A
USE \pavedb\files\MODEL
SELECT B
USE \pavedb\files\SUBGRADE INDEX \pavedb\indexes\SUBGNDX
SELECT C
USE \pavedb\files\IAYER INDEX \pavedb\indexes\IAYNDX
* for each sid number in the model file
SEIECT A
DO WHILE .NOT. EOF()
   * find the data in the subgrade database file
   SEIECT B
   SEEK STR(A->SID_N0,4) 
   * copy the data to the model database file
   IF FOOND() 
      * copy the subgrade material type from layer file
      SELECT C
      SEEK STR(B->SID_N0,4)+STR(B->STRUCNUM,2)+STR(B->IAYNUM,2) IF FOUND() 
         REPIACE A->SUBGRDIY WITH LAYMATCL
      ENDIF
      * copy the percent passing 200 seive
      SEIECI' B 
      REPIACE A->PPSV200 WI'IH PPSV200 
      * copy the liquid limit
      REPIACE A->LIQLIM WI'IH LIQLIM 
   ENDIF
   * skip to the next sid number in model file
   SEIECT A
   SKIP 
ENDDO
* close files 
CLOSE ALL
```
## Program Specification 10

Program Name: MODL SHO. PRG

Purpose: To find the geometric shoulder data for the model file.

# **Edit/Procedure Information:**

1. For each section identification number in the model file, the program detennines if the section exists in the geanetric shoulder database file (GEDSHO.DBF). If so, the program finds the latest shoulder layer and copies the shoulder type value to the model file.

# Input File(s):

1. Geometric shoulder database file (GEOSHO.DBF) with index file (GEONDX.NDX).

## Output File(s):

1. Model database file (MODEL.DBF).

- 1. GEDSHO. DBF (Appendix A.)
- 2. MODEL. DBF (Appendix A.)

Program Flow for Modl\_Sho.Prg.

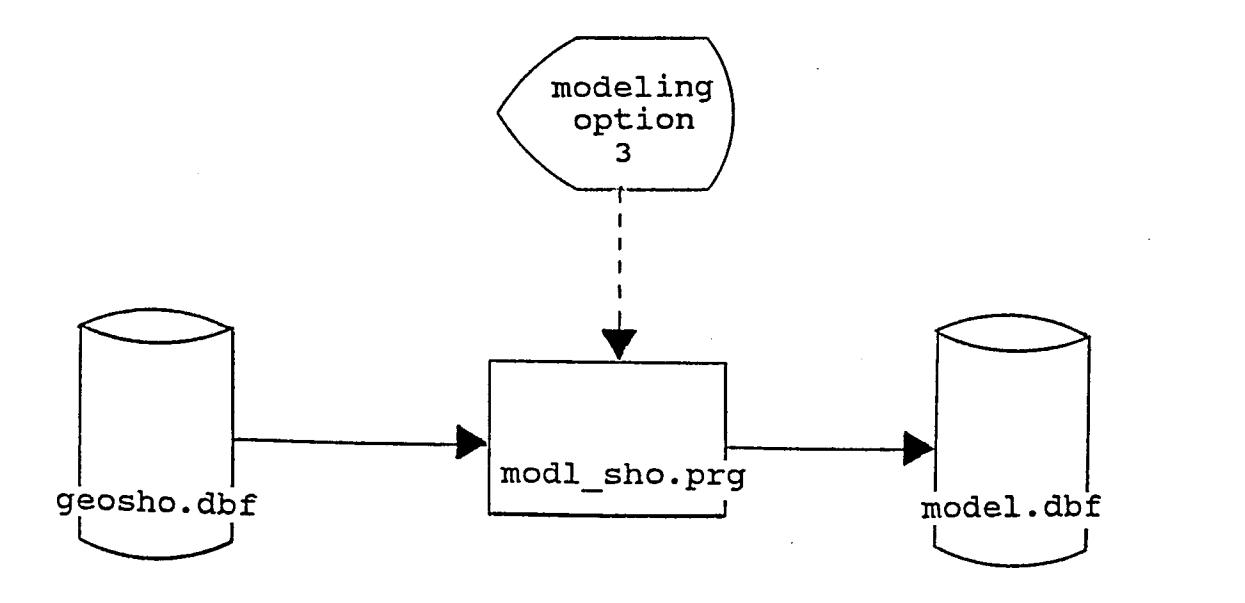

FIGURE 35

Program Specification 10 Program Listing

\* File name: MODL SHO. PRG<br>\* Program name: modl sho \* Project 2456: Texas Flexible Pavement Database<br>\* TAMU/TTI \* Written by:<br>\* Created on: Victor Wong June 29, 1988 \* last updated: July 26, 1988 To find the shoulder data for the model file. \* open files SELECT A USE \pavedb\files\MODEL SEIECI' B USE \pavedb\files\GEOSHO INDEX \pavedb\indexes\GEONDX \* for each sid number in the model file SELECT A DO WHILE .NOT. EOF() \* find the data in the shoulder database file SEIECT B SEEK  $STR(A \rightarrow SIDNO, 4)$ \* copy the data to the model database file IF FOOND() \* go to the most recent surface  $DO$  WHILE SID  $NO = A \rightarrow SID NO$ SKIP ENDDO  $SKIP -1$ \* copy the shoulder surface type REPIACE A->SHOSFTYP WI'IH SHOSFTYP **ENDIF** \* skip to the next sid number in model file SELECT A SKIP ENDDO \* close files CLOSE ALL

#### Program Specification 11

Program Name: MODL SUF. PRG

Purpose: To find the surface data for the model file.

#### Edit/Procedure Information:

1. For each section identification number in the model file, the program detennines if the section exists in the surface database file (SURFACE.DBF). If so, the program finds the surface layers in the layer database file (IAYER. DBF) • '!he program then adds up the center thickness of the layers. After all the surface layers for a SID have been processed, the program copies the total surface thickness value to the model file and begins processing the next SID.

# Input File(s):

- 1. surface database file (SURFACE.DBF) with index file (SURFNDX.NDX) •
- 2. layer database file (IAYER. DBF) with index file (IAYNDX.NDX).

## Output File(s):

1. Model database file (MODEL.DBF).

- 1. SURFACE.DBF (See Appendix A.)
- 2. IAYER. DBF (See Appendix A. )
- 3. MODEL.DBF (See Appendix A.)

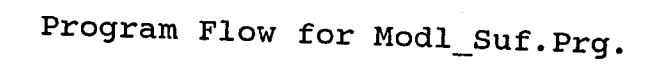

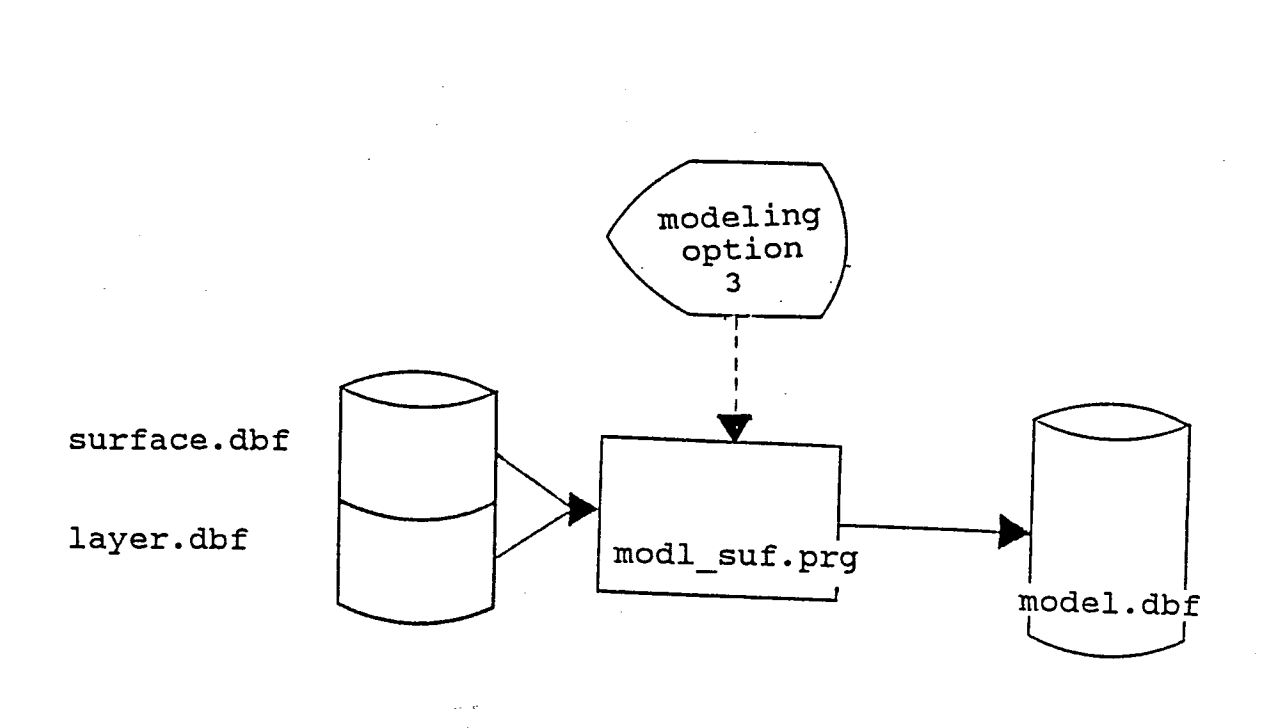

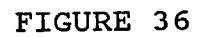

571

#### Program Specification 11 Program Listing

```
* File name:
                MODL SUF. PRG
* Program name: modl suf
* Project 2456: Texas Flexible Pavement Database
* TAMU/TTI
* Written by:
                Victor Wong
* Created on:
                June 29, 1988
* Last updated: July 26, 1988
                To find the surface data for the model file.
* Purpose:
* open files
SELECT A
USE \pavedb\files\MODEL
SELECT B
USE \pavedb\files\SURFACE INDEX \pavedb\indexes\SURFNDX
SELECT C
USE \pavedb\files\IAYER INDEX \pavedb\indexes\IAYNDX
* for each sid number in the model file
SELECT A
DO WHILE .NOT. EOF()
   * find the data in the surface database file
   SELECT B
   SEEK STR(A->SID NO, 4)* copy the data to the model database file
   IF FOUND()
      * copy the total thickness of surface layers from layer
      * file
      TOT S T = 0PREV IAY = 0DO WHILE SID NO = A->SID NOSELECT C
         SEEK STR(B->SID NO, 4) + STR(B->STRUCNUM, 2) +;
              STR(B->IAYNUM, 2)IF FOUND() .AND. (CENTIHK \langle 99.99) .AND.;
             (IAYNUM <> PREV IAY)
            TOT S T = TOT S T + CENTHKPREV \overline{IAY} = \overline{IAY}N\overline{UM}ENDIF
         SELECT B
         SKIP
      ENDDO
      REPLACE A->SURFIHCK WITH TOT S T
      * copy the percent asphalt for most recent surface layer SELECT B
      SKIP -1REPLACE A->ASAPPLRT WITH ASAPPLRT
```
**ENDIF** 

 $\ast$  skip to the next sid number in model file SEIECT A **SKIP** ENDDO

\* close files CLOSE ALL

 $\sim$ 

### Program Specification 12

Program Name: MODL TMP. PRG

Purpose: To find the district temperature data for the model file.

# Edit/Procedure Information:

1. For each section identification mnnber in the model file, the program detennines if the district in which the section resides exists in the district tenperature database file (DISTIEMP. DBF). If so, the program copies the temperature constant value to the model file.

# Input File(s):

1. District temperature database file (DISTIEMP. DBF) with index file (DISTTEMP.NDX).

# outrut File(s):

1. Model database file (MODEL. DBF).

- 1. DISTI'EMP.DBF (See Appendix A.)
- 2. MODEL. DBF (See Appendix A.)

Program Flow for Modl\_Tmp.Prg.

Ý.

 $\sim$   $\sim$ 

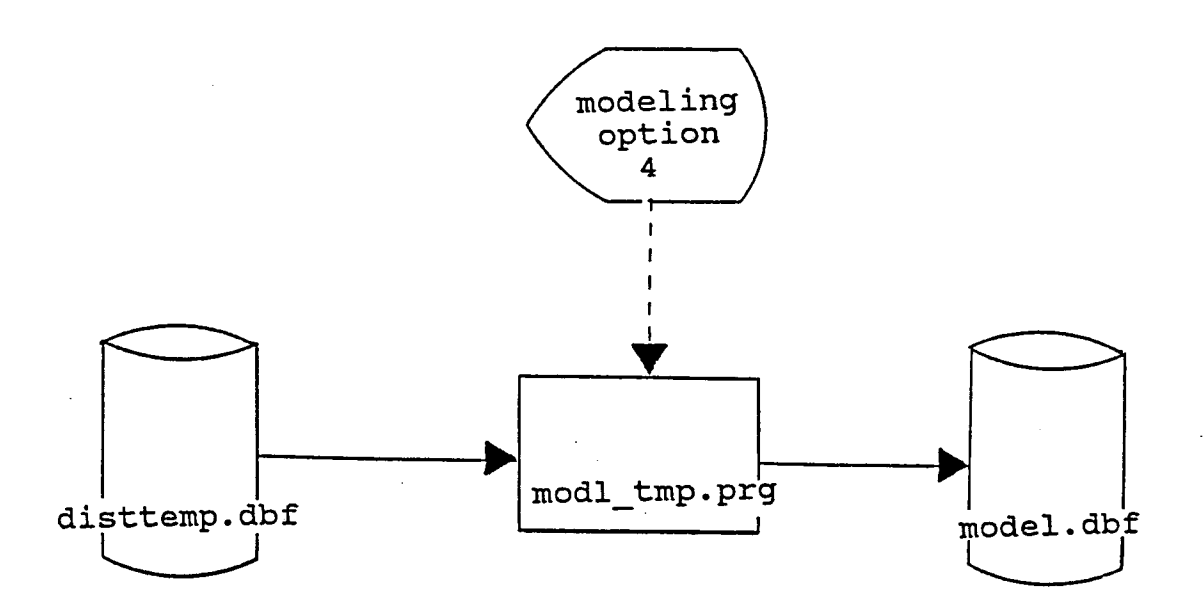

FIGURE 37

ting.

.<br>1. mart

à,

## Program Specification 12 Program Listing

\* File name: MODL IMP. PRG \* Program name: modl\_tmp<br>\* Project 2456: Texas Flexible Pavement Database \* Program name: modl tmp \* TAMU/TTI<br>\* Written by: Victor Wong \* Created on: June 29, 1988 \* Last updated: July 26, 1988 \* Purpose: model file. To find the district temperature constant for  $*$ \* open files SEIECT A USE \pavedb\files\MODEL SELECT B USE \pavedb\files\DISTTEMP INDEX \pavedb\indexes\DISTTEMP \* for each sid rnnnber in the model file SELECT A DO WHILE .NOT. EOF() \* find the data in the district temperature database file SEIECI' B SEEK A->HWYDIST  $\mathcal{L}_{\rm{in}}$ \* copy the data to the model database file IF RUND() SELECT A REPLACE TEMPCONS WITH B->TEMPCONS ENDIF \* skip to the next sid number in model file SELECT A SKIP ENDDO \* close files CLOSE ALL

# Program Specification 13

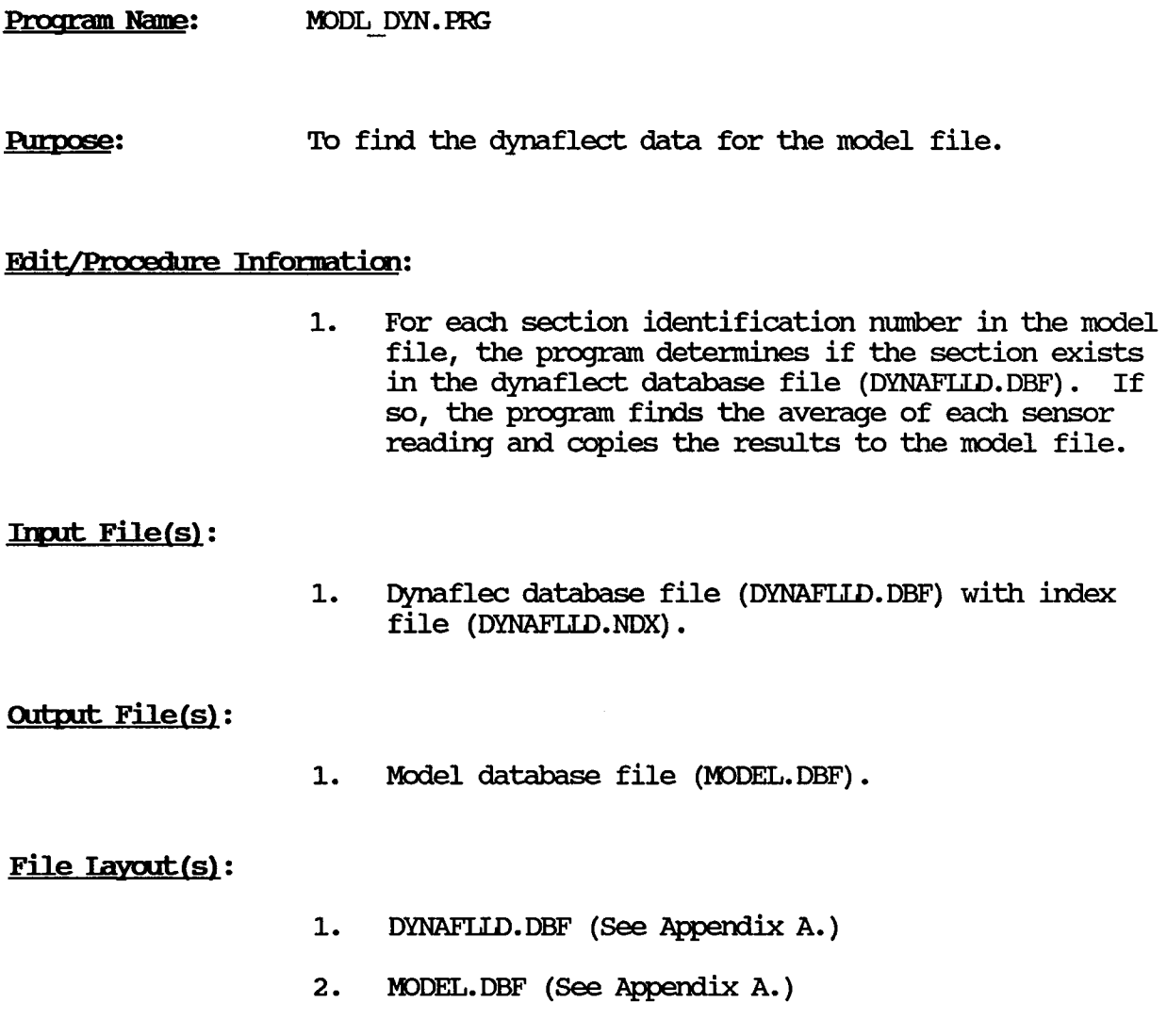

Program Flow for Modl\_Dyn.Prg.

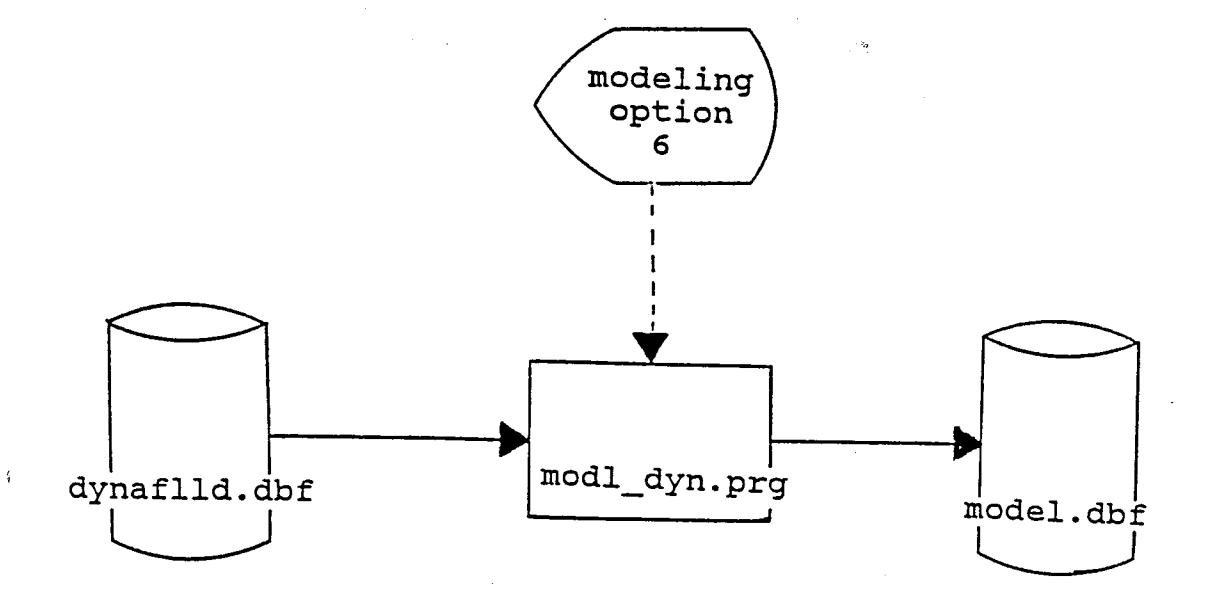

FIGURE 38

## Program Specification 13 Program Listing

\* File name: \* Program name: \* Project 2456: IDOL DYN.PRG modl<sup>-</sup>dyn \* Project 2456: Texas Flexible Pavement Database \* TAMU/'ITI \* Written by: \* created on: Victor Wong June 29 *t* 1988 \* Iast updated: July 26, 1988 To find the dynaflec data for the model file. \* open files SELECT A USE \pavedb\files\MODEL SELECT B USE \pavedb\files\DYNAFLID INDEX \pavedb\indexes\DYNAFLID \* for each SID number in model file SEIECT A DO WHILE .NOT. EOF() \* find the data in the dynaflec database file SELECT B SEEK STR $(A\rightarrow$ SID NO, 4) \* copy the data to the model database file IF FOOND() AV SENS1RD  $= 0$ AV SENS2RD  $= 0$ AV SENS3RD  $= 0$  $AV$  SENS4RD = 0 AV SENS5 $RD = 0$ \* for all the stations  $DO$  WHILE SID  $NO = A \rightarrow SID NO$ \* calculate the average sensor reading AV SENSIRD = AV SENS1RD + SENS1RD<br>AV SENS2RD = AV SENS2RD + SENS2RD<br>AV SENS3RD = AV SENS3RD + SENS3RD  $AV$ -SENS4RD = AV\_SENS4RD + SENS4RD AV SENS5RD = AV SENS5RD + SENS5RD SKIP ENDOO SEI.ECT A REPLACE DYNAFIC1 WITH AV SENS1RD/14 REPLACE DYNAFIC2 WITH AV SENS2RD/14 REPLACE DYNAFIC3 WITH AV SENS3RD/14 REPLACE DYNAFI.C4 WITH AV SENS4RD/14 REPIACE DYNAFIC5 WITH AV SENS5RD/14 **ENDIF** 

 $\ast$  skip to the next sid number in model file SEIECT A **SKIP** ENDDO

\* close files CLOSE ALL

 $\bar{\chi}$ 

#### Program Specification 14

Program Name: MODL FAL. PRG

**Purpose:** To find the falling weight data for the model file.

# **Edit/Procedure Information:**

1. For each section identification number in the model file, the program detennines if the section exists in the falling weight database file (FALIWGHT.DBF). If so, the program finds the average of each sensor reading and copies the results to the model file.

# Input File(s):

1. Falling weight database file (FALIWGHT.DBF) with index file (FALLWGHT.NDX).

## Output File(s):

1. Model database file (MODEL. DBF).

- 1. FALLWGHT. DBF (See Appendix A.)
- 2. MODEL.DBF (See Appendix A.)

Program Flow for Modl\_Fal.Prg.

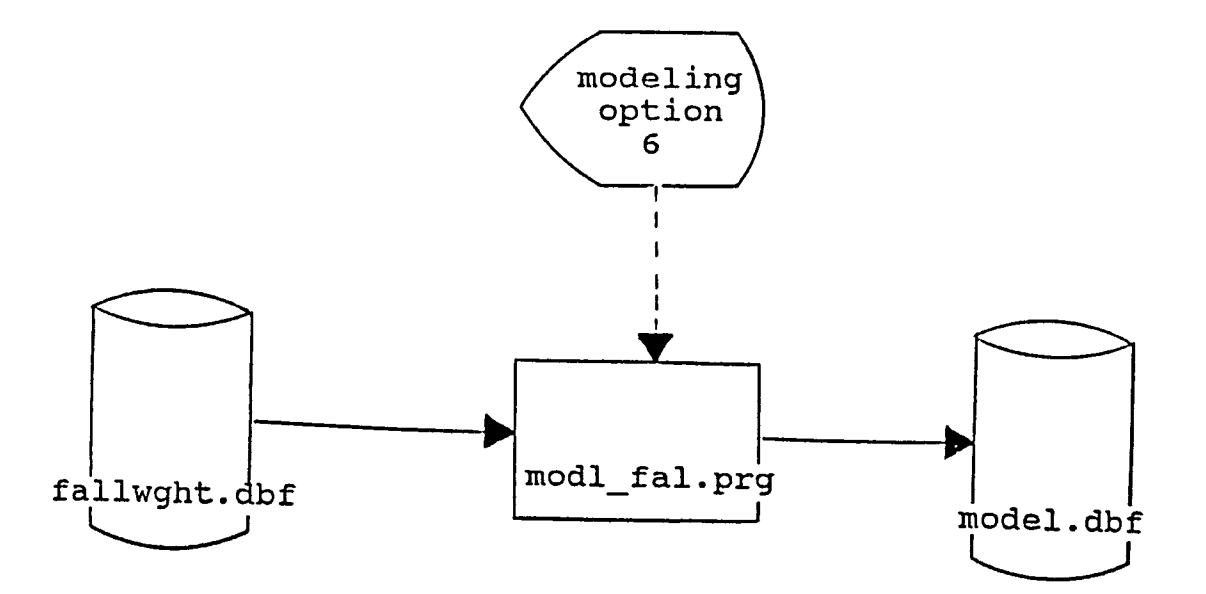

FIGURE 39

Program Specification 14 Program Listing

```
* File name: MODL FAL.PRG<br>* Program name: modl_fal<br>* Project 2456: Texas Flexible Pavement Database<br>* TAMU/TTI
* TAMU/ITI * Written by: Victor Wong * Created on: June 29, 1988 
* Purpose: To find falling weight data for the model file.
* open files 
SEI.ECT A
USE \pavedb\files\MODEL
SELECT B
USE \pavedb\files\FALLWGHT INDEX \pavedb\indexes\FALLWGHT<br>* for each sid number in the model file
SEIECT A
DO WHILE .NOT. EOF()
    * find the data in the falling weight database file
    SEIECI' B 
    SEEK SIR(A->SID_NO,4)<br>* copy the data-to the model database file<br>IF FOUND()
        * find the most recent layer
       DO WHILE SID NO = A \rightarrow SID NOSKIP 
       END<sub>D</sub>
       SKIP -1* calculate the average ssi reading 
       AV SSIGPl = (SSIGP11+SSIGP21+SSIGP31+SSIGP41+SSIGP51) / 5 
       \overline{AV} SSIGP2 = (SSIGP12+SSIGP22+SSIGP32+SSIGP42+SSIGP52) / 5
       \text{AV} SSIGP3 = (SSIGP13+SSIGP23+SSIGP33+SSIGP43+SSIGP53) / 5
       AV\_SSIGP4 = (SSTGP14+SSIGP24+SSIGP34+SSIGP44+SSIGP54) / 5AV SSIGP5 = (SSIGP15+SSIGP25+SSIGP35+SSIGP45+SSIGP55) / 5
        SELECT A
       REPLACE SSIGP1 WITH AV SSIGP1
       REPIACE SSIGP2 WITH AV SSIGP2
        REPLACE SSIGP3 WITH AV SSIGP3
        REPIACE SSIGP4 WITH AV SSIGP4
        REPLACE SSIGP5 WITH AV SSIGP5
    ENDIF
    * skip to the next sid number in model file
    SELECT A
    SKIP 
ENDOO 
* close files 
CIDSE ALL
```
584

 $\mathcal{L}^{\text{max}}_{\text{max}}$  , where  $\mathcal{L}^{\text{max}}_{\text{max}}$ 

Section 4: Create the Distress File

 $\mathcal{L}$ 

 $\sim$ 

 $\mathcal{A}$ 

 $\bar{z}$ 

 $\prec$ 

586

 $\mathcal{A}$ 

 $\label{eq:2.1} \frac{1}{\left(1-\frac{1}{2}\right)}\left(\frac{1}{2}\right)^{\frac{1}{2}}\left(\frac{1}{2}\right)^{\frac{1}{2}}$ 

 $\sim 10^{-10}$ 

## Program Narrative for Distress

The Applications program (APPLICAT. PRG) calls the distress program (DISTRESS.PRG and DISTVISL.PRG) to create the Distress vs. 18 KEAL dBASE File. The file is created from the Master dBASE files - Location, Layer Identification, Traffic, Visual, Geometric and Shoulder Information and Serviceability Index. This file is used to create the 18 KIP graphs as well as to create the Model dBASE file. This program can be found in the subdirectory \PAVEDB\APPLICAT\DISTRESS. The files are stored in the subdirectory \PAVEDB\FILES. The indices are stored in the subdiectory \PAVEDB\INDEXES.

# Program Flow for Distress.Prg

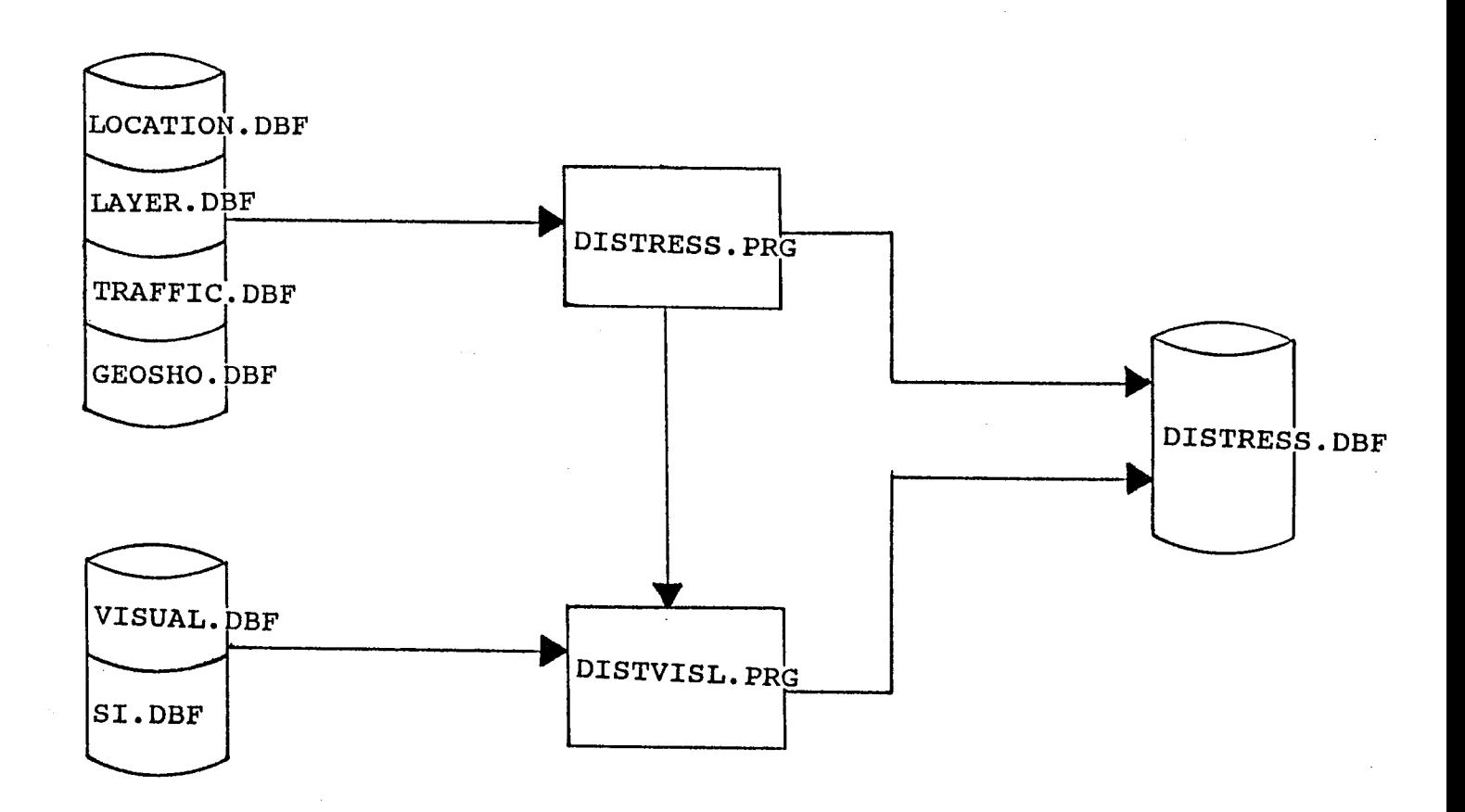

FIGURE 40
## Distress vs. 18 Keal File

## PROGRAM SPECIFICATION

Program Name: DISTRESS.PRG

Program Called: DISTVISL.PRG

**Purpose:** To create a dBASE III Distress vs 18 Keal File

## **Input Files:**

Files

**Indices** 

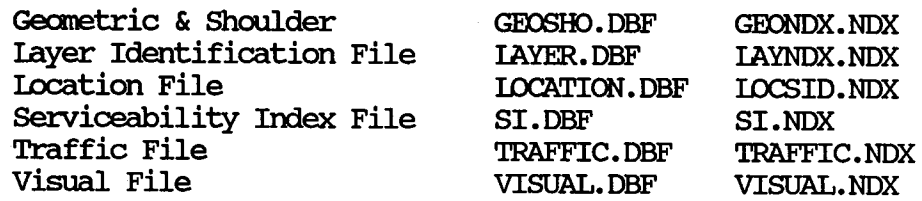

**Output Files:** 

Distress vs 18 Keal File (DISTRESS.DBF)

## Distress vs. 18 KEAL File File Layout

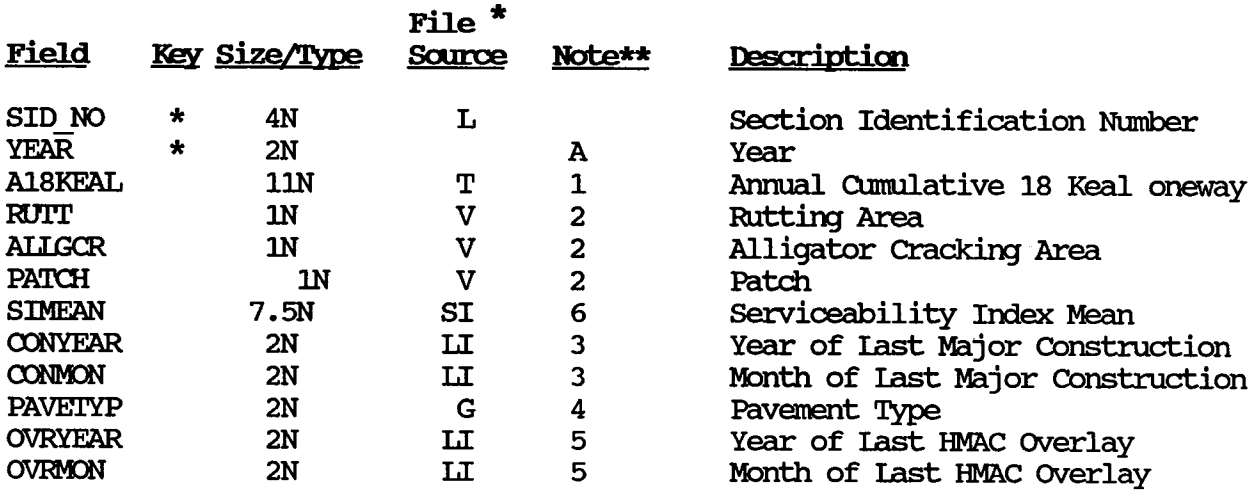

\*L - LOCATION

 $\bar{f}$ 

- $T TRAFFIC FILE$
- $V VISUAL$  FILE
- $LI$   $IAYER$  IDENTIFICATION FILE (IAYER)
- G GEOMETRIC & SHOULDER INFORMATION FILE (GEOSHO)
- $SI$  SERVICEABILITY INDEX FILE

\*\* NOIE: The referenced note can be found on the following page.

## Distress vs. 18 KEAL File File Iayout (continued)

### NOTES:

- A. A record is created for 1972 and for every year there after. (eq. If the year of the run is 1987, there is a record for 1972, 73, 74, 75...  $. 87$ .
- 1. The 18 Keal is accumulated from the date of last major construction until and including 1972 for the first record. Every record there after only has the 18 Keal for that year.
- 2. This field is initialized to 9. The RUTISL, RUTIMD, and RUTISV fields are checked. If a 1, 2, or 3 exists in one of these fields, a 1, 2, or <sup>3</sup>is put in IVIT. If zeros exist in all three fields, a zero is put in IVIT. If a VISUAL record does not exist for the year, a 9 is put in RUIT (Note: The single digit fields RUTISL, RUTIMD, and RUTISV will have the values ooo, 100, 200, 300, 010, 020, 030, 001, 002, or 003). The same process is followed for ALIGCRSL, ALIGCRAD, ALIGCRSV and PATCHPR, PATCHFR, PATCHGD.
- 3. If the last major construction was before January 1, 1973, the year and month of the most recent base layer is used. If the section (SID record) was constructed after December 31, 1972, the year and month of the subgrade is used.
- 4. The Pavement Type which corresponds to the year of the record is used.
- 5. The year and month of the most recent HMAC overlay for the year of the Distress vs 18 KIP record is used.
- 6. '!his field is initialized to 9.99999. So if a SI record does not exist, this field should has a value of 9.99999.

#### PROGRAM LISTING

 $\bullet$ 

\* SUBSYSTEM: APPLICATIONS \* PROGRAM NAME: DISTRESS. PRG  $5/23/88$ \* CALLED FROM: APPLICAT. PRG \* REVISED ON: 06/02/88 \* PROJECT 2456 - TEXAS FLEXIBLE PAVEMENT DATABASE CONVERSION \* TAMU/TTI \* AUTHOR: TREVOR X. PEREIRA \* PURPOSE: TO CREATE THE DISTRESS VS 18 KEAL FILE  $\bullet$ \* THE FOLLOWING FILES ARE NEEDED TO RUN THIS PROGRAM:  $\star$ GEOSHO.DBF GEONDX.NDX  $\star$ LAYER.DBF LAYNDX.NDX TRAFFIC.DBF TRAFFIC.NDX  $\star$  $\mathbf{A}$ SET TALK OFF SET ECHO OFF SET SAFETY OFF **CLEAR ALL** \* assign databases to different work areas SELECT 1 IF .NOT. FILE('\PAVEDB\FILES\DISTRESS.DBF') ? "DISTRESS FILE not found. Please Check . . . " WAIT RETURN TO MASTER **ENDIF** IF .NOT. FILE('\PAVEDB\INDEXES\DISTRESS.NDX') ? "DISTRESS INDEX not found. Please Check... " **WATT RETURN TO MASTER ENDIF** USE \PAVEDB\FILES\DISTRESS INDEX \PAVEDB\INDEXES\DISTRESS ZAP SELECT<sub>2</sub> USE \PAVEDB\FILES\TRAFFIC INDEX \PAVEDB\INDEXES\TRAFFIC SELECT 4 USE \PAVEDB\FILES\LAYER INDEX \PAVEDB\INDEXES\LAYNDX SELECT<sub>5</sub> USE \PAVEDB\FILES\GEOSHO INDEX \PAVEDB\INDEXES\GEONDX SELECT<sub>7</sub> USE \PAVEDB\FILES\LOCATION INDEX \PAVEDB\INDEXES\LOCSID \* INITIALIZE VARIABLES **CLEAR**  $MYEAR = 1972$ 

```
MYEAR2 = 72@ 10,10 say " "
mtemp = n - nACCEPT "Please enter the year of the run (19YY): " to MTEMP
MYEARRUN = VAL(MIFMP)CLEAR
SET STAT ON
@ 10, 10 SAY "Processing. Please wait . . . . "
SELECT<sub>7</sub>
GOTO TOP
DO WHILE .NOT. EOF()
  DO WHILE MYEARRUN >= MYEAR
    * Initialize variables
    STORE 9 TO MRUTT, MALLGCR, MPATCH
    STORE 9.99999 TO MSIMEAN
    STORE O TO MA18KEAL
    STORE 9999 TO MSID NO
    STORE 99 TO MCONYEAR, MCONMON, MPAVETYP, MOVRYEAR, MOVRMON
    * Getting Sid no from Location file
    MSID NO = G->SID NOMSTRUC = 1MLAY = 1IF .NOT. G->ACIVFIAG .AND. G->INACTYR < MYEAR2
       MYEAR = MYEAR + 1LOOP
    ENDIF
    * GET CONSTRUCTION YEAR & MONTH FROM LAYER IDENTIFICATION FILE
    SETE 4
    SEEK STR(MSID NO, 4) + STR(MSTRUC, 2) + STR(MLAY, 2)
    IF FOUND()
      IF D-\simJOBCMPYR > 1972
        MCONYEAR = D->JOBCMPYR
        MCOMMON = D-\lambda JOBCMPMOMSTRUC = D->STRUCNUM
      ELSE
        DO WHILE D \rightarrow SD NO = MSID NO
          SKIP
        ENDDO
        SKIP -1DO WHILE D->JOBOMPYR > MYEAR2
          SKP -1ENDDO
        MSTRUC = D->STRUCNUM
        DO WHILE .NOT. BOF() .AND. D->LAYDESC \langle > 5
          SKP -1ENDDO
        IF D->SID NO \diamond MSID NO
          MCONVERR = 0MCOMMON = 0ELSE
          MCONYEAR = D-\rightarrow JOBCMPYR
```

```
MCOMMON = D - \lambda JOBCMPMOENDIF
     ENDIF
   ELSE
     MCONVERR = 0MCONMON = 0MSTRUC = 0ENDIF
   * GET PAVEMENT TYPE FROM GEOMETRIC AND SHOULDER INFORMATION FILE
   SELE<sub>5</sub>
   SEEK STR(MSID NO, 4) + STR(MSTRUC, 2)
   IF FOUND()
      MPAVETYP = E->PAVETYPIF WIDENFIG = 2MYEAR = MYEAR + 1LOOP
      ENDIF
   ELSE
      MPAVETYP = 0ENDIF
   * Getting 18 Kip from Traffic Data
   SELECT<sub>2</sub>
   IF MYEAR = 1972SEEK STR(MSID NO, 4)
     DO WHILE B->SID NO = MSID NO .AND. B->YEAR < 1973
       MA18KEAL = MA18KEAL + B->A18KEALSKIP
     ENDDO
   ELSE
     SEEK STR(MSID NO, 4) + STR(MYEAR, 4)
     IF FOUND()
       MA18KEAL = B->A18KEAL
     ENDIF
   ENDIF
   * GET OVERLAY INFORMATION FROM LAYER IDENTIFICATION FILE
   SELE 4
   SEEK STR(MSID NO, 4)
   IF FOUND()
     DO WHILE D->SID NO = MSID NO
       SKIP
     ENDDO
     SKIP -1DO WHILE D->JOBOMPYR > MYEAR2
       SKIP -1ENDDO
     SKIP -1ENDDO
     IF D->SID NO = MSID NO .AND. (D->IAYMATCL=1 .OR. D->IAYMATCL=2 .OR.
D->LAYMATCL=4)
       MOWRYEAR = D-\lambda JOBCMPYR
```

```
MOVRMON = D-\lambda JOBCMPMOELSE
       MOVRYEAR = 0MOVRMON = 0ENDIF
   ELSE
     MOWRYEAR = 0MOVRMON = 0ENDIF
   SELE<sub>1</sub>
   APPEND BLANK
   REPLACE SID NO WITH MSID NO
   REPLACE YEAR
                    WITH MYEAR2
   REPLACE A18KEAL WITH MA18KEAL
   REPLACE RUIT
                  WITH MRUTT
   REPLACE ALLGCR WITH MALLGCR
   REPLACE PATCH
                    WITH MPATCH
   REPLACE SIMEAN WITH MSIMEAN
   REPLACE CONYEAR WITH MCONYEAR
   REPLACE CONMON WITH MCONMON
   REPLACE PAVETYP WITH MPAVETYP
   REPLACE OVRYEAR WITH MOVRYEAR
   REPLACE OVRMON WITH MOVRMON
   MYEAR = MYEAR + 1MYEAR2 = MYEAR2 + 1ENDDO
 MYEAR = 1972MYEAR2 = 72SELECT<sub>7</sub>
  SKIP
ENDDO
CLOSE DATABASES
CLEAR
DO \PAVEDB\EDITUPDT\DISTVISL
CLEAR ALL
SET STAT OFF
RETURN
```
#### PROGRAM LISTING

 $\star$ \* SUBSYSTEM: APPLICATIONS \* PROGRAM NAME: DISTVISL. PRG  $5/23/88$ \* REVISED ON: 07/01/88 \* CALLED FROM: DISTRESS. PRG \* PROJECT 2456 - TEXAS FLEXIBLE PAVEMENT DATABASE CONVERSION \* TAMU/TTI \* AUTHOR: TREVOR X. PEREIRA \* PURPOSE: TO ADD THE VISUAL & SI INFORMATION TO THE DISTRESS VS 18 KEAL FILE  $\star$ \* THE FOLLOWING FILES ARE NEEDED TO RUN THIS PROGRAM:  $\star$  $SI$ . DBF SI.NDX  $\star$ SIDIST.NDX (This File is not mandatory)  $\star$ **VISUAL.DBF** VISUAL.NDX  $\star$ VISIDIST.NDX (This File is not mandatory)  $\star$ **DISTRESS.DBF DISTRESS.DBF** ÷ \* assign databases to different work areas **SET SAFETY OFF SELECT 1** USE \PAVEDB\FILES\DISTRESS INDEX \PAVEDB\INDEXES\DISTRESS SELECT<sub>2</sub> USE \PAVEDB\FILES\VISUAL INDEX ON STR(SID NO, 4) + STR(YEAR, 2) TO \PAVEDB\INDEXES\VISIDIST SELECT 3 USE \PAVEDB\FILES\SI INDEX ON STR(SID NO, 4)+STR(YEAR, 2) TO \PAVEDB\INDEXES\SIDIST \* INITIALIZE VARIABLES SELE 1 GOTO TOP STORE 9 TO MRUTT, MALLGCR, MPATCH STORE 9.99999 TO MSIMEAN  $MSID NO = A->SID NO$  $MYEAR2 = A->YEAR$ DO WHILE .NOT. EOF() STORE 9 TO MRUIT, MALLGCR, MPATCH STORE 9.99999 TO MSIMEAN \* GET VISUAL INFORMATION SELE<sub>2</sub> SEEK STR(MSID NO, 4) + STR(MYEAR2, 2) IF FOUND() DO CASE CASE RUITSL  $\langle 0$ MRUTT = B->RUTTSL CASE RUTIME  $\langle 0 \rangle$  $M\text{KUIT} = B \rightarrow \text{KUTION}$ 

```
CASE RUITSV \langle 0MRUIT = B->RUITSV
       OTHERWISE
          M\text{RUT} = 0ENDCASE
      DO CASE
       CASE ALLGCRSL \diamond 0
          MALIGCR = B->ALIGCRSLCASE ALLGCRMD \langle 0 \rangleMALIGCR = B->ALIGCRMDCASE ALLGCRSV \langle \rangle 0
          MALLGCR = B->ALLGCRSV
       OTHERWISE
          MALLGCR = 0ENDCASE
      DO CASE
       CASE PATCHGD \langle \rangle 0
          MPATCH = B->PATCHGD
        CASE PATCHFR \langle 0MPATCH = B->PATCHFRCASE PATCHPR \langle 0 \rangleMPATCH = B->PATCHPROTHERWISE
          MPATCH = 0ENDCASE
    ELSE
       MRTT = 9MALLGCR = 9
       MPATCH = 9ENDIF
    * GET SI INFORMATION
    SELE<sub>3</sub>
    SEEK STR(MSID_NO, 4) + STR(MYEAR2, 2)
    IF FOUND()
      MSIMEAN = C->SIMEANELSE
      MSIMEAN = 9.99999ENDIF
    SELE<sub>1</sub>
    REPLACE RUIT
                      WITH MRUTT
    REPLACE ALLGCR WITH MALLGCR
    REPLACE PATCH WITH MPATCH
    REPLACE SIMEAN WITH MSIMEAN
    SKIP
    MSID NO = A->SID NOMYEAR2 = A->YEARENDDO
CLOSE DATABASES
CLEAR
SET SAFETY ON
RETURN
```
598

 $\sim$ 

CHAPTER 6

 $\mathcal{L}^{\text{max}}_{\text{max}}$  and  $\mathcal{L}^{\text{max}}_{\text{max}}$ 

 $\mathcal{L}^{\text{max}}_{\text{max}}$  and  $\mathcal{L}^{\text{max}}_{\text{max}}$ 

# DATABASE MAINIFNANCE SUBSYSTEM

 $\sim$ 

 $\mathcal{A}$ 

 $\sim 10^6$ 

#### **GENERAL NARRATIVE**

The Database Maintenance programs permit the user to reindex files, change the installation defaults or backup all the files. These programs are selected fran the Main Menu of the Flexible Pavement System and are called by the main program DBMAIN.PRG. See the Main Menu Program Flow Diagram (Figure 5) in Chapter 1.

The Reindex program (REINDEX.PRG) reindexes all the master files and some of the temporary files. All the files used are in the subdirectory \PAVEDB\FILES and the respective indices are in \PAVEDB\INDEXES. REINDEX. PRG is stored in \PAVEDB.

'1he Installation program (INSIDEFL.PRG) sets up the drive that is to be used, the floppy drive to backup up files to and the defaults for the printers. '1he defaults are stored in a memory variable file in INSTALL.MEM. At the start of the program, the file is loaded into memory. The defaults can be changed at any time by going through the Installation Menu (choice 6 on the Main Menu) • INSTDEFL. PRG and INSTALL.MEM are stored in \PAVEDB .

. '1he Backup program (BACKUP.PRG) backs up all the master files to the floppy disk drive designated in the installation menu. This program is in \PAVEDB\BACKUP.

## PROGRAM SPECIFICATION

Program Name: REINDEX.PRG

Purpose: To reindex all the master files.

## Input\Output Files:

The following files are used along with their indices:

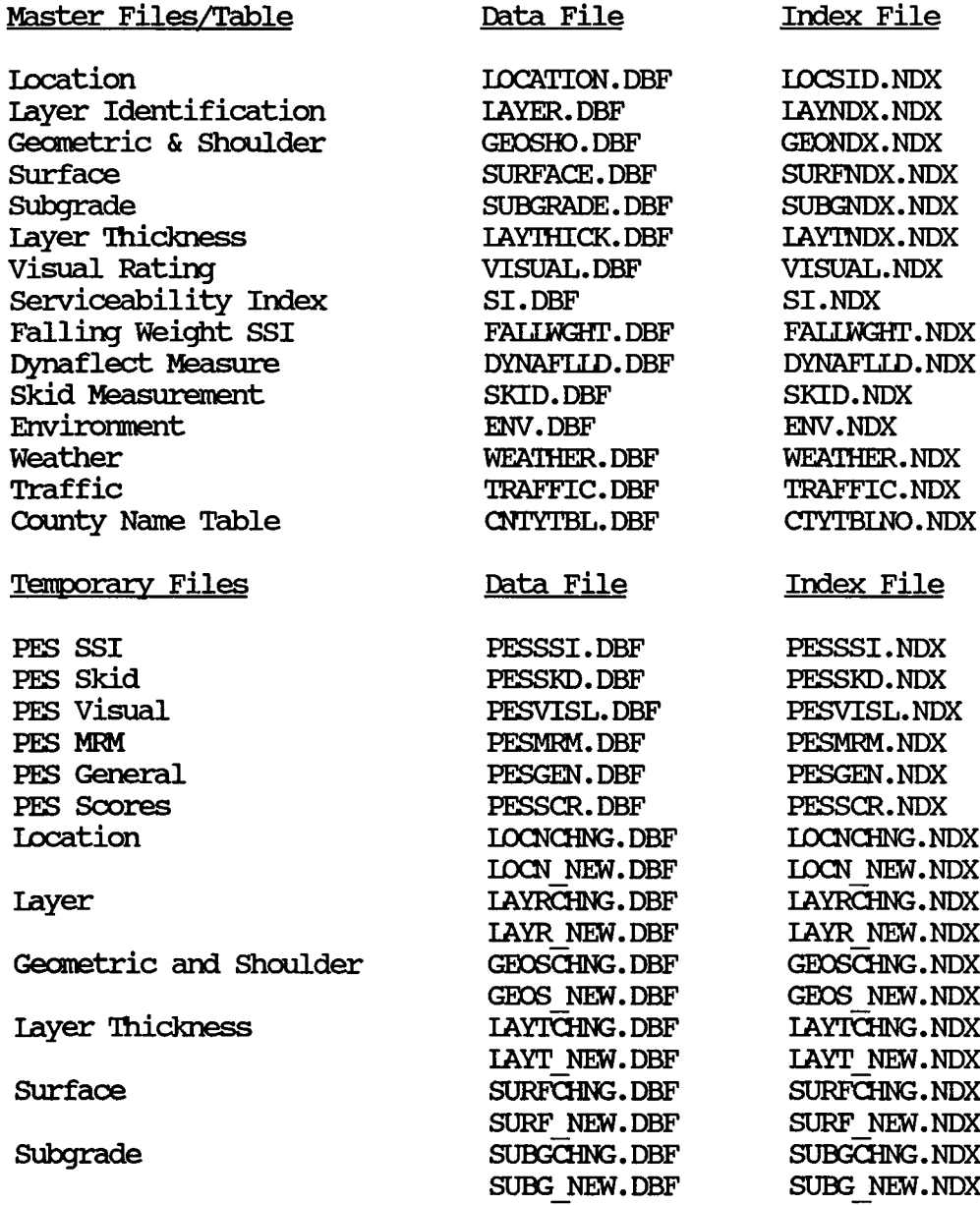

#### Program REINDEX

 $\lambda$ 

 $\star$ \* SUBSYSTEM: DATABASE MAINTENANCE \* PROGRAM NAME: REINDEX.PRG 010/04/88 \* MODIFIED ON: 10/21/88 \* PROJECT 2456 - TEXAS FLEXIBLE PAVEMENT DATABASE CONVERSION \* TAMU/TTI \* AUTHOR: TREVOR X. PEREIRA \* FURPOSE: TO REINDEX ALL THE MASTER AND TEMPORARY  $\star$ FILES USED IN THE FLEXIBLE PAVEMENT SYSTEM  $\star$ **CLEAR** SET PATH TO \PAVEDB\FILES;\PAVEDB\INDEXES;\PAVEDB\EDITUPDT SET STAT ON SET ECHO Off SET TALK Off @ 3, 10 SAY "REINDEXING Files. Please Wait . . . "  $2 \times n$ ? "Reindexing Layer File . . ." USE LAYER INDE LAYNDX **RETN** ? "Reindexing Layer Thickness File . . ." USE LAYTHICK INDE LAYTNDX **REIN** ? "Reindexing Geometric & Shoulder File . . ." USE GEOSHO INDE GEONDX **REIN** ? "Reindexing Surface File . . ." USE SURFACE INDE SURFNDX **REIN** ? "Reindexing Subgrade File . . ." USE SUBGRADE INDE SUBGNDX **REIN** ? "Reindexing Serviceability Index File . . . " USE SI INDE SI **REIN** ? "Reindexing Visual Rating File . . ." USE VISUAL INDE VISUAL **REIN** ? "Reindexing Skid File . . ." USE SKID INDE SKID **REIN** ? "Reindexing Dynaflect File . . . " USE DYNAFILD INDE DYNAFILD **REIN** ? "Reindexing Falling Weight File . . . " USE FALLWGHT INDE FALLWGHT **REIN** ? "Reindexing Environment File . . . " USE ENV INDE ENV

**REIN** ? "Reindexing Weather File . . . " USE WEATHER INDE WEATHER **REIN** ? "Reindexing Location File . . ." USE LOCATION INDE LOCSID **REIN** ? "Reindexing Traffic File . . . " USE TRAFFIC INDE TRAFFIC **REIN** ? "Reindexing all PES Files . . . " USE PESSSI INDE PESSSI **REIN** USE PESSKD INDE PESSKD **REIN** USE PESVISL INDE PESVISL **REIN** USE PESMRM INDE PESMRM **REIN** USE PESGEN INDE PESGEN **REIN** USE PESSCR INDE PESSCR **REIN** ? "Reindexing all temporary Inventory Files . . . " IF FILE('\PAVEDB\EDITUPDT\LAYRCHNG.DBF') USE LAYRCHNG INDE LAYRCHNG **REIN ENDIF** IF FILE('\PAVEDB\EDITUPDT\LOCNCHNG.DBF') USE LOCNCHNG INDE LOCNCHNG **REIN ENDIF** IF FILE('\PAVEDB\EDITUPDT\LAYTCHNG.DBF') USE LAYTCHNG INDE LAYTCHNG **REIN ENDIF** IF FILE ('\PAVEDB\EDITUPDT\GEOSCHNG.DBF') USE GEOSCHNG INDE GEOSCHNG **REIN ENDIF** IF FILE('\PAVEDB\EDITUPDT\SURFCHNG.DBF') USE SURFOHNG INDE SURFOHNG **REIN ENDIF** IF FILE('\PAVEDB\EDITUPDT\SUBGCHNG.DBF') USE SUBGCHNG INDE SUBGCHNG **REIN ENDIF** USE LAYR NEW INDE LAYR NEW **REIN** USE LOCN NEW INDE LOCN NEW **REIN** USE LAYT NEW INDE LAYT NEW

 $\mathbf{r}$ 

```
REIN 
USE GEOS_NEW INDE GEOS_NEW
REIN 
USE SURF NEW INDE SURF NEW
REIN 
USE SUBG NEW INDE SUBG NEW
REIN 
IF FILE ('\PAVEDB\FILES\DISTRESS')
     USE \PAVEDB\FILES\DISTRESS INDE \PAVEDB\INDEXES\DISTRESS
     REIN 
ENDIF
CIOSE ALL 
SET PATH TO
? "Reindexing done ! ! !"
```
**WAIT** SET STAT OFF

### PROGRAM SPECIFICATION

Program Name: INSIDEFL. PRG

Purpose: To set up the printer and drive defaults for the system.

# Input/Output Files:

Memory Variable File - INSTALL.MEM

#### Program INSIDEFL

 $\star$ \* SUBSYSTEM: DATABASE MAINTAINENCE \* PROGRAM NAME: INSTDEFL.PRG 09/19/88 \* PROJECT 2456 - TEXAS FLEXIBLE PAVEMENT DATABASE CONVERSION \* TAMU/TTI \* AUTHOR: TREVOR X. PERETRA \* PURPOSE: TO INSTALL THE MAIN MENU SYSTEM DEFAULTS  $\bullet$ AND STORE THEM TO A MEMORY VARIABLE FILE.  $\star$ SET SAFETY OFF **CLEA** @ 3, 25 SAY "INSTALLATION MENU" @ 6, 10 SAY "Please enter the drive being used (NORMALLY C)" GET IDRIVE @ 7, 15 SAY "DO NOT specify drive 'A' or drive 'B'" @ 9, 10 SAY "Please enter the drive you want to BACK UP files:" GET IDRIVE2 @ 10, 15 SAY "MUST Specify 'A' or 'B' only" @ 12, 10 SAY "Which port do you want to send the SUMMARY REPORT: " GET IPORT1 @ 13, 10 SAY " and other Landscape reports" @ 14, 15 SAY "Specify LPT1, LPT2 or LPT3" @ 16, 10 SAY "Which port do you want to send the INVENTORY UPDATE REPORT: " GET IPORT2 @ 17, 15 SAY "Specify LPT1, LPT2 or LPT3" **READ** SET DEFAULT TO & IDRIVE  $MDRIVE = IDENTE$  $MDRIVE2 = IDRIVE2$  $MPORTI = IPORTI$  $MPORT2 = IPORT2$ SAVE TO \PAVEDB\INSTALL ALL LIKE I\* RELE ALL LIKE I\* SET SAFETY ON **RETURN** 

### PROGRAM SPECIFICATION

# Program Name: BACKUP.PRG

To backup the master files to floppy diskettes. **Purpose:** 

# **Input/Output Files:**

The following files are used:

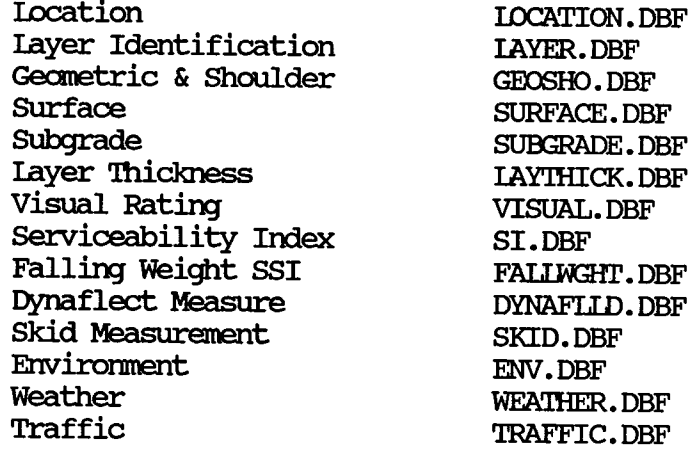

#### Program BACKUP

\*  $*$  SUBSYSTEM:  $*$  BACKUP. PRG \* PROGRAM NAME: \* MODIFIED ON: \* CALLED FROM: **BACKUP.PRG** 07/03/88 09/20/88 DBMAIN. PRG \* PROJECT 2456 - TEXAS FIEXIBIE PAVEMENT DATABASE CONVERSION \* TAMU/TTI<br>\* AUTHOR: \* AUIHOR: TREVOR X. PEREIRA TO BACKUP DATA TO FI.OPPY DISKETTES \* CIEAR SET TYPE TO 0 STORE 0 TO MSIZE, MNUMFIEIDS, MHFADER, MCOUNT, MDISKS, MBYTES STORE 0 TO MIOCATION, MIAYER, MIAYTHICK, MGEOSHO, MSURFACE, MSUBGRADE, MVISUAL STORE 0 TO MDYNAFILD, MSI, MIRAFFIC, MWEATHER, MFALIWGHT, MENV, MSKID S'IORE "" 'IO MNULL SE!' *ESCAPE* OFF  $@10,10$  SAY "Calculating file sizes. Please Wait  $\ldots$  ." SET DEFAU TO &MDRIVE  $MBACKDRV = MDRIVE2 + ";"$ \* Making sure the Master Files are present IF .NOT. FILE('\PAVEDB\FILES\IOCATION.DBF') ? "LOCATION file is not found. Please Check . . . " WAIT REIURN 'IO MASTER ENDIF IF .NOT. FILE('\PAVEDB\FILES\LAYER.DBF') ? "LAYER file is not found. Please Check . . . " **WAIT** REIURN 'IO MASTER ENDIF IF .NOT. FILE('\PAVEDB\FILES\IAYTHICK.DBF') ? "IAYTHICK file is not found. Please Check . . . " WAIT REIURN 'IO MASTER **ENDIF** IF .NOT. FILE('\PAVEDB\FILES\GEOSHO.DBF') ? "GEOSHO file is not found. Please Check . . . " **WAIT** REIURN 'IO MASTER **ENDIF** IF .NOT. FILE ('\PAVEDB\FILES\SURFACE.DBF') ? "SURFACE file is not found. Please Check . . . " WAIT REIURN 'IO MASTER **ENDIF** IF .NOT. FILE ('\PAVEDB\FILES\SUBGRADE.DBF')

? "SUBGRADE file is not found. Please Check . . . " WAIT RE1URN 'ID MASTER **ENDIF** IF .NOT. FILE('\PAVEDB\FIIES\VISUAL.DBF') ? "VISUAL file is not found. Please Check . . . " WAIT RE1URN 'IO MASTER **ENDIF** IF .NOT. FILE ('\PAVEDB\FILES\DYNAFLID. DBF') ? "DYNAFILD file is not found. Please Check . . . " WAIT RE1URN 'IO MASTER ENDIF IF  $.NOT. FILE(' \P AVEDB \FIIES \SI. DBF')$ ? "SI file is not found. Please Check . . ." **WATT** RE1URN 'IO MASTER **ENDIF** IF .NOT. FILE('\PAVEDB\FILES\TRAFFIC.DBF') ? "TRAFFIC file is not found. Please Check . . . " WAIT RE1URN 'IO MASTER **ENDIF** IF .NOT. FIIE('\PAVEDB\FILES\WEATHER.DBF') ? "WEATHER file is not found. Please Check..." WAIT RE1URN 'IO MASTER ENDIF IF .NOT. FILE ('\PAVEDB\FILES\FALLWGHT.DBF') ? "FALLWGHT file is not found. Please Check . . . " **WAIT** RE1URN 'ID MASTER ENDIF IF .NOT. FILE ('\PAVEDB\FILES\ENV. DBF') ? "ENV file is not found. Please Check . . . " **WATT** RE1URN 'IO MASTER **ENDIF** IF .NOT. FILE('\PAVEDB\FILES\SKID.DBF') ? "SKID file is not found. Please Check . . . " **WATT** RE1URN 'ID MASTER **ENDIF** \* calculation file sizes of all files USE \PAVEDB\FILES\IOCATION STORE RECCOUNT () \* RECSIZE () TO MSIZE  $M N U L = "$  $100$  WHILE MNULL < FIEID (MNUMFIEIDS + 1)  $MNIMFIELDS = MNIMFIEIDS + 1$ ENDOO MHEADER =  $(32 * MNUMFIEIDS) + 34$  $MLOCATION = MSIZE + MHERDER + 20$ 

```
MBYTES = MBYTES + MLOCATION
MDISKS = 1USE \PAVEDB\FILES\IAYER
M N U L L = WSTORE O TO MNUMFIELDS, MHEADER, MSIZE
STORE RECCOUNT() * RECSIZE() TO MSIZE
DO WHILE MNULL < FIELD(MNUMFIEIDS + 1)
   MNIMFIEIDS = MNIMFIEIDS + 1ENDDO
MHEADER = (32 * MNUMFIEIDS) + 34MLAYER = MSIZE + MHERDER + 20MBYTES = MBYTES + MLAYER
IF MBYTES > 360000MBYTES = MLAYERMDISKS = MDISKS + 1ENDIF
USE \PAVEDB\FILES\LAYTHICK
M N U L L = 111STORE 0 TO MNUMFIELDS, MHEADER, MSIZE
STORE RECCOUNT() * RECSIZE() TO MSIZE
DO WHILE MNULL < FIELD(MNUMFIELDS + 1)
   MNUMFIEIDS = MNUMFIEIDS + 1ENDDO
MHEADER = (32 * MNIMFTELDS) + 34MLAYIHICK = MSIZE + MHEADER + 20MBYTES = MBYTES + MAYTHICKIF MBYTES > 360000MBYTES = MIAYTHICK
     MDISKS = MDISKS + 1ENDIF
USE \PAVEDB\FILES\GEOSHO
M N U L L = "STORE 0 TO MNUMFIELDS, MHEADER, MSIZE
STORE RECCOUNT() * RECSIZE() TO MSIZE
DO WHILE MNULL < FIELD(MNUMFIEIDS + 1)
   MNUMFTEIDS = MNUMFTEIDS + 1ENDDO
MHEADER = (32 * MNUMFIEIDS) + 34MGEOSHO = MSIZE + MHEADER + 20MBYTES = MBYTES + MGEOSHOIF MBYTES > 360000MBYTES = MGEOSHO
     MDISKS = MDISKS + 1ENDIF
USE \PAVEDB\FILES\SURFACE
M N U L L = 111STORE 0 TO MNUMFIELDS, MHEADER, MSIZE
STORE RECCOUNT() * RECSIZE() TO MSIZE
DO WHILE MNULL < FIEID(MNUMFIEIDS + 1)
```
 $MNUMFIEIDS = MNUFIEIDS + 1$ 

```
MHEADER = (32 * MNUMFTEIDS) + 34MSURFACE = MSIZE + MHEADER + 20MBYTES = MBYTES + MSURFACE 
IF MBYTES > 360000 
     MBYTES = MSURFACE 
     MDISKS = MDISKS + 1ENDIF
USE \PAVEDB\FILES\SUBGRADE
M N U L L = "STORE 0 TO MNUMFIELDS, MHEADER, MSIZE
STORE RECCOUNT () * RECSIZE() TO MSIZE
00 WHIIE MNULL < FIEID{MNUMFIEID3 + 1) 
   M N U M F I E I D S = M N U M F I E I D S + 1ENDDO
MHEADER = (32 * MNUMFTEIDS) + 34MSUOORADE = MSIZE + MHFADER + 20 
MBYTES = MBYTES +~E 
IF MBYTES > 360000 
     MBYIES = MSUBGRAPHMDISKS = MDISKS + 1ENDIF
USE \PAVEDB\FIIES\VISUAL
MULL = 111STORE 0 TO MNUMFIELDS, MHEADER, MSIZE
STORE RECCOUNT () * RECSIZE () TO MSIZE
100 WHILE MNULL < FIELD(MNUMFIELDS + 1)
   MNIUMFIELDS = MNIMFIELDS + 1ENDDO
MHEADER = (32 * MNUMFTEIDS) + 34MVISUAL = MSIZE + MHERDER + 20MBYTES = MBYTES + MVISUAL 
IF MBYTES > 360000 
     MBYTES = MVISUAL 
     MDISKS = MDISKS + 1ENDIF
USE \PAVEDB\FIIES\DYNAFLID 
M N U L L = "STORE 0 TO MNUMFIELDS, MHEADER, MSIZE
STORE RECCOUNT () * RECSIZE () TO MSIZE
DO WHILE MNULL < FIEID(MNUMFIEIDS + 1)
   MNUNFIEIDS = MNUMFIEIDS + 1ENDDO
MHEADER = (32 * MNUMFTELDS) + 34MDYNAFLLD = MSIZE + MHERDER + 20MBYTES = MBYTES + MDYNAFLIDIF MBYTES > 360000 
     MBYTES = MDYNAFILD
     MDISKS = MDISKS + 1ENDIF
```
**ENDDO** 

```
USE \PAVEDB\FILES\SI
M N U L L = "STORE 0 TO MNUMFIELDS, MHEADER, MSIZE
STORE RECCOUNT() * RECSIZE() TO MSIZE
DO WHILE MNULL < FIELD(MNUMFIELDS + 1)
   M\text{NUMF}TELDS = MNUMFIELDS + 1
ENDDO
MHEADER = (32 * MNUMFTEIDS) + 34MSI = MSIZE + MHERDER + 20MBYIES = MBYTES + MSIIF MBYTES > 360000MBYTES = MSIMDISKS = MDISKS + 1ENDIF
USE \PAVEDB\FILES\TRAFFIC
M N U L L = 111STORE 0 TO MNUMFIELDS, MHEADER, MSIZE
STORE RECCOUNT() * RECSIZE() TO MSIZE
DO WHILE MNULL < FIELD(MNUMFIELDS + 1)
   MNUMFIELDS = MNUMFIELDS + 1ENDDO
MHEADER = (32 * MNUMFTEIDS) + 34MIRAFFIC = MSIZE + MHERDER + 20MBYTES = MBYTES + MIRAFFICIF MBYTES > 360000
     MBYTES = MTRAFFIC
     MDISKS = MDISKS + 1ENDIF
USE \PAVEDB\FILES\WEATHER
M N U L L = 111STORE O TO MNUMFIELDS, MHEADER, MSIZE
STORE RECCOUNT() * RECSIZE() TO MSIZE
DO WHILE MNULL < FIELD(MNUMFIELDS + 1)
   MNUMFIELDS = MNUMFIELDS + 1ENDDO
MHEADER = (32 * MNUMFTEIDS) + 34MWEATHER = MSIZE + MHEADER + 20
```

```
USE \PAVEDB\FILES\FALLWGHT
M N U L L = 111STORE O TO MNUMFIEIDS, MHEADER, MSIZE
STORE RECCOUNT() * RECSIZE() TO MSIZE
DO WHILE MNULL < FIELD (MNUMFIELDS + 1)
   M\text{NUMFIEIDS} = M\text{NUMFIEIDS} + 1ENDDO
MHEADER = (32 * MNUMFIELDS) + 34MFALLWGHT = MSIZE + MHEADER + 20
MBYTES = MBYTES + MFALLWGHT
IF MBYTES > 360000
     MBYTES = MFALIWGHT
     MDISKS = MDISKS + 1ENDIF
```

```
MBYTES = MBYTES + MWEATHERIF MBYTES > 360000 
     MBYTES = MWEA'lHER 
     MDISKS = MDISKS + 1ENDIF
USE \PAVEDB\FIIES\ENV 
M N U L L = "STORE O TO MNUMFIEIDS, MHEADER, MSIZE
STORE RECCOUNT() * RECSIZE() TO MSIZE
100 WHIIE MNULL < FIEID(MNUMFIEIDS + 1)
   MNIMFTELDS = MNIMFTELDS + 1ENDDO
MHEADER = (32 * MNUMFIEIDS) + 34MENV = MSIZE + MHERDER + 20MBYTES = MBYTES + MENV 
IF MBYTES > 360000 
     MBYTES = MENV 
     MDISKS = MDISKS + 1ENDIF
USE \PAVEDB\FIIES\SKID 
M N U L L = "sroRE o 'IO MNUMFIEIDS, MHEADER, MSIZE 
STORE RECCOUNT() * RECSIZE() TO MSIZE
00 WHIIE MNULL < FIEID (MNUMFIEIDS + 1) 
   MNIUMFTEIDS = MNIMFIEIDS + 1ENDDO
MHEADER = (32 * MNUMFIEIDS) + 34MSKID = MSIZE + MHEADER + 20MBYTES = MBYTES + MSKIDIF MBYTES > 360000 
     MDISKS = MDISKS + 1ENDIF
USE 
MSET = 111\ell 10, 05 SAY "You will need " + STR(MDISKS, 3) + " blank formatted disk(s) of
360 K'' 
@ 12, 05 SAY "If you do not have the diskettes ready, press the Esc key." 
@ 13, 05 SAY "otherwise press any key to continue." 
CIFA TYPE 
RFAD 
IF READKEY() = 12CIEAR 
   REIURN 'IO MASTER 
EISE 
   SET SAFETY ON
   CIEAR 
    @ 5,0 SAY "Please wait. Backing up LOCATION files . . ."
   IF FIIE ( 1 \PAVEDB\FIIES\BACKUP\IOCATION. DBF' ) 
     DEIE FIIE \PAVEDB\FIIES\BACKUP\IOCATION.DBF 
   ENDIF
   COPY FILE \PAVEDB\FIIES\IOCATION.DBF TO \PAVEDB\FIIES\BACKUP\IOCATION.DBF
   SET DEFAULT TO &MBACKDRV
```
 $MDISKSPACE = DISKSPACE()$ 00 WHIIE MDISRSPACE < MI.DCATION ? "Not enough space on diskette in drive " + MBACKDRV ? "Please replace with another diskette and press any key to continue" WAIT " "  $MDISKSPACE = DISKSPACE()$ ENDOO SET DEFAULT TO &MDRIVE 001¥ FIIE \PAVEDB\FIIES\I.OCATION. DBF 'ID &MBACKmV\I.OCATION. DBF ? "Please wait. Backing up IAYER files . . ." IF FIIE (I \PAVEDB\FIIES\BACKIJP\IAYER. DBF I ) DEIE FilE \PAVEDB\FIIES\BACKIJP\IAYER. DBF ENDIF 001¥ FIIE \PAVEDB\FIIES\IAYER.DBF 'ID \PAVEDB\FIIES\BACKIJP\IAYER.DBF SET DEFAULT TO &MBACKDRV  $MDISKSPACE = DISKSPACE()$ 00 WHIIE MDISI<SPACE < MIAYER ? "Not enough space on diskette in drive " + MBACKDRV ? "Please replace with another diskette and press any key to continue" WAIT " MDISKSPACE = DISKSPACE () ENDOO SET DEFAULT TO &MDRIVE 001¥ FIIE \PAVEDB\FIIES\IAYER. DBF 'ID &MBACKmV\IAYER. DBF ? "Please wait. Backing up IAYTHICK files . . ." IF FIIE ('\PAVEDB\FIIES\BACKUP\IAYTHICK.DBF') DEIE FIIE \PAVEDB\FIIES\BACKIJP\IAY'IHICK. DBF **ENDIF** 001¥ FIIE \PAVEDB\FIIES\IAY'IHICK. DBF 'ID \PAVEDB\FIIES\BACKIJP\IAY'IHICK. DBF SET DEFAULT TO &MBACKDRV  $MDISKSPACE = DISKSPACE()$ 00 WHIIE MDISI<SPACE < MIAY'IHICK ? ''Not enough space on diskette in drive " + MBACKDRV ? "Please replace with another diskette and press any key to continue" WAIT "  $MDISKSPACE = DISKSPACE()$ ENDOO SET DEFAULT TO &MDRIVE 001¥ FilE \PAVEDB\FIIES\IAY'IHICK. DBF 'ID &MBACKmV\IAY'IHICK. DBF ? "Please wait. Backing up GEOSHO files . . ." IF FIIE( I \PAVEDB\FIIES\BACKIJP\GEDSHO.DBF') DEIE FIIE \PAVEDB\FIIES\BACKIJP\GEDSHO. DBF **ENDIF** 001¥ FIIE \PAVEDB\FIIES\GEDSHO.DBF 'ID \PAVEDB\FIIES\BACKIJP\GEDSHO.DBF SET DEFAULT TO &MBACKDRV  $MDISKSPACE = DISKSPACE()$ 00 WHIIE MDISKSPACE T DEFAULIT TO & WBACKDRV<br>ISKSPACE = DISKSPACE()<br>'WHILE MDISKSPACE < MGEOSHO<br>? "Not enough space on diskette in drive " + MBACKDRV ? "Please replace with another diskette and press any key to continue" WAIT "  $MDISKSPACE = DISKSPACE()$ 

**ENDDO** SET DEFAULT TO &MDRIVE COPY FILE \PAVEDB\FILES\GEOSHO. DBF TO &MBACKDRV\GEOSHO. DBF ? "Please wait. Backing up SURFACE files . . . " IF FILE ('\PAVEDB\FILES\BACKUP\SURFACE. DBF') DEIE FIIE \PAVEDB\FIIES\BACKUP\SURFACE.DBF **ENDIF** COPY FILE \PAVEDB\FILES\SURFACE.DBF TO \PAVEDB\FILES\BACKUP\SURFACE.DBF SET DEFAULT TO &MBACKDRV  $MDISKSPACE = DISKSPACE()$ DO WHILE MDISKSPACE < MSURFACE ? "Not enough space on diskette in drive " + MBACKDRV ? "Please replace with another diskette and press any key to continue" WAIT "  $MDISKSPACE = DISKSPACE()$ **ENDDO** SET DEFAULT TO &MDRIVE CX>PY FIIE \PAVEDB\FII&S\SURFACE.DBF 'ID &MBACKDRV\SURFACE.DBF ? "Please wait. Backing up SUBGRADE files . . . " IF FILE ('\PAVEDB\FILES\BACKUP\SUBGRADE. DBF') DELE FILE \PAVEDB\FILES\BACKUP\SUBGRADE. DBF **ENDIF** CX>PY FIIE \PAVEDB\FII&S\SUOORADE. DBF 'ID \PAVEDB\FII&S\BACKUP\SUOORADE. DBF SET DEFAULT TO &MBACKDRV  $MDISKSPACE = DISKSPACE()$ DO WHILE MDISKSPACE < MSUBGRADE ? "Not enough space on diskette in drive " + MBACKDRV ? "Please replace with another diskette and press any key to continue" WAIT "  $MDISKSPACE = DISKSPACE()$ ENDDO SET DEFAULT TO &MDRIVE COPY FILE \PAVEDB\FILES\SUBGRADE. DBF TO &MBACKDRV\SUBGRADE. DBF ? "Please wait. Backing up VISUAL files . . ." IF FILE ('\PAVEDB\FILES\BACKUP\VISUAL.DBF') DELE FILE \PAVEDB\FILES\BACKUP\VISUAL. DBF **ENDIF** COPY FILE \PAVEDB\FILES\VISUAL. DBF TO \PAVEDB\FILES\BACKUP\VISUAL. DBF SET DEFAULT TO &MBACKDRV  $MDISKSPACE = DISKSPACE()$ DO WHILE MDISKSPACE < MVISUAL ? "Not enough space on diskette in drive " + MBACKDRV ? "Please replace with another diskette and press any key to continue" WAIT " " MDISRSPACE = DISKSPACE () ENDDO SET DEFAULT TO &MDRIVE CX>PY FIIE \PAVEDB\FII&S\ VISUAL. DBF 'ID &MBACKDRV\ VISUAL. DBF ? "Please wait. Backing up DYNAFIECT files . . ."<br>IF FILE('\ DAVEDR\ FILES\ BACKID\ DAVAFILD DRE'\

```
IF FILE ('\PAVEDB\FILES\BACKUP\DYNAFLID. DBF')
```

```
DEI.E FIIE \PAVEDB\FIIES\BACKIJP\DYNAFLID. DBF 
ENDIF
OOPY FILE \PAVEDB\FILES\DYNAFLID.DBF TO \PAVEDB\FILES\BACKUP\DYNAFLID.DBF
SET DEFAULT TO &MBACKDRV
MDISKSPACE = DISKSPACE () 
00 WHilE MDISKSPACE < MDYNAFLID 
  ? "Not enough space on diskette in drive " + MBACKDRV
  ? "Please replace with another diskette and press any key to continue"
  WAIT<sup>"</sup>
  MDISKSPACE = DISKSPACE () 
ENDDO
SET DEFAUIT TO &MDRIVE
OOPY FILE \PAVEDB\FIIES\DYNAFLID. DBF TO &MBACKDRV\DYNAFLID. DBF
? "Please wait. Backing up SI files . . . "
IF FIIE ( 1 \PAVEDB\FIIES\BACKIJP\SI. DBF' ) 
  DEIE FIIE \PAVEDB\FIIES\BACKUP\SI.DBF
ENDIF
OOPY FIIE \PAVEDB\FIIES\SI.DBF TO \PAVEDB\FIIES\BACKUP\SI.DBF
SET DEFAULT TO &MBACKDRV
MDISKSPACE = DISKSPACE () 
00 WHIIE MDISRSPACE < MSI 
  ? "Not enough space on diskette in drive " + MBACKDRV
  ? "Please replace with another diskette and press any key to continue"
  WAIT "
  MDISKSPACE = DISKSPACE () 
ENDDO
SET DEFAUILT TO &MDRIVE
OOPY FILE \PAVEDB\FILES\SI.DBF TO &MBACKDRV\SI.DBF
? "Please wait. Backing up TRAFFIC files . . . "
IF FIIE (I \PAVEDB\FIIES\BACKIJP\TRAFFIC. DBF I ) 
  DEIE FIIE \PAVEDB\FIIES\BACKUP\TRAFFIC.DBF 
ENDIF
OOPY FIIE \PAVEDB\FIIES\TRAFFIC.DBF TO \PAVEDB\FIIES\BACKUP\TRAFFIC.DBF
SET DEFAULT TO &MBACKDRV
MDISKSPACE = DISKSPACE () 
00 WHIIE MDISKSPACE < MIRAFFIC 
  ? ''Not enough space on diskette in drive 11 + MBACKDRV 
  ? "Please replace with another diskette and press any key to continue"
  WAIT "
  MDISKSPACE = DISKSPACE () 
ENDDO
SET DEFAULT TO &MDRIVE
OOPY FIIE \PAVEDB\FIIES\TRAFFIC.DBF TO &MBACKDRV\TRAFFIC.DBF
? "Please wait. Backing up WEATHER files . . ."
IF FIIE ( 1 \PAVEDB\FIIES\BACKIJP\WEA'IHER. DBF') 
  DEIE FIIE \PAVEDB\FIIES\BACKUP\WEATHER. DBF
ENDIF
OOPY FILE \PAVEDB\FILES\WEATHER. DBF TO \PAVEDB\FILES\BACKUP\WEATHER. DBF
SET DEFAUILT TO &MBACKDRV
MDISKSPACE = DISKSPACE () 
00 WHIIE MDISKSPACE < MWFA'lHER
```

```
? ''Not enough space on diskette in drive " + MBACKDRV 
  ? "Please replace with another diskette and press any key to continue"
 WATT II II
 MDISKSPACE = DISKSPACE () 
ENDOO 
SET DEFAULT TO &MDRIVE
COPY FILE \PAVEDB\FILES\WEATHER. DBF TO &MBACKDRV\WEATHER. DBF
? "Please wait. Backing up FALUWGHT files . . . "
IF FILE ('\PAVEDB\FILES\BACKUP\FALLWGHT. DBF')
  DEIE FIIE \PAVEDB\FIIES\BACKUP\FALLWGHT. DBF
ENDIF
COPY FIIE \PAVEDB\FIIES\FAILWGHT.DBF TO \PAVEDB\FIIES\BACKUP\FAILWGHT.DBF
SET DEFAULIT TO &MBACKDRV
MDISKSPACE = DISKSPACE () 
DO WHILE MDISKSPACE < MFALLWGHT
  ? "Not enough space on diskette in drive " + MBACKDRV
  ? "Please replace with another diskette and press any key to continue"
  WAIT "
  MDISKSPACE = DISKSPACE () 
ENDOO 
SET DEFAULT TO &MDRIVE
COPY FILE \PAVEDB\FILES\FALLWGHT. DBF TO &MBACKDRV\FALLWGHT. DBF
? "Please wait. Backing up ENV files . . ."
IF FIIE ( 1 \PAVEDB\FIIES\BACKUP\ENV. DBF' ) 
  DEIE FIIE \PAVEDB\FIIES\BACKUP\ENV.DBF 
ENDIF
CX>P'i FIIE \PAVEDB\FIIES\ENV.DBF 'IO \PAVEDB\FIIES\BACKUP\ENV.DBF 
SET DEFAULT TO &MBACKDRV
MDISKSPACE = DISKSPACE()00 WHIIE MDISKSPACE < MENV 
  ? ''Not enough space on diskette in drive " + MBACKDRV 
  ? "Please replace with another diskette and press any key to continue"
  WAIT "
  MDISKSPACE = DISKSPACE()ENDOO 
SET DEFAULT TO &MORIVE
COPY FILE \PAVEDB\FILES\ENV. DBF TO &MBACKDRV\ENV. DBF
? "Please wait. Backing up SKID files . . ."
IF FILE ('\PAVEDB\FILES\BACKUP\SKID. DBF')
  DEIE FIIE \PAVEDB\FIIES\BACKUP\SKID.DBF 
ENDIF
CX>P'i FIIE \PAVEDB\FIIES\SKID.DBF 'IO \PAVEDB\FIIES\BACKUP\SKID.DBF 
SET DEFAULT TO &MBACKDRV
MDISKSPACE = DISKSPACE () 
DO WHILE MDISKSPACE < MSKID
  ? ''Not enough space on diskette in drive " + MBACKDRV 
  ? "Please replace with another diskette and press any key to continue"
  WAIT "
  MDISKSPACE = DISKSPACE () 
ENDOO 
SET DEFAULT TO &MDRIVE
```
COPY FILE \PAVEDB\FILES\SKID.DBF TO &MBACKDRV\SKID.DBF  $\texttt{ENDIF}$ SET TYPE TO 20 SET SAFETY OFF CLOSE DATABASES **CLEAR** REIURN TO MASTER

 $\hat{\mathcal{A}}$  $\ddot{\phantom{1}}$  $\bar{\lambda}$  $\sim$  $\ddot{\phantom{a}}$ 

**APPENDIX A** 

 $\mathcal{L}^{\text{max}}_{\text{max}}$ 

622

 $\label{eq:2.1} \frac{1}{\sqrt{2}}\left(\frac{1}{\sqrt{2}}\right)^{2} \left(\frac{1}{\sqrt{2}}\right)^{2} \left(\frac{1}{\sqrt{2}}\right)^{2}$ 

 $\mathcal{L}^{\text{max}}_{\text{max}}$  ,  $\mathcal{L}^{\text{max}}_{\text{max}}$ 

 $\mathcal{L}^{\text{max}}_{\text{max}}$  and  $\mathcal{L}^{\text{max}}_{\text{max}}$ 

# County Name Table

File Name : CNTYTBL.DBF

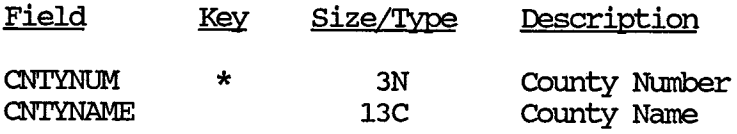

The table is sorted on the key field.

### Distress vs. 18 KEAL File

## File Layout

File Name : DISTRESS.DBF

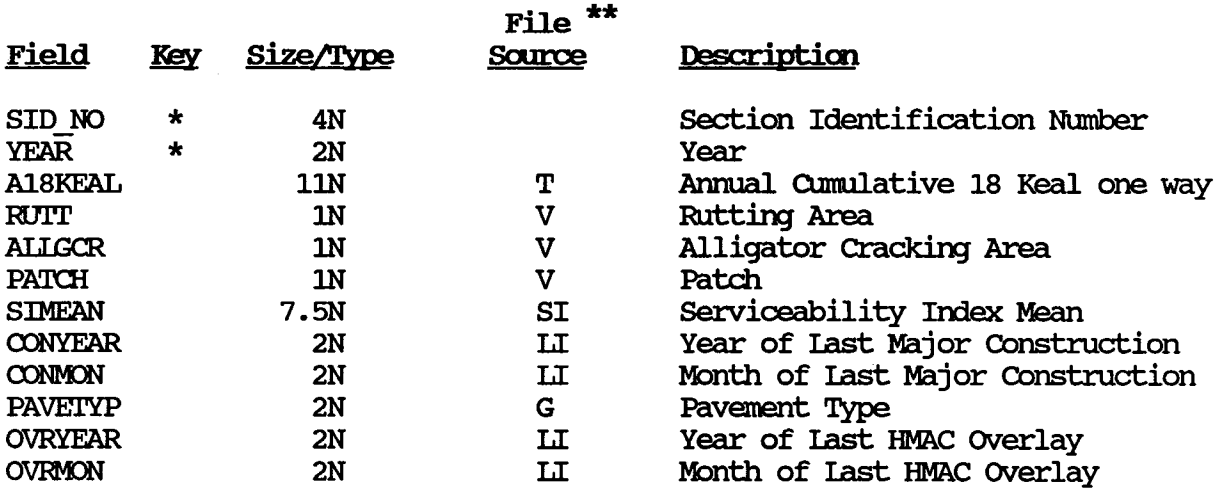

\*\* File Source

- $T$  TRAFFIC FILE
- $V VISUAL$  FILE
- LI IAYER IDENTIFICATION FILE (IAYER)
- G GEOMETRIC & SHOULDER INFORMATION FILE (GEOSHO)
- $\texttt{SI}$  SERVICEABILITY INDEX FILE
## **District 'l'ellperature Constant Table**

File Name : DISTIEMP.DBF

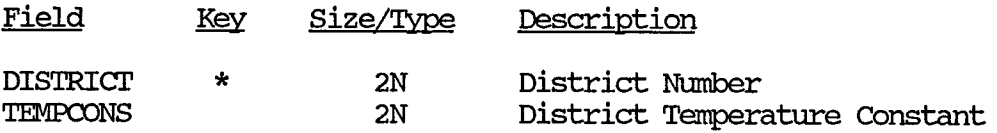

The table is sorted on the key field.

# **Monitoring Data**

### Dynaflect Measurenent File

File Name : DYNAFILD.DBF

 $\bar{z}$ 

 $\mathcal{A}^{\pm}$ 

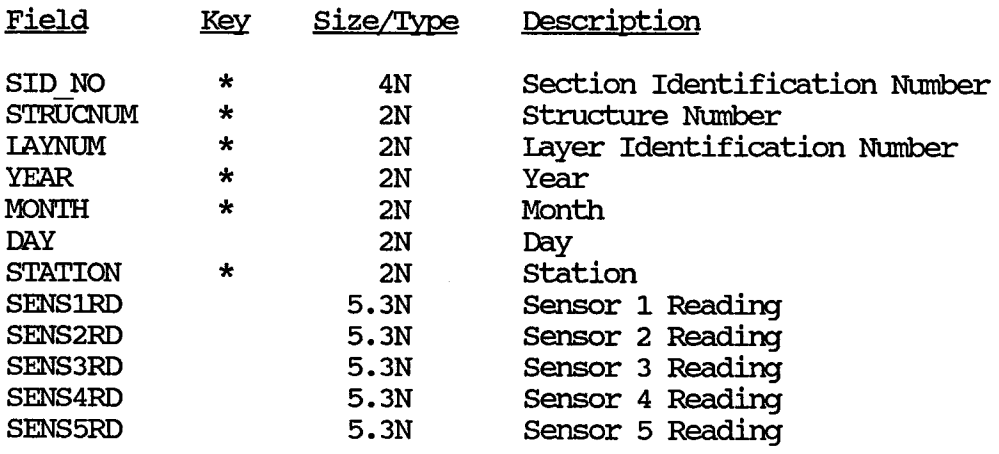

## Environmental Data

### **Environment Measurement File**

File Name : ENV.DBF

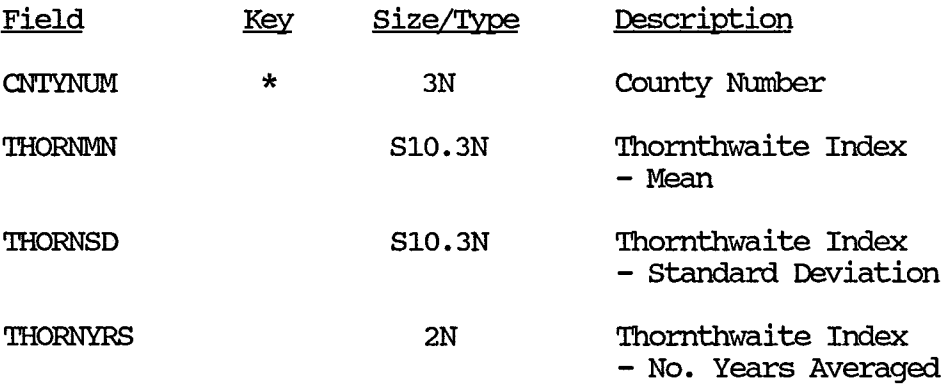

 $\sim 10^7$ 

# Monitoring Data

# Falling Weight SSI File

File Name: FAUWGHT. DBF

 $\sim$ 

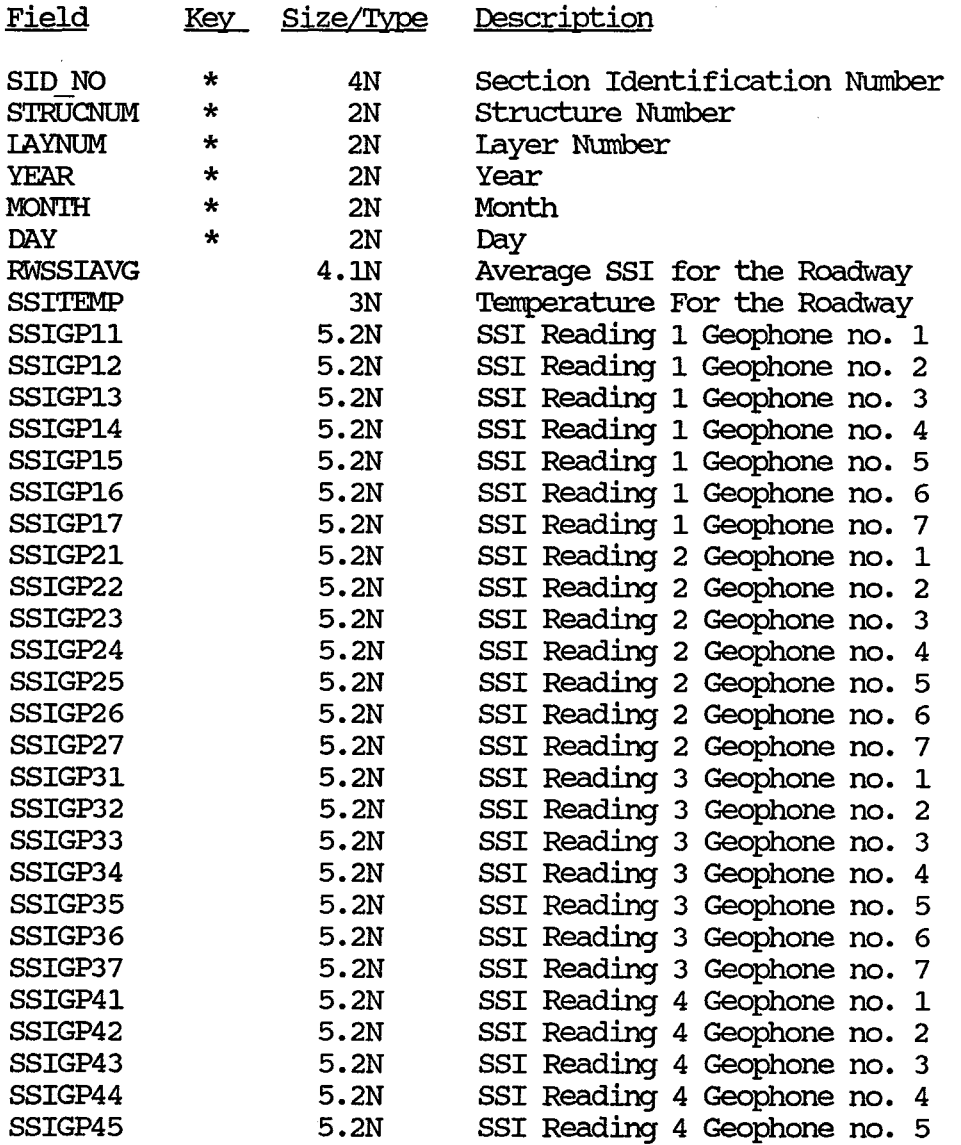

# Monitoring Data

 $\ddot{\phantom{0}}$ 

# Falling Weight SSI File (Continued)

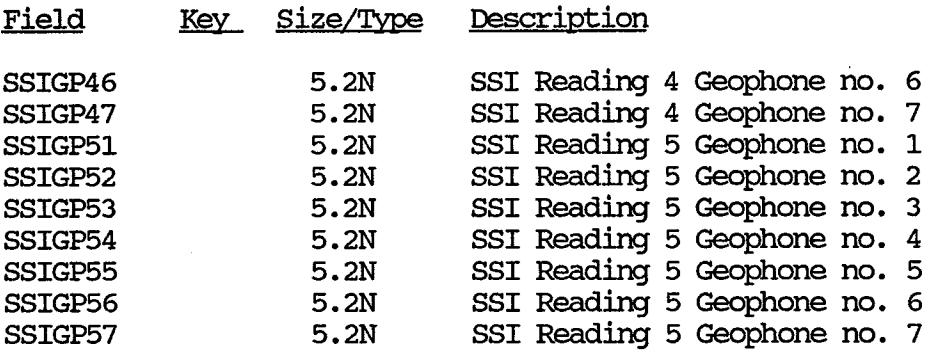

÷,

 $\frac{1}{2} \leq k$ 

## Functional Classification Table

File Name : FUNCLITBL.DBF

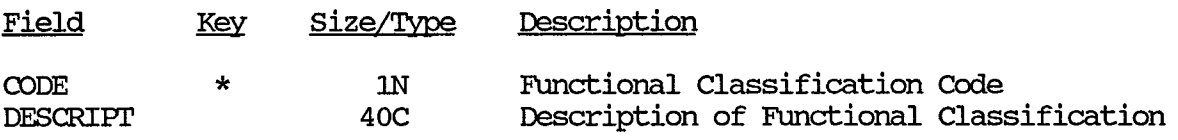

The table is sorted on the key field.

# Inventory Data

### Geometric and Shoulder Information File

 $\hat{\mathcal{E}}$ 

 $\sim 10^6$ 

File Name : GEOSHO.DBF

 $\tilde{\mathcal{A}}$ 

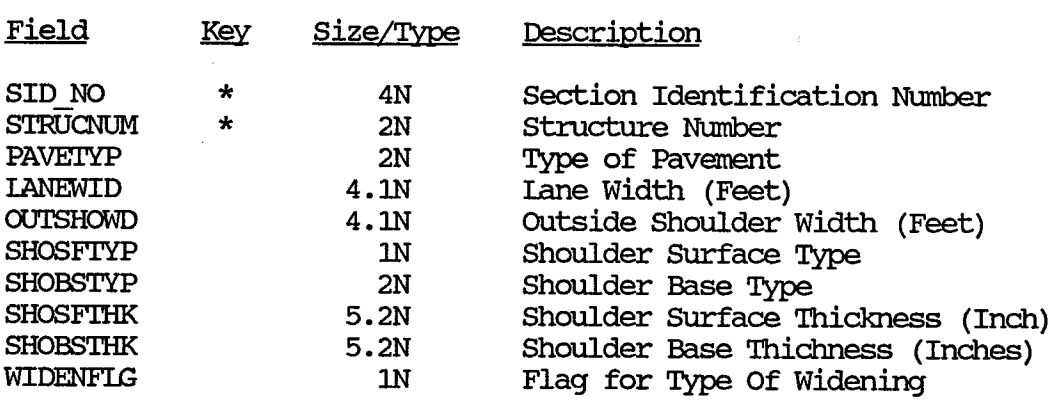

# Inventory Data

## layer Identification File

File Name: IAYER.DBF

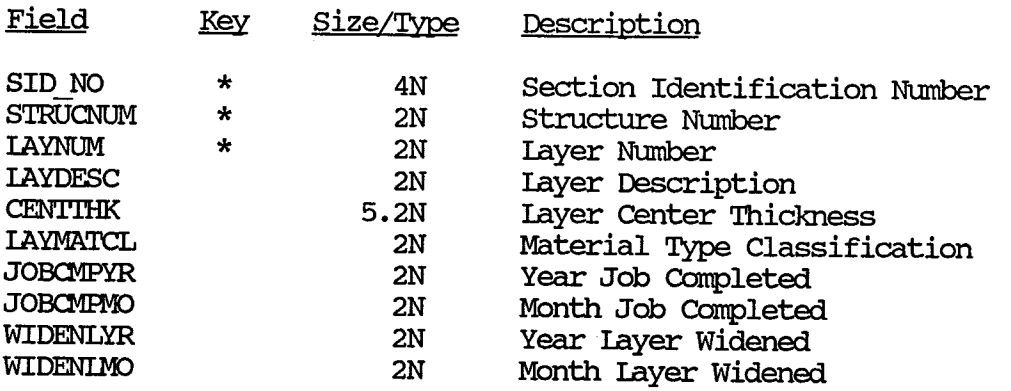

 $\bar{z}$ 

# layer Description Table

File Name : LAYERTBL.DBF

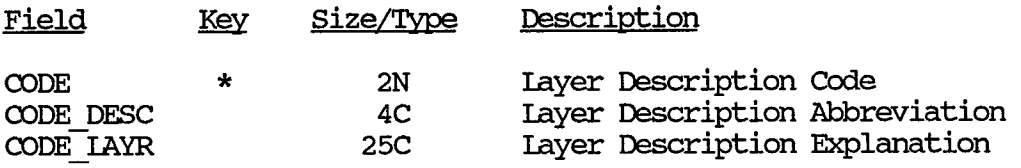

The table is sorted on the key field.

# Inventory Data

# **layer 'Ihiclmess Across the Road File**

File Name : LAYTHICK.DBF

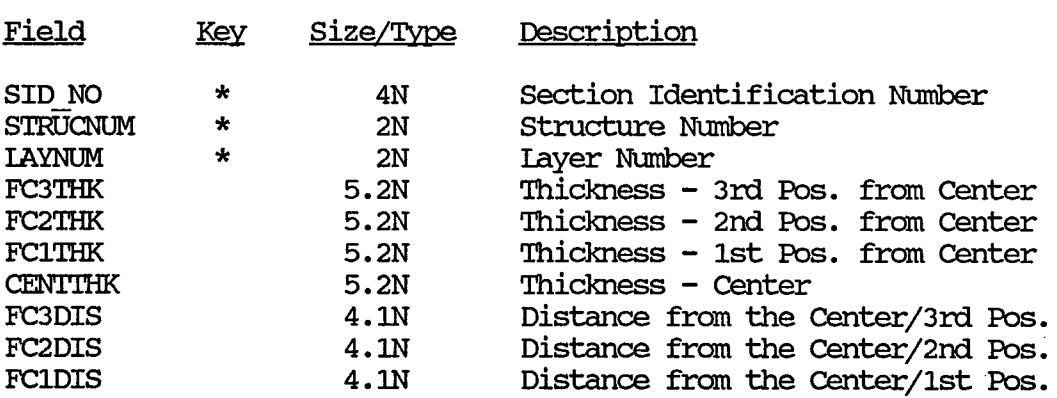

## Inventory Data

### **Iocation File**

File Name: LOCATION.DBF

 $\mathcal{A}^{\mathcal{A}}$ 

 $\mathcal{A}^{\mathcal{A}}$ 

 $\sim$ 

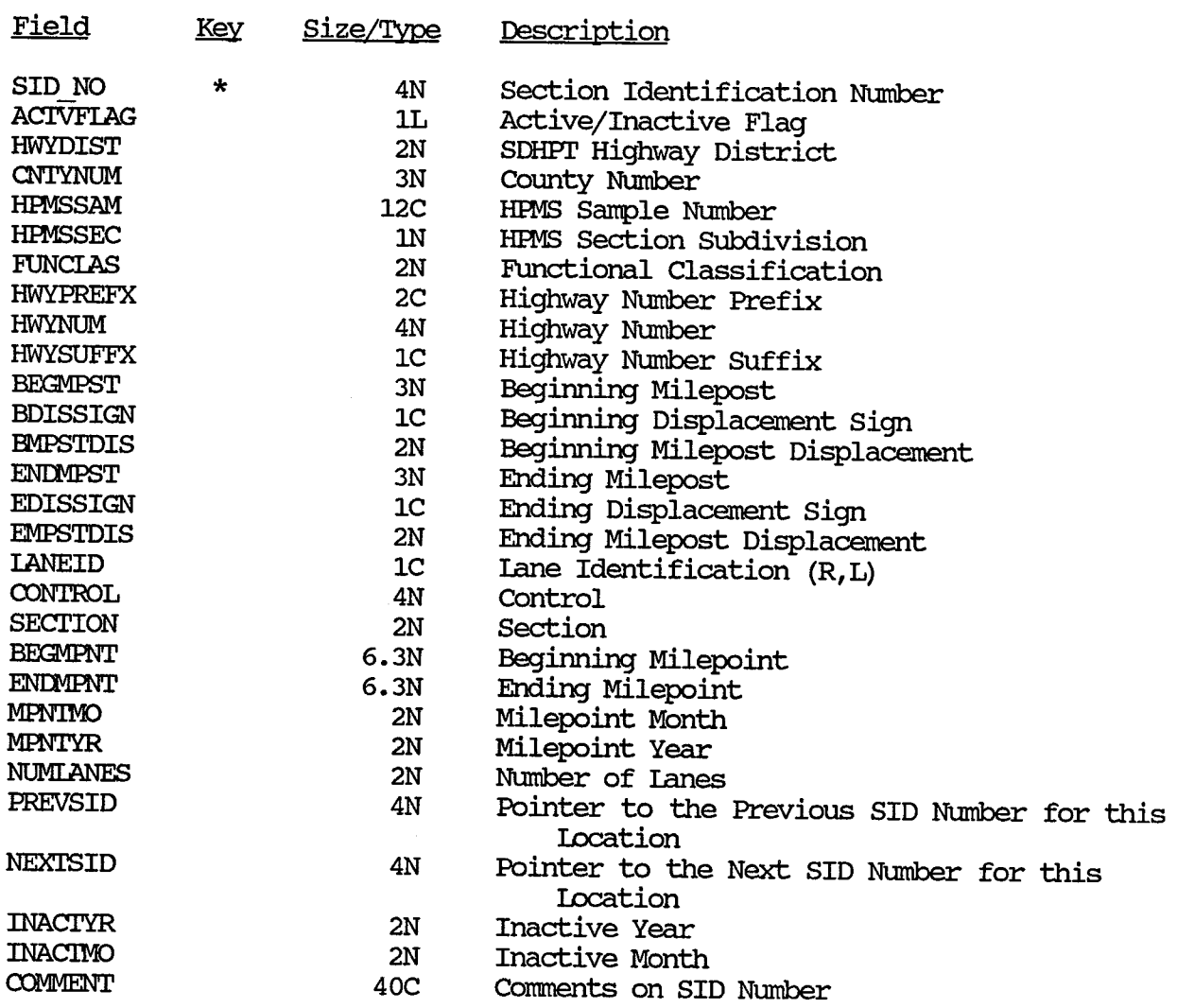

 $\sim$ 

## Material Type Table

File Name : MATITBL.DBF

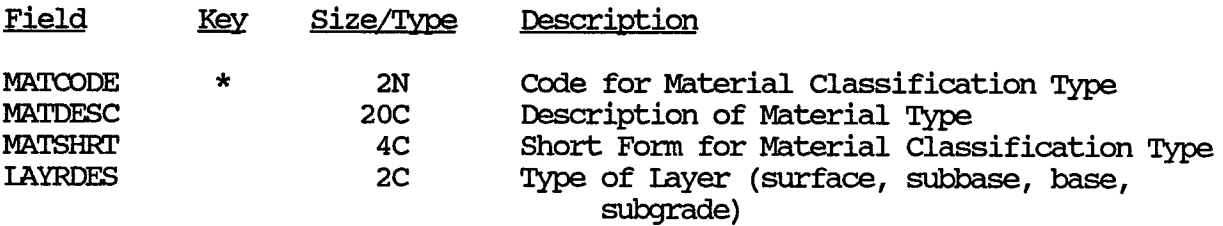

The table is sorted on the key field.

### Model File File Layout

 $\bar{r}$ 

File Name: MODEL.DBF

 $\langle \hat{t} \rangle$ 

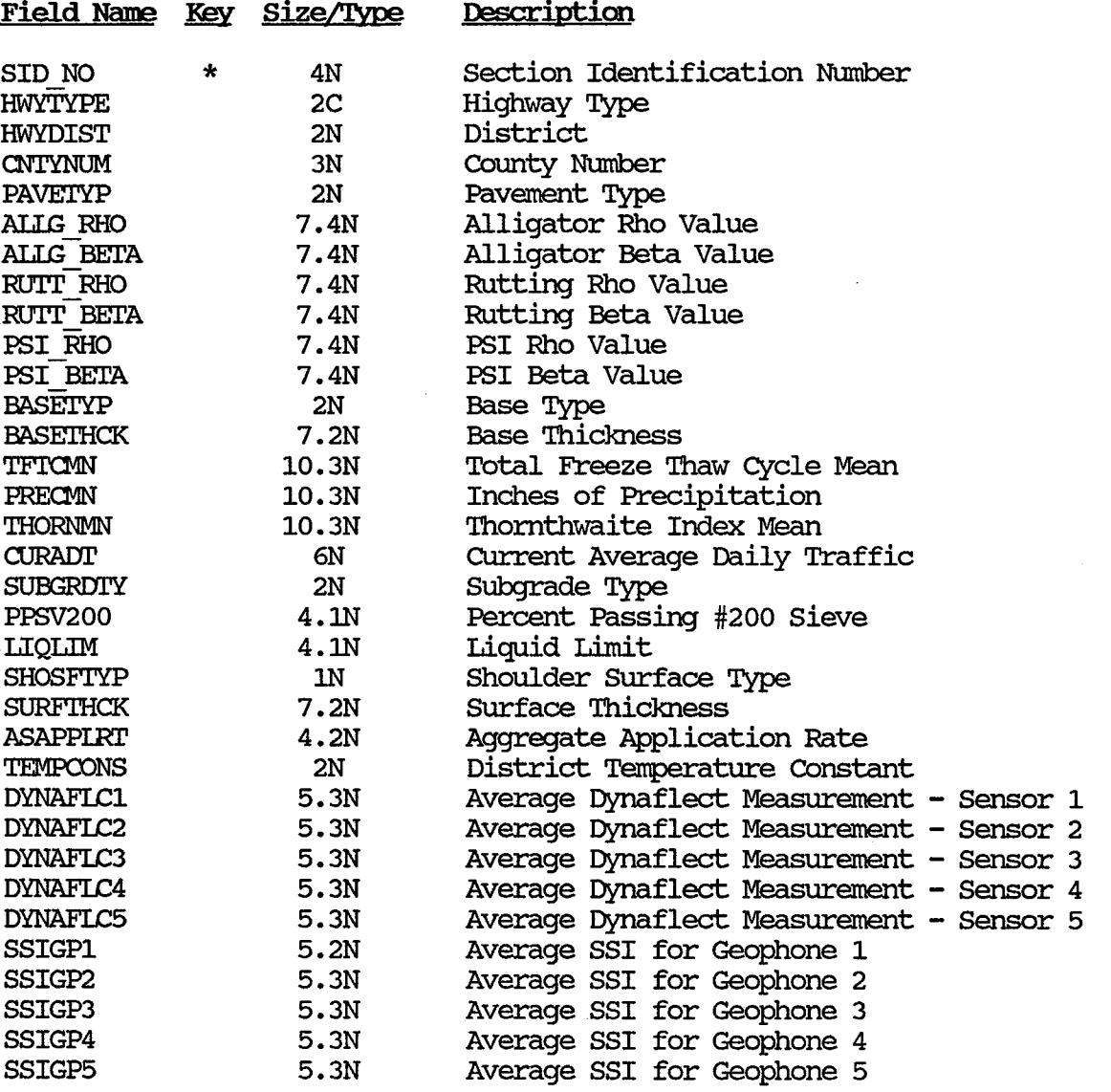

 $\bar{\lambda}$ 

### Pavement Type Table

File Name : PAVETYPE.DBF

 $\sim$ 

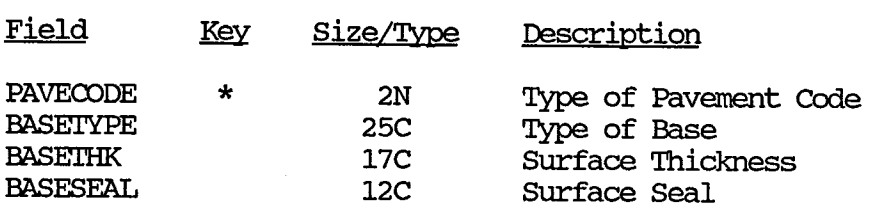

The table is sorted on the key field.

# Monitoring Data

 $\bar{z}$ 

# Serviceability Index File

File Name: SI.DBF

 $\sim$ 

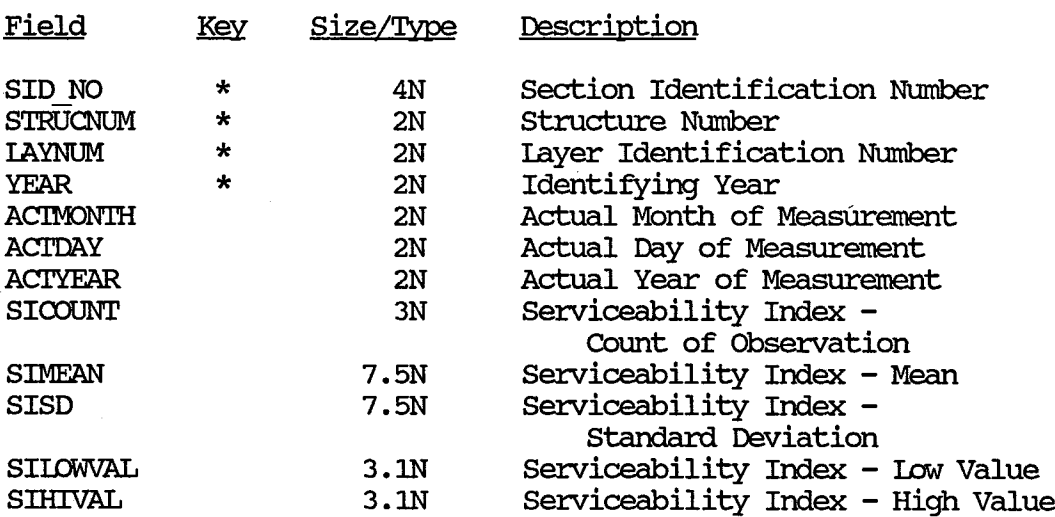

# **Monitoring Data**

 $\ddot{\phantom{a}}$ 

 $\mathcal{L}$ 

 $\sim$   $\sim$ 

## **Skid Measuring File**

File Name : SKID.DBF

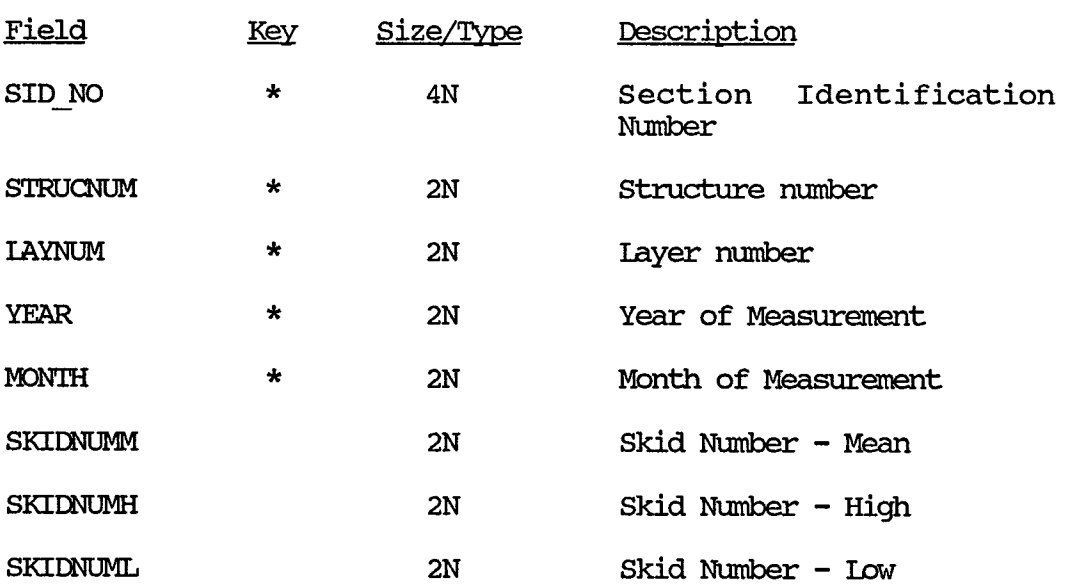

# Inventory Data

 $\sim$ 

# SUbgrade File

File Name : SUBGRADE.DBF

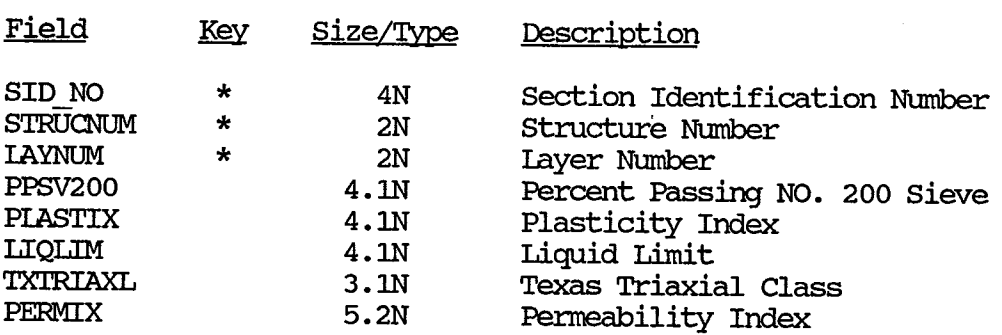

 $\bar{\mathcal{A}}$ 

## Inventory Data

### SUrface File

 $\Delta$ 

File Name : SURFACE.DBF

 $\bar{\beta}$ 

 $\bar{\mathcal{A}}$ 

 $\bar{z}$ 

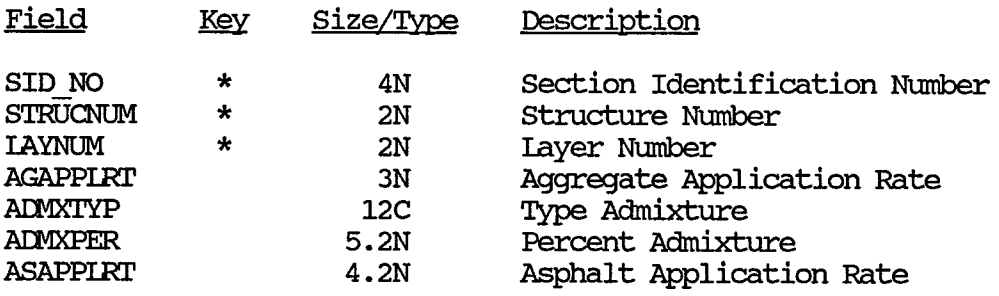

 $\hat{\mathcal{A}}$ 

#### Monitoring Data

#### **Traffic Measurement File**

File Name : TRAFFIC.DBF

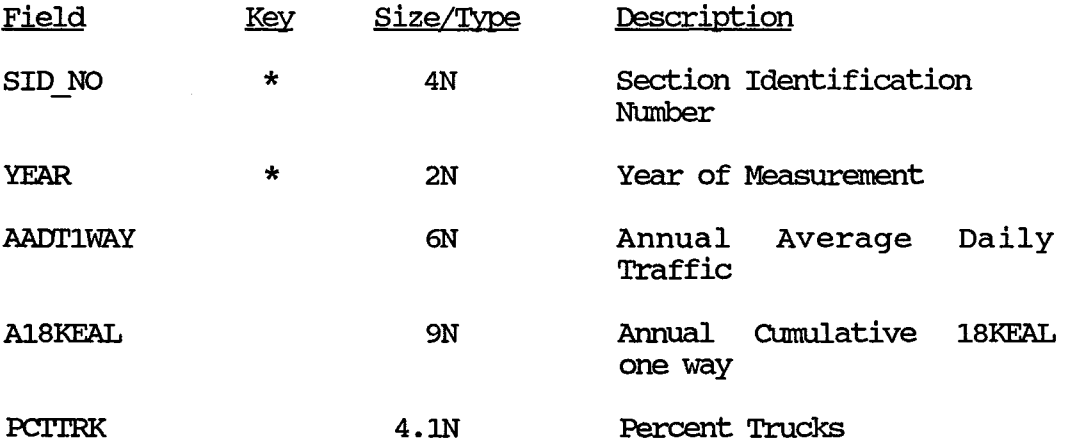

NOTE: 18KEAL is 18000 lbs. equivalent axle load. This figure is calculated using the AASHIO Equivalency factors which convert any weighted truck axle to a number of equivalent of 18000 lbs. single axles. The basics for the equivalency is the observed pavement damage done by different axle loads at the AASHTO Road Test (1959-1960).

# Monitoring Data

# Visual File

 $\frac{1}{\sqrt{2}}\int_{0}^{\sqrt{2}}\frac{1}{\sqrt{2}}\,dx$ 

File Name: VISUAL.DEF

 $\sim 10^6$ 

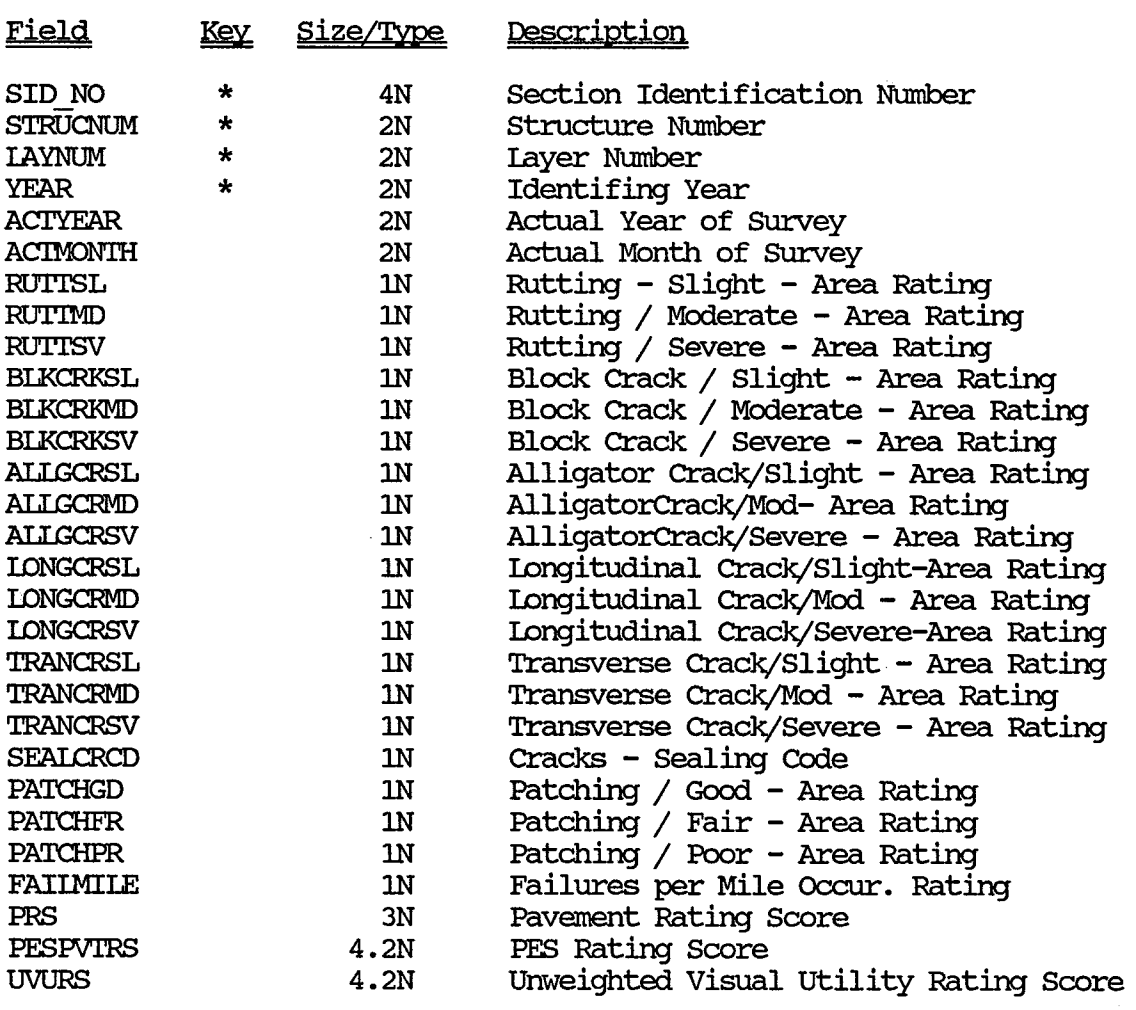

 $\sim 4\,\mathrm{g}^{-1}$  .

### Environmental Data

#### Weather Measurement File

#### File Name : WEATHER.DBF

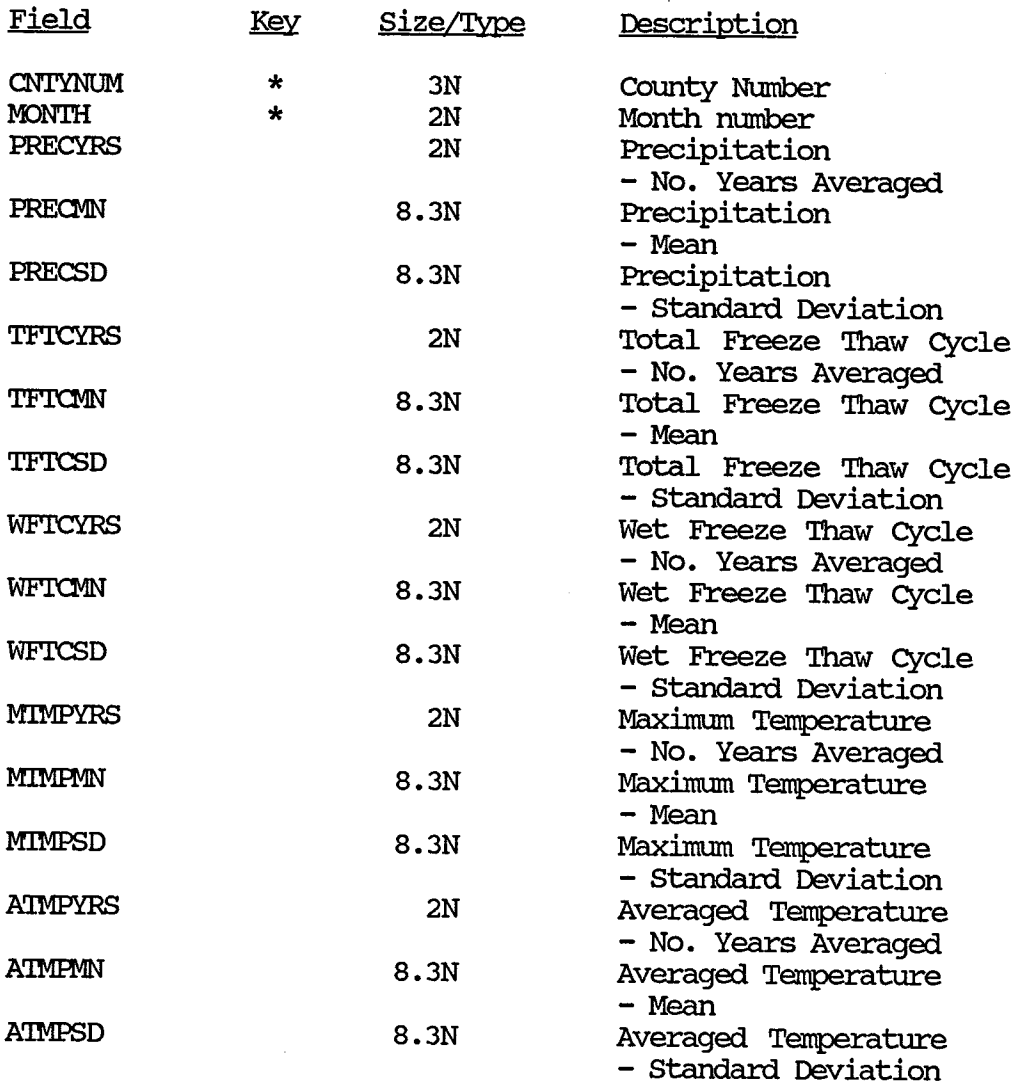

 $\sim$   $\alpha$ 

## **Widening Flag Table**

File Name : WIDENFIG.DBF

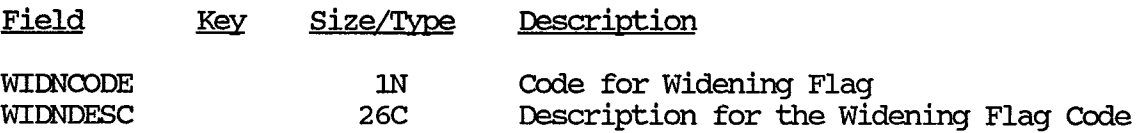

The table is sorted on the key field.

 $\bullet$ 

**APPENDIX B** 

 $\sim 10^{-1}$ 

 $\sim 10^{11}$  km s  $^{-1}$ 

 $\mathcal{L}^{\text{max}}_{\text{max}}$ 

 $\mathcal{L}^{\text{max}}_{\text{max}}$  ,  $\mathcal{L}^{\text{max}}_{\text{max}}$ 

 $\sim 10^6$ 

 $\frac{1}{\sqrt{2}}$ 

648

 $\sim$ 

 $\sim$   $\omega$ 

 $\label{eq:2.1} \frac{1}{\sqrt{2}}\int_{\mathbb{R}^3}\frac{1}{\sqrt{2}}\left(\frac{1}{\sqrt{2}}\right)^2\left(\frac{1}{\sqrt{2}}\right)^2\left(\frac{1}{\sqrt{2}}\right)^2\left(\frac{1}{\sqrt{2}}\right)^2\left(\frac{1}{\sqrt{2}}\right)^2.$ 

 $\sim 10^7$ 

 $\mathcal{A}^{\mathcal{A}}$ 

### TEXAS FLEXIBLE PAVEMENT DATABASE VARIABLE DESCRIPITION FOR ALL FILES

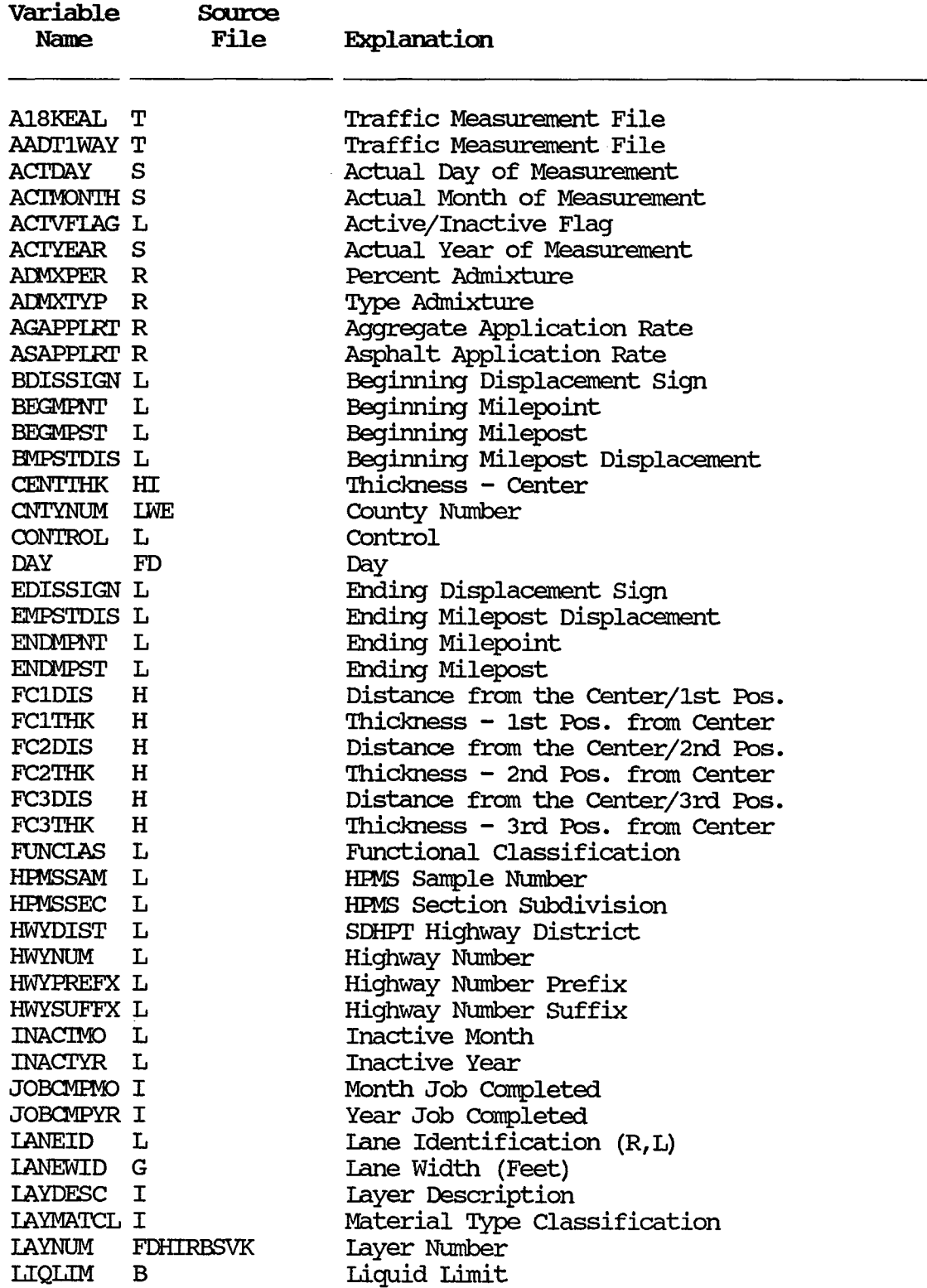

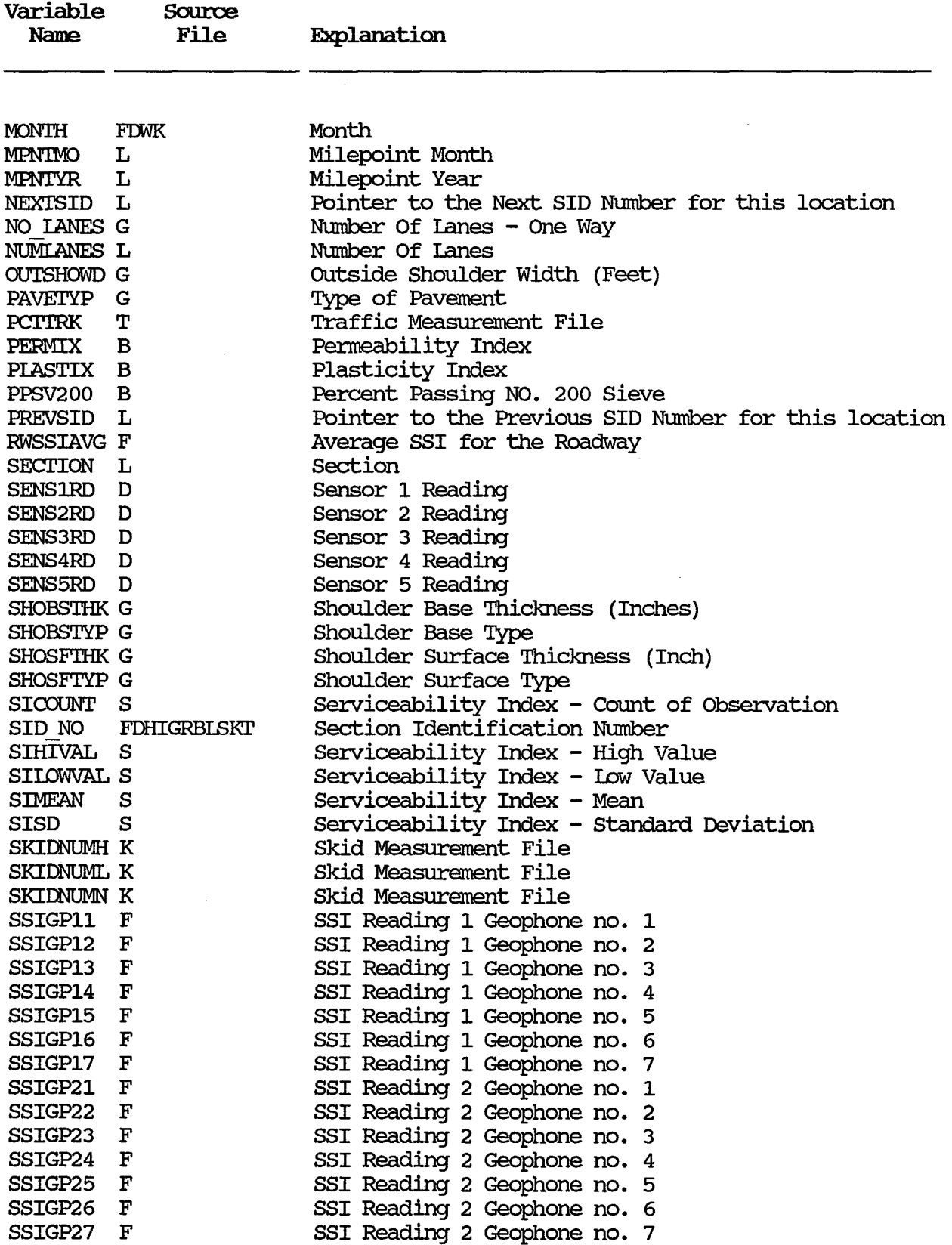

 $\sim$   $\sim$ 

 $\sim$ 

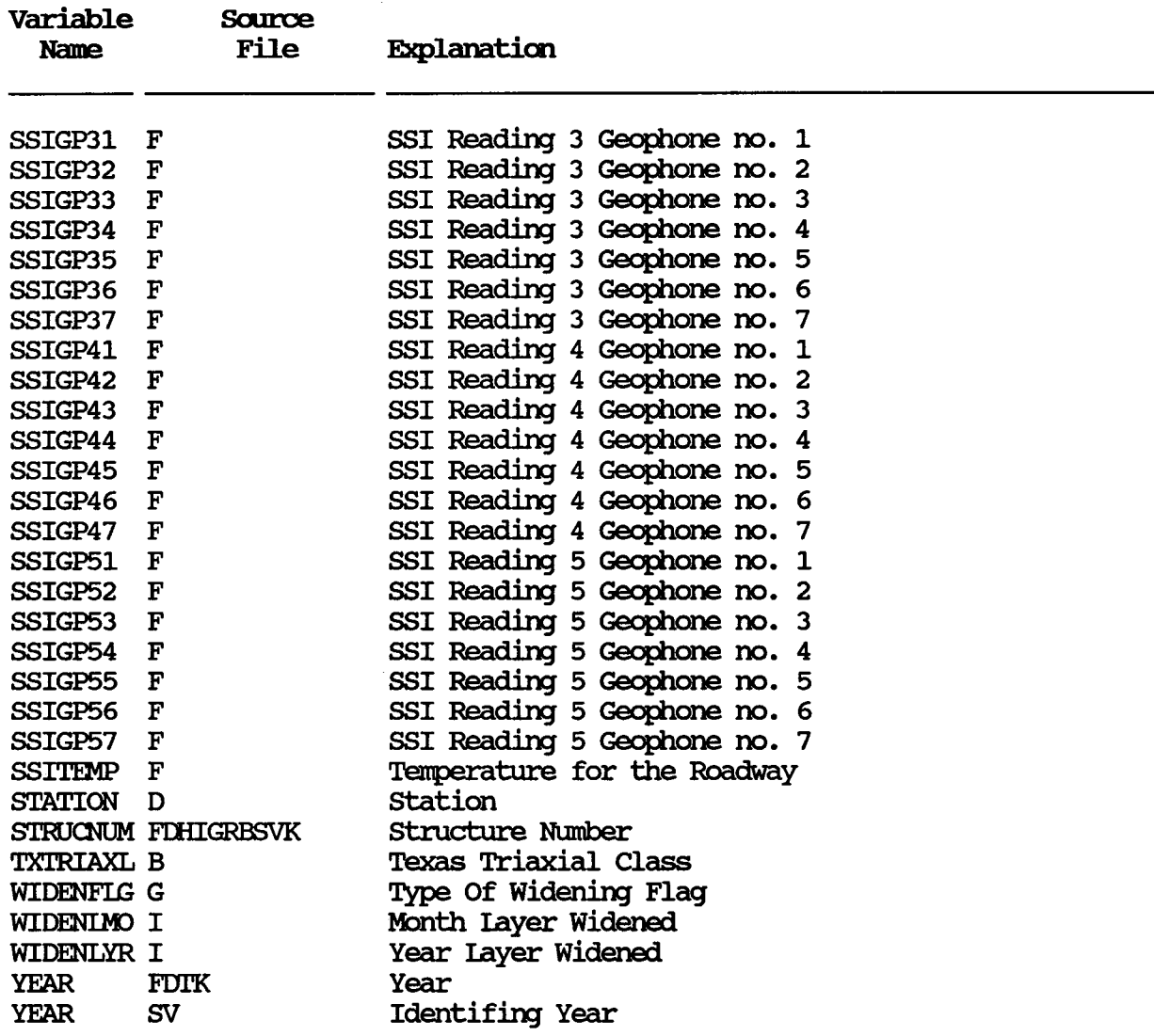

\*\* Source File Key

- F Falling Weight SSI
- D Dynaflect Measurement
- H layer 'lhickness Across the Road
- I layer Identification
- G Geometric & Shoulder
- $R$  Surface
- B SUbgrade
- $L Lccation$
- w Weather
- $E$  Environment
- s Serviceability Index
- V Visual
- T Traffic
- K Skid

652

 $\bar{\beta}$ 

APPENDIX C

 $\hat{\mathcal{A}}$ 

 $\label{eq:2.1} \frac{1}{\sqrt{2}}\left(\frac{1}{\sqrt{2}}\right)^{2} \left(\frac{1}{\sqrt{2}}\right)^{2} \left(\frac{1}{\sqrt{2}}\right)^{2} \left(\frac{1}{\sqrt{2}}\right)^{2} \left(\frac{1}{\sqrt{2}}\right)^{2} \left(\frac{1}{\sqrt{2}}\right)^{2} \left(\frac{1}{\sqrt{2}}\right)^{2} \left(\frac{1}{\sqrt{2}}\right)^{2} \left(\frac{1}{\sqrt{2}}\right)^{2} \left(\frac{1}{\sqrt{2}}\right)^{2} \left(\frac{1}{\sqrt{2}}\right)^{2} \left(\$ 

#### SYSTEM CONFIGURATION

The following are the requirements of the TeXas Flexible Pavement System:

Hardware requirements:

- <sup>~</sup>IBM Personal Computer }IT' or Compatible
- <sup>~</sup>640K bytes of RAM
- <sup>~</sup>360K Floppy Disk Drive
- <sup>~</sup>20 Megabyte Hard Disk
- <sup>~</sup>Printer (able to condensed print 133 columns)
- <sup>~</sup>Monochrome or Color Monitor

#### Software requirements:

- ▶ DOS 3.3 or later
- <sup>~</sup>dBASE III Plus (By Aston Tate)
- <sup>~</sup>'IUROO Pascal 3.0 (For source code modification)

#### Space requirements:

<sup>~</sup>20 Megabytes of storage space.

 $\mathcal{L}^{\text{max}}_{\text{max}}$  $\hat{\mathcal{A}}$  $\bar{\beta}$  $\hat{\boldsymbol{\beta}}$  $\ddot{\phantom{1}}$  $\sim$ 

 $\sim$ 

 $\sim$ 

656

 $\frac{1}{\sqrt{2}}$ 

 $\hat{\mathcal{A}}$ 

APPENDIX D

 $\sim 10$ 

 $\hat{\mathcal{A}}$ 

 $\ddot{\phantom{1}}$  $\bar{z}$  $\bar{\mathcal{A}}$  $\ddot{\phantom{0}}$ 

 $\bar{\mathcal{A}}$ 

#### **INSTALLATION**

The installation is accomplished by the program INSTALL. BAT. It creates the appropriate subdirectories for the Flexible Pavement System and then calls program SEIUP.BAT. Program SEIUP.BAT unarchives the files from 8 floppy diskettes onto the hard disk. The unarchive program PKXARC.COM by PKWARE INC. is used to unarchive programs. The program is activated from the hard disk prompt by typing "A:INSTALL".

The 8 floppy diskettes contain the following files:

- DISK 1 BACKUP.ARC INQUIRY.ARC REPORTS.ARC PAVEDB.ARC PKXARC. COM FI.EXPAVE. BAT INSTALL. BAT SEIUP.BAT
- DISK 2 EDI'IUPDr .ARC E DIST.ARC
- $DISK 3 E TRAFFI . ARC$
- DISK 4 E PES.ARC
- DISK 5 APPLICAT .ARC A DIST.ARC A MODEL.ARC A-GRAPH.ARC
- DISK 6 FILESl.ARC
- DISK 7 FILES2.ARC
- DISK 8 INDEXES .ARC

#### PROGRAM LISTING

ECHO OFF REM SUBSYSTEM: PAVEDB REM PROGRAM NAME: INSTALL. BAT 10/27/88 REM PROJECT 2456 - TEXAS FLEXIBLE PAVEMENT DATABASE CONVERSION REM TAMU/TTI REM AUTHOR: TREVOR X. PEREIRA REM PURPOSE: TO INSTALL THE FLEIBLE PAVEMENT DATABASE SYSTEM **REM** ON THE HARD DISK  $CLS$ ECHO<sup>'</sup> ECHO<sup>1</sup> ECHO<sup>1</sup> **REM** REM asks user if he wants to install flexible pavement system **REM** ECHO You are about to install the Flexible Pavement system on ECHO your hard disk under \PAVEDB. ECHO If you already have the system installed on your computer, ECHO stop this operation by pressing ctrl+break simultaneously. ECHO<sup>1</sup> ECHO<sup>1</sup> ECHO If you do not want to continue, press ctrl+break simultaneously. ECHO If you wish to continue, press any key. **PAUSE CLS** ECHO<sup>1</sup>  $ECHO$   $'$ ECHO<sup>1</sup> ECHO<sup>1</sup> ECHO<sup>1</sup> ECHO<sup>1</sup> ECHO<sup>1</sup> ECHO<sup>1</sup> ECHO<sup>1</sup> ECHO Please wait. Creating subdirectories.  $CD \setminus$ MD \PAVEDB MD \PAVEDB\APPLICAT MD \PAVEDB\APPLICAT\DISTRESS MD \PAVEDB\APPLICAT\GRAPH18K MD \PAVEDB\APPLICAT\MODEL MD \PAVEDB\BACKUP MD \PAVEDB\EDITUPDT MD \PAVEDB\EDITUPDT\BACKUP MD \PAVEDB\EDITUPDT\DISTRESS MD \PAVEDB\EDITUPDT\PES MD \PAVEDB\EDITUPDT\TRAFFIC MD \PAVEDB\FILES MD \PAVEDB\FILES\BACKUP MD \PAVEDB\INDEXES
MD \PAVEDB\INQUIRY MD \PAVEDB\REroRI'S  $CD \setminus$ 

 $\bar{z}$ 

*CIS*  copy a:setup.bat setup.bat

 $\bar{\mathcal{A}}$ 

 $\mathcal{A}$ 

 $\bar{z}$ 

## PROGRAM LISTING

*REM*  **REM SUBSYSTEM:** PAVEDB *REM* PROGRAM NAME: SEIUP. BAT 010/04/88 *REM* CALLED FROM: INSTALL. BAT *REM* PROJECT' 2456 - TEXAS FLEXIBLE PAVEMENT DATABASE CONVERSION *REM* TAMU/TTI **REM AUTHOR: TREVOR X. PEREIRA REM PURPOSE:** 'IO SET UP THE FLEXIBLE PAVEMENT SYSTEM ON THE *REM*  USERS HARD DISK. *REM*  echo off ECHO ' ECHO ' ECHO ' ECHO ' ECHO ' ECHO<sup>1</sup> ECHO ' ECHO ' ECHO ' ECHO Please wait  $CD \setminus$ COPY A: PKXARC.COM CD \PAVEDB PKXARC A:PAVEDB  $\frac{1}{2}$ CD \PAVEDB\INQUIRY PKXARC A: INQUIRY CD \PAVEDB\REroRI'S PKXARC A: REPORTS CD \PAVEDB\BACKUP PKXARC A: BACKUP CIS ECHO<sup>1</sup> ECHO<sup>1</sup> ECHO<sup>1</sup> ECHO<sup>1</sup> ECHO<sup>1</sup>  $ECHO$ <sup>1</sup> ECHO<sup>1</sup> ECHO ' ECHO<sup>1</sup> ECHO Please insert FIEXPAVE DISK 2 PAUSE CD \PAVEDB\EDITUPDT PKXARC A: EDITUPDT CD \PAVEDB\EDI'IUPDr\DISTRESS PKXARC A:E DIST

*CIS*  ECHO ' ECHO ' ECHO ' ECHO ' ECHO<sup>1</sup> ECHO ' ECHO ' ECHO ' ECHO ' ECHO Please insert FIBXPAVE DISK 3 PAUSE CD \PAVEDB\EDITUPDr\'ffiAFFIC PKXARC A:E TRAFFIC *CIS*  ECHO ' ECHO ' ECHO ' ECHO ' ECHO ' ECHO ' ECHO ' ECHO ' ECHO ' ECHO Please insert FLEXPAVE DISK 4 PAUSE CD \PAVEDB\EDI'IUPDr\PES PKXARC A:E PES *CIS*  ECHO ' ECHO<sup>1</sup> ECHO ' ECHO ' ECHO ' ECHO ' ECHO ' ECHO ' ECHO ' ECHO Please insert FIEXPAVE DISK 5 PAUSE CD \PAVEDB\APPLICAT PKXARC A:APPLICAT CD \PAVEDB\APPLICAT\DISTRESS PKXARC A:A DIST CD \PAVEDB\APPLICAT\GRAPH18K PKXARC A:A GRARI CD \PAVEDB\APPLICAT\MODEL PKXARC A:A MODEL *CIS*  ECHO '

 $ECHO$  '  $ECHO$   $'$ ECHO<sup>'</sup>  $ECHO$   $'$  $ECHO$   $'$  $ECHO$   $'$ ECHO<sup>1</sup> ECHO<sup>1</sup> ECHO Please insert FLEXPAVE DISK 6 PAUSE CD \PAVEDB\FILES PKXARC A: FILES1 *CI.S*   $ECHO$   $'$ ECHO<sup>1</sup> ECHO<sup>'</sup> ECHO<sup>1</sup> ECHO<sup>'</sup> ECHO<sup>1</sup>  $ECHO$   $'$ ECHO<sup>1</sup> ECHO<sup>1</sup> ECHO Please insert FLEXPAVE DISK 7 PAUSE PKXARC A: FILES2 *CI.S*  ECHO<sup>1</sup> ECHO<sup>1</sup> ECHO<sup>1</sup> ECHO<sup>1</sup>  $ECHO$   $\blacksquare$ EQIO I  $ECHO$   $'$ ECHO<sup>1</sup> ECHO<sup>1</sup> ECHO Please insert FLEXPAVE DISK 8 PAUSE CD \PAVEDB\INDEXES PKXARC A: INDEXES  $CD \setminus$ DEL PKXARC.COM DEL \PAVEDB\INSTALL.MEM *CI.S*  ECHO<sup>1</sup> ECHO<sup>'</sup> ECHO<sup>1</sup> ECHO<sup>1</sup> ECHO<sup>1</sup> ECHO<sup>1</sup>  $ECHO$   $'$ 

 $\bar{r}$ 

 $\mathcal{A}$ 

 $ECHO$   $'$  $ECHO$   $\blacksquare$ ECHO INSTALLATION COMPLETE  $\, !\,$   $\, !\,$   $\,$   $\, !\,$ ECHO TYPE "FLEXPAVE" TO START SYSTEM AND SET DEFAULTS cd \pavedb ECHO ON

 $\mathcal{A}$ 

 $\bar{z}$